# **INOVANCE**

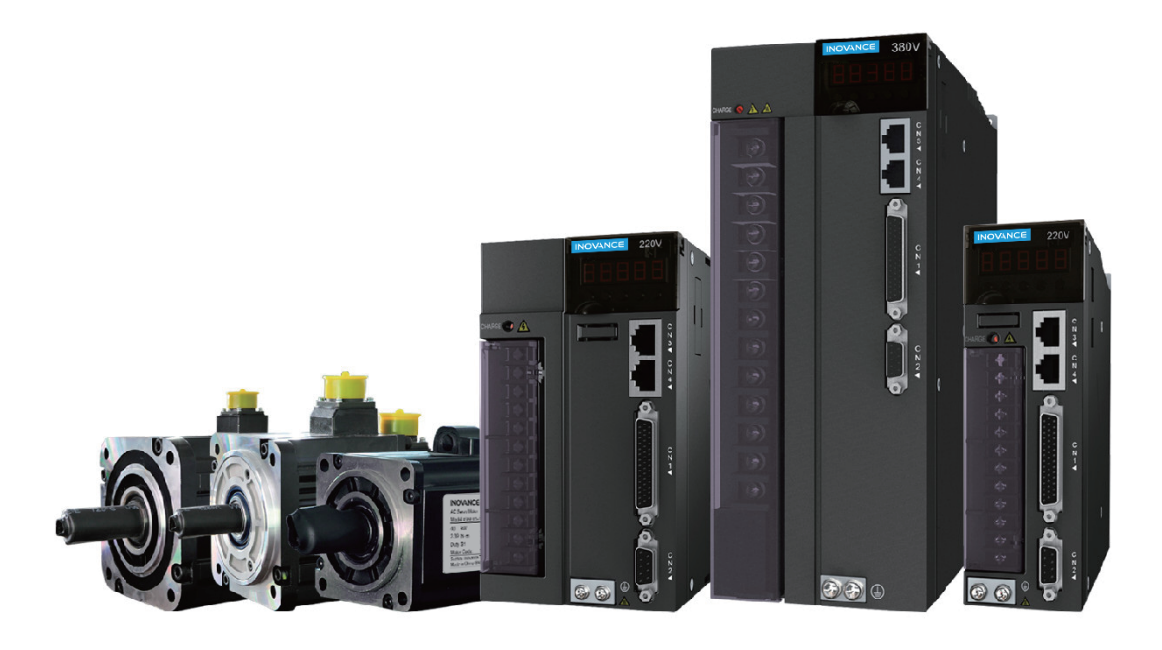

# Application Guide - CANopen Communication

# IS620P Series Servo Drive

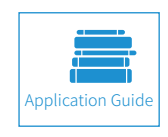

A02<br>Data code 19010699  $\rm Data\ code\ 19010699$ 

# **Preface**

<span id="page-1-0"></span>Thank you for purchasing Inovance IS620P series of servo drive configured with the CANopen field bus function.

Based on the general Inovance IS620P servo drive, the IS620P-CANopen is added with the CANopen bus communication function, which covers all products of the series. This product can be connected to the high-speed CANopen communication network and implement bus control on site.

This user guide introduces applications related to the CANopen function. For other general functions, see the IS620P Series Servo Advanced User Guide . Contact our technical personnel if you have any question during use.

Inovance commits itself to continuous product improvement. Therefore, this user guide is subject to change without notice.

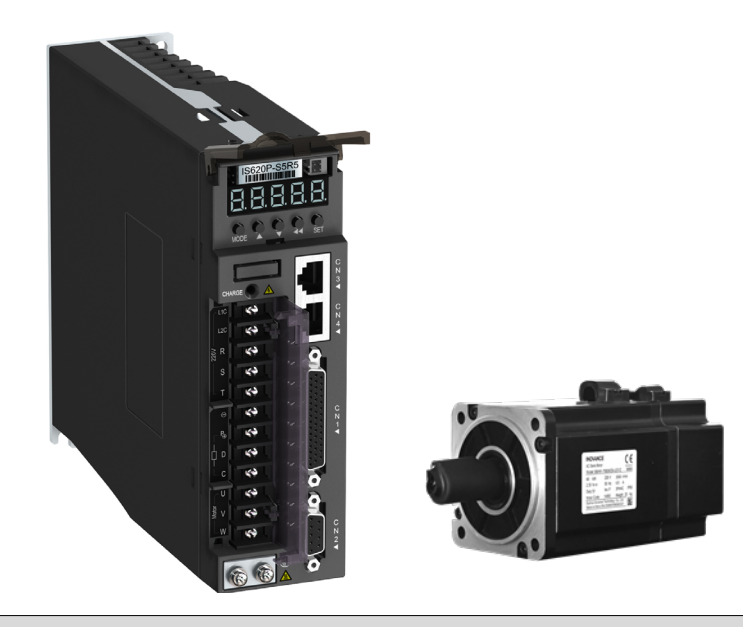

Notes

- ◆ The drawings in the user guide are sometimes shown without covers or protective guards. Remember to install the covers or protective guards as specified first, and then perform operations in accordance with the instructions described in the user guide.
- ◆ The drawings in the user guide are shown for descriptions only and may not match the product you purchased.
- ◆ This user guide is subject to change without notice due to product upgrade, specification modifications as well as efforts to improve the accuracy and convenience of the user guide.
- ◆ If the user guide is damaged or lost, contact our regional agents or customer service centers to order the user guide.
- ◆ Contact our customer service centers for concerns during use.

# <span id="page-2-0"></span>**Revision History**

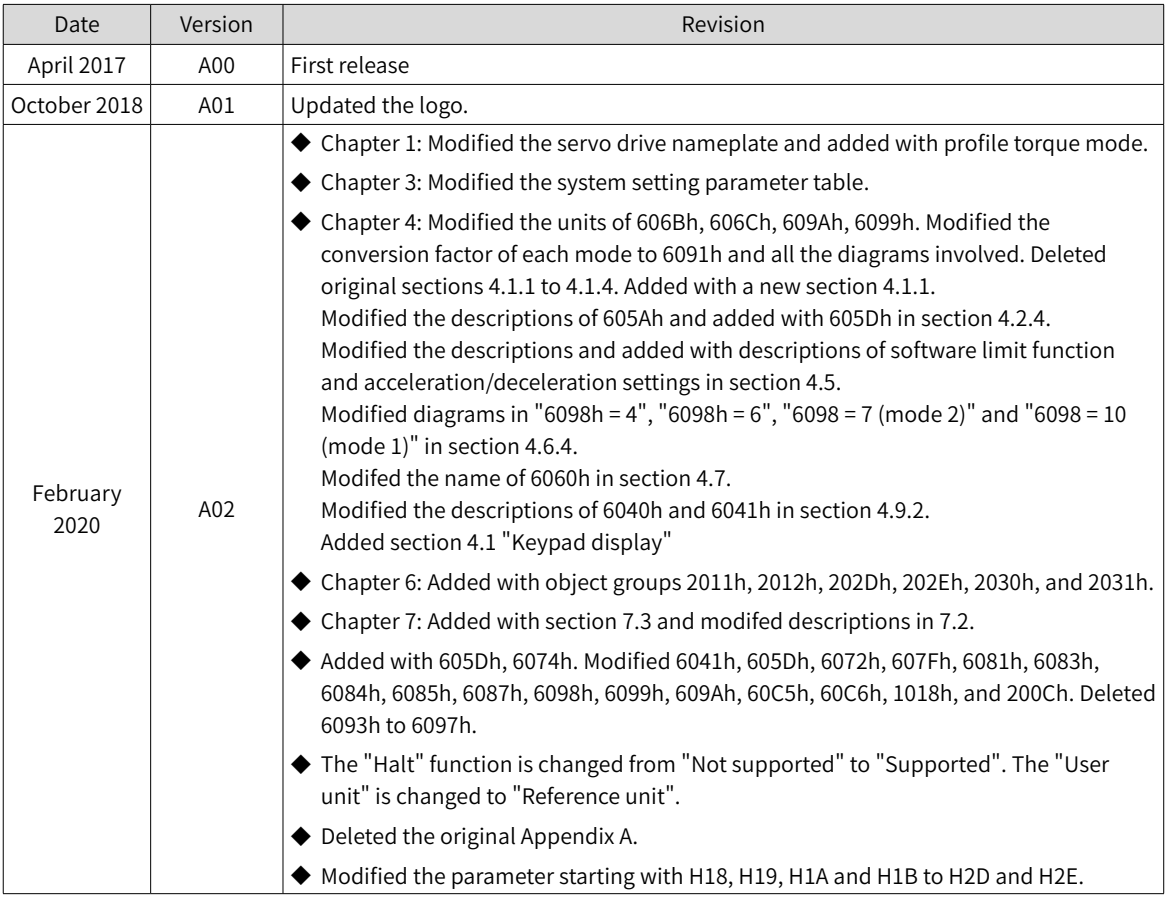

# **Contents**

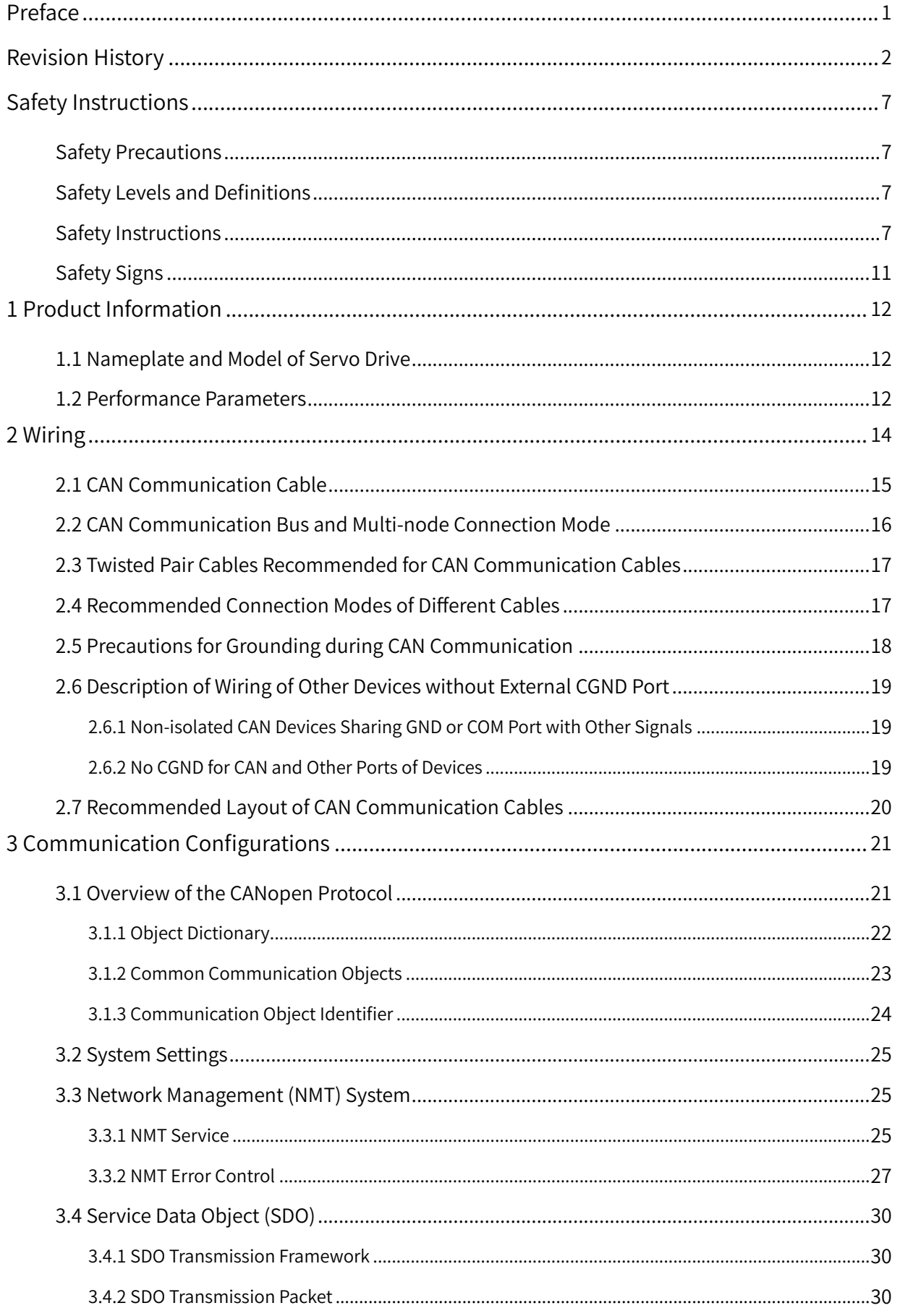

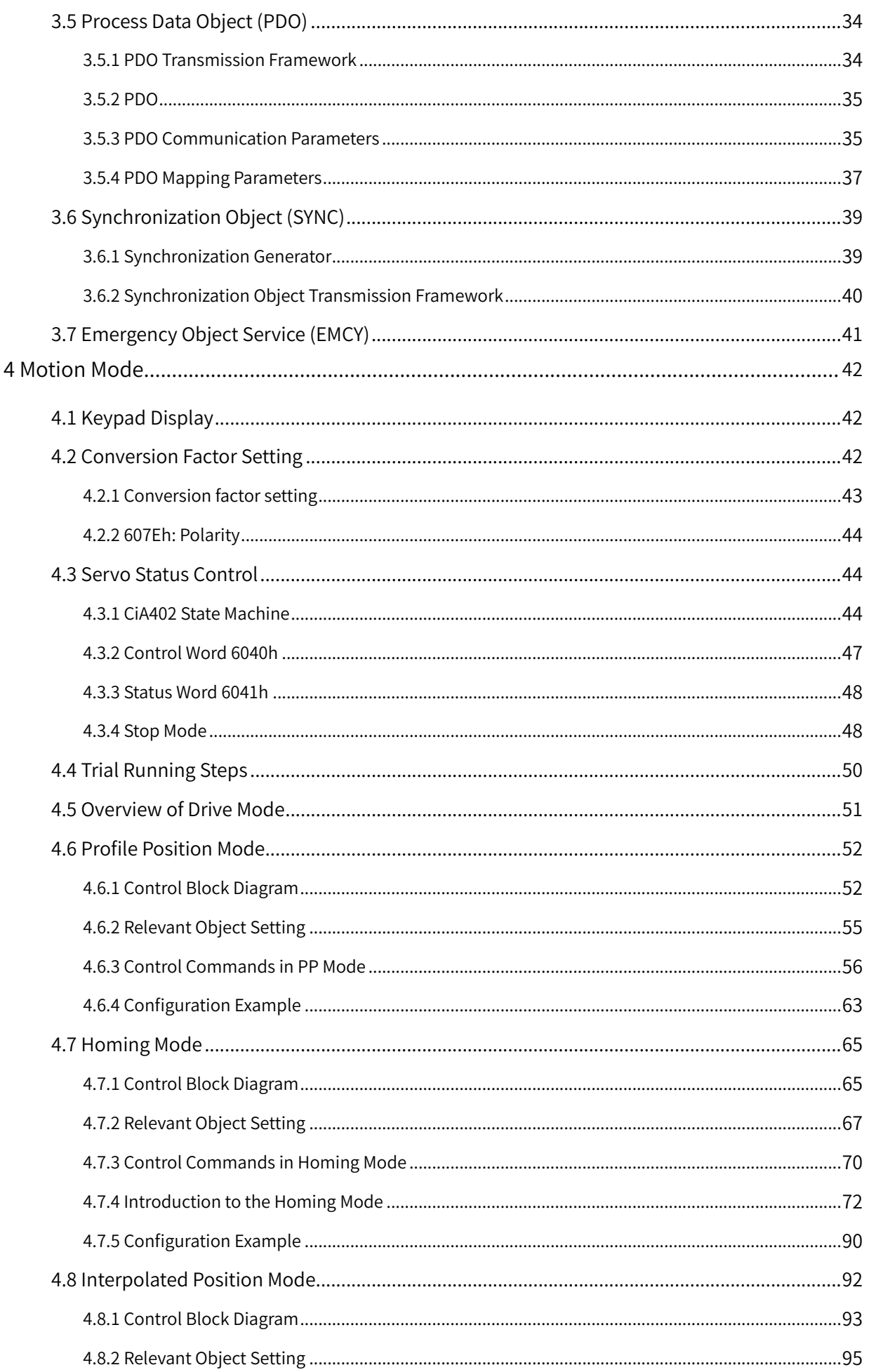

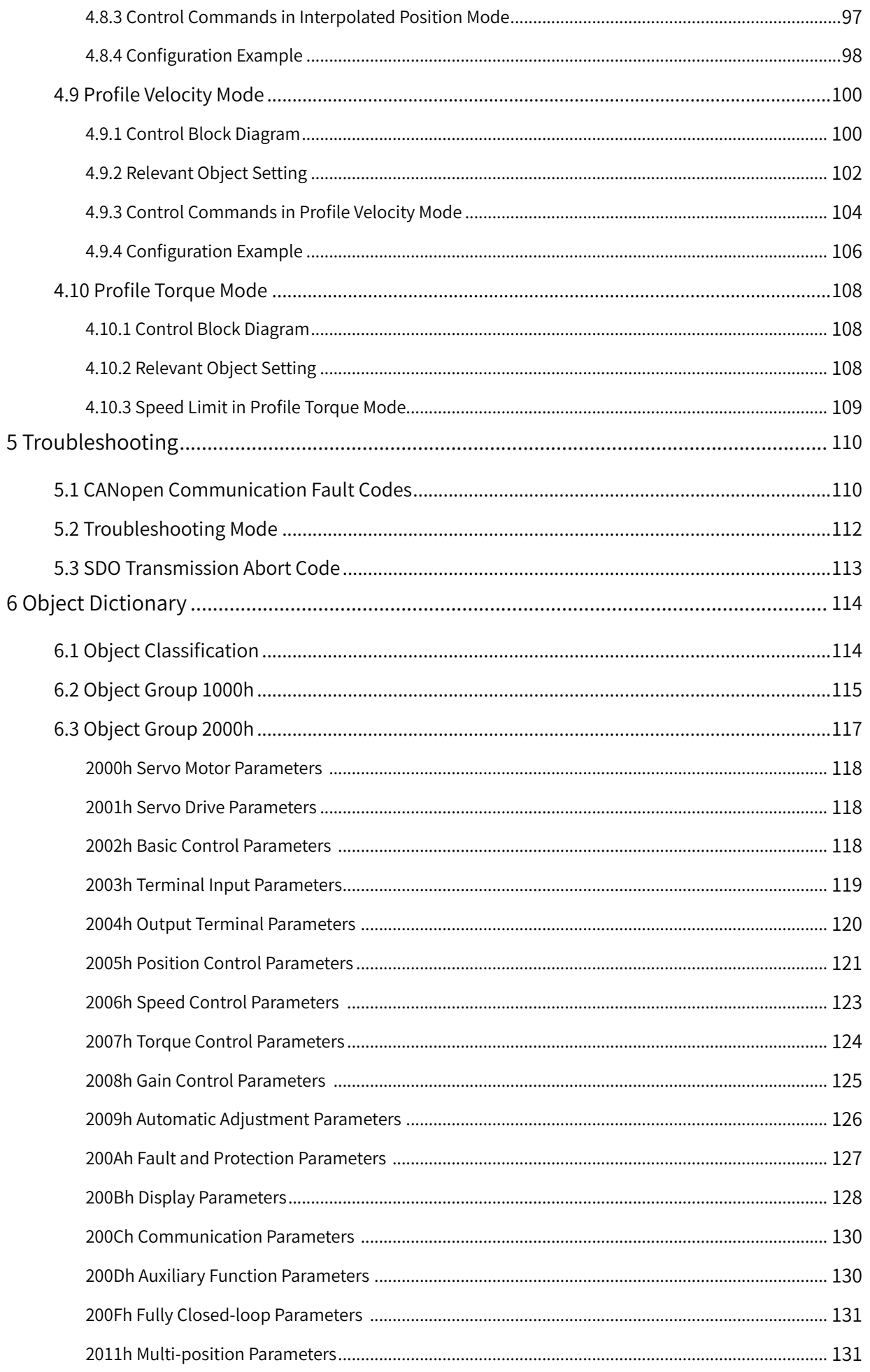

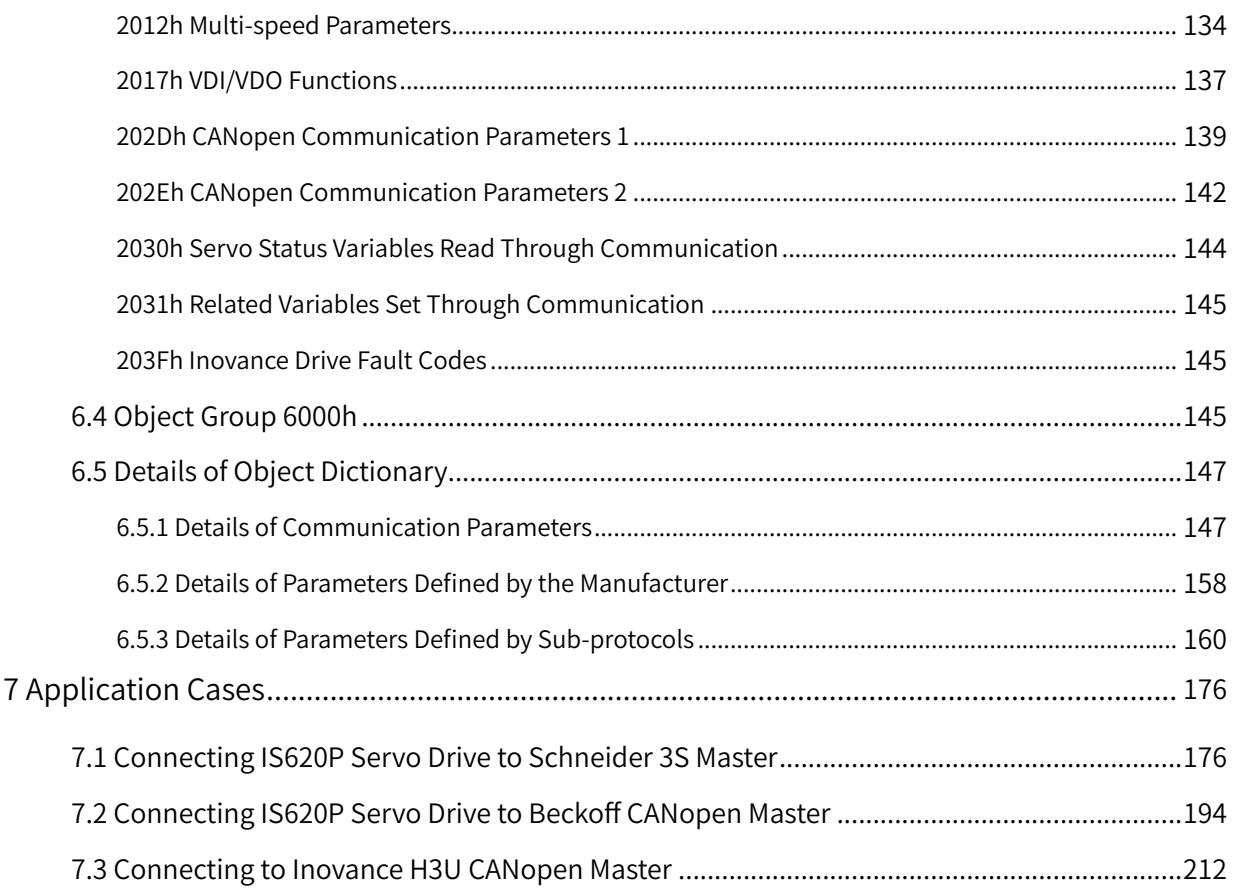

# <span id="page-7-0"></span>**Safety Instructions**

## **Safety Precautions**

- 1) Before installing, using, and maintaining this equipment, read the safety information and precautions thoroughly, and comply with them during operations.
- 2) To ensure the safety of humans and equipment, follow the signs on the equipment and all the safety instructions in this user guide.
- 3) "CAUTION", "WARNING", and "DANGER" items in the user guide do not indicate all safety precautions that need to be followed; instead, they just supplement the safety precautions.
- 4) Use this equipment according to the designated environment requirements. Damage caused by improper usage is not covered by warranty.
- 5) Inovance shall take no responsibility for any personal injuries or property damage caused by improper usage.

## **Safety Levels and Definitions**

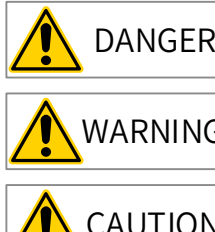

 $DANGER$  Indicates that failure to comply with the notice will result in severe personal injuries or even death.

 $WARNING$  Indicates that failure to comply with the notice may result in severe personal injuries or even death.

 $CAUTION$  Indicates that failure to comply with the notice may result in minor or moderate personal injuries or equipment damage.

## **Safety Instructions**

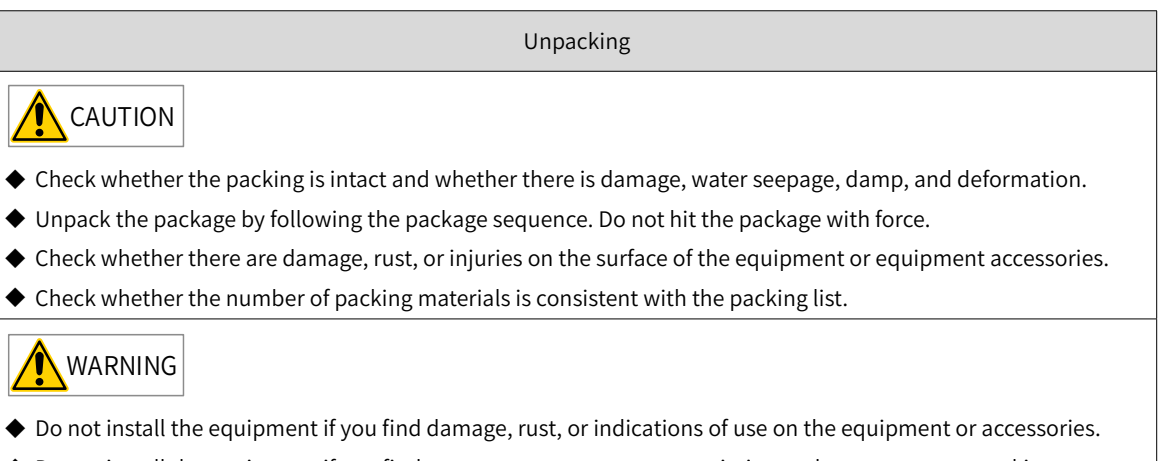

- ◆ Do not install the equipment if you find water seepage, component missing or damage upon unpacking.
- ◆ Do not install the equipment if you find the packing list does not conform to the equipment you received.

Storage and Transportation **A** CAUTION ◆ Store and transport this equipment based on the storage and transportation requirements for humidity and temperature. ◆ Avoid transporting the equipment in environments such as water splashing, rain, direct sunlight, strong electric field, strong magnetic field, and strong vibration. ◆ Avoid storing this equipment for more than three months. Long-term storage requires stricter protection and necessary inspections. ◆ Pack the equipment strictly before transportation. Use a sealed box for long-distance transportation. ◆ Never transport this equipment with other equipment or materials that may harm or have negative impacts on this equipment. **WARNING** ◆ Use professional loading and unloading equipment to carry large-scale or heavy equipment. ◆ When carrying this equipment with bare hands, hold the equipment casing firmly with care to prevent parts falling. Failure to comply may result in personal injuries. ◆ Handle the equipment with care during transportation and mind your step to prevent personal injuries or equipment damage. ◆ Never stand or stay below the equipment when the equipment is lifted by hoisting equipment. Installation WARNING ◆ Thoroughly read the safety instructions and user guide before installation. ◆ Do not modify this equipment. ◆ Do not rotate the equipment components or loosen fixed bolts (especially those marked in red) on equipment components. ◆ Do not install this equipment in places with strong electric or magnetic fields. ◆ When this equipment is installed in a cabinet or final equipment, protection measures such as a fireproof enclosure, electrical enclosure, or mechanical enclosure must be provided. The IP rating must meet IEC standards and local laws and regulations. DANGER ◆ Equipment installation, wiring, maintenance, inspection, or parts replacement must be performed by only professionals. ◆ Installation, wiring, maintenance, inspection, or parts replacement must be performed by only experienced personnel who have been trained with necessary electrical information. ◆ Installation personnel must be familiar with equipment installation requirements and relevant technical materials. ◆ Before installing equipment with strong electromagnetic interference, such as a transformer, install an

electromagnetic shielding device for this equipment to prevent malfunctions.

Wiring DANGER ◆ Equipment installation, wiring, maintenance, inspection, or parts replacement must be performed by only professionals. ◆ Never perform wiring at power-on. Failure to comply will result in an electric shock. ◆ Before wiring, cut off all equipment power supplies. Wait at least 15 minutes before further operations because residual voltage exists after power-off. ◆ Make sure that the equipment is well grounded. Failure to comply will result in an electric shock. ◆ During wiring, follow the proper electrostatic discharge (ESD) procedures, and wear an antistatic wrist strap. Failure to comply will result in damage to internal equipment circuits. WARNING ◆ Never connect the power cable to output terminals of the equipment. Failure to comply may cause equipment damage or even a fire. ◆ When connecting a drive with the motor, make sure that the phase sequences of the drive and motor terminals are consistent to prevent reverse motor rotation. ◆ Wiring cables must meet diameter and shielding requirements. The shielding layer of the shielded cable must be reliably grounded at one end. ◆ After wiring, make sure that no screws are fallen and cables are exposed in the equipment. Power-on DANGER ◆ Before power-on, make sure that the equipment is installed properly with reliable wiring and the motor can be restarted. ◆ Before power-on, make sure that the power supply meets equipment requirements to prevent equipment damage or even a fire. ◆ At power-on, unexpected operations may be triggered on the equipment. Therefore, stay away from the equipment. ◆ After power-on, do not open the cabinet door and protective cover of the equipment. Failure to comply will result in an electric shock. ◆ Do not touch any wiring terminals at power-on. Failure to comply will result in an electric shock.

◆ Do not remove any part of the equipment at power-on. Failure to comply will result in an electric shock.

Operation

DANGER

- ◆ Do not touch any wiring terminals during operation. Failure to comply will result in an electric shock.
- ◆ Do not remove any part of the equipment during operation. Failure to comply will result in an electric shock.
- ◆ Do not touch the equipment shell, fan, or resistor for temperature detection. Failure to comply will result in heat injuries.
- ◆ Signal detection must be performed by only professionals during operation. Failure to comply will result in personal injuries or equipment damage.

WARNING

- Prevent metal or other objects from falling into the device during operation. Failure to comply may result in equipment damage.
- ◆ Do not start or stop the equipment using the contactor. Failure to comply may result in equipment damage.

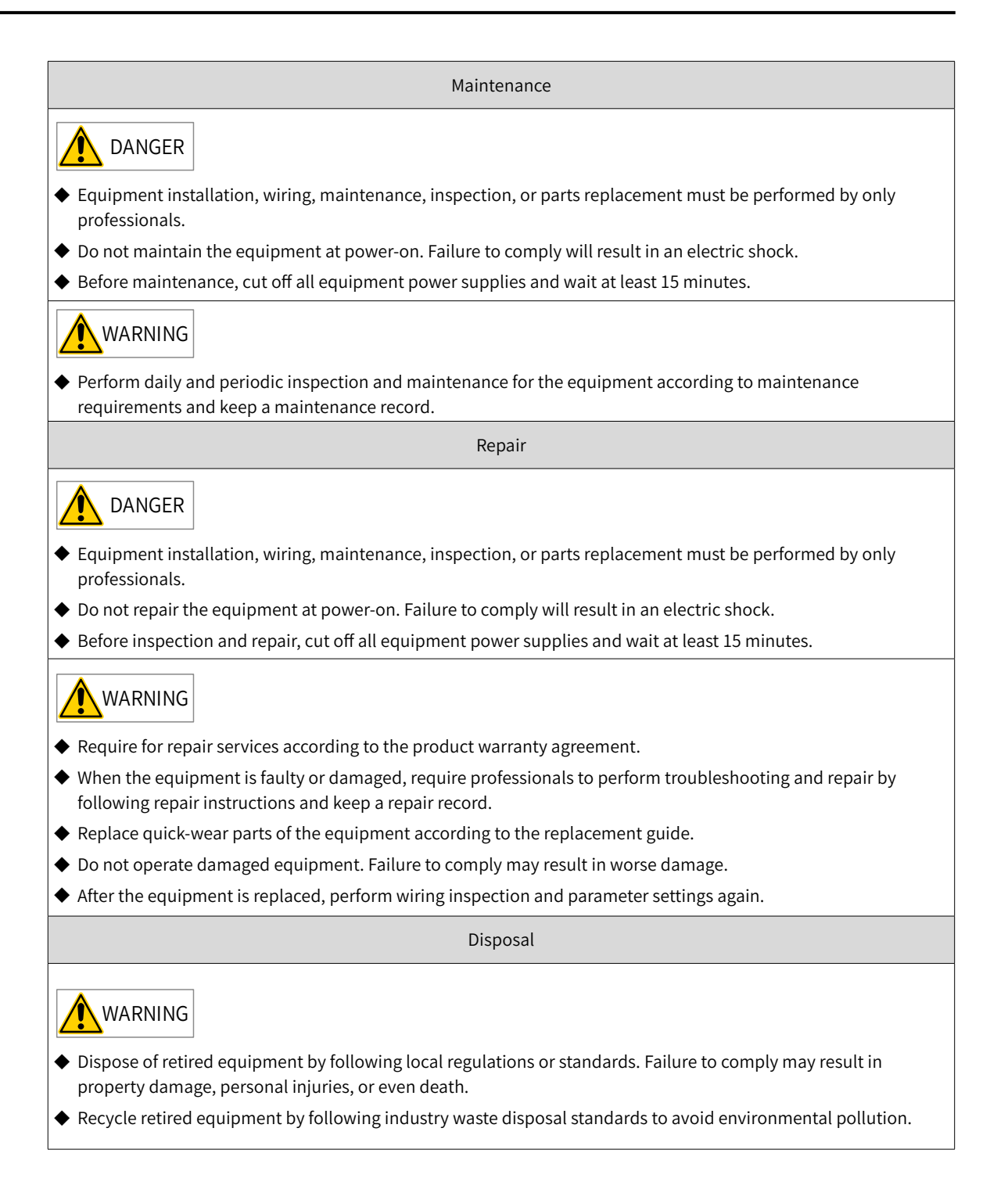

## <span id="page-11-0"></span>**Safety Signs**

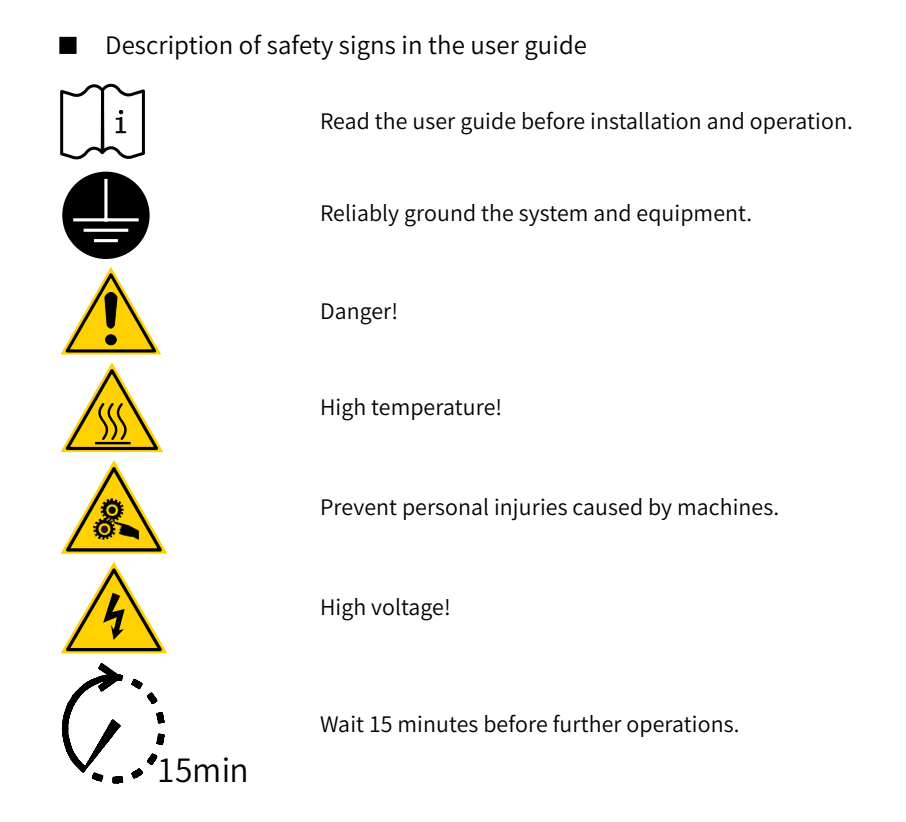

■ Description of safety signs on the equipment

For safe equipment operation and maintenance, comply with safety signs on the equipment, and do not damage or remove the safety labels. The following table describes the safety signs.

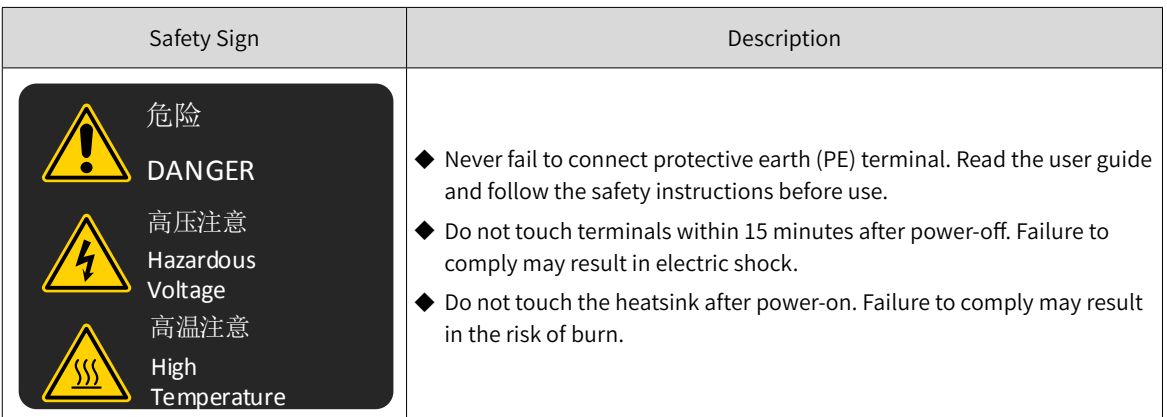

# <span id="page-12-0"></span>**1 Product Information**

# **1.1 Nameplate and Model of Servo Drive**

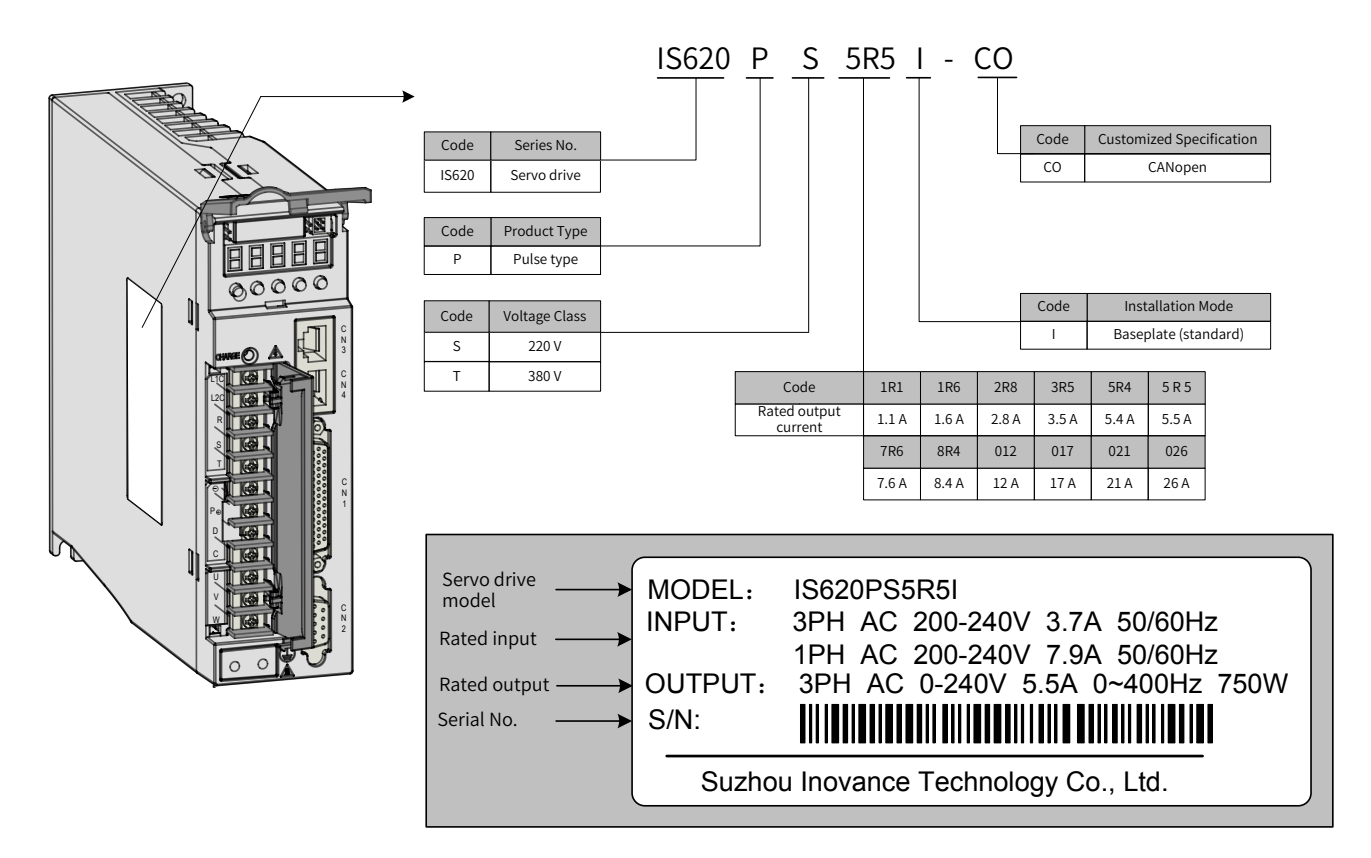

Figure 1-1 Naming and nameplate description of servo drive

## **1.2 Performance Parameters**

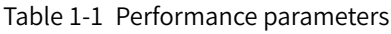

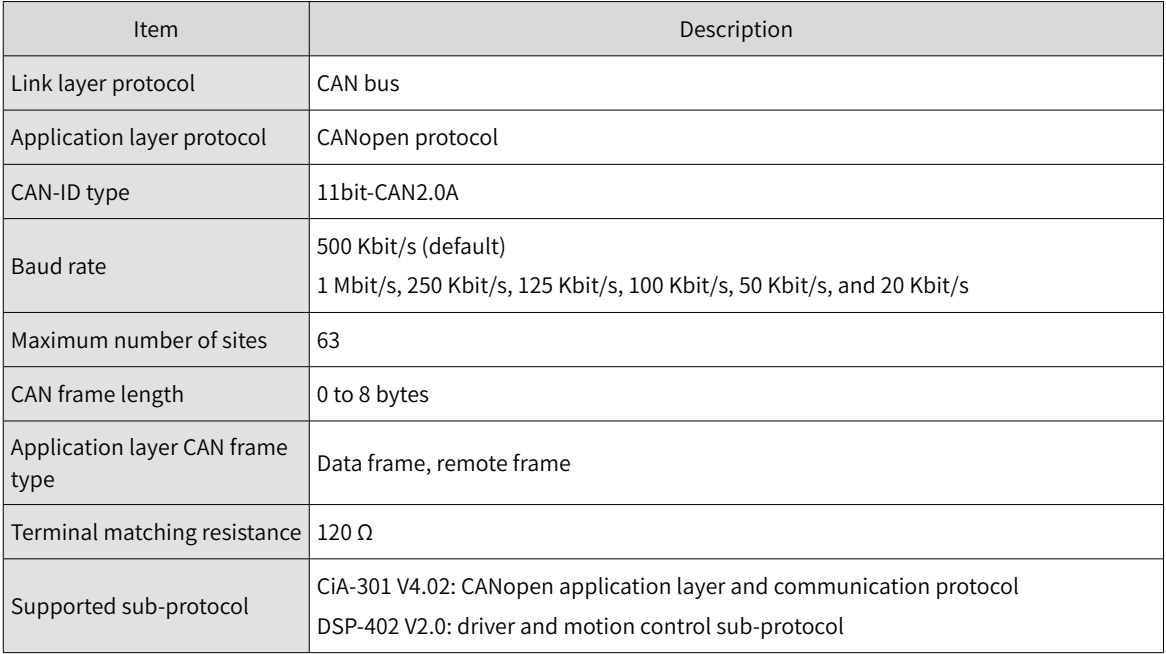

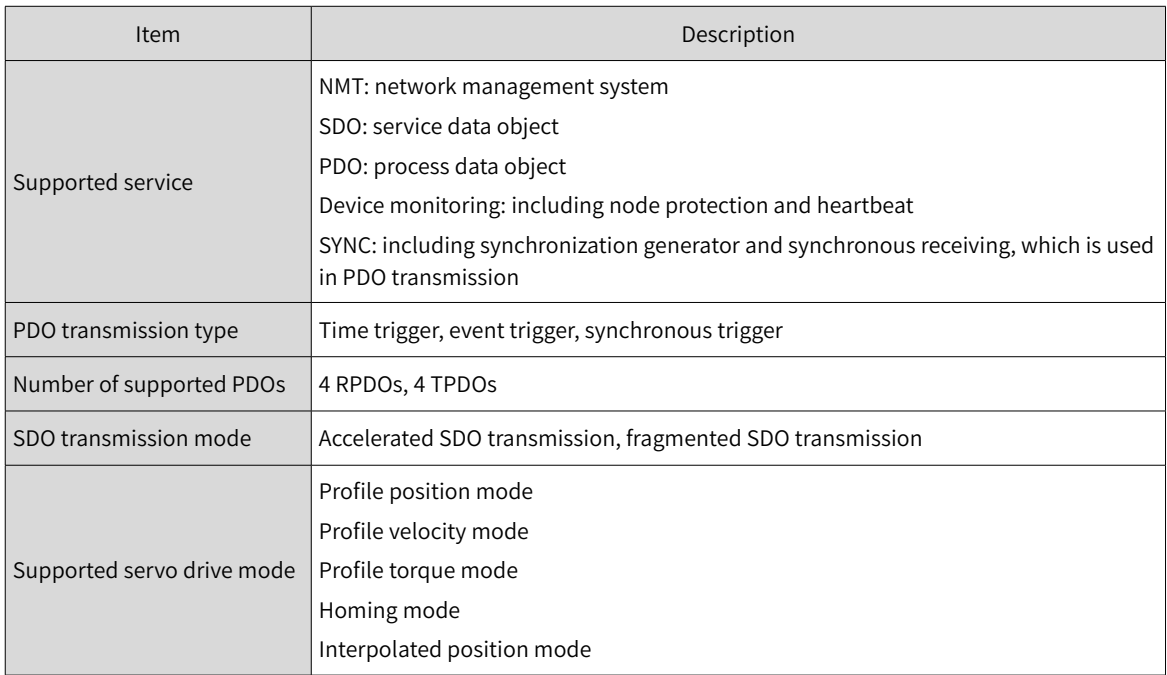

The CANopen communication function of the IS620P series of servo drive supports seven baud rates. The communication distance and baud rate are related to communication cables.

Table 1-2 Supported baud rates

| Baud rate (bps) | 1M | 500K | 250K | 125K | 100K | 50K  | 20K  |
|-----------------|----|------|------|------|------|------|------|
| Length (m)      | 25 | 100  | 250  | 500  | 500  | 1000 | 1000 |

Table 1-3 Relation between CAN communication transmission distance, rate, and number of nodes

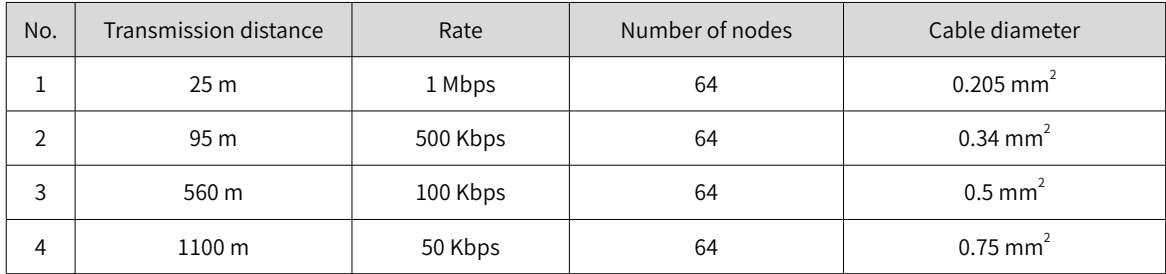

For CAN communication, cables of different diameters have little impact on the transmission distance. However, cable diameters must be large. Table 1-4 lists the transmission distance between two nodes under different cable diameters and rates.

Table 1-4 Relationship between cable diameters and transmission distance

| Cable diameter                  | 500 Kbps         | 1 Mbps          |
|---------------------------------|------------------|-----------------|
| $3 \times 0.3$ mm <sup>2</sup>  | 95 m             | 30 <sub>m</sub> |
| $3 \times 0.5$ mm <sup>2</sup>  | 95 m             | 30 <sub>m</sub> |
| $3 \times 0.75$ mm <sup>2</sup> | 100 <sub>m</sub> | 30 <sub>m</sub> |

# <span id="page-14-0"></span>**2 Wiring**

The two RJ45 terminals of the ISP620 servo drive are CANopen communication ports and CN3 and CN4 ports of general products. Figure 2-1 shows the ports.

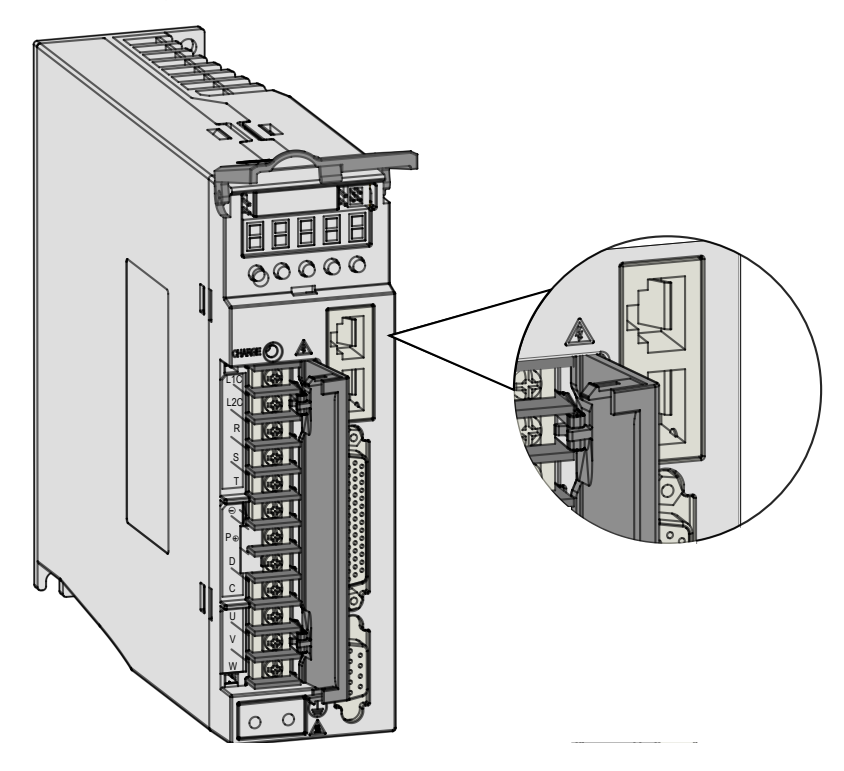

Figure 2-1 CANopen communication ports of the IS620P servo drive

Pins of the two ports are internally connected. Table 2-1 lists definitions of the pins. CAN interface connectors are configured with at least the CANH, CANL, and CGND pins.

| Pin No.        | Pin                  | Description                                                                           | Terminal Pin Layout |
|----------------|----------------------|---------------------------------------------------------------------------------------|---------------------|
| 1              | <b>CANH</b>          | CAN communication port                                                                |                     |
| $\overline{2}$ | CANL                 |                                                                                       |                     |
| 3              | CGND                 | CAN communication ground                                                              | 2                   |
| $\overline{4}$ | RS485+               |                                                                                       | 3                   |
| 5              | RS485-               | RS485 communication port                                                              | 4                   |
| 6              | RS232-TXD            | RS232 transmit end, which is connected to<br>the receiving end of the host controller | 5<br>6              |
| 7              | RS232-<br><b>RXD</b> | RS232 receiving end, which is connected to<br>the transmit end of the host controller | 8                   |
| 8              | GND                  | Ground                                                                                |                     |
| Enclosure      | <b>PE</b>            | Shielding                                                                             |                     |

Table 2-1 Pin definitions of communication signal connectors

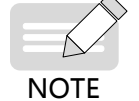

Connecting CGND greatly helps improve the anti-interference performance of CAN ports.

## <span id="page-15-0"></span>**2.1 CAN Communication Cable**

1) CAN cable for communicating with PLC

The following figure shows the connecting cable (model: S6-L-T02-2.0) between the servo drive and the PLC under CAN communication:

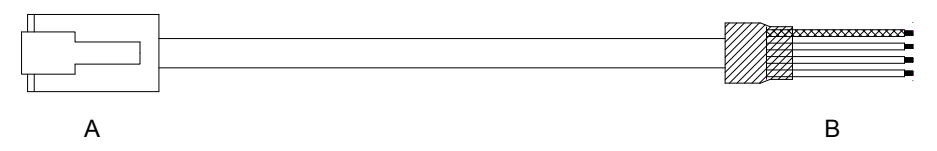

Figure 2-2 Appearance of the communication cable (model: S6-L-T02-2.0) between PLC and servo drive

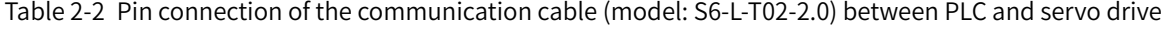

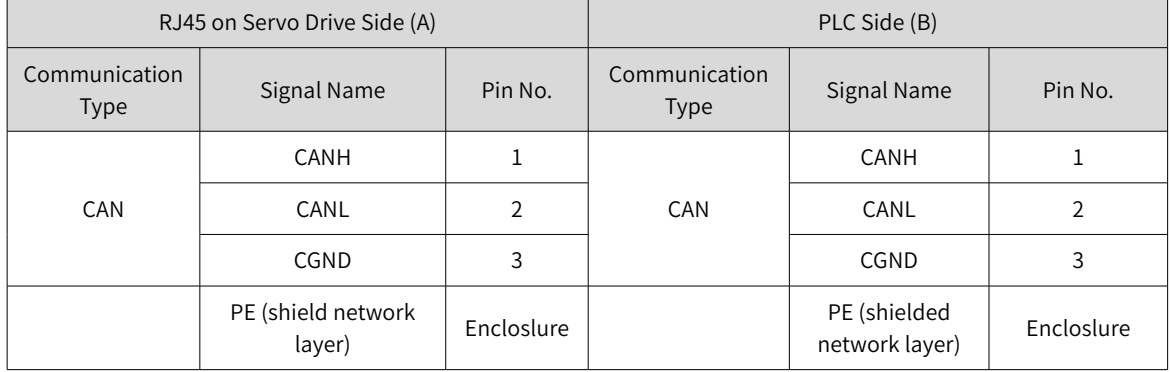

2) CAN communication cable for multiple drives connected in parallel

The following figure shows the connecting cable (model: S6-L-T01-0.3) for multiple drives connected in parallel under CAN communication:

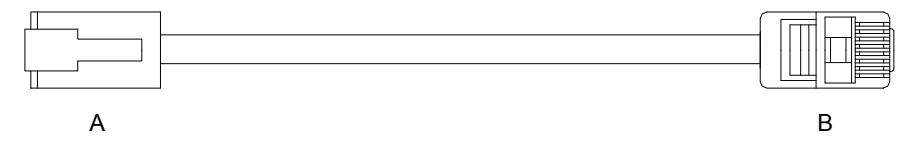

Figure 2-3 Appearance of the communication cable (model: S6-L-T01-0.3) for multiple drives connected in parallel

Table 2-3 Pin connections of the communication cable (model: S6-L-T01-0.3) for multiple drives connected in parallel (only pins in CAN group used)

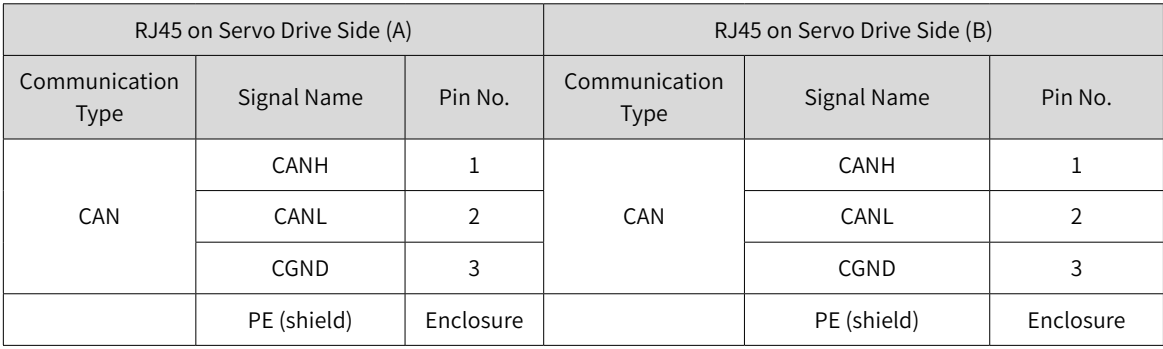

## <span id="page-16-0"></span>**2.2 CAN Communication Bus and Multi-node Connection Mode**

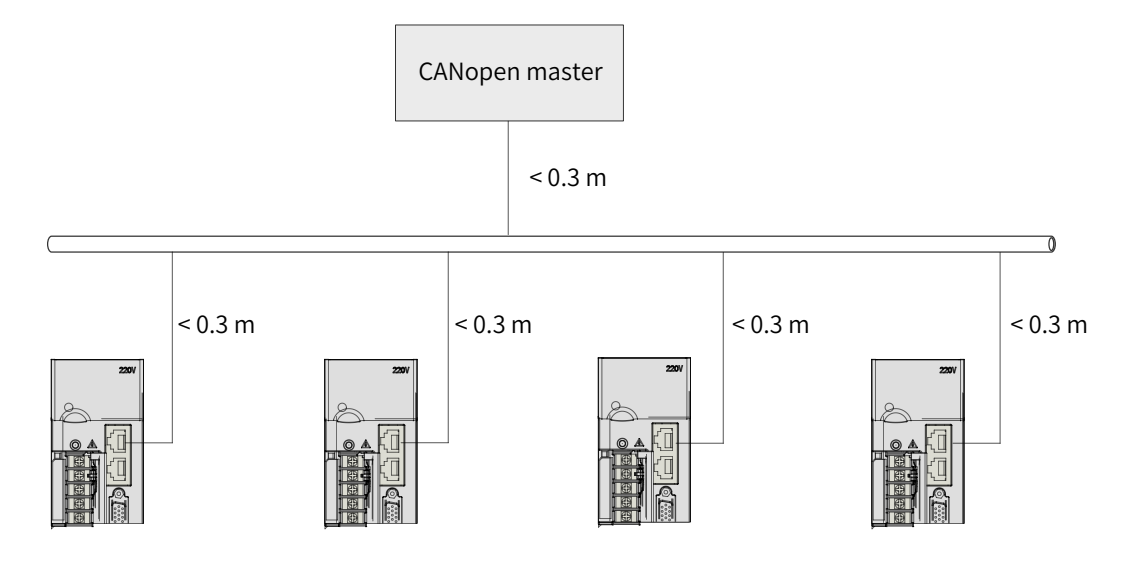

Figure 2-4 CAN communication network topology

The CAN communication network is connected in bus mode, as shown in Figure 2-4.

CAN transmitters and receivers are mounted on the bus. Each branch must be shorter than 0.3 m. Otherwise, reflection is caused and communication problems occur.

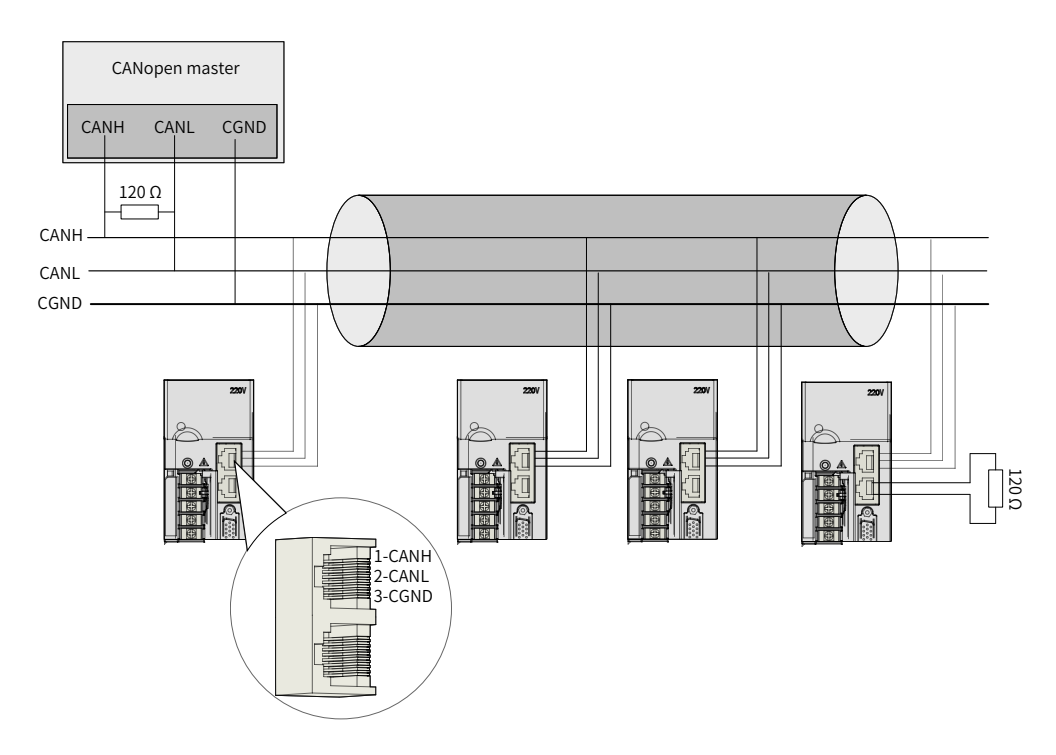

Figure 2-5 Schematic diagram of CANopen cable

- It is recommended that a shielded twisted cable is connected to the bus. A 120  $Ω$  terminal matching resistor is connected to each end of the bus to prevent signal reflection. The shield layer generally uses reliable single-point grounding.
- Use a multimeter to measure the resistance between CANH and CANL to determine whether the receiving resistance on site is correct. The normal resistance value is around 60  $\Omega$  (two resistors are connected in parallel).
- Up to 64 devices can be mounted under the bus.

When CAN devices communicate over a long distance, CGND of different CAN circuits must be mutually connected to ensure the reference potential of different communication devices is the same.

## <span id="page-17-0"></span>**2.3 Twisted Pair Cables Recommended for CAN Communication Cables**

■ The CAN communication network recommends using twisted pair cables, which can better resist high-frequency magnetic field noise interference and reduce external radiation of cables. Figure 2 shows the schematic diagram of a twisted pair cable.

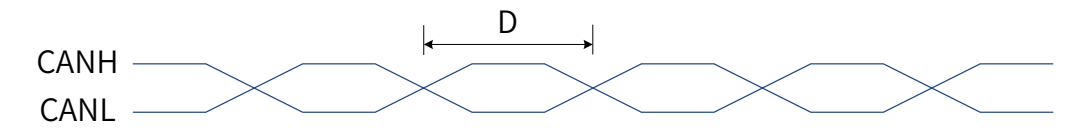

Figure 2-6 Schematic diagram of a twisted pair cable

- The torque D of a twisted pair cable should be smaller than 2 cm. Smaller torque indicates better anti-interference effect.
- During short-distance low-speed communication, a twisted pair shielded cable can be used to enhance the anti-interference capability. Both ends of the shield layer are connected to the PE.
- During long-distance high-speed communication, shielded cables are not recommended. This is because large capacitance exists between the shield layer and the signal cable, which cause delay of transmission signals.

## **2.4 Recommended Connection Modes of Different Cables**

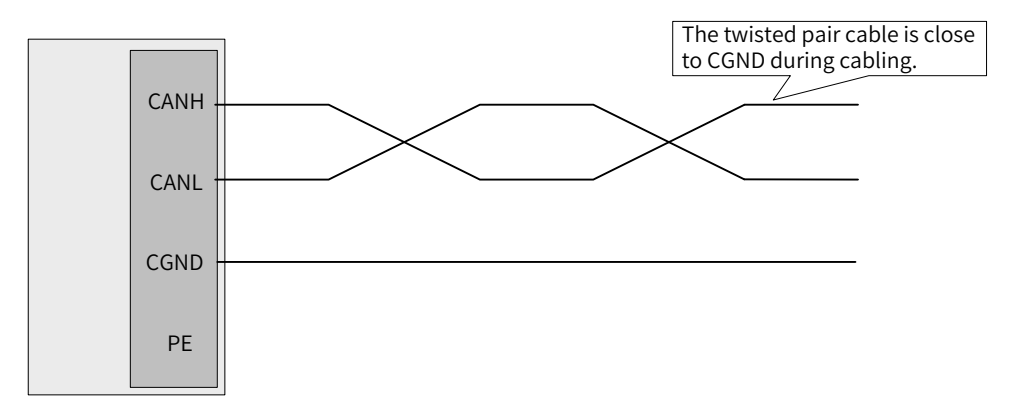

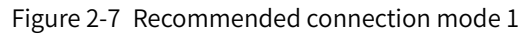

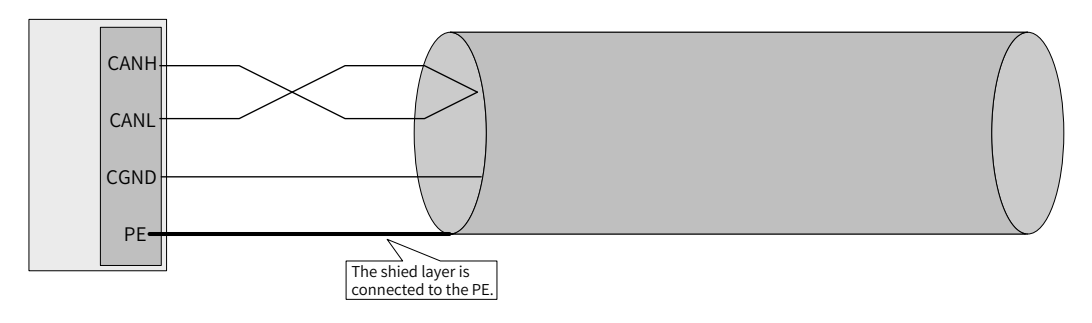

Figure 2-8 Recommended connection mode 2

<span id="page-18-0"></span>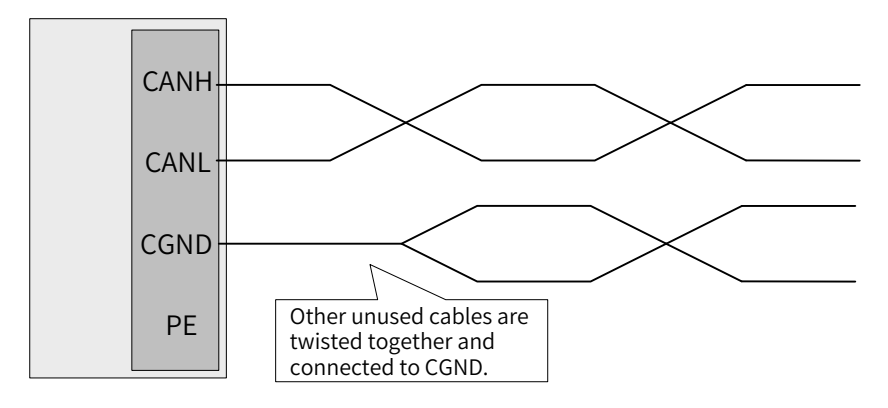

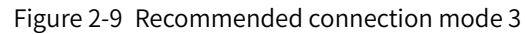

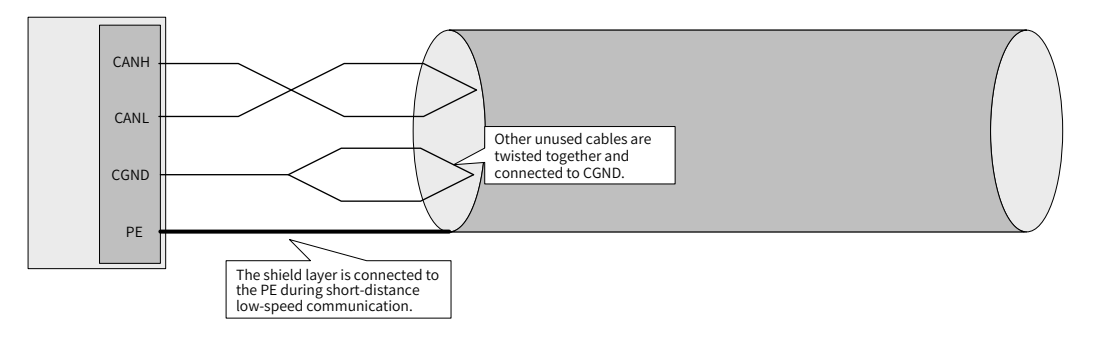

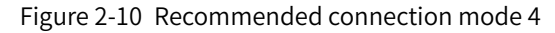

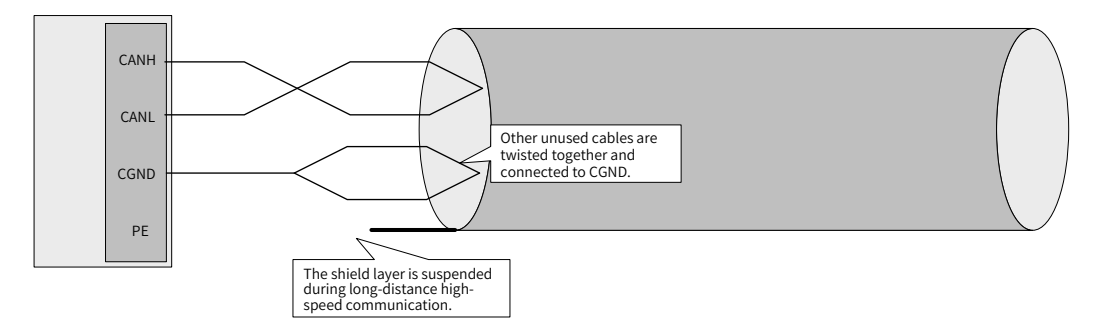

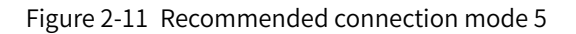

### **2.5 Precautions for Grounding during CAN Communication**

When CAN communication is used, the CGND terminal of the host controller must be connected to the CGND terminal of the servo drive, as shown in Figure 2-12.

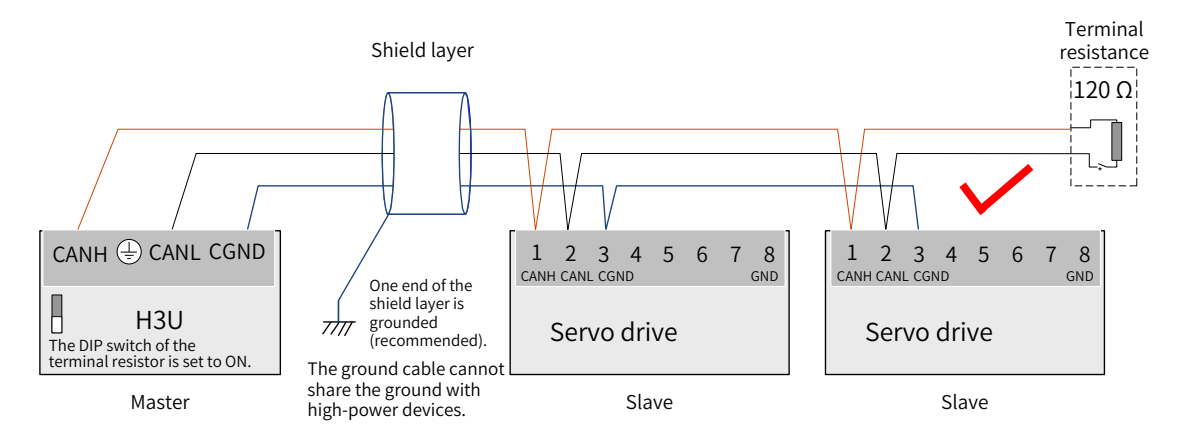

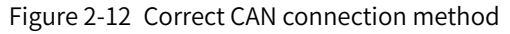

<span id="page-19-0"></span>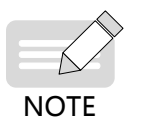

1) A CAN communication terminal resistor is embedded in the PLC and therefore the corresponding DIP switch must be set to ON.

2) It is recommended that the shield layer is grounded at one end.

Do not connect the CGND terminal of the host controller to the CGND terminal of the servo drive. Otherwise, the devices are damaged.

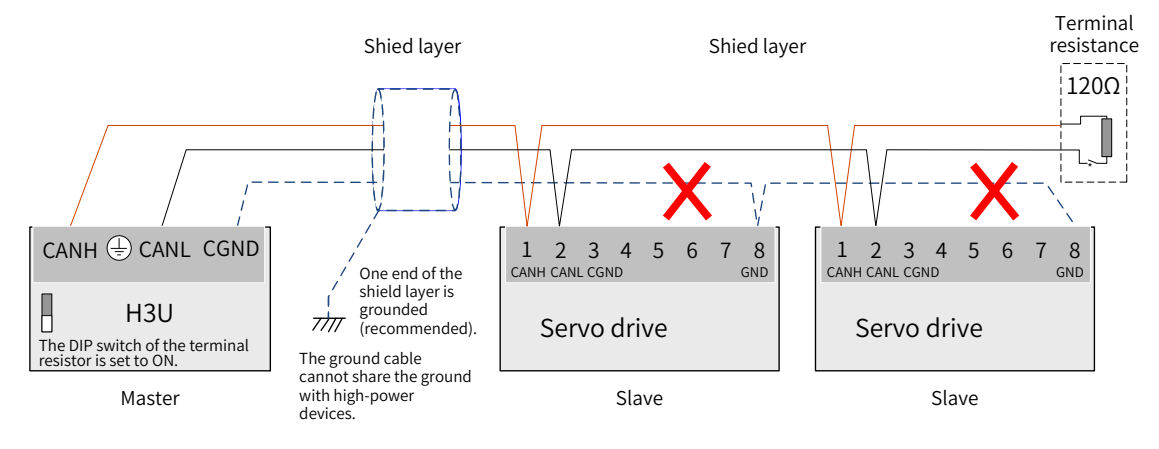

Figure 2-13 Wrong CAN connection method

## **2.6 Description of Wiring of Other Devices without External CGND Port**

#### **2.6.1 Non-isolated CAN Devices Sharing GND or COM Port with Other Signals**

Connect the GND or COM port of the device to CGND of Inovance devices, as shown in Figure 2-8.

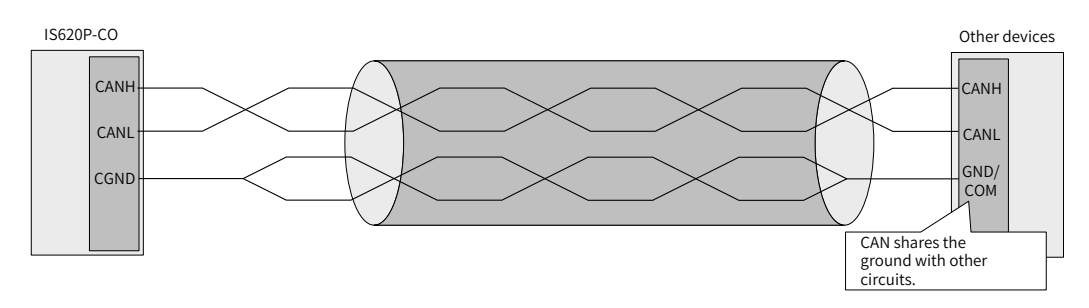

Figure 2-14 Connection mode for sharing the ground with other circuits

#### **2.6.2 No CGND for CAN and Other Ports of Devices**

CGND is not connected to any cable. A cable that is not smaller than AWG12 is used to connect PEs of devices. The cable is more than 5 cm away from the CAN communication cable, as shown in Figure 2-9.

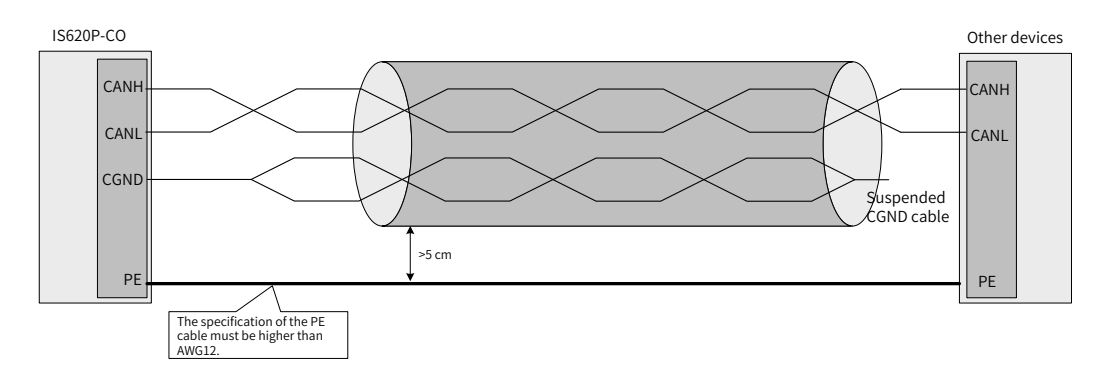

Figure 2-15 CAN of other devices without port for connecting GND

## <span id="page-20-0"></span>**2.7 Recommended Layout of CAN Communication Cables**

CAN communication is susceptible to interference. If field layout is close to interference sources, problems may occur.

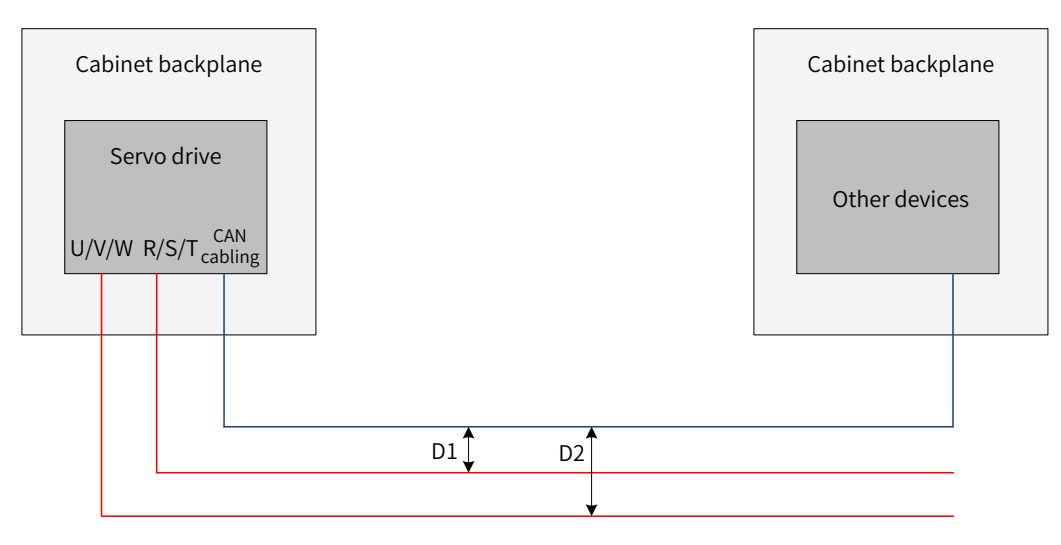

Figure 2-16 Recommended cabling mode

- Interference cables and CAN cables should be deployed along the vertical direction. During parallel cabling, the distance D1 between the R/S/T cable and the CAN signal cable must be longer than 20 cm and the distance D2 between the U/V/W cable and the CAN signal cable must be longer than 50 cm. If interference cables are deployed closely along the backplane of the cabinet, the distance between the CAN communication cable and the backplane of the cabinet must be longer than 1 cm.
- After cables are led out of the cabinet, the R/S/T power cable, U/V/W power cable, and CAN communication cable are deployed respectively in three cable troughs. The distance L3 between cable troughs must be longer than 20 cm. If interference cables and CAN communication cables are deployed in the same cable trough, the preceding principles are followed for the distance between the cables.

# <span id="page-21-0"></span>**3 Communication Configurations**

Start Import an EDS file. End Configure PDOs. See the document about the host controller. • For description of PDOs, see Section 3.5. • For description of synchronization object (SYNC), see Section 3.6. Set system<br>parameters.  $\left\{\n\begin{array}{ccc}\n- & - & - & - & - & - & - & - & \text{•} & \text{See Section 3.2.} \\
\end{array}\n\right.$ Set communication parameters. • For NMT error control, namely heartbeat or node protection, see Section 3.3.2. • For the emergency object service (EMCY), see Section 3.7. Start a remote<br>node. See Section 3.3.1 NMT Service. Figure 3-1 CANopen use and setting flowchart For details on how to use SDOs, see "3.4 [Service](#page-30-1) Dat<sup>a</sup> <sup>O</sup>bjec<sup>t</sup> (SDO)".

The following figure shows the CANopen use and setting flowchart.

### **3.1 Overview of the CANopen Protocol**

**NOTE** 

CANopen is an application layer protocol of the network transmission system based on CAN serial bus. It complies with the ISO/OSI standard model. Different devices in the network exchange data through the object dictionary or objects. The master obtains or modifies data in the object dictionaries of other nodes through PDOs or SDOs. Figure 3-2 shows the CANopen device model.

<span id="page-22-0"></span>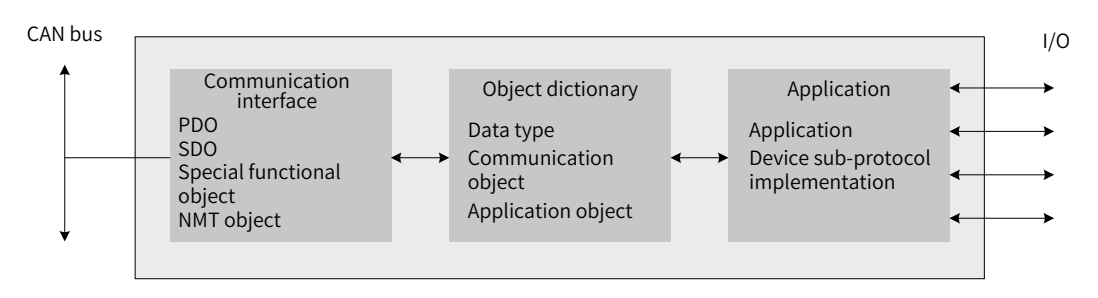

Figure 3-2 Schematic diagram of CANopen device model

#### **3.1.1 Object Dictionary**

Object dictionary is the most important part in device specifications. It is an ordered set of parameters and variables and includes all parameters about device description and device network status. A group of objects can be accessed in an ordered and pre-defined way through the network.

The CANopen protocol adopts an object dictionary with a 16-bit index and an 8-bit index. Table 3-1 describes the structure of the object dictionary.

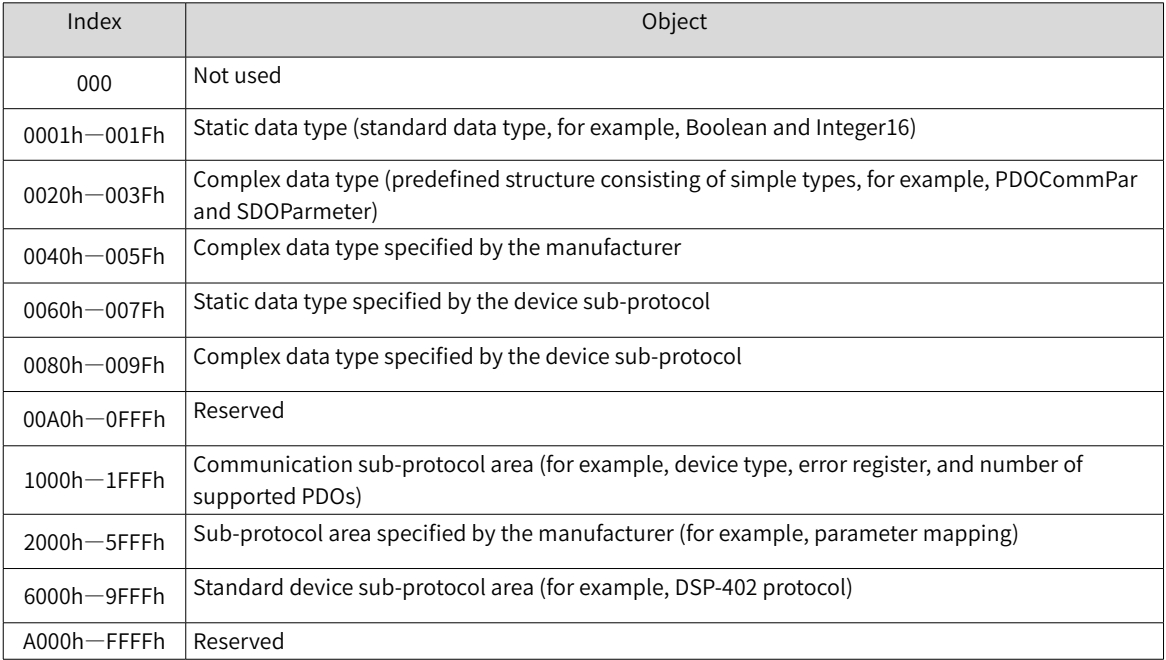

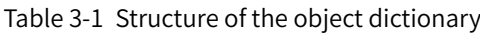

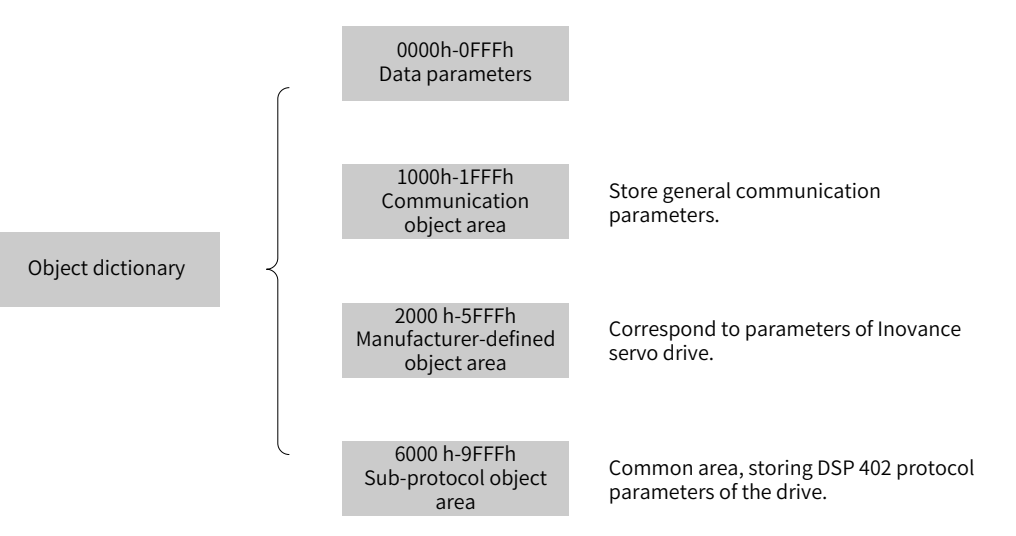

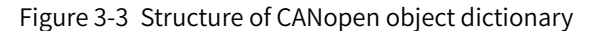

<span id="page-23-0"></span>The mapping between parameters of Inovance servo drive and the object dictionary is as follows:

Object dictionary index = 0x2000 + Parameter group No.

Object dictionary sub-index = Hexadecimal of offset in the parameter group  $+1$ 

Example:

The parameter H02-10 corresponds to the object 0x2002-0B in the object dictionary.

Each object in the dictionary is described based on the types.

Example:

For example, the object 607Dh configured with software position limit describes the minimum position limit and the maximum position limit. The object is defined as follows:

| Index | Sub-index | Description                                                   | Meaning                                               |
|-------|-----------|---------------------------------------------------------------|-------------------------------------------------------|
| 607Dh | 00h       | Number of sub-indexes for software<br>absolute position limit | Quantity of object data, not including the<br>object  |
| 607Dh | 01h       | Minimum software absolute position limit                      | Minimum position limit (in absolute<br>position mode) |
| 607Dh | 02h       | Maximum software absolute position limit                      | Maximum position limit (in absolute<br>position mode) |

Table 3-2 Example of object dictionary based on classified description

#### **3.1.2 Common Communication Objects**

#### 1) NMT

An NMT object includes the Boot-up message, heartbeat protocol, and NMT message. Based on the master/slave communication mode, NMT is used to manage and monitor nodes in the network. It implements node status control, error control, and node startup.

- 2) SDO
- An SDO includes a receiving SDO (R-SDO) and a transmitting SDO (T-SDO).
- By using indexes and sub-indexes, SDOs enable clients to access entries in the object dictionary of devices.
- SDO is implemented through multi-domain CMS objects in the CAL and allows transmitting data of any length. When the data size exceeds four bytes, the data is segmented into several packets.
- The protocol confirms the service type and generates a response for each message. An SDO request and a response packet always contain eight bytes.
- 3) PDO
- A PDO includes a receiving PDO (RPDO) and a transmitting PDO (TPDO).
- A PDO is used to transmit real-time data from one creator to one or multiple receivers. The length of transmitted data ranges from one to eight bytes.
- Each CANopen device has eight default PDO channels, that is, four TPDO channels and four RPDO channels.
- PDOs support synchronous transmission and asynchronous transmission. Which transmission mode is used is determined by PDO communication parameters.
- The content of a PDO message is predefined and is determined by PDO mapping parameters.

#### <span id="page-24-0"></span>4) Synchronization object (SYNC)

A synchronization object is a packet periodically broadcast by the CANopen master station to the CAN bus and is used to provide basic network clock signals. Each device determines whether to use the object to synchronize with other network devices based on its configuration.

5) Emergency packet (EMCY)

In the case of a communication failure or application failure, an emergency packet is sent.

#### **3.1.3 Communication Object Identifier**

A communication object identifier (COB-ID) specifies the priority of an object during communication and identifies the communication object. A COB-ID corresponds to a 11-bit frame of CAN 2.0A. The 11-bit COB-ID consists of two parts, namely a 4-bit parameter and a 7-bit node address. Table 3-3 describes the COB-ID.

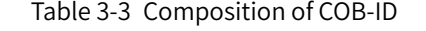

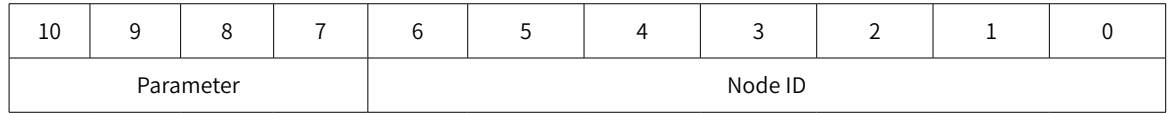

Each CANopen communication object has its default COB-ID, which can be read through SDO. Some COB-IDs can be modified through SDO. Table 3-4 lists COB-IDs.

| <b>Communication Object</b>         | Parameter | Node Address | COB-ID         | Object Index |
|-------------------------------------|-----------|--------------|----------------|--------------|
| Network management                  | 0000b     | $\mathbf 0$  | 0h             |              |
| Synchronization object              | 0001b     | 0            | 80h            | 1005h, 1006h |
| Emergency packet object             | 0001b     | 1 to 127     | 80h + Node ID  | 1014h        |
| TPDO1                               | 0011b     | 1 to 127     | 180h + Node ID | 1800h        |
| RPDO1                               | 0100b     | 1 to 127     | 200h + Node ID | 1400h        |
| TPDO <sub>2</sub>                   | 0101b     | 1 to 127     | 280h + Node ID | 1801h        |
| RPDO <sub>2</sub>                   | 0110b     | 1 to 127     | 300h + Node ID | 1401h        |
| TPD <sub>O3</sub>                   | 0111b     | 1 to 127     | 380h + Node ID | 1802h        |
| RPDO3                               | 1000b     | 1 to 127     | 400h + Node ID | 1402h        |
| TPDO4                               | 1001b     | 1 to 127     | 480h + Node ID | 1803h        |
| RPDO4                               | 1010b     | 1 to 127     | 500h + Node ID | 1403h        |
| T_SDO                               | 1011b     | 1 to 127     | 580h + Node ID | 1200h        |
| R_SDO                               | 1100b     | 1 to 127     | 600h + Node ID | 1200h        |
| Network management error<br>control | 1110b     | 1 to 127     | 700h + Node ID | 1016h, 1017h |

Table 3-4 COB-IDs

Example:

The COB-ID of TPDO2 of slave station 4 is 284h (=280h+4).

### <span id="page-25-0"></span>**3.2 System Settings**

Related parameters of the IS620P servo drive must be set so that the servo drive can access the CANopen field bus network correctly.

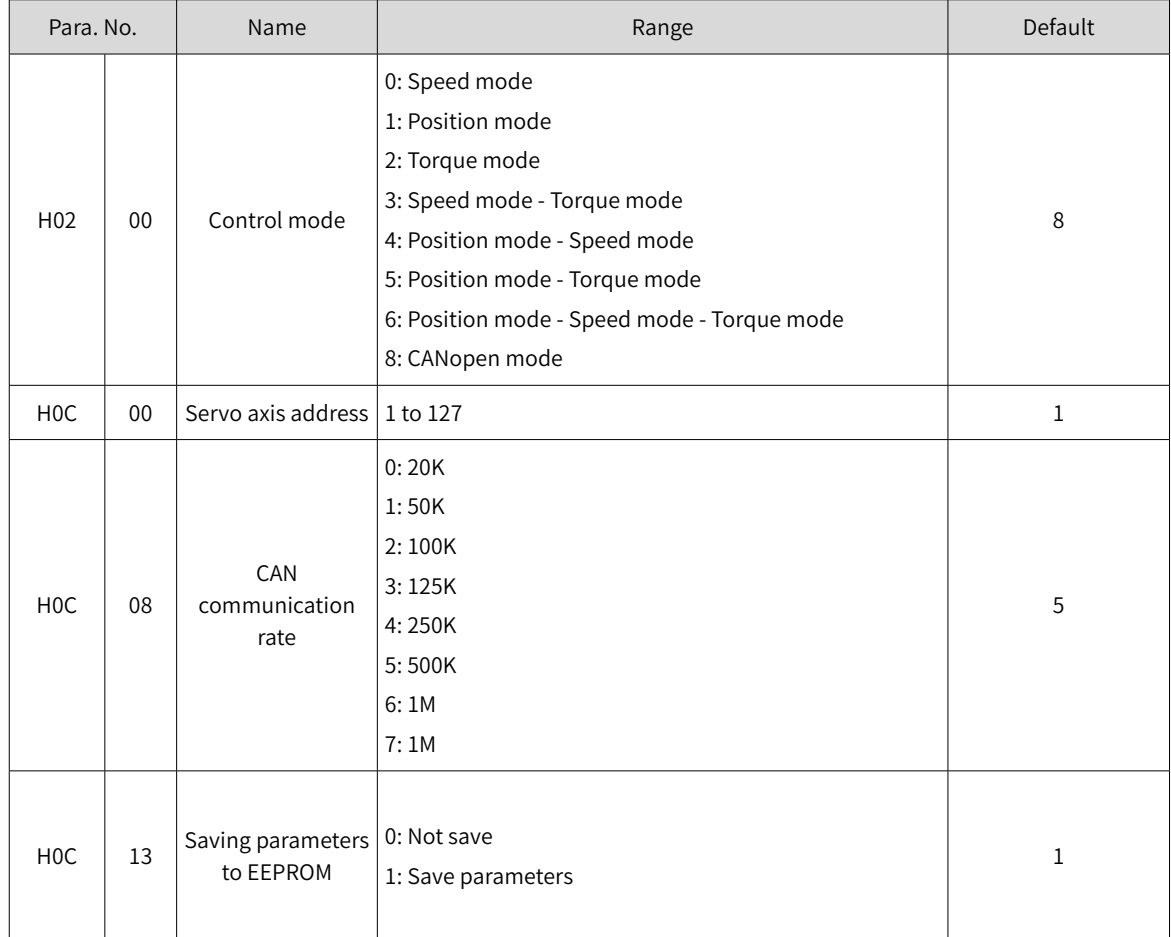

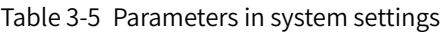

#### **3.3 Network Management (NMT) System**

The NMT initializes, starts, and stops a network and devices in the network. It belongs to the master/ slave system. There is only one master NMT node in the CANopen network. A CANopen network that includes the master can be configured.

#### **3.3.1 NMT Service**

CANopen works according to the state machine specified by the protocol. Some data is automatically converted inside and some data must be converted by the master NMT node by sending packets.

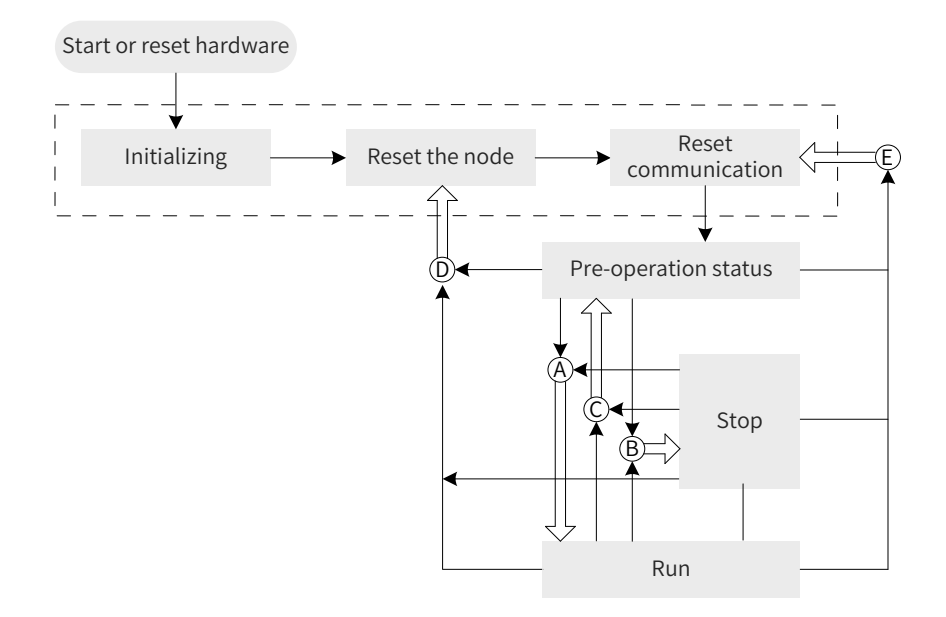

Figure 3-4 NMT state machine

In Figure 3-4, conversion marked with a letter is implemented through NMT packets and only the master NMT node can send NMT control packets. Table 3-6 describes the packet format.

Table 3-6 NMT packet format

| COB-ID | <b>RTR</b> |              | Data/byte |
|--------|------------|--------------|-----------|
|        |            |              |           |
| 0x000  |            | Command word | Node_ID   |

The COB-ID of an NMT packet is permanently "0x000".

The data area consists of two bytes. The first byte is a command word that indicates the control role of the frame. Table 3-7 describes the command word.

The second byte is the CANopen node address. When the byte is 0, the byte is a broadcast message and all slave devices in the network are valid.

| Command Word | <b>Conversion Code</b> | Description                                       |
|--------------|------------------------|---------------------------------------------------|
| 0x01         | A                      | Instruction for starting a remote node            |
| 0x02         | B                      | Instruction for stopping a remote node            |
| 0x80         |                        | Instruction for entering the pre-operation status |
| 0x81         |                        | Instruction for resetting a node                  |
| 0x82         |                        | Instruction for resetting communication           |

Table 3-7 Command words of an NMT packet

After being powered on, the device automatically enters the initialization status, including initializing, resetting node, and resetting communication. The device is initializing and loading parameters of modules. After the node is reset, the area defined by the object dictionary manufacturer and the subprotocol area are restored to the values saved previously. After communication is reset, communication parameters in the object dictionary are restored to the values saved previously.

Later, the device sends Boot-up and automatically enters the operation status. The main configuration nodes are in this status.

<span id="page-27-0"></span>After configuration is complete, the node needs to send an NMT packet to enter the operation status. When CANopen is working properly, CANopen is in the operation status. All modules should work properly.

When the master NMT node sends a stop node packet, the device enters the stop status. In CANopen communication, only the NMT module is working properly.

Table 3-8 lists CANopen services under various NMT status.

| Service                       | Pre-operation | Operation | Stop |
|-------------------------------|---------------|-----------|------|
| Process data object (PDO)     | No            | Yes       | No   |
| Service data object (SDO)     | Yes           | Yes       | No   |
| Synchronization object (SYNC) | Yes           | Yes       | No   |
| Emergency packet (EMCY)       | Yes           | Yes       | No   |
| Network management (NMT)      | Yes           | Yes       | Yes  |
| Error control                 | Yes           | Yes       | Yes  |

Table 3-8 CANopen services under various NMT status

#### **3.3.2 NMT Error Control**

NMT error control is used to detect whether devices in the network are online and detect the status of devices, including node protection, life protection, and heartbeat.

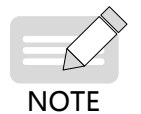

◆ Life protection and heartbeat cannot be used at the same time.

The intervals of node protection, life protection, and heartbeat should not be set to smaller values in case network load is increased.

1) Node/life protection

In the node protection status, the master NMT node periodically queries the status of slave nodes. In the life protection status, slave nodes monitor the status of the master through the interval of the received remote frame used to monitor slave nodes. Node protection complies with the master/slave model. A response must be provided for each remote frame.

The objects related to node/life protection include the protection time 100Ch and life factor 100Dh. The value of 100Ch is the remote frame interval (unit: ms) in the node protection status under normal conditions. The product of 100Ch and 100Dh decides the latest time of query by the master. Normally, node protection can be implemented. When 100Ch and 100D of a node are non-zero values and a node protection request frame is received, life protection is activated.

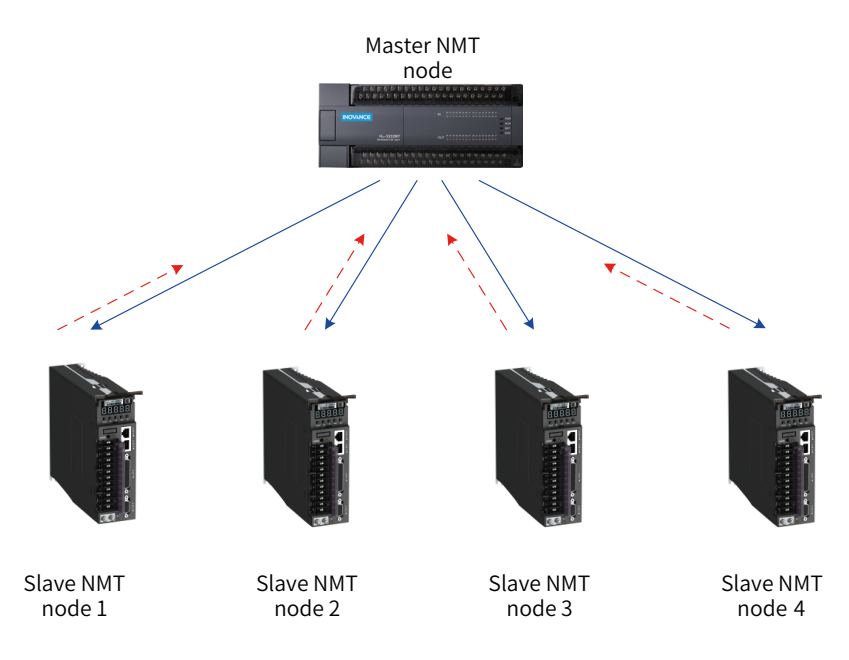

Figure 3-5 Schematic diagram of node protection

As shown in Figure 3-5, the master sends a node protection remote frame at the interval of 100Ch. Slave nodes must respond to the remote frame. Otherwise, slave nodes are considered to be disconnected.

If slave nodes do not receive a node protection remote frame from the master within the time 100Ch x 100Dh, the master is considered to be disconnected.

Table 3-9 describes the remote frame sent by the master NMT node.

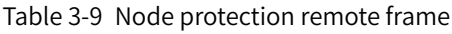

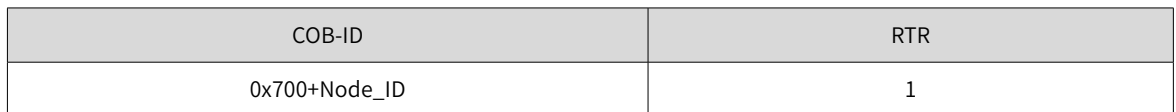

Table 3-11 describes the response packet returned by slave NMT nodes. The data segment is a status word consisting of one byte.

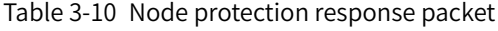

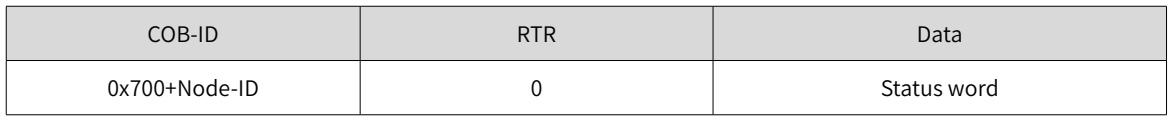

#### Table 3-11 Description of status of the response packet

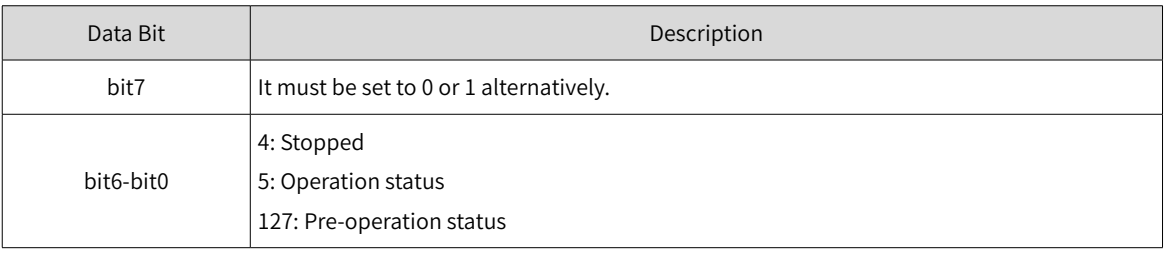

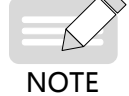

It is recommended that the protection time 100C should be longer than 10 ms and the life factor must be greater than or equal to 2.

#### 2) Heartbeat

The heartbeat mode adopts the producer/consumer model. The CANopen device can send heartbeat packets based on the interval (unit: ms) set by the producer heartbeat interval object 1017h. In the network, there is always a node configured with the consumer heartbeat function, which monitors the producer based on the consumer time set by the object 1016h. Once the producer heartbeat is not received from the corresponding node within the consumer heartbeat time, the node is considered to encounter a failure.

After the producer heartbeat interval 1017h is configured, the node heartbeat function is activated and a heartbeat packet starts to be generated. After a valid sub-index is configured for consumer heartbeat 1016h and a heartbeat frame is received from the corresponding node, monitoring starts.

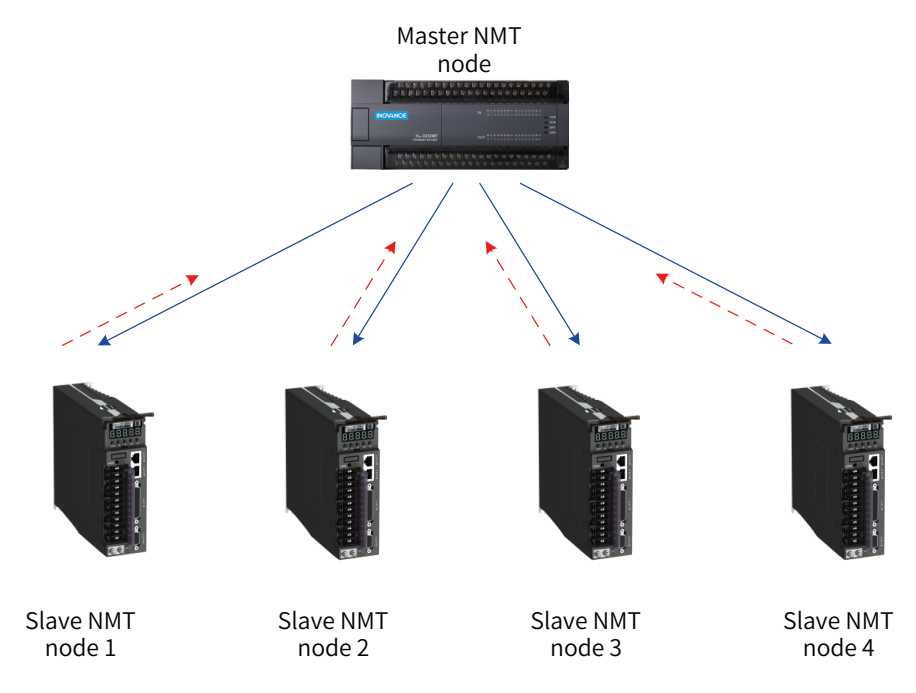

Figure 3-6 Heartbeat diagram

The master sends a heartbeat packet based on the producer time. If slave nodes that monitor the master do not receive the heartbeat packet within the time of 1016h sub-index, the master is considered to be disconnected. The time of a 1016h sub-index must be longer than or equal to the producer time of the master multiplied by 1.8. Otherwise, a message indicating that slave nodes consider the master to be disconnected may be reported.

Slave nodes send a heartbeat packet at the interval of 1017h. If the master that monitors the slave nodes or anther slave node does not receive the heartbeat packet within the consumer time, the slave nodes are considered to be disconnected. If 1017h multiplied by 1.8 is smaller than or equal to the consumer time of the master that monitors the slave nodes, a message indicating that the slave nodes are disconnected may be reported.

Table 3-12 describes the format of a heartbeat packet. The data segment includes only one byte. The most significant bit is permanently set to 0 and other bits are consistent with the status of the response packet.

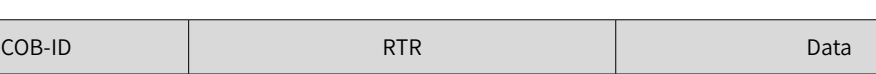

0x700+Node-ID 0 Status word

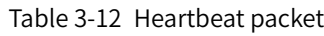

<span id="page-30-0"></span>The IS620P servo drive is both a heartbeat producer and a heartbeat consumer. It can serve as the heartbeat consumer of up to five different nodes. It is recommended that the heartbeat producer time be set to a value not smaller than 20 ms, and the consumer heartbeat time should be set to a value that is not smaller than 40 ms and is more than 1.8 times of the producer heartbeat time.

### <span id="page-30-1"></span>**3.4 Service Data Object (SDO)**

An SDO is associated with the object dictionary through object index and sub-index. Based on the SDO, you can read the object content in the object dictionary or modify object data when conditions allow.

#### **3.4.1 SDO Transmission Framework**

SDO transmission complies with the client/server mode, that is, one initiates a request and the other responds to the request. An SDO client in the CAN bus network initiates a request and the SDO server responds to the request. Therefore, data exchange between SDO requires at least two CAN packets and the CAN identifiers of the two CAN packets are different. Figure 3-8 shows the SDO transmission model.

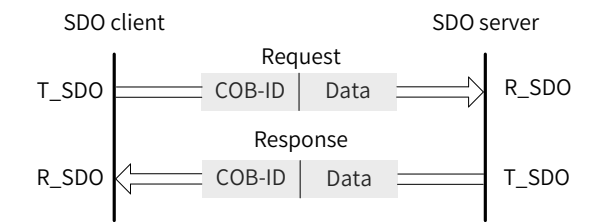

Figure 3-7 Data exchange between an SDO client and the SDO server

#### **3.4.2 SDO Transmission Packet**

An SDO can be transmitted using data consisting of not more than four bytes or using data consisting of more than four bytes. For the former, the accelerated SDO transmission mode is adopted; for the latter, the segmented or block transmission mode is adopted. The IS620P servo drive supports only accelerated SDO transmission and segmented transmission.

An SDO transmission packet consists of a COB-ID and a data segment. It can be seen from Table 3-4 that the COB-IDs of the T\_SDO packet and R\_SDO packet are different.

The data segment adopts the little endian mode, that is, less significant bits are arranged in front of significant bits. The data segments of all SDO packets must consist of eight bytes. Table 3-13 describes the format of an SDO transmission packet.

| COB-ID                        |                 | Data |       |           |      |   |   |  |  |  |  |
|-------------------------------|-----------------|------|-------|-----------|------|---|---|--|--|--|--|
|                               |                 |      |       |           | 4    | J | ь |  |  |  |  |
| 580h+Node_ID/<br>600h+Node_ID | Command<br>code |      | Index | Sub-index | Data |   |   |  |  |  |  |

Table 3-13 Format of an SDO transmission packet

The command code specifies the transmission type and transmitted data length of the SDO; the index and sub-index indicate the position of the SDO in the list; the data indicates the value of the SDO.

1) Writing SDO transmission packets in accelerated mode

If data consisting of not more than four bytes is read or written, accelerated SDO transmission is adopted. Depending on the read/write mode and data length, transmission packets are different. Table 3-14 describes an SDO packet that is written in accelerated mode.

|                     |                      | COB-ID       | $\overline{0}$ | 1 | $\overline{2}$ | 3     | $\overline{4}$ | 5                        | 6 |                          |   |  |
|---------------------|----------------------|--------------|----------------|---|----------------|-------|----------------|--------------------------|---|--------------------------|---|--|
|                     |                      |              | 23h            |   |                |       | Data           |                          |   |                          |   |  |
|                     | Client $\rightarrow$ |              | 27h            |   | Sub-<br>Index  |       | Data           |                          |   |                          |   |  |
|                     |                      | 600h+Node_ID | 2bh            |   |                | index |                | Data                     |   |                          |   |  |
|                     |                      |              | 2fh            |   |                |       | Data           | $\overline{\phantom{a}}$ |   |                          |   |  |
|                     | Normal               |              | 60h            |   | Sub-           |       | Index          |                          | ٠ | $\overline{\phantom{a}}$ | ۰ |  |
| $\leftarrow$ Server | Abnormal             | 580h+Node_ID | 80h            |   |                | index |                | Abort code               |   |                          |   |  |

Table 3-14 SDO packet that is written in accelerated mode

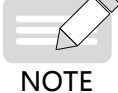

"-" indicates data exists but is not considered. It is recommended that 0 is written.

Example:

If the slave station ID is 4, write the speed value 60FFh-00 in speed mode by using an SDO. The value that is written is 1000, namely 0x3E8. The packet sent by the master station is as follows. (All data is in hexadecimal.)

Table 3-15 Example of a packet sent by the master station

| COB-ID |              |           |    |    |    |              |    |    |
|--------|--------------|-----------|----|----|----|--------------|----|----|
| 604    | $\sim$<br>ںے | EЕ<br>. . | 60 | 00 | E8 | $\sim$<br>U3 | 00 | 00 |

If the write operation is normal, the servo drive returns the following packet:

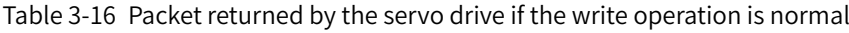

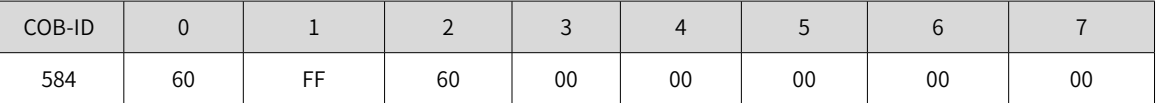

If the type of data that is written does not match, the fault code 0x06070010 is returned. The packet is as follows:

Table 3-17 Packet returned if the type of data that is written does not match

| COB-ID |    |           |    |    |    |    |          |    |
|--------|----|-----------|----|----|----|----|----------|----|
| 584    | 80 | EE<br>. . | 60 | 00 | 10 | 00 | ~-<br>V1 | 06 |

2) Reading SDO transmission packets in accelerated mode

When an SDO packet consisting of not more than four bytes is read, the accelerated mode is adopted. Table 3-18 describes the SDO packet read in accelerated mode.

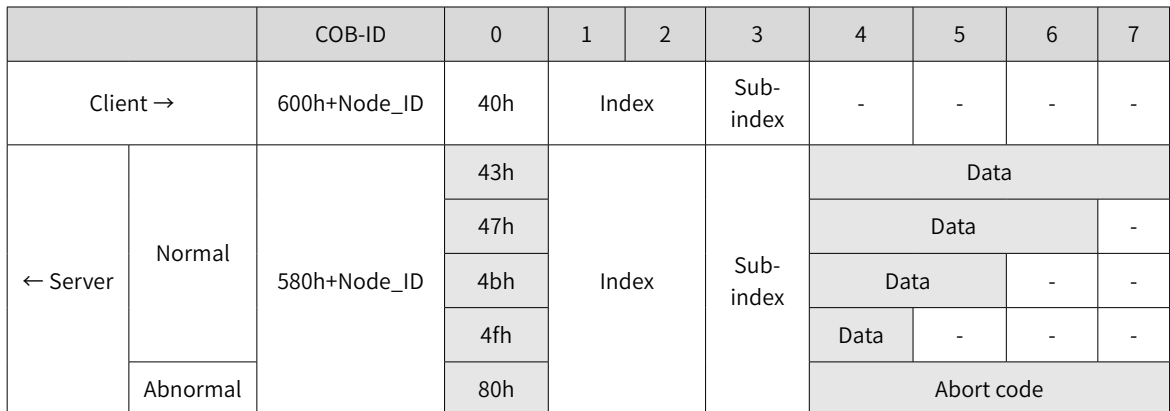

Table 3-18 Format of SDO packet read in accelerated mode

Example:

If the slave station ID is 4, read the maximum rotational speed limit H06-07 of the parameter by using an SDO, that is, the SDO is 0x2006-08. The packet sent by the master station is as follows. (All data is in hexadecimal.)

#### Table 3-19 Example of a packet sent by the master station

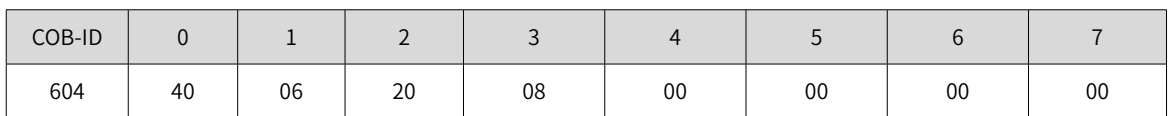

The default value of the maximum rotational speed is 6000 rpm, that is, 0x1770. Normally, the following packet is returned:

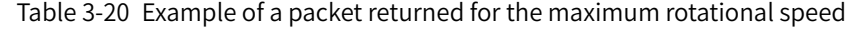

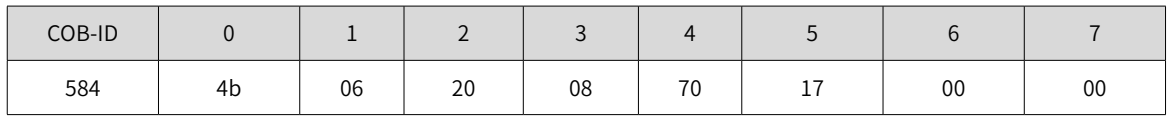

If the command word that is written does not match, an invalid command word error is returned, in which the fault code is 0x05040001. The packet is as follows:

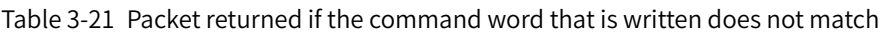

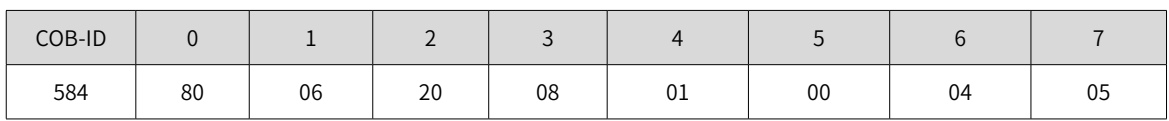

3) Reading SDO transmission packets in segmented mode

If an SDO consists of more than four bytes, the SDO is read in segmented mode. The structure of a packet transmitted in segmented mode is similar to the structure of a packet transmitted in accelerated mode. The start frame is the same as the frame in accelerated transmission. Table 3-22 describes the structure of a start packet that is transmitted.

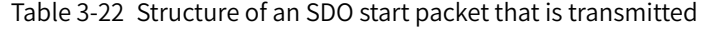

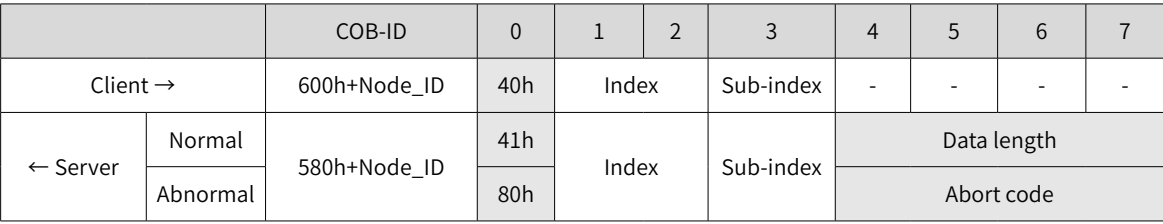

During transmission, the trigger bit (bit 6) of the command code sends 0 or 1 alternatively. This rule must be maintained so that slave nodes can respond to the packet. Table 3-23 describes the packet structure during transmission.

|                      |          | COB-ID       | $\overline{0}$  | $\mathbf{1}$ | $\overline{2}$ | 3         | $\overline{4}$           | 5                        | 6 | 7 |  |
|----------------------|----------|--------------|-----------------|--------------|----------------|-----------|--------------------------|--------------------------|---|---|--|
| Client $\rightarrow$ |          | 600h+Node ID | 60h             | ٠            | -              | ۰         | $\overline{\phantom{a}}$ | $\overline{\phantom{a}}$ | ۰ |   |  |
| $\leftarrow$ Server  | Normal   | 580h+Node ID | 00h             | Data length  |                |           |                          |                          |   |   |  |
|                      | Abnormal |              | 80h             | Index        |                | Sub-index | Abort code               |                          |   |   |  |
| Client $\rightarrow$ |          | 600h+Node ID | 70h             | ۰            |                | ۰         | $\overline{\phantom{a}}$ |                          | ۰ |   |  |
| $\leftarrow$ Server  | Normal   | 580h+Node ID | 10 <sub>h</sub> | Data length  |                |           |                          |                          |   |   |  |
|                      | Abnormal |              | 80h             | Index        |                | Sub-index | Abort code               |                          |   |   |  |

Table 3-23 Structure of a packet during SDO transmission

The response packet of the last frame transmitted in segmented mode includes the last frame identifier and valid data length of the last frame.

|                      |          | COB-ID       | $\theta$  | $\mathbf{1}$ | $\overline{2}$           | 3         | $\overline{4}$           | 5          | 6 | 7 |
|----------------------|----------|--------------|-----------|--------------|--------------------------|-----------|--------------------------|------------|---|---|
| Client $\rightarrow$ |          | 600h+Node_ID | 60h/0x70h | Index        |                          | Sub-index | ٠                        |            |   |   |
| $\leftarrow$ Server  | Normal   | 580h+Node_ID | 01h/11h   | Data         |                          |           |                          |            |   |   |
|                      |          |              | 03h/13h   | Data         |                          |           |                          |            |   |   |
|                      |          |              | 05h/15h   | Data         |                          |           |                          |            | - |   |
|                      |          |              | 07h/17h   | Data         |                          |           |                          |            |   |   |
|                      |          |              | 09h/19h   | Data         |                          |           | ٠                        | ۰          |   |   |
|                      |          |              | 0Bh/1Bh   | Data         |                          |           | $\overline{\phantom{a}}$ |            |   |   |
|                      |          |              | 0Dh/1Dh   | Data         | $\overline{\phantom{a}}$ |           |                          |            |   |   |
|                      | Abnormal |              | 80h       | Index        |                          | Sub-index |                          | Abort code |   |   |

Table 3-24 Structure of the transmitted packet.

### <span id="page-34-0"></span>**3.5 Process Data Object (PDO)**

PDOs are used to transmit real-time data. This is a major transmission mode in CANopen. Because no response is required during PDO transmission and a PDO may consist of less than eight bytes, the transmission is fast.

Figure 3-8 shows the PDO mapping configuration flowchart.

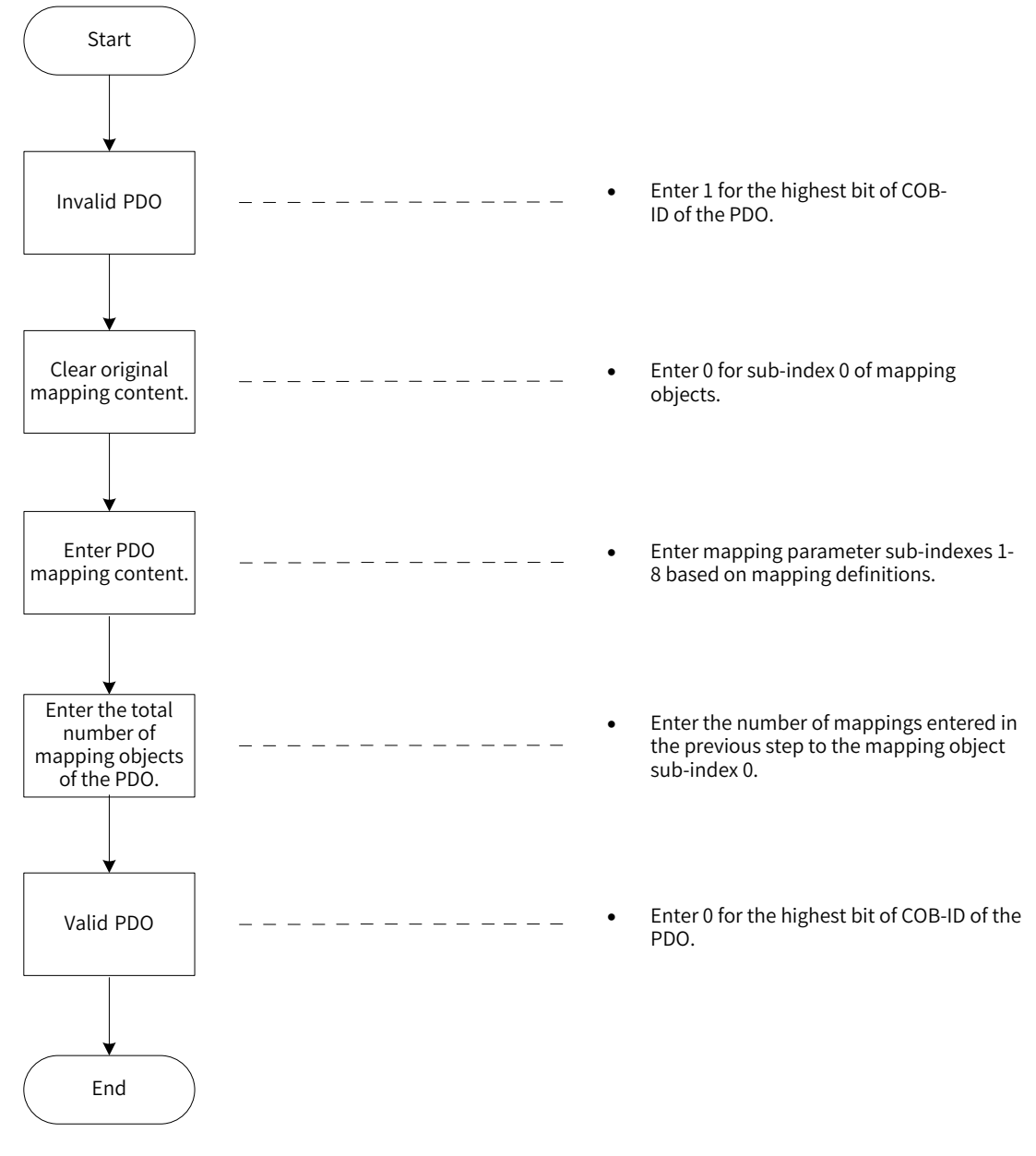

Figure 3-8 PDO mapping configuration flowchart

#### **3.5.1 PDO Transmission Framework**

PDO transmission complies with the producer/consumer model, that is, in the CAN bus network, the TPDO generated by the producer may be received by one or more consumers on the network based on the COB-ID.

<span id="page-35-0"></span>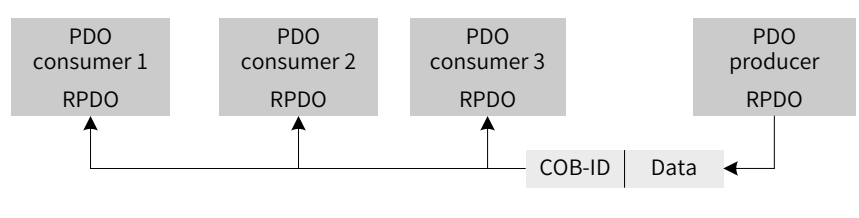

Figure 3-9 Transmission model

At present, in the IS620P servo drive, CANopen communication only supports point-to-point PDO transmission.

#### **3.5.2 PDO**

Depending on receiving and transmitting, PDOs can be divided into RPDOs and TPDOs. The final PDO transmission mode and content are determined by communication parameters and mapping parameters. The IS620P servo drive uses four RPDOs and four TPDOs to transmit PDOs. Table 3-25 lists related PDOs.

| Description |                | COB-ID           | <b>Communication Object</b> | Mapping Object |  |
|-------------|----------------|------------------|-----------------------------|----------------|--|
| <b>RPDO</b> | 1              | 200h + Node ID   | 1400h                       | 1600h          |  |
|             | $\overline{2}$ | 300h + Node_ID   | 1401h                       | 1601h          |  |
|             | 3              | $400h + Node$ ID | 1402h                       | 1602h          |  |
|             | $\overline{4}$ | 500h + Node ID   | 1403h                       | 1603h          |  |
| <b>TPDO</b> | $\mathbf{1}$   | 180h + Node ID   | 1800h                       | 1A00h          |  |
|             | $\overline{2}$ | 280h + Node ID   | 1801h                       | 1A01h          |  |
|             | 3              | 380h + Node_ID   | 1802h                       | 1A02h          |  |
|             | $\overline{4}$ | 480h + Node_ID   | 1803h                       | 1A03h          |  |

Table 3-25 Table 3-25 PDOs of IS620P servo drive

#### **3.5.3 PDO Communication Parameters**

#### 1) CAN identifiers of PDOs

The CAN identifier of a PDO, namely COB-ID of the PDO, includes a control bit and identifier data and determines the bus priority of the PDO. The COB-ID is on the sub-index 01 of communication parameters (RPDO: 1400h-1403h, TPDO: 1800h-1803h). The most significant bit decides whether the PDO is valid.

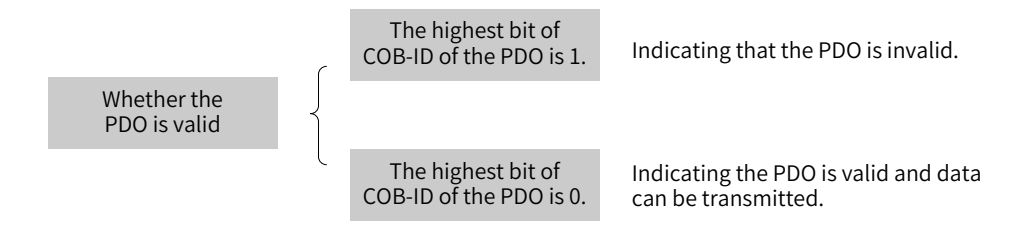

Figure 3-10 Description of PDO validity

The IS620P servo drive only supports point-to-point PDO transmission. Therefore, the less significant seven bits of the COB-ID must be the station address of the node.
#### Example:

For the node whose station ID is 4, when TPDO3 is invalid, its COB-ID should be 80000384h. When 384h is written for the COB-ID, it indicates that the PDO is activated.

2) PDO transmission type

The PDO transmission type is on the sub-index 02 of communication parameters (RPDO: 1400h-1403h, TPDO: 1800h-1803h) and decides the mode in which the PDO is transmitted. For details, see "4.5 [Overvie](#page-51-0)<sup>w</sup> of [Drive](#page-51-0) Mode"

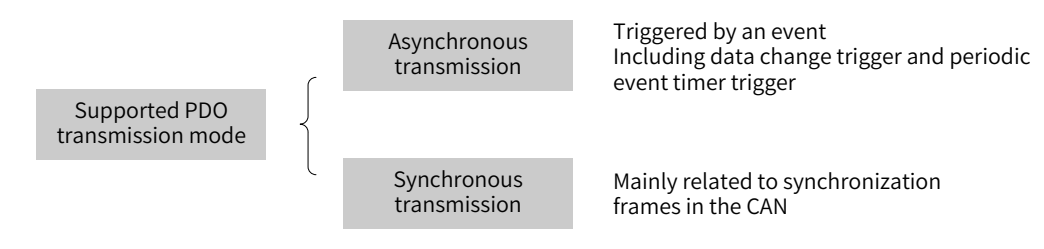

Figure 3-11 Supported PDO transmission mode

The sub-index 02 of communication parameters (RPDO: 1400h-1403h, TPDO: 1800h-1803h) indicates the transmission type. Different values of the sub-index stand for different transmission types and define the methods for triggering TPDO transmission or methods for processing received RPDOs. Table 3-26 lists methods for triggering TPDO and RPDO.

| Value of Communication Type |        | Synchronous |              |
|-----------------------------|--------|-------------|--------------|
|                             | Cyclic | Acyclic     | Asynchronous |
|                             |        |             |              |
| 1 to 240                    |        |             |              |
| 241 to 253                  |        |             |              |
| 254, 255                    |        |             |              |

Table 3-26 Methods for triggering TPDO and RPDO

- When the transmission type of a TPDO is 0, if mapping data is changed and a synchronous frame is received, the TPDO is sent.
- When the transmission type of a TPDO is a value in the range 1 to 240 and a corresponding number of synchronous frames are received, the TPDO is sent.
- When the transmission type of a TPDO is 254 or 255, if mapping data is changed or the event timer expires, the TPDO is sent.
- When the transmission type of an RPDO is a value in the range 0 to 240, once a synchronous frame is received, the latest data of the RPDO is updated to the application; when the transmission type of an RPDO is 254 or 255, the received data is directly updated to the application.
- 3) Disabled time

Disabled time (unit: us) is set for TPDOs and is stored on the sub-index 03 of communication parameters (1800h to 1803h) to prevent the CAN from being continuously occupied by PDOs with lower priorities. After the parameter (unit: us) is set, the transmission interval of one TPDO should not be shorter than the time corresponding to the parameter.

Example:

If the disabled time of TPDO2 is 300, the transmission interval of TPDOs is not shorter than 30 ms.

#### 4) Event timer

For TPDOs that are transmitted in asynchronous mode (the transmission type is 254 or 255), an event timer is defined and is on the sub-index 05 of communication parameters (1800h to 1803h). The event timer can be considered as a trigger event. It also triggers TPDO transmission. If another event, for example, data change, occurs in the interval of the event timer, the TPDO is triggered and the event timer is immediately reset.

### **3.5.4 PDO Mapping Parameters**

PDO mapping parameters include pointers of process data corresponding to PDOs to be sent or received, including index, sub-index, and mapping object length. The length of each PDO can reach up to eight bytes and one or more objects can be mapped. The sub-index 0 records the number of objects mapped by the PDO and the sub-indexes 1 to 8 are mapping content. Table 3-27 defines mapping parameters.

Table 3-27 Definitions of PDO mapping parameters

| <b>Bits</b> | $\sim$<br>ᇰᆂ | $\cdots$ | $\sim$<br>Τp | $\sim$ $\sim$<br>15 |  |               |  | $\cdots$ |  |
|-------------|--------------|----------|--------------|---------------------|--|---------------|--|----------|--|
| Meaning     |              | Index    |              | Sub-index           |  | Object length |  |          |  |

The index and sub-index jointly decide the location of an object in the object dictionary. The object length indicates the bit length of the object and is expressed in hexadecimal.

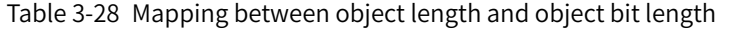

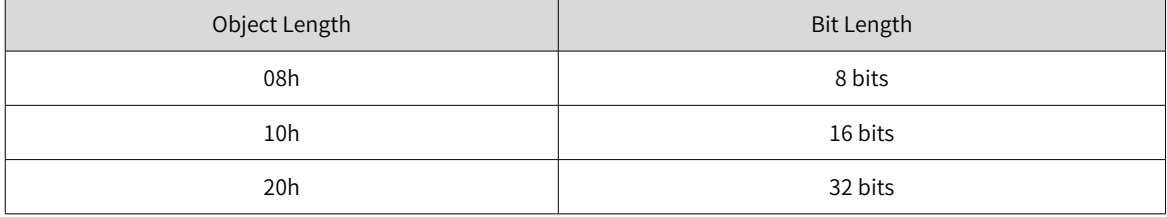

Example:

The mapping parameter of the 16-bit command word 6040h-00 is 60400010h.

The following describes the mapping of PDOs by using examples:

Example:

RPDO1 maps three parameters, that is:

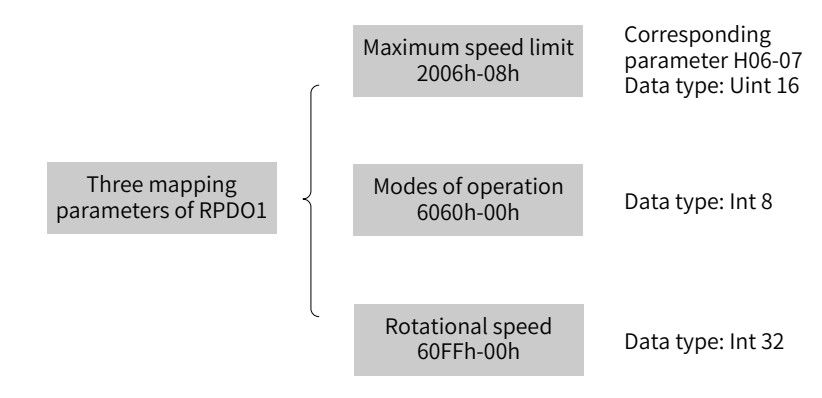

Figure 3-12 Example of PDO1 mapping

The total length of mapping is seven bytes (2+1+4), that is, the data segment has seven bytes during transmission of RPDO1. Figure 3-13 shows the mapping.

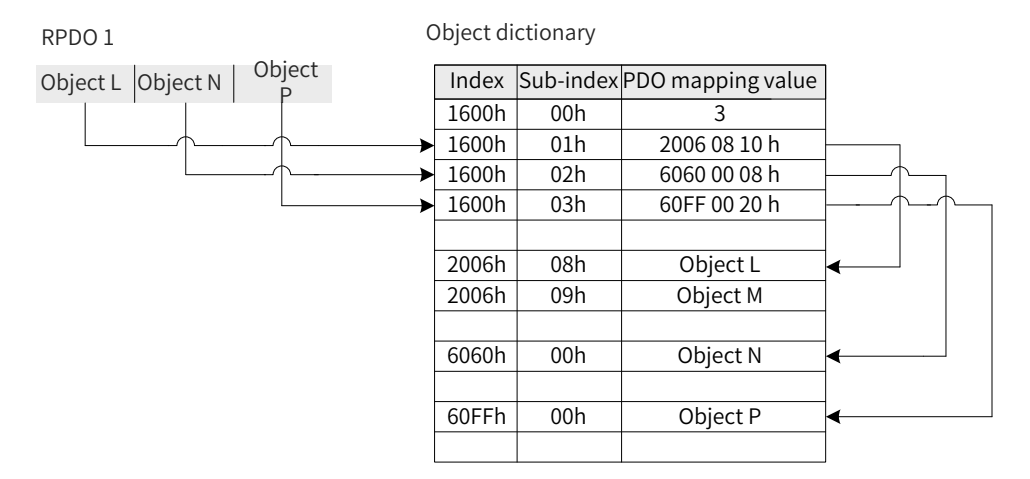

Figure 3-13 Mapping of RPDO

The mapping mode of TPDOs is the same as that of RPDOs but the direction is opposite. An RPDO decodes the input based on the mapping, but a TPDO encodes the output based on the mapping.

Example:

TPDO2 maps two parameters, that is:

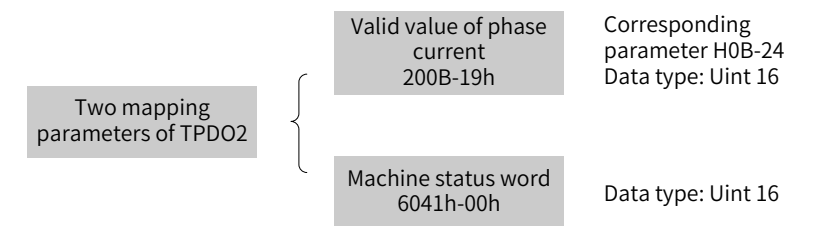

Figure 3-14 Example of TPDO2 mapping

The total length of mapping is four bytes (2+2), that is, the data segment has four bytes during transmission of TPDO2. Figure 3-15 shows the mapping.

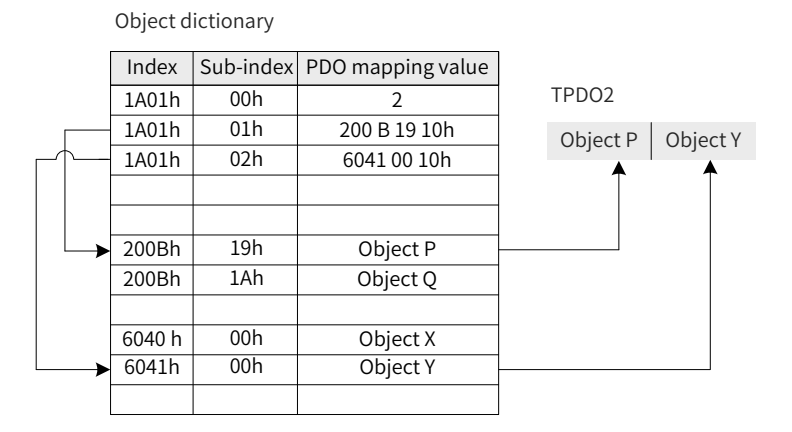

Figure 3-15 Mapping of TPDO

# **3.6 Synchronization Object (SYNC)**

The synchronization object (SYNC) is a special mechanism that controls harmony and synchronization between transmission and receiving of multiple nodes. It is used for synchronous transmission of PDOs.

Figure 3-16 shows the synchronization generator configuration flowchart.

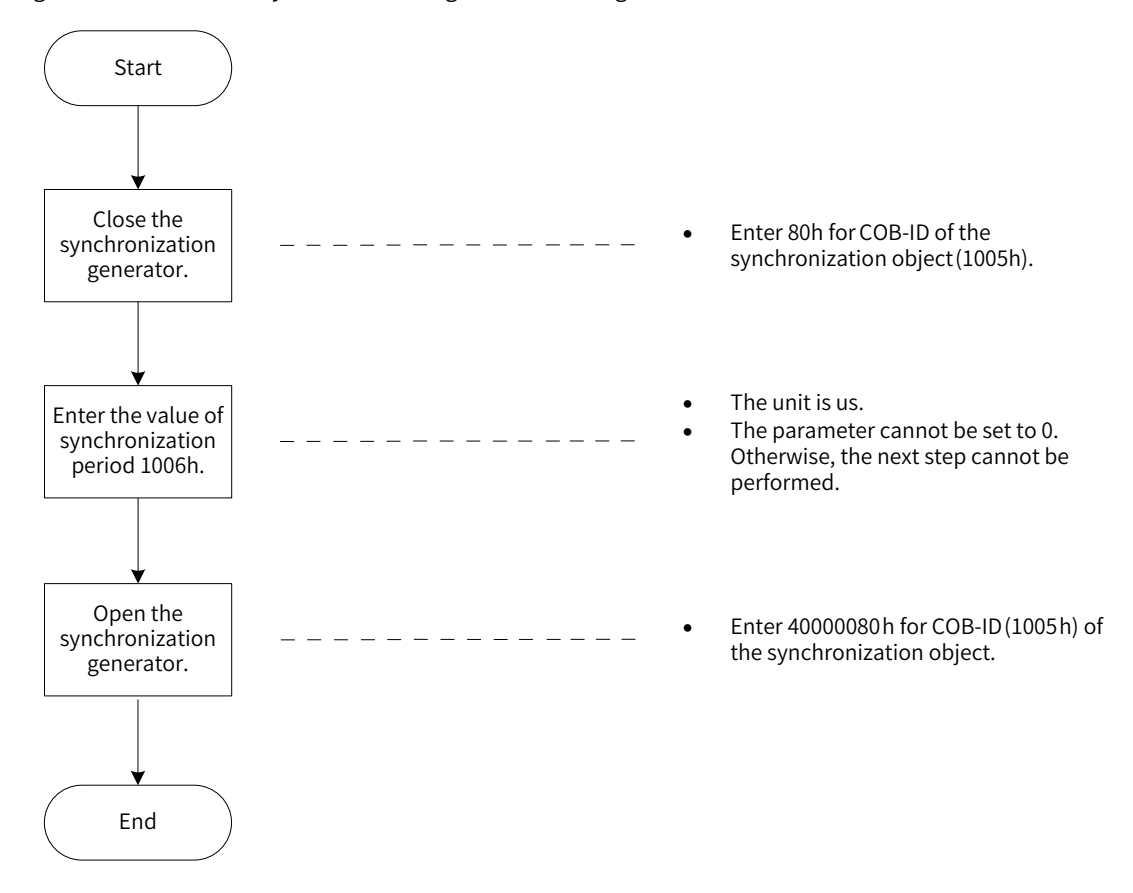

Figure 3-16 Synchronization generator configuration flowchart

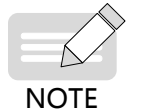

The IS620P servo drive does not support the synchronization generator whose cycle is shorter than 500 us. It is recommended that the cycle 1 ms is not used.

### **3.6.1 Synchronization Generator**

The IS620P servo drive is both a synchronization consumer and a synchronization producer. The supported objects related to synchronization are the synchronization object COB-ID (1005h) and synchronization cycle (1006h).

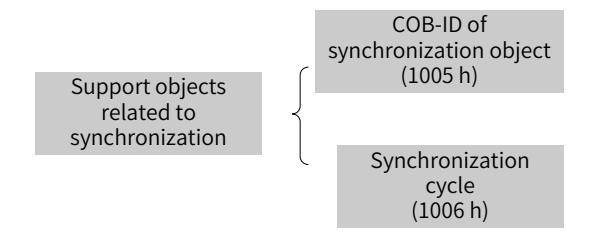

Figure 3-17 Supported objects related to synchronization

The second high bit of the synchronization object COB-ID decides whether to activate the synchronization generator.

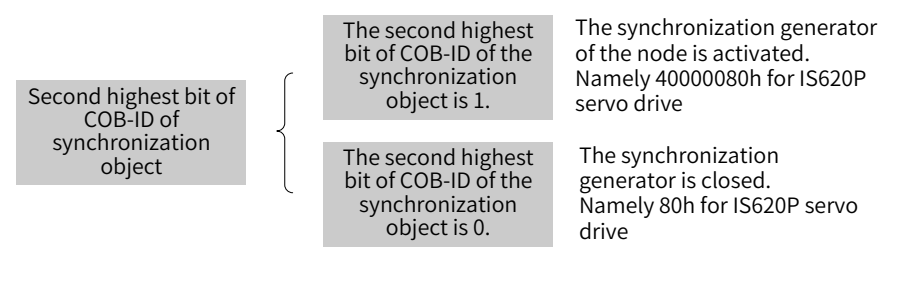

Figure 3-18 Activating the synchronization generator

The synchronization cycle (unit: us) is only used for the synchronization generator. It indicates the interval in which a node generates a synchronization object.

# **3.6.2 Synchronization Object Transmission Framework**

Similar to transmission of PDOs, synchronization objects are transmitted, complying with the producer/ consumer model. The synchronization producer sends a synchronous frame, and other nodes in the CAN network can receive the synchronous frame as consumers without providing any feedback. In one CAN, only one activated synchronization generator is allowed. Figure 3-19 shows the transmission framework of synchronization objects.

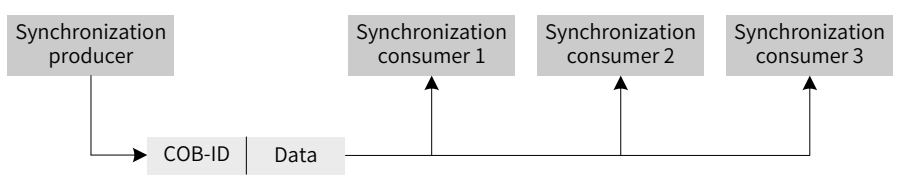

Figure 3-19 Synchronization transmission framework

The transmission of synchronization PDOs is closely related to the synchronous frame.

- For an RPDO, so long as the PDO is received, the received PDO is updated to the application in the next synchronization.
- A synchronization TPDO can be transmitted in cyclic synchronization mode or acyclic synchronization mode.

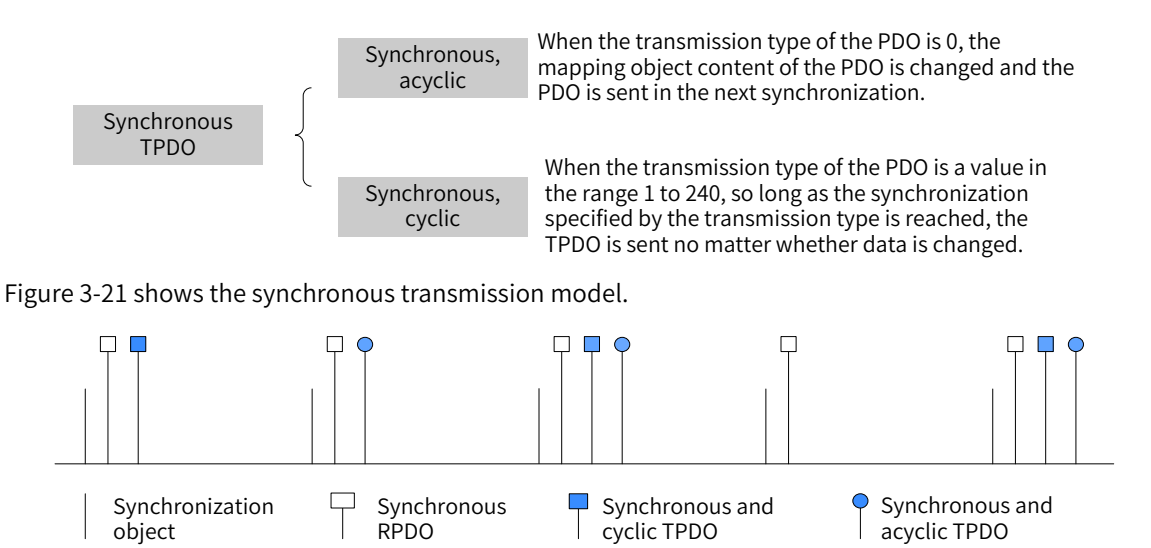

Figure 3-20 Description of synchronization TPDO

Figure 3-21 Synchronous transmission model

#### Example:

The transmission type of RPDO1 is 0; the transmission type of RPDO2 is 5; the transmission type of TPDO1 is 0; the transmission type of TPDO2 is 20. Once RPDO1 and RPDO2 receive the PDO, RPDO1 and RPDO2 update the PDO data to the corresponding application in the next synchronization; once the mapping data of TPDO1 is changed, TPDO1 is sent in the next synchronization. After TPDO2 experiences 20 synchronization operations, the PDO is sent no matter whether data is changed.

# **3.7 Emergency Object Service (EMCY)**

When an error occurs in a CANopen node, the node sends an emergency packet according to the standardization mechanism. The emergency packet complies with the producer/consumer model. After the node fault is sent, other nodes in the CAN may choose to handle the fault. As the emergency packet producer, the IS620P servo drive does not process emergency packets of other nodes.

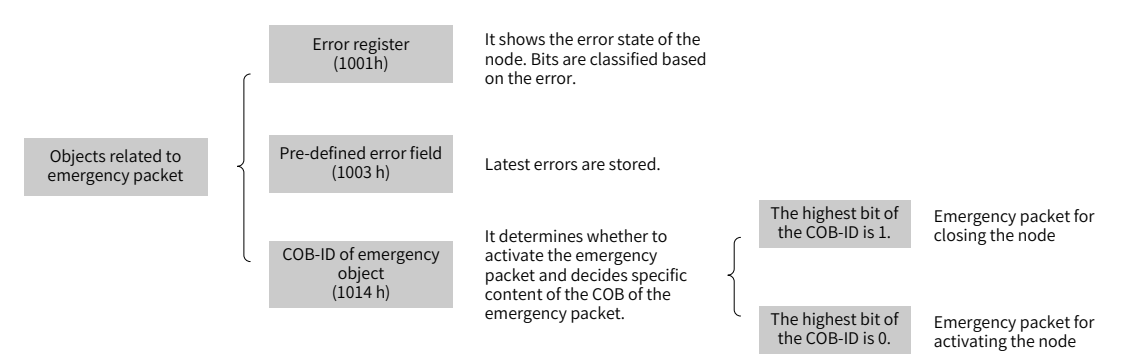

Figure 3-22 Description of objects related to emergency packet

When a node becomes faulty, the error register and the predefined error code must be updated no matter whether the emergency object is activated. Table 3-29 describes an emergency packet.

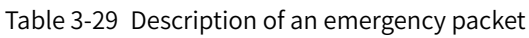

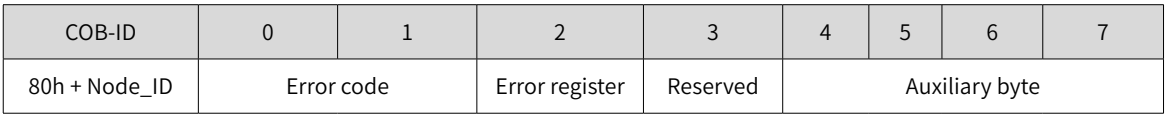

The error register is always consistent with 1001h.

- When communication becomes abnormal, the error code is consistent with the one required by DS301 and the auxiliary byte is 0.
- When the error described in the DSP402 sub-protocol occurs in the servo drive, the error code is consistent with the one required by DS402 and corresponds to the 603Fh object and the auxiliary byte is extra description.
- When an error specified by the user occurs in the servo drive, the error code is 0xFF00 and the auxiliary byte displays the error code specified by the user.

For the definitions of the error code and auxiliary byte, see "5 Troubl[eshoo](#page-110-0)ting".

# **4 Motion Mode**

# **4.1 Keypad Display**

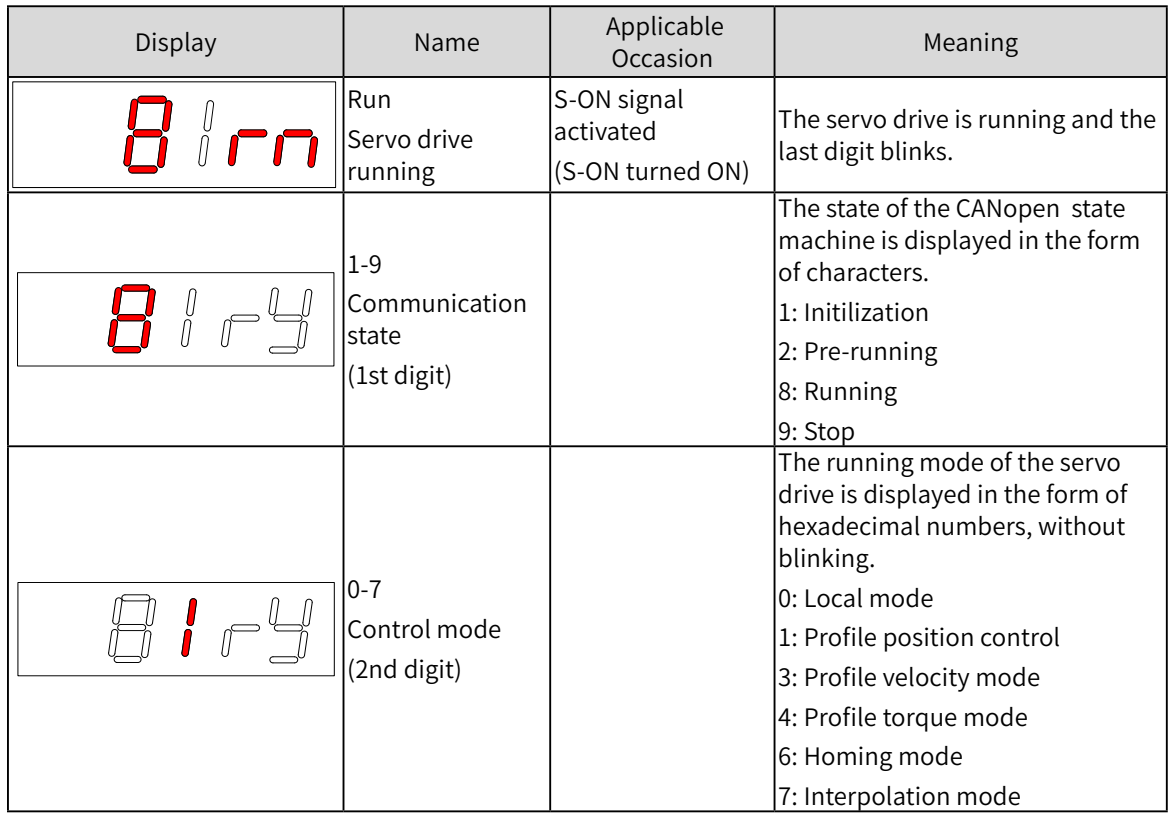

# **4.2 Conversion Factor Setting**

■ Encoder unit: The direct user of the drive is the motor. Therefore, default units are motor units, for example:

Motor displacement unit: n (revolutions)

Motor speed unit: rpm (r/m)

Motor acceleration unit: rpm/ms (for example, 10 RPM/ms indicates the motor is accelerated to 1000 RPM from 100 ms)

■ Reference unit: The commands sent under drive control and 402 protocol, in which the reference unit is used. The reference unit is converted to the encoder unit through the gear ratio 6091h.

Reference displacement unit: p (pulse)

Reference speed unit: p/s (pulses/s)

Reference acceleration unit:  $p/s^2$  (pulses/s<sup>2</sup>)

■ User unit

For the sake of convenience, users often use the actual load displacement, speed, and acceleration units, for example:

Load displacement unit: mm

Load speed unit: mm/s

Load acceleration unit:  $mm/s<sup>2</sup>$ 

User  $\overline{-}$  (Scaling ratio) – unit --- (Gear ratio) --- Reference unit Encoder unit

If motor units are inconsistent with user units, errors may occur during motor running. Therefore, before operating the servo drive, correctly set conversion factors, through which proportional relations are established between motor units and user units.

■ In profile position mode, the following formula applies if a 23-bit motor needs to run 100 revolutions (607Ah: 100 x 8388608p) at 400 RPM (6081: 400 x 8388608/60 p/s) with acceleration rate being 400 RPM/s (6083: 400 x 8388608/60 p/s<sup>2</sup> ) and deceleration rate being 200 RPM/s (6084: 200 x  $8388608/60$  p/s<sup>2</sup>) under a gear ratio of 1:1:

Acceleration time t<sub>up</sub> =  $\Delta$ 6081/ $\Delta$ 6083 = 1 (s); Deceleration time t<sub>down</sub> = $\Delta$ 6081/ $\Delta$ 6084 = 2 (s)

### **4.2.1 Conversion factor setting**

#### **1 Gear ratio 6091h**

The gear ratio indicates the motor displacement (in encoder unit) corresponding to the load shaft displacement of one reference unit.

The gear ratio is defined by the numerator 6091-01h and denominator 6091-02h. It can be used to establish a proportional relation between a load displacement (in reference unit) and a motor displacement (in encoder unit).

Motor displacement (encoder unit) = Load shaft displacement x Gear ratio

The motor is connected to load through a reducer and another mechanical transmission mechanism. Therefore, the gear ratio is related to the mechanical reduction ratio, mechanical dimension parameters, and motor resolution. The gear ratio is calculated as follows:

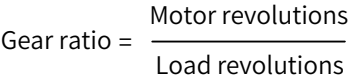

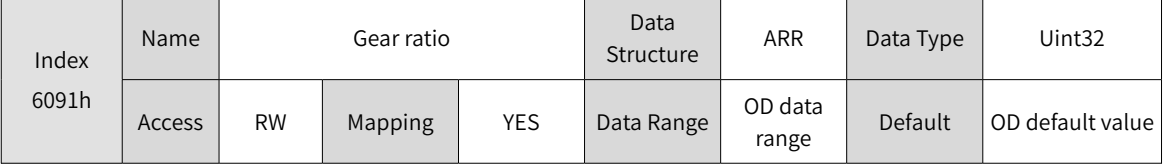

The gear ratio is used to establish a proportional relation between the specified load displacement and the motor displacement.

Note: The range of position factor is: 0.001 x Encoder resolution/10000 to 4000 x Encoder resolution/10000. Outside the range, the Er.B03 error occurs in the drive.

◆ Relation between motor position feedback (encoder unit) and load shaft position feedback (reference unit): Motor position feedback (encoder unit) = Load shaft position feedback (reference unit) x Gear ratio

 $\blacklozenge$  Relation between the motor speed (rpm) and load shaft speed (p/s):

Motor speed (rpm)  $=$  Load shaft speed x Gear ratio 6091h Encoder resolution  $x 60$ 

 $\blacklozenge$  Relation between motor acceleration (rpm/ms) and load shaft speed (reference unit/s<sup>2</sup>):

Motor acceleration  $=$  Load shaft acceleration x Gear ratio 6091h

Encoder resolution x 1000/60

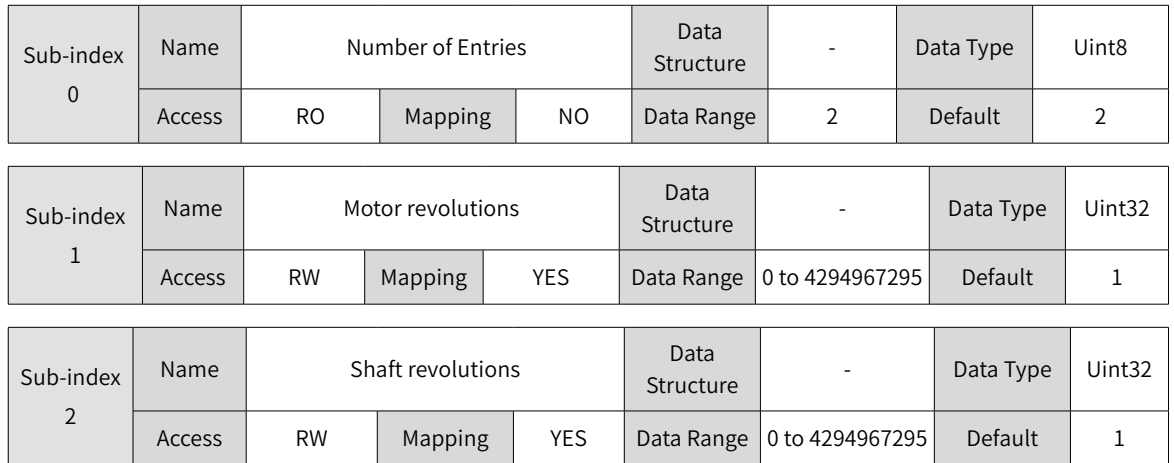

### **2 Scaling ratio (user-defined proportion)**

Scaling ratio refers to the motor displacement (in reference unit) corresponding to the load shaft displacement of one user unit.

The scaling ratio is set by the host controller user. You can establish the proportion relation between the load shaft displacement (user unit) and motor displacement (reference unit) through the scaling ratio:

Motor displacement (reference unit) = Load shaft displacement (user unit) x Scaling ratio

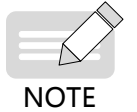

In the MC056 software, the position factor 6093h, velocity factor 6094h, speed feedback factor 6095h and acceleration factor 6097h are replaced by the gear ratio 6091h.

### **4.2.2 607Eh: Polarity**

607Eh is used to set polarity of position references in standard position mode and interpolated position mode and polarity of velocity references in standard velocity mode.

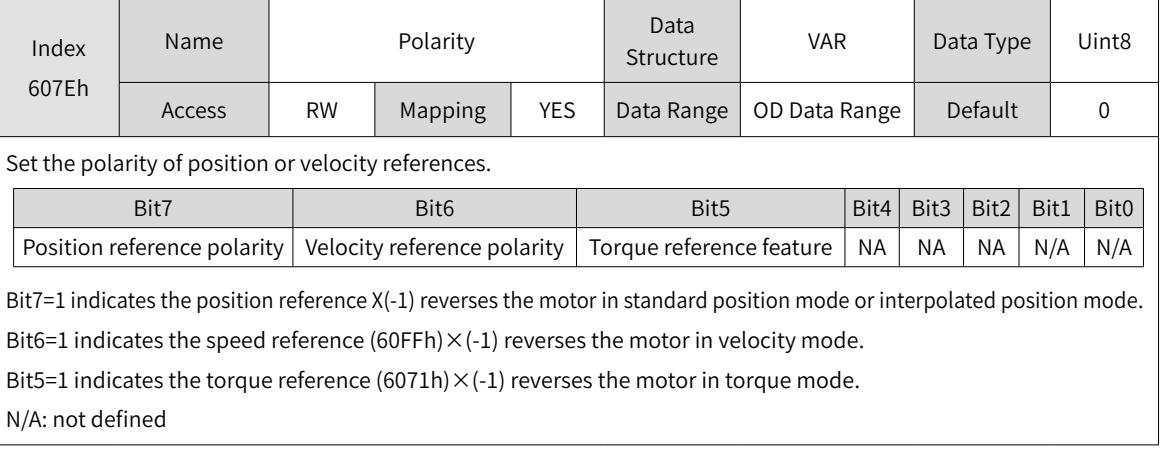

# **4.3 Servo Status Control**

### **4.3.1 CiA402 State Machine**

The IS620P CANopen servo drive runs in the specified status only when it is instructed according to the flow defined in CiA402.

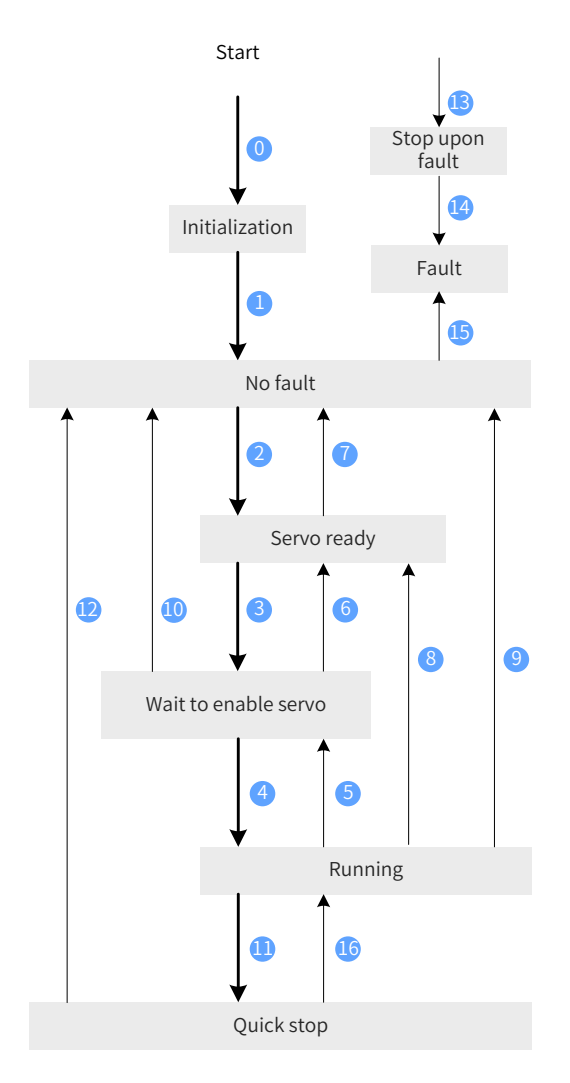

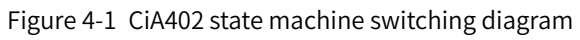

The states are described in the following table.

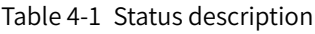

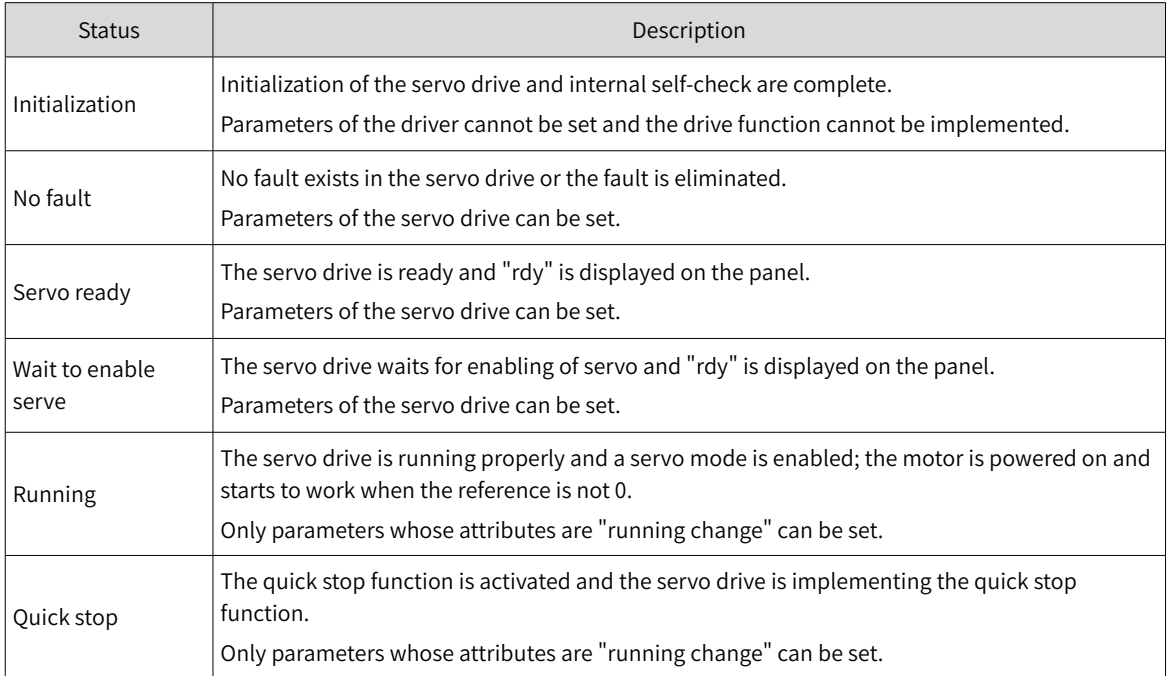

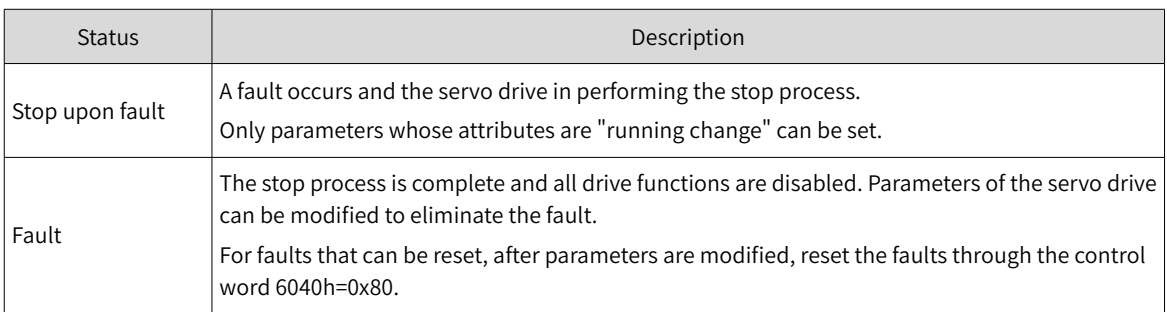

Control command and status switching:

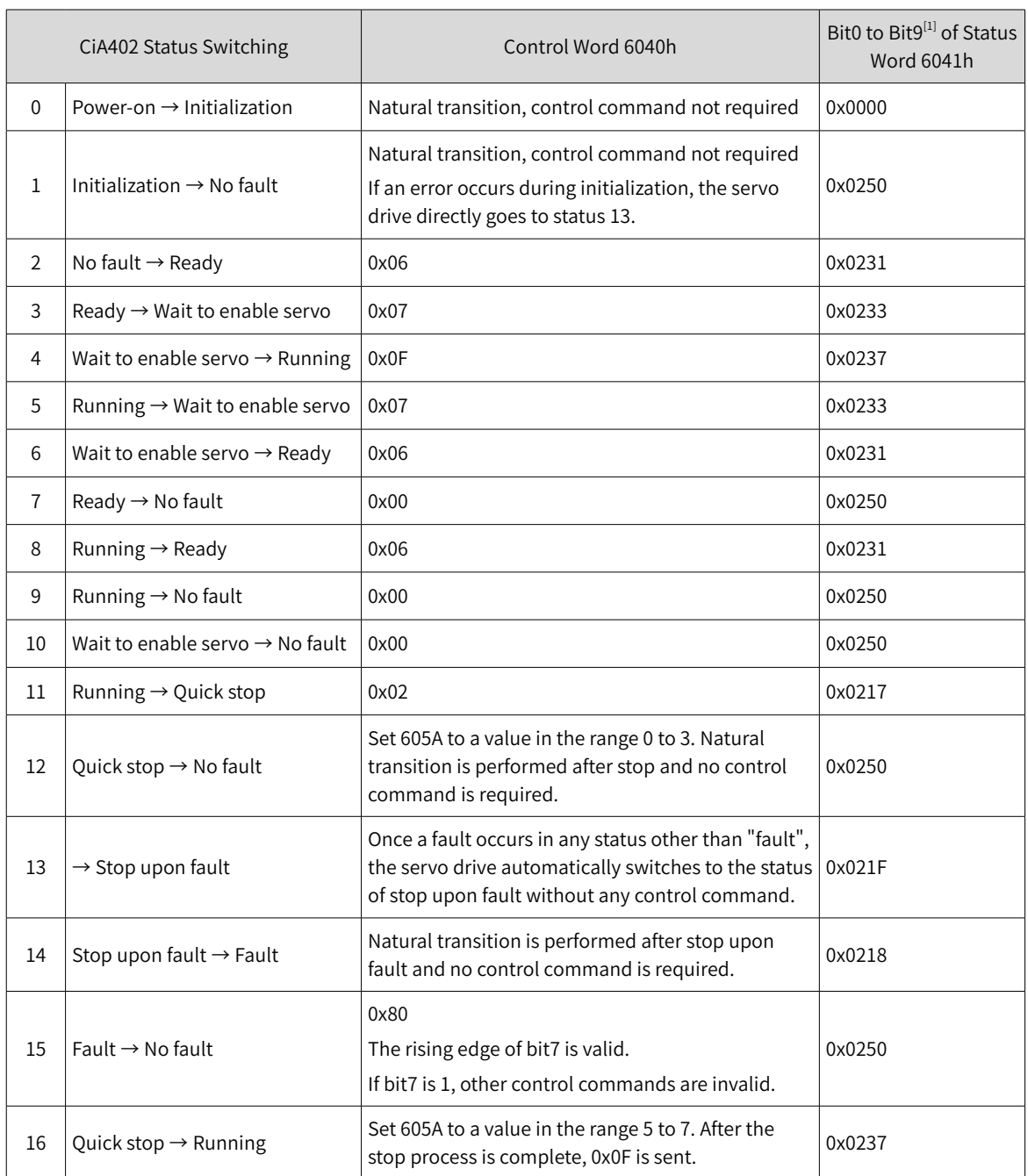

### <span id="page-46-0"></span>Table 4-2 Relation between status switching and control commands

[1] Bit10 to bit15 (bit14 is meaningless) of status word 6041h are related to the running status of the servo drive in different modes and are set to 0 in the preceding table. For specific status of the bits, see all drive modes.

# **4.3.2 Control Word 6040h**

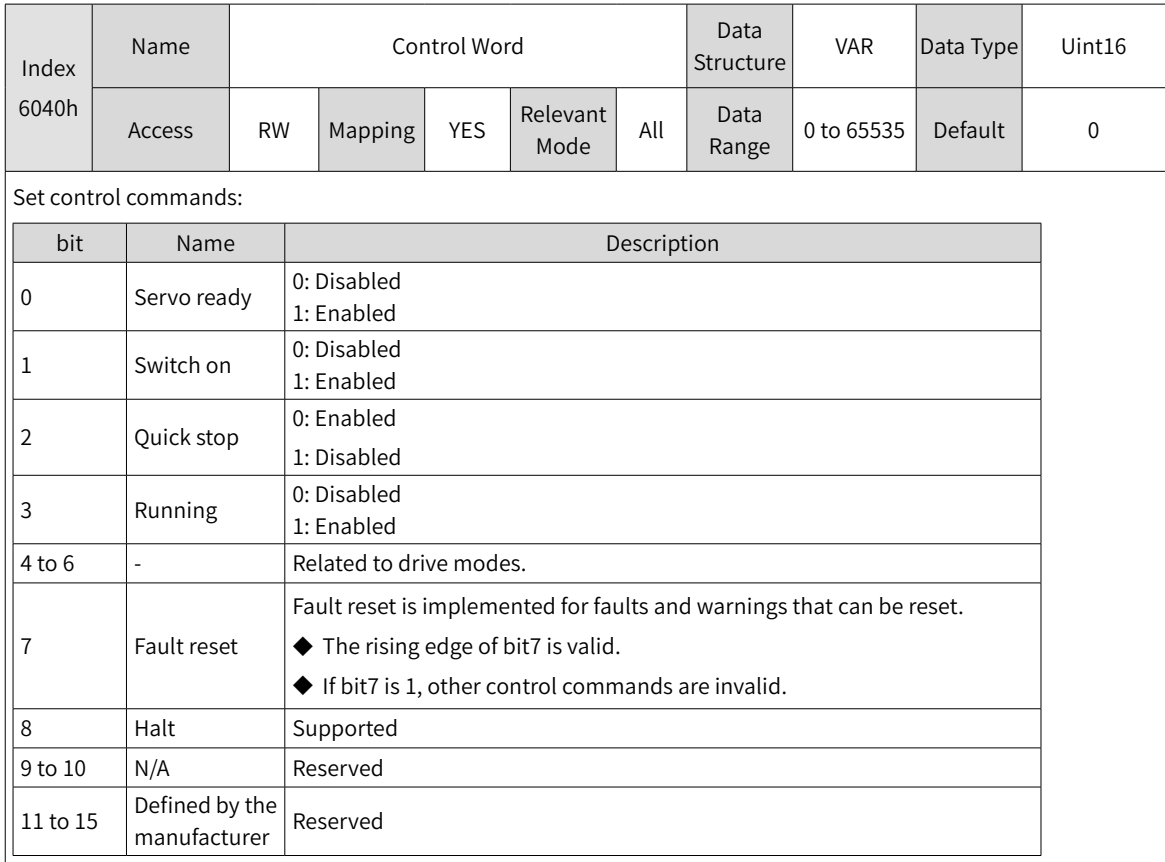

Note:

- ◆ All bits in the control word constitute a control command. One bit is meaningless if it is set separately.
- ◆ The meanings of bit0 to bit3 and bit7 are the same in each mode of the servo drive. The servo drive switches to the preset status according to the CiA402 state machine only when control words are sent in sequence. Each command corresponds to one status.
- ◆ The meanings of bit4 to bit6 vary with the drive modes. For details, see control commands in different modes.

# **4.3.3 Status Word 6041h**

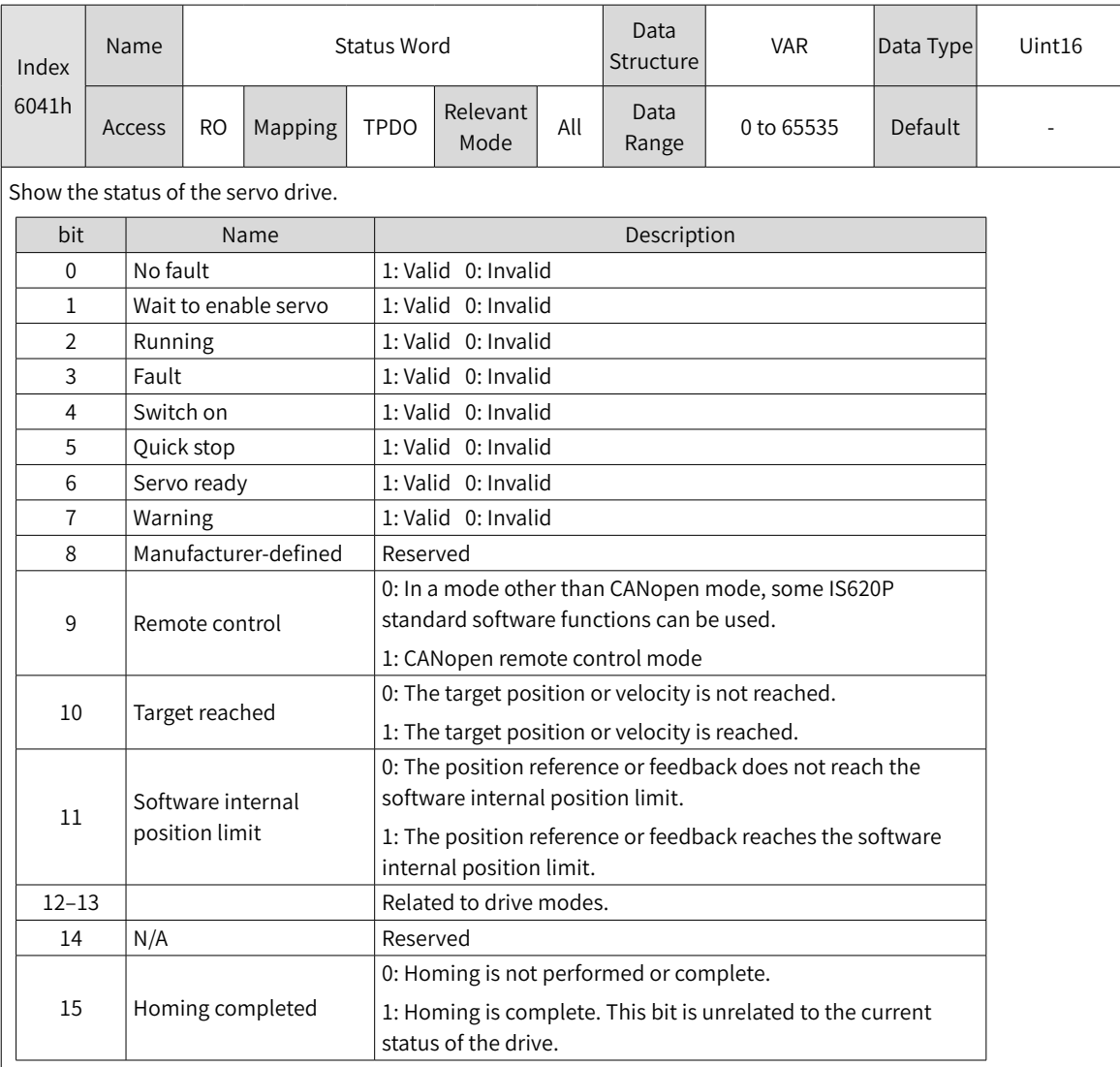

Note:

- ◆ All bits in the control word work together to show the current status of the servo drive. One bit is meaningless if it is set separately.
- ◆ The meanings of bit0 to bit9 are the same in each mode of the servo drive. After control commands in 6040h are sent in sequence, the servo drive shows a certain status.
- ◆ The meanings of bit12 to bit13 vary according to the drive modes. For details, see control commands in different modes.
- ◆ The meanings of bit10, bit11, and bit15 are the same in each mode of the servo drive and indicate the status after a control mode is implemented.

### **4.3.4 Stop Mode**

IS620P-CANopen supports five stop modes.

- Servo enabled stop
- Servo stop upon fault
- Stop beyond limit
- Emergency stop
- Quick stop
- Halt
- 1) Servo enabled stop

When servo enabled stop occurs, the stop mode is decided by the parameter H02-05 (object dictionary 2002-06h), which is the same as the IS620P standard.

2) Servo stop upon fault

When a fault or warning occurs, the servo drive automatically enters the status of stop upon fault. The stop mode is decided by H02-06 (object dictionary 2002-07h), H02-07 (object dictionary 2002-08h), and H02-08 (object dictionary 2002-09h), which is the same as the IS620P standard.

3) Stop beyond limit

When stop beyond limit occurs, the stop mode is decided by the parameter H02-07 (object dictionary 2002-08h), which is the same as the IS620P standard.

4) Emergency stop

The servo drive supports two emergency stop modes:

- Using DI function 34 (FunIN.34: Emergency Stop), which is the same as the IS620P standard.
- Using an auxiliary function: H0D-05 (object dictionary 200D-06h). This is the same as the IS620P standard.
- 5) Quick stop

When the control word 6040h is set to 0x02 in the non-faulty status, the servo drive implements quick stop in the mode defined by 605A.

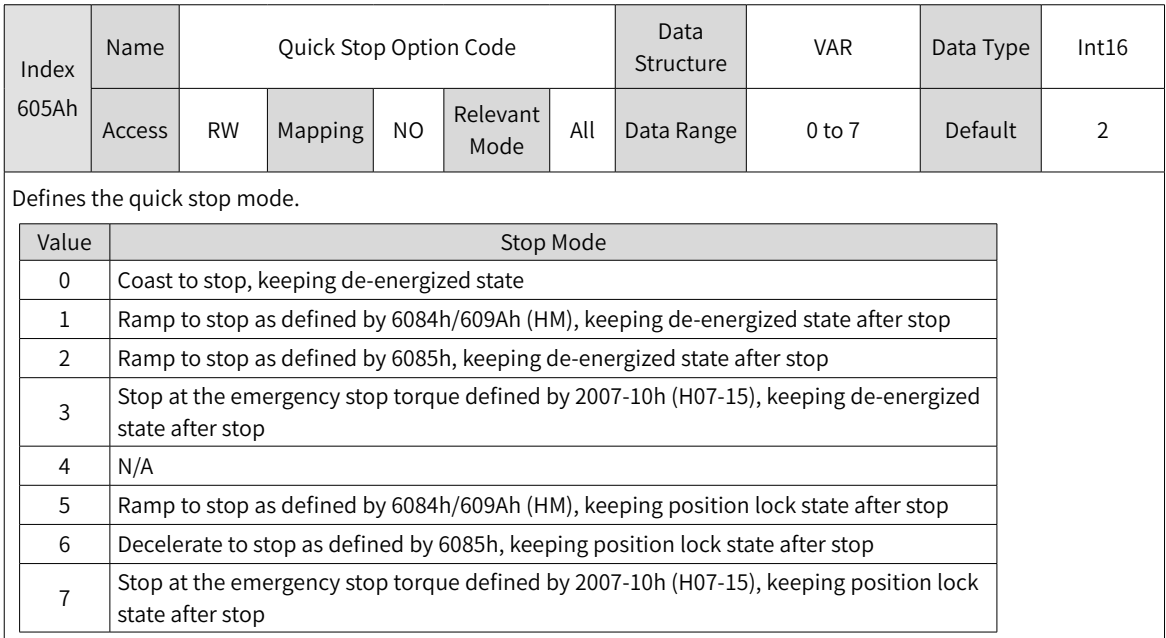

#### 6) Halt

The bit8 of control word 6040 is used to halt the servo drive in the mode defined by 605D.

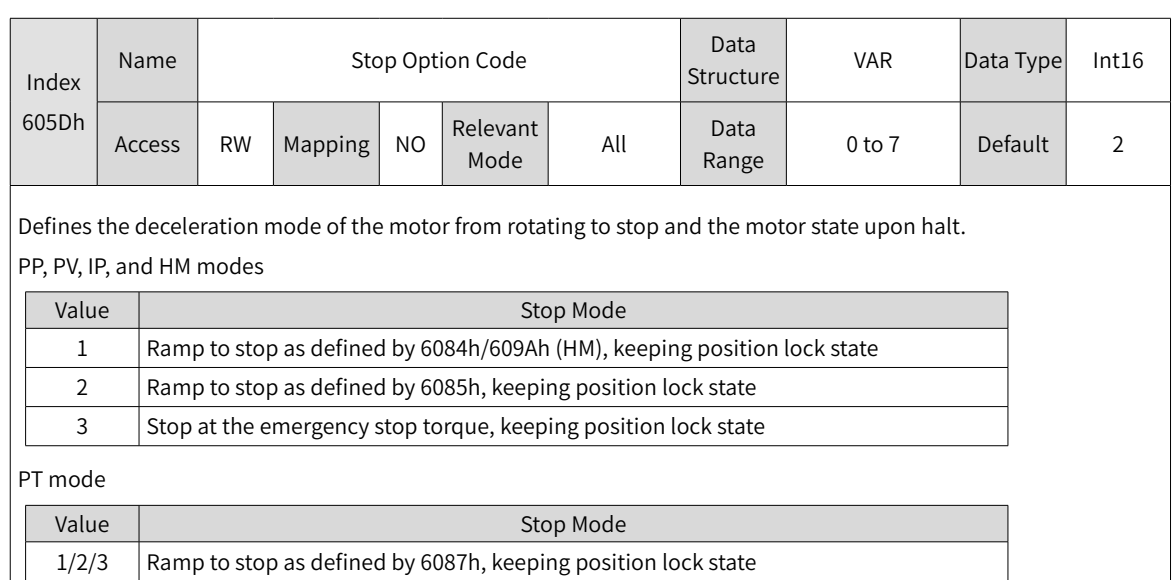

# **4.4 Trial Running Steps**

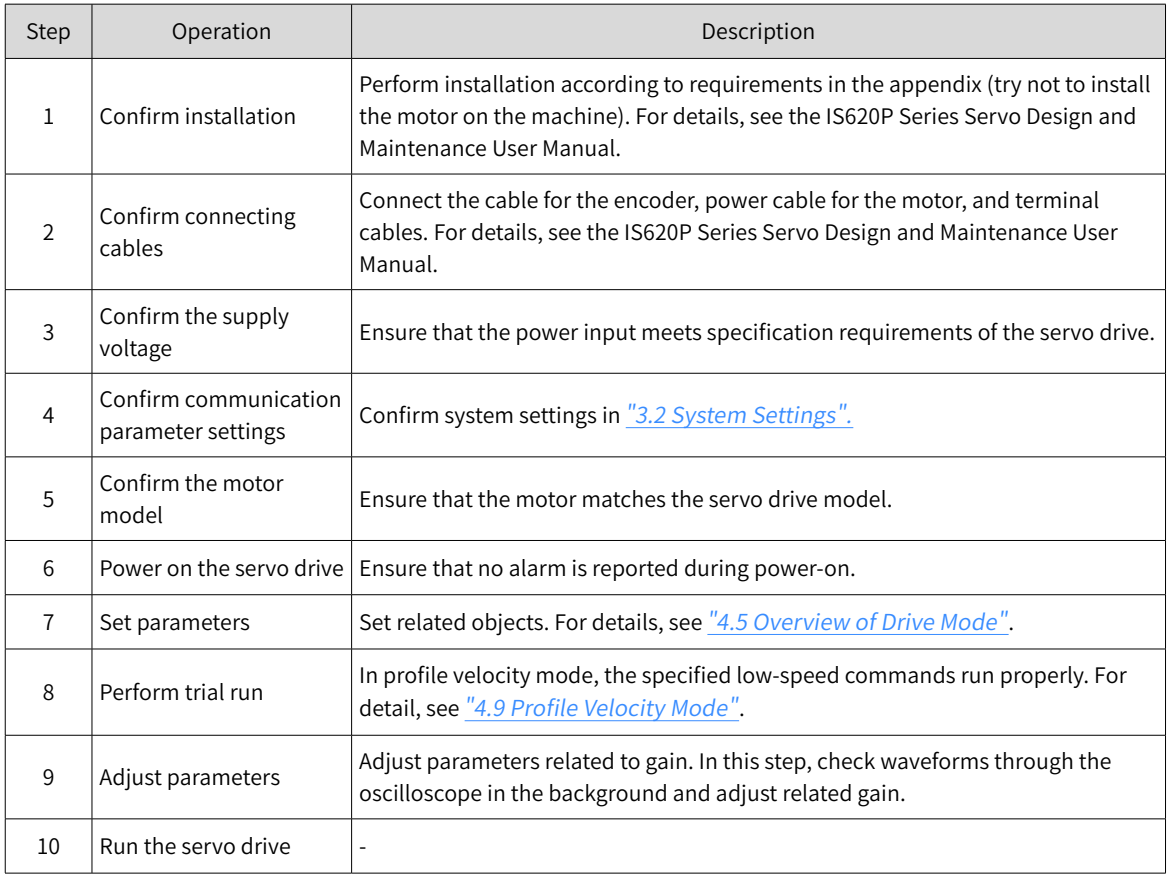

# <span id="page-51-0"></span>**4.5 Overview of Drive Mode**

The IS620P-CANopen supports four drive modes, which are defined in the object dictionary 6502h.

1) Modes of operation (6060h)

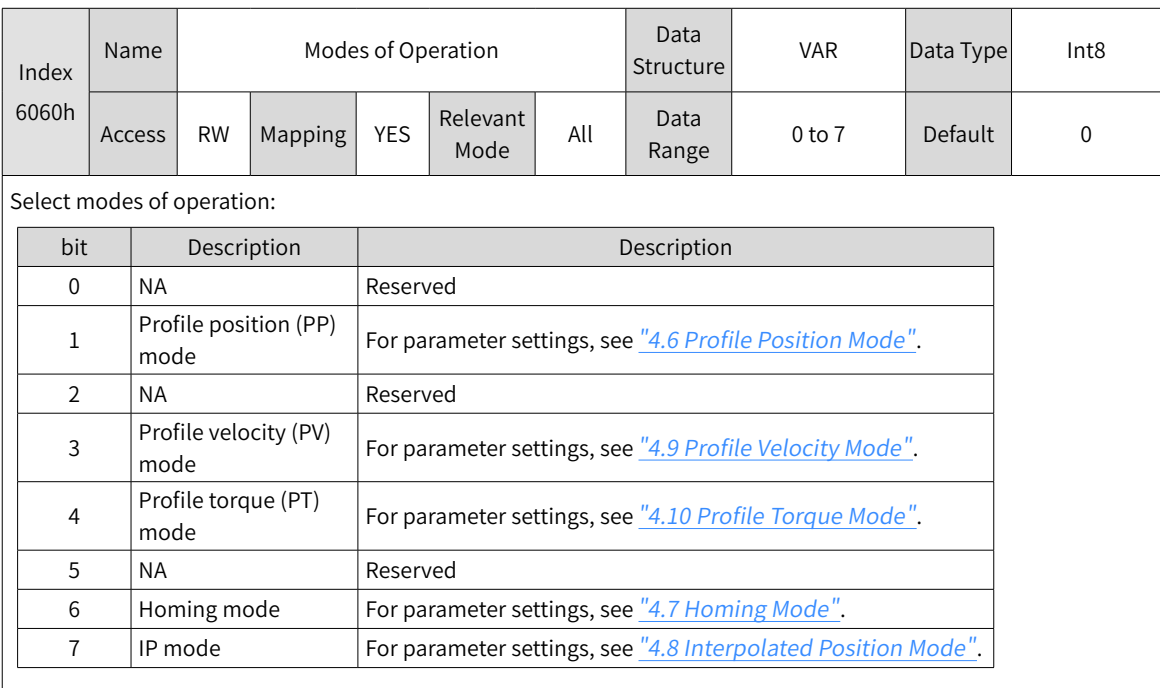

 $\blacklozenge$  If an unsupported operation mode is selected through an SDO, a SDO error is returned.

◆ If an unsupported operation mode is selected through a PDO, the change of the operation mode is invalid.

#### 2) Modes of operation display (6061h)

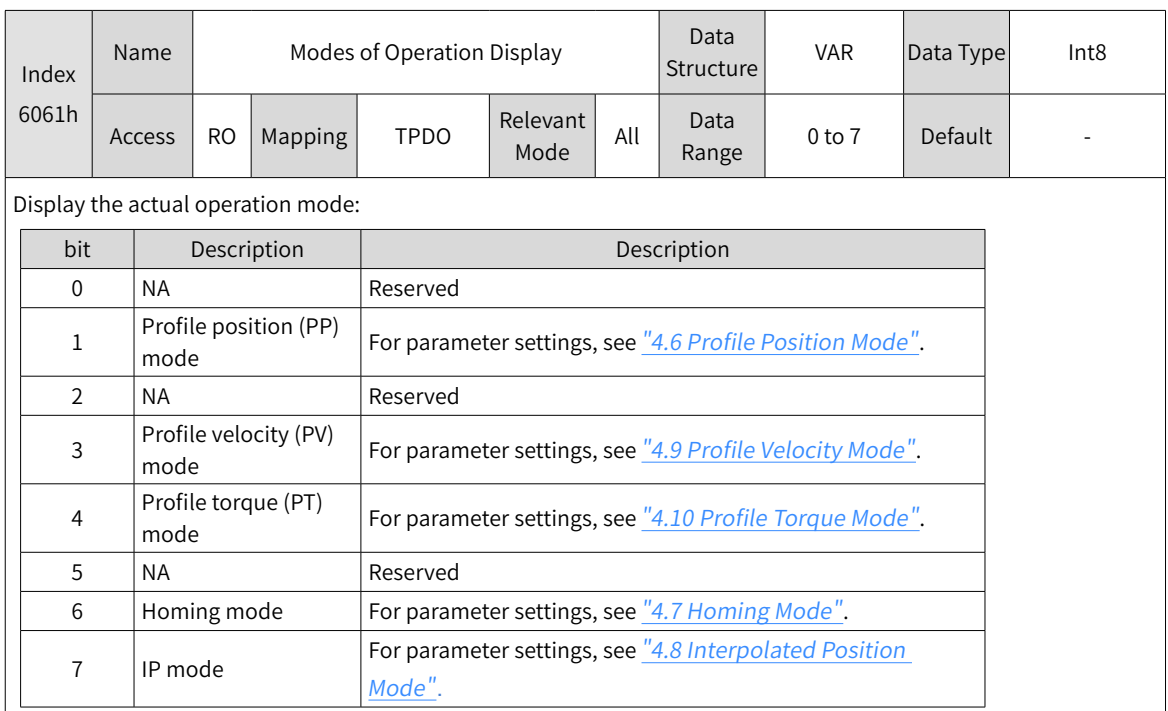

3) Precaution for mode switching:

■ When the servo drive in any status switches from the profile position mode to another mode, the position references not executed in profile position mode are discarded.

# <span id="page-52-0"></span>**4.6 Profile Position Mode**

If the profile position mode meets certain conditions, user displacement references can be received in real time. The acceleration time, deceleration time, maximum speed, and displacement can be controlled independently, and the transition between references can be modified in real time. The profile position mode is often used in point-to-point positioning, and the running curve is planned by the servo drive. The servo drive executes position, speed, and torque control.

# **4.6.1 Control Block Diagram**

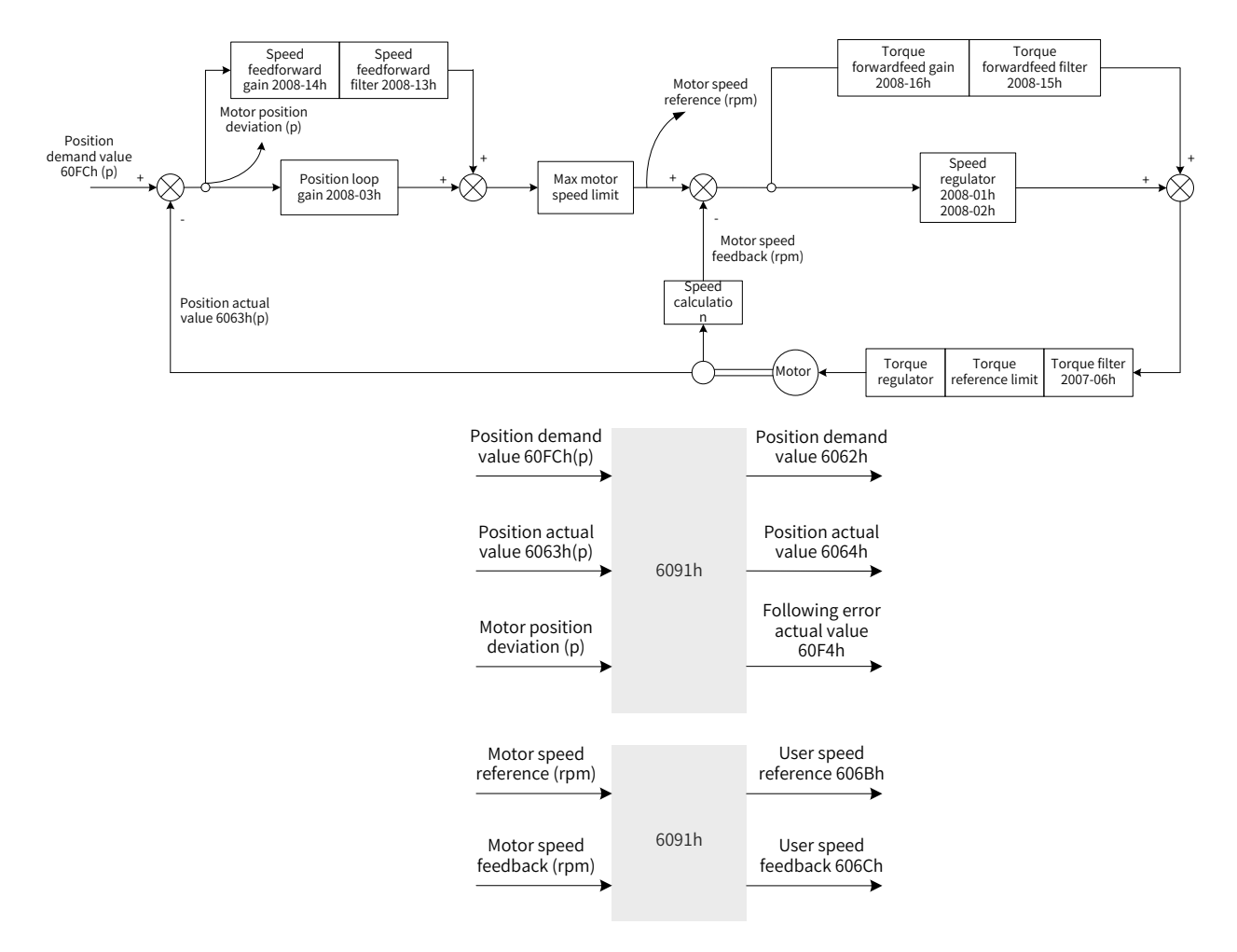

Figure 4-2 Control block diagram of the profile position mode

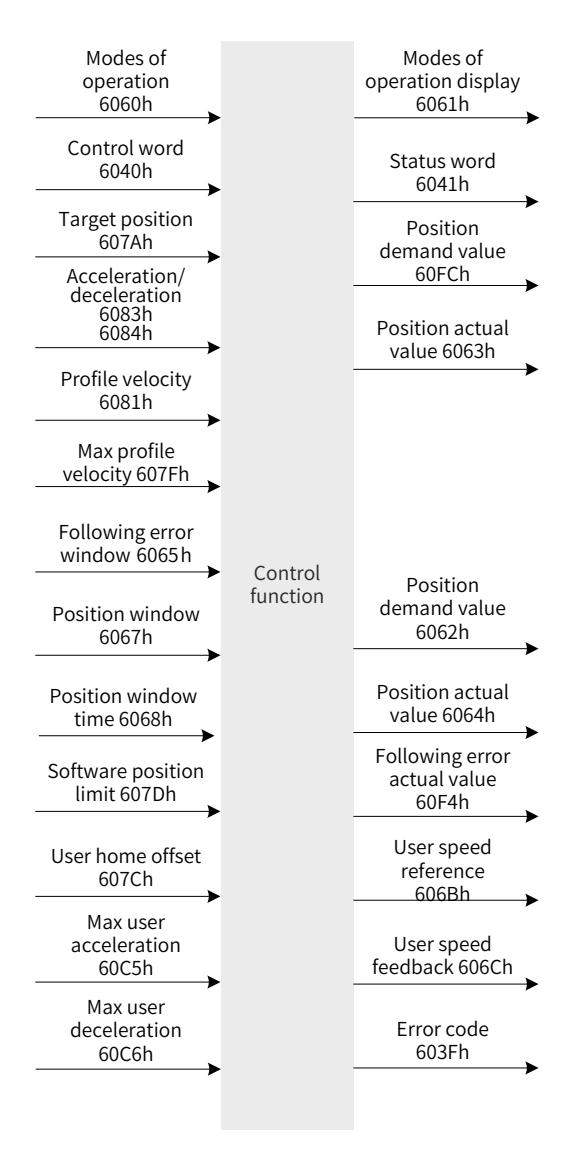

Figure 4-3 Input and output objects in profile position mode

Displacement profile planning involves the target position 607Ah (in reference unit), profile velocity 6081h (in reference unit), profile acceleration 6083h (in reference unit), and profile deceleration 6084h (in reference unit).

References of the host controller are entered in reference units and are called references in the drive unit after they go through limiting and conversion.

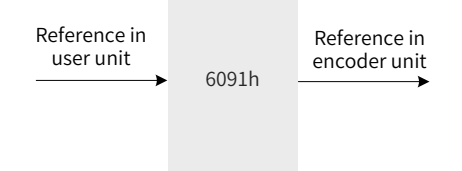

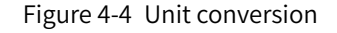

Figure 4-5, Figure 4-6, and Figure 4-7 show processing of the drive for the target position, profile velocity, and profile acceleration and deceleration.

Software limit: Enable the software limit by setting 0x200A-02h to 1 (H0A-01). The default value of 200A-02h is 0 (Software limit disabled). Once the software limit applies, if the motor reaches the limit, an overtravel warning will be reported and the bit11 of status word 6041h is set to 1. In this case, send a reverse run command to release the motor from the overtravel state and reset bit11 of 6041h to 0. If

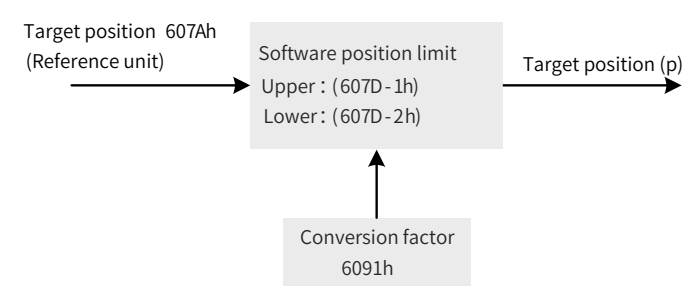

external DI limit switch and internal software position limit are activated simultaneously, the overtravel state is dependent on the external DI limit switch.

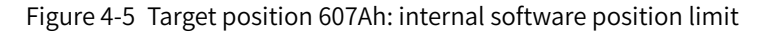

The profile velocity 6081h is used to set the maximum speed during running of the displacement reference. It cannot exceed the maximum velocity 607Fh set by the user and the maximum motor speed after conversion. Figure 4-6 shows the block diagram.

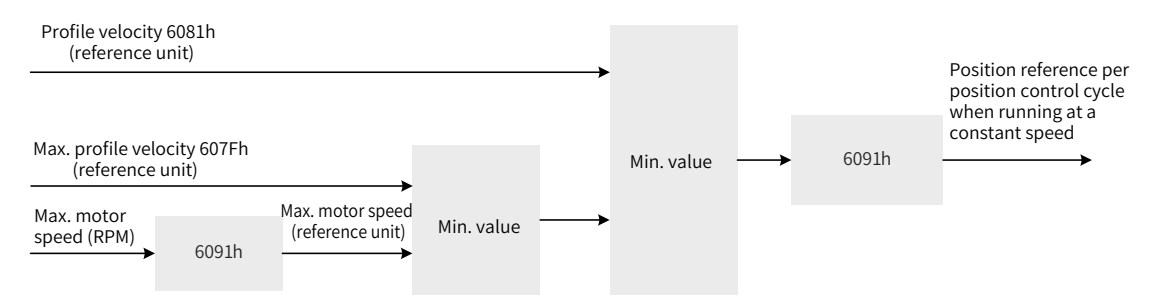

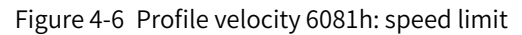

Profile acceleration 6083h and profile deceleration 6084h are used to set acceleration and deceleration during running of the displacement reference. The values cannot exceed the maximum acceleration 60C5h and deceleration 60C6h set by the user. Figure 4-7 shows the block diagram.

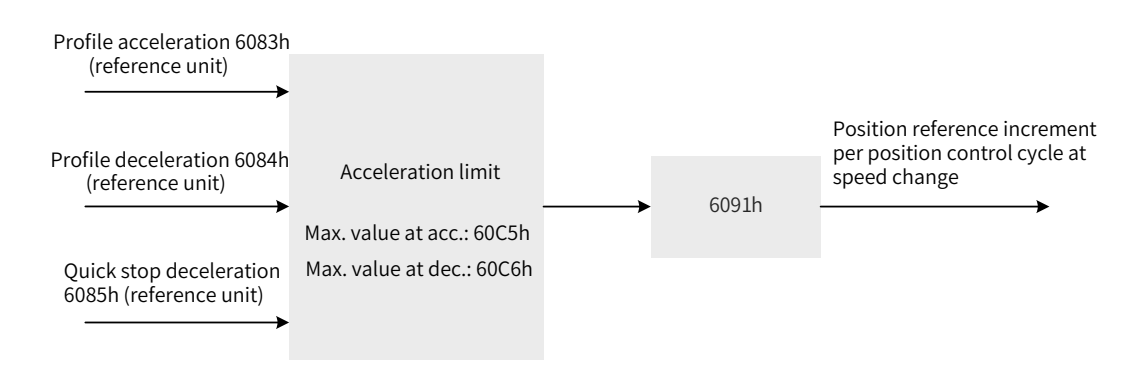

Figure 4-7 Profile acceleration and deceleration limit

Description of acceleration/deceleration settings:

The following formula applies if a23-bit motor needs to run at 400 rpm (6081: 400 x 8388608/60) with acceleration rate being 400 rpm/s (6083: 400 x 8388608/60) and deceleration rate being 200 rpm/s (6084: 200 x 8388608/60) under a gear ratio of 1:1:

```
Acceleration time t<sub>up</sub> = \Delta6081/\Delta6083 = 1 (s); Deceleration time t<sub>down</sub> =\Delta6081/\Delta6084 = 2 (s)
```
# **4.6.2 Relevant Object Setting**

1) Positioning completed

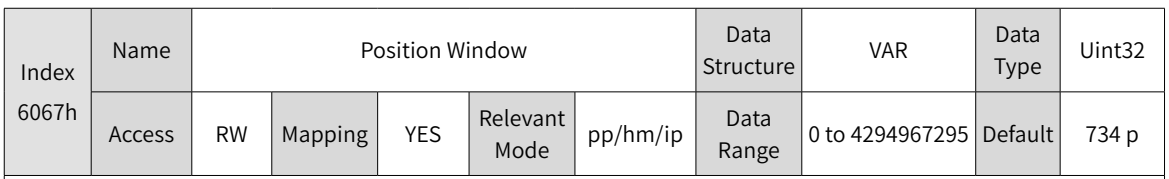

Sub-index: 00

When the position deviation 60F4h of the reference unit is smaller than 6068h and time reaches this value, bit10 of 6041h is 1.

When either condition is not met, the position window is invalid.

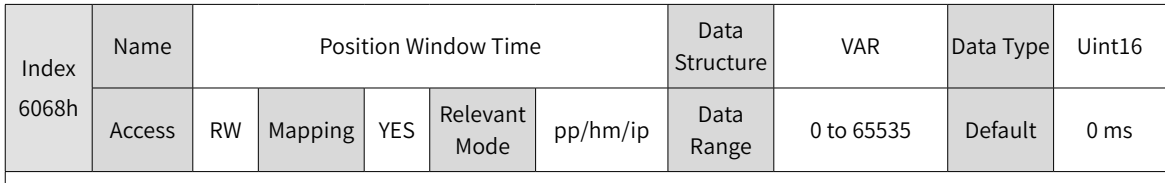

Sub-index: 00

When the position deviation 60F4h of the reference unit is smaller than 6068h and time reaches this value, bit10 of 6041h is 1.

When either condition is not met, the position window is invalid.

### 2) Detection for Following Error Window

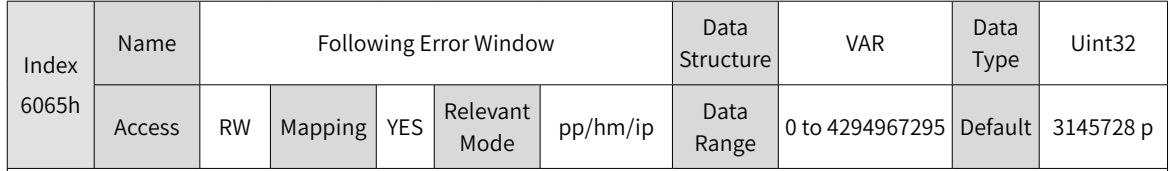

Sub-index: 00

When the position deviation is larger than this value, Er.B00 occurs and bit13 of the status word 6041h is set to 1.

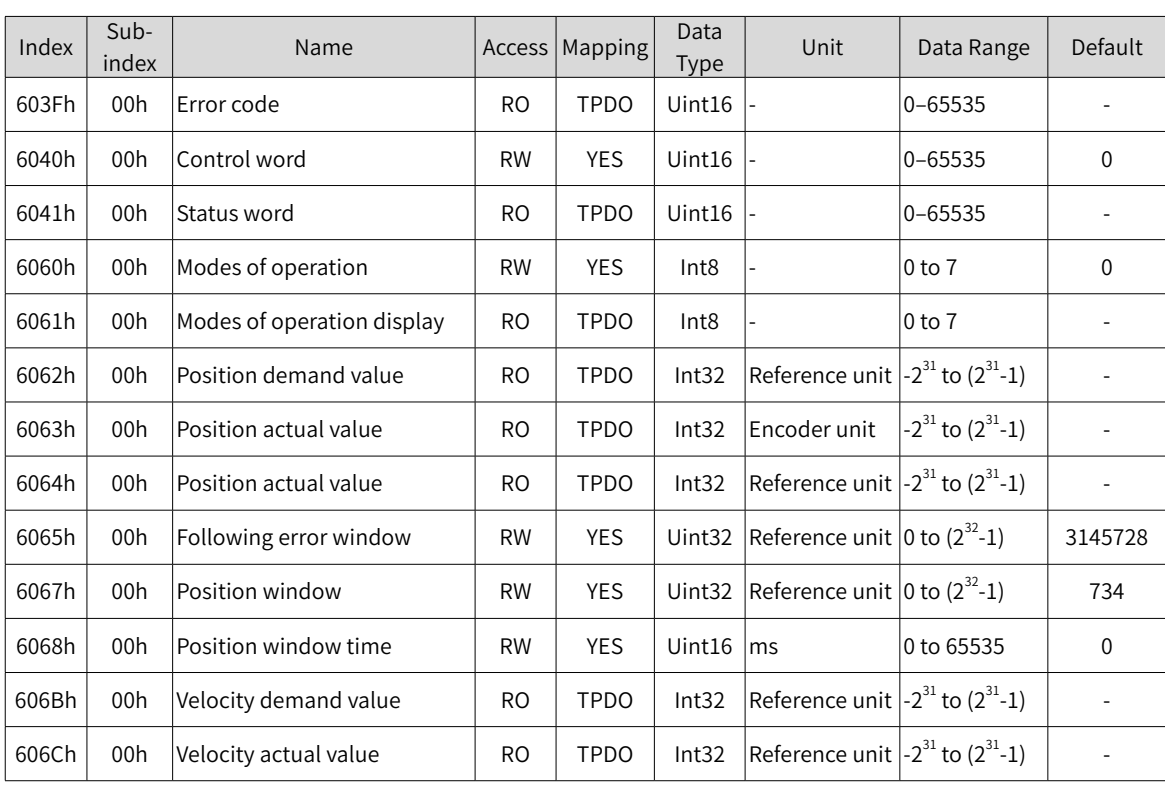

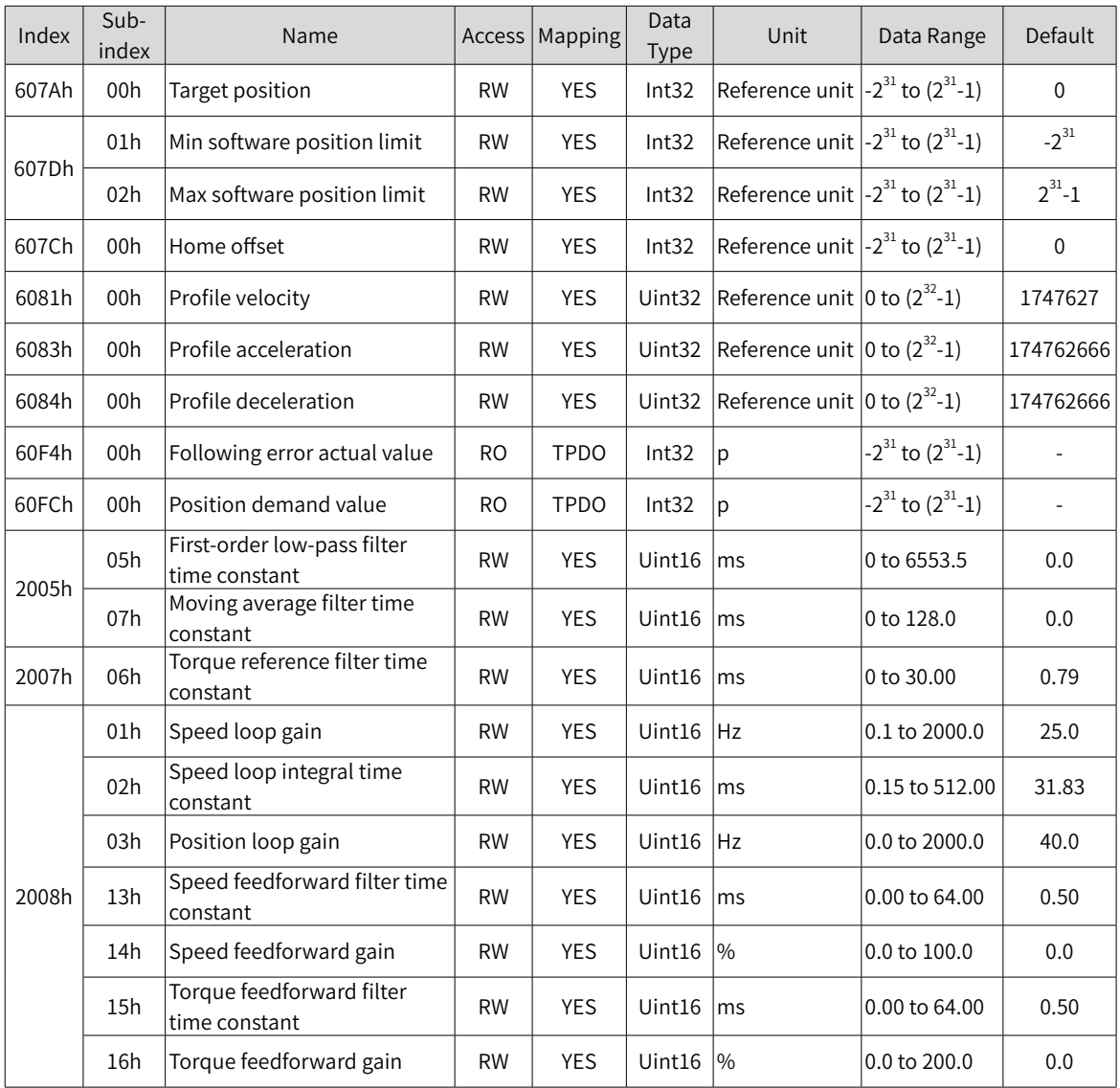

# <span id="page-56-0"></span>**4.6.3 Control Commands in PP Mode**

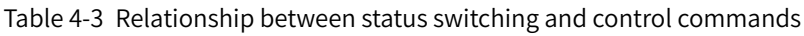

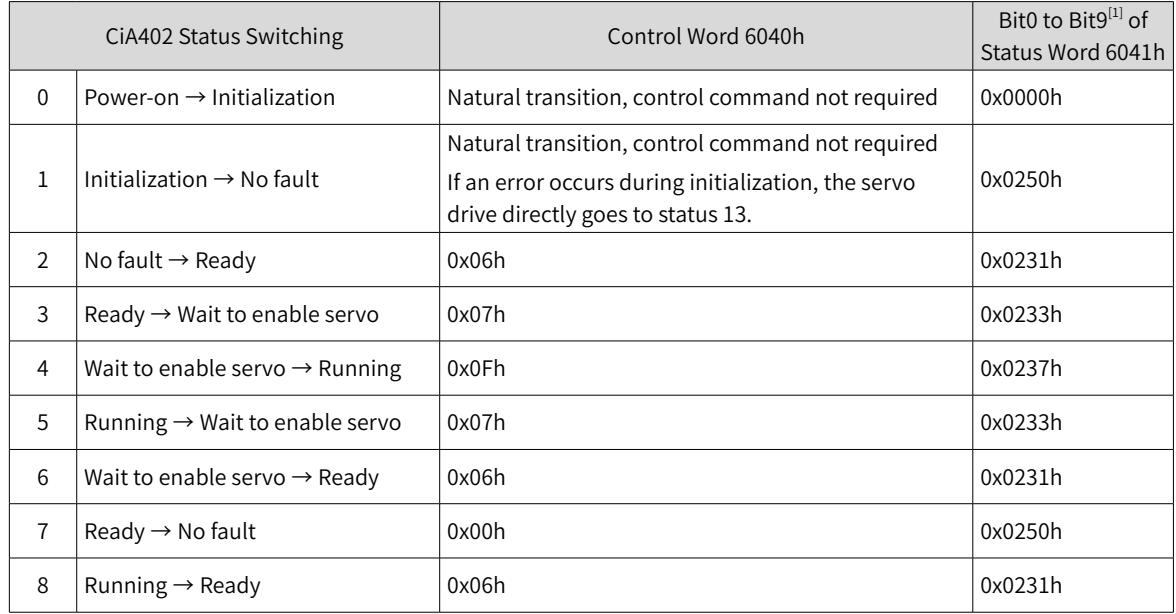

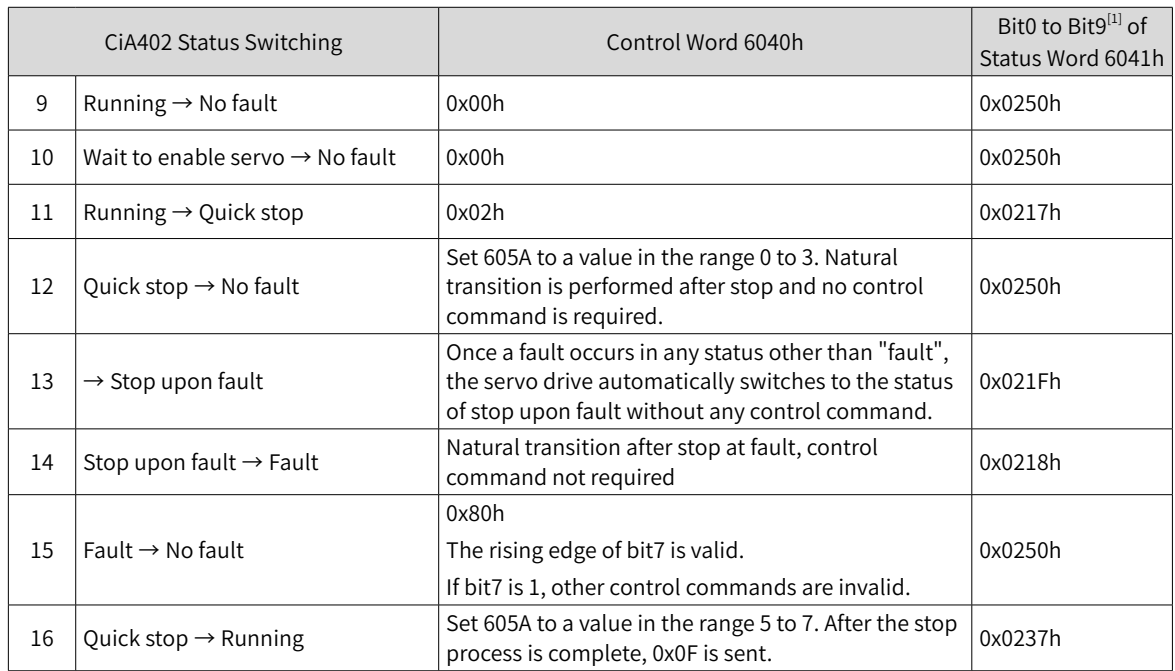

[1] Bit10 to bit15 (bit14 is meaningless) of status word 6041h are related to the running status of the servo drive in different modes and are set to 0 in the preceding table. For specific status of the bits, see all drive modes.

The control word 6040h in PP mode is described as follows:

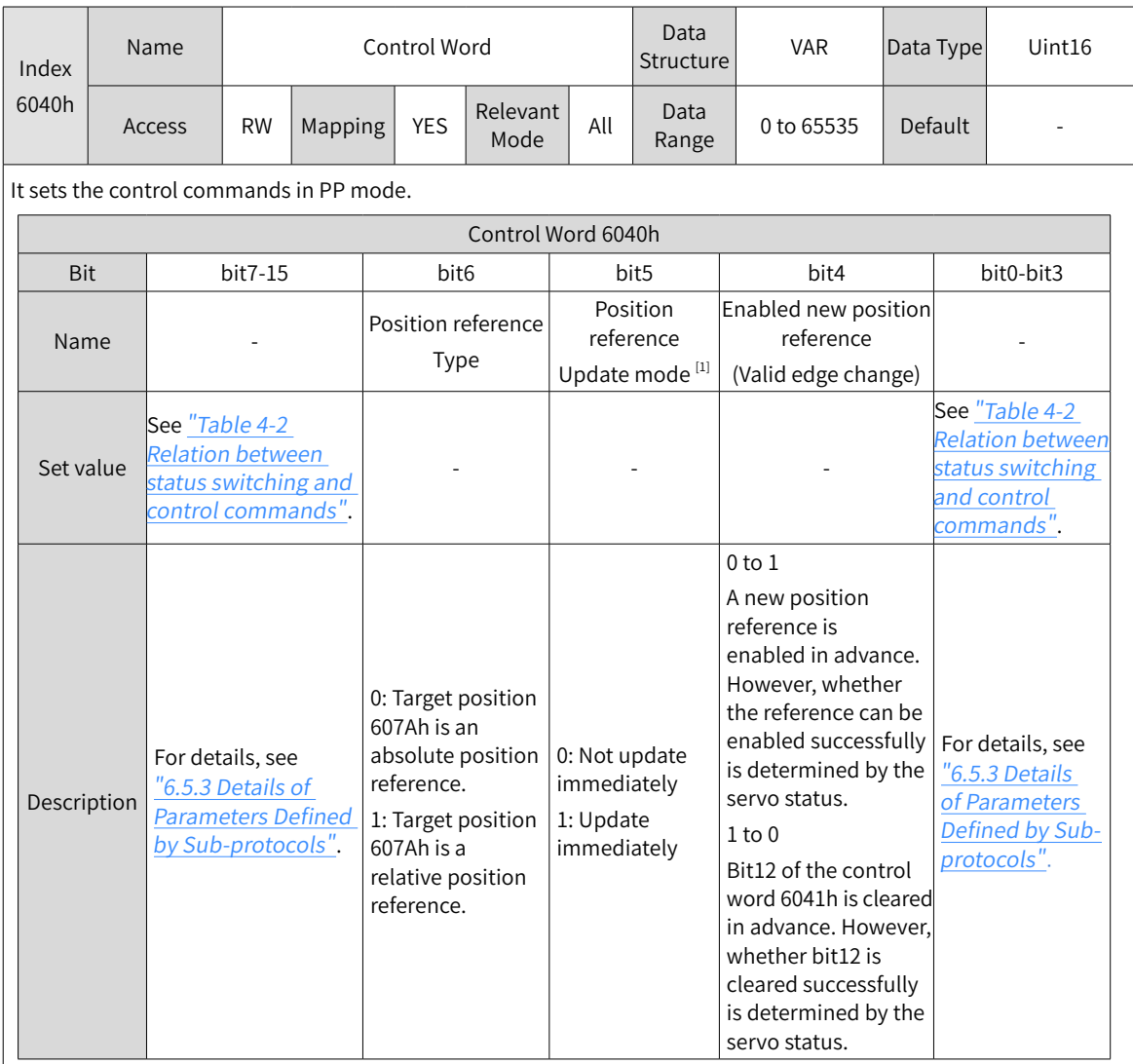

[1] When the servo drive meets certain conditions and the displacement reference is updated, the two attributes of the reference, namely change mode and reference type, are locked and cannot be modified during running of the displacement reference. Other attributes can be modified in immediate change mode.

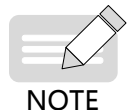

The attributes of a displacement reference includes: acceleration 6083, deceleration 6084, maximum velocity 6081, target position 607A, reference change mode 6040 bit5, and reference type 6040 bit6.

#### The status word 6041h in PP mode is described as follows:

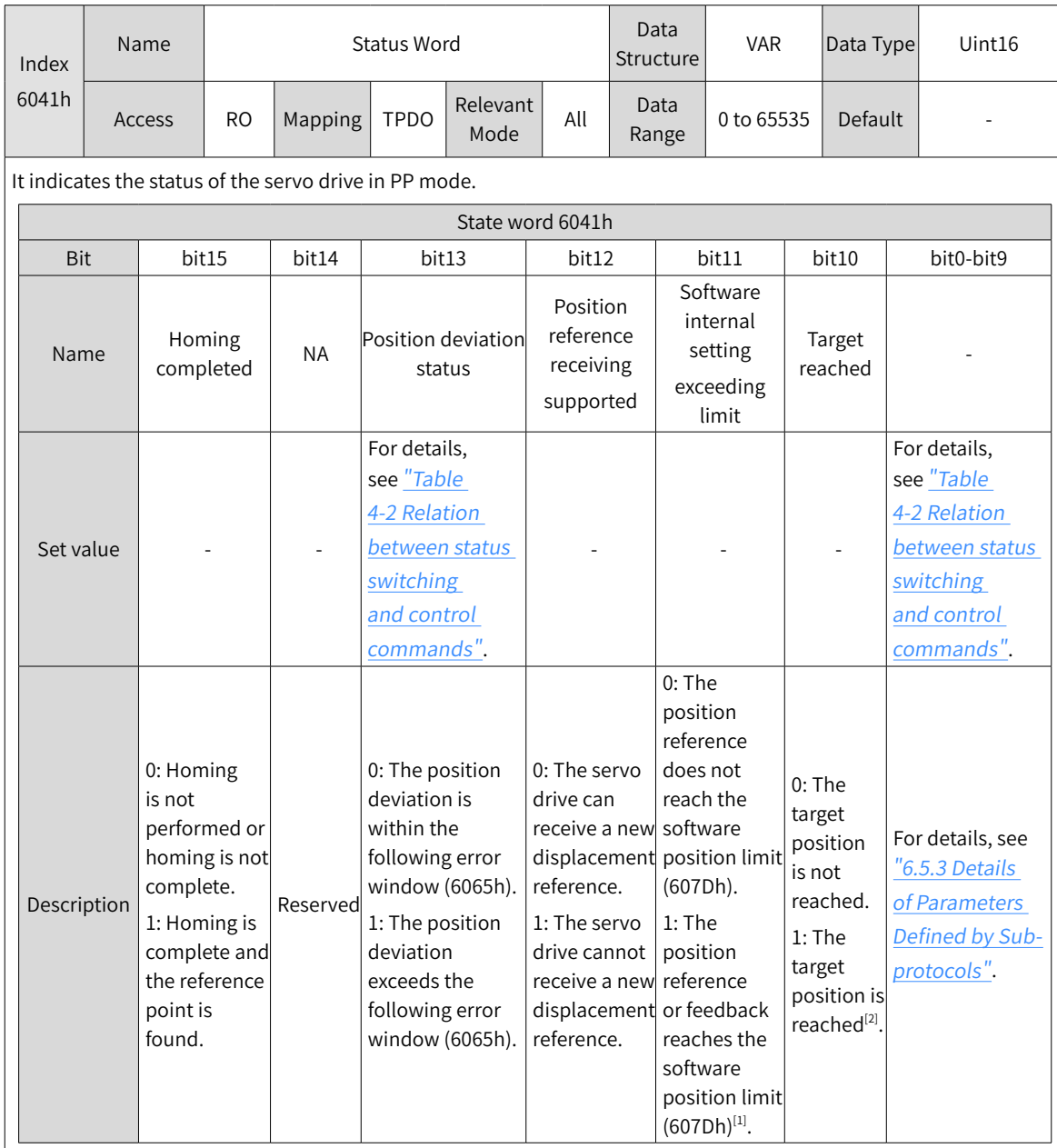

[1] The software internal position limit can be enabled according to the setting of 0x200A-02h. For details, see description of 607Dh in "6.5.3 Details of [Parame](#page-160-0)ters Defined by Sub-protocols".

[2] When the position deviation is within the position window 6067h and the time reaches the value set by 6068h, the target position is reached. If either condition is not met, the target position is not reached.

1) Time sequence 1: Update immediately

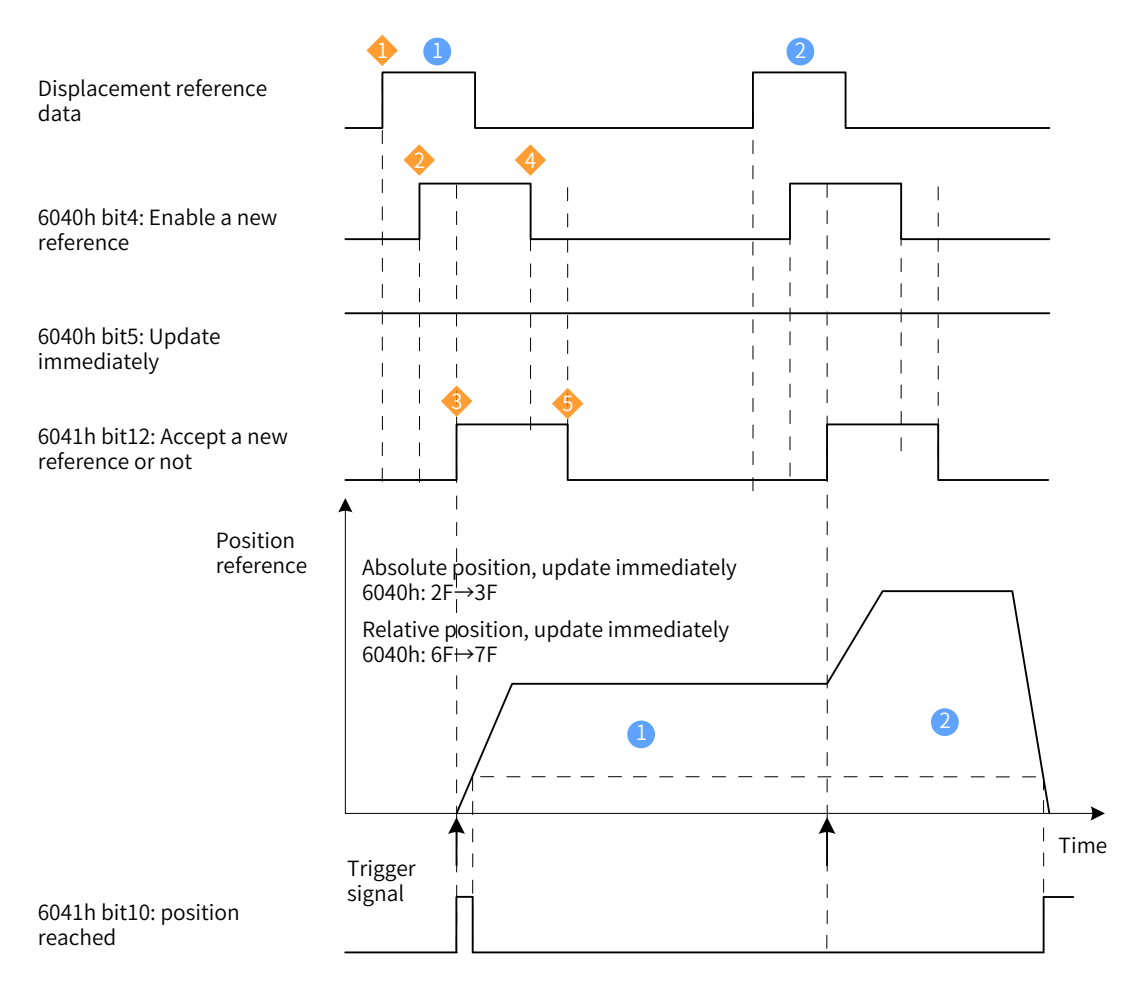

Figure 4-8 Time sequence and motion profile 1 in the mode of update immediately

- ◆ A trigger signal needs to be sent again when any parameter of the displacement reference is modified.
- $\bullet$  The host controller modifies other attributes of the displacement reference (profile acceleration/deceleration 6083h, profile deceleration 6084h, maximum velocity 6081h, and target displacement 607Ah) as required.
- The host controller changes bit4 of 6040h to 1 from 0, prompting the slave node that a new displacement reference needs to be enabled.

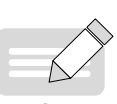

◆ After receiving the rising edge of 6040h bit4, the slave node judges whether to receive the new displacement reference. If bit5 of 6040h is 1 initially and bit12 of 6041h is 0, the slave node can receive the new displacement reference  $\bullet$  ; after receiving the new displacement reference, the slave node changes bit12 of 6041h to 1, indicating that the new displacement reference

**NOTE** 

- is received and no new displacement reference  $\bigcirc$  can be received. In the mode of update immediately, the servo drive immediately executes the new displacement reference once it receives a new displacement reference (bit12 of 6041h is changed to 1 from 0).
- ▶ After bit12 of the status word 6041h received by the host controller from the slave node is changed into 1, the host controller issues the displacement reference data and changes bit4 of 6040h to 0 from 1, indicating there is no new position reference currently. Because the edge change of 6040h bit4 is valid, this operation does not interrupt the displacement reference being executed.
- $\bullet$  After detecting that bit4 of 6040h is changed to 0 from 1, bit12 of 6041h can be set to 0 from 1, indicating the slave node is ready to receive a new displacement reference.

In the mode of update immediately, when the slave node detects that bit4 of 6040h is changed to 0 from 1, the slave node always sets bit12 of 6041h to 0.

If a new displacement reference  $\bullet$  is received when the current displacement reference  $\bullet$  is being executed, the displacement reference not executed in **1** is not discarded. For a relative position reference, after a new displacement reference is complete, total displacement increment = target position increment 607Ah of  $\bigcirc$  + target position increment 607Ah of  $\bigcirc$  . For an absolute position reference, after a new position reference is complete, user absolute position = target position 607Ah of  $\bullet$ .

Example:

Example: two position references, mode of update immediately, absolute position reference

Displacement reference **0** :

- Target position  $607A = 100000000p$
- 6081 = 1000 x 1048576/60 p/s (1000 rpm)

Displacement reference 2 :

- Target position  $607A = 100000000$  p
- 6081 = 2000 x 1048576/60 p/s (2000 rpm)

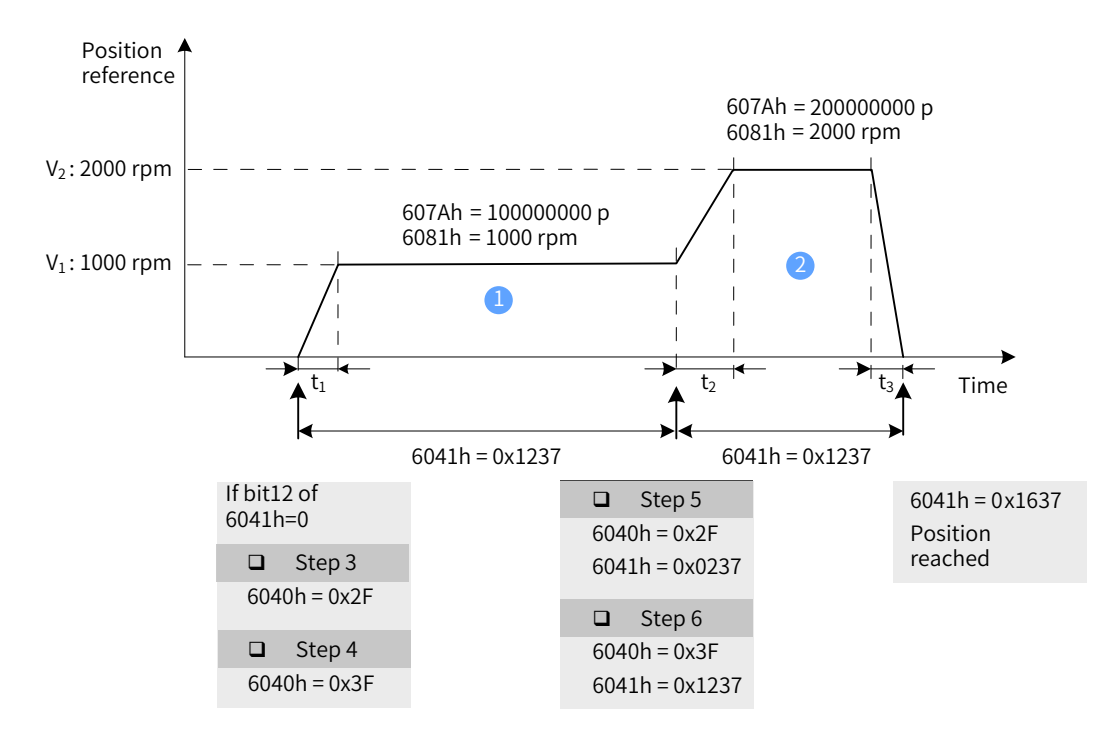

Figure 4-9 Time sequence and motion profile 2 in the mode of update immediately

$$
t_1 = \frac{V_1}{6083h}
$$
 s  $t_2 = \frac{V_2 - V_1}{6083h}$  s  $t_3 = \frac{V_2}{6084h}$  s

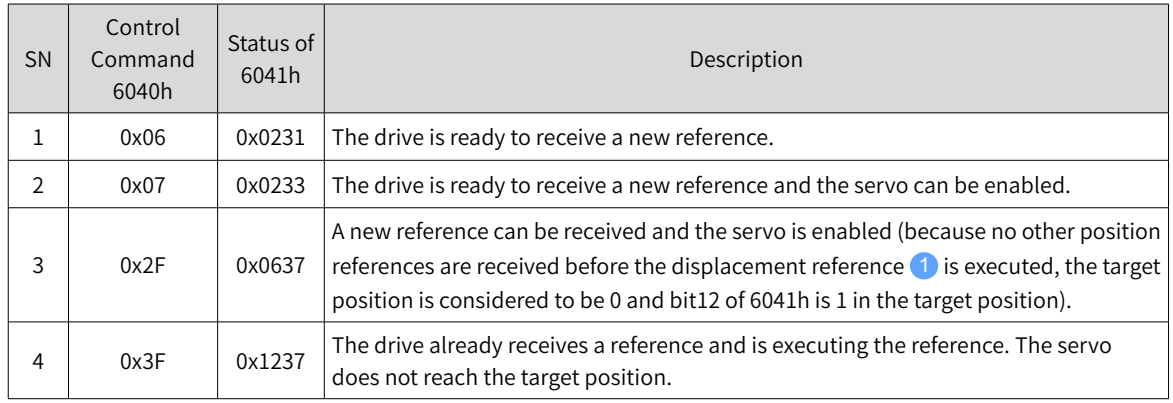

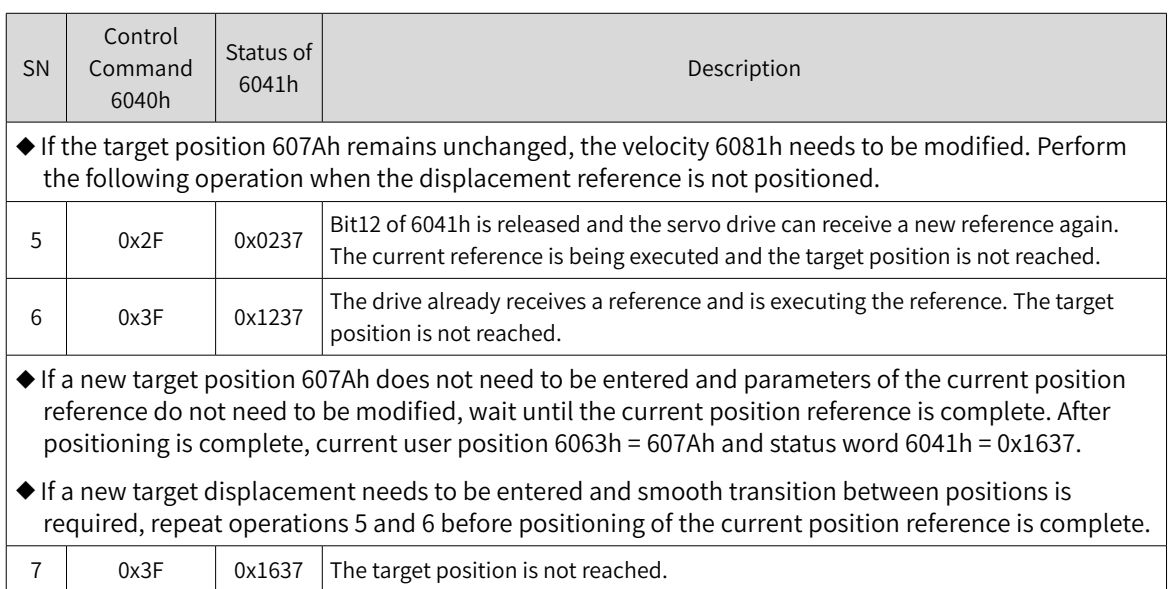

#### 2) Time sequence 2: Not update immediately

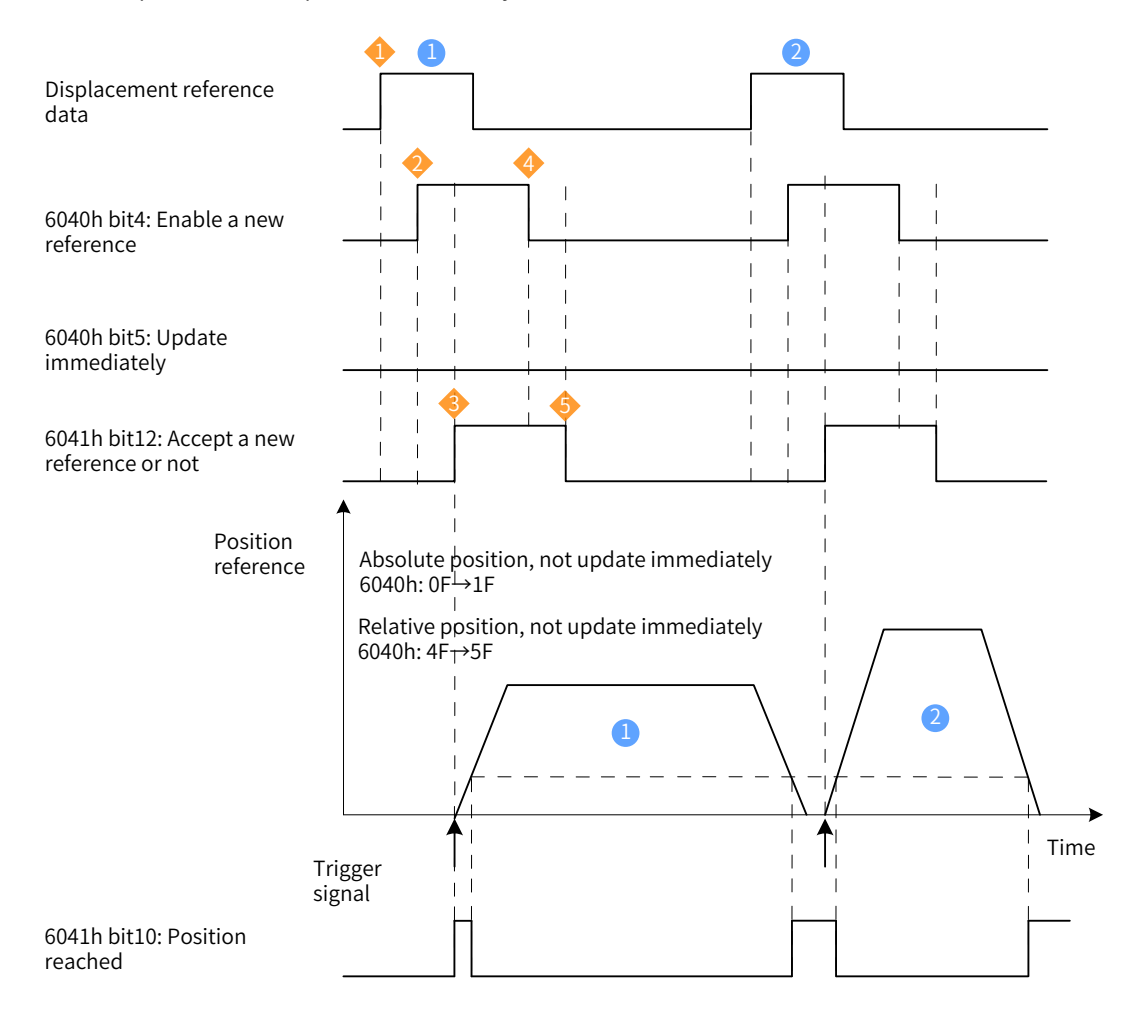

Figure 4-10 Time sequence and motion profile 1 in the mode of not update immediately

- ◆ A trigger signal needs to be sent again when any parameter of the displacement reference is modified.
- ◆ The host controller modifies other attributes of the displacement reference (profile acceleration/deceleration 6083h, profile deceleration 6084h, maximum velocity 6081h, and target displacement 607Ah) as required.
- $\blacktriangleright$  The host controller changes bit4 of 6040h to 1 from 0, prompting the slave node that a new displacement reference needs to be enabled.

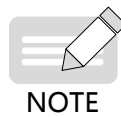

- ▶ 3 After receiving the rising edge of 6040h bit4, the slave node judges whether to receive the new displacement reference. If bit5 of 6040h is 0 initially and bit12 of 6041h is 0, the slave node can receive the new displacement reference  $\blacksquare$  ; after receiving the new displacement reference, the slave node changes bit12 0f 6041h to 1 from 0, indicating that the new displacement reference is received and no new displacement reference **1** can be received.
- $\rightarrow$  After bit12 of the status word 6041h received by the host controller is changed to 1, displacement reference data can be released and bit4 of 6040h is changed to 0 from 1, indicating there is no new position reference currently. Because the edge change of 6040h bit4 is valid, this operation does not interrupt the displacement reference being executed.
- ◆ 5 After detecting that 6040h bit4 changes from 1 to 0, the drive releases 6041h bit12, indicating it is ready to receive a new position reference. In the mode of not update immediately, the servo drive can receive a new displacement reference only after it completes execution of the previous one. The servo drive immediately executes the new reference once it receives a new reference (bit12 of 6041h is changed to 1 from 0).

#### Example:

Example: two position references, not update immediately, absolute position reference

Displacement reference <sup>1</sup> :

- Target position 607A = 100000000 p
- $6081 = 1000 \times 1048576/60 \text{ p/s}$  (1000 rpm)

Displacement reference<sup>2</sup>:

- Target position  $607A = 200000000p$
- $6081 = 2000$  rpm x 1048576/60 p/s (2000 rpm)

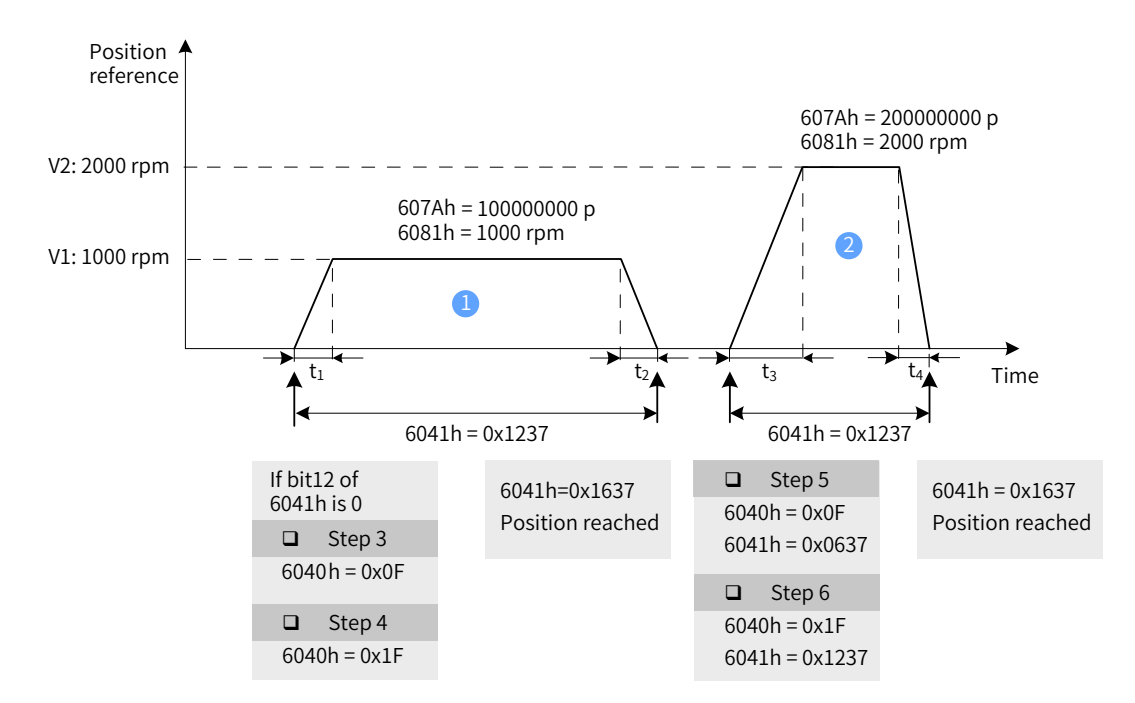

Figure 4-11 Time sequence and motion profile 2 in the mode of not update immediately

| $t_1 = \frac{V_1}{6083h}$ s                                                                                       | $t_2 = \frac{V_1}{6084h}$ s | $t_3 = \frac{V_2}{6083h}$ s | $t_4 = \frac{V_2}{6084h}$ s                                                                                                    |             |
|----------------------------------------------------------------------------------------------------|-----------------------------|-----------------------------|----------------------------------------------------------------------------------------------------|-------------|
| Second                                                                                                    | Control<br>command<br>6040h | Status of<br>6040h          | Destus of<br>6040h                                                                                                    | Description |
| 1                                                                                                    | 0x06                        | 0x0231                      | The drive is ready to receive a new reference.                                                                                                    |             |
| 2                                                                                                    | 0x07                        | 0x0233                      | The drive is ready to receive a new reference and the servo can be enabled.                                                                                                    |             |
| 3                                                                                                    | 0x0F                        | 0x0637                      | reference can be received and the servo is enabled (because no other position reference are received before the displacement reference.) Is executed, the target position is considered to be 0 and bit12 of 6041h is 1 in the target position). |             |
| 4                                                                                                    | 0x1F                        | 0x1237                      | The drive already receives a reference and is executing the reference. The target position is not reached.                                                                                                    |             |
| Wait for completion of the displacement reference. Status word 6041h = 0x1637.                                    |                             |                             |                                                                                                    |             |
| To continue to execute other displacement references, modify related data (607Ah, 6081h, 6083h, and 6084h) of the |                             |                             |                                                                                                    |             |

# **4.6.4 Configuration Example**

displacement references as required and repeat operations 3 and 4.

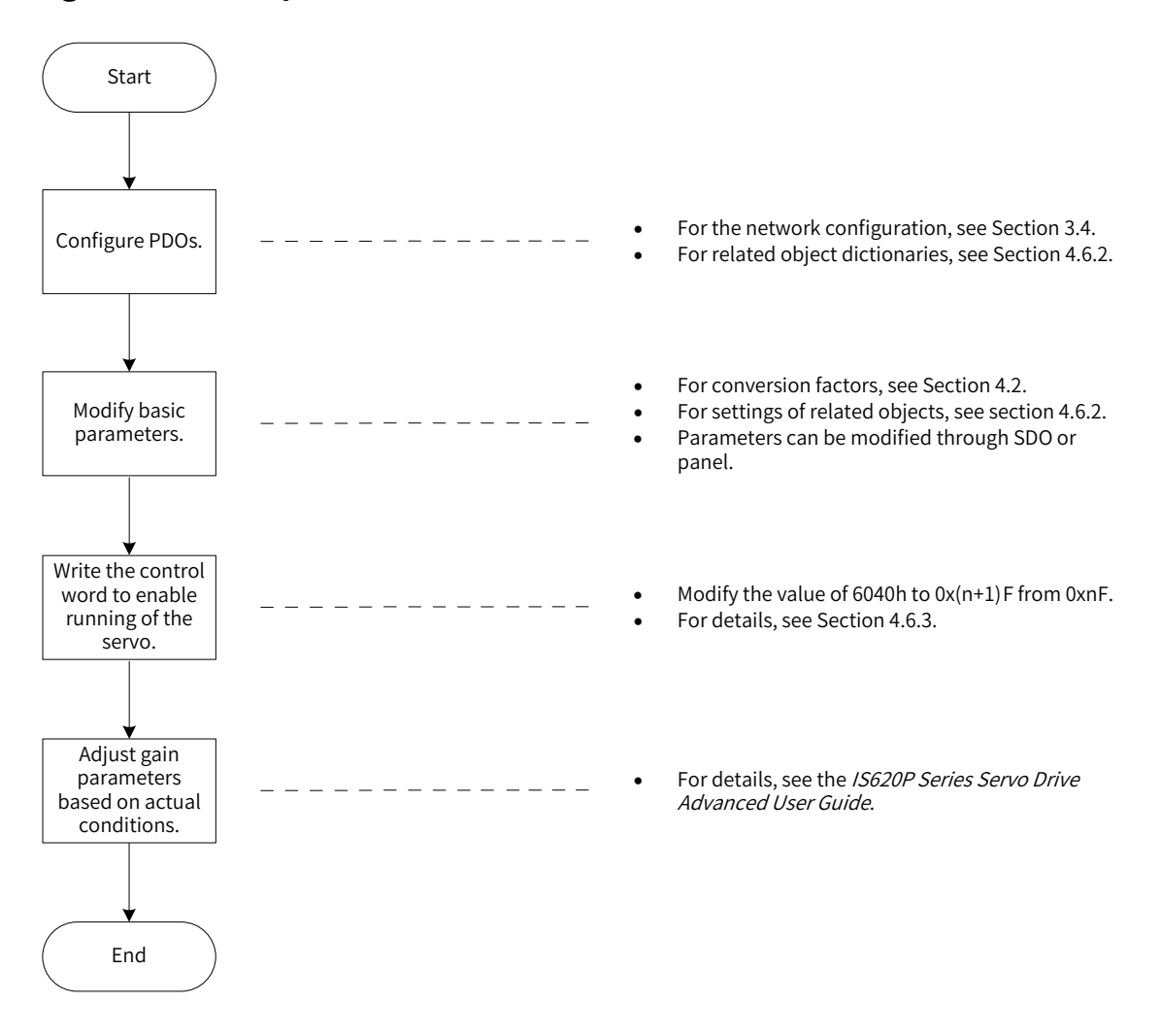

Figure 4-12 Example of PP mode configuration flowchart

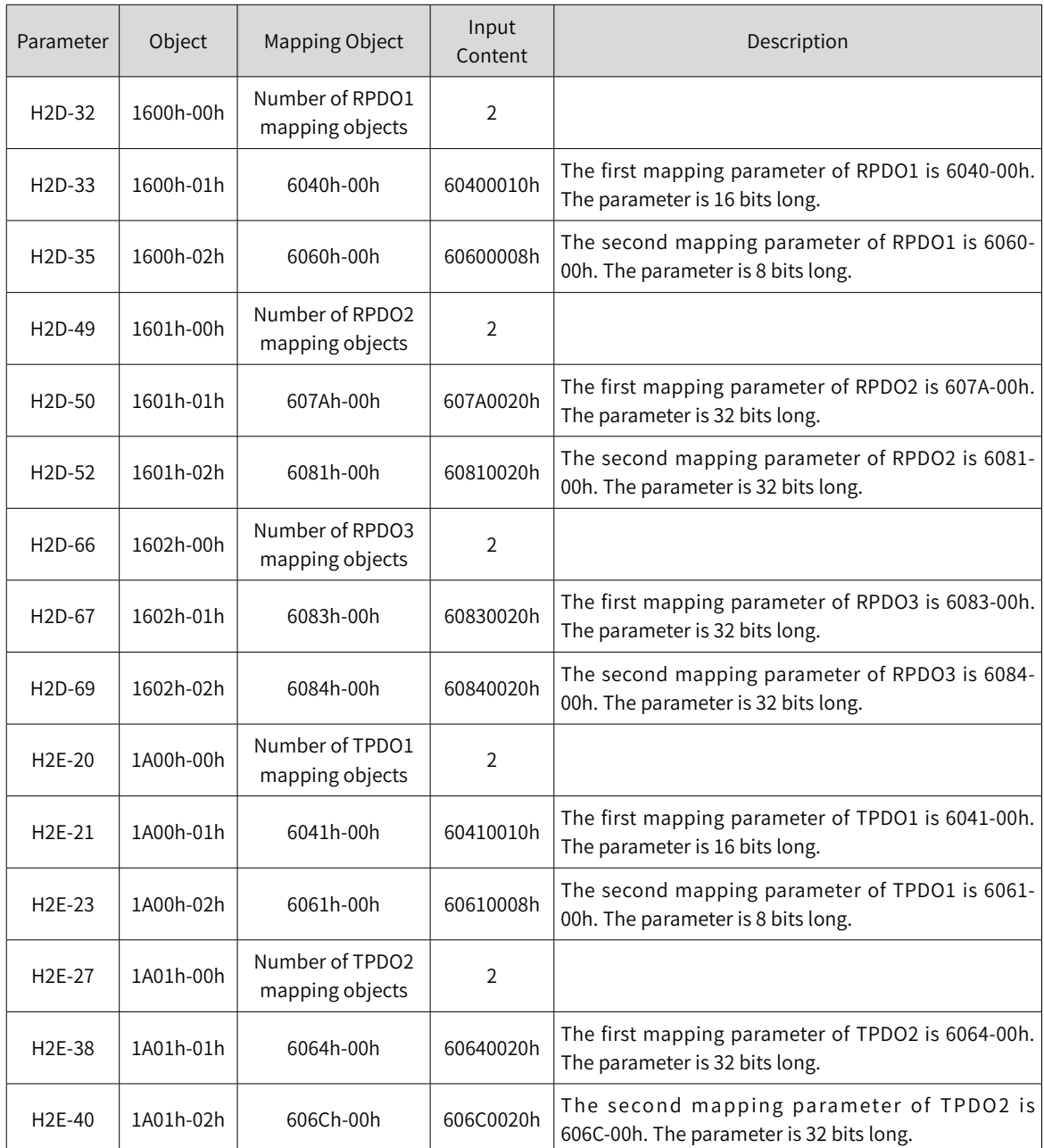

- Set the drive mode 6060h to 0x01 to make the drive work in PP mode.
- Set the target position 607Ah (reference unit, default value: 0 p).
- Set the constant speed of current displacement reference 6081h (reference unit).
- Set acceleration 6083h (reference unit) and deceleration 6084h (100 rpm/ms) of each displacement reference according to requirements.
- Set the control word 6040h to 0xnF  $\rightarrow$  0x(n+1)F and enable the servo drive.

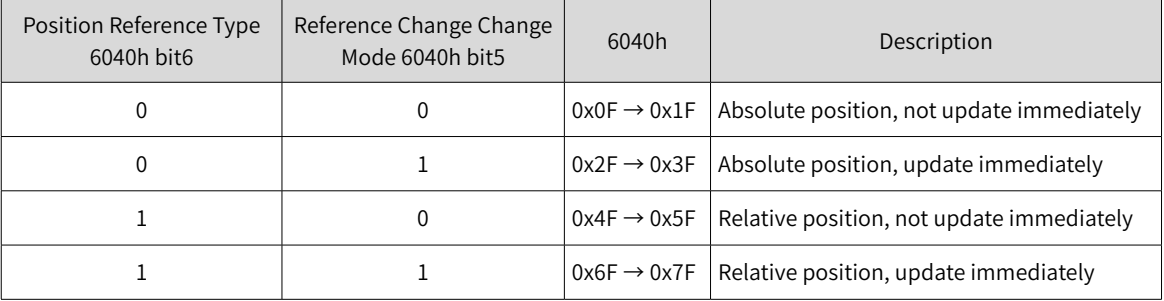

Monitoring parameters:

- Position demand value 6062h (reference unit), position demand value 60FCh (encoder unit)
- Position actual value 6063h (encoder unit), position actual value 6062h (reference unit)
- Following error actual value 60F4h (reference unit)
- Status word 6041h

For specific operations on different reference types and update types, see "4.6.3 <sup>C</sup>ontro<sup>l</sup> <sup>C</sup>[ommands](#page-56-0) in PP <sup>M</sup>[ode](#page-56-0)".

# <span id="page-65-0"></span>**4.7 Homing Mode**

This mode is used to searches for the mechanical home and determine the position relationship between the mechanical home and mechanical zero.

- Mechanical home: a fixed location on the machine, which may correspond to a specific home switch or the motor Z signal.
- Mechanical zero: absolute zero point on the machine

After homing is complete, the motor stops at the location of mechanical home. The relationship between the mechanical home and mechanical zero can be set in 607Ch.

Mechanical home = Mechanical zero + 607C (home offset)

When 607C is 0, the mechanical home overlaps with mechanical zero.

In homing mode, the host controller should first selects the homing mode (6098h), set the homing speed (6099-1h and 6099-2h) and homing acceleration (609Ah), and issue the homing trigger signal. The servo drive automatically searches for the mechanical home according to the setting and sets the relative position relationship between the mechanical home and mechanical zero. The servo drive completes control over the position, speed, and torque inside.

### **4.7.1 Control Block Diagram**

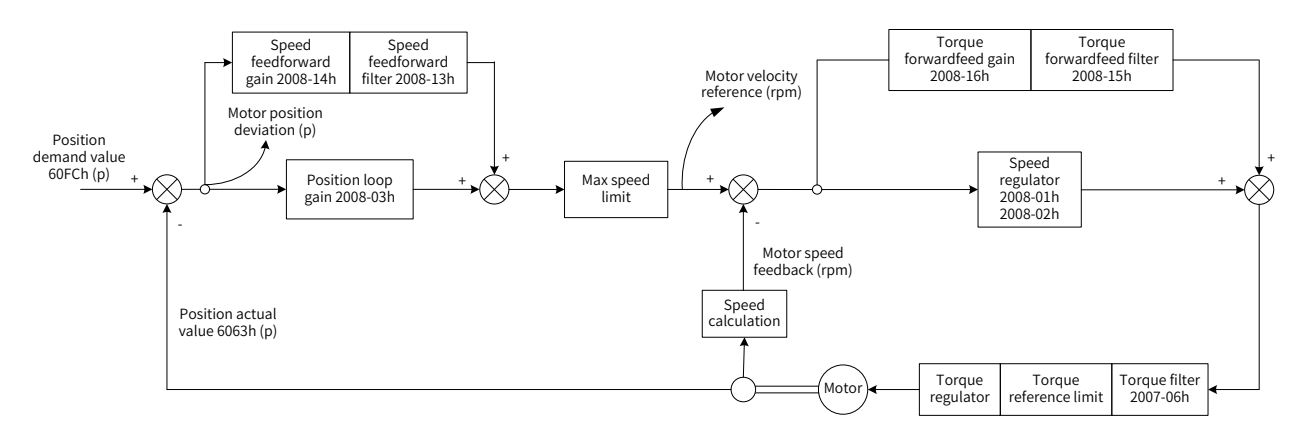

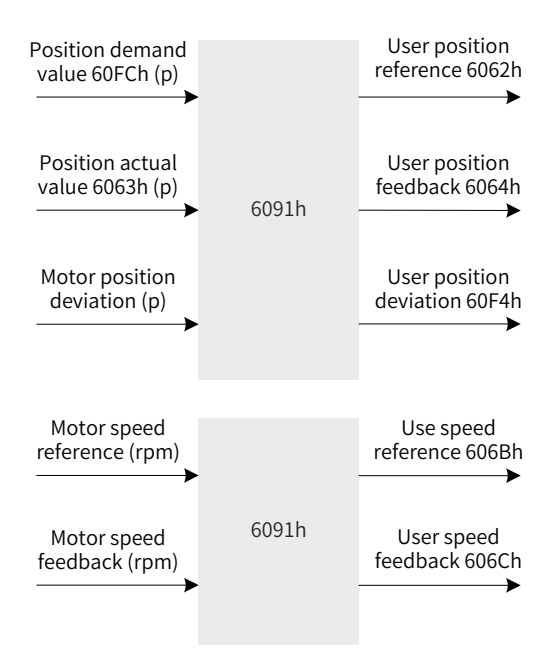

Figure 4-13 Control block diagram of the homing mode

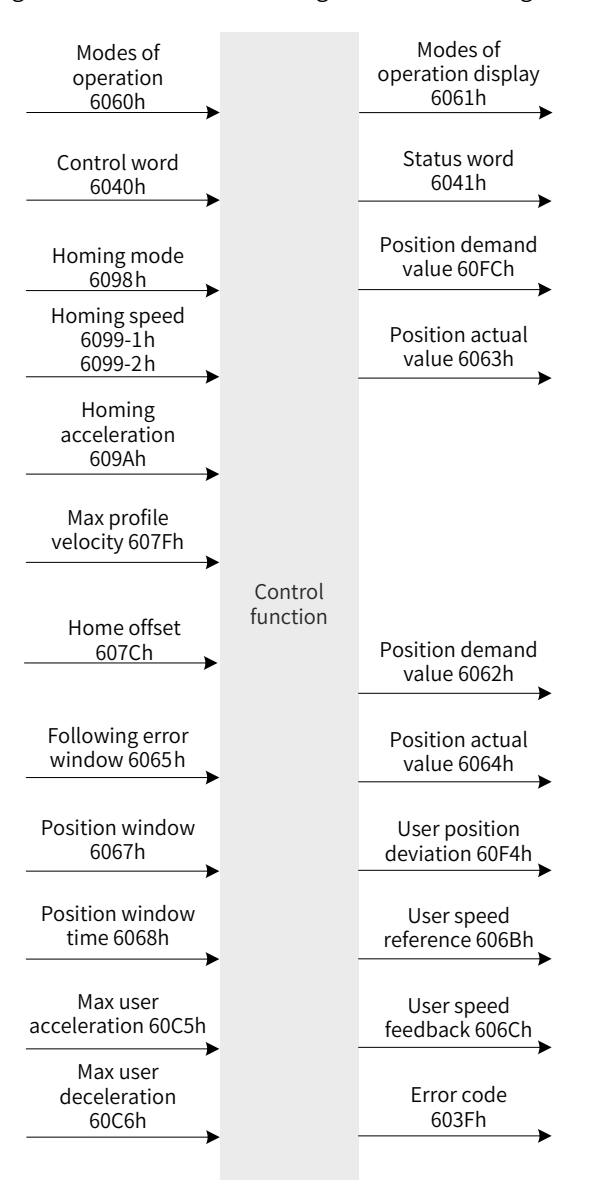

Figure 4-14 Input/output block diagram in homing mode

Figures 4-14 and 4-15 show processing of the servo drive for homing speeds and homing acceleration/ deceleration.

Two speeds are involved during homing. One is the speed during search for switch 6099-1h (user speed unit) and the other is the speed during search for zero 6099-2h (user speed unit). 6099-1h can be set to a large value to prevent homing timeout due to long homing time. 6099-1h should be set to a small value to prevent overshoot during high-speed stop of the servo drive and large deviation of the stop position from the preset mechanical home.

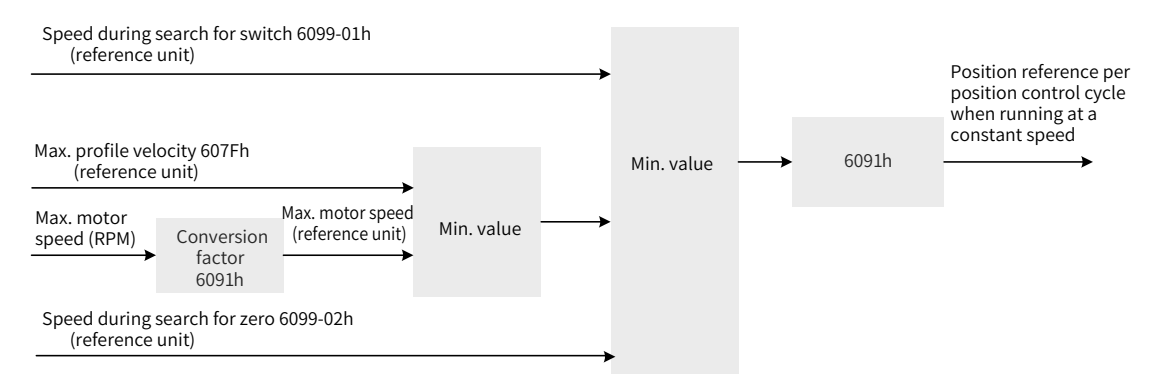

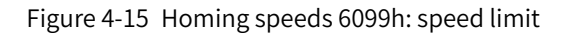

Homing acceleration 609Ah is used during acceleration and deceleration. When quick stop is enabled in homing mode, deceleration is determined by 6085h.

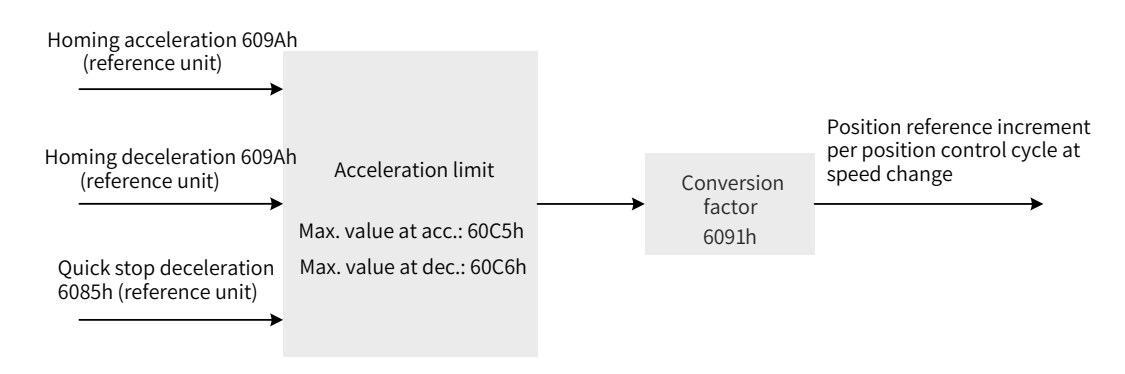

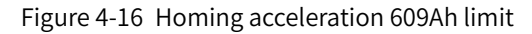

### **4.7.2 Relevant Object Setting**

### 1) Homing timeout

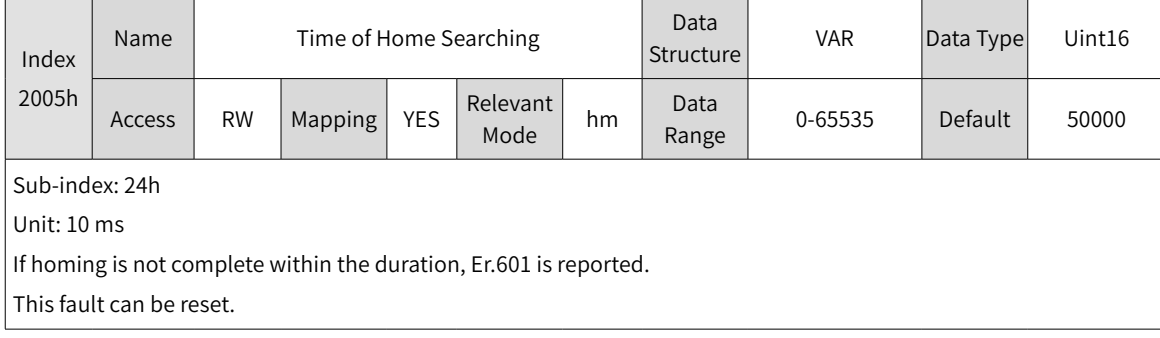

#### 2) Positioning complete

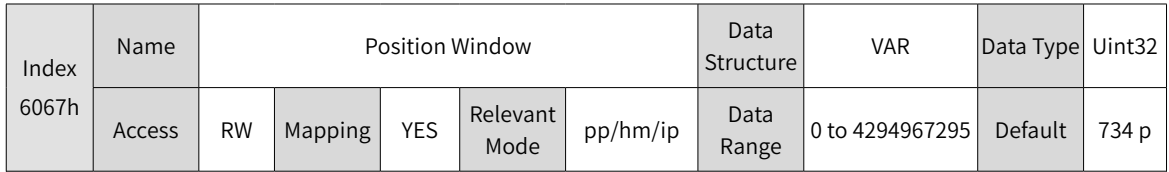

Sub-index: 00

When the position deviation 60F4h of the reference unit is smaller than 6068h and time reaches this value, bit10 of 6041h is 1.

When either condition is not met, the position window is invalid.

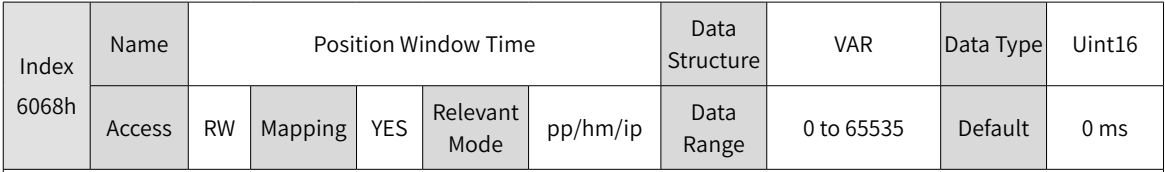

Sub-index: 00

When the position deviation 60F4h of the reference unit is smaller than 6068h and time reaches this value, bit10 of 6041h is 1.

The position reached signal is invalid when either of the condition is not met.

#### 3) Detection for Following Error Window

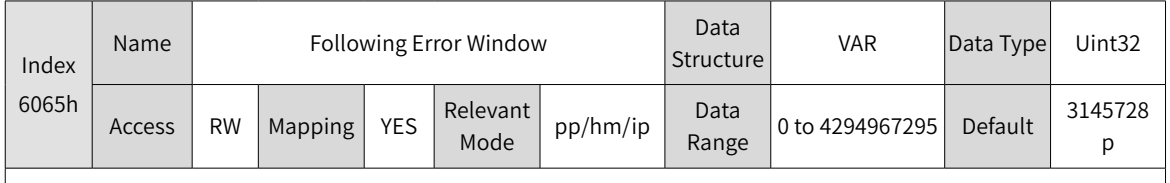

Sub-index: 00

When the position deviation is larger than this value, Er.B00 occurs and bit13 of the status word 6041h is set to 1.

#### 4) Homing speed

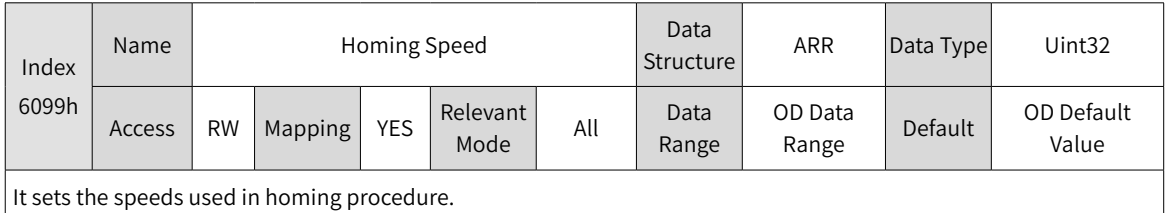

Τ

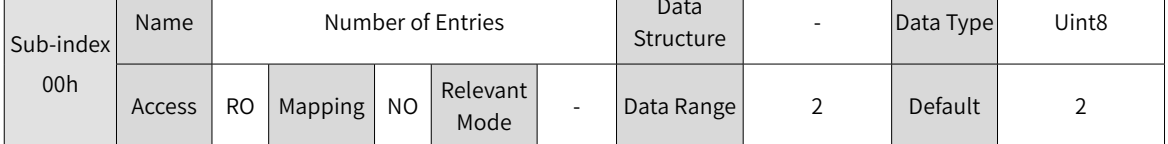

П

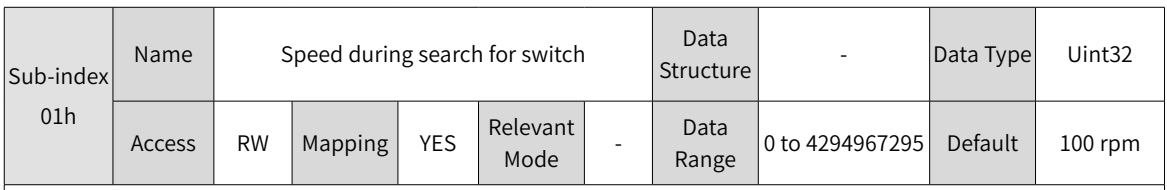

It sets the speed during search for the deceleration point signal. The speed can be set to a large value to prevent homing timeout due to long homing time.

Note: After finding the deceleration point, the slave node decelerates and shields change of the home signal. To prevent the slave node from reaching the home signal during deceleration, set the position of the deceleration point switch properly to reserve sufficient deceleration distance or increase homing acceleration to shorten the deceleration time.

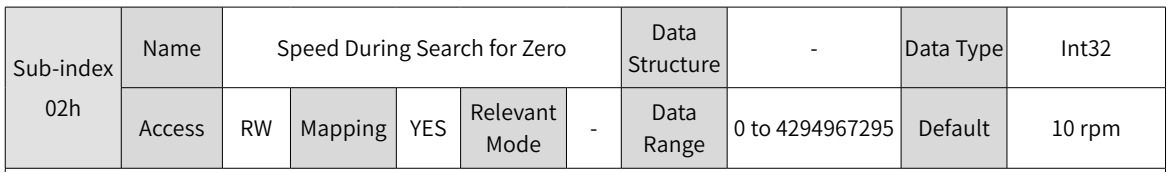

It sets the speed (user speed unit) during search for the home signal. Set this parameter to a small value to prevent overshoot during high-speed stop and large deviation of the stop position from the preset mechanical home.

#### 5) Homing acceleration

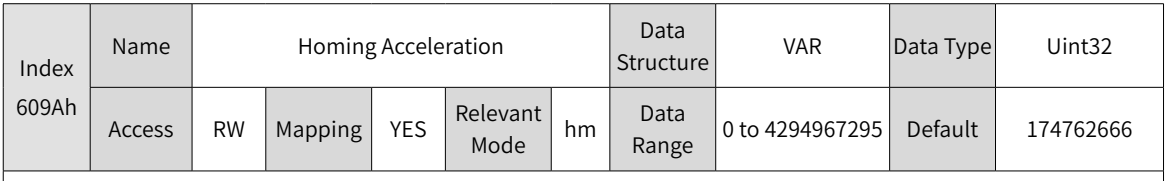

It sets acceleration in homing mode. This parameter is used during acceleration and deceleration.

The set value takes effect after homing is enabled.

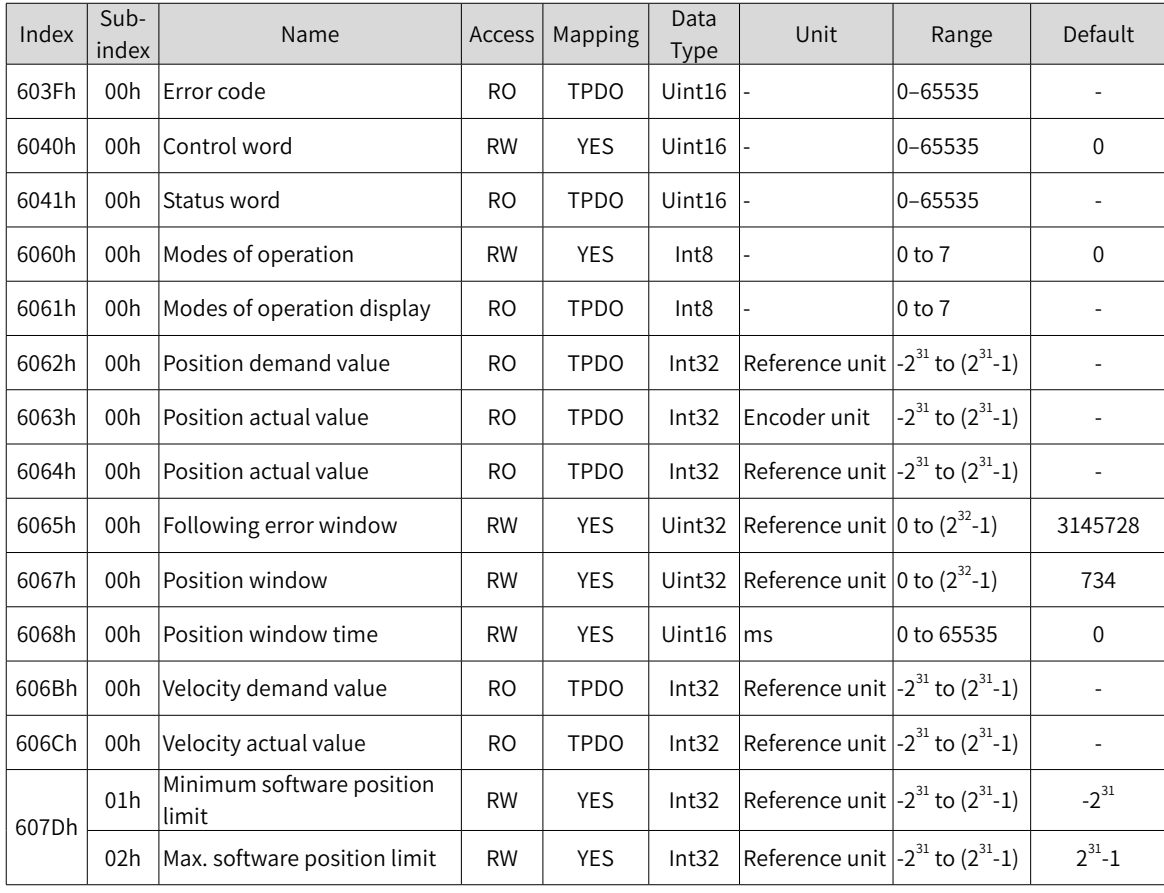

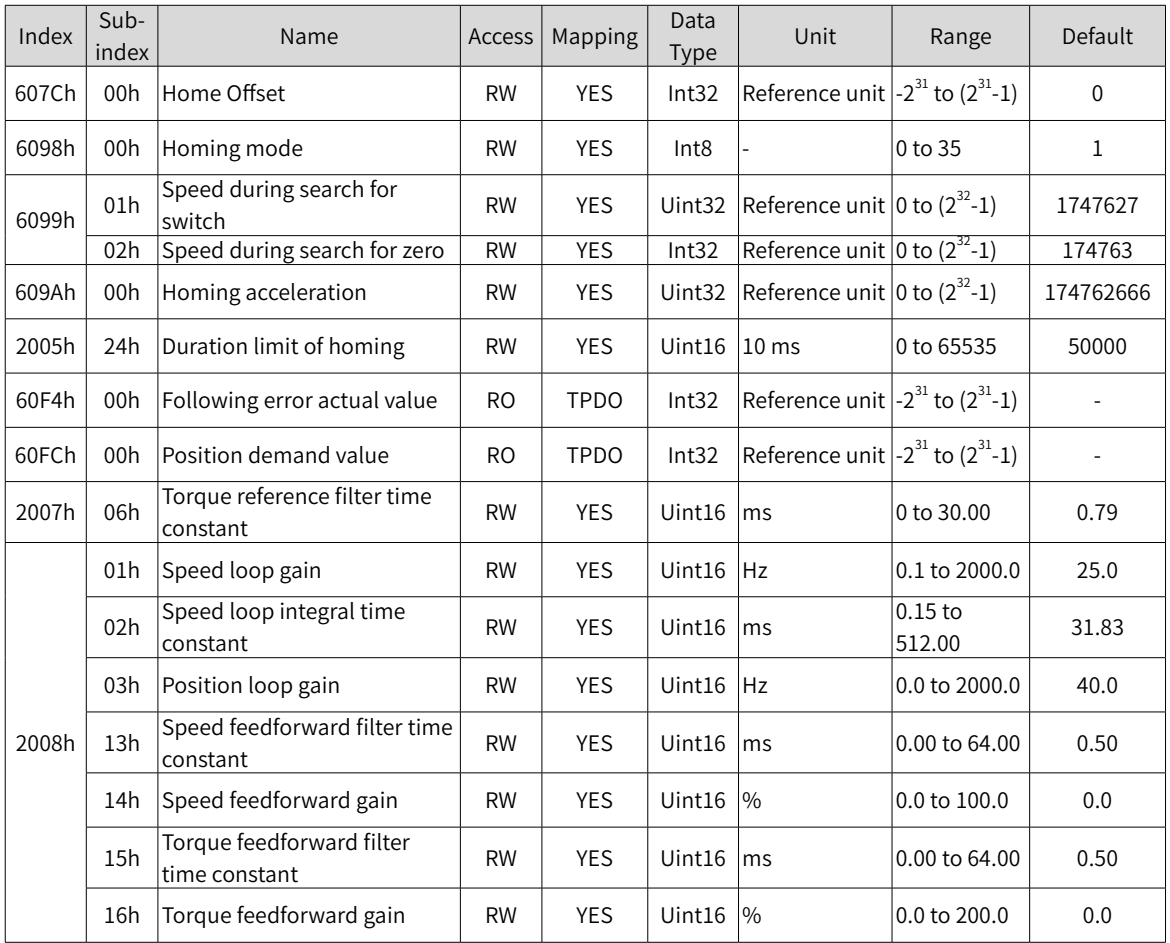

# **4.7.3 Control Commands in Homing Mode**

|                | CIA402 Status Switching                     | Control Word 6040h                                                                                                    | Bit0 to Bit9*1 of Status<br><b>Word 6041h</b> |
|----------------|---------------------------------------------|----------------------------------------------------------------------------------------------------|-----------------------------------------------|
| $\Omega$       | Power-on $\rightarrow$ Initialization       | Natural transition, control command not<br>required                                                                                             | 0x0000h                                       |
| 1              | Initialization $\rightarrow$ No fault       | Natural transition, control command not<br>required<br>If an error occurs during initialization, the<br>servo drive directly goes to status 13. | 0x0250h                                       |
| $\overline{2}$ | No fault $\rightarrow$ Ready                | 0x06h                                                                                                    | 0x0231h                                       |
| 3              | Ready $\rightarrow$ Wait to enable servo    | 0x07h                                                                                                    | 0x0233h                                       |
| 4              | Wait to enable servo $\rightarrow$ Running  | 0x0Fh                                                                                                    | 0x0237h                                       |
| 5              | Running $\rightarrow$ Wait to enable servo  | 0x07h                                                                                                    | 0x0233h                                       |
| 6              | Wait to enable servo $\rightarrow$ Ready    | 0x06h                                                                                                    | 0x0231h                                       |
| $\overline{7}$ | Ready $\rightarrow$ No fault                | 0x00h                                                                                                    | 0x0250h                                       |
| 8              | Running $\rightarrow$ Ready                 | 0x06h                                                                                                    | 0x0231h                                       |
| 9              | Running $\rightarrow$ No fault              | 0x00h                                                                                                    | 0x0250h                                       |
| 10             | Wait to enable servo $\rightarrow$ No fault | 0x00h                                                                                                    | 0x0250h                                       |

Table 4-4 Relationship between status switching and control commands

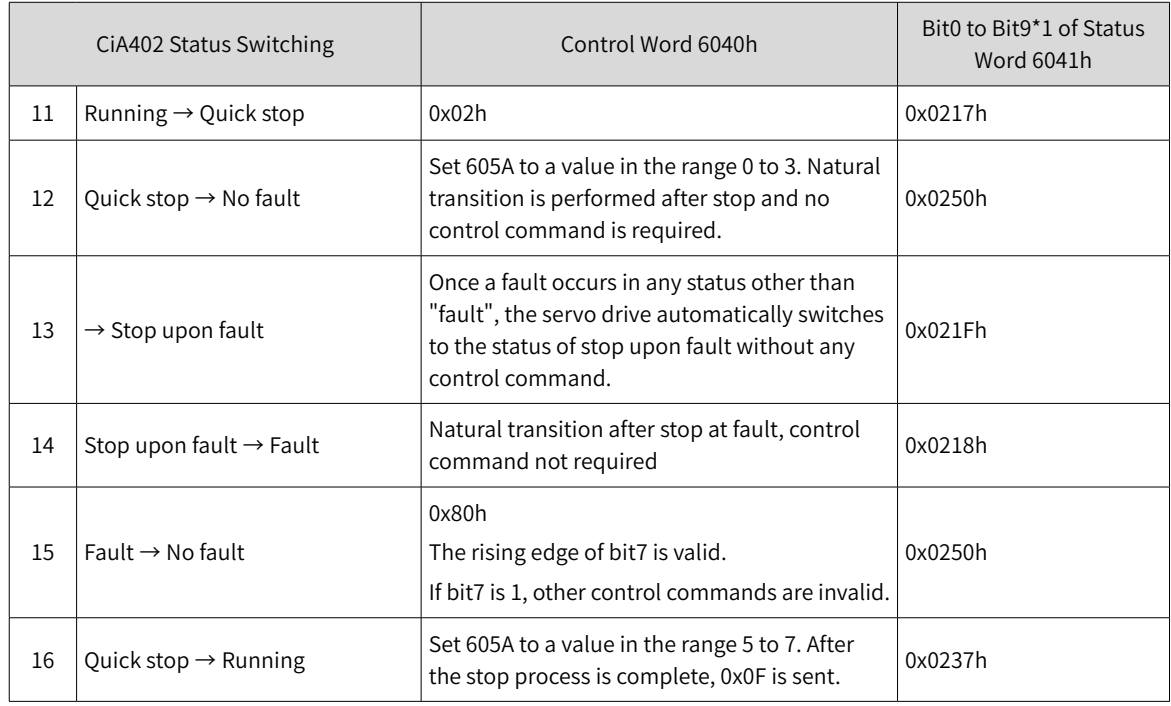

The control word 6040h in homing mode is described as follows:

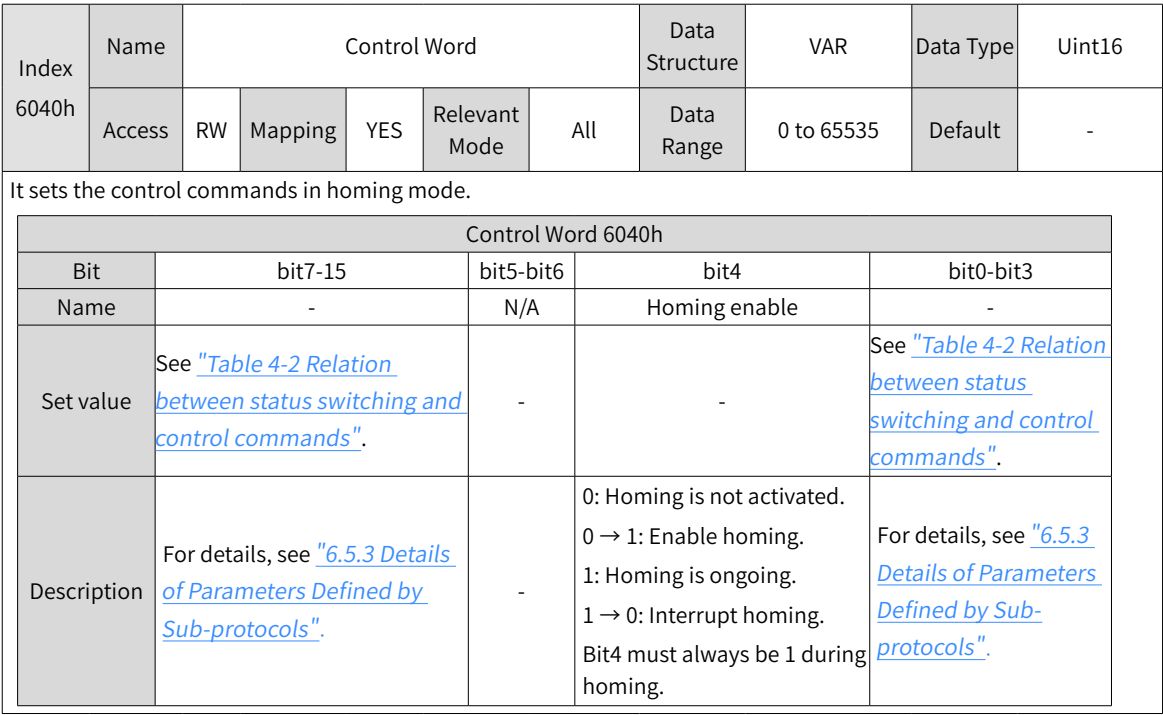

The status word 6041h in homing mode is described as follows:
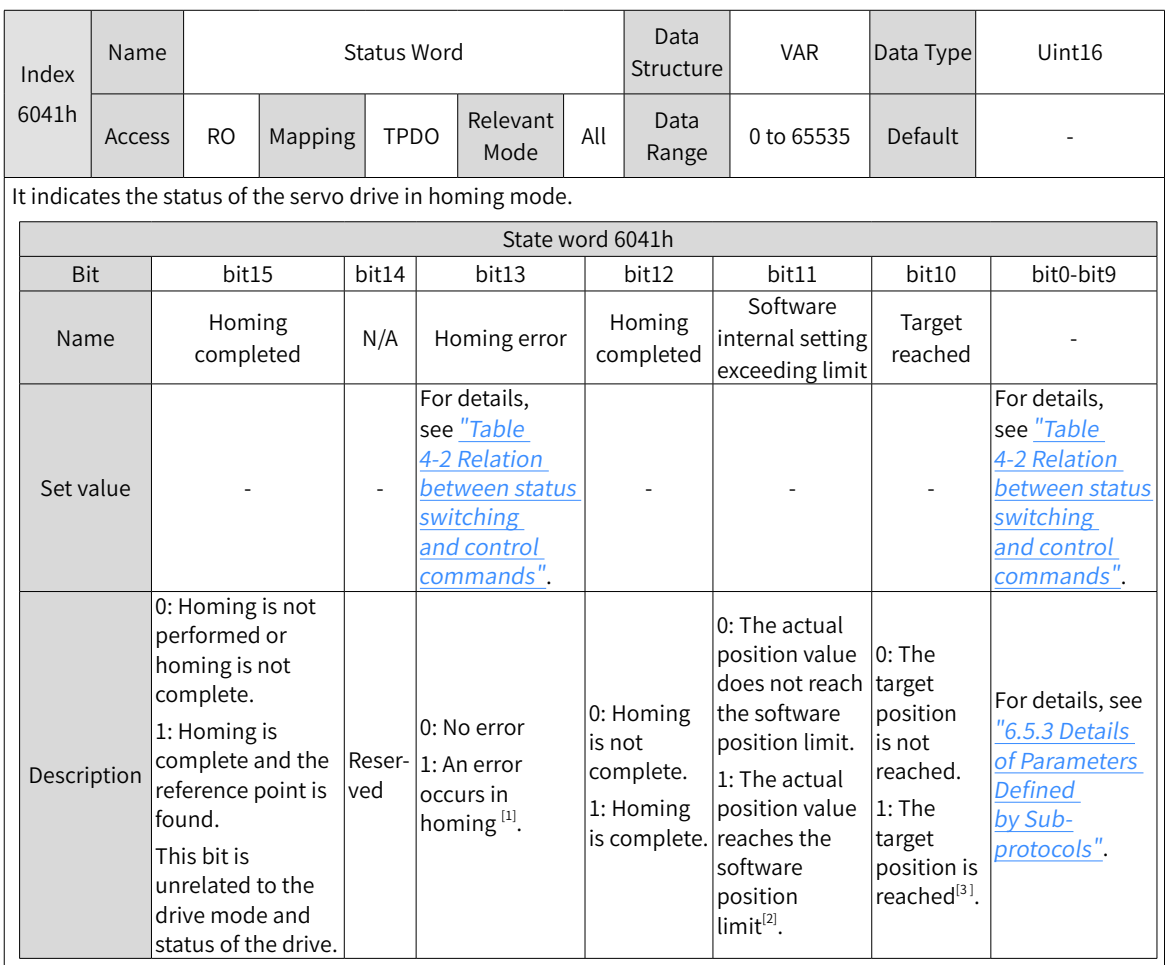

[1] When a homing error occurs, Er.601 (homing timeout) occurs in the servo drive. If any error or warning occurs during homing, bit13 of 6041 is set to 1.

- [2] The software internal position limit can be enabled according to the setting of 0x200A-02h. For details, see description of 607Dh in "6.5.3 Details of [Parame](#page-160-0)ters Defined by Sub-protocols".
- [3] When the position deviation is within the position window 6067h and the time reaches the value set by 6068h, the target position is reached. If either condition is not met, the target position is not reached.

### **4.7.4 Introduction to the Homing Mode**

### **1 6098h=1**

- Mechanical home: motor Z signal
- Deceleration point: reverse limit switch
- 1) Invalid deceleration point signal at start of homing

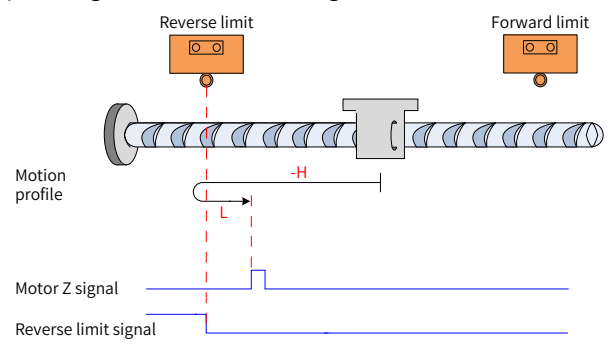

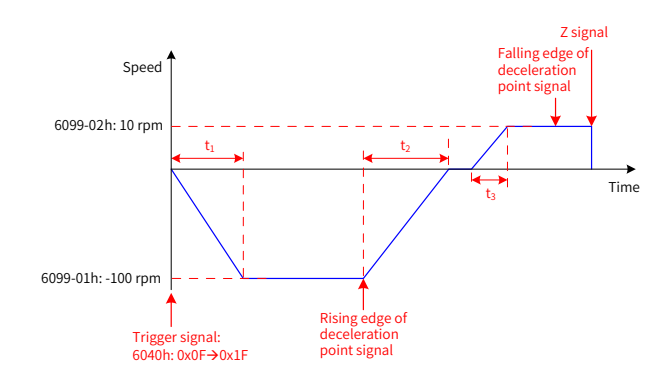

Figure 4-17 Mode ① in which 6098h is 1 and deceleration point signal is invalid

In Figure 4-16, "H" indicates search for the deceleration point signal speed 6099-1h and "L" indicates search for the home signal speed 6099-2h.

6099-1H=100 rpm, 6099-2h=10 rpm, 609Ah=100 rpm/ms:

$$
t_1 = \frac{6099-01h}{609Ah}
$$
 s  $t_2 = \frac{6099-01h}{609Ah}$  s  $t_3 = \frac{6099-02h}{609Ah}$  s

The N-OT signal is 0 initially and the motor starts homing in the reverse direction at a high speed. After reaching the rising edge of the N-OT signal, the motor decelerates, runs in the reverse direction, and then runs in the forward direction at a low speed. After reaching the falling edge of the N-OT signal, the motor stops at the first motor Z signal.

### 2) Valid deceleration point signal at start of homing

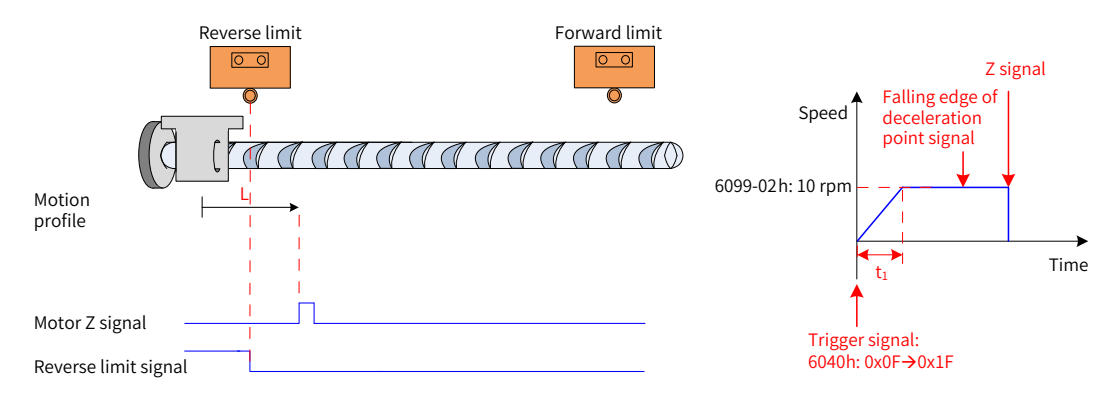

Figure 4-18 Mode ② in which 6098h is 1 and the deceleration point signal is valid

$$
t_1 = \frac{6099-02h}{609Ah} s
$$

The N-OT signal is 1 initially and the motor directly starts homing in the forward direction at a low speed. After reaching the falling edge of the N-OT signal, the motor stops at the first motor Z signal.

### **2 6098h=2**

**NOTE** 

- Home: Z signal
- Deceleration point: forward limit switch
- 1) Invalid deceleration point signal at start of homing

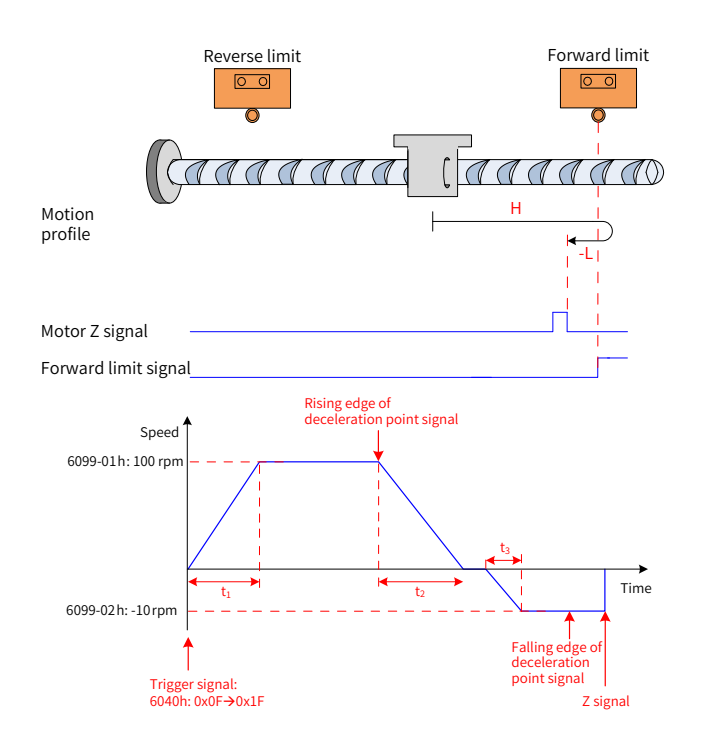

Figure 4-19 Mode ① in which 6098h is 2 and the deceleration point signal is invalid

$$
t_1 = \frac{6099-01h}{609Ah}
$$
 s  $t_2 = \frac{6099-01h}{609Ah}$  s  $t_3 = \frac{6099-02h}{609Ah}$  s

The P-OT signal is 0 initially and the motor starts homing in the forward direction at a high speed. After reaching the rising edge of the P-OT signal, the motor decelerates and then runs in the reverse direction at a low speed. After reaching the falling edge of the P-OT signal, the motor stops at the first motor Z signal.

2) Valid deceleration point signal at start of homing

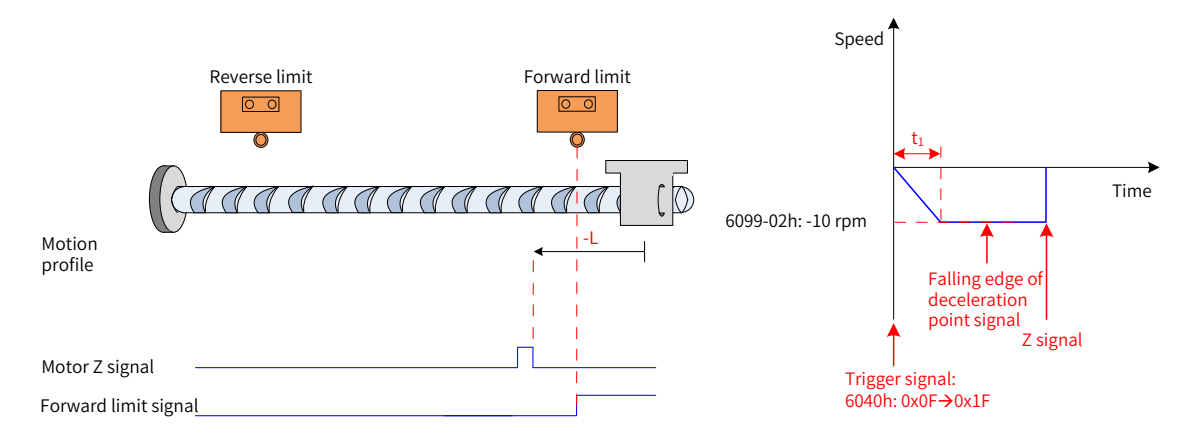

Figure 4-20 Mode ② in which 6098h is 2 and the deceleration point signal is valid

$$
t_1 = \frac{6099-02h}{609Ah} \text{ s}
$$

The P-OT signal is 1 initially and the motor directly starts homing in the reverse direction at a low speed. After reaching the falling edge of the P-OT signal, the motor stops at the first motor Z signal.

#### **3 6098h=3**

- Home: Z signal
- Deceleration point: home switch (HW)

1) Invalid deceleration point signal at start of homing

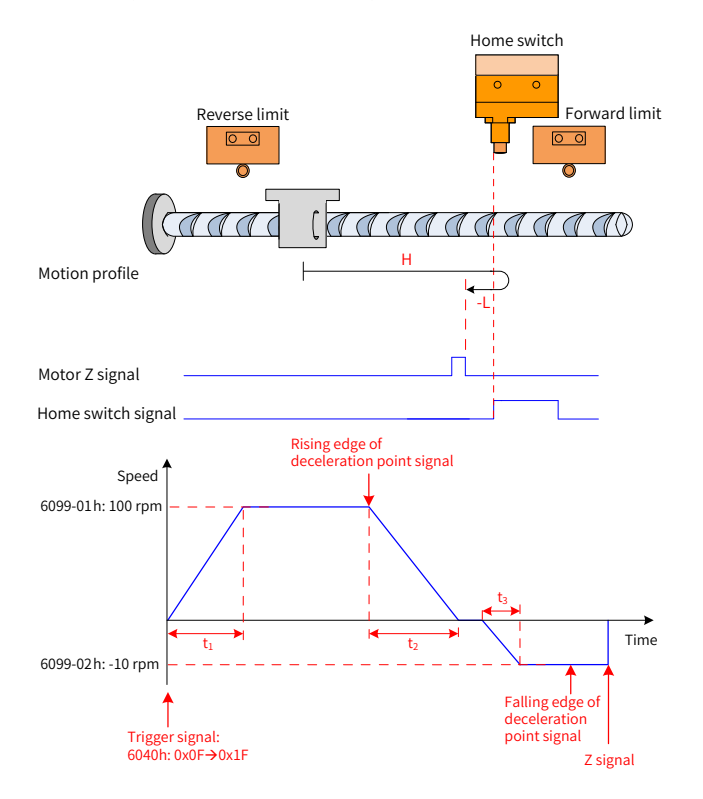

Figure 4-21 Mode  $\odot$  in which 6098h is 3 and the deceleration point signal is invalid

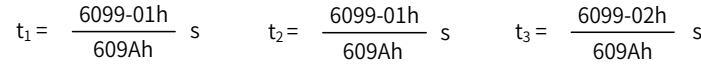

The HW signal is 0 initially and the motor starts homing in the forward direction at a high speed. After reaching the rising edge of the HW signal, the motor decelerates and then runs in the reverse direction at a low speed. After reaching the falling edge of the HW signal, the motor stops at the first motor Z signal.

2) Valid deceleration point signal at start of homing

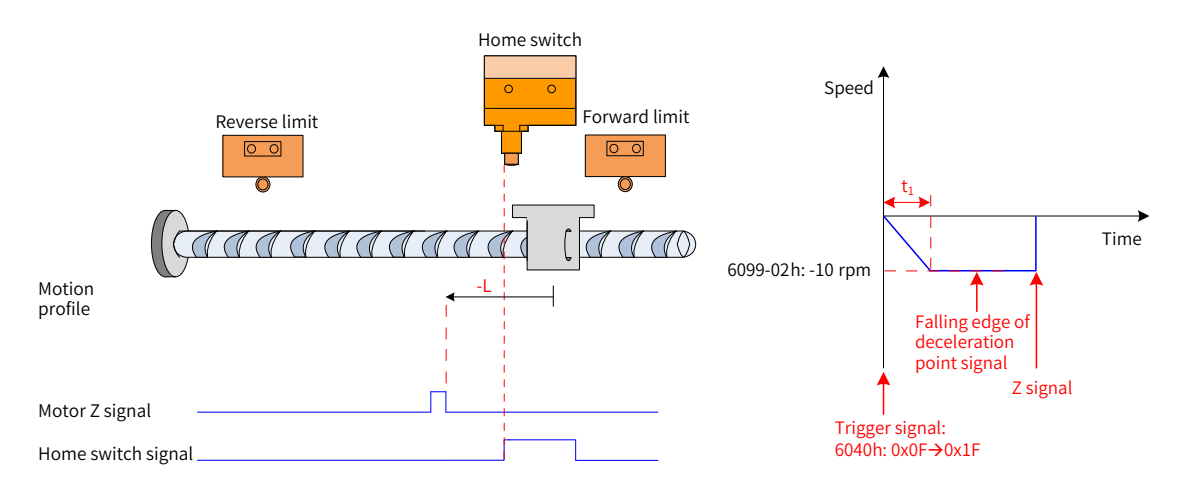

Figure 4-22 Mode ② in which 6098h is 3 and the deceleration point signal is valid

$$
t_1 = \frac{6099-02h}{609Ah} \text{ s}
$$

The HW signal is 1 initially and the motor directly starts homing in the reverse direction at a low speed. After reaching the falling edge of the HW signal, the motor stops at the first motor Z signal.

### **4 6098h = 4**

- Home: Z signal
- Deceleration point: home switch (HW)
- 1) Invalid deceleration point signal at start of homing

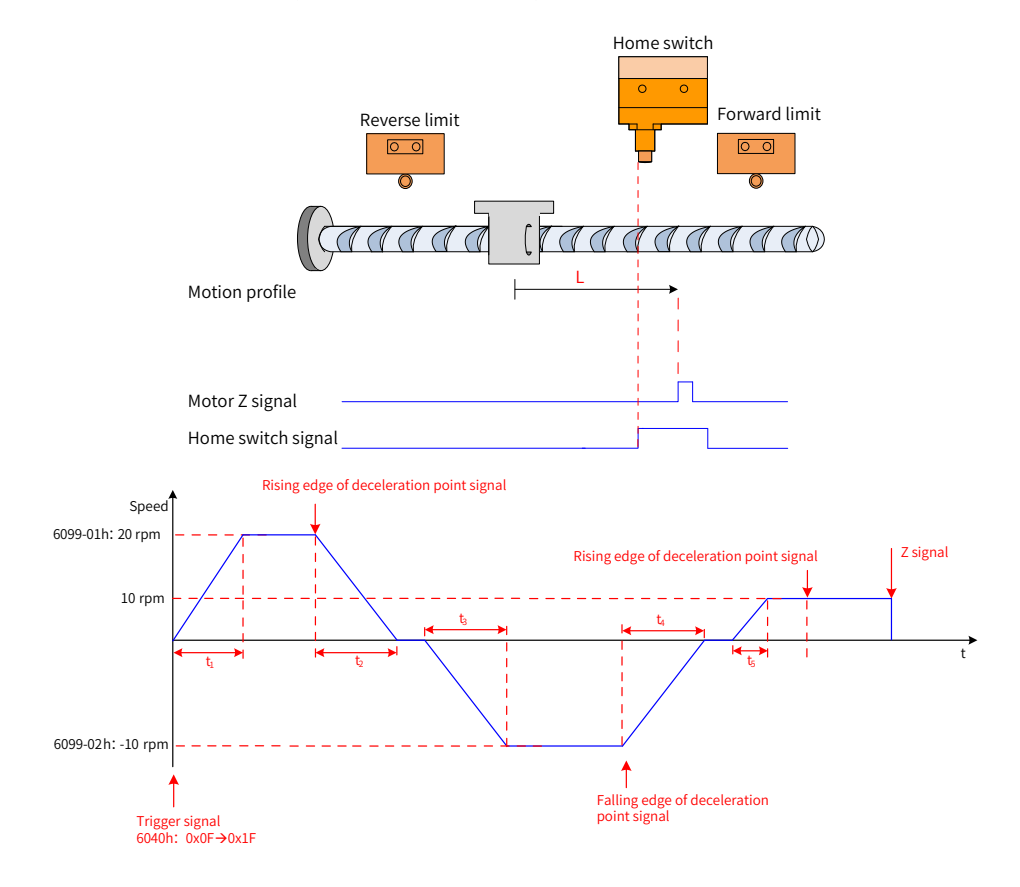

Figure 4-23 Mode ① in which 6098h is 4 and the deceleration point signal is invalid

The HW signal is 0 initially and the motor directly starts homing in the forward direction at a low speed. After reaching the rising edge of the HW signal, the motor stops at the first motor Z signal.

2) Valid deceleration point signal at start of homing

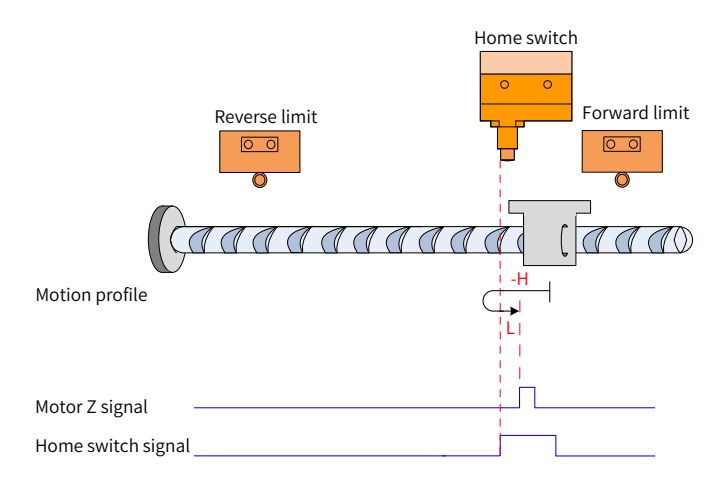

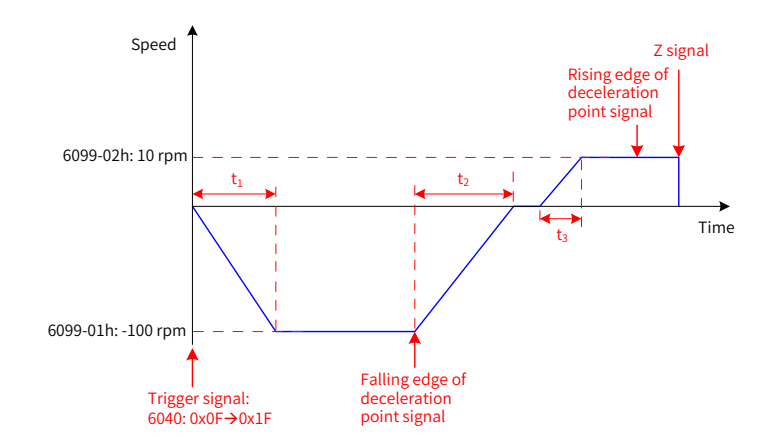

Figure 4-24 Mode ② in which 6098h is 4 and the deceleration point signal is valid

$$
t_1 = \frac{6099-01h}{609Ah}
$$
 s  $t_2 = \frac{6099-01h}{609Ah}$  s  $t_3 = \frac{6099-02h}{609Ah}$  s

The HW signal is 1 initially and the motor starts homing in the reverse direction at a high speed. After reaching the falling edge of the HW signal, the motor decelerates, runs in the reverse direction, and then runs in the forward direction at a low speed. After reaching the rising edge of the HW signal, the motor stops at the first motor Z signal.

### **5 6098h=5**

- Home: Z signal
- Deceleration point: home switch (HW)
- 1) Invalid deceleration point signal at start of homing

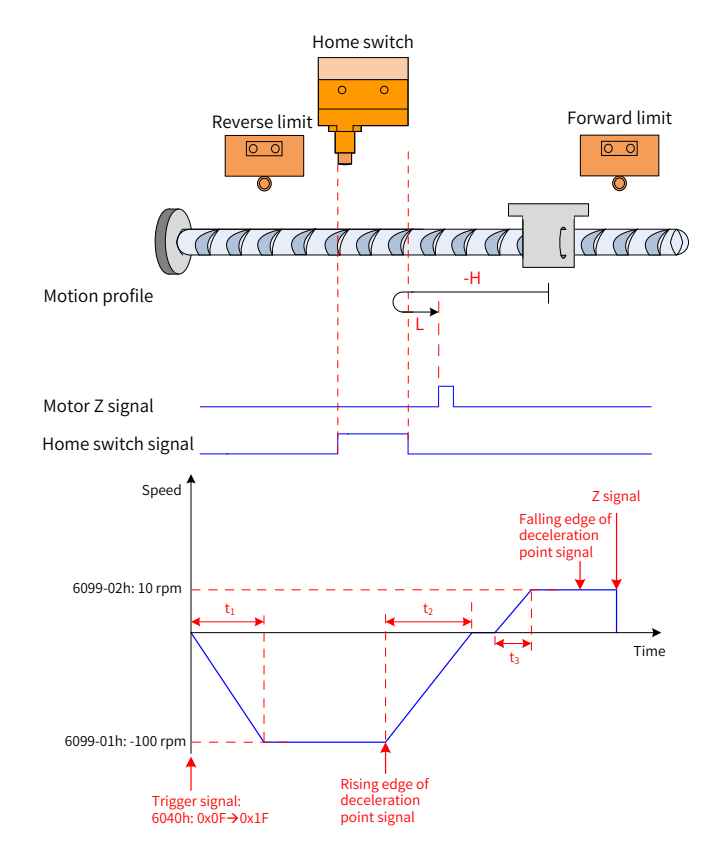

Figure 4-25 Mode ① in which 6098h is 5 and the deceleration point signal is invalid

$$
t_1 = \frac{6099-01h}{609Ah}
$$
 s  $t_2 = \frac{6099-01h}{609Ah}$  s  $t_3 = \frac{6099-02h}{609Ah}$  s

The HW signal is 0 initially and the motor starts homing in the reverse direction at a high speed. After reaching the rising edge of the HW signal, the motor decelerates, runs in the reverse direction, and then runs in the forward direction at a low speed. After reaching the falling edge of the HW signal, the motor stops at the first motor Z signal.

2) Valid deceleration point signal at start of homing

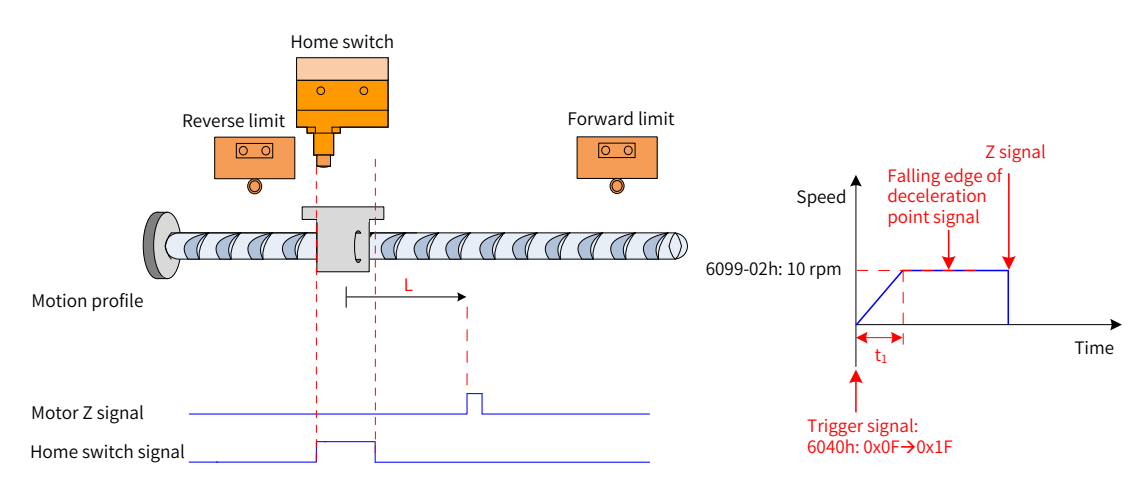

Figure 4-26 Mode 2 in which 6098h is 5 and the deceleration point signal is valid

$$
t_1 = \frac{6099-02h}{609Ah} s
$$

The HW signal is 1 initially and the motor directly starts homing in the reverse direction at a low speed. After reaching the falling edge of the HW signal, the motor stops at the first motor Z signal.

### **6 6098h=6**

- Home: Z signal
- Deceleration point: home switch (HW)
- 1) Invalid deceleration point signal at start of homing

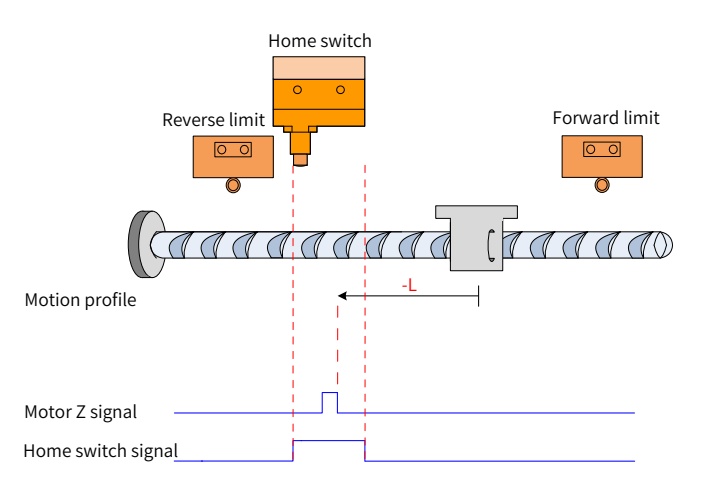

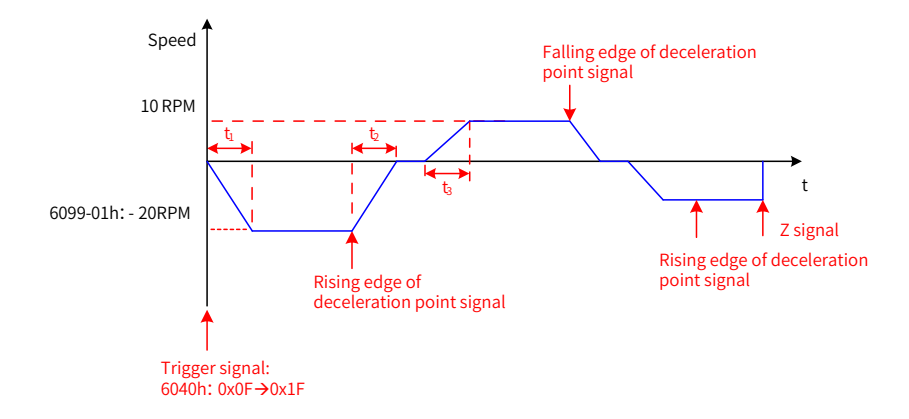

Figure 4-27 Mode  $\odot$  in which 6098h is 6 and the deceleration point signal is invalid

The HW signal is 0 initially and the motor directly starts homing in the reverse direction at a low speed. After reaching the rising edge of the HW signal, the motor stops at the first motor Z signal.

2) Valid deceleration point signal at start of homing

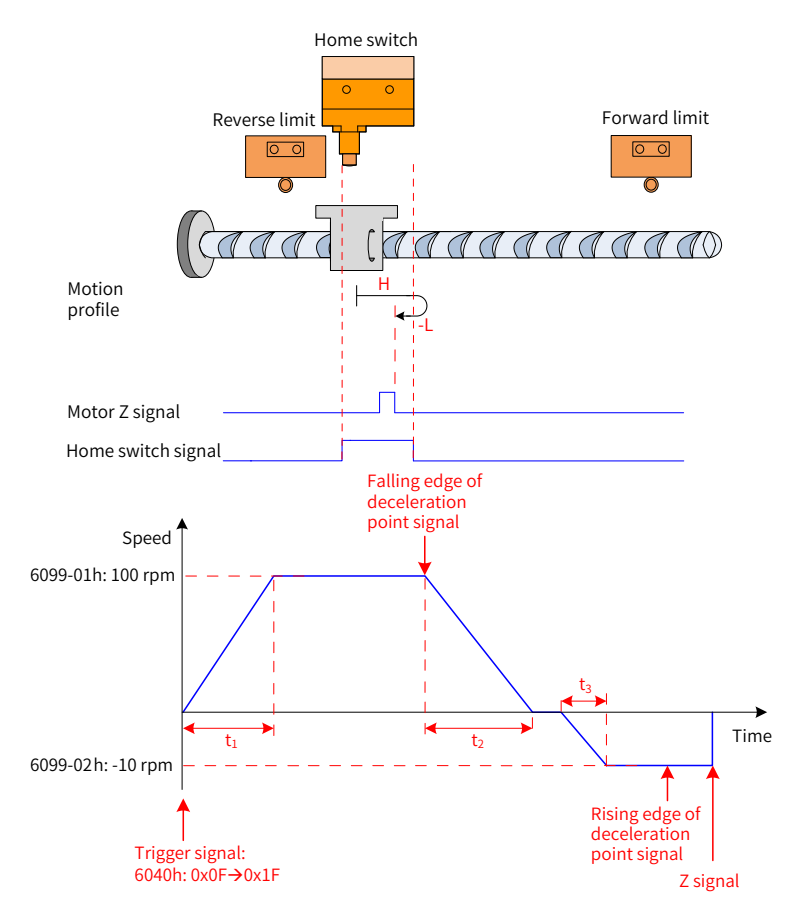

Figure 4-28 Mode ② in which 6098h is 6 and the deceleration point signal is valid

 $t_1 = \frac{6099-01h}{609Ah}$  s  $t_2$  =  $\frac{6099-01h}{609Ah}$  s  $t_3 = \frac{6099-02h}{600}$  s 609Ah

The HW signal is 1 initially and the motor starts homing in the forward direction at a high speed. After reaching the falling edge of the HW signal, the motor decelerates and then runs in the reverse direction at a low speed. After reaching the rising edge of the HW signal, the motor stops at the first motor Z signal.

#### **7 6098h= 7**

- Home: Z signal
- Deceleration point: home switch (HW)
- 1) Invalid deceleration point signal at start of homing start, not reaching forward limit switch

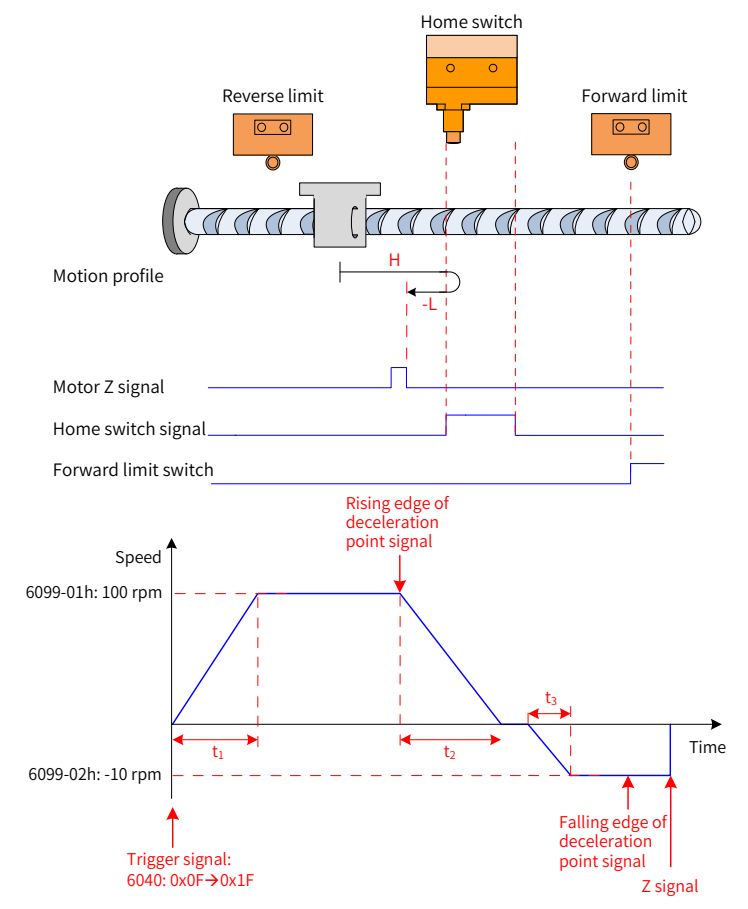

Figure 4-29 Mode  $\odot$  in which 6098 is 7, the deceleration point signal is invalid, and the forward limit switch is not reached

$$
t_1 = \frac{6099-01h}{609Ah}
$$
 s  $t_2 = \frac{6099-01h}{609Ah}$  s  $t_3 = \frac{6099-02h}{609Ah}$  s

The HW signal is 0 initially and the motor starts homing in the forward direction at a high speed. If the motor does not reach the limit switch and reaches the rising edge of the HW signal, the motor decelerates and then runs in the reverse direction at a low speed. After reaching the falling edge of the HW signal, the motor stops at the first motor Z signal.

2) Invalid deceleration point signal at start of homing, reaching the forward limit switch

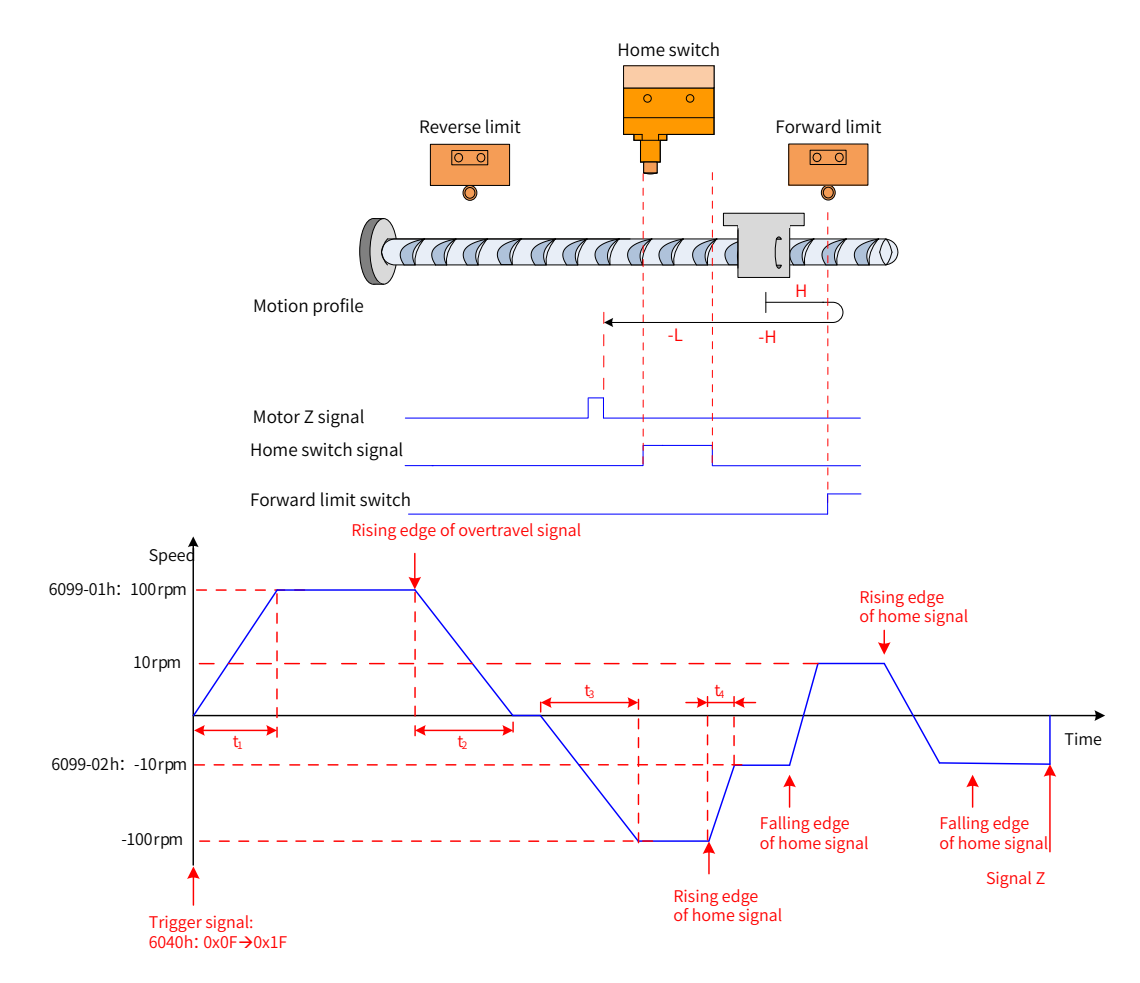

Figure 4-30 Mode ② in which 6098 is 7, the deceleration point signal is invalid, and the forward limit switch is reached

$$
t_1 = \begin{array}{ccccc} \frac{6099-01h}{609Ah} & s & t_2 = & \frac{6099-01h}{609Ah} & s & t_3 = & \frac{6099-01h}{609Ah} & t_4 = & \frac{[6099-01h] - [6099-02h]}{609Ah} & s \end{array}
$$

The HW signal is 0 initially and the motor starts homing in the forward direction at a high speed. If the motor reaches the limit switch, the motor automatically runs in the reverse direction at a high speed. After reaching the rising edge of the HW signal, the motor decelerates and continues to run in the reverse direction at a low speed. After reaching the falling edge of the HW signal, the motor stops at the first motor Z signal.

3) Valid deceleration point signal at start of homing

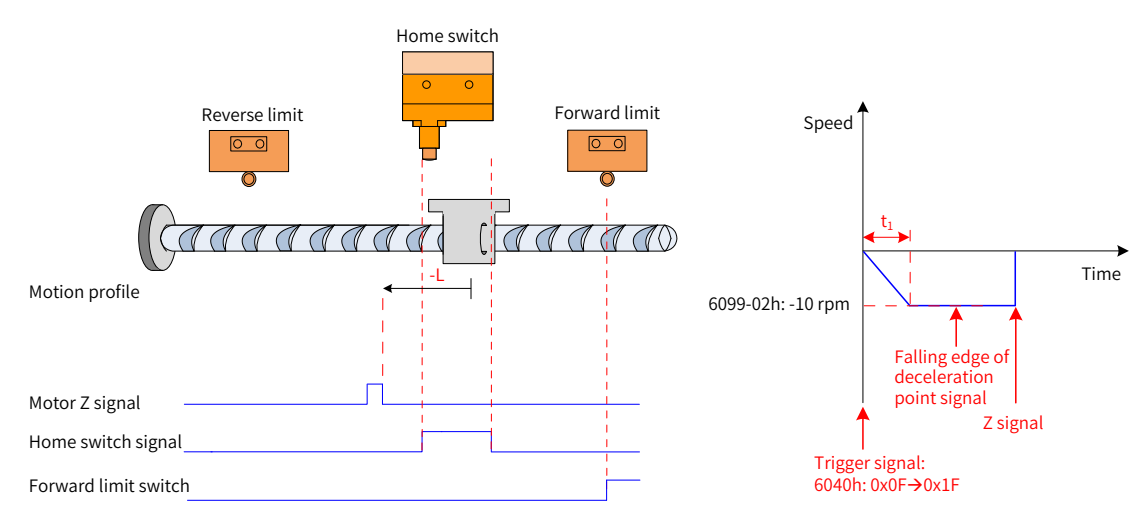

Figure 4-31 Mode ③ in which 6098 is 7 and the deceleration point signal is valid

$$
t_1 = \frac{6099-02h}{609Ah} s
$$

The HW signal is 1 initially and the motor directly starts homing in the reverse direction at a low speed. After reaching the falling edge of the HW signal, the motor stops at the first motor Z signal.

#### **8 6098h=8**

- Home: Z signal
- Deceleration point: home switch (HW)
- 1) Invalid deceleration point signal at start of homing start, not reaching forward limit switch

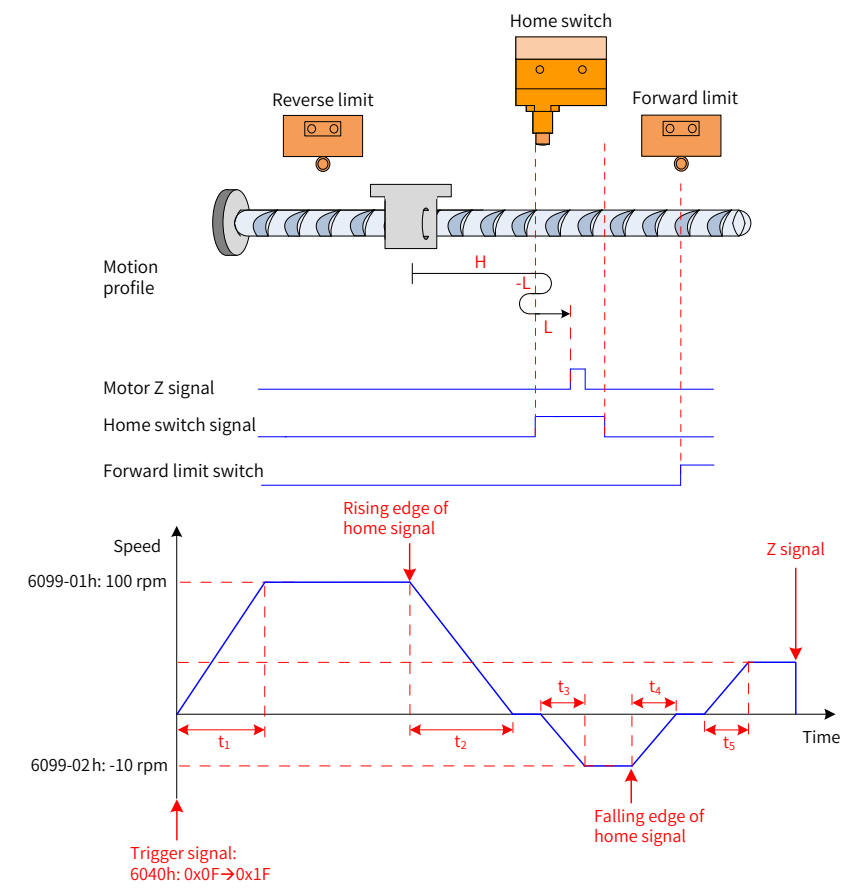

Figure 4-32 Mode  $\overline{0}$  in which 6098h is 8, the deceleration point signal is invalid, and the forward limit switch is not reached

$$
t_1 = \frac{6099-01h}{609Ah}
$$
 s  $t_2 = \frac{6099-01h}{609Ah}$  s  $t_3 = \frac{6099-02h}{609Ah}$  s  $t_4 = \frac{6099-02h}{609Ah}$  s  $t_5 = \frac{6099-02h}{609Ah}$  s

The HW signal is 0 initially and the motor starts homing in the forward direction at a high speed. If the motor does not reach the limit switch, the motor decelerates and then runs in the reverse direction at a low speed after reaching the rising edge of the HW signal. After reaching the falling edge of the HW signal, the motor runs in the reverse direction and then runs in the forward direction at a low speed. After reaching the rising edge of the HW signal, the motor stops at the first motor Z signal.

2) Invalid deceleration point signal at start of homing, reaching the forward limit switch

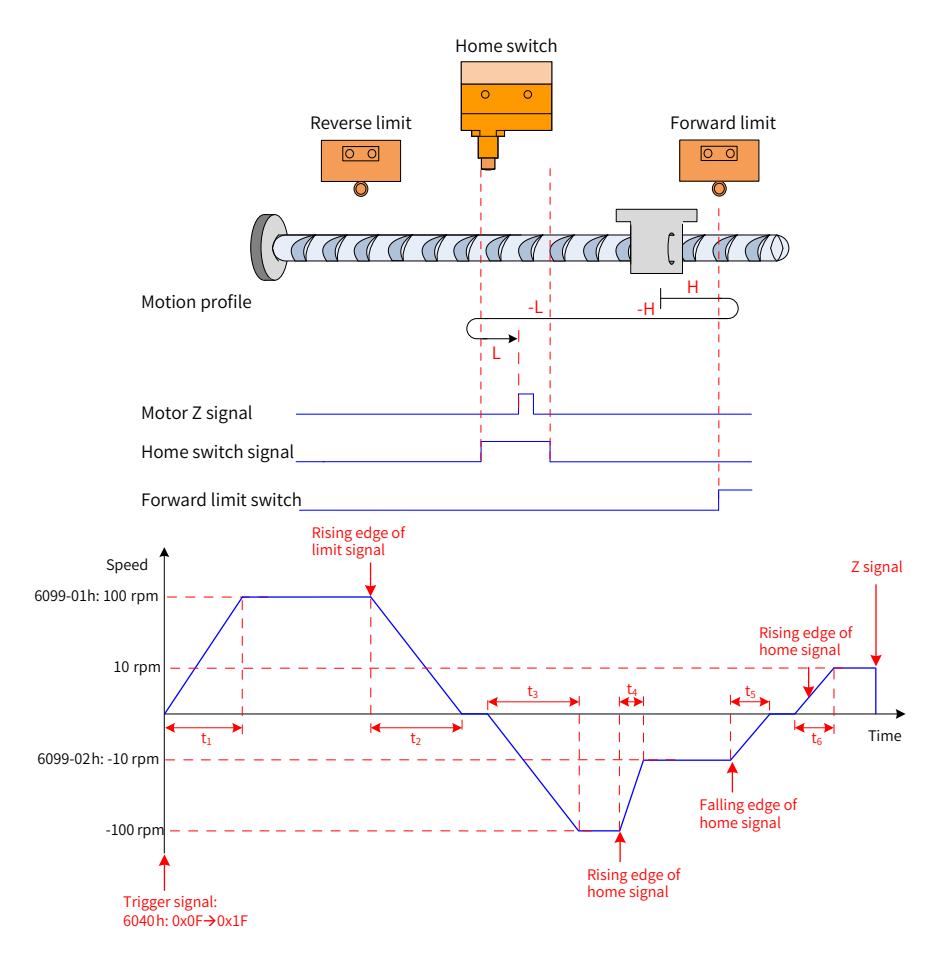

Figure 4-33 Mode ② in which 6098h is 8, the deceleration point signal is invalid, and the forward limit switch is reached

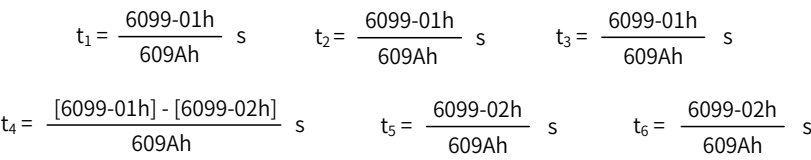

The HW signal is 0 initially and the motor starts homing in the forward direction at a high speed. If the motor reaches the limit switch, the motor automatically runs in the reverse direction at a high speed. After reaching the rising edge of the HW signal, the motor decelerates and runs in the reverse direction at a low speed. After reaching the falling edge of the HW signal, the motor runs in the reverse direction and then runs in the forward direction at a low speed. After reaching the rising edge of the HW signal, the motor stops at the first motor Z signal.

3) Valid deceleration point signal at start of homing

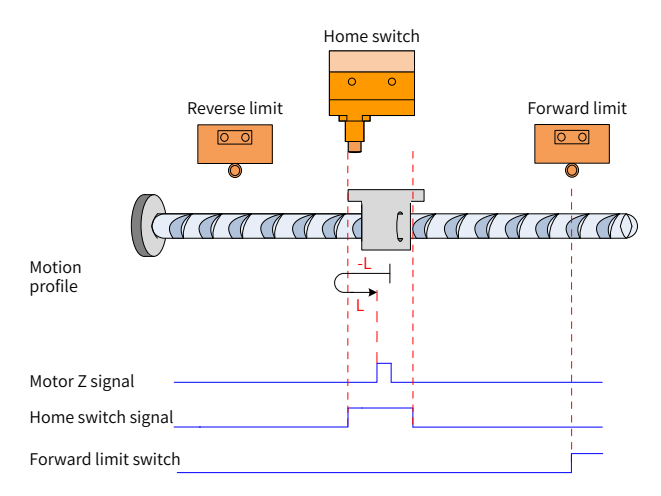

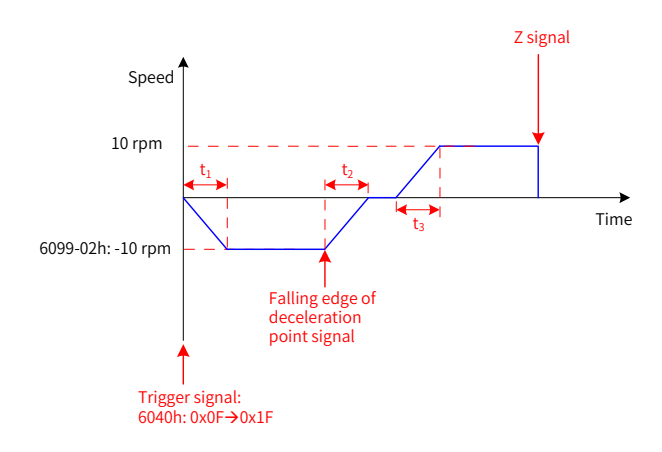

Figure 4-34 Mode ③ in which 6098h is 8 and the deceleration point signal is valid

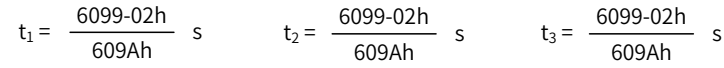

The HW signal is 1 initially and the motor directly starts homing in the reverse direction at a low speed. After reaching the falling edge of the HW signal, the motor runs in the reverse direction and then runs in the forward direction at a low speed. After reaching the rising edge of the HW signal, the motor stops at the first motor Z signal.

### **9 6098h=9**

- Home: Z signal
- Deceleration point: home switch (HW)
- 1) Invalid deceleration point signal at start of homing start, not reaching forward limit switch

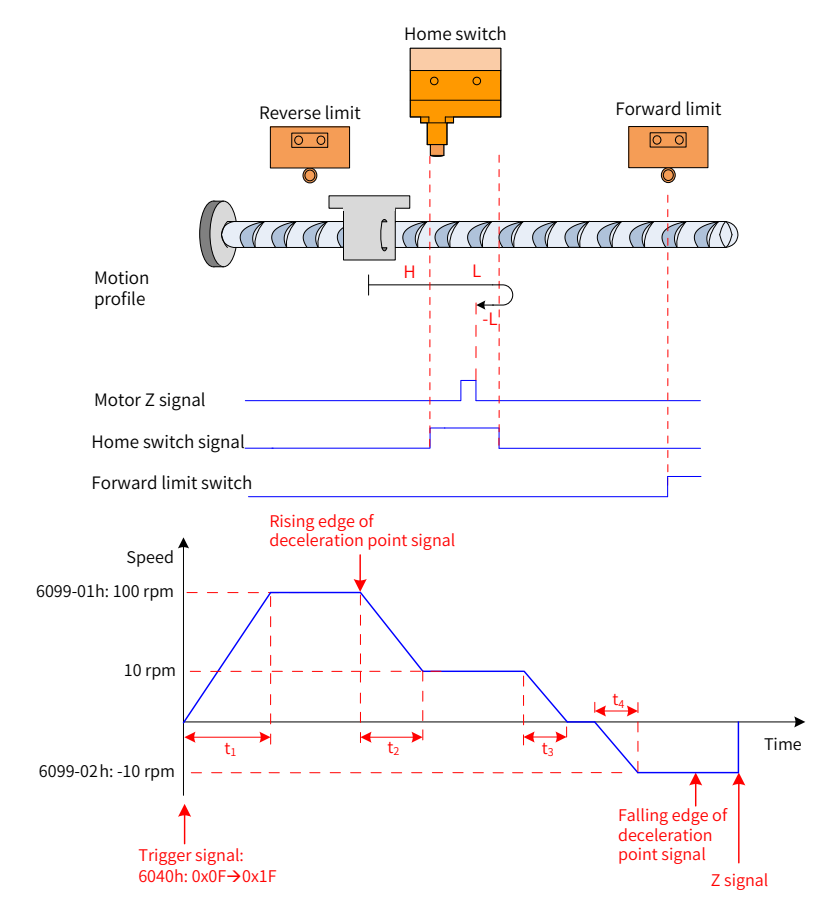

Figure 4-35 Mode 1 in which 6098h is 9, the deceleration point signal is invalid, and the forward limit switch is not reached

$$
t_1 = \frac{6099-01h}{609Ah}
$$
 s  $t_2 = \frac{[6099-01h] - [6099-02h]}{609Ah}$  s  $t_3 = \frac{6099-02h}{609Ah}$  s  $t_4 = \frac{6099-02h}{609Ah}$  s

The HW signal is 0 initially and the motor starts homing in the forward direction at a high speed. If the motor does not reach the limit switch, the motor decelerates and then runs in the forward direction at a low speed after reaching the rising edge of the HW signal. After reaching the falling edge of the HW signal, the motor runs in the reverse direction and then runs in the forward direction at a low speed. After reaching the rising edge of the HW signal, the motor stops at the first motor Z signal.

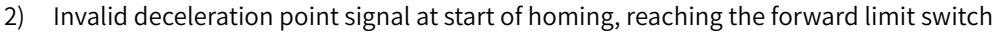

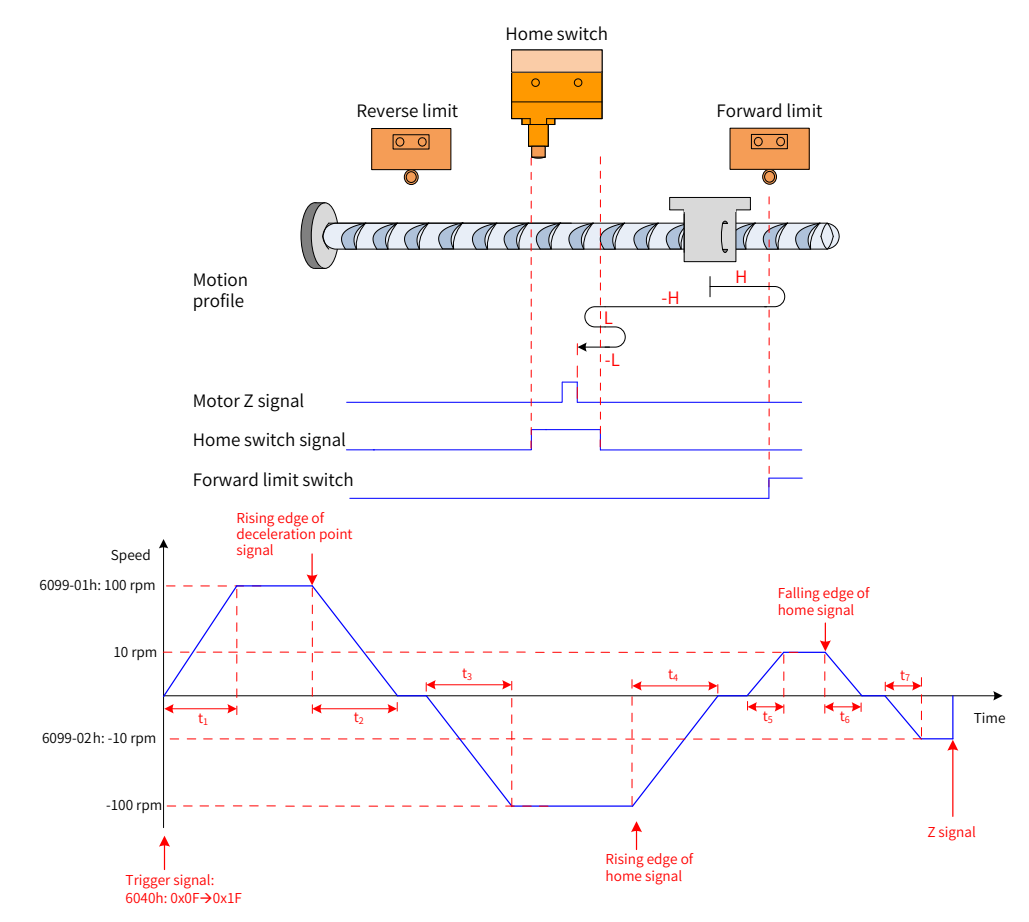

Figure 4-36 Mode ② in which 6098h is 9, the deceleration point signal is invalid, and the forward limit switch is reached

$$
t_1 = \frac{6099-01h}{609Ah}
$$
 s  $t_2 = \frac{6099-01h}{609Ah}$  s  $t_3 = \frac{6099-01h}{609Ah}$  s  $t_4 = \frac{6099-01h}{609Ah}$  s  $t_5 = \frac{6099-02h}{609Ah}$  s  $t_6 = \frac{6099-02h}{609Ah}$  s  $t_7 = \frac{6099-02h}{609Ah}$  s

The HW signal is 0 initially and the motor starts homing in the forward direction at a high speed. If the motor reaches the limit switch, the motor automatically runs in the reverse direction at a high speed. After reaching the rising edge of the HW signal, the motor decelerates, runs in the reverse direction, and then runs in the forward direction at a low speed. After reaching the falling edge of the HW signal, the motor runs in the reverse direction at a low speed. After reaching the rising edge of the HW signal, the motor stops at the first motor Z signal.

3) Valid deceleration point signal at start of homing

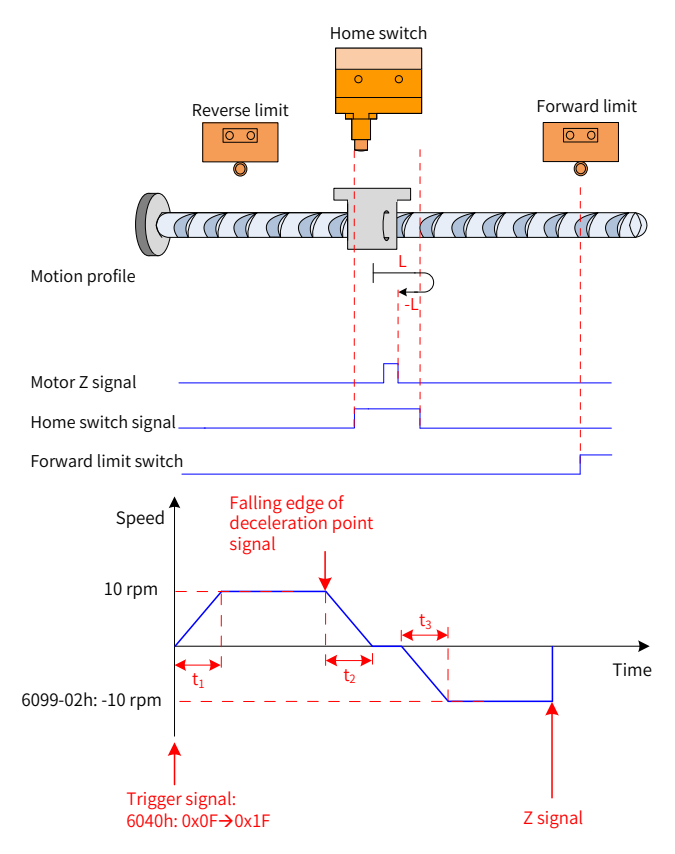

Figure 4-37 Mode ③ in which 6098h is 9 and the deceleration point signal is valid

$$
t_1 = \frac{6099-02h}{609Ah}
$$
 s  $t_2 = \frac{6099-02h}{609Ah}$  s  $t_3 = \frac{6099-02h}{609Ah}$  s

The HW signal is 1 initially and the motor directly starts homing in the forward direction at a low speed. After reaching the falling edge of the HW signal, the motor runs in the forward direction at a low speed. After reaching the rising edge of the HW signal, the motor stops at the first motor Z signal.

### **10 6098h =10**

- Home: Z signal
- Deceleration point: home switch (HW)
- 1) Invalid deceleration point signal at start of homing, not reaching forward limit switch

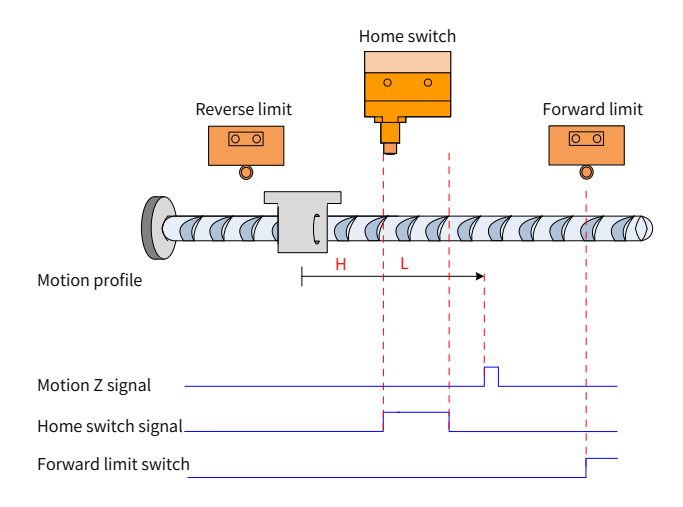

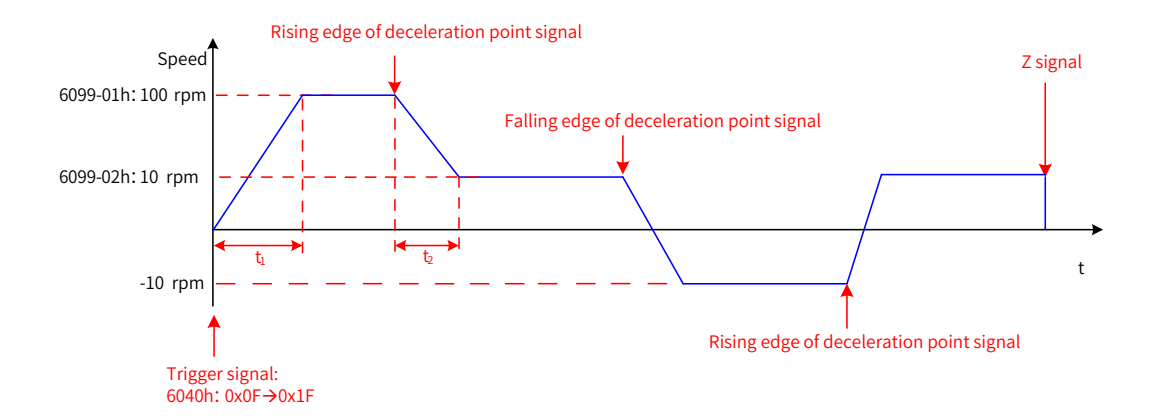

Figure 4-38 Mode  $\odot$  in which 6098h is 10, the deceleration point signal is invalid, and the forward limit switch is not reached

$$
t_1 = \frac{6099-01h}{609Ah}
$$
 s  $t_2 = \frac{[6099-01h] - [6099-02h]}{609Ah}$  s

The HW signal is 0 initially and the motor starts homing in the forward direction at a high speed. After reaching the rising edge of HW signal, the motor decelerates and continues running in the forward direction until it decelerates again and changes to run in the reverse direction upon reaching the falling edge of the HW signal. Then, after reaching the rising edge of the HW signal again, the motor decelerates and changes to run in the forward direction until it stops at the first Z signal upon reaching the falling edge of the HW signal again.

2) Invalid deceleration point signal at start of homing, reaching the forward limit switch

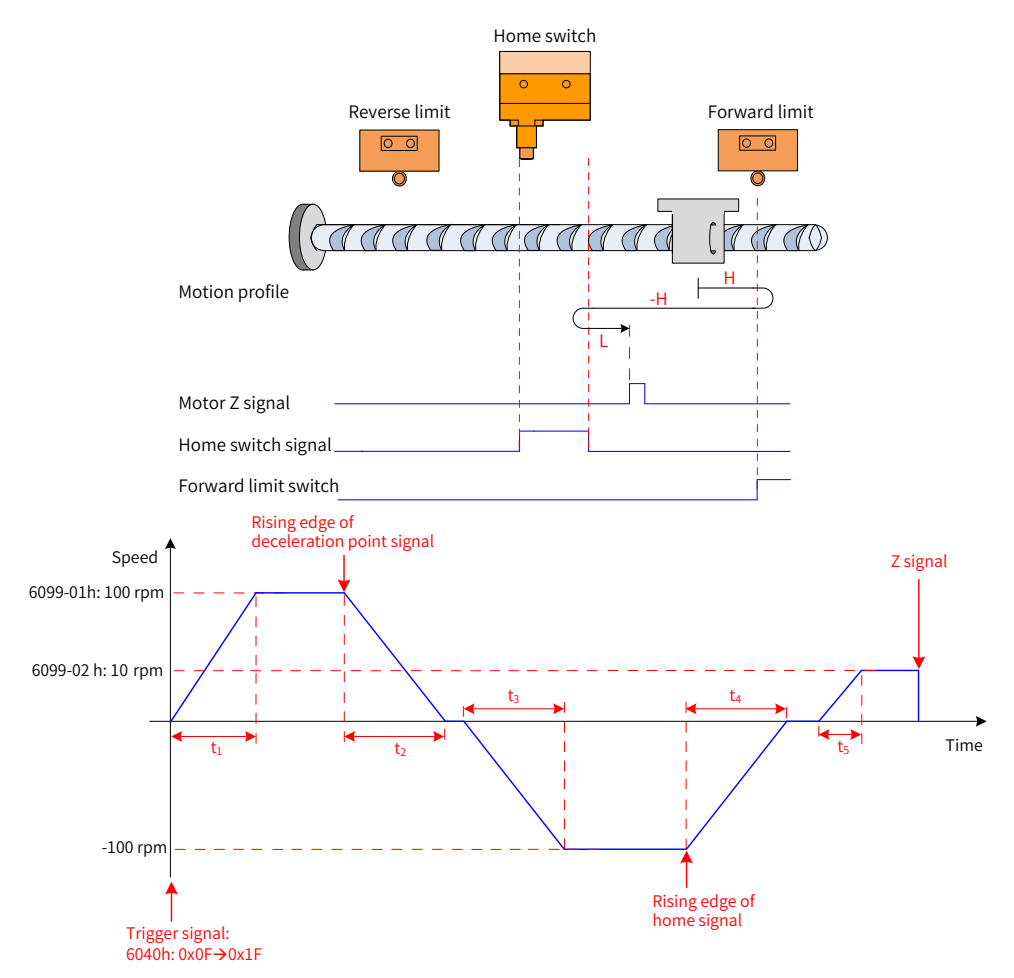

Figure 4-39 Mode ② in which 6098h is 10, the deceleration point signal is invalid, and the forward limit switch is reached

$$
t_1 = \frac{6099-01h}{609Ah}
$$
 s  $t_2 = \frac{6099-01h}{609Ah}$  s  $t_3 = \frac{6099-01h}{609Ah}$  s  $t_4 = \frac{6099-01h}{609Ah}$  s  $t_5 = \frac{6099-02h}{609Ah}$  s

The HW signal is 0 initially and the motor starts homing in the forward direction at a high speed. If the motor reaches the limit switch, the motor automatically runs in the reverse direction at a high speed. After reaching the rising edge of the HW signal, the motor decelerates and continues to run in the reverse direction at a low speed. After reaching the falling edge of the HW signal, the motor stops at the first motor Z signal

3) Valid deceleration point signal at start of homing

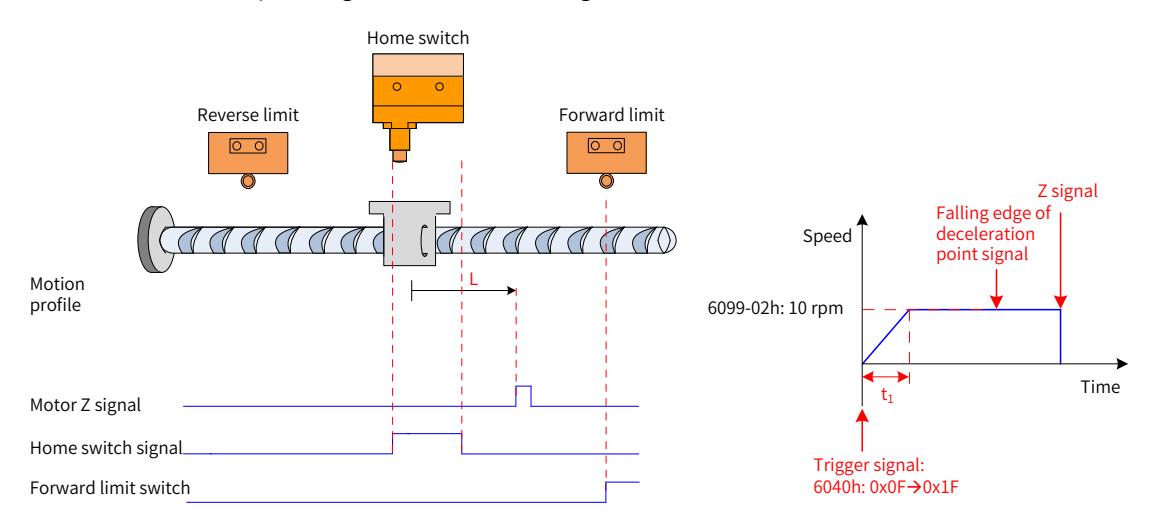

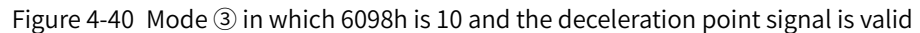

$$
t_1 = \frac{6099-02h}{609Ah} \quad s
$$

The HW signal is 1 initially and the motor directly starts homing in the forward direction at a low speed. After reaching the falling edge of the HW signal, the motor stops at the first motor Z signal.

### **11 6098h = 11, 12, 13 or 14**

Similar to profile of 6098h = 7 to 10, opposite in the initial running direction

### **12 6098h = 17 to 30**

Same profile as that of 6098 = 1 to 14, without the step of searching for motor Z signal. The motor stops immediately at the following home signal.

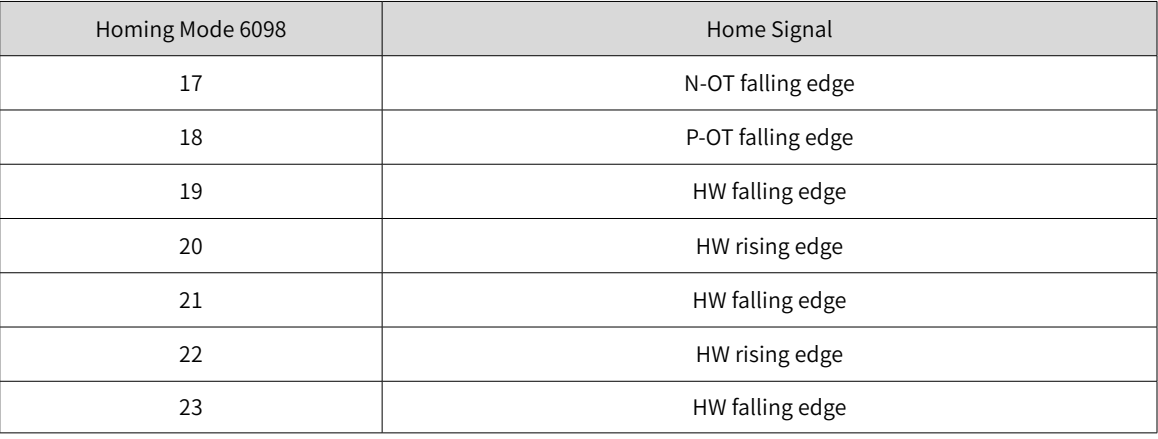

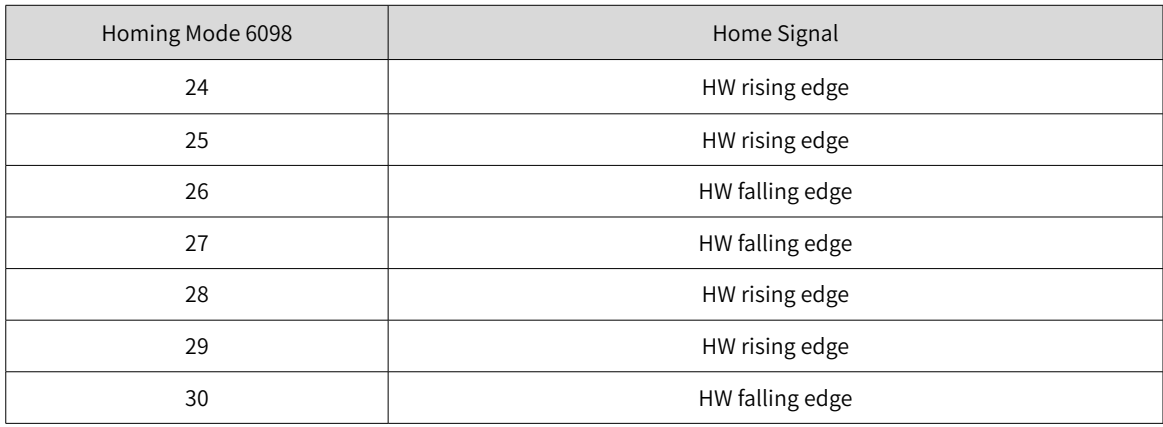

### **13 6098h = 31 to 32**

This mode is not defined in CiA402. It can be used for extension.

### **14 6098h = 33 and 34**

- Home: Z signal
- Deceleration point: None
- 1) Homing mode 33: The motor runs in the reverse direction at a low speed and stops at the first motor Z signal.
- 2) Homing mode 34: The motor runs in the forward direction at a low speed and stops at the first motor Z signal.

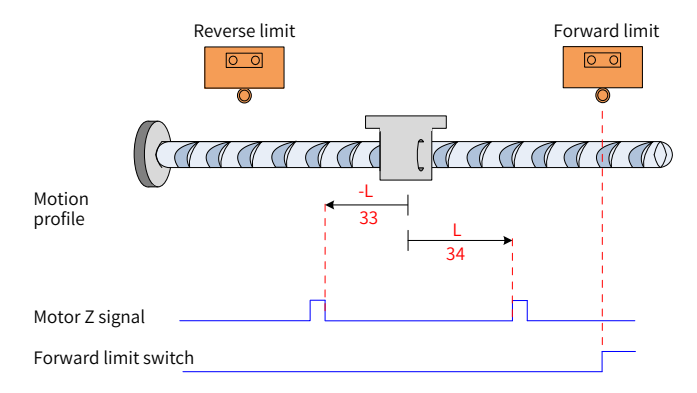

Figure 4-41 6098h=33 or 34

#### **15 6098h = 35**

The homing mode is 35 and homing is triggered with the current position as the mechanical home (control word 6040h:  $0x0F \rightarrow 0x1F$ ).

Position actual value 6064h = 607C

# **4.7.5 Configuration Example**

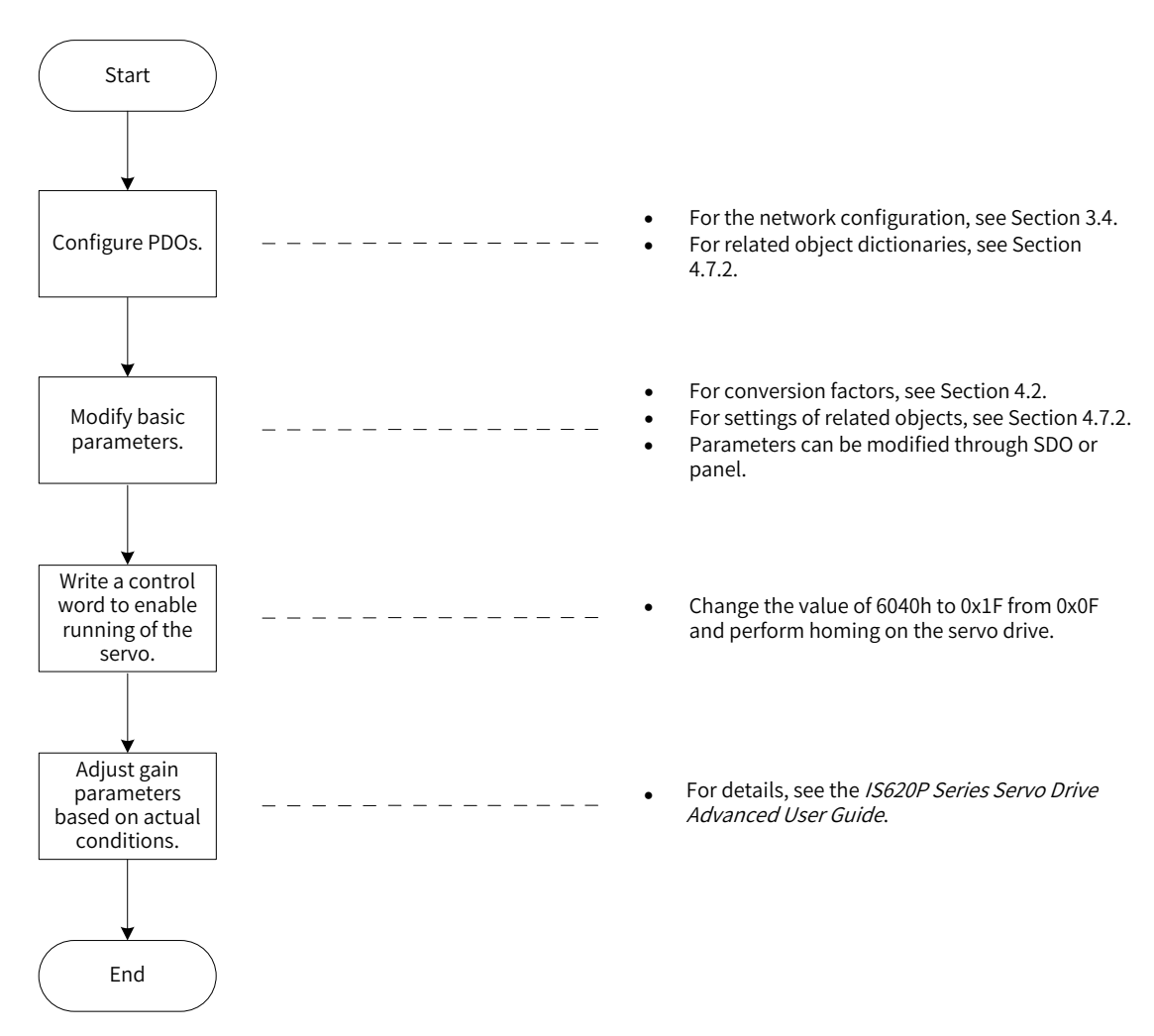

Figure 4-42 Example of configuration flowchart in homing mode

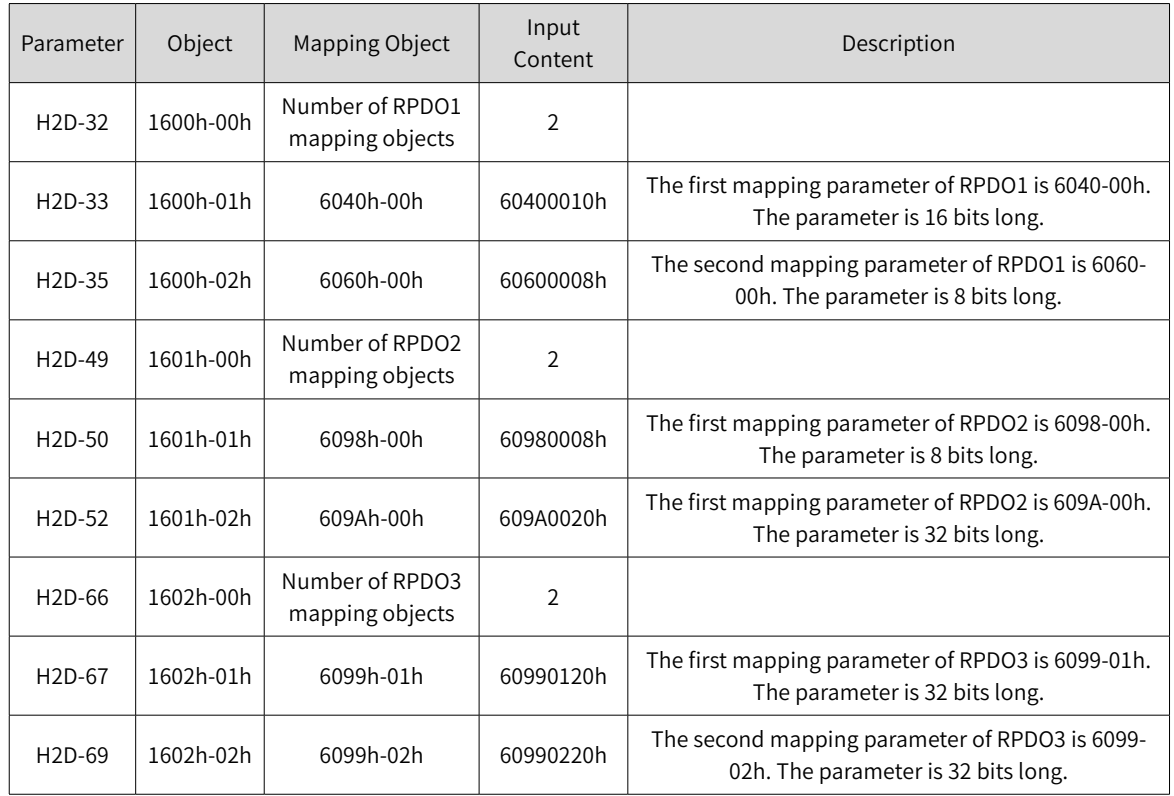

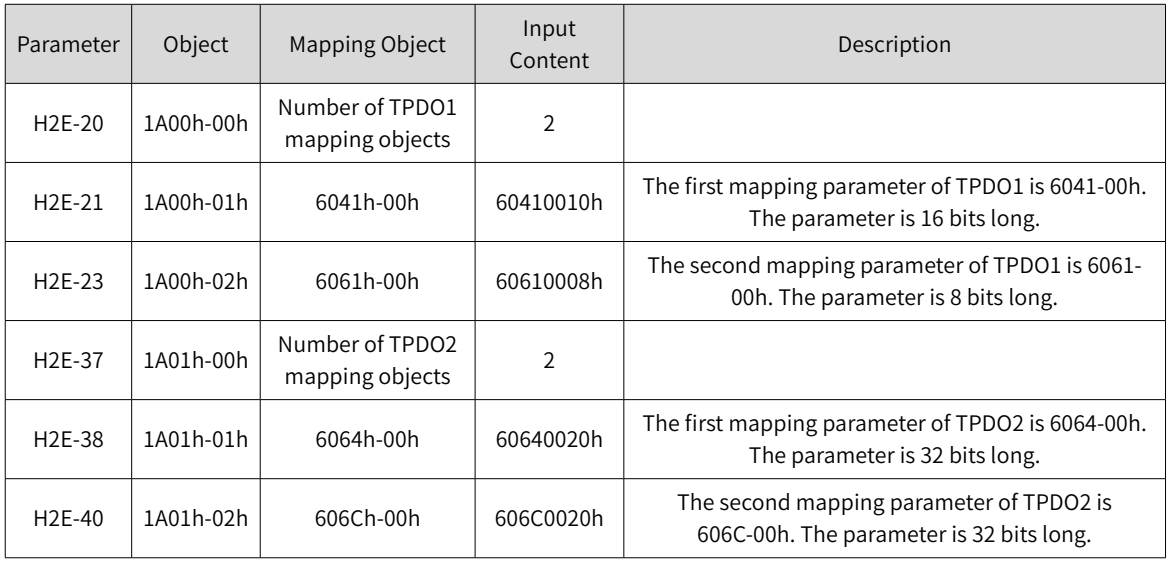

- Set the drive mode 6060h to 0x06 to make the drive run in homing mode.
- Set the homing mode 6098h (reference unit, default value: 1).
- Set the speed during search for switch 6099-01h (reference unit, default value: 100 rpm) and speed during search for zero 6099-02h (reference unit, default value: 10 rpm).
- Set the homing acceleration 609A-00h (reference unit, default value: 100 rpm/ms).

■ Set the control word 6040h to 0x1F from 0x0F so that the drive performs the homing operation.

Monitoring parameters:

- Position demand value 6062h (reference unit), position demand value 60FCh (encoder unit)
- Position actual value 6063h (encoder unit), position demand value 6062h (reference unit)
- Following error actual value 60F4h (reference unit)
- Status word 6041h

Example:

When  $6060h = 0x06$ ,  $6098h = 3$ :

- Speed during search for switch:  $6099-01h = 100 \times 1048576/60 p/s (100 rpm)$
- Speed during search for zero:  $6099-2h = 10 \times 1048576/60$  p/s (10 rpm)
- Homing acceleration: 609Ah =  $100 \times 1048576/60$  p/s<sup>2</sup> (100 rpm/s)

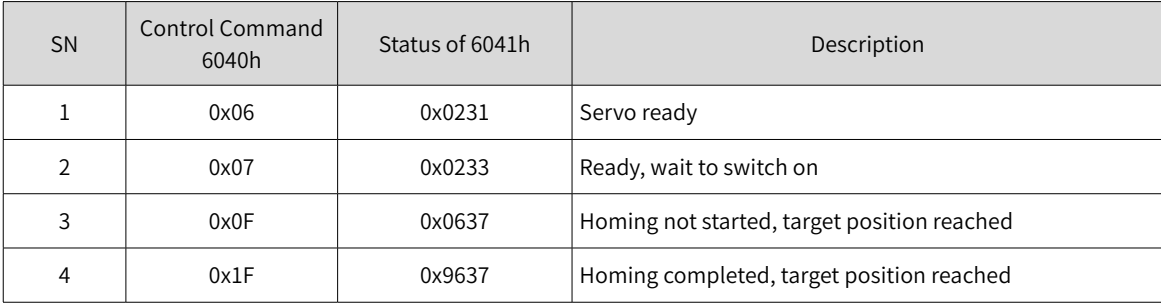

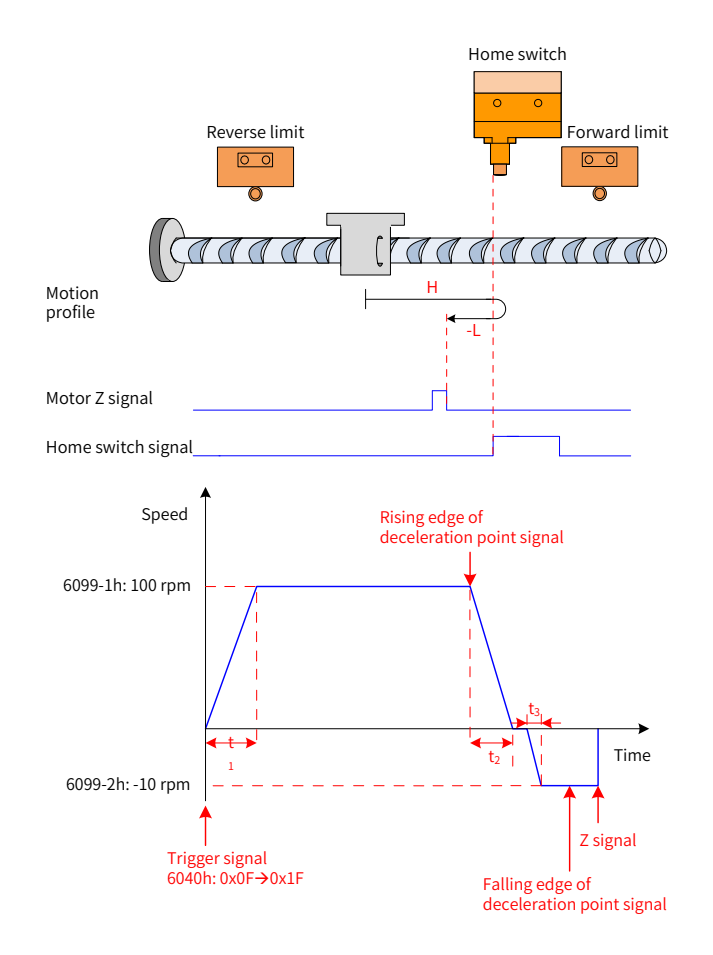

Figure 4-43 Description of case in which 6060h is 0x06 and 6098h is 3

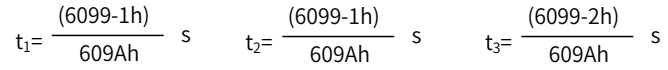

# **4.8 Interpolated Position Mode**

The interpolated position mode can implement synchronization of a multi-shaft servo drive or singleshaft servo drive. When the servo drive is not enabled, after the host controller sets the interpolated position mode, the displacement profile is planned in advance according to actual application requirements. When the servo drive is running, different absolute position points on the displacement profile are periodically sent to the slave node. The slave node synchronously receives the displacement reference, subdivides and evenly sends the displacement reference increment based on the position loop control cycle. The servo drive completes control over the position, speed, and torque inside.

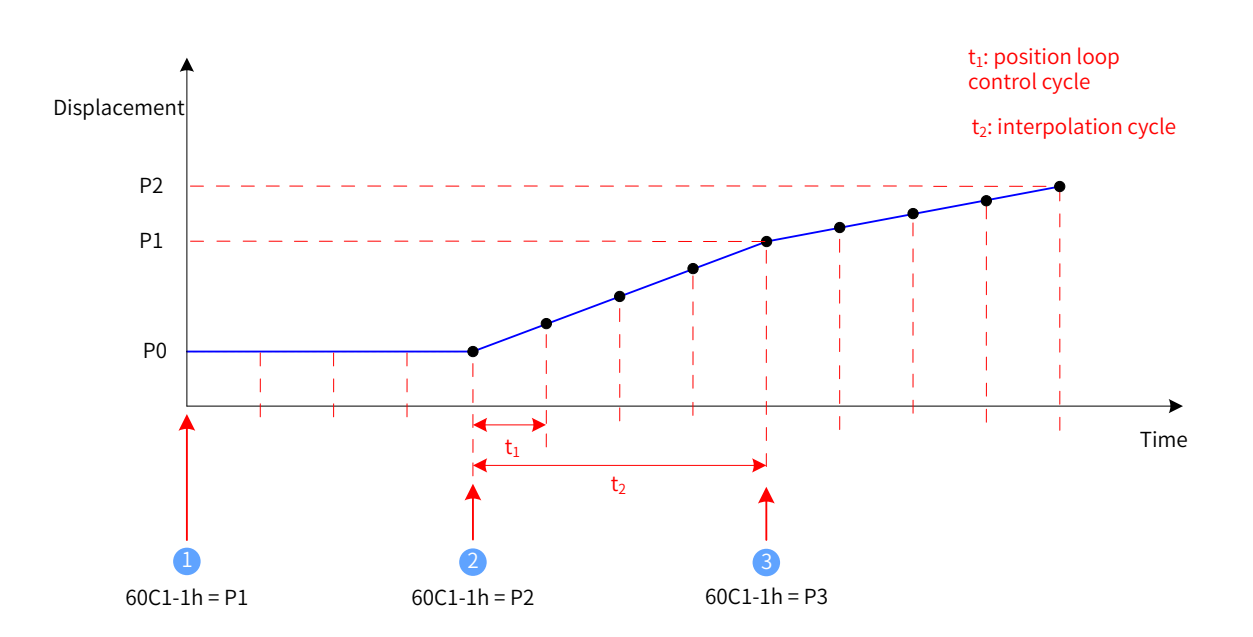

Figure 4-44 Displacement profile of single-shaft linear interpolation motor

- **1** The current absolute position of the servo motor is P0. After receiving the first absolute position reference P1, the servo motor starts to plan the first displacement profile.
- <sup>2</sup> The current absolute position of the servo motor is P0. The servo motor starts to move towards the first absolute position P1. After receiving the second absolute position reference P2, the servo motor starts to plan the second displacement profile.

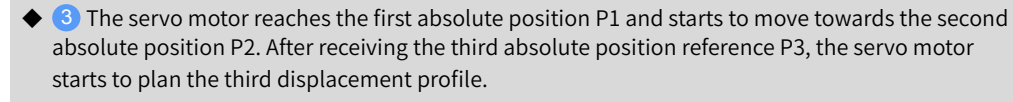

- t1 position loop control cycle, which is determined by the servo drive internally.
- t2 interpolation cycle, which is set in the object dictionary 60C2h. IS620P supports the synchronization cycle in the range 1 ms to 20 ms. When a synchronization cycle beyond the range is set, the synchronization cycle is set to a limited value.
- ◆ P0/P1/P2 absolute position. An absolute position reference is sent through 60C1-1h. The interpolated position mode supports only absolute position references.
- The displacement reference increments in each synchronization cycle are P1-P0 and P2-P1.

### **4.8.1 Control Block Diagram**

**NOTE** 

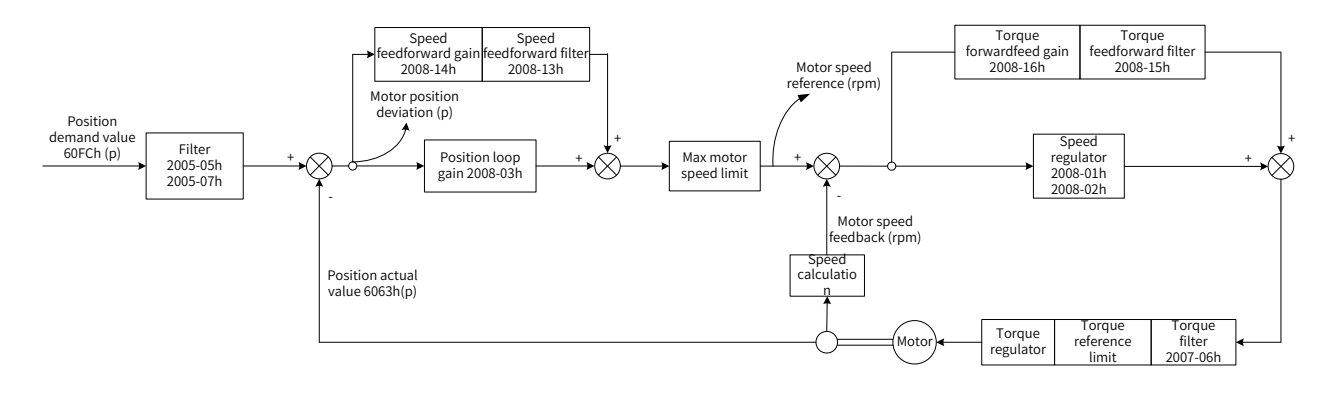

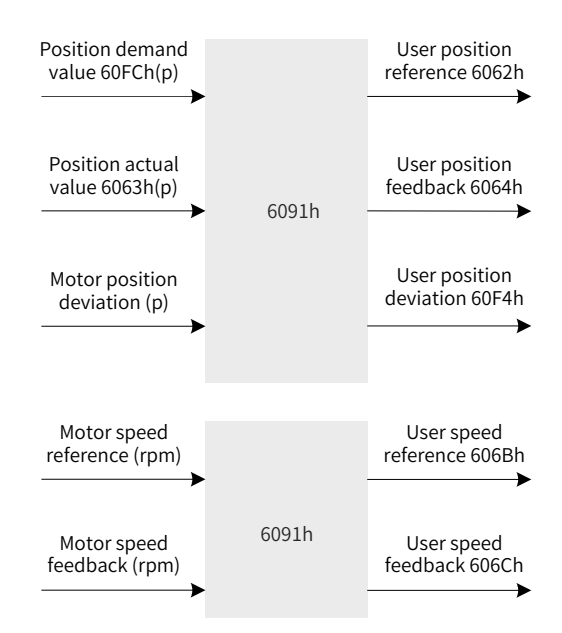

Figure 4-45 Control block diagram of the interpolated position mode

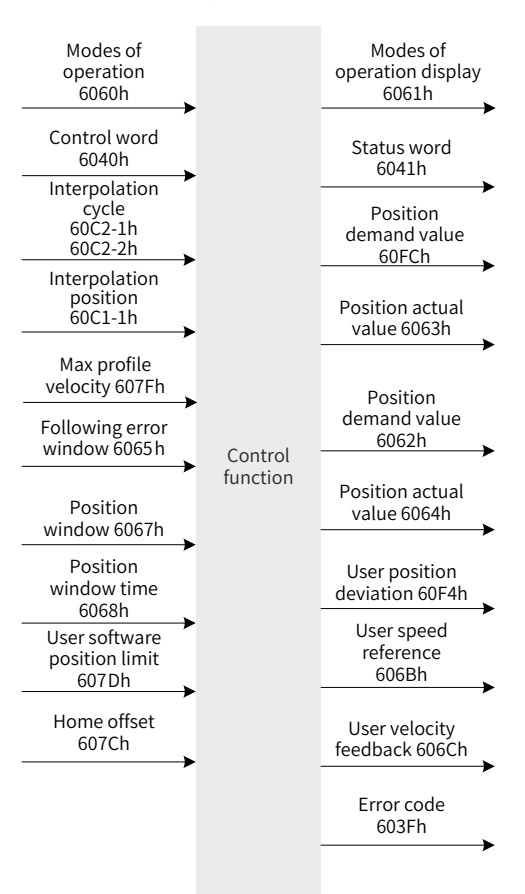

Figure 4-46 Input/output block diagram in interpolated position mode

By setting 0x200A-02h, you can check the absolute position limit of the user position reference and position feedback. By default, 200A-02h is 2, that is, after homing is complete and the reference zero position of mechanical operation is known, software position limit check is performed for the target position 60C1h and user position feedback 6064h. When the position reference exceeds the internal software position limit, bit11 of the status word 6041h is set to 1 and the drive runs by using the limit as the target position. After reaching the target position, the drive stops and provides a prompt. A reverse reference can make the drive exit the limit status and clear bit11 of 6041h. When external DI limit switch and internal software position limit are valid at the same time, the limit status is determined by the external DI limit switch.

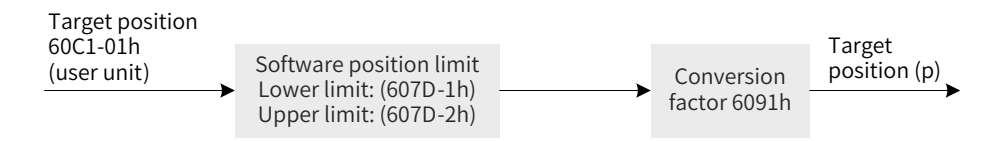

Figure 4-47 Interpolation displacement 60C1h - internal software position limit

# **4.8.2 Relevant Object Setting**

### 1) Positioning complete

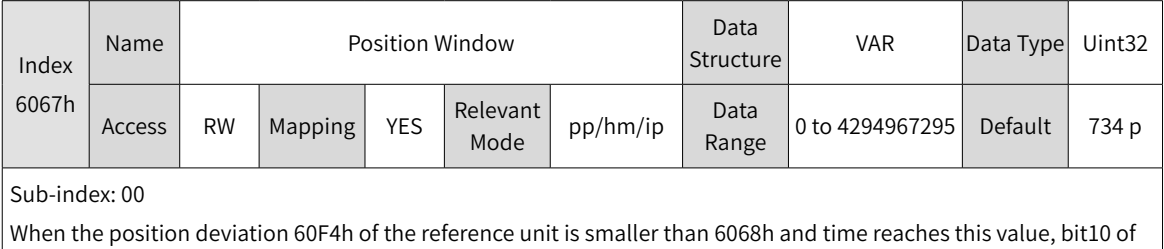

6041h is 1.

When either condition is not met, the position window is invalid.

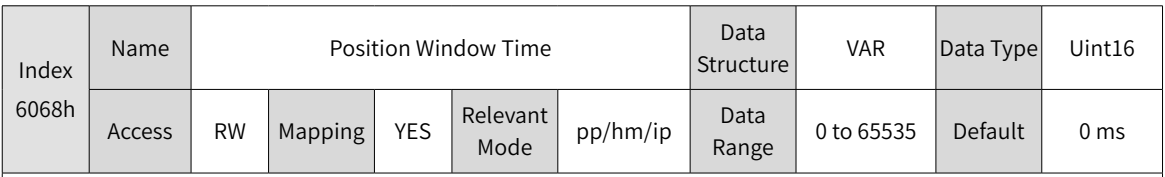

Sub-index: 00

When the position deviation 60F4h of the reference unit is smaller than 6068h and time reaches this value, bit10 of 6041h is 1.

When either condition is not met, the position window is invalid.

### 2) Detection for Following Error Window

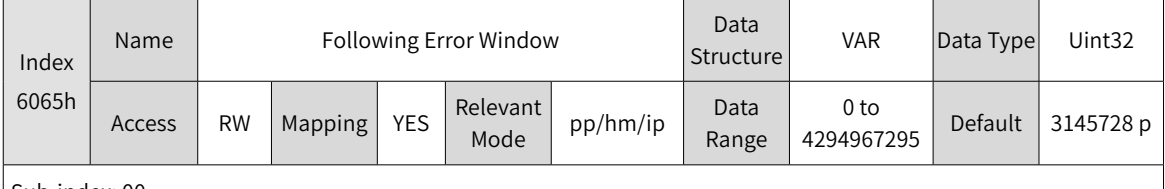

Sub-index: 00

When the position deviation is larger than this value, Er.B00 occurs and bit13 of the status word 6041h is set to 1.

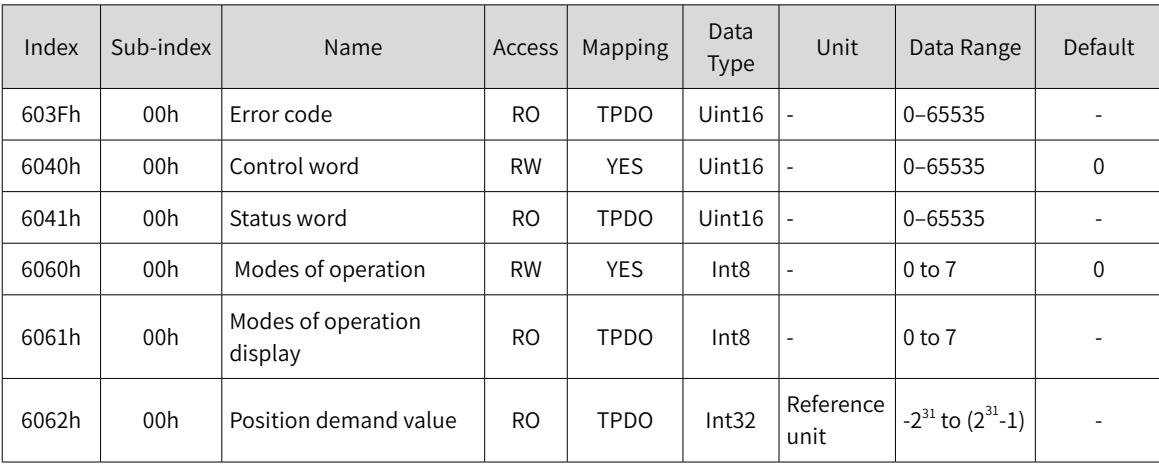

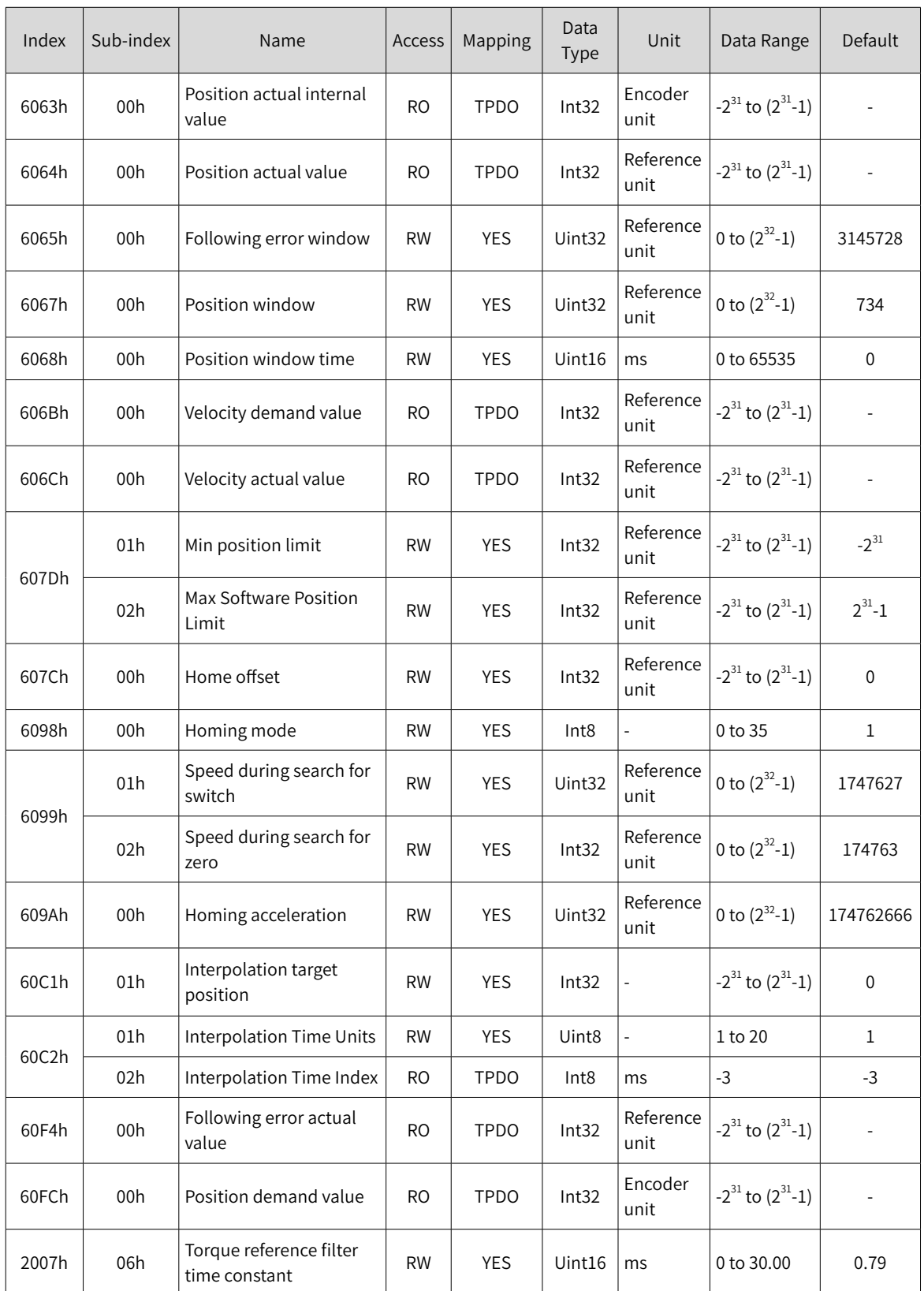

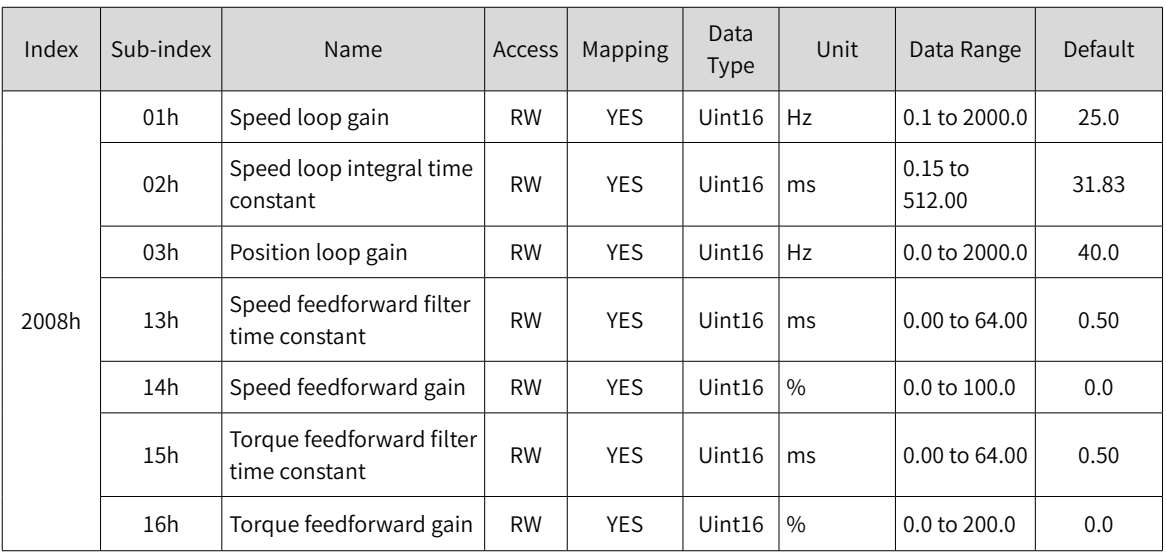

# **4.8.3 Control Commands in Interpolated Position Mode**

The control word 6040h in interpolated position mode is described as follows:

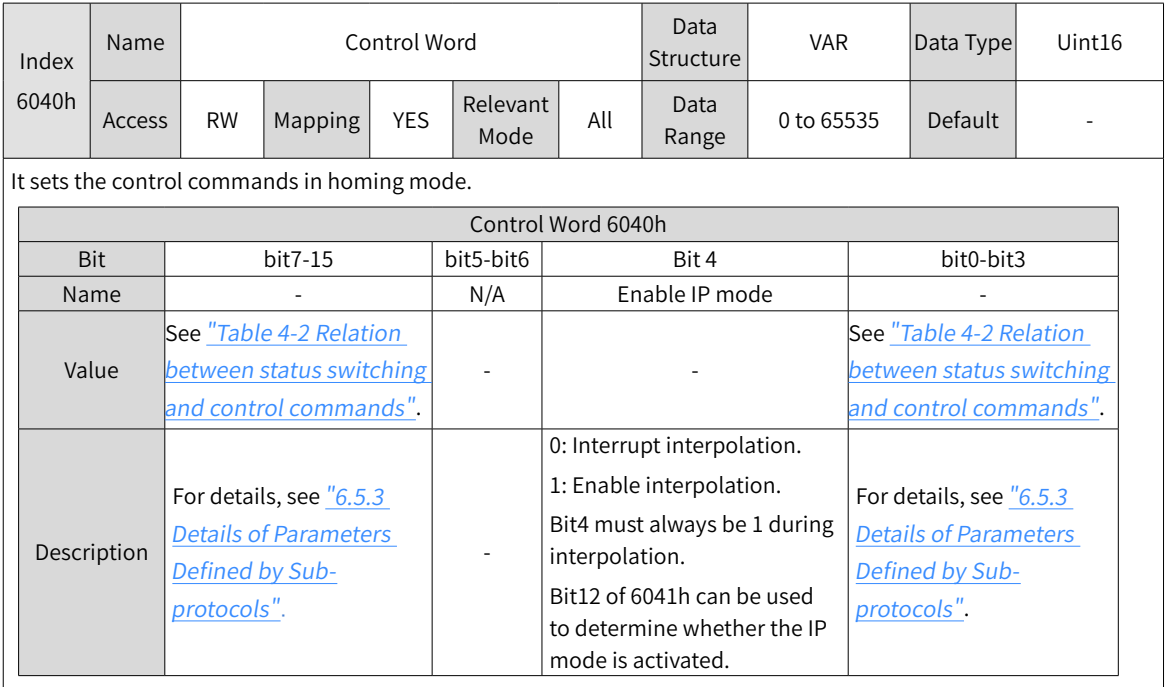

The status word 6041h in interpolated position mode is described as follows:

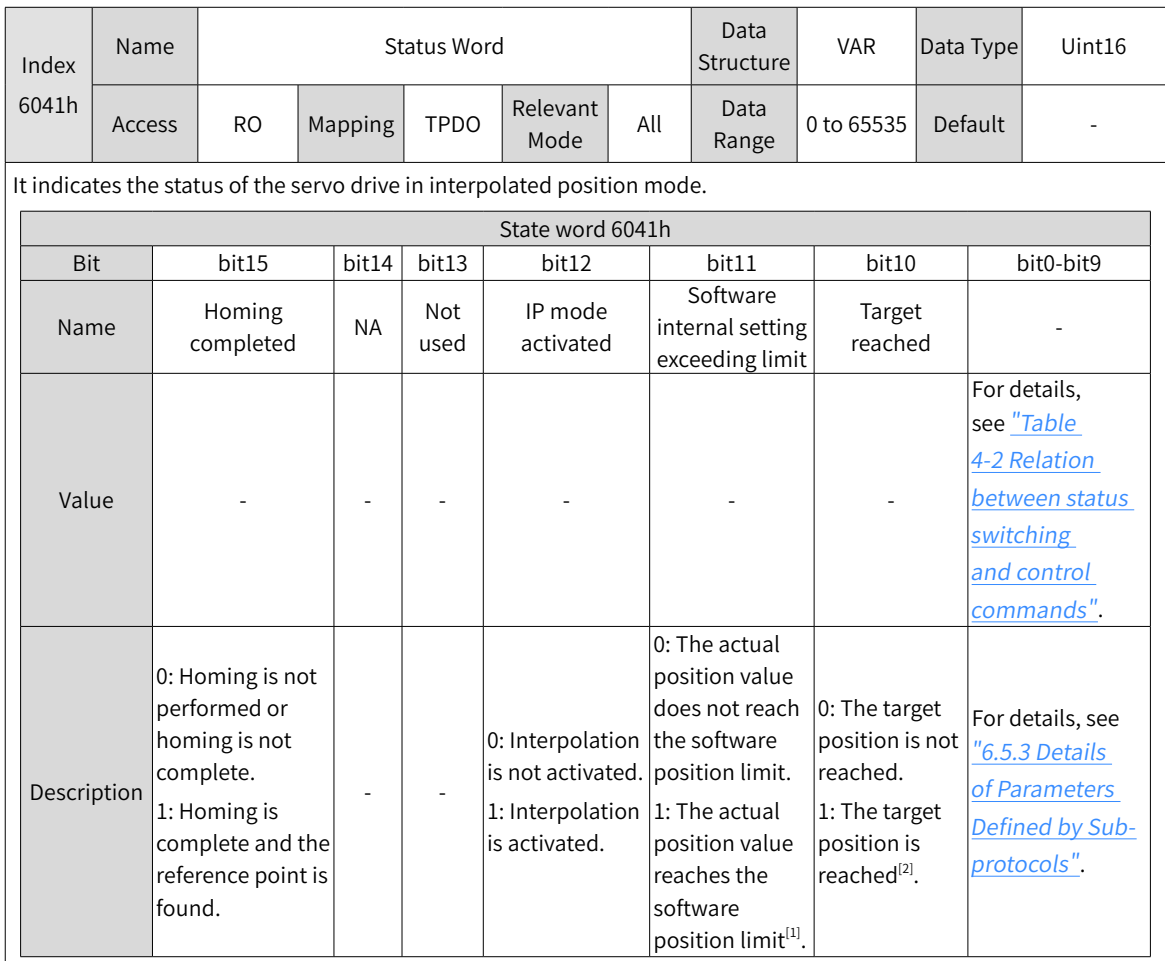

[1] The software internal position limit can be enabled according to the setting of 0x200A-02h. For details, see description of 607Dh in "6.5.3 Details of [Parame](#page-160-0)ters Defined by Sub-protocols" on page 160.

[2] When the position deviation is within the position window 6067h and the time reaches the value set by 6068h, the target position is reached. If either condition is not met, the target position is not reached.

# **4.8.4 Configuration Example**

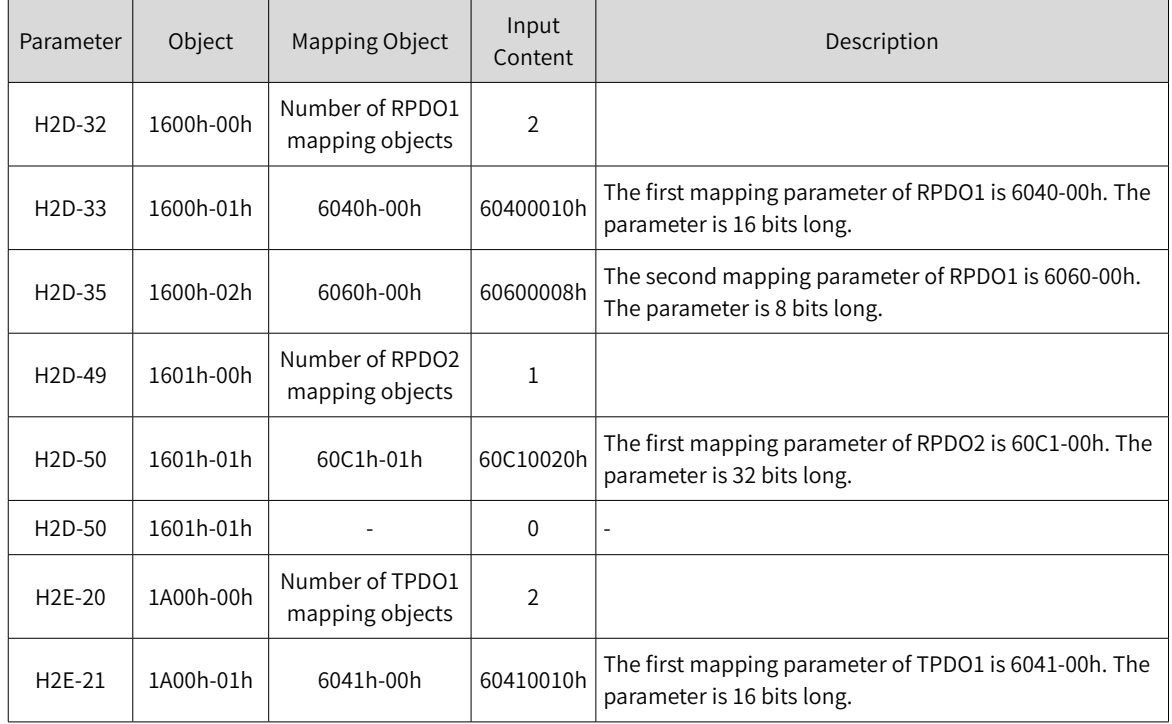

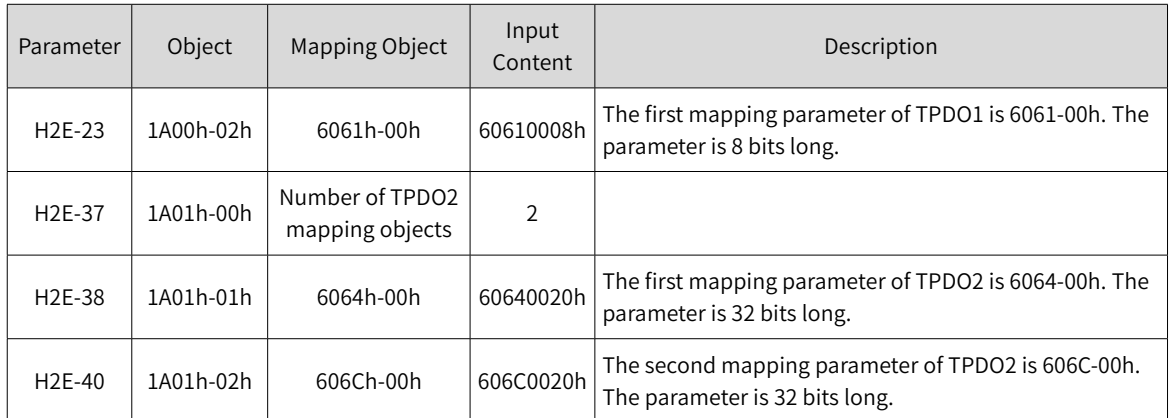

Example:

When  $6060h = 0x07$ :

When the drive stops running, if 60C2-1h is set to 10 through an SDO, the interpolation cycle is 10 ms.

The interpolation displacement record 60C1-01h needs to be set to the synchronization PDO type.

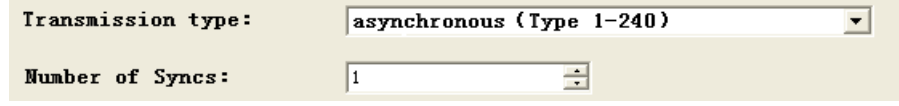

Figure 4-48 Configuration example of 60C1-01h

- Set the drive mode 6060h to 0x07 to make the drive run in interpolated position mode.
- Set the interpolation position 60C1-1h (only absolute position references are supported), interpolation time constant 60C2-1h, and interpolation time index 60C2-2h (the default value is -3 (ms) and can be modified to -2 (10 ms). The synchronization cycle must be set to 1 to 20 ms.
- Set the control word 6040h to 0x0F  $\rightarrow$  0x1F so that the drive can run. An example of the specific configuration is as follows:

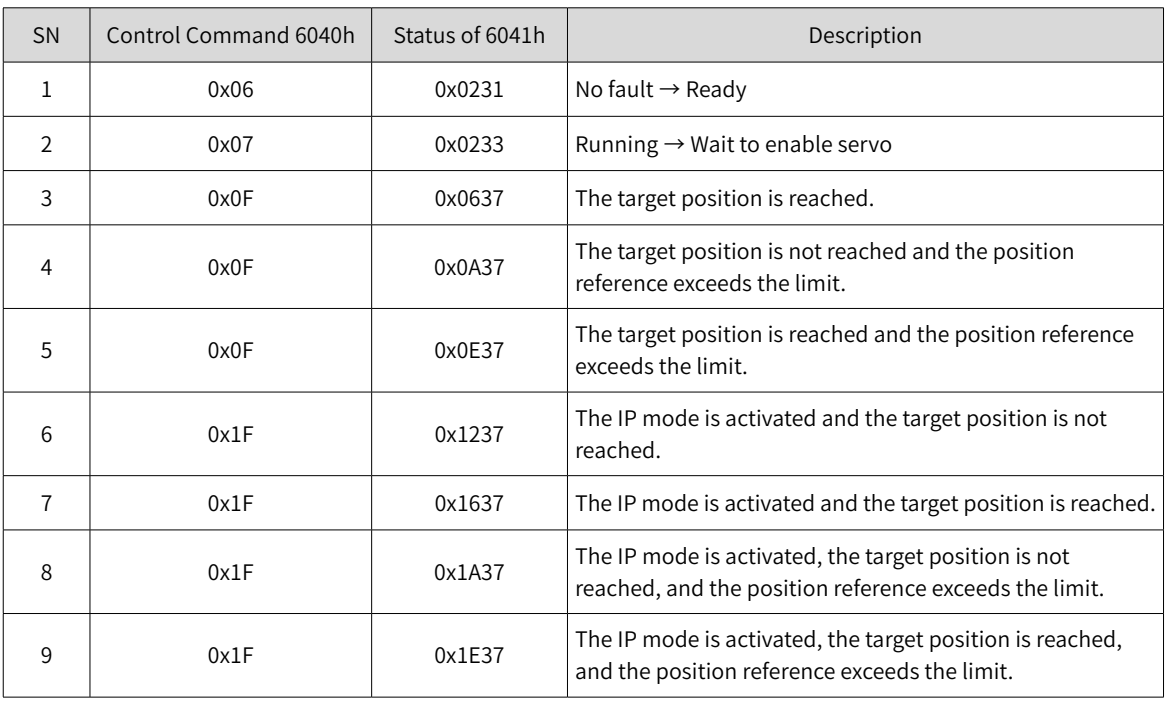

Monitoring parameters:

- Position demand value 6062h (reference unit), position demand value 60FCh (encoder unit)
- Position actual value 6063h (encoder unit), position actual value 6062h (reference unit)
- Following error actual value 60F4h (reference unit)
- Status word 6041h

# **4.9 Profile Velocity Mode**

In profile velocity mode, after the user sets the speed, acceleration, and deceleration, the servo drive can plan the velocity profile based on the setting and implement smooth transition between different velocity references.

### **4.9.1 Control Block Diagram**

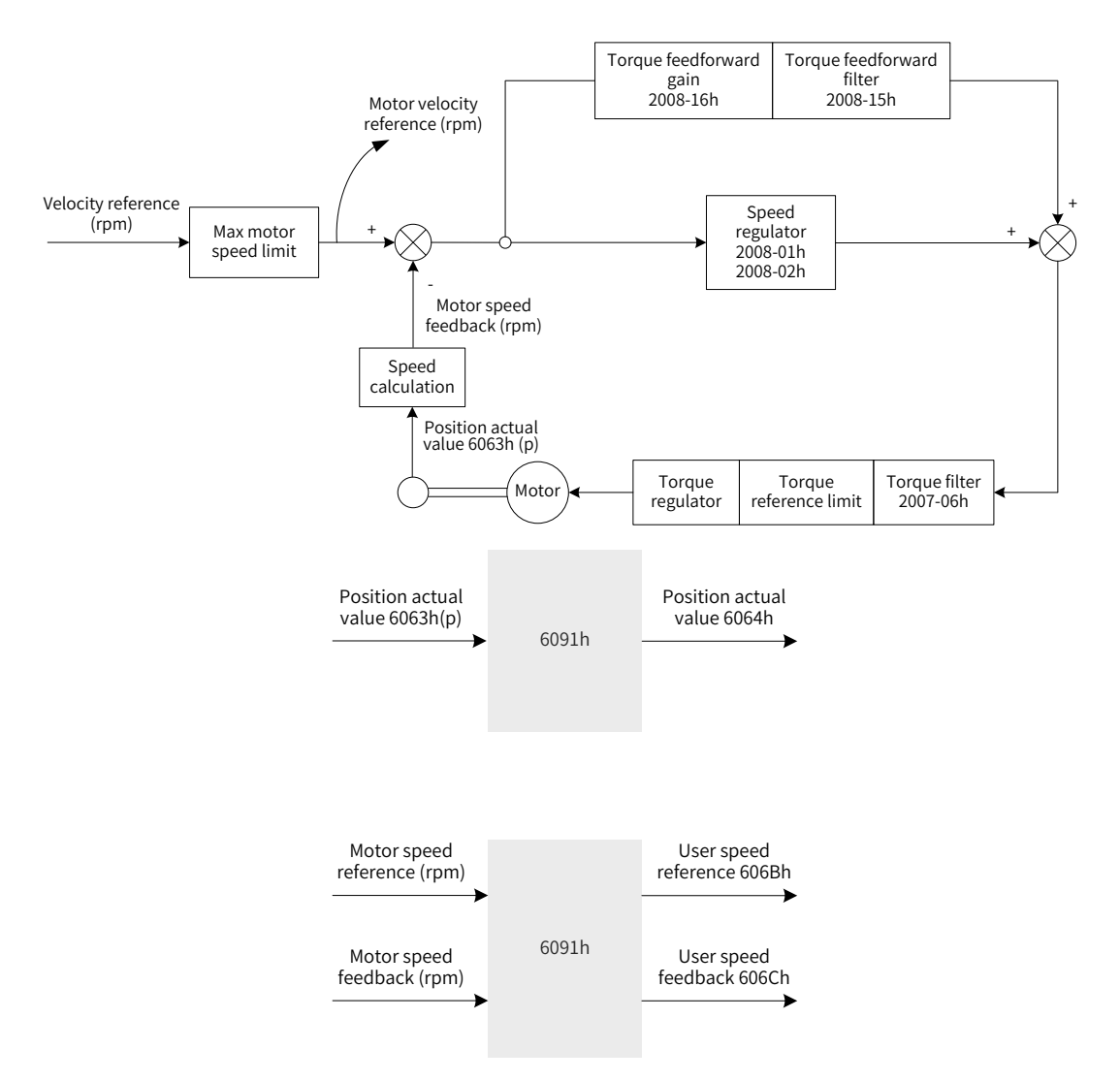

Figure 4-49 Control block diagram of the profile velocity mode

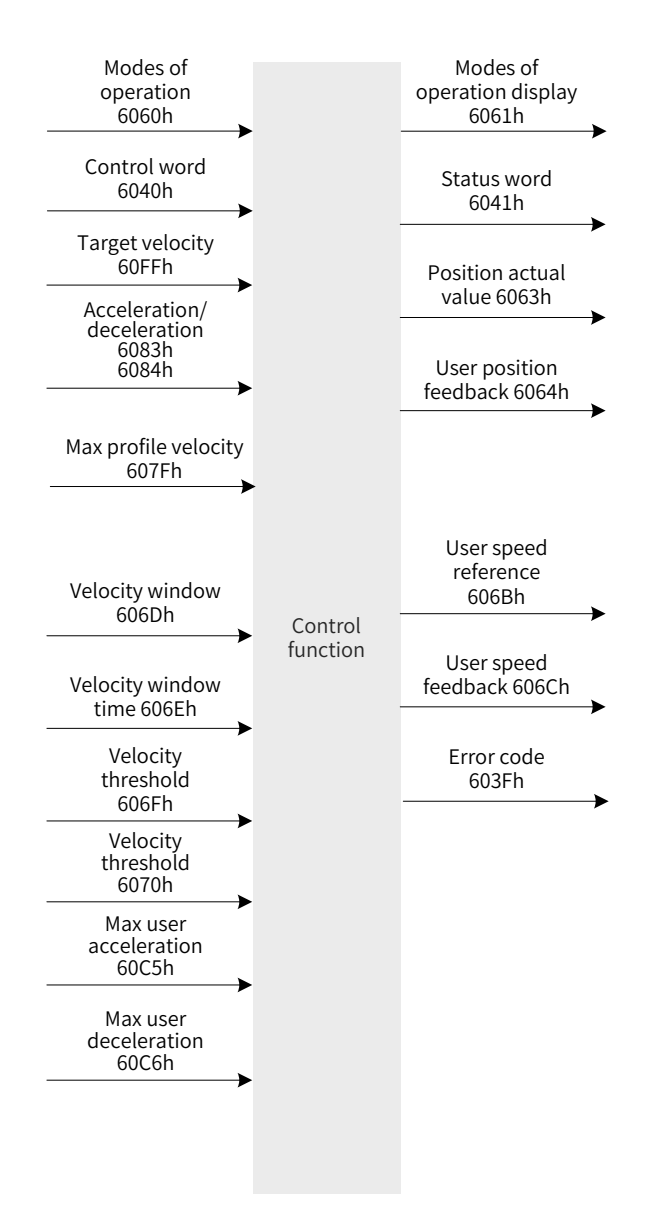

Figure 4-50 Input/output block diagram in profile velocity mode

Velocity profile planning involves the target velocity 60FFh (in reference unit), profile acceleration 6083h (in reference unit), and profile deceleration 6084h (in reference unit). Commands of the host controller are entered in reference units and are called references in the drive unit after they go through limiting and conversion. Figure 4-49, Figure 4-50, and Figure 4-51 show processing of the drive for the target velocity, profile acceleration, and profile deceleration.

By setting 0x200A-02h, you can check the absolute position limit of the user position reference and position feedback. By default, 200A-02h is 2, that is, after homing is complete and the reference zero position of mechanical operation is known, software position limit check is performed for the user position feedback 6064h. When the user position feedback exceeds the software position limit, the motor stops and a limit fault occurs. When external DI limit switch and internal software position limit are valid at the same time, the limit status is determined by the external DI limit switch.

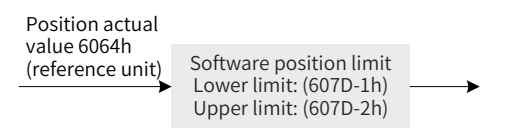

Figure 4-51 User position feedback 6064h - internal software position check

The target velocity 60FFh is used to set the maximum speed during running of the velocity reference. It cannot exceed the maximum velocity 607Fh set by the user and the maximum motor speed after conversion. Figure 4-50 shows the block diagram.

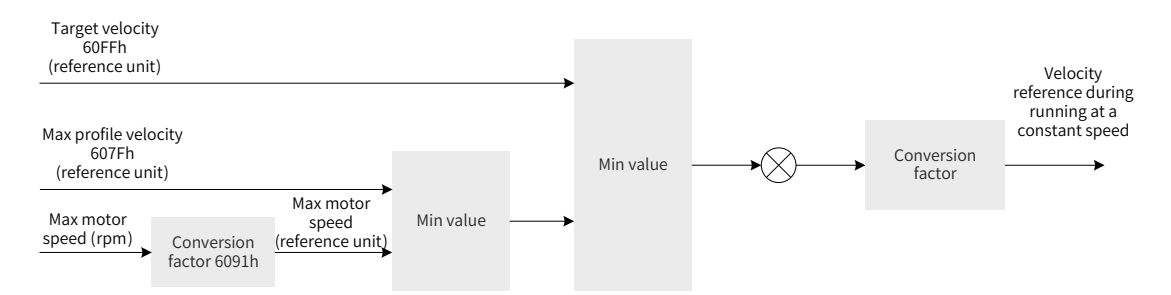

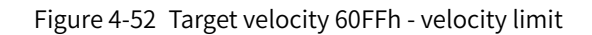

Profile acceleration 6083h and profile deceleration 6084h are used to set acceleration and deceleration during running of the velocity reference. The values cannot exceed the maximum acceleration 60C5h and deceleration 60C6h set by the user. Figure 4-51 shows the block diagram.

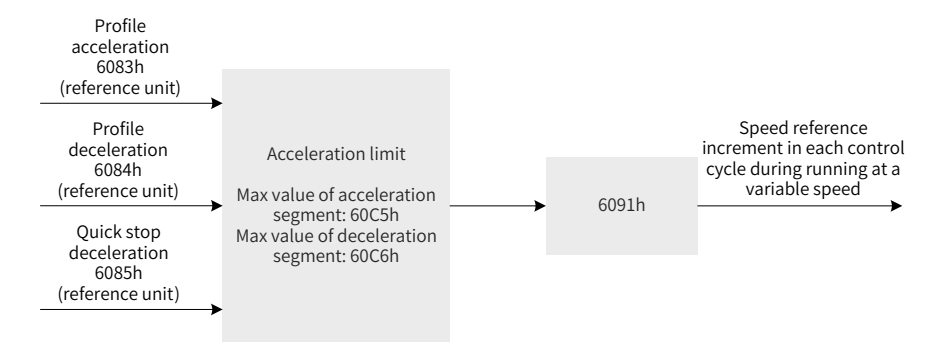

Figure 4-53 Profile acceleration and deceleration limit

### **4.9.2 Relevant Object Setting**

1) Zero speed clamp

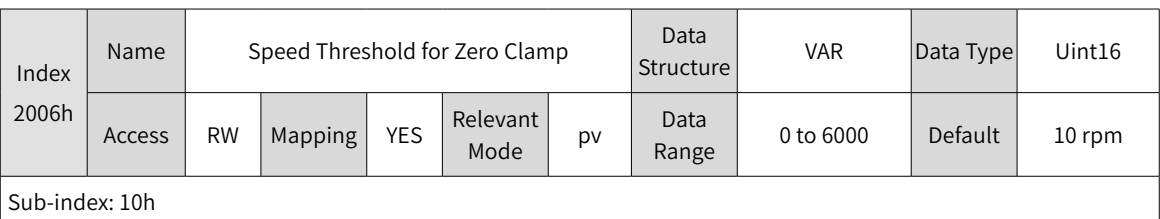

When the actual velocity is smaller than the value and the corresponding DI function 12 is enabled, the motor enters the position locked status.

2) Zero speed threshold

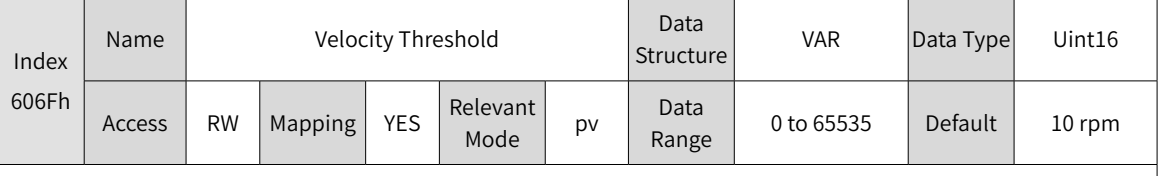

Sub-index: 00h

When the velocity feedback 606Ch of the reference unit is smaller than 6070h and time reaches this value, bit12 of 6041h is 1.

When either condition is not met, the zero speed threshold is invalid.

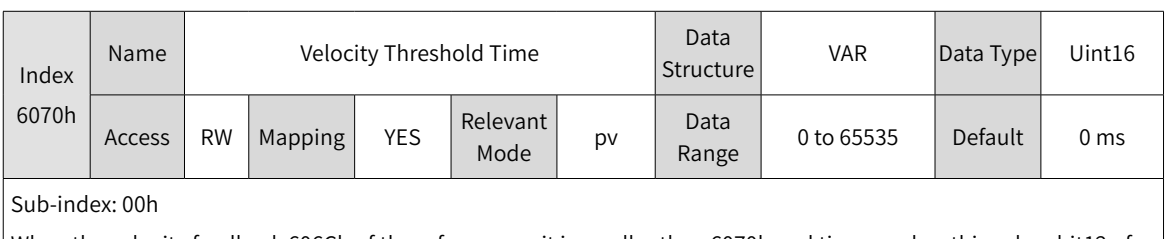

When the velocity feedback 606Ch of the reference unit is smaller than 6070h and time reaches this value, bit12 of 6041h is 1.

When either condition is not met, the zero speed threshold is invalid.

#### 3) Velocity threshold

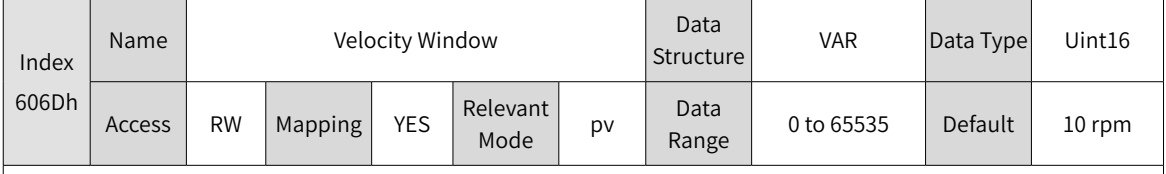

Sub-index: 00h

When the deviation of the velocity feedback 606Ch of the reference unit from the target velocity 60FFh is smaller than 6070Eh and time reaches this value, bit10 of 6041h is 1. When either condition is not met, the velocity window is invalid.

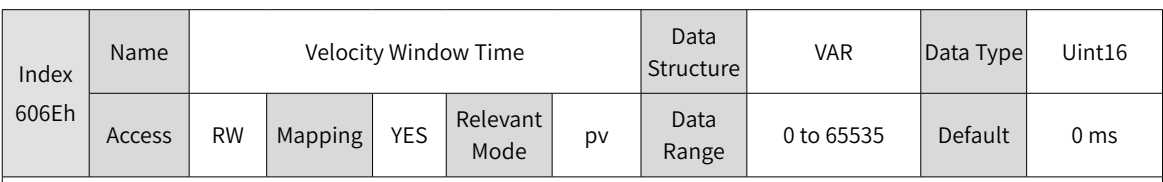

Sub-index: 00h

When the deviation of the velocity feedback 606Ch of the reference unit from the target velocity 60FFh is smaller than 6070Eh and time reaches this value, bit10 of 6041h is 1. When either condition is not met, the velocity window is invalid.

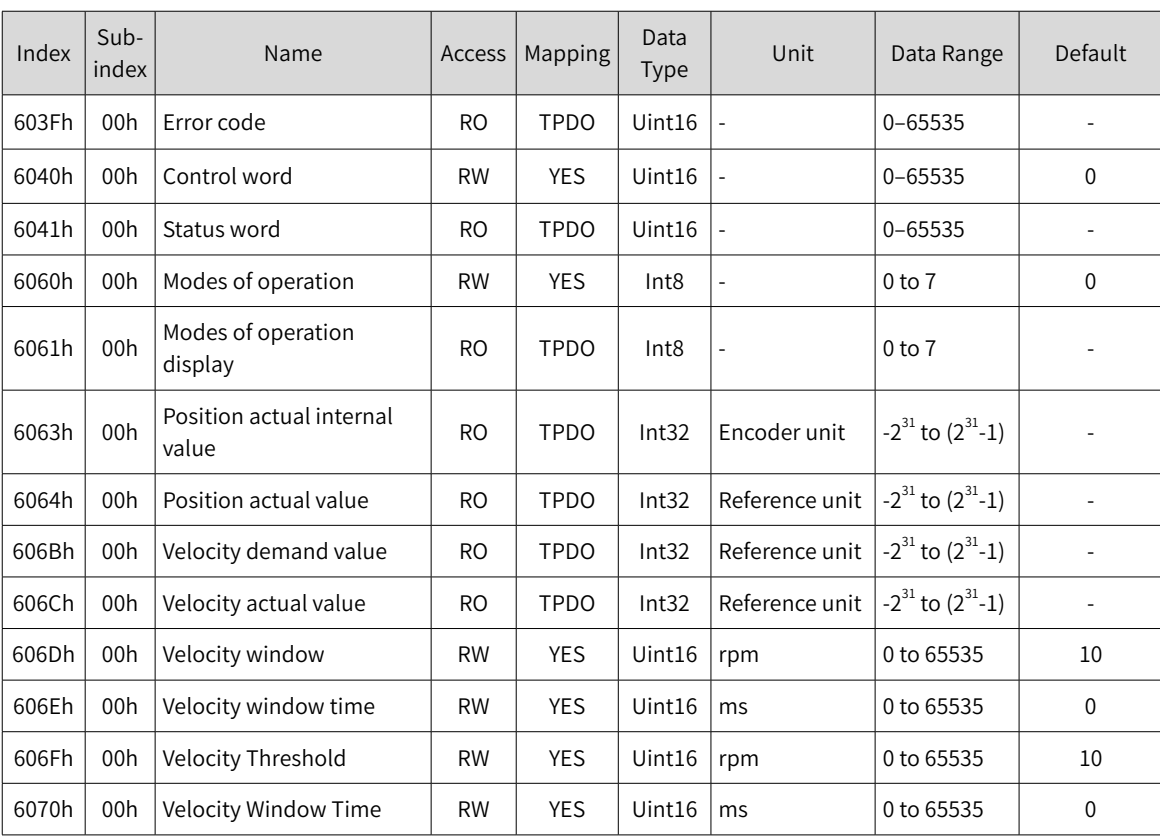

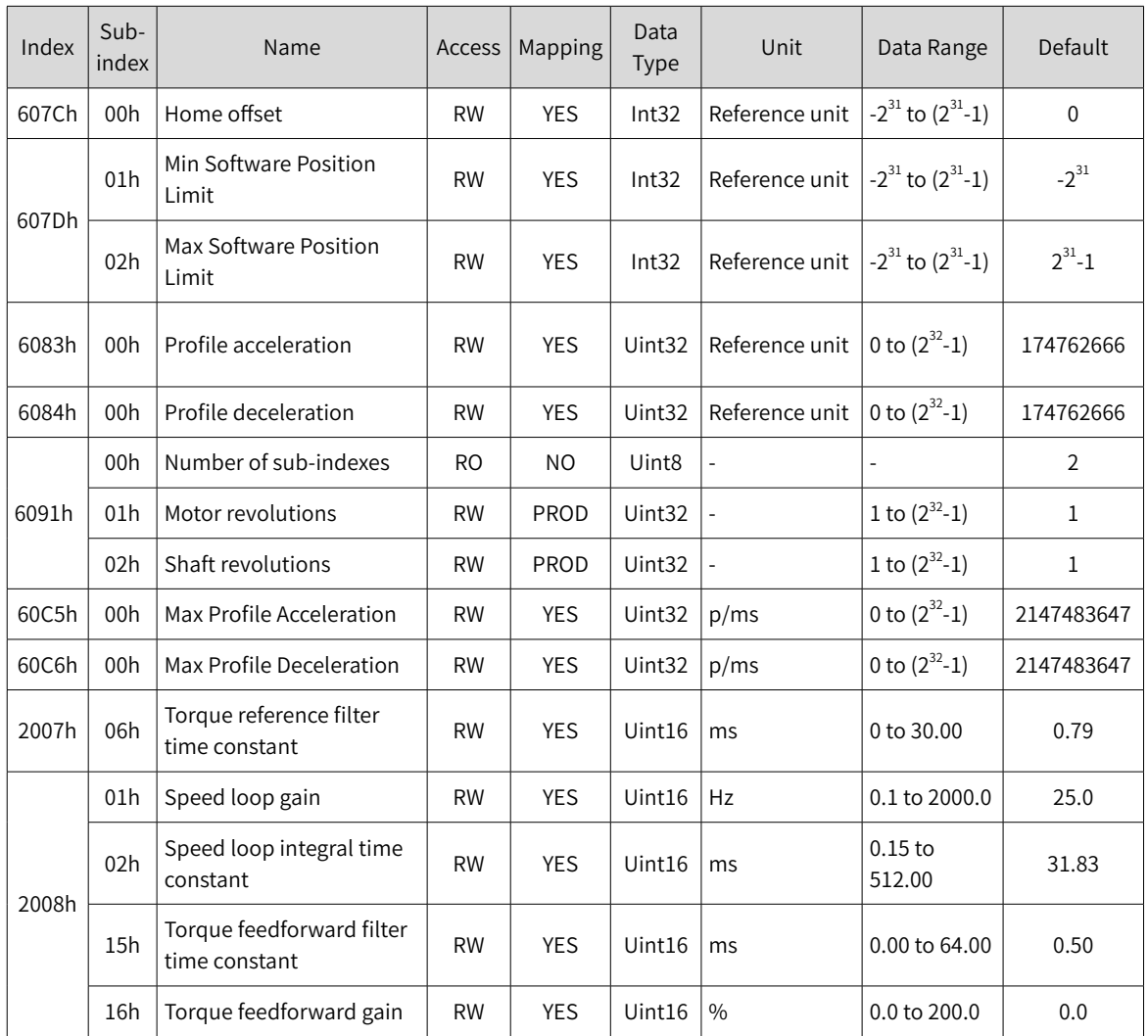

# **4.9.3 Control Commands in Profile Velocity Mode**

The control word 6040h in profile velocity mode is described as follows:

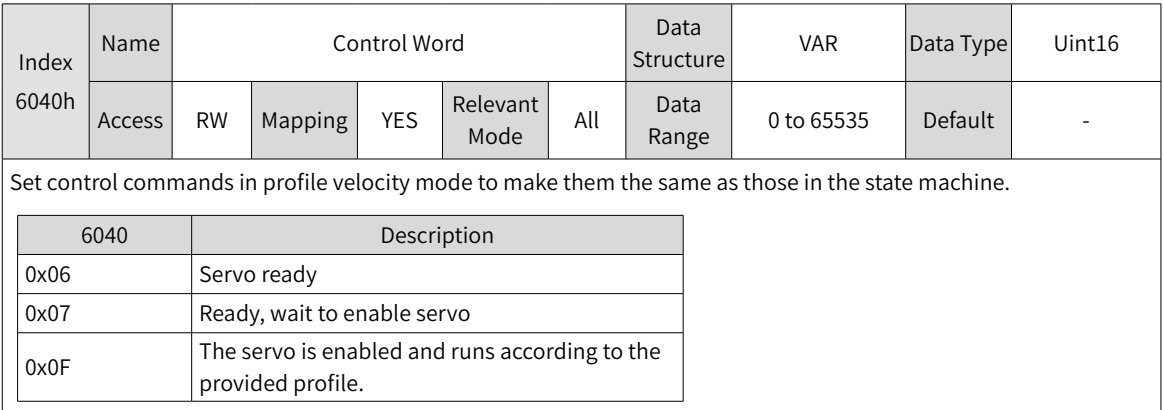

The status word 6041h in profile velocity mode is described as follows:

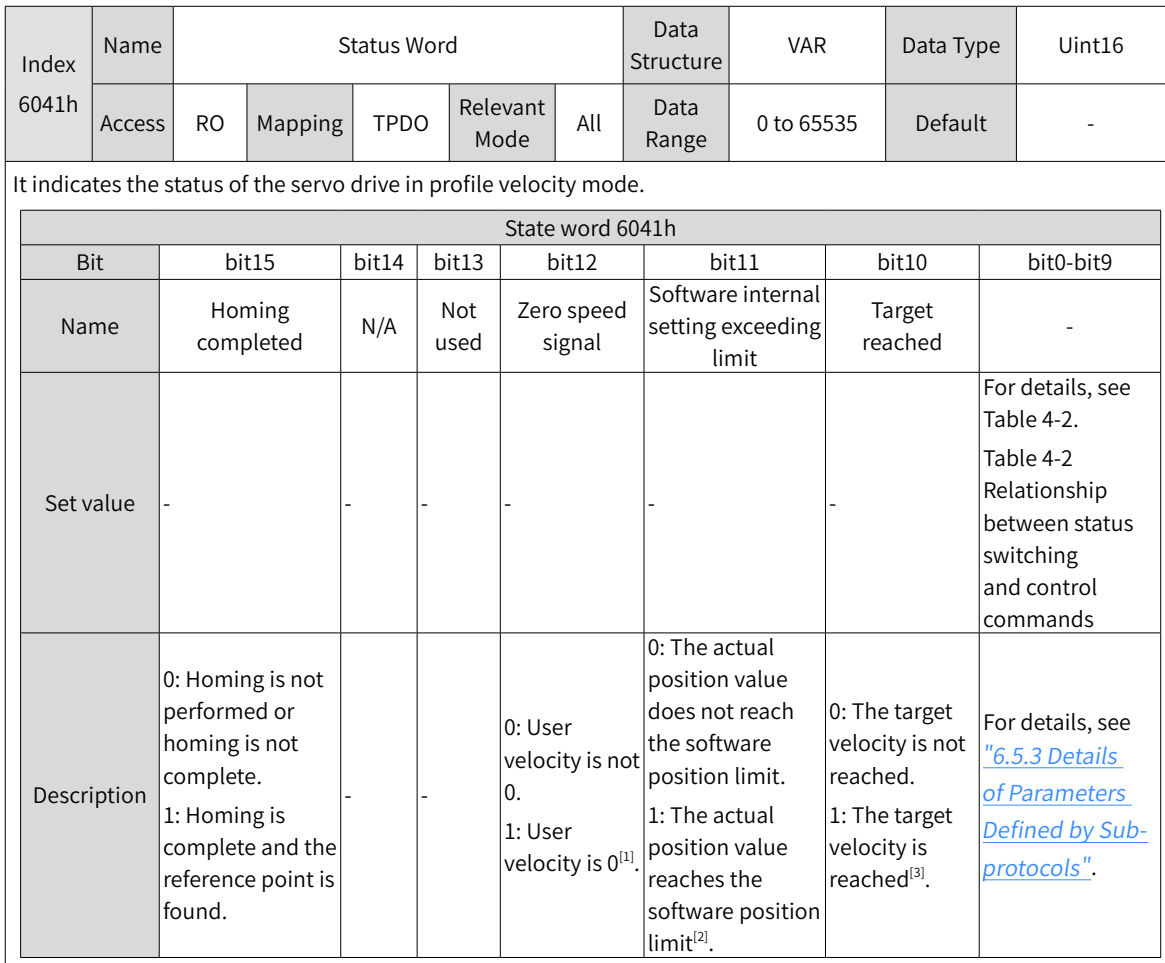

[1] When the user velocity is within the velocity threshold (606Fh) and the time reaches the value set by 6070h, the user velocity is 0. When either condition is not met, the user velocity is considered not to be 0. This flag bit is valid only in profile velocity mode. This flag bit is unrelated to whether the servo drive is enabled.

[2] The software internal position limit can be enabled according to the setting of 0x200A-02h. For details, see description of 607Dh in "6.5.3 Details of [Parame](#page-160-0)ters Defined by Sub-protocols".

[3] When the target velocity is within the velocity window (606Dh) and the time reaches the value set by 606Eh, the target velocity is reached. If either condition is not met, the target velocity is not reached. This flag bit is valid only when the servo drive is enabled in profile velocity mode.

# **4.9.4 Configuration Example**

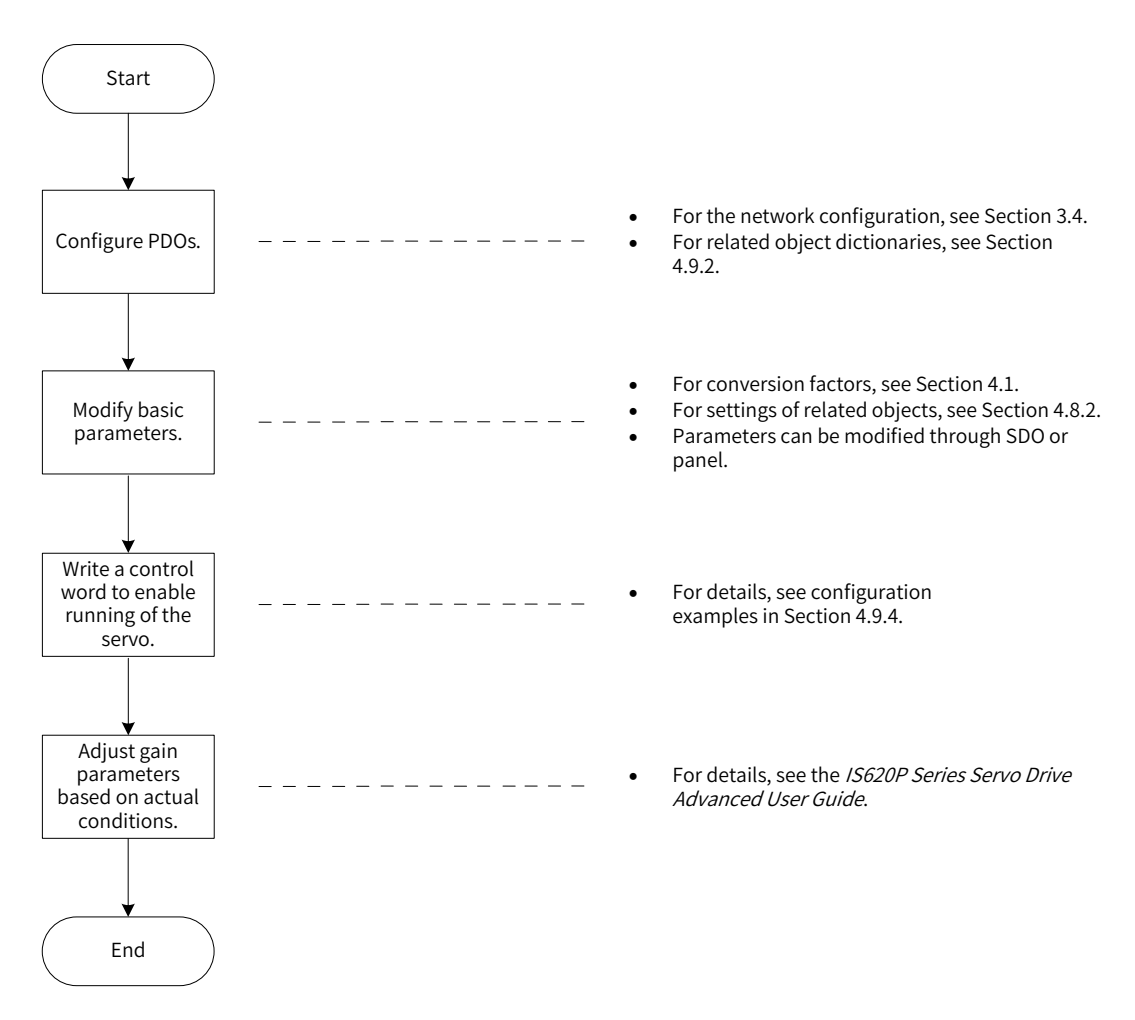

Figure 4-54 Example of profile velocity mode configuration flowchart

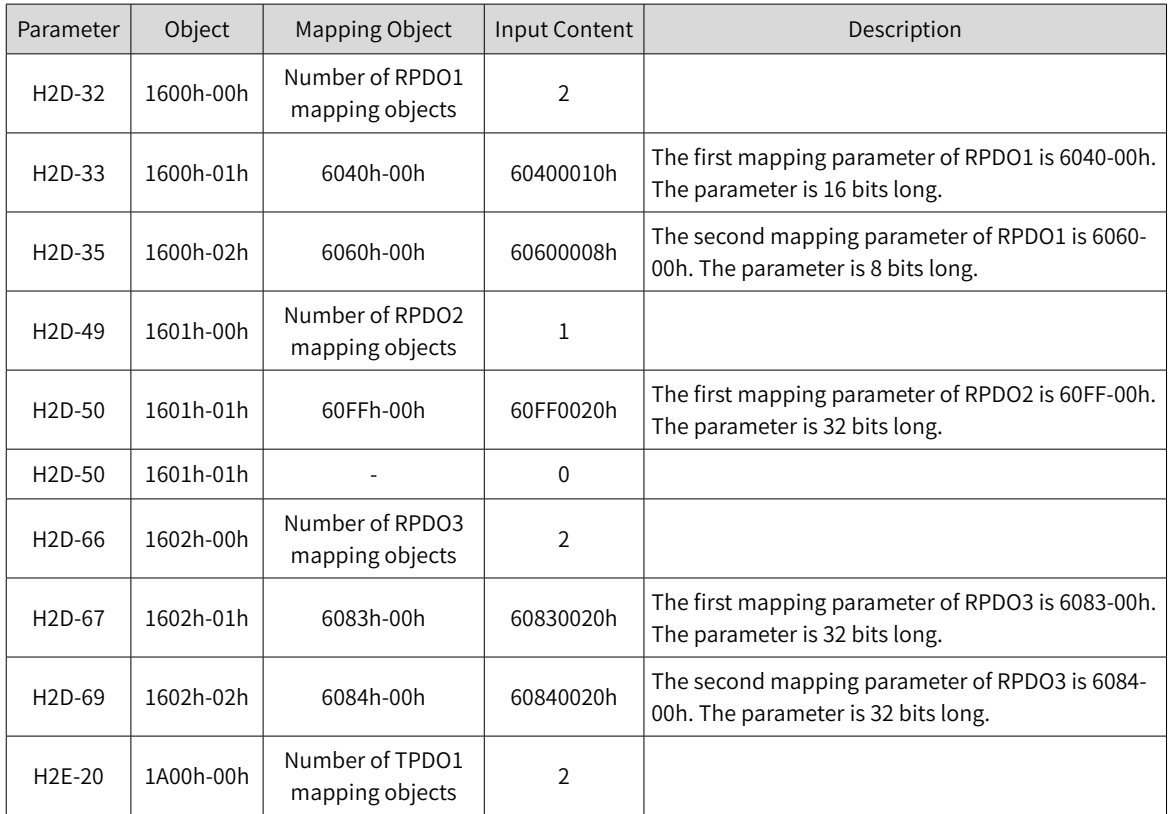

-106-

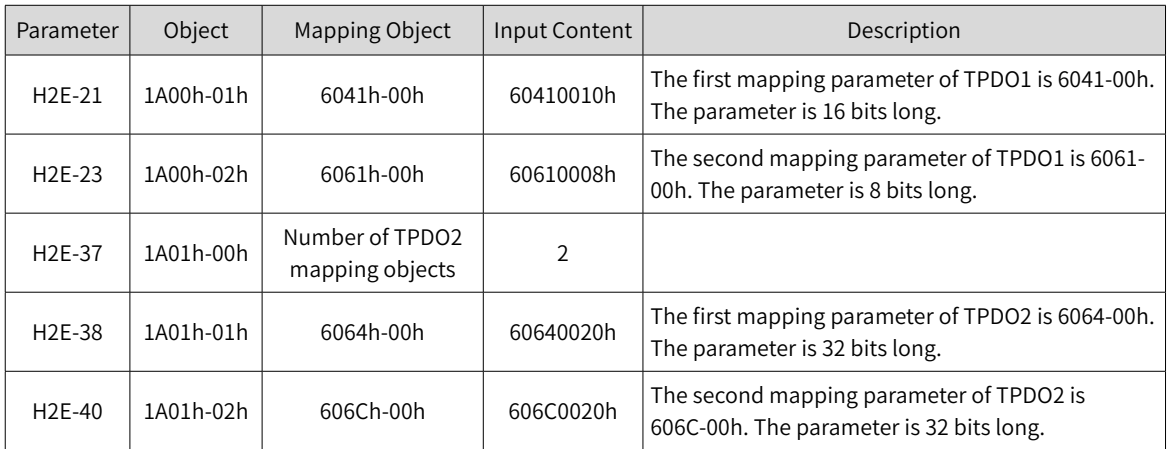

- Set the drive mode 6060h to 0x03 to make the drive work in profile velocity mode.
- Set the target velocity ① 60FFh to 1000 rpm.
- Set profile acceleration ① 6083h to 100 rpm/ms.
- Set profile deceleration ① 6084h to 100 rpm/ms.
- Set the target velocity 2 60FFh to 1000 rpm.
- Set profile acceleration ② 6083h to 10 rpm/ms.
- Set profile deceleration 2 6084h to 10 rpm/ms.
- Set the control word 6040h and enable the drive to run. An example of the specific configuration is as follows:

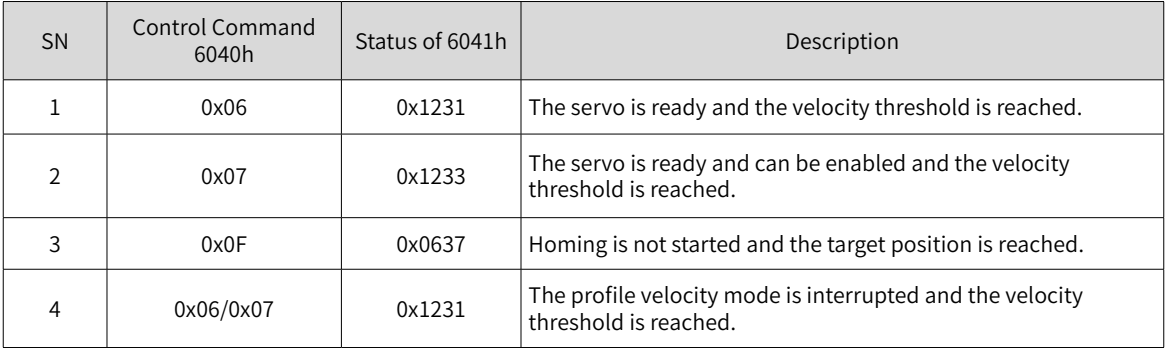

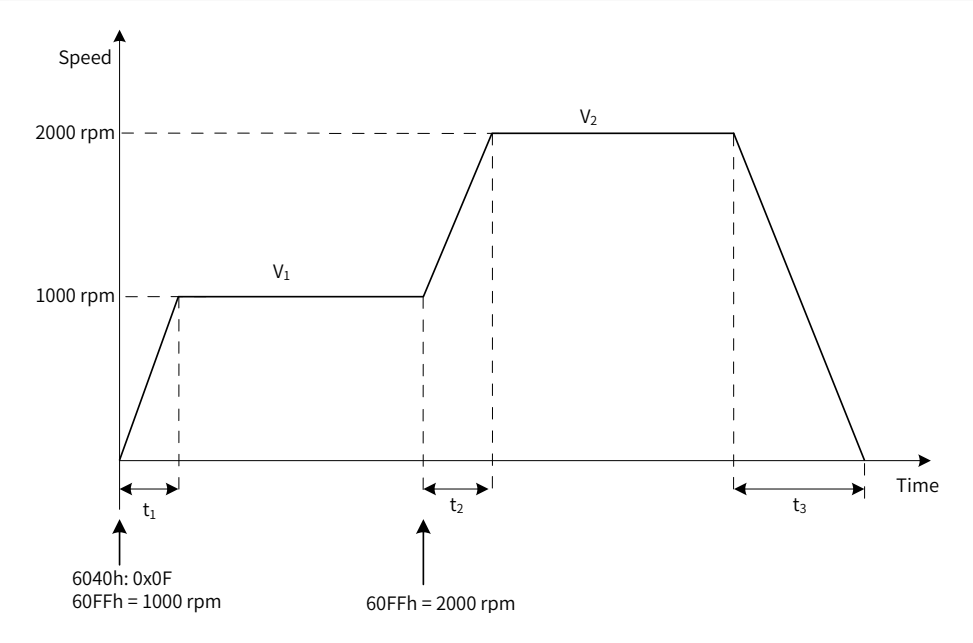

Figure 4-55 Motion profile of profile velocity
$$
t_1 = \frac{V_1}{6083h}
$$
 s  $t_2 = \frac{V_2 - V_1}{6083h}$  s  $t_3 = \frac{V_2}{6084h}$  s

#### **4.10 Profile Torque Mode**

In this mode, the host controller sends the target torque (6071h) and torque ramp constant (6087h) to the servo drive. Torque control is performed by the servo drive. When the speed reaches the limit, the motor enters the speed adjustment status. However, the maximum output does not exceed the torque reference limit.

#### **4.10.1 Control Block Diagram**

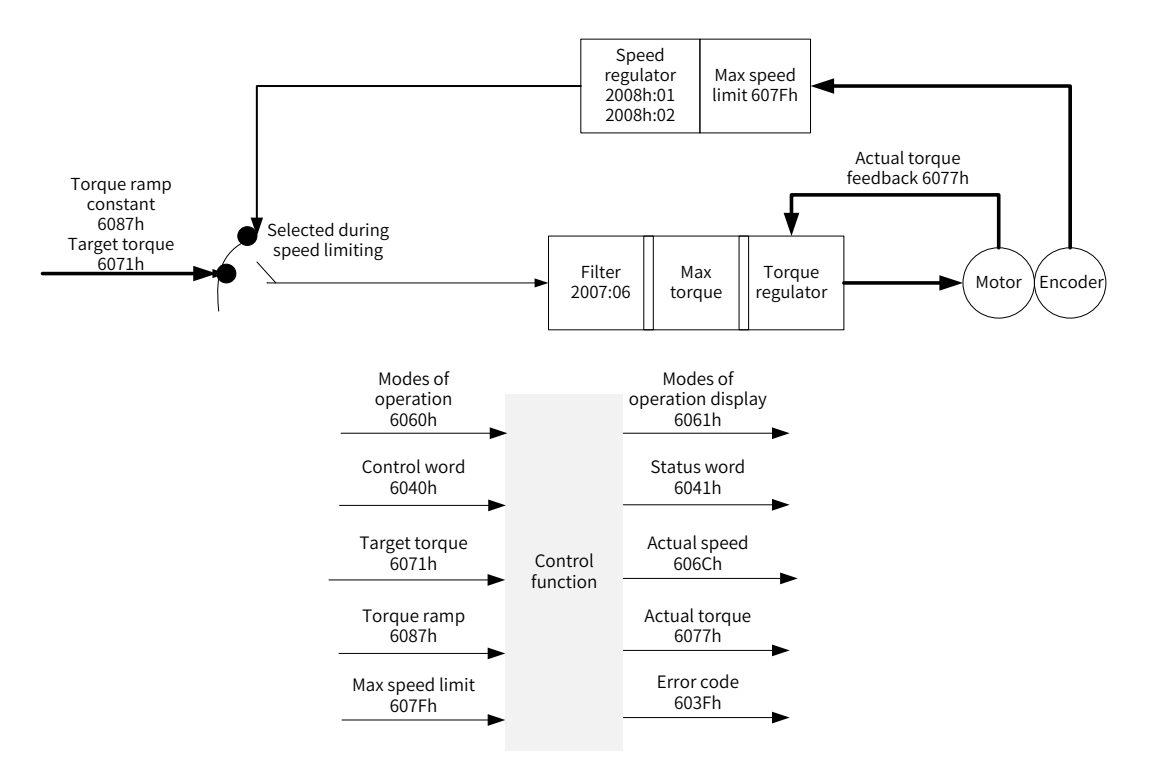

Figure 4-56 Control block diagram of the profile torque mode

#### **4.10.2 Relevant Object Setting**

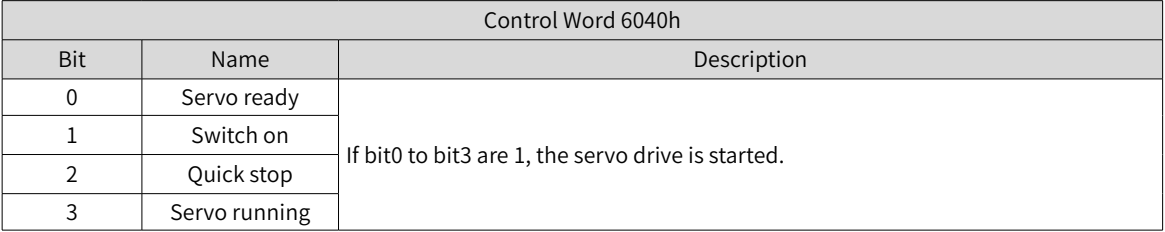

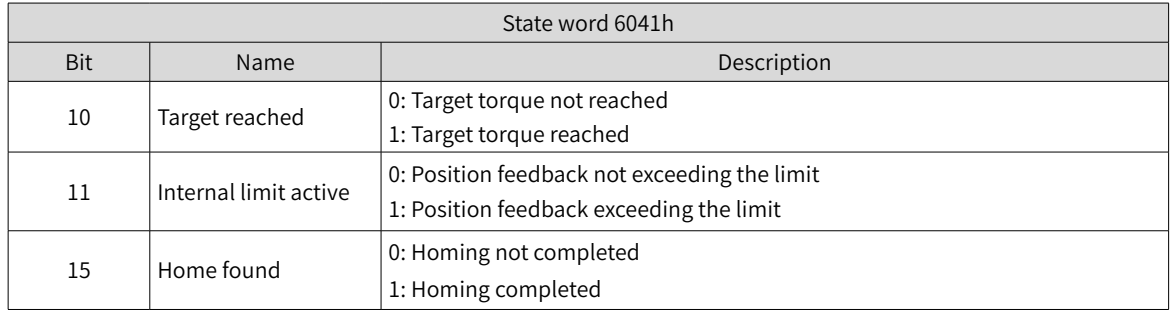

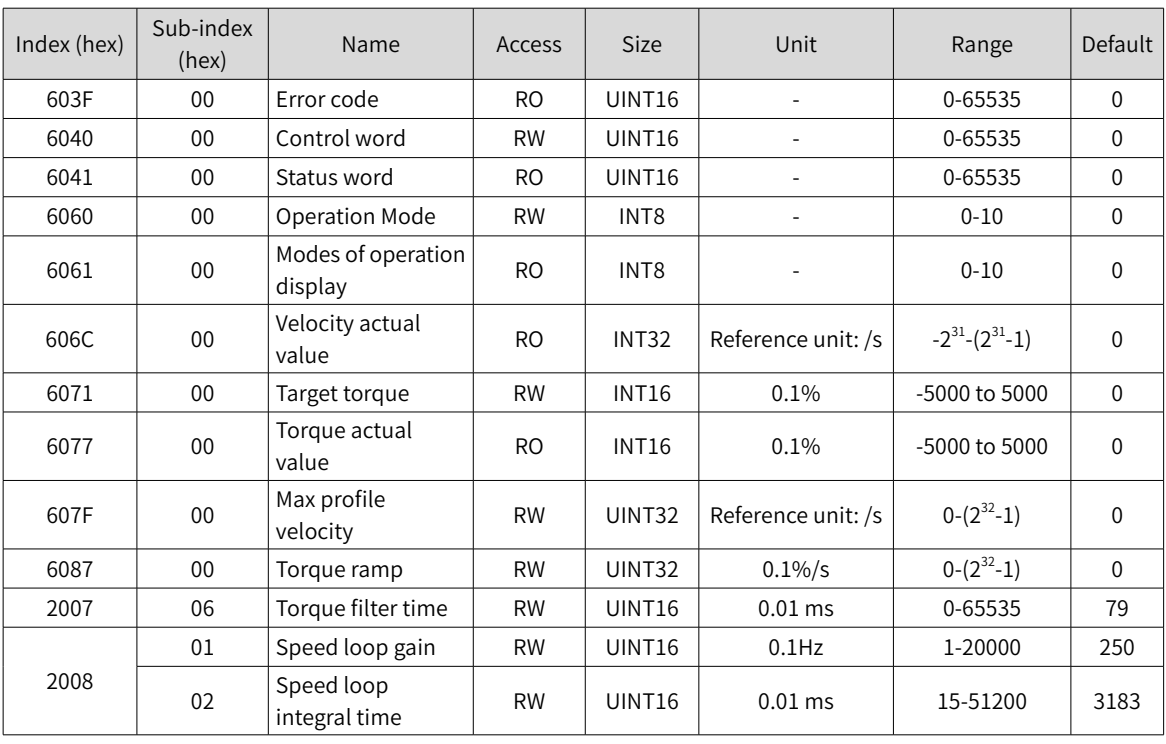

#### ■ Torque reached signal setting

When the difference between the torque and the base value is larger than the value of 2007-17h, the signal TOQREACH is output and bit10 of the status word 6041h is set to 1. When the difference is smaller than the value of 2007-18h, the signal TOQREACH is invalid and bit10 of the status word 6041h bit10 is cleared.

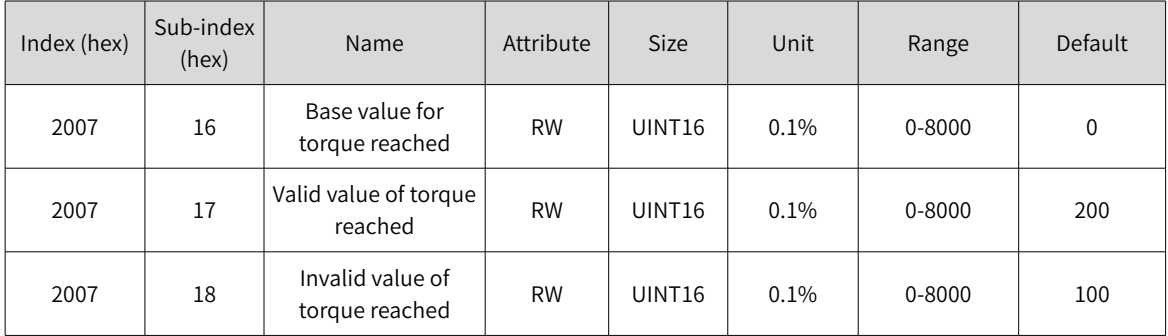

#### **4.10.3 Speed Limit in Profile Torque Mode**

The speed limit is defined by 607Fh and H00-15 (Max. motor speed).

Forward/Reverse speed: V=min{607Fh, H00\_15}

# **5 Troubleshooting**

When communication or the servo drive is abnormal, the IS620P servo drive sends an emergency packet to the network as a producer or sends an abort response packet when SDO transmission is abnormal. The following lists node errors and auxiliary information related to nodes.

## **5.1 CANopen Communication Fault Codes**

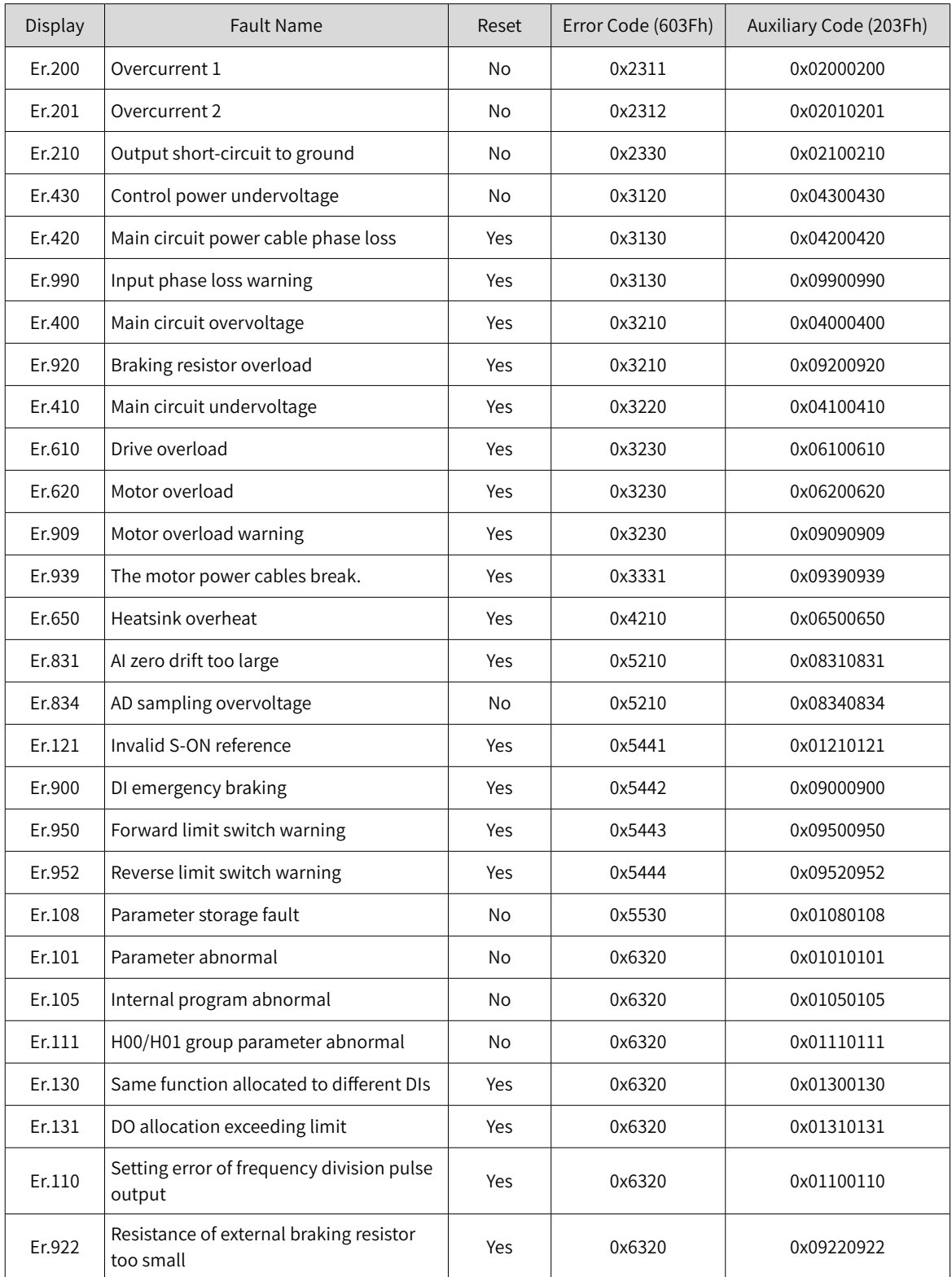

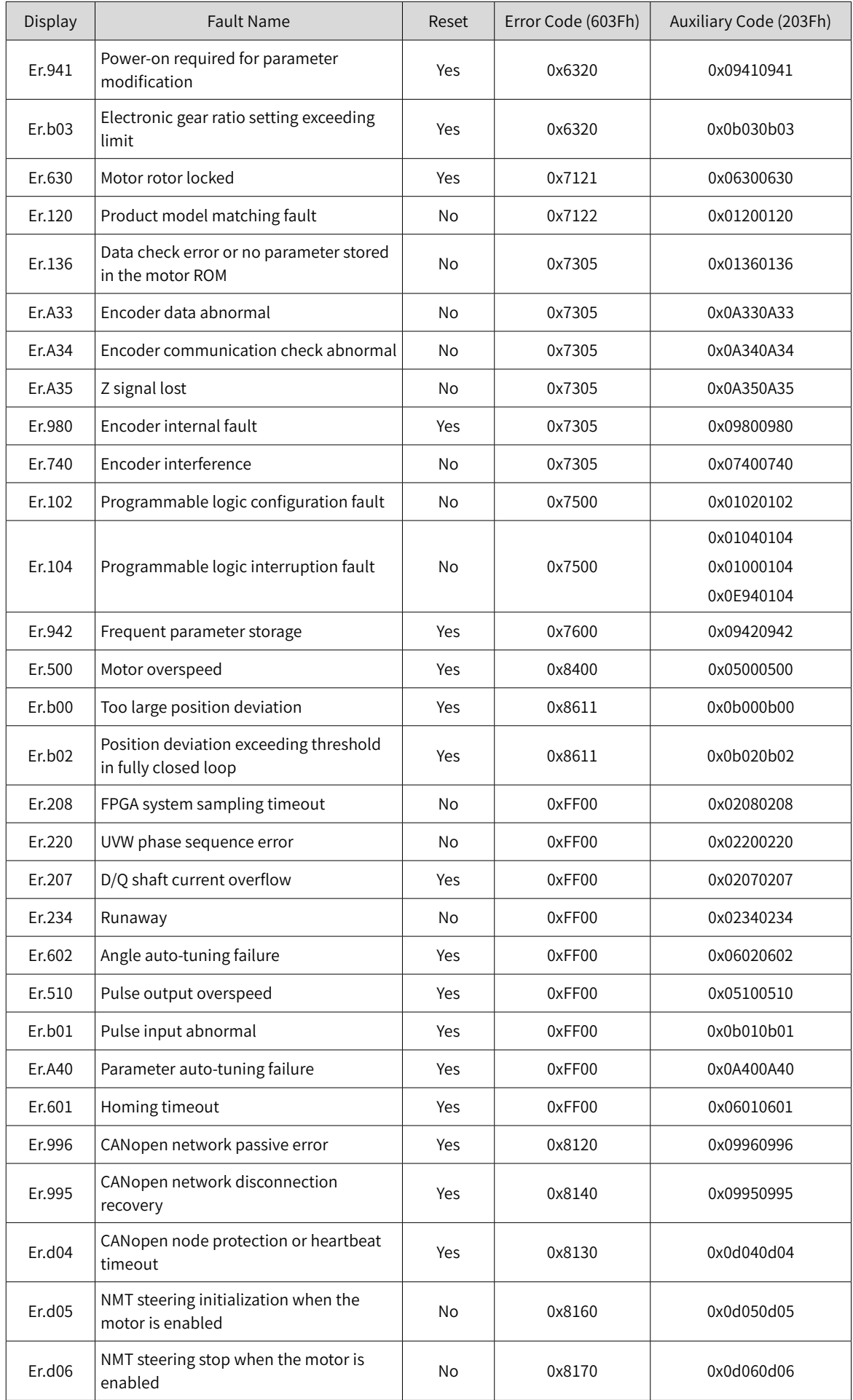

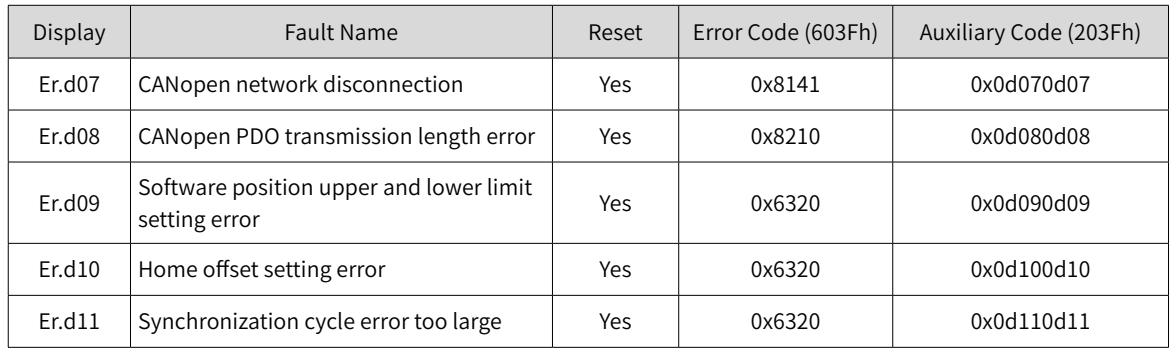

# **5.2 Troubleshooting Mode**

For details on troubleshooting of IS620P series servo drive, see the IS620P Series Servo User Manual - Comprehensive or IS620P Series Servo User Manual - Simplified. This document describes communication troubleshooting only.

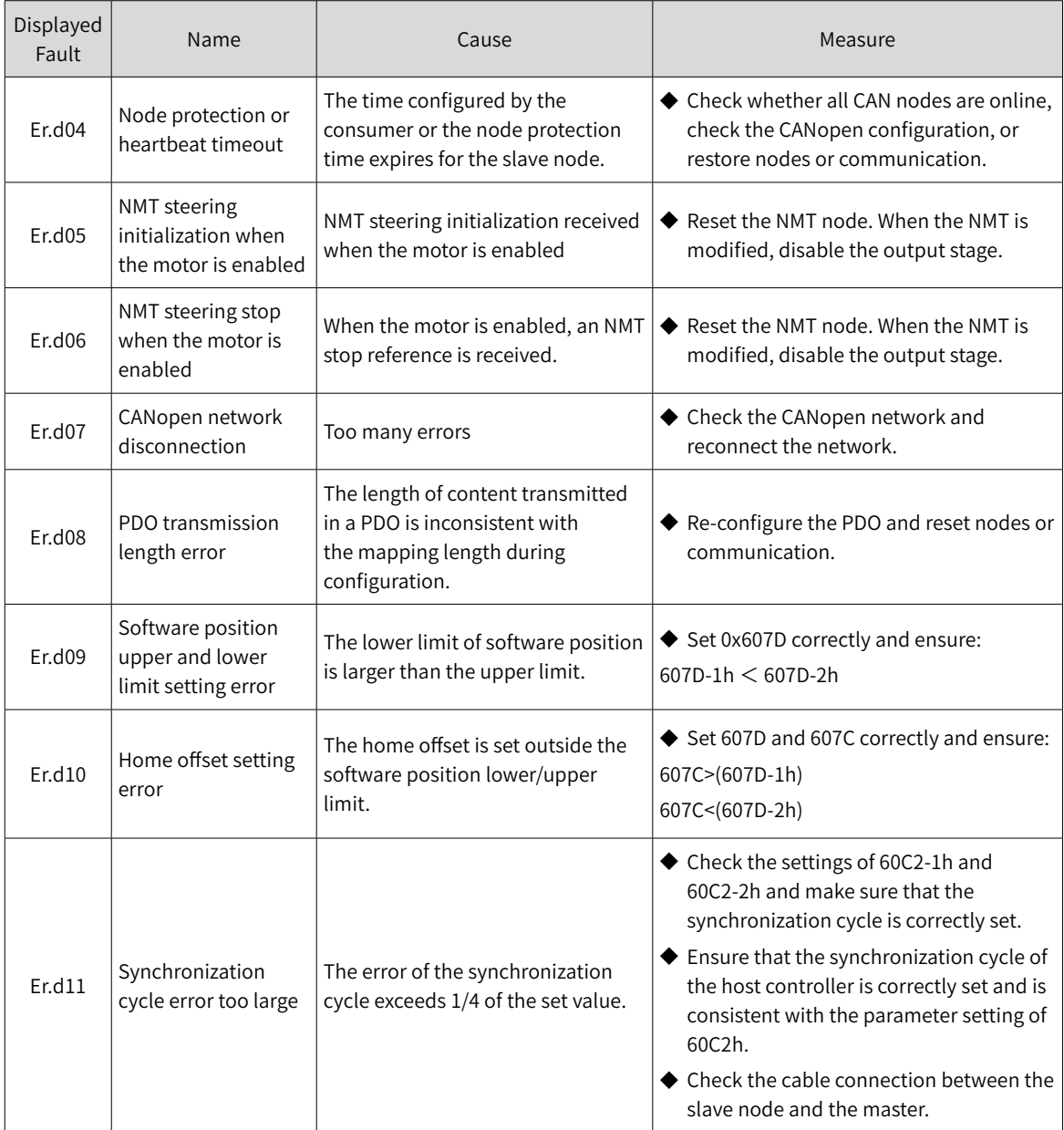

# **5.3 SDO Transmission Abort Code**

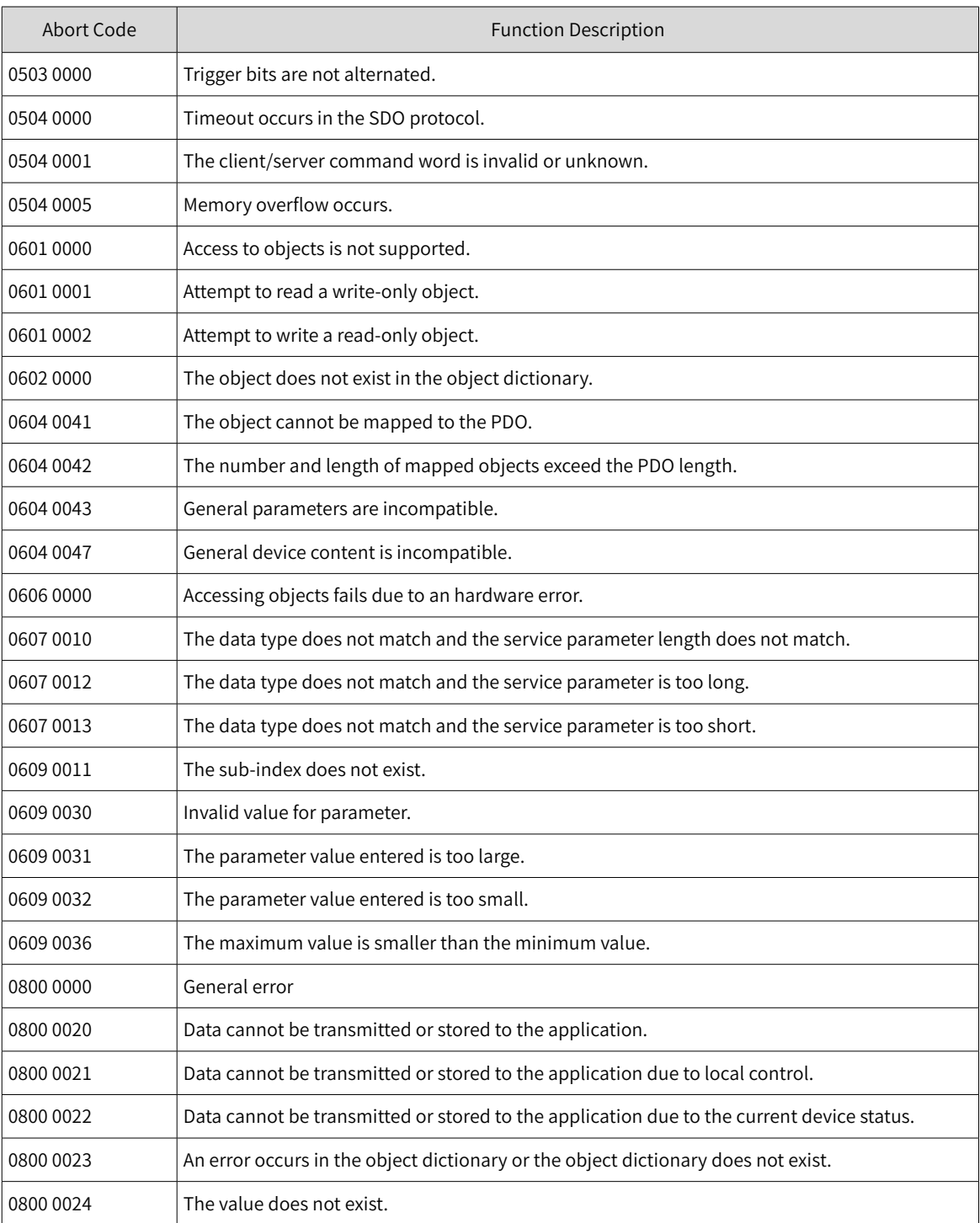

# **6 Object Dictionary**

# **6.1 Object Classification**

#### ★ Definitions of terms

"Index": This field (in hexadecimal) specifies the position of each object in the object dictionary.

"Data type": See Table 6-1.

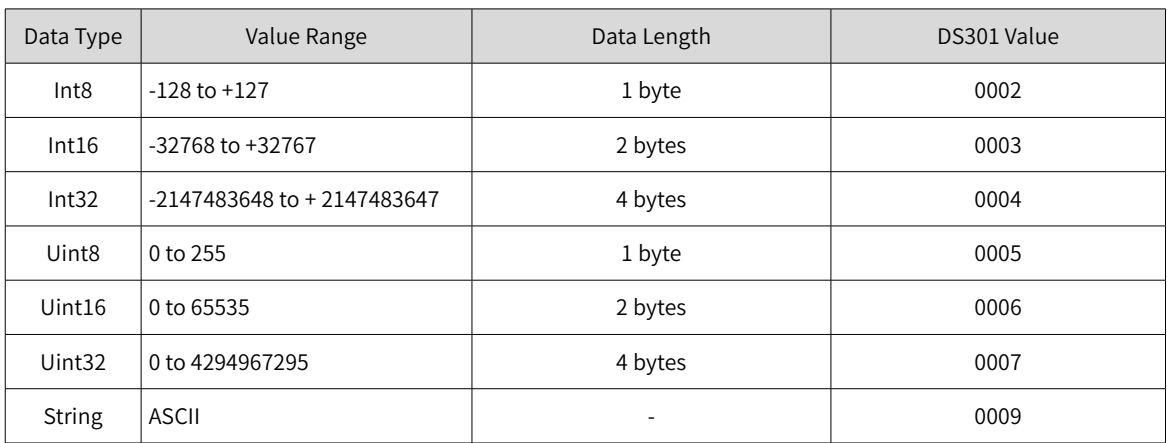

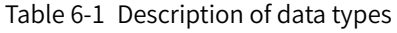

"Read/write type": See Table 6-2.

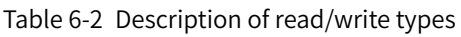

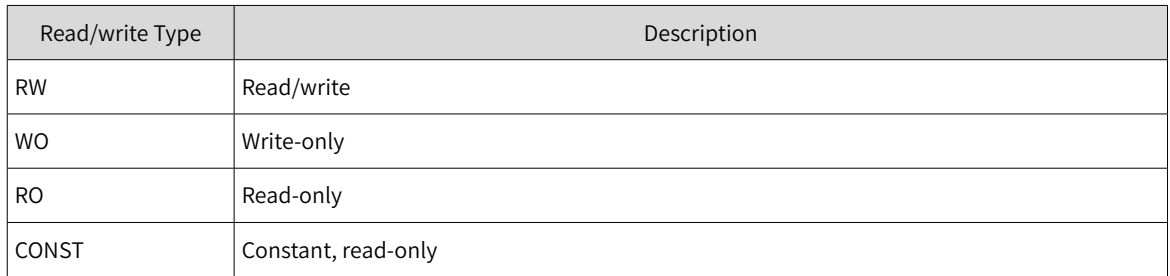

"Object type": See Table 6-3.

#### Table 6-3 Description of object types

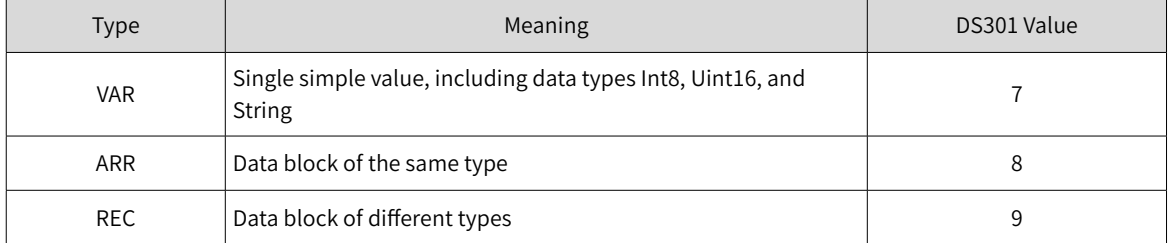

# **6.2 Object Group 1000h**

The 1000h object group includes parameters required in CANopen communication. The parameters cannot be mapped to PDOs.

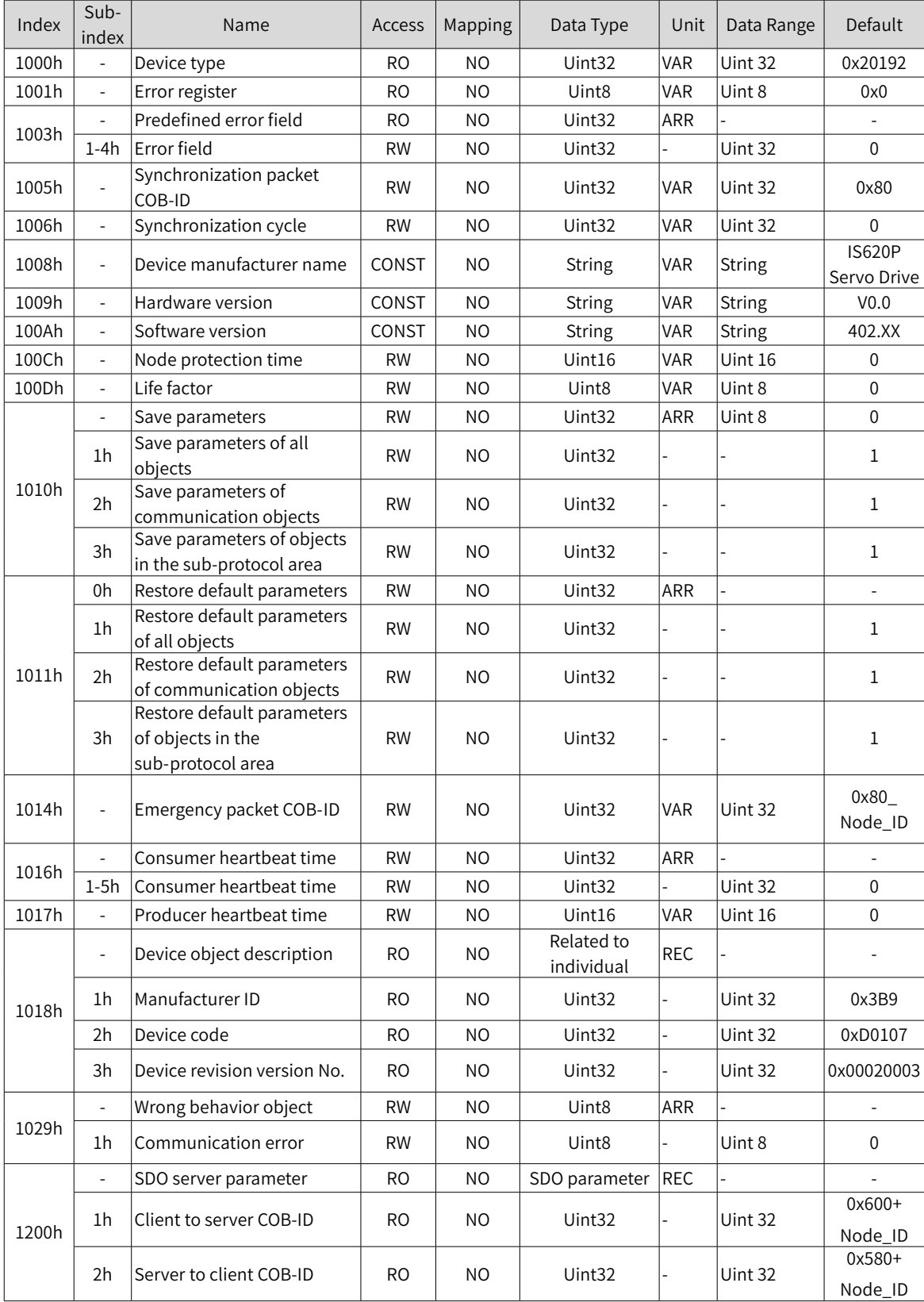

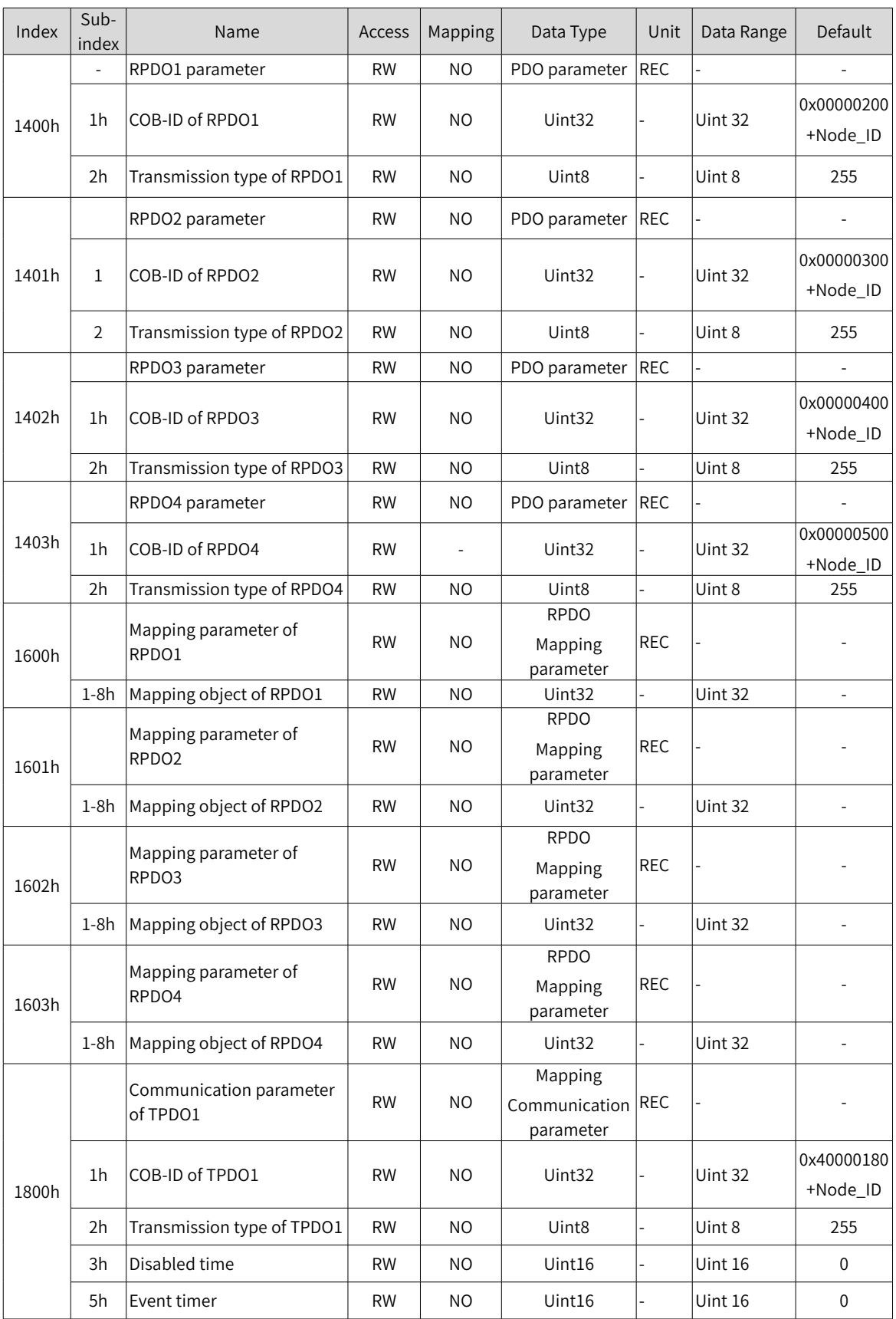

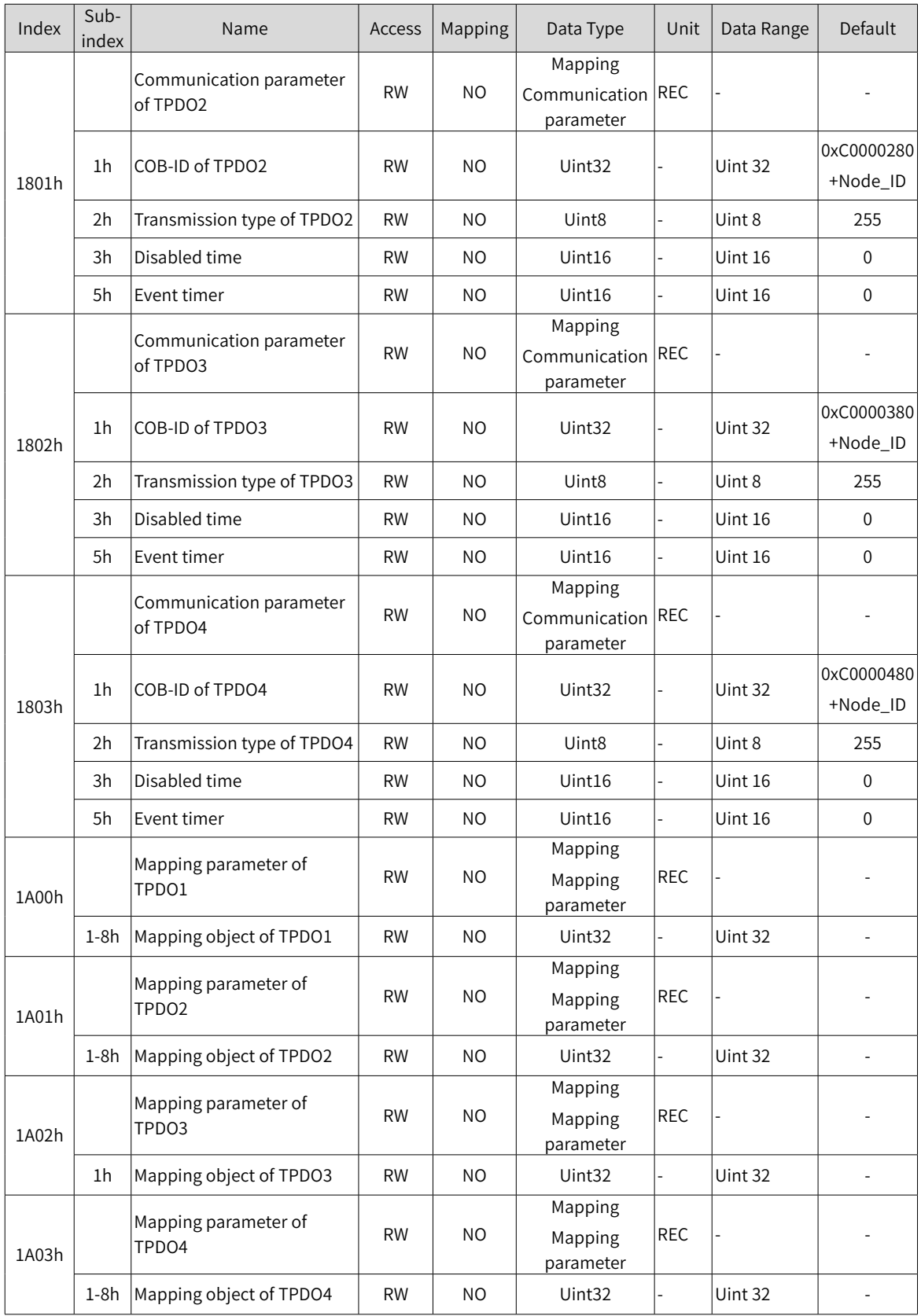

# **6.3 Object Group 2000h**

The object group 2000h is an object table defined by Inovance and is associated with parameters of devices. All objects in the area support PDO mapping.

#### **2000h Servo Motor Parameters**

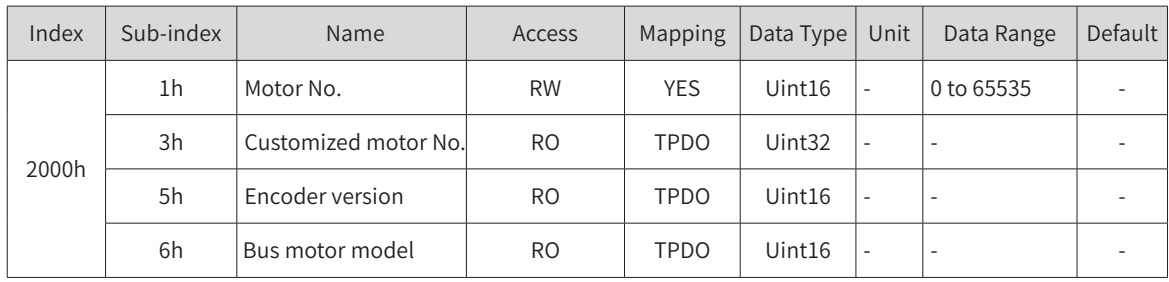

**NOTE** 

 $\blacklozenge$  The modification on 2000h-1h is activated upon next power-on. Modifications on some parameters are activated after H02-31 is set to 1 (Restore default settings).

#### **2001h Servo Drive Parameters**

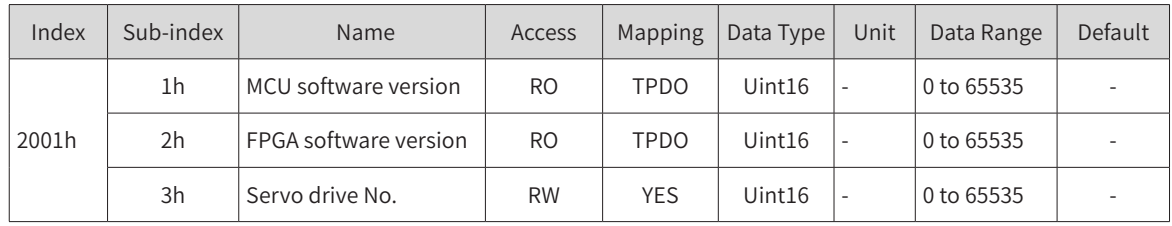

#### **2002h Basic Control Parameters**

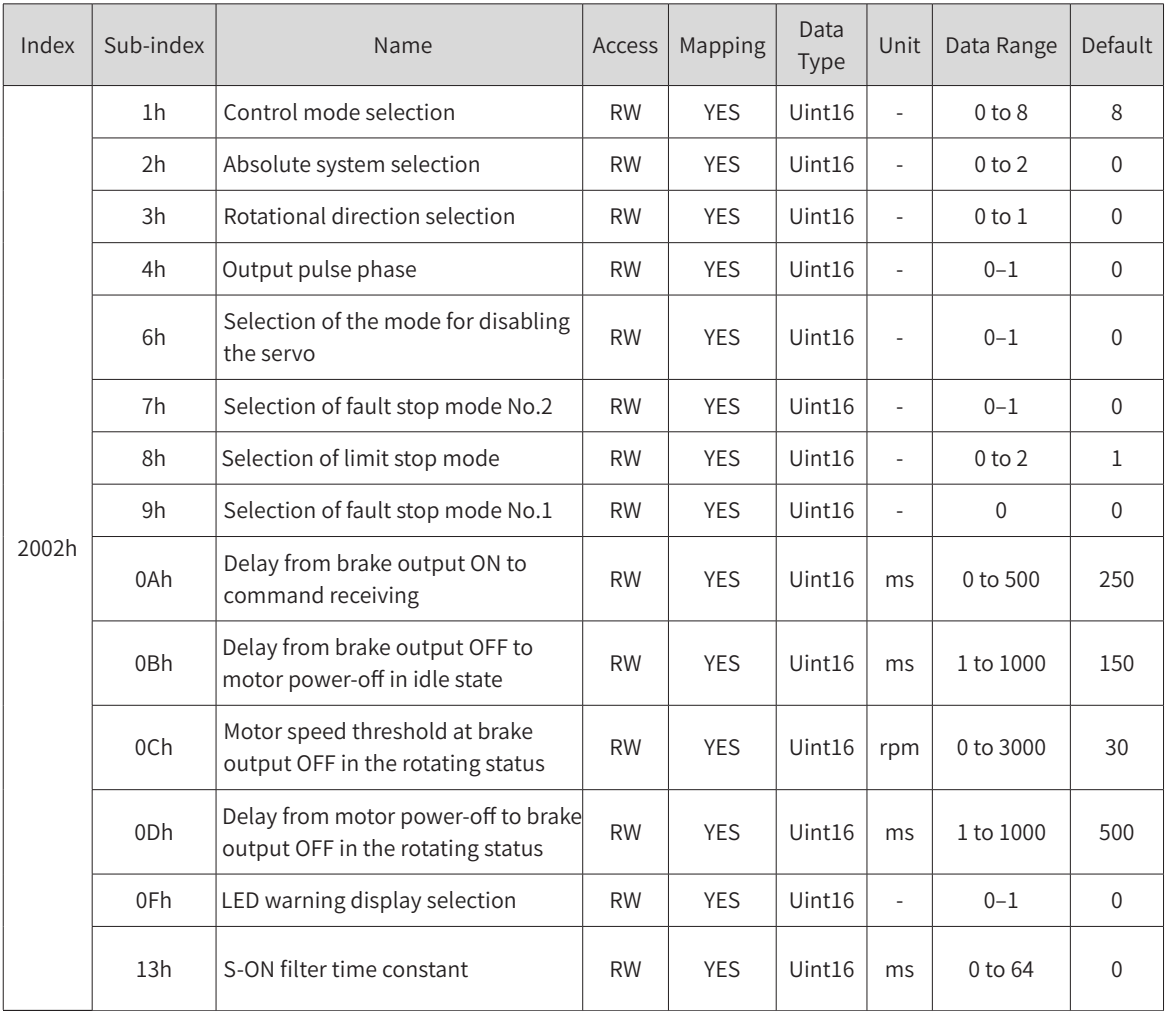

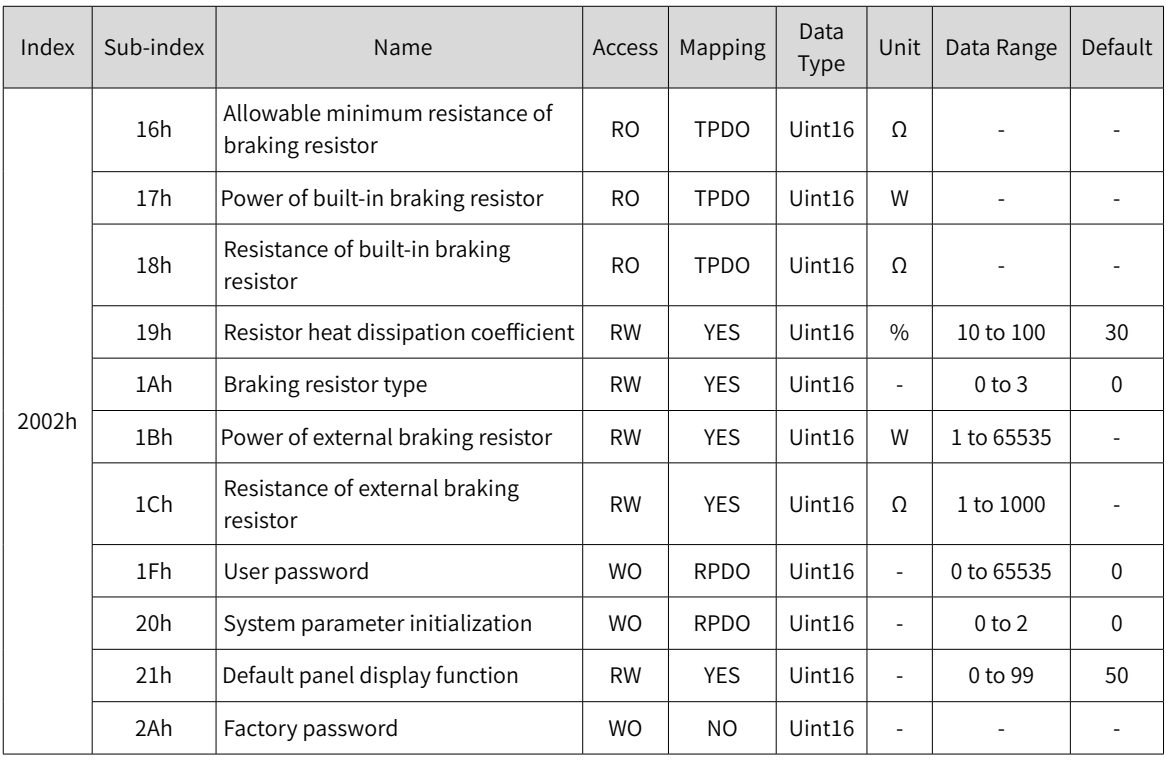

#### **2003h Terminal Input Parameters**

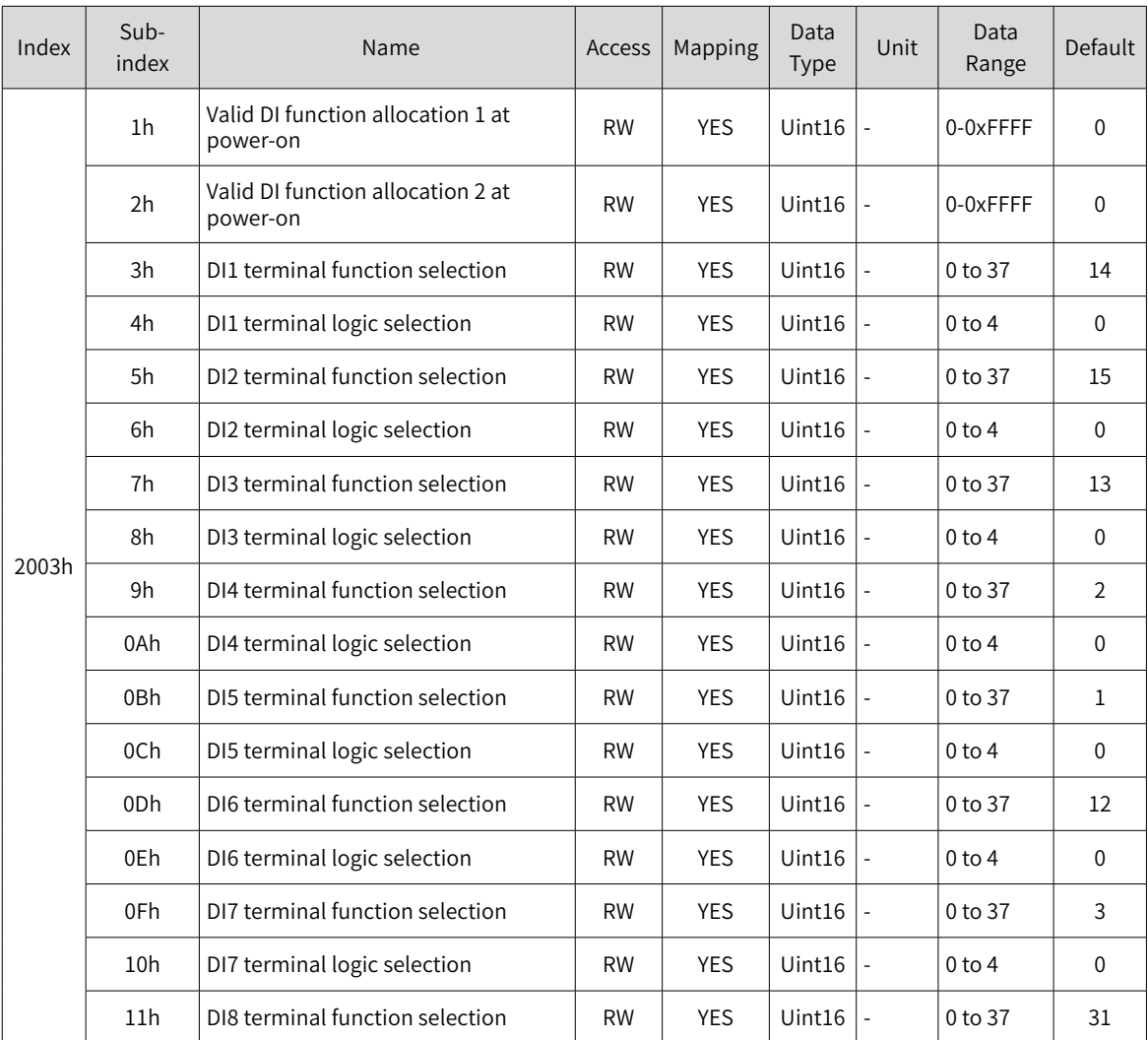

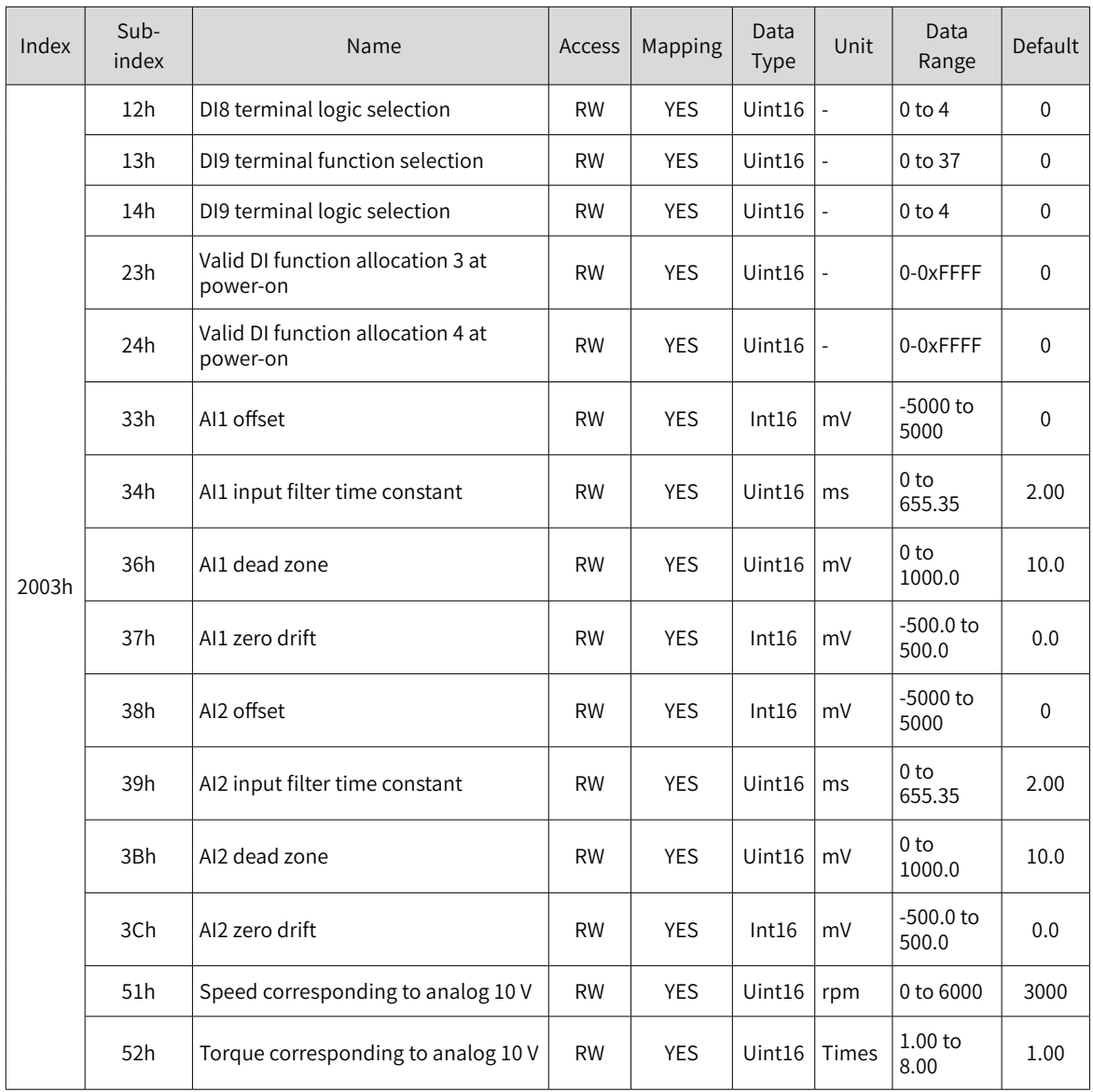

## **2004h Output Terminal Parameters**

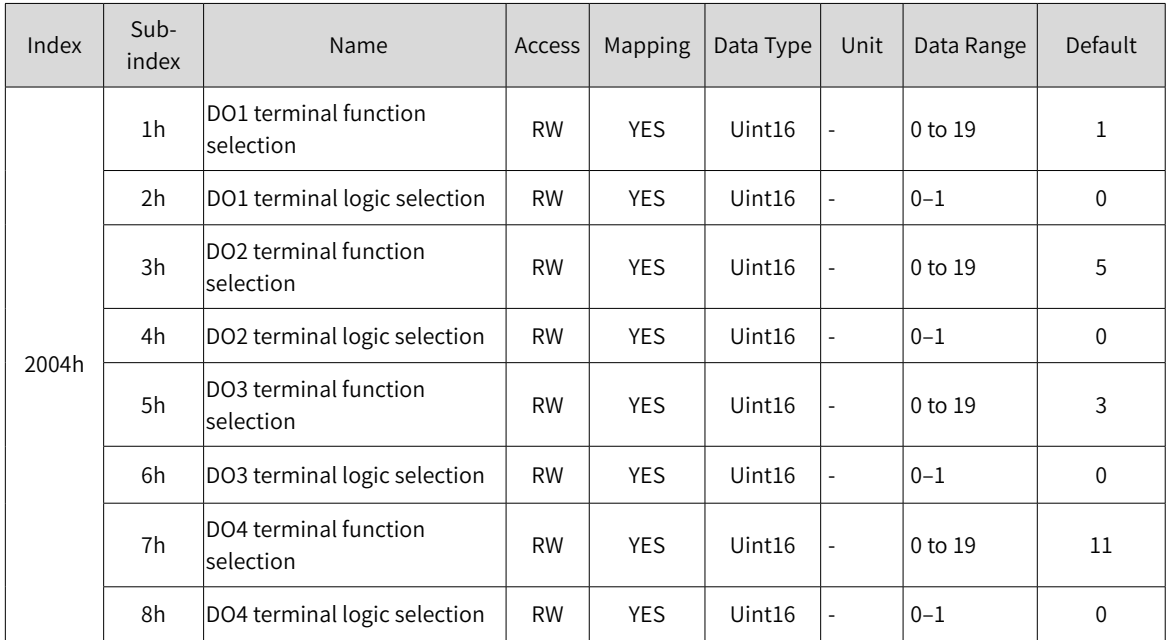

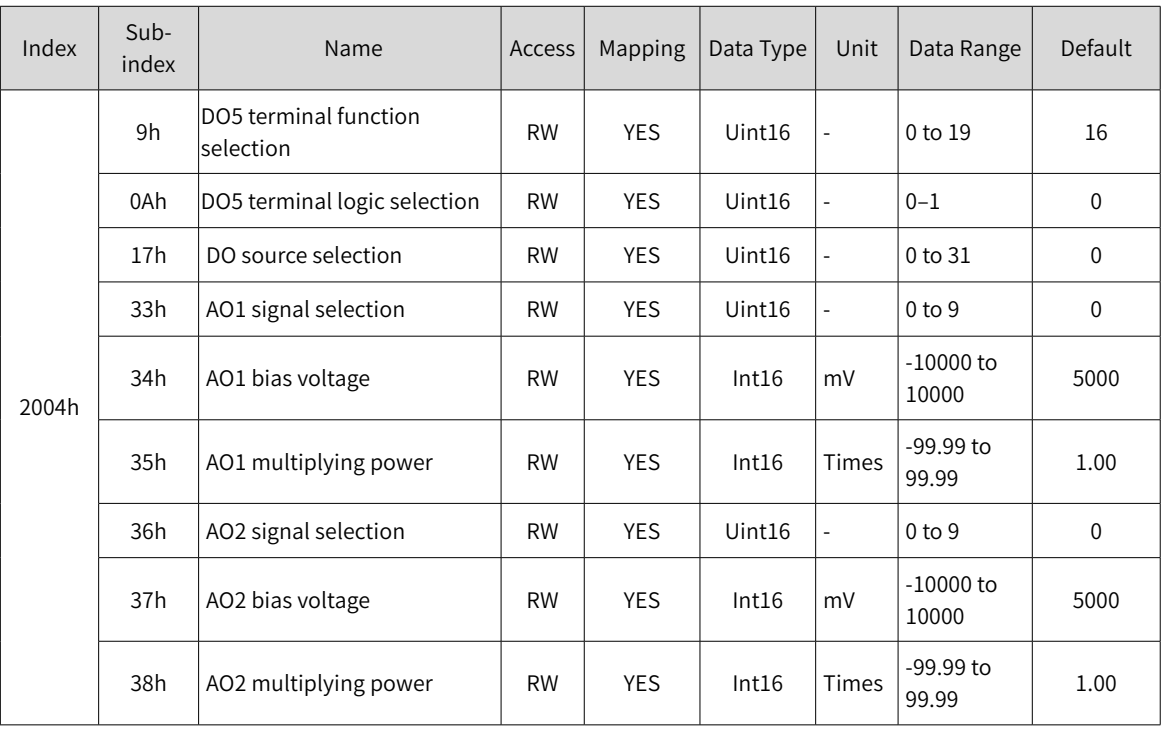

#### **2005h Position Control Parameters**

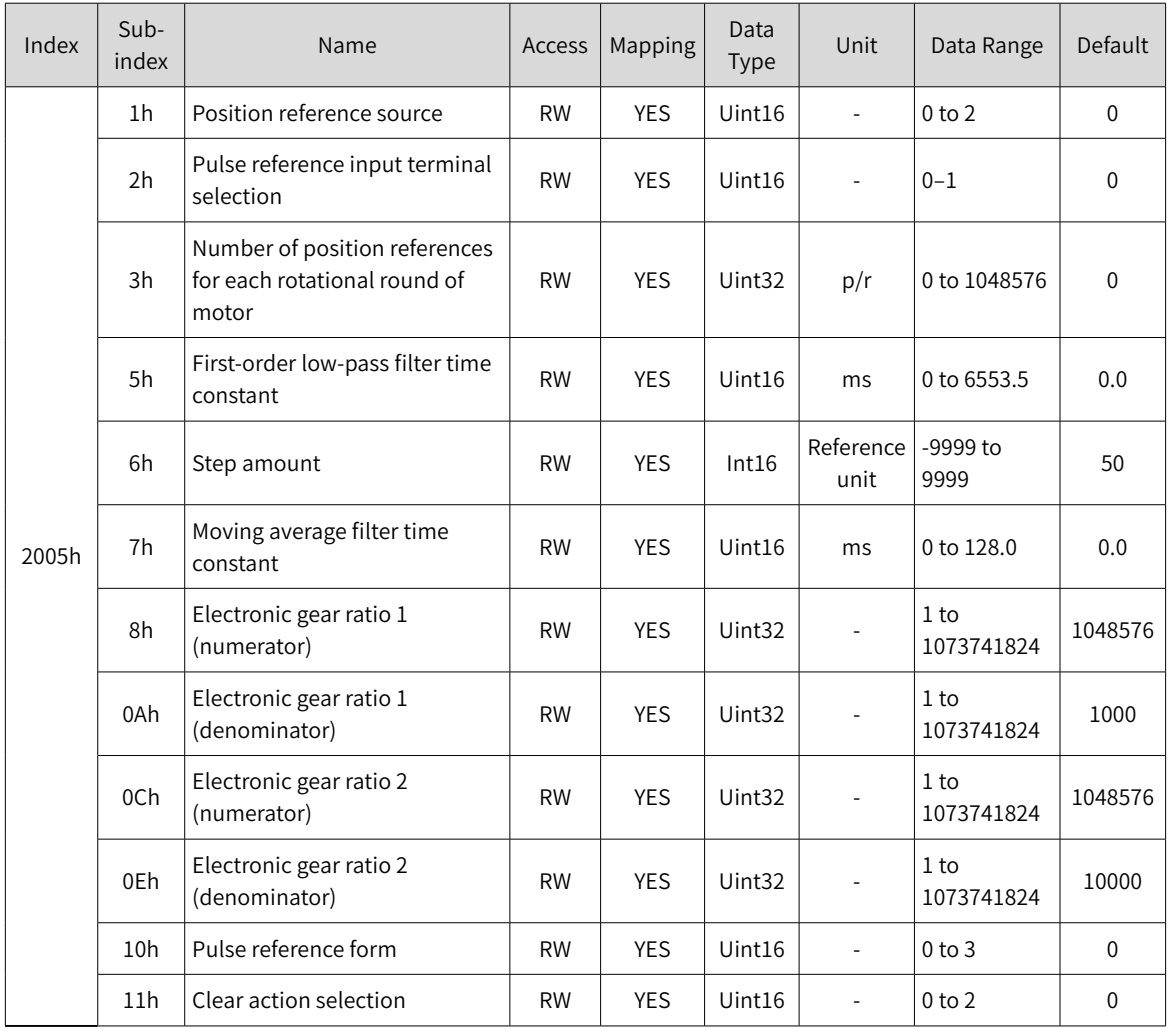

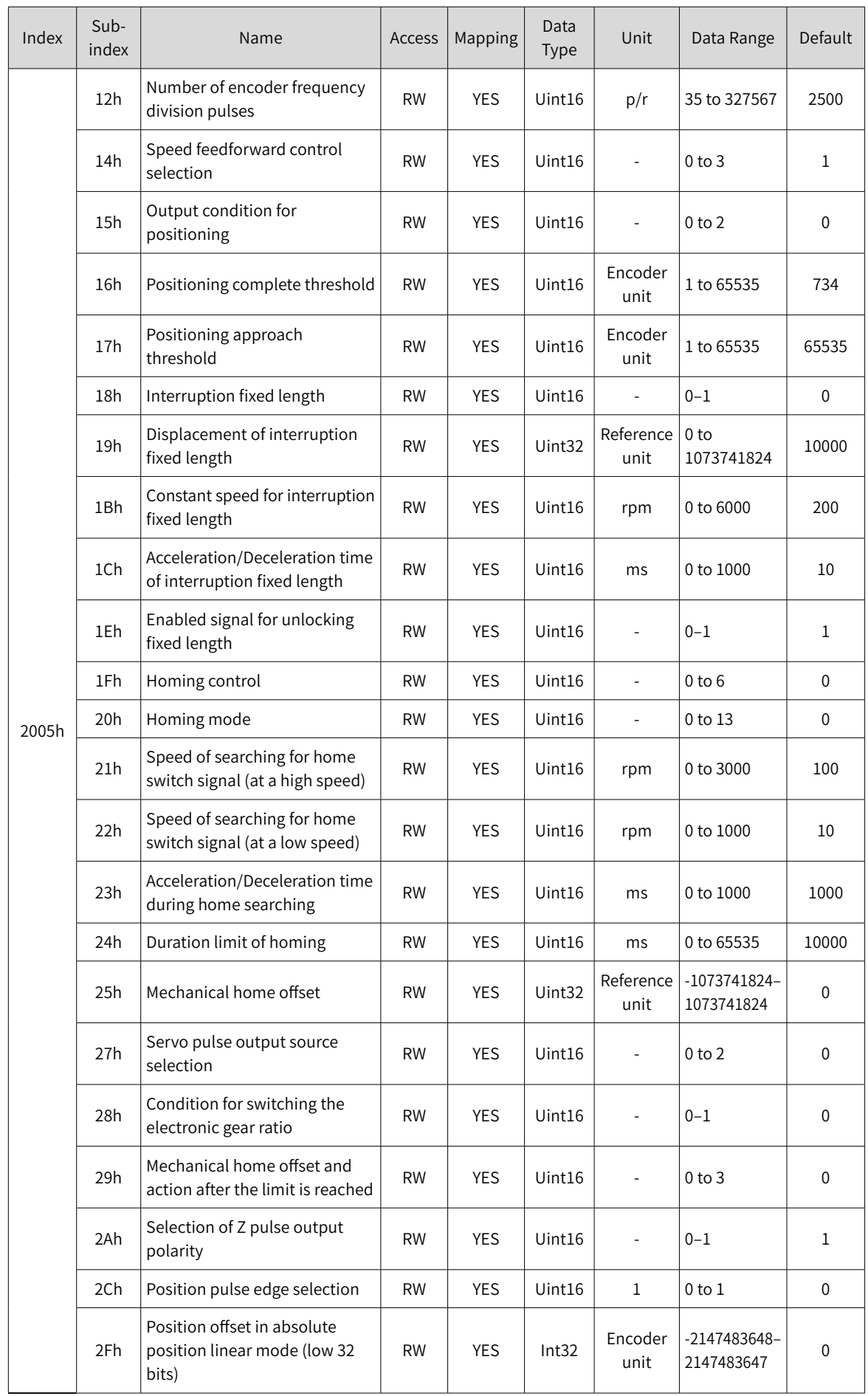

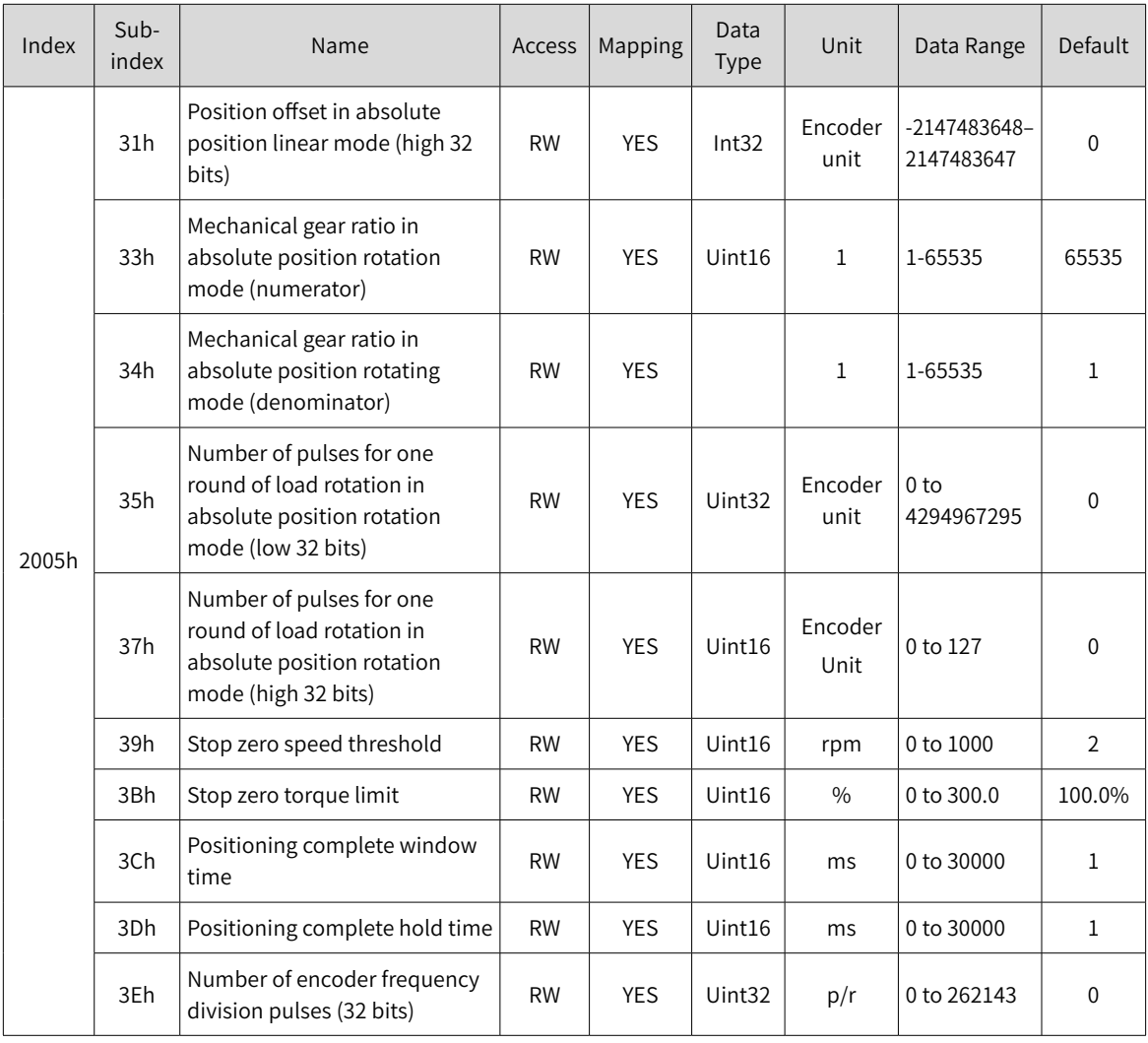

# **2006h Speed Control Parameters**

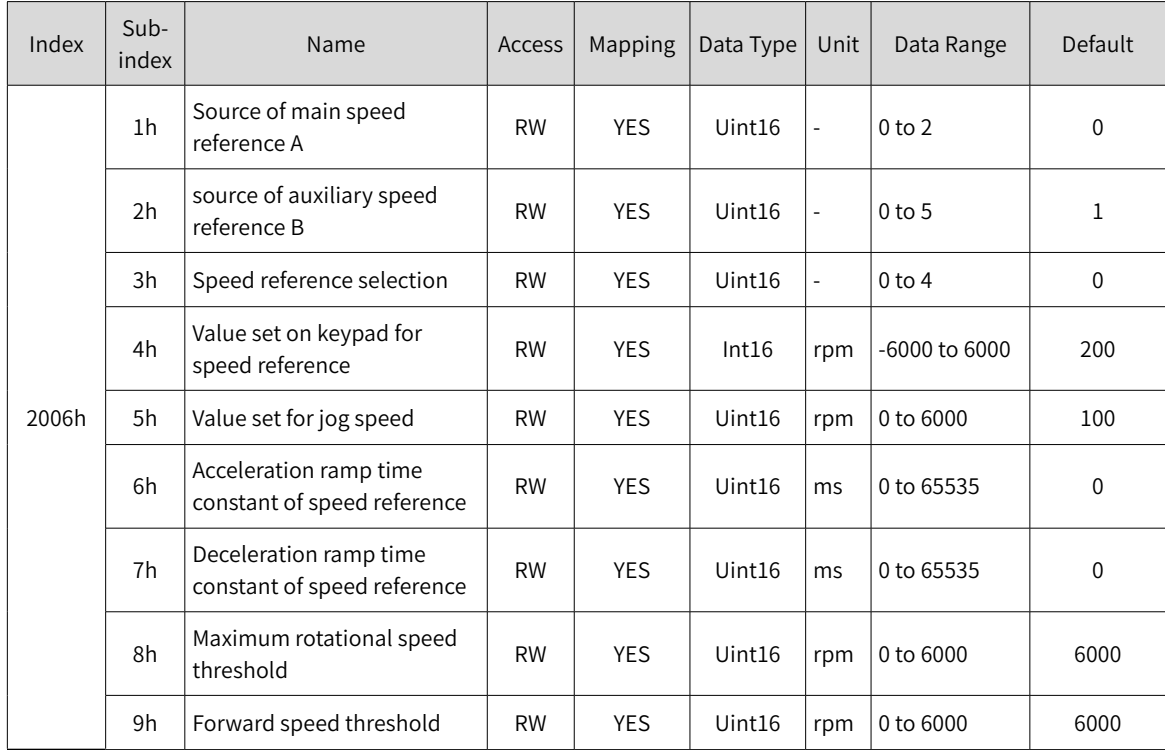

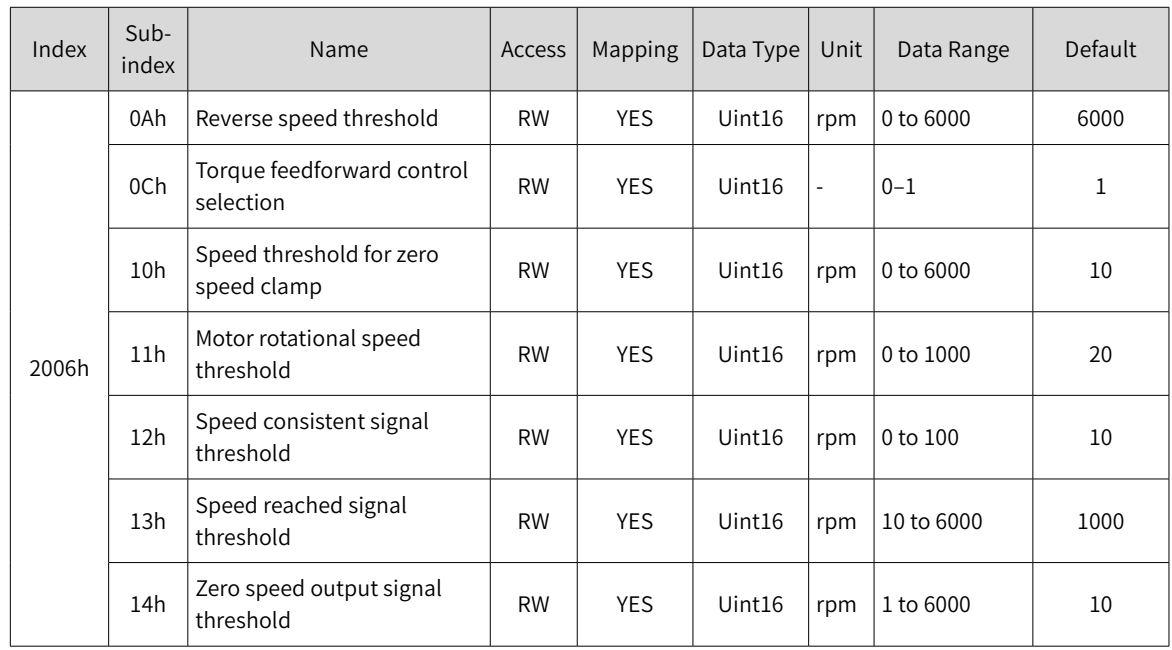

## **2007h Torque Control Parameters**

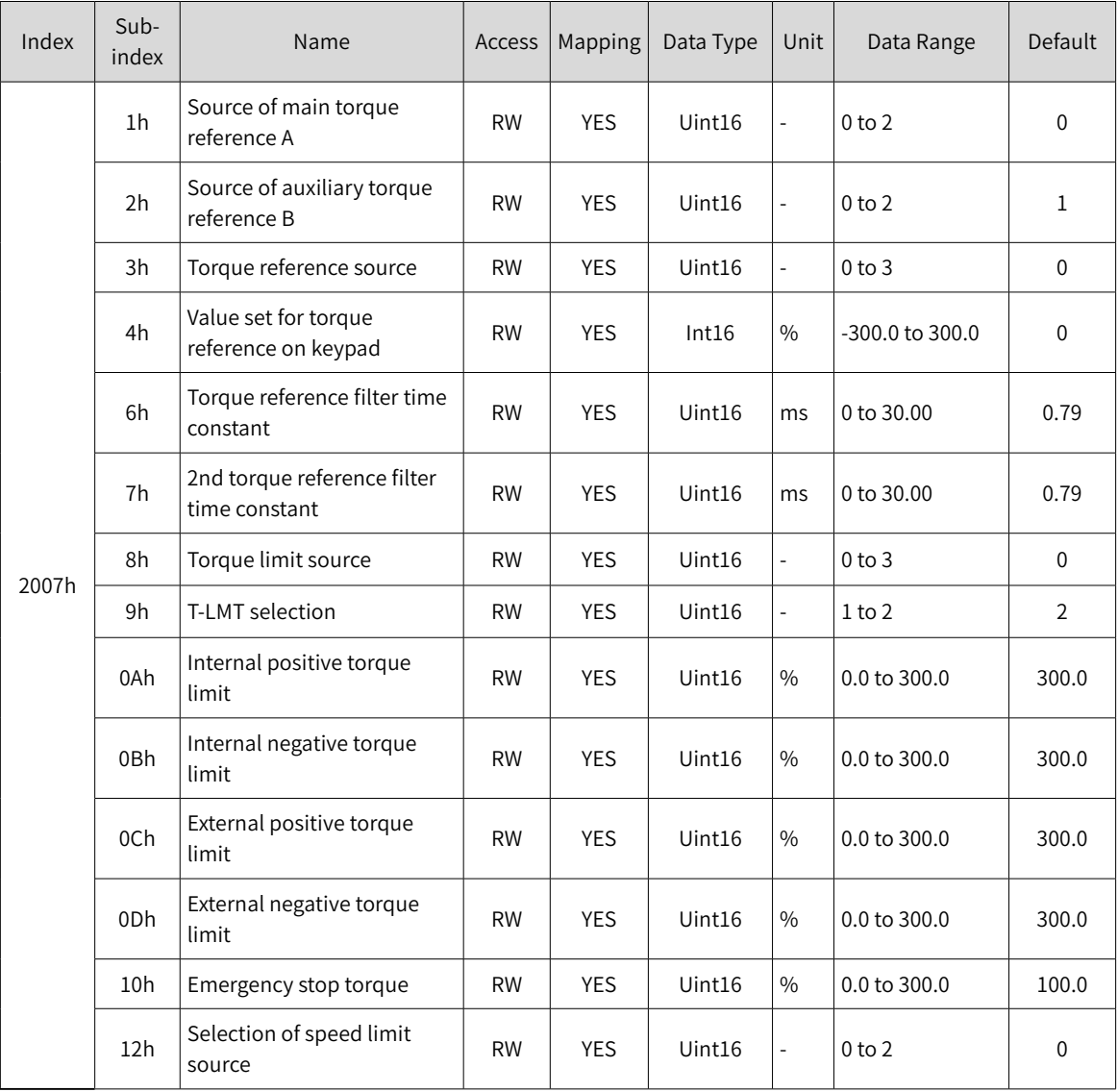

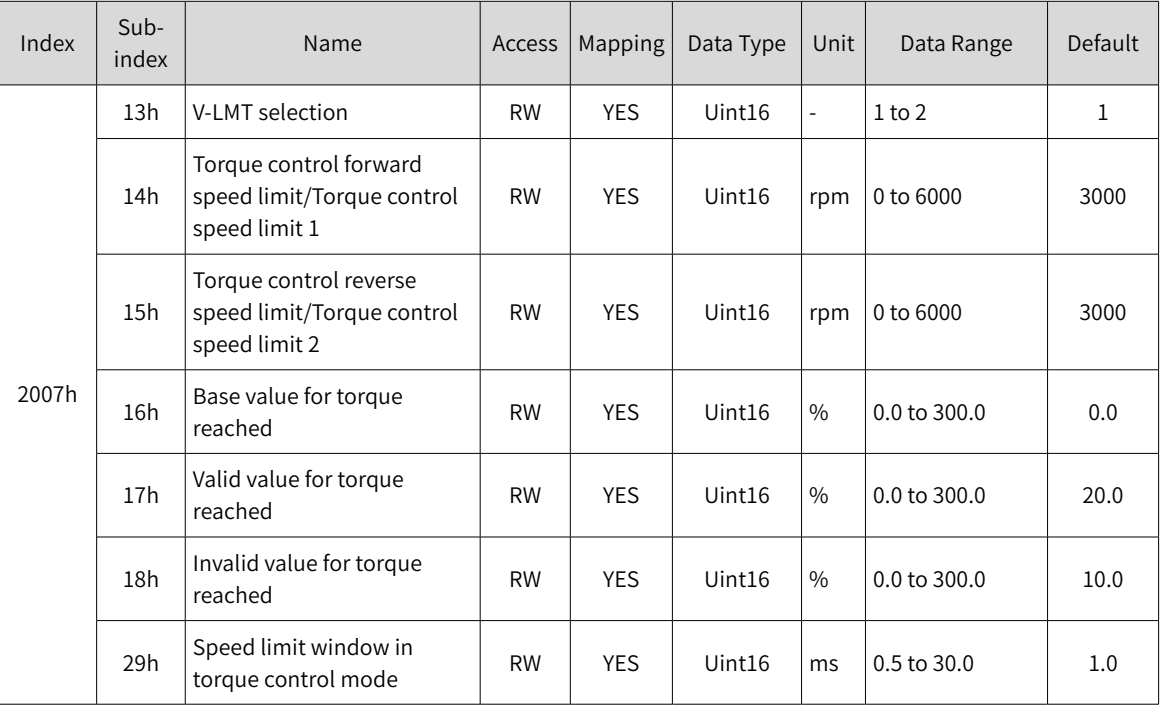

#### **2008h Gain Control Parameters**

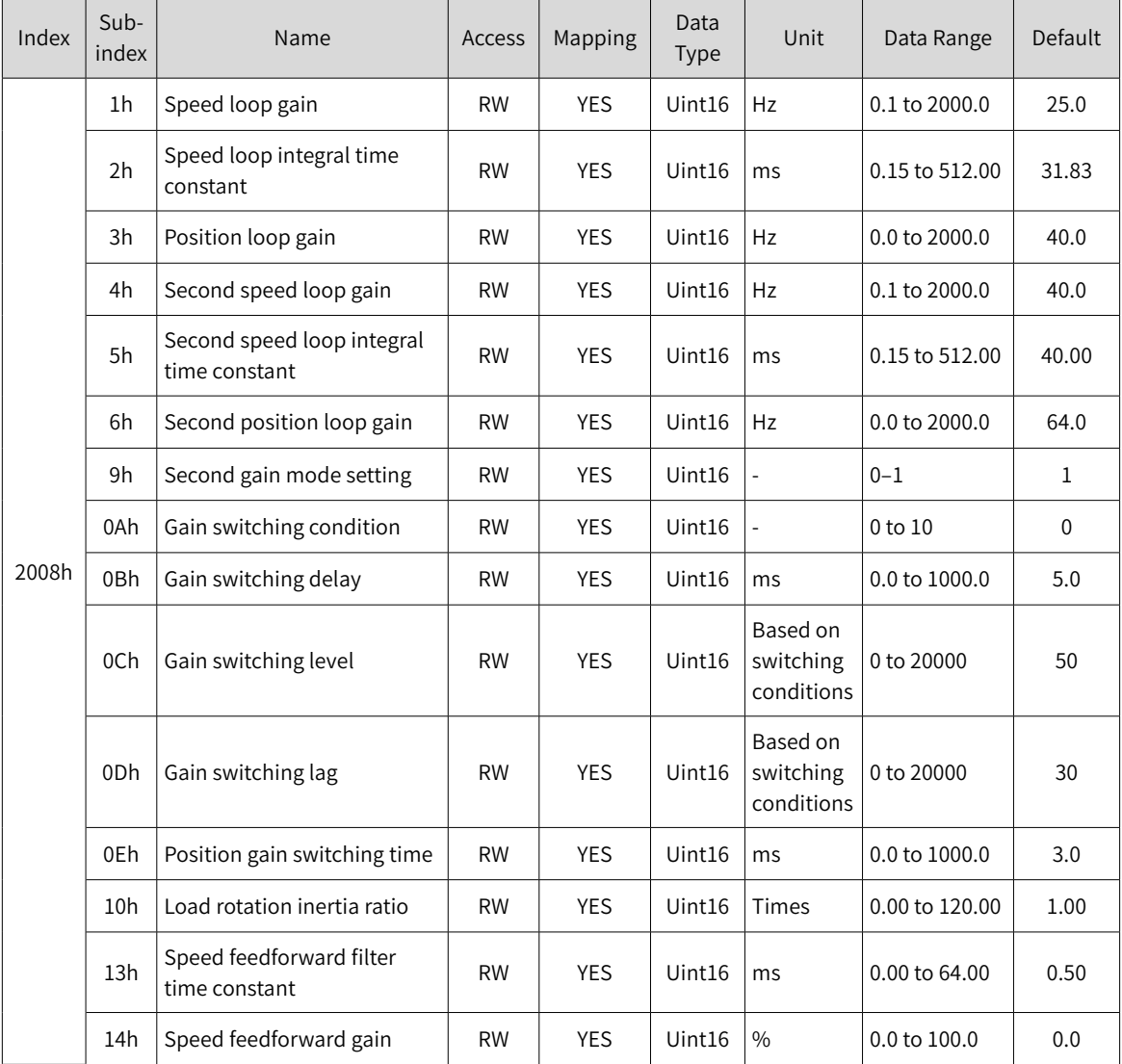

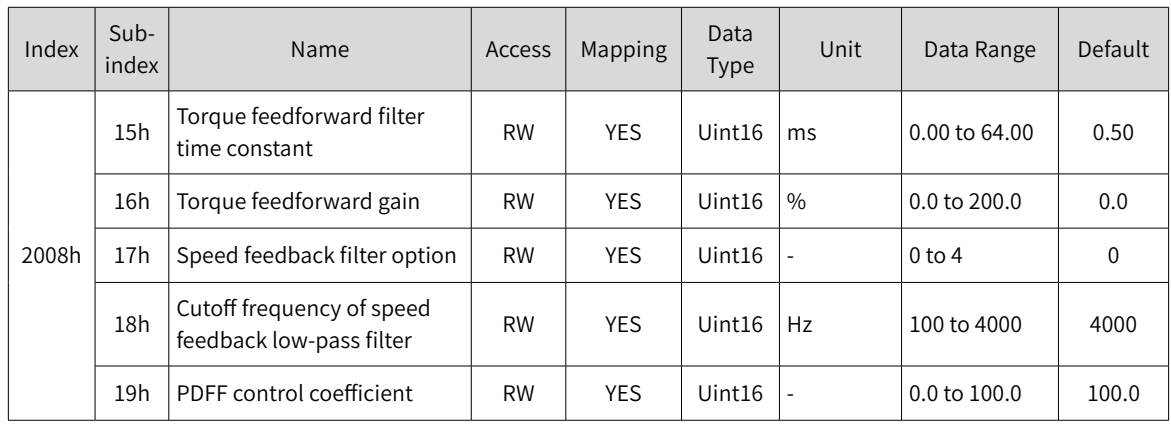

## **2009h Automatic Adjustment Parameters**

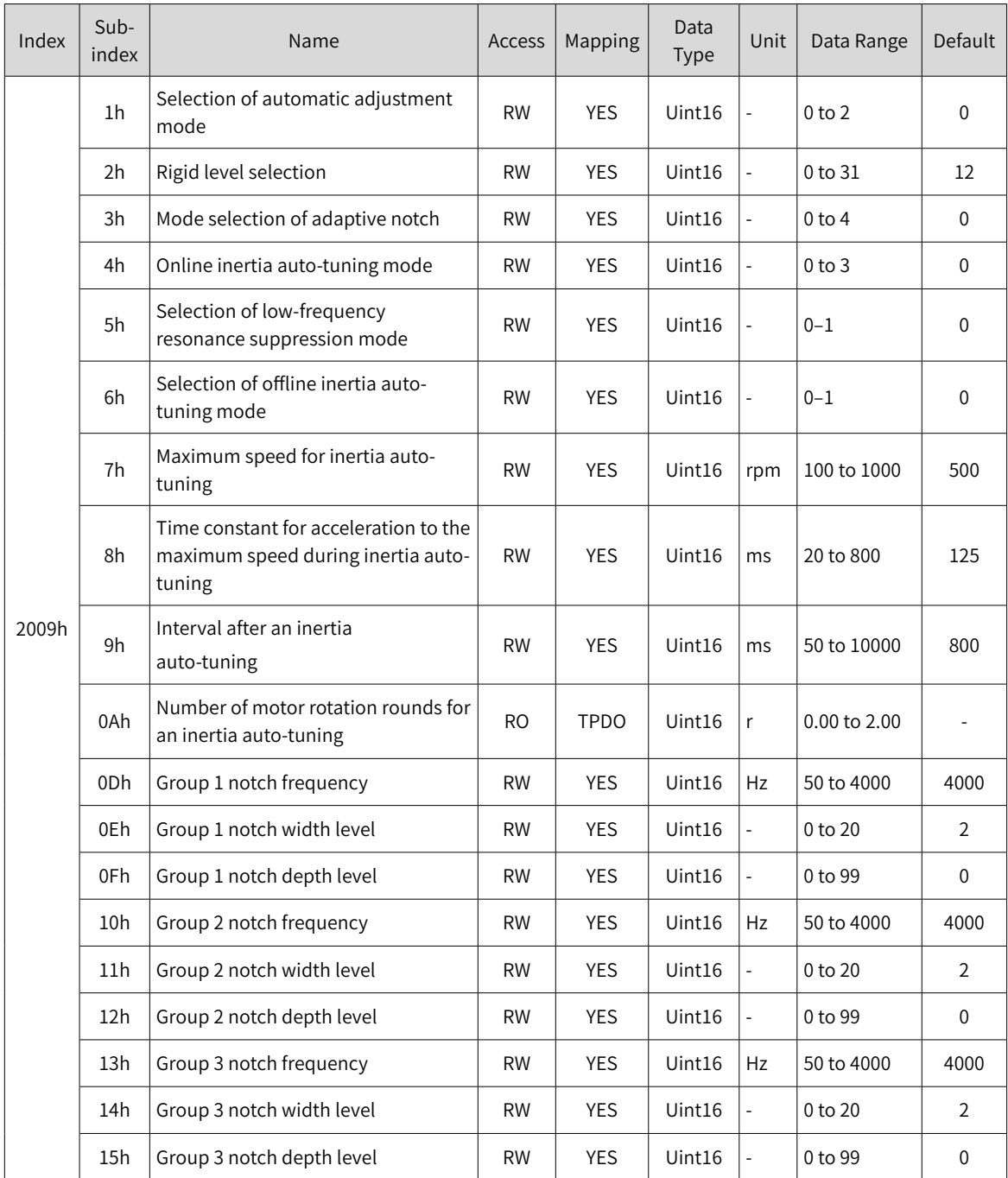

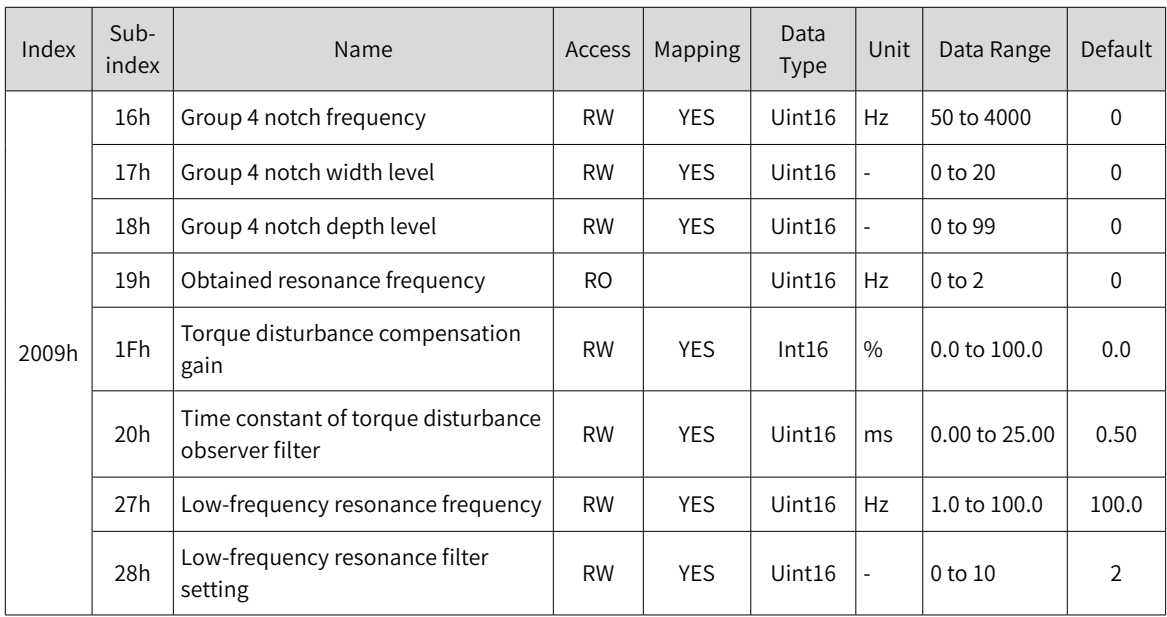

#### **200Ah Fault and Protection Parameters**

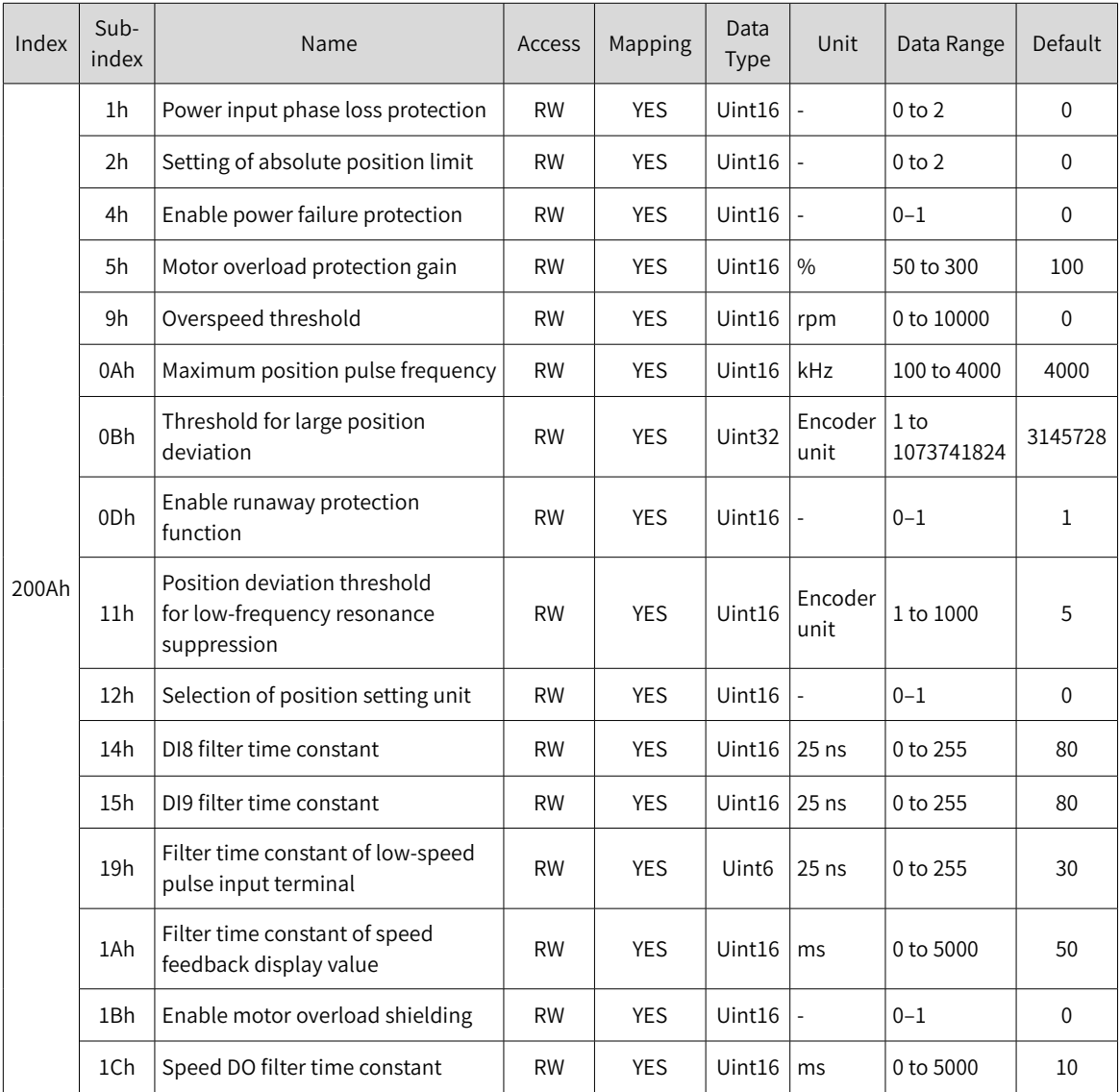

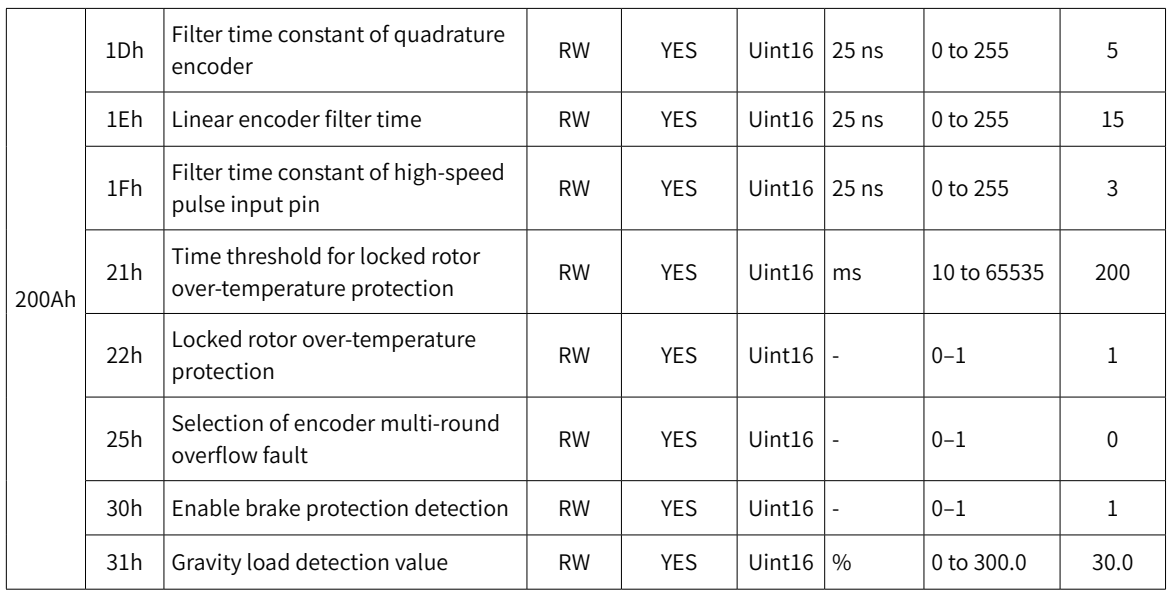

# **200Bh Display Parameters**

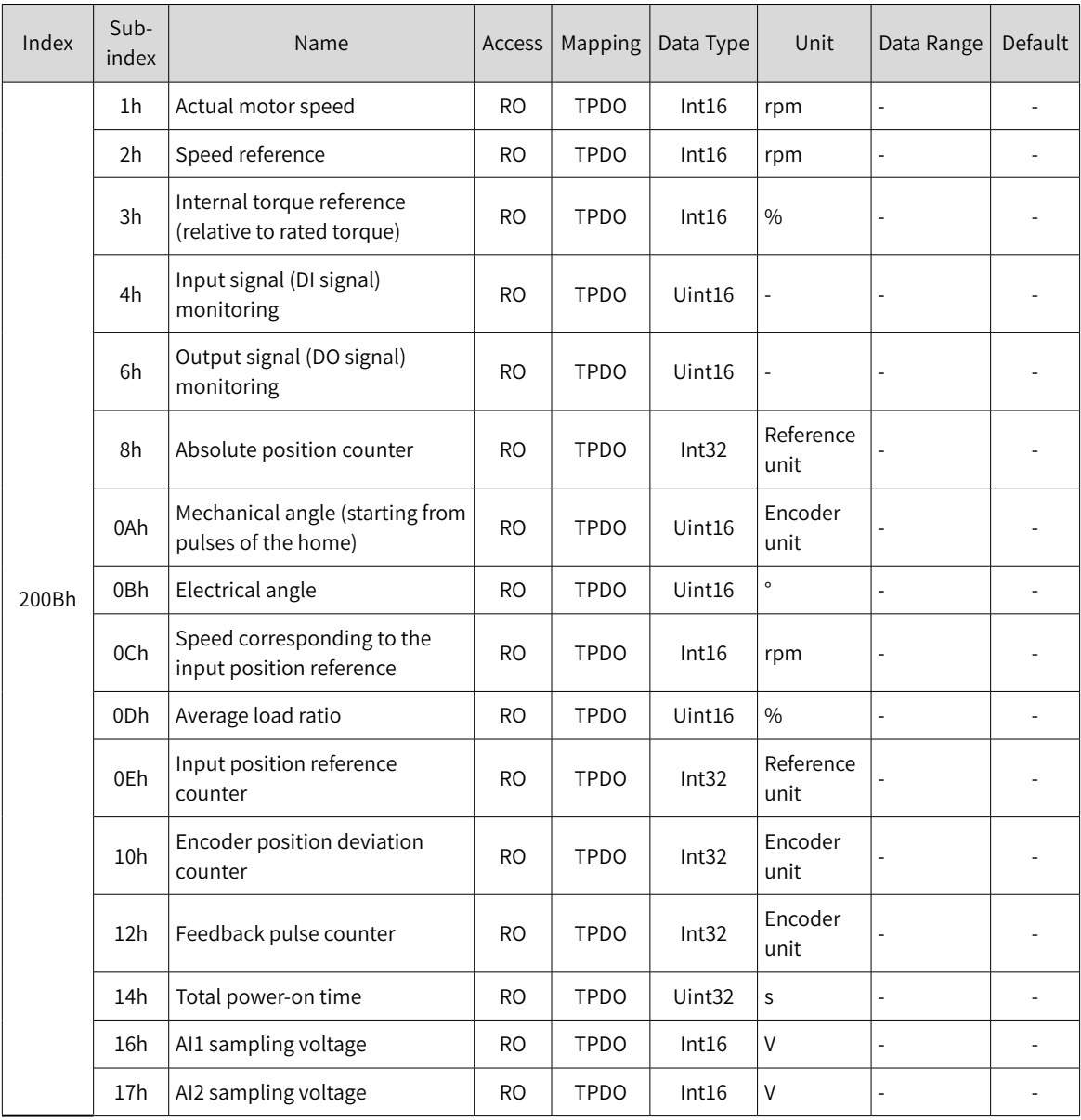

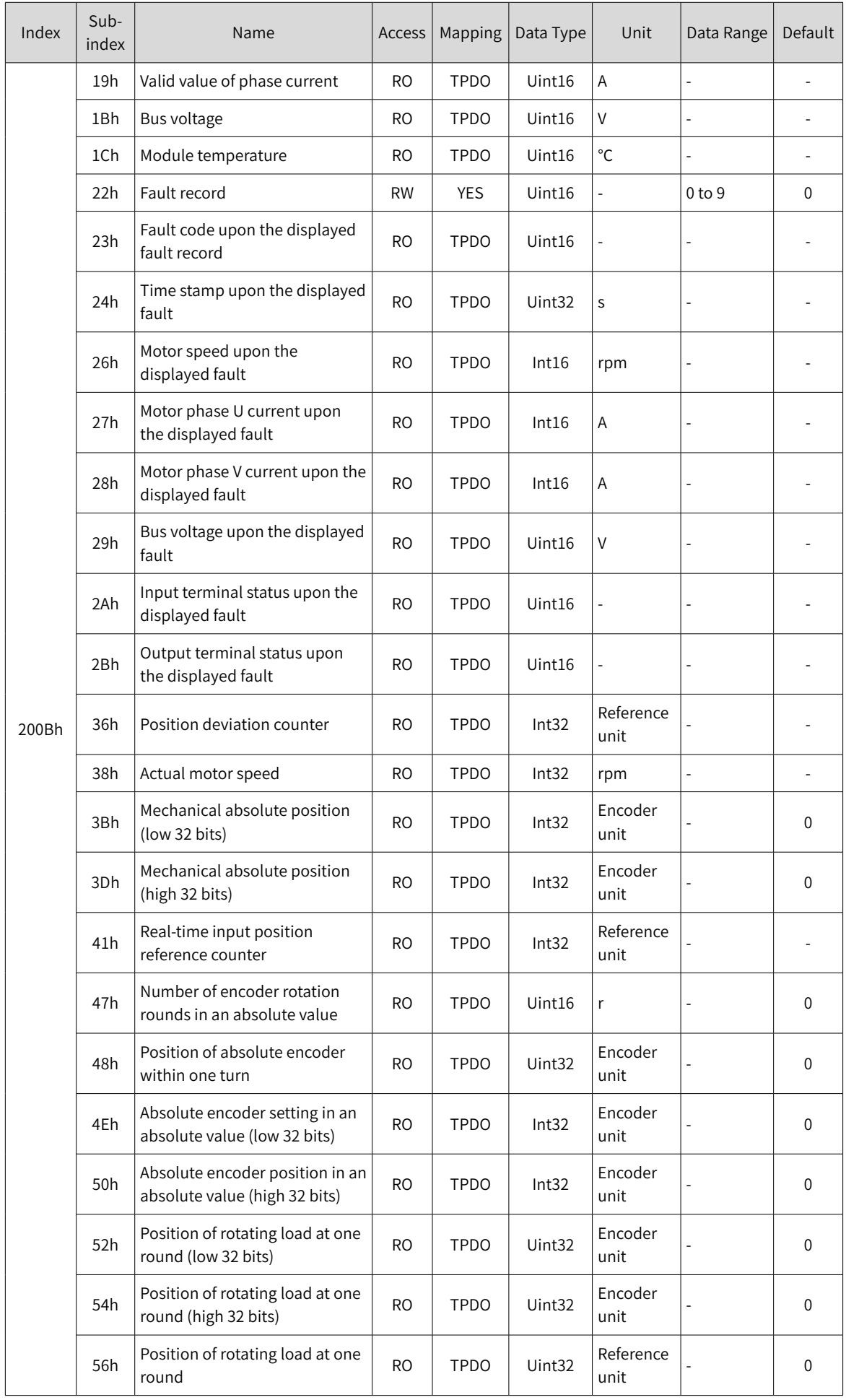

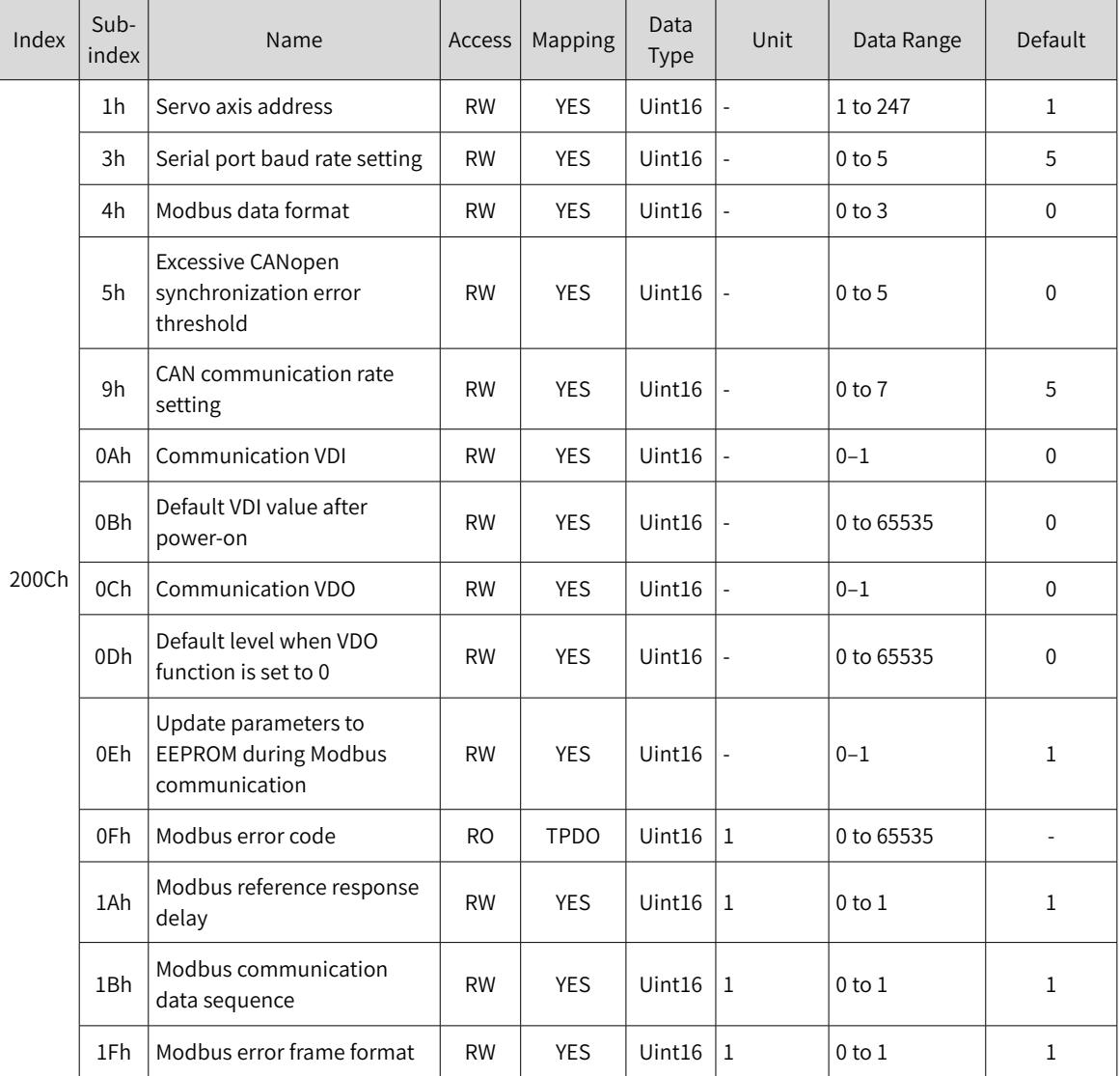

## **200Ch Communication Parameters**

## **200Dh Auxiliary Function Parameters**

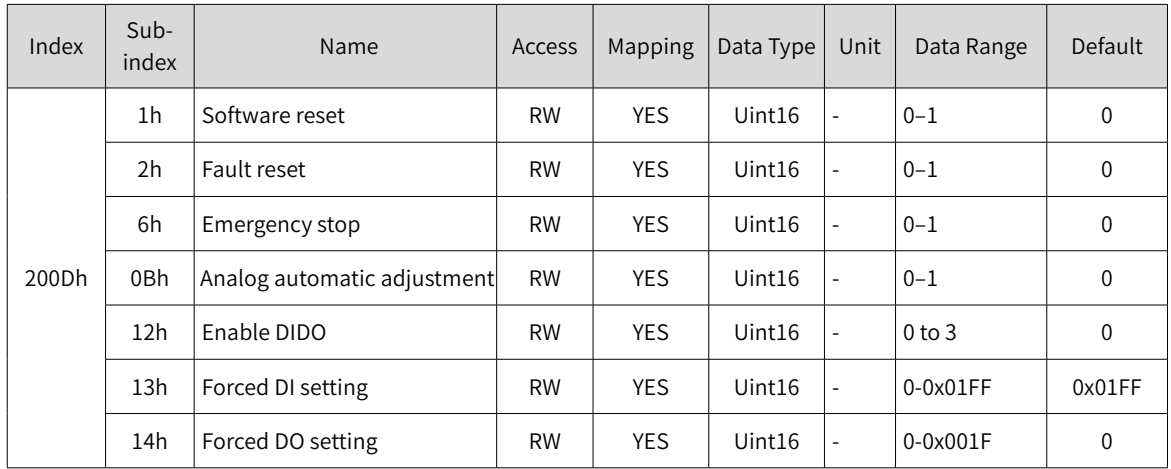

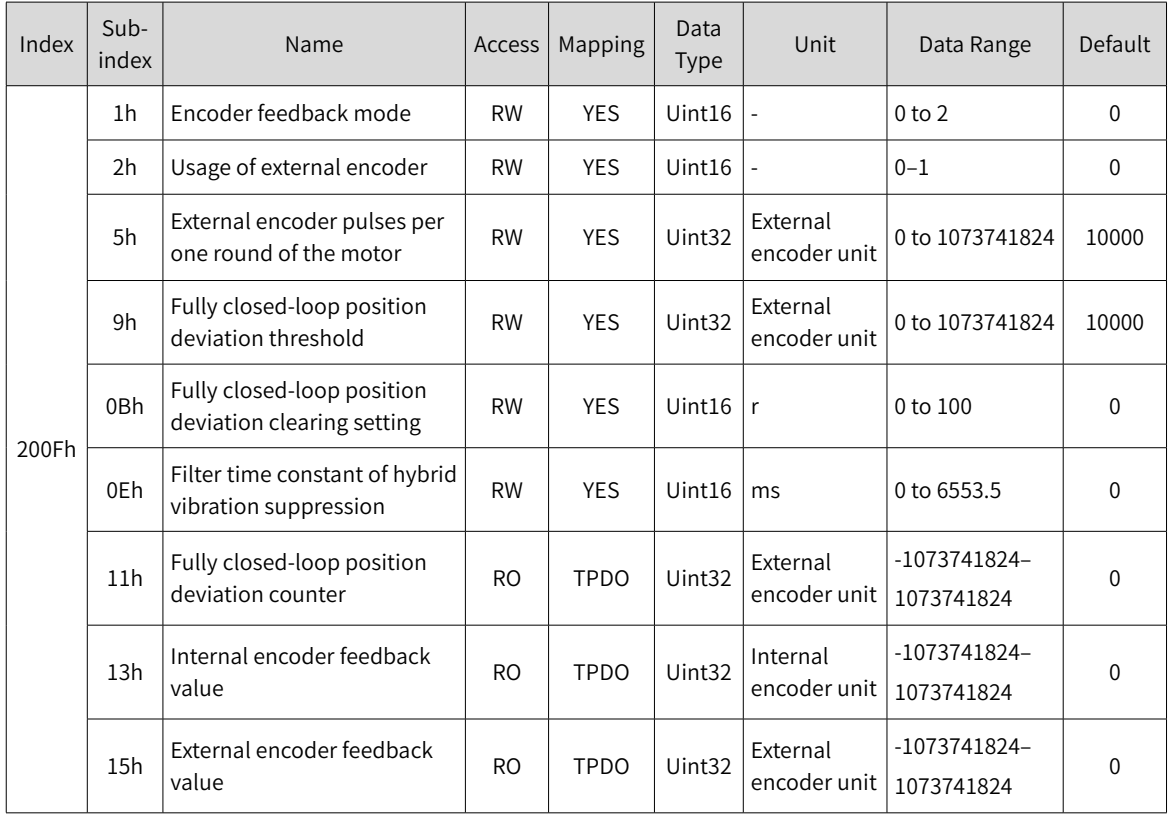

## **200Fh Fully Closed-loop Parameters**

## **2011h Multi-position Parameters**

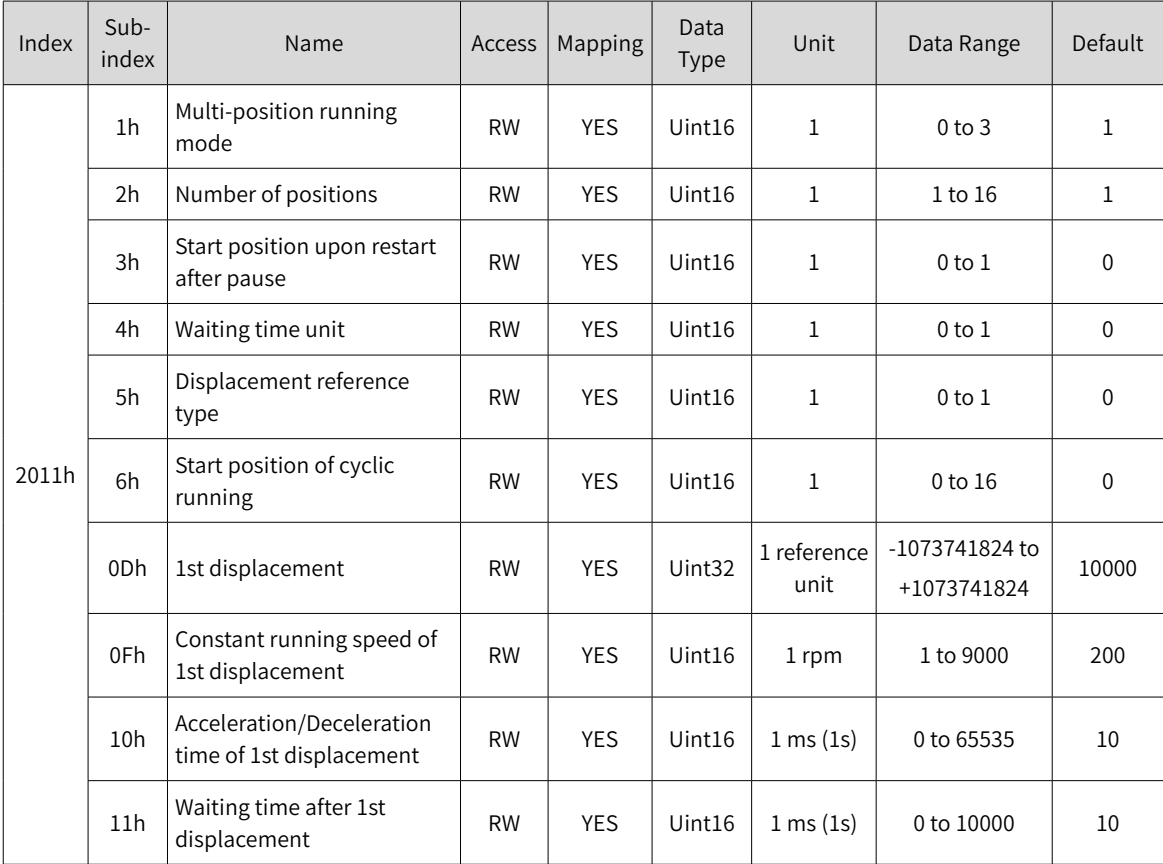

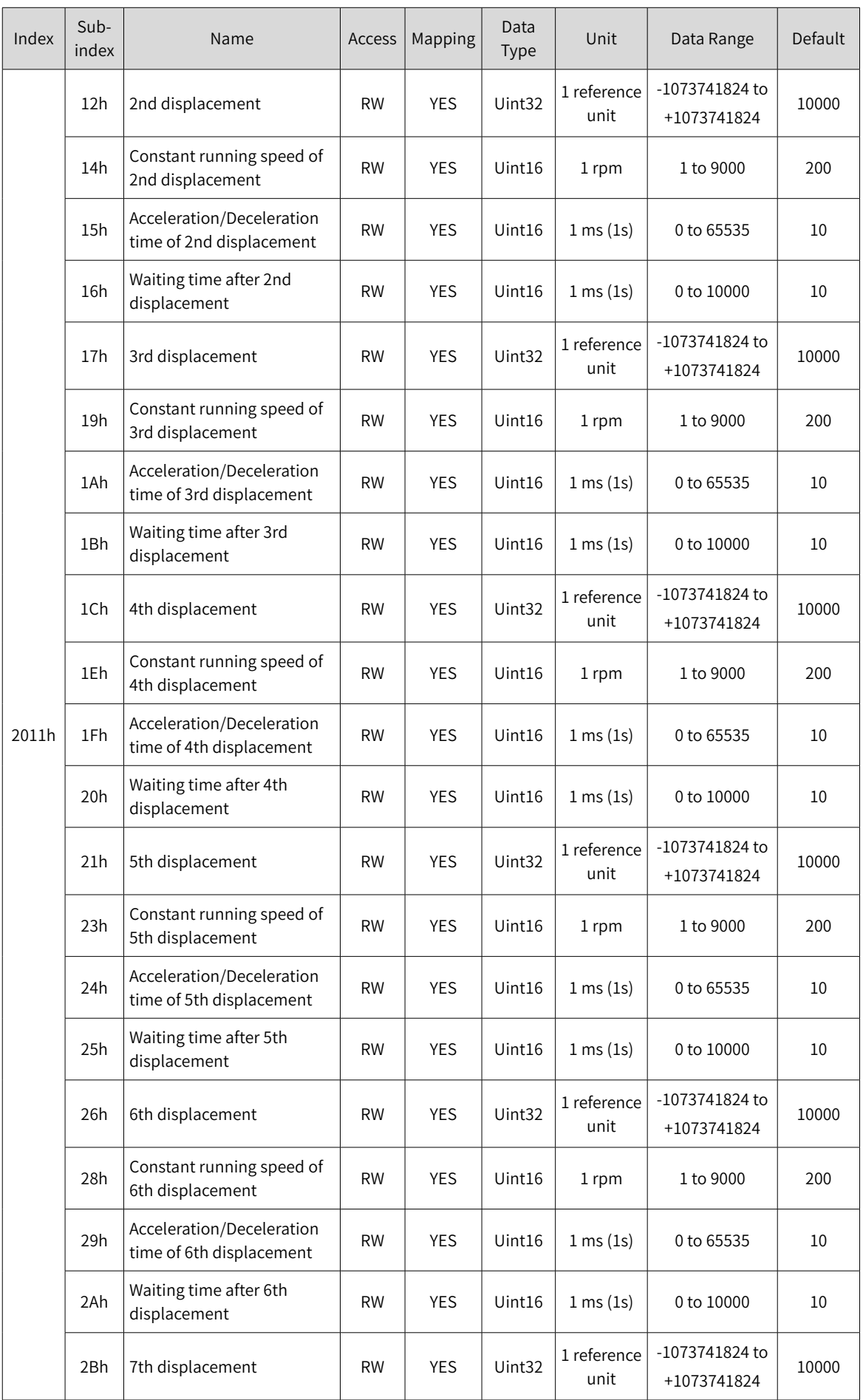

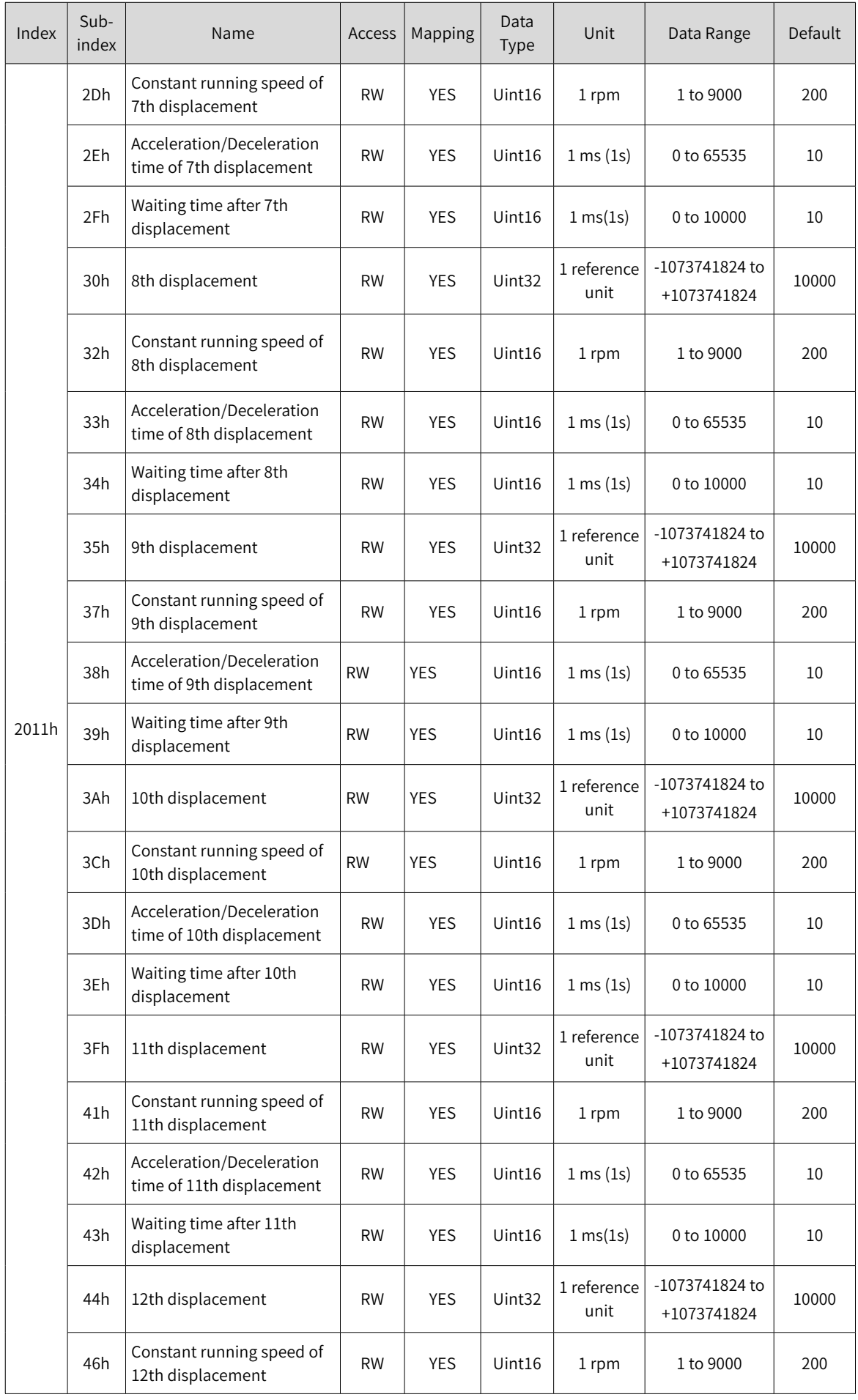

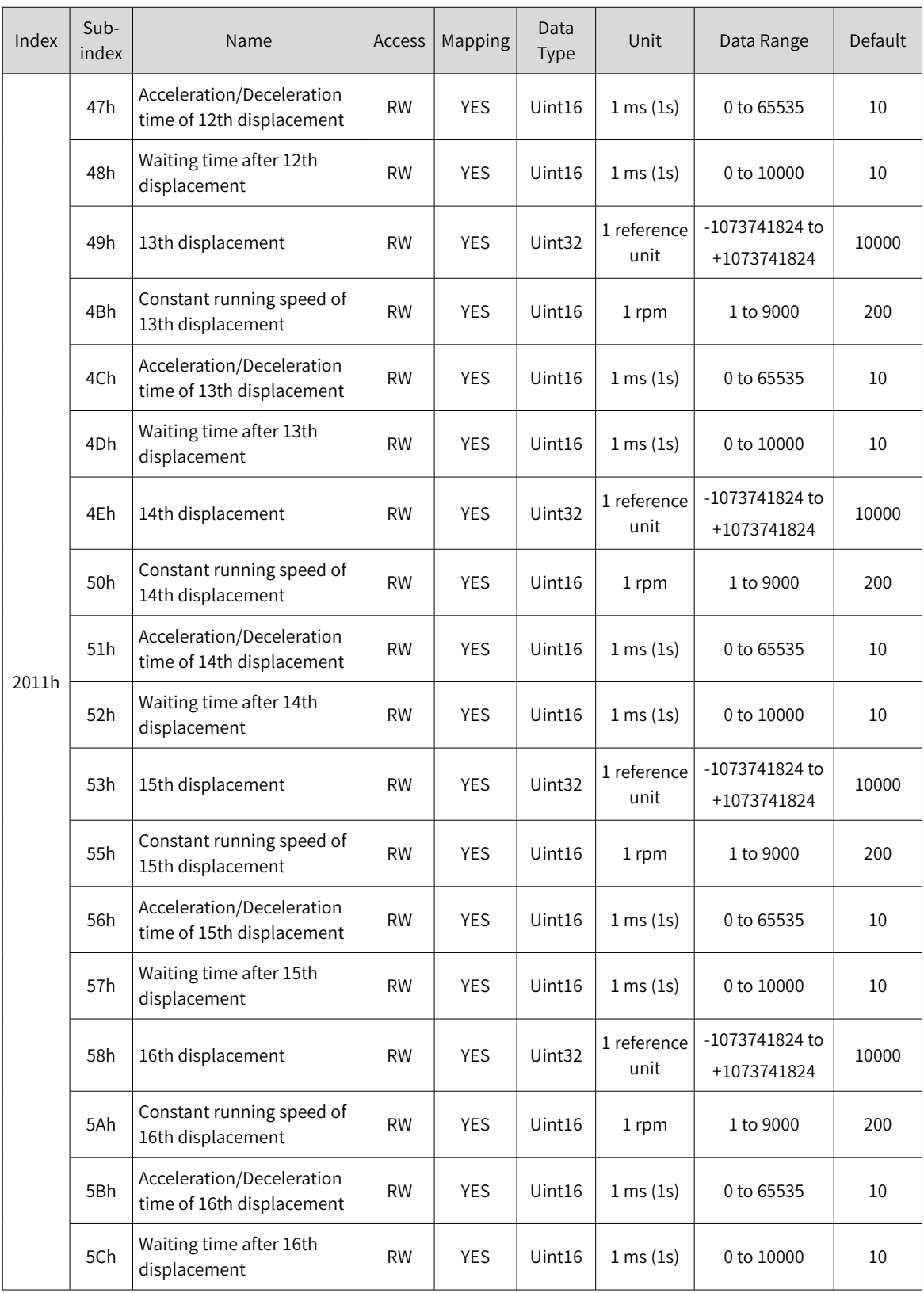

#### **2012h Multi-speed Parameters**

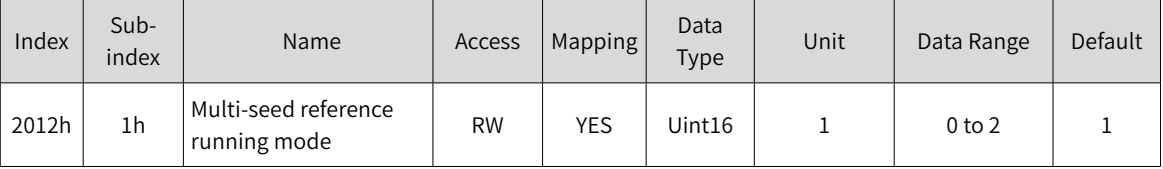

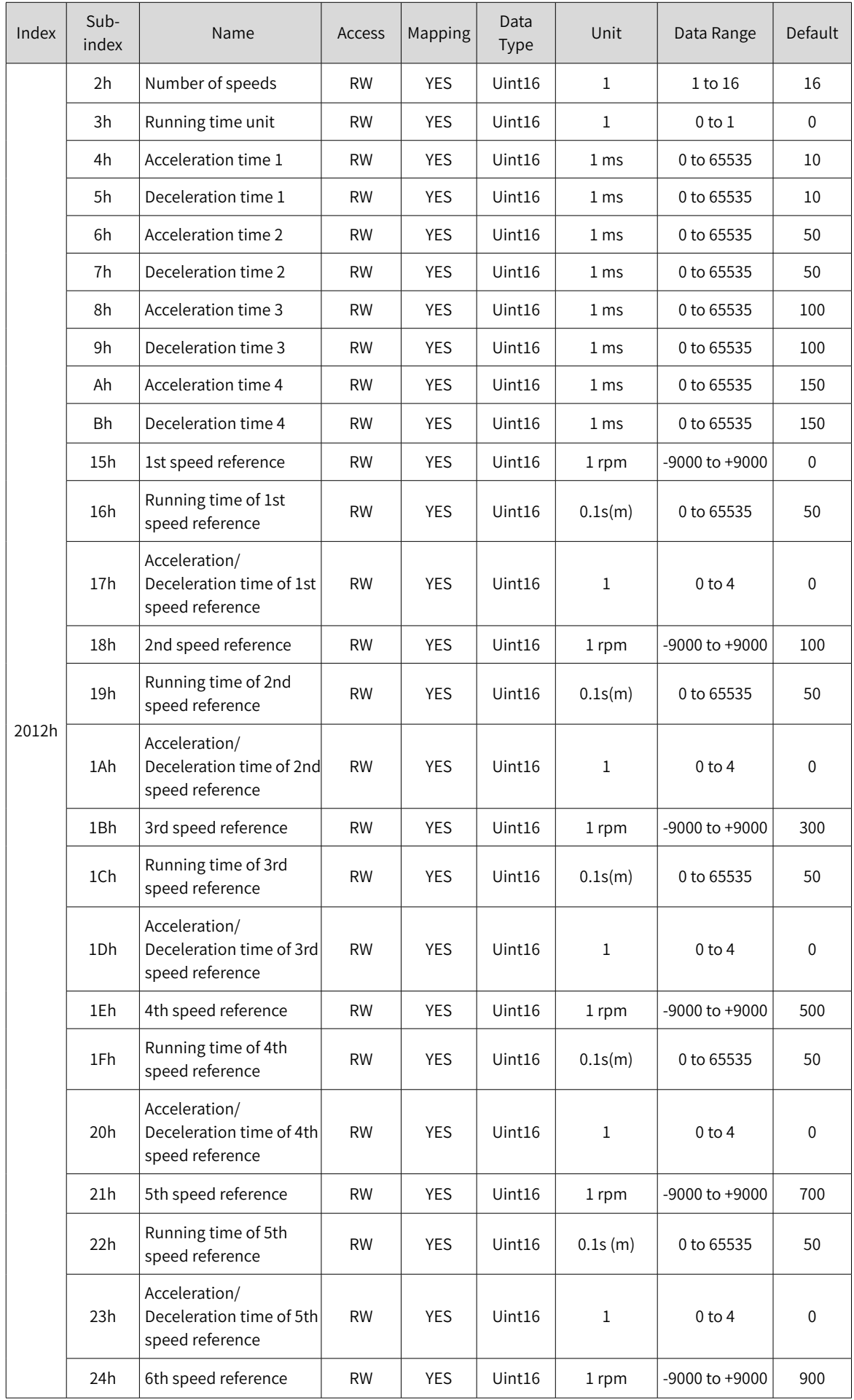

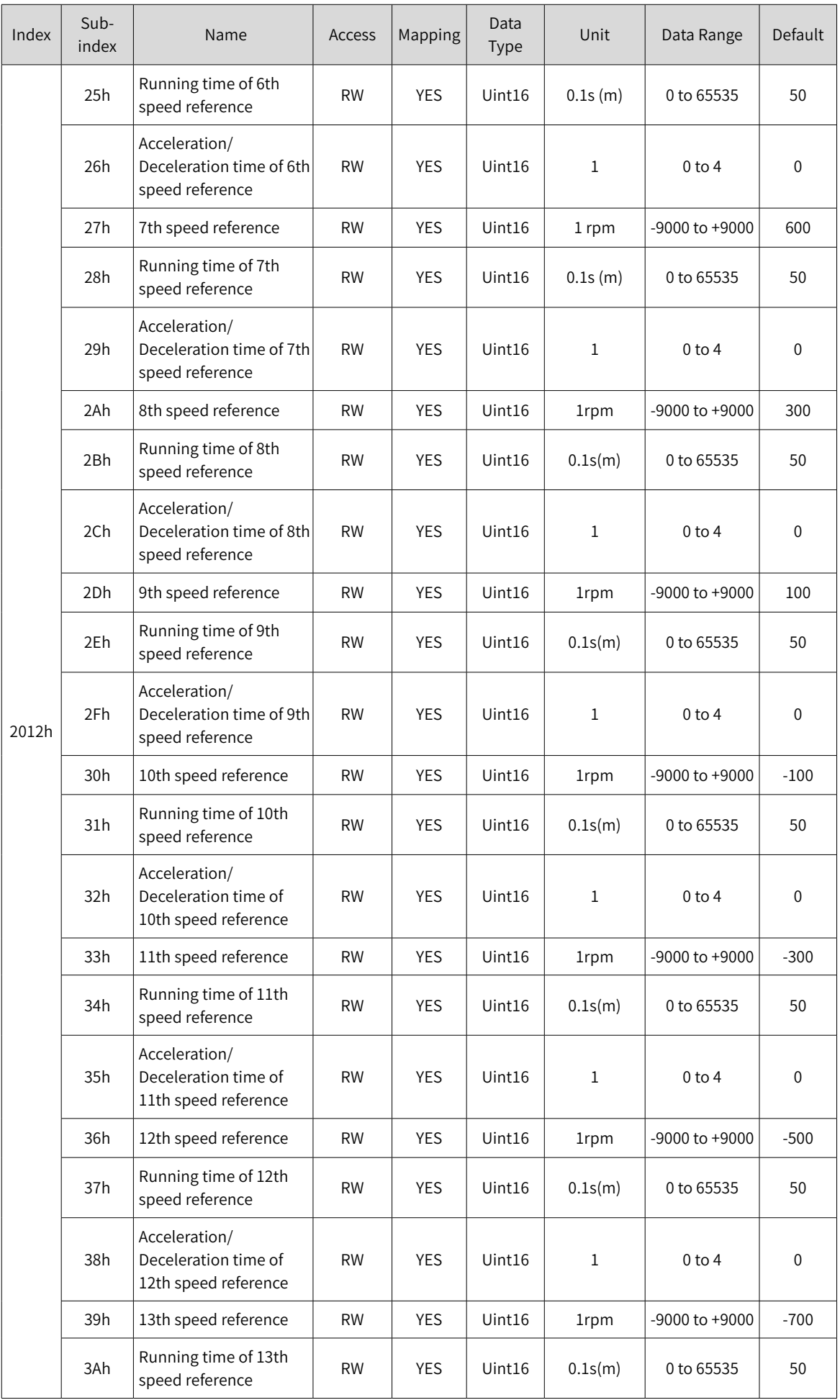

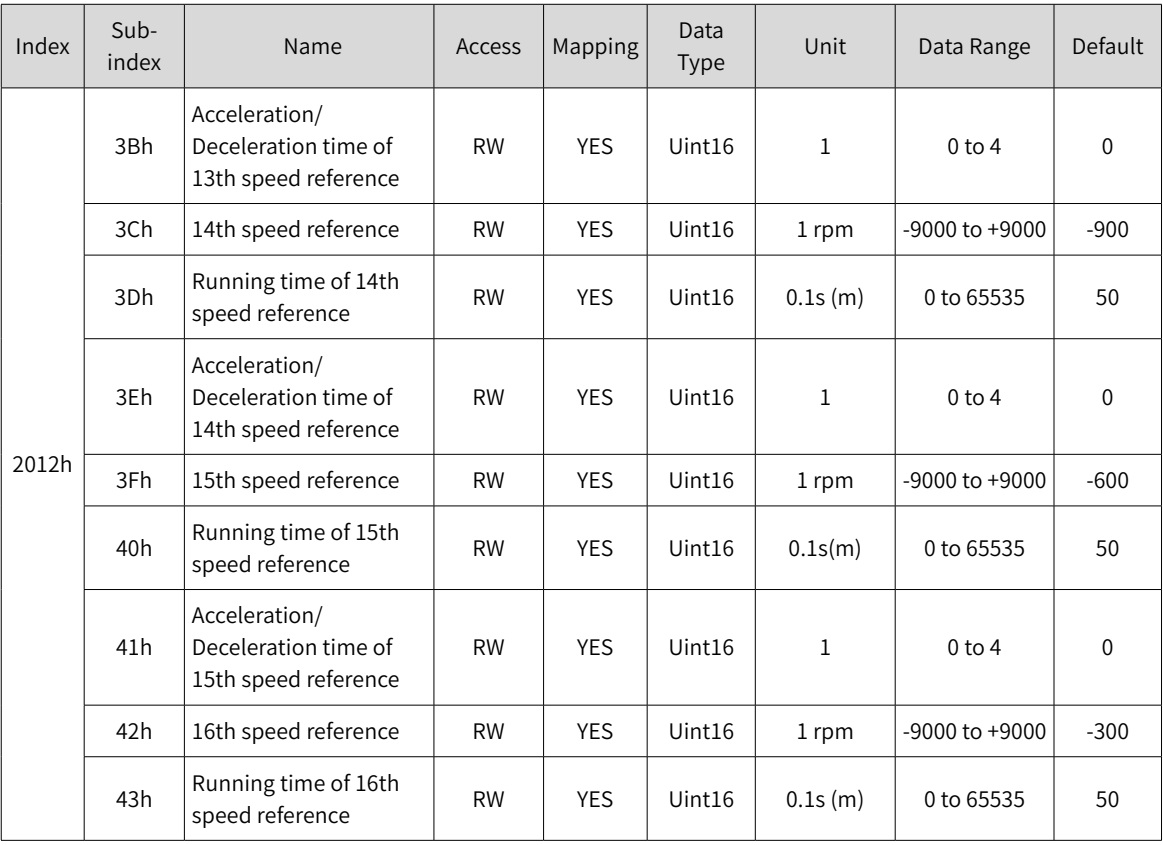

## **2017h VDI/VDO Functions**

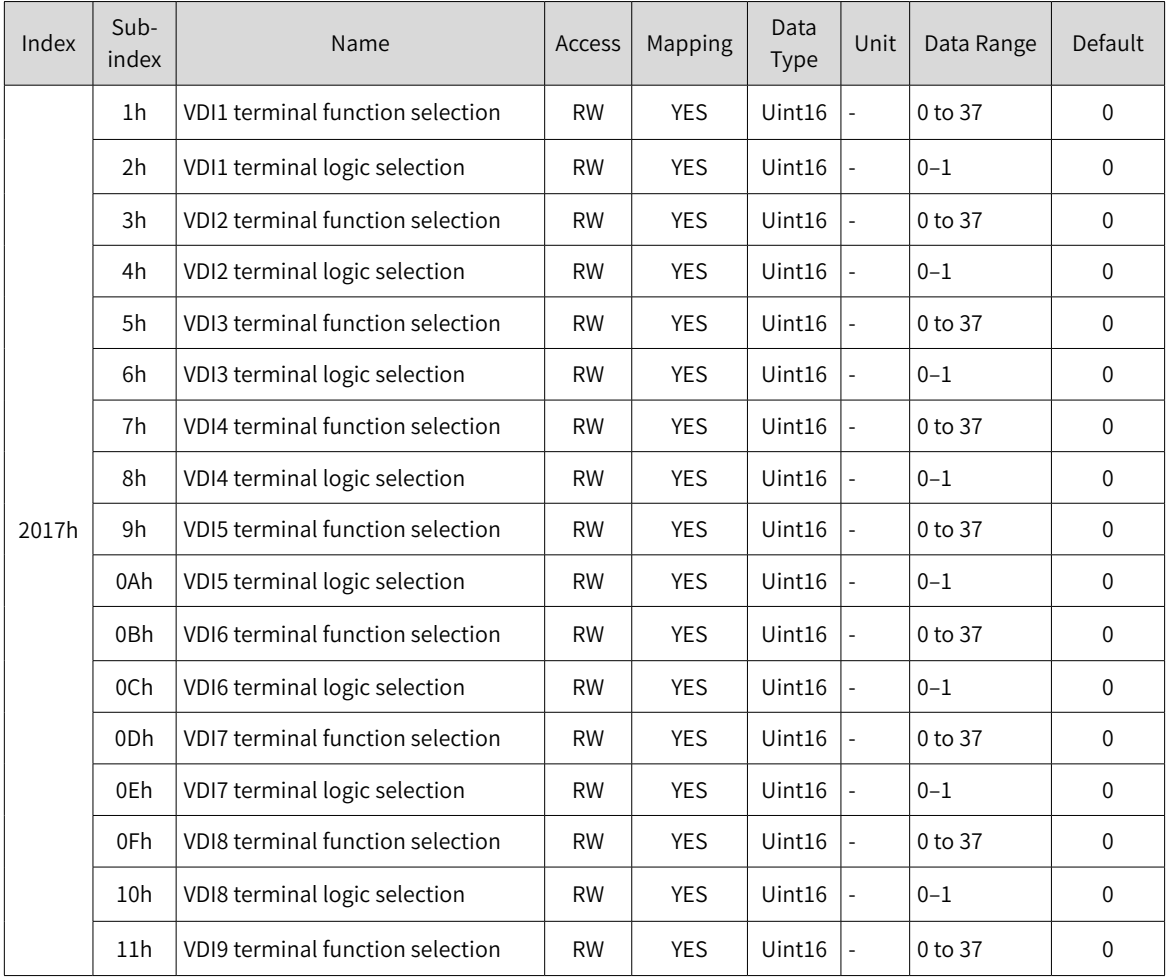

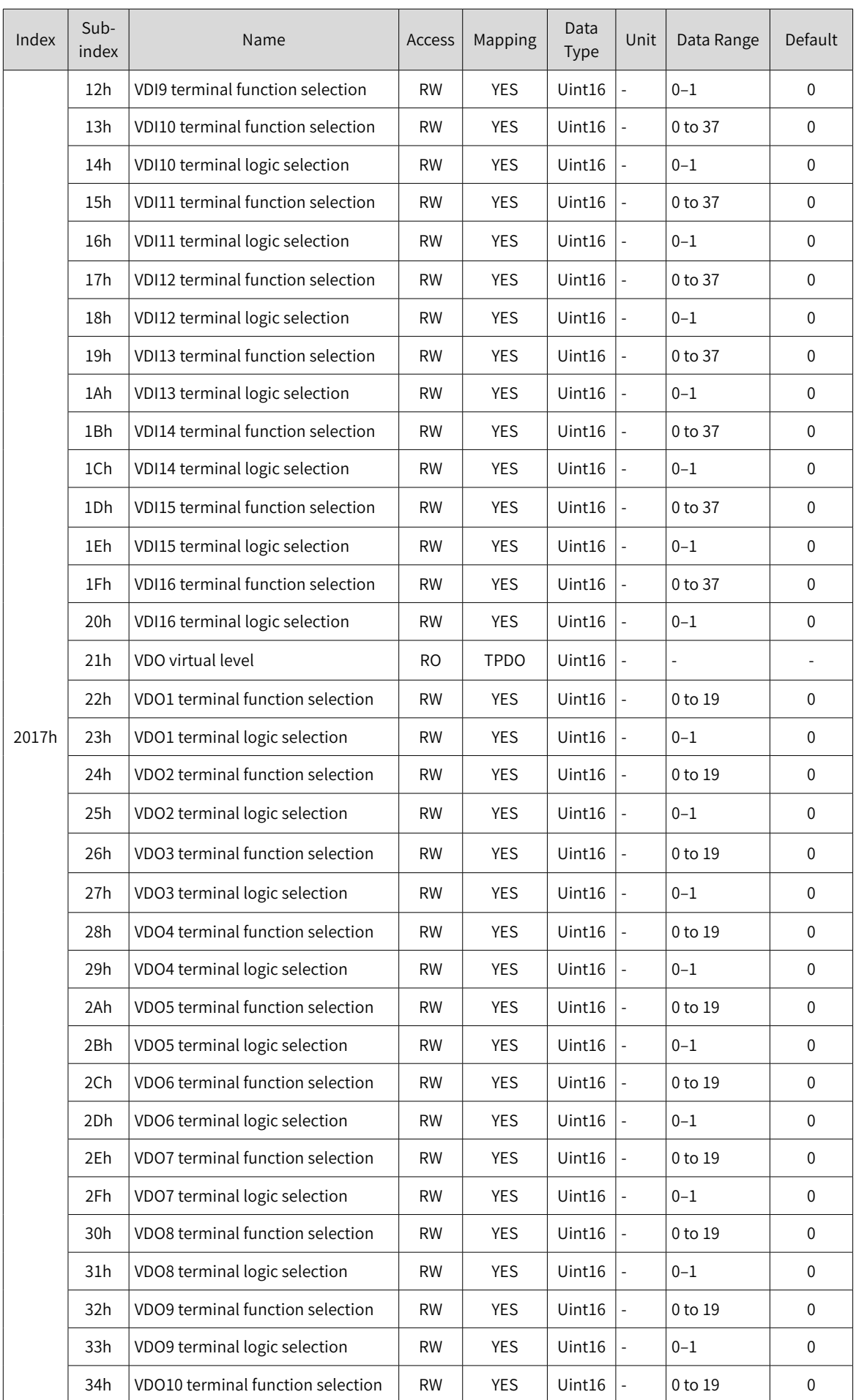

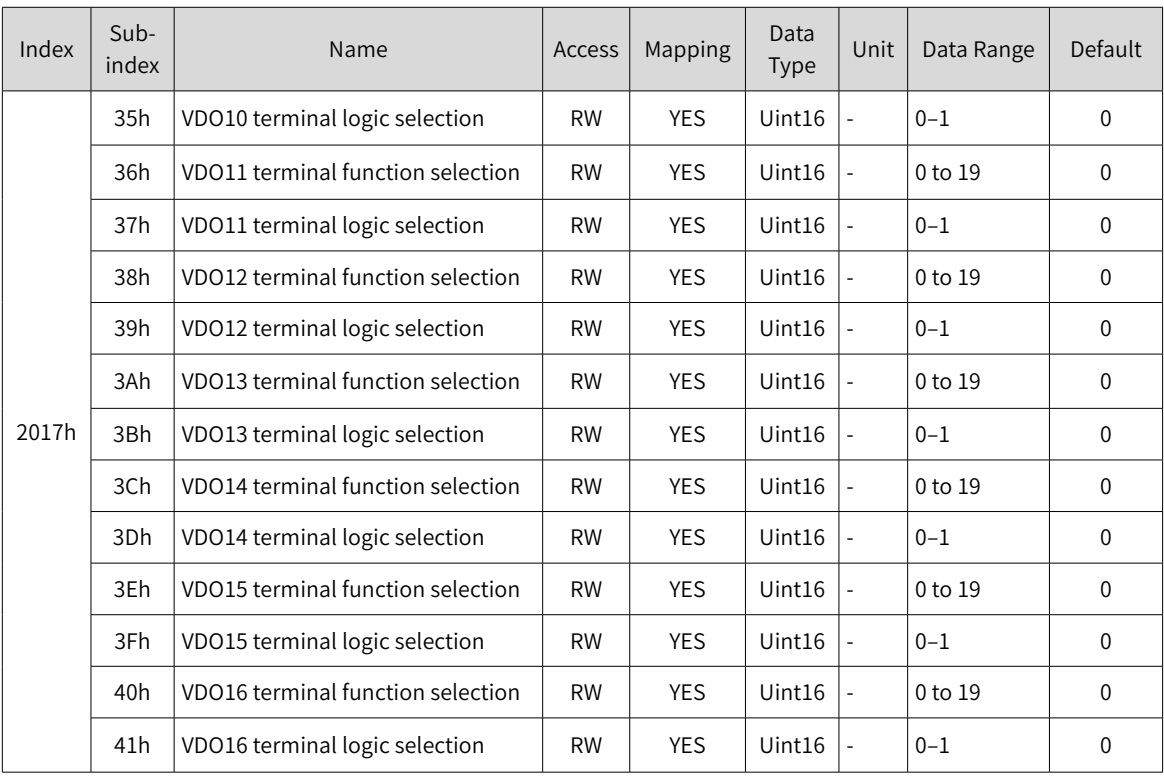

## **202Dh CANopen Communication Parameters 1**

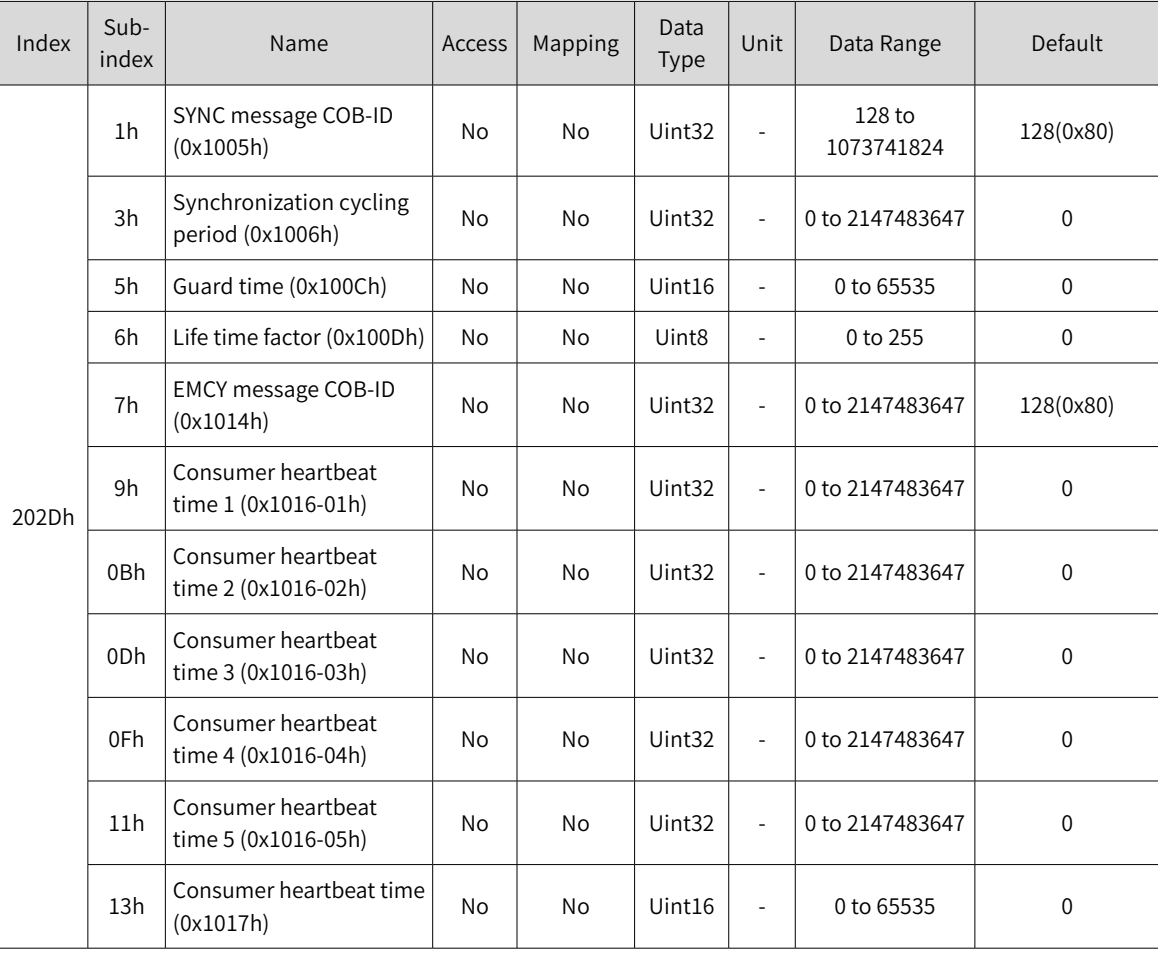

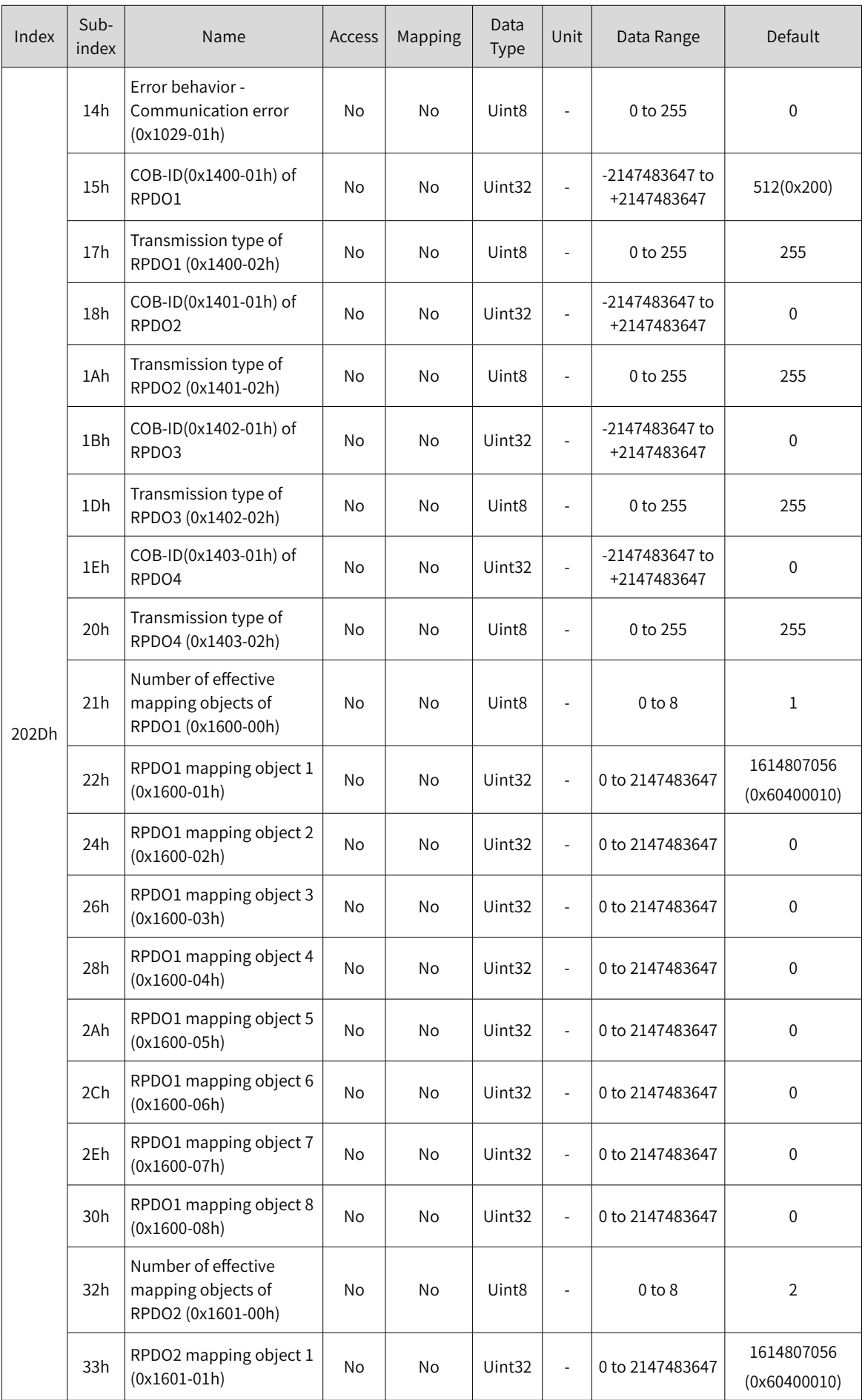

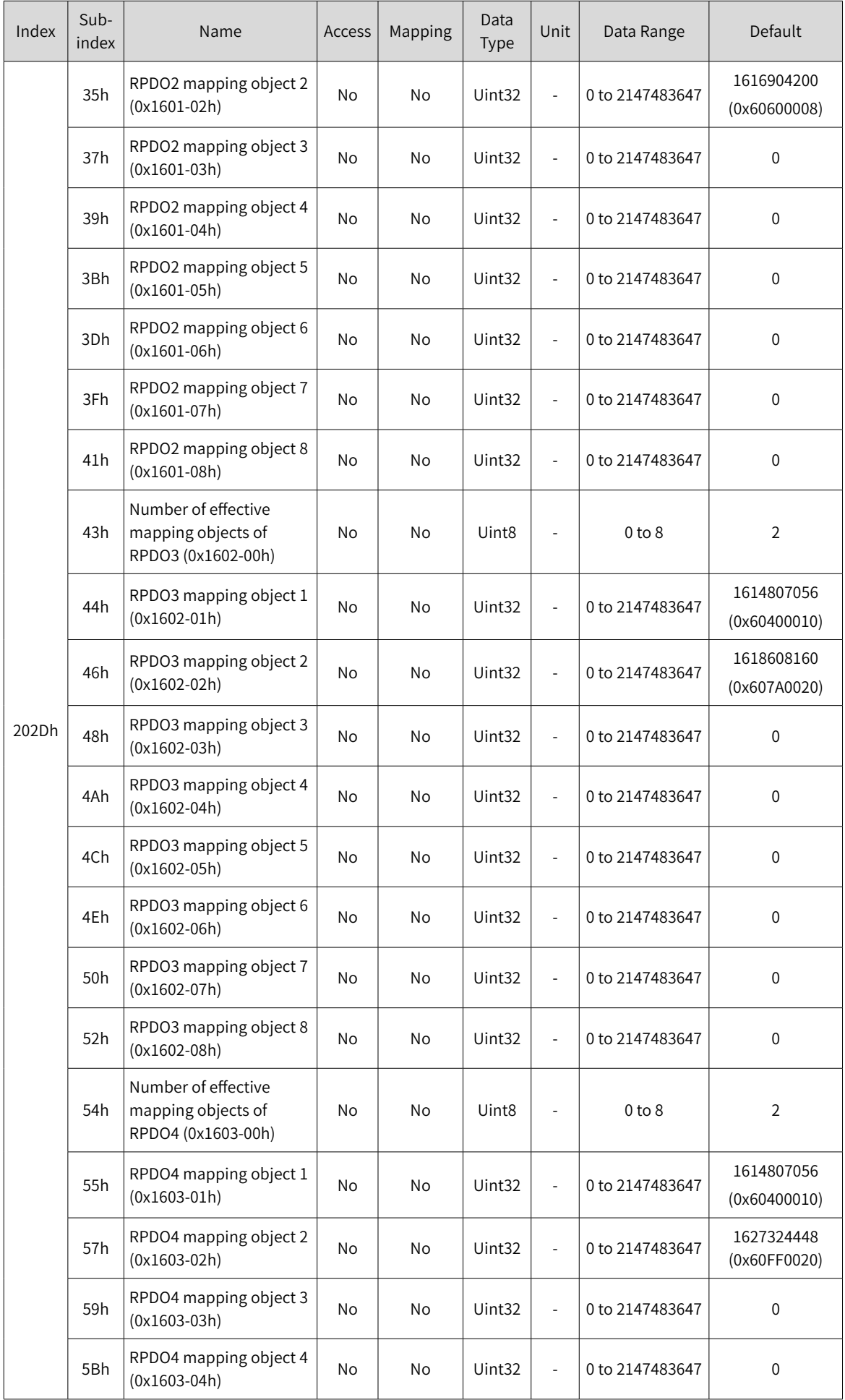

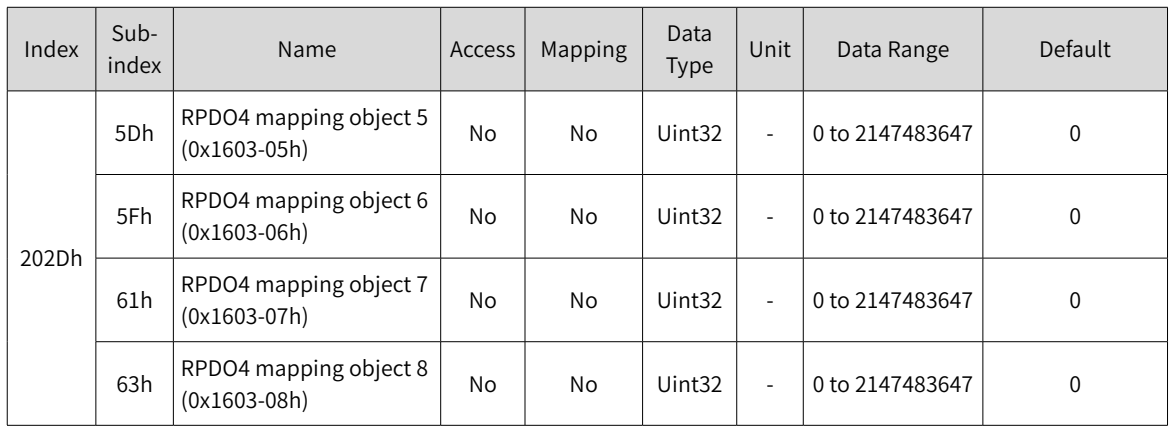

# **202Eh CANopen Communication Parameters 2**

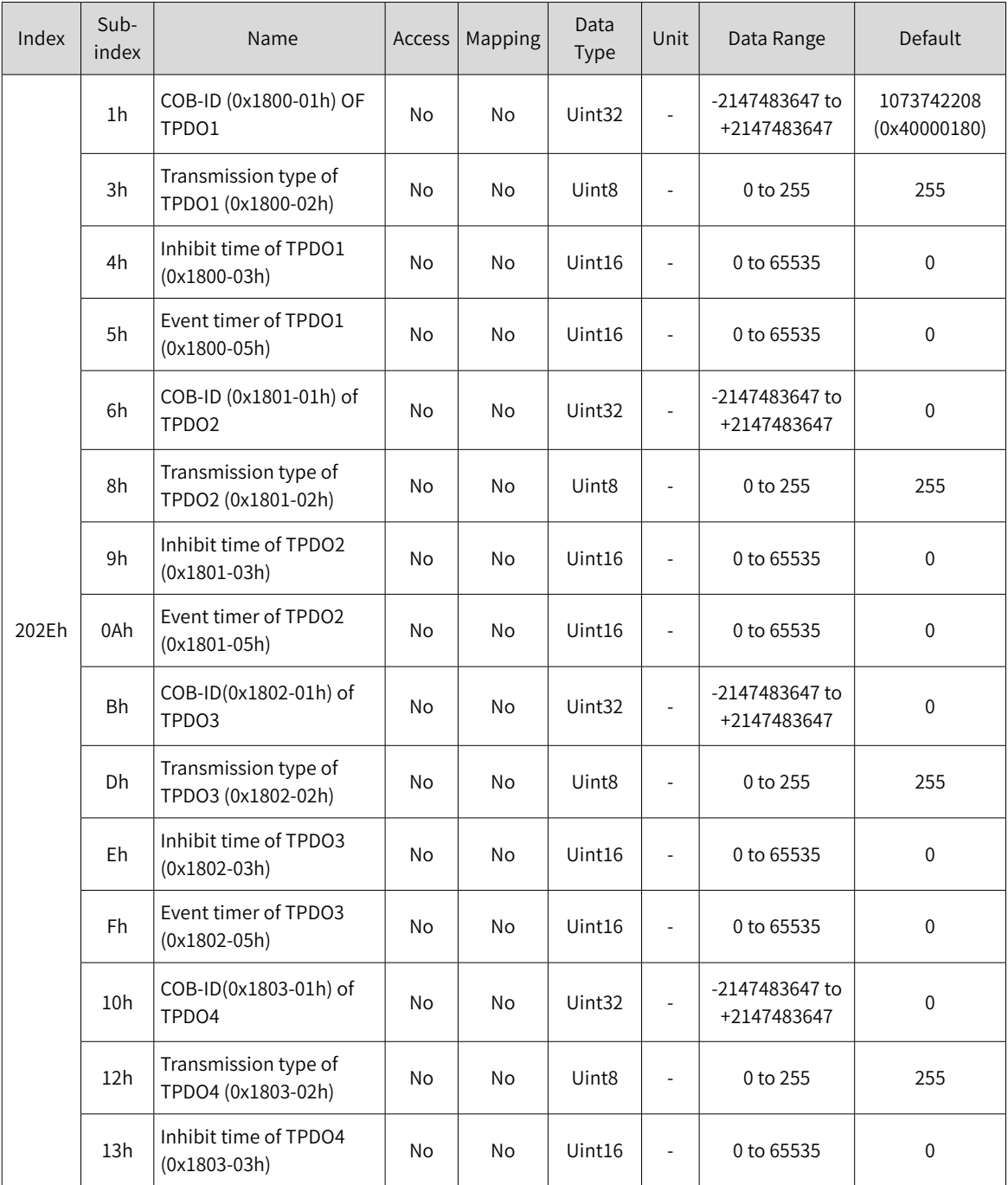

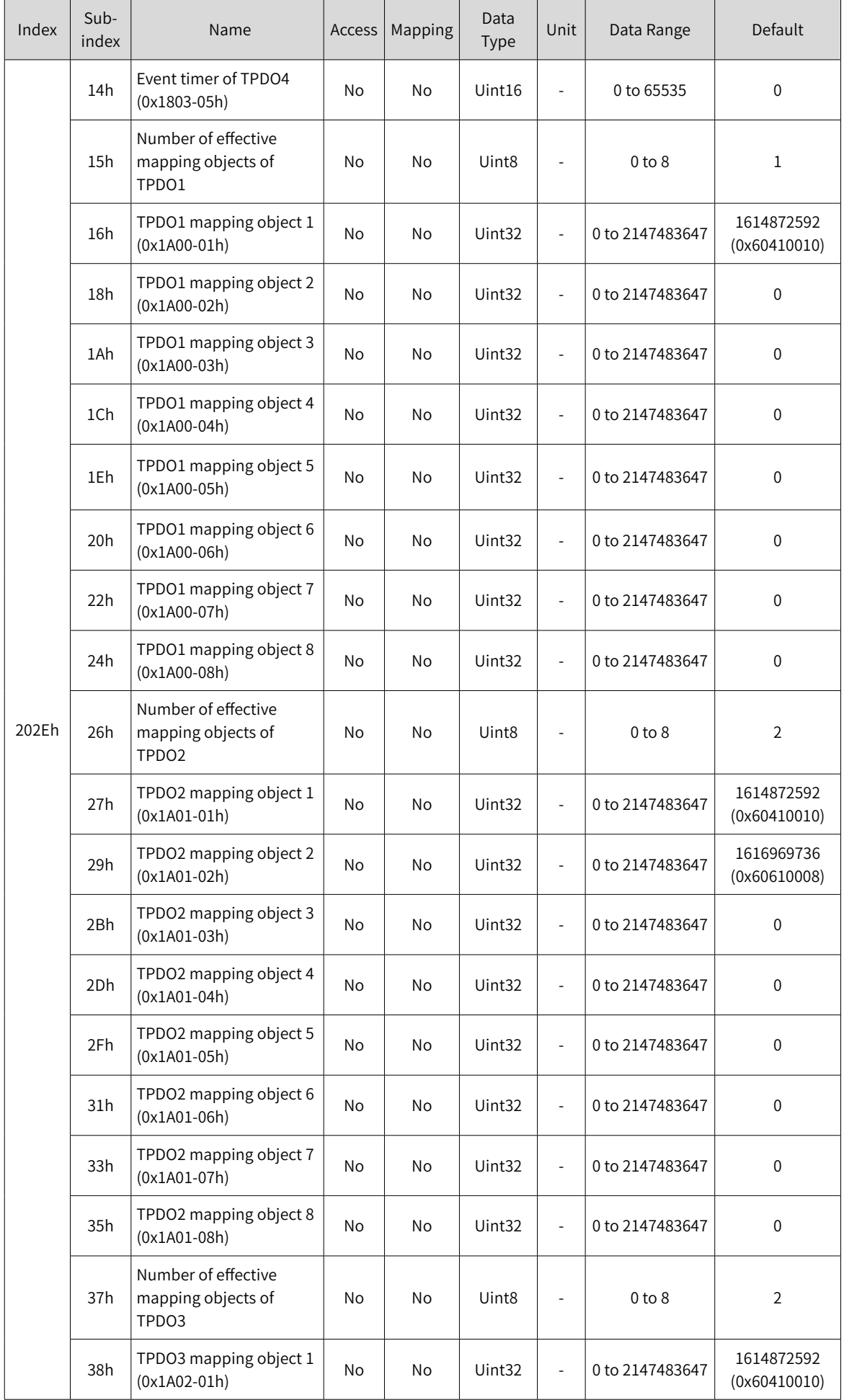
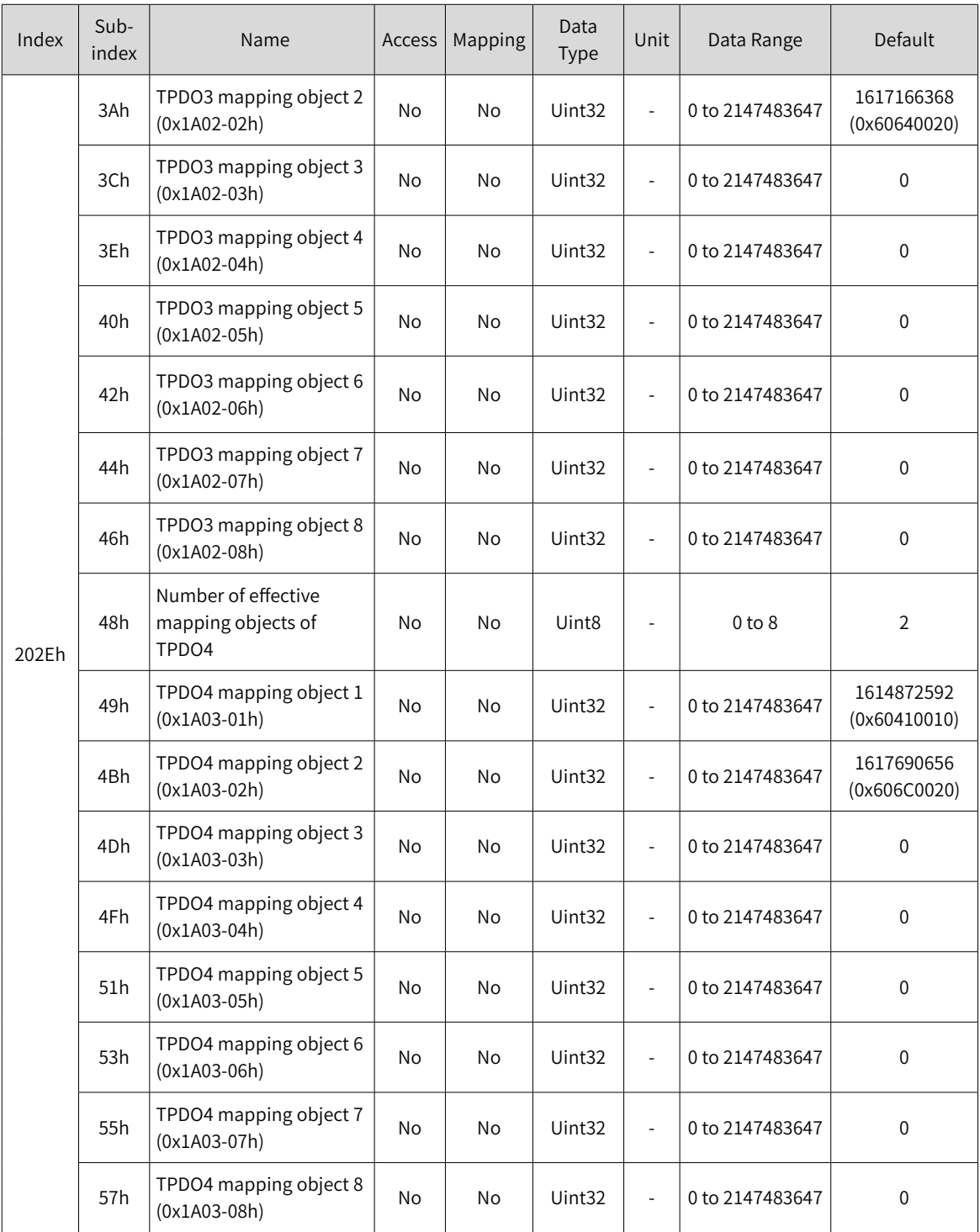

# **2030h Servo Status Variables Read Through Communication**

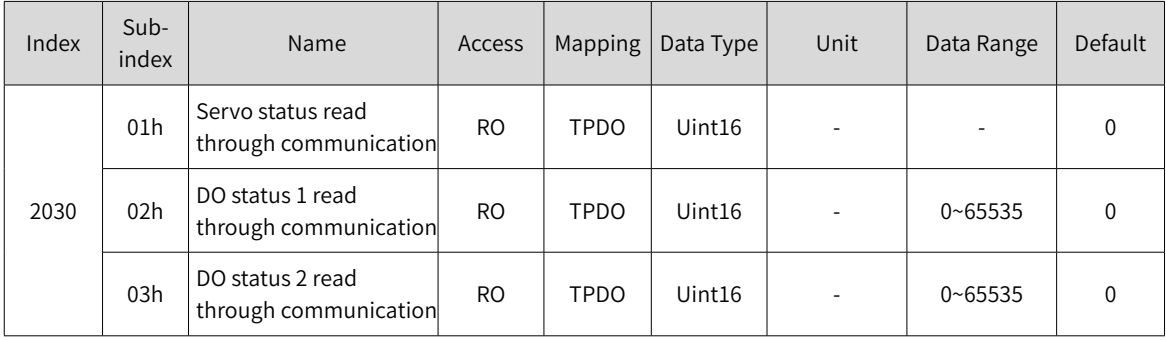

# **2031h Related Variables Set Through Communication**

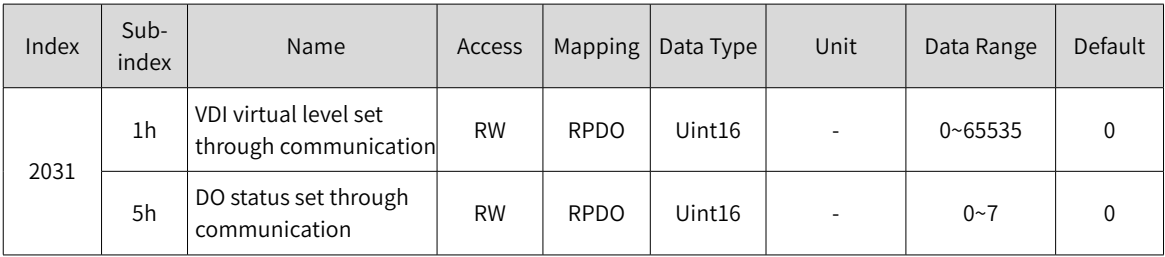

## **203Fh Inovance Drive Fault Codes**

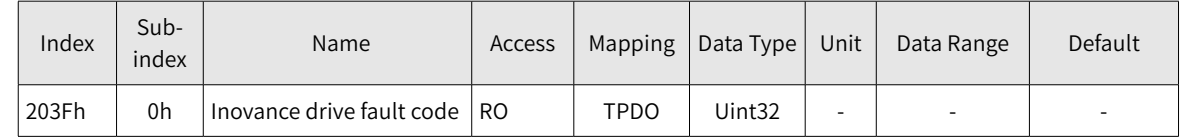

# **6.4 Object Group 6000h**

The object group 6000h includes objects related to the supported sub-protocol DSP 402.

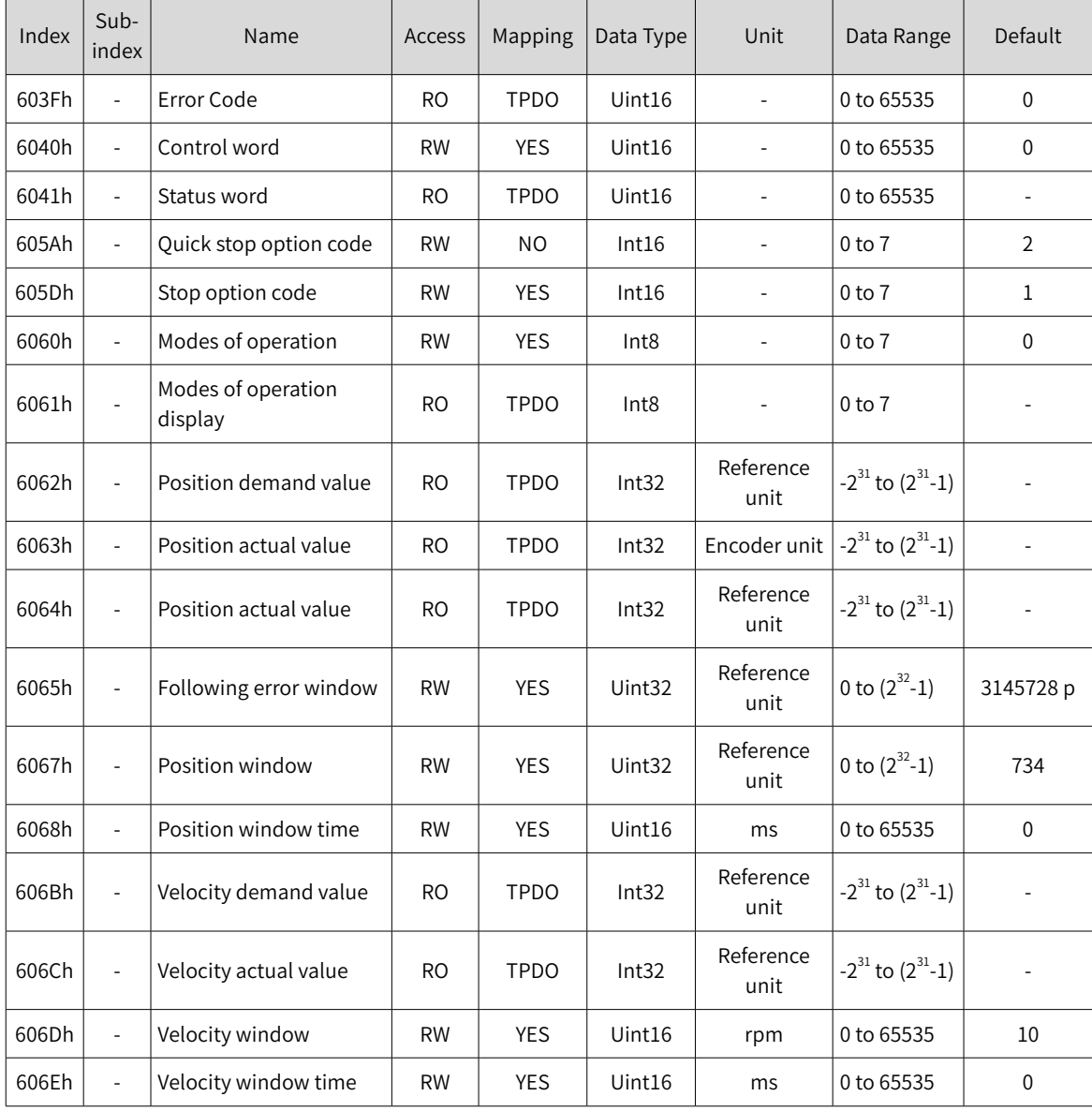

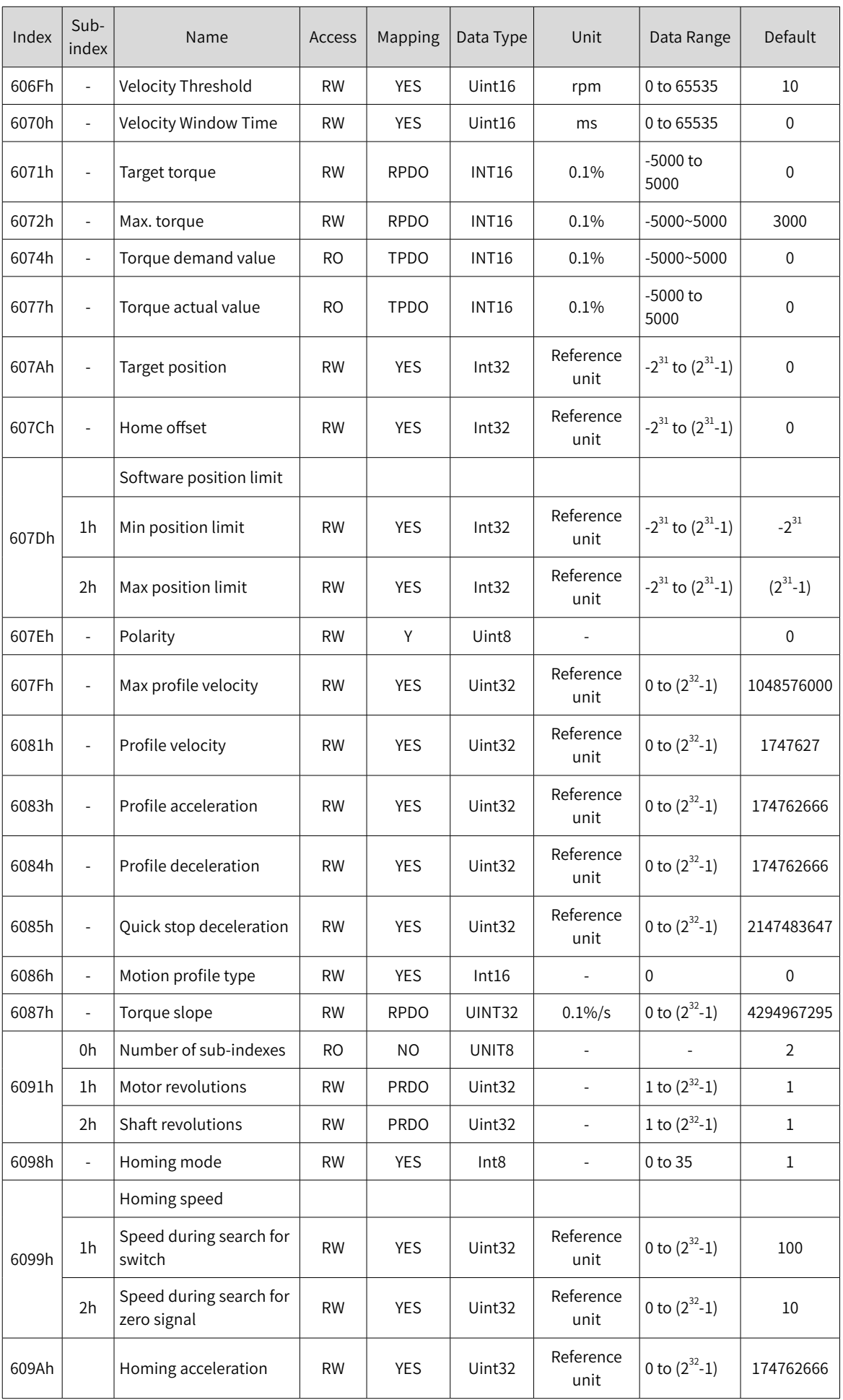

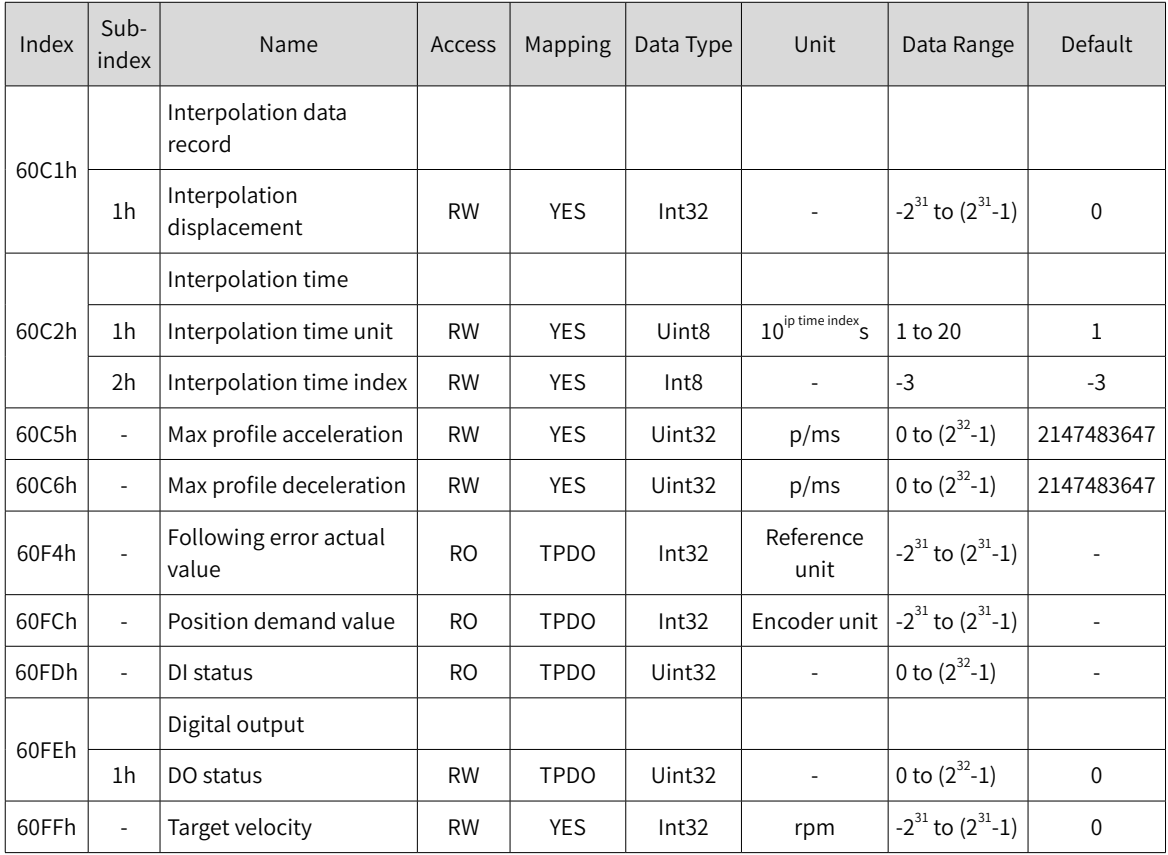

# **6.5 Details of Object Dictionary**

# **6.5.1 Details of Communication Parameters**

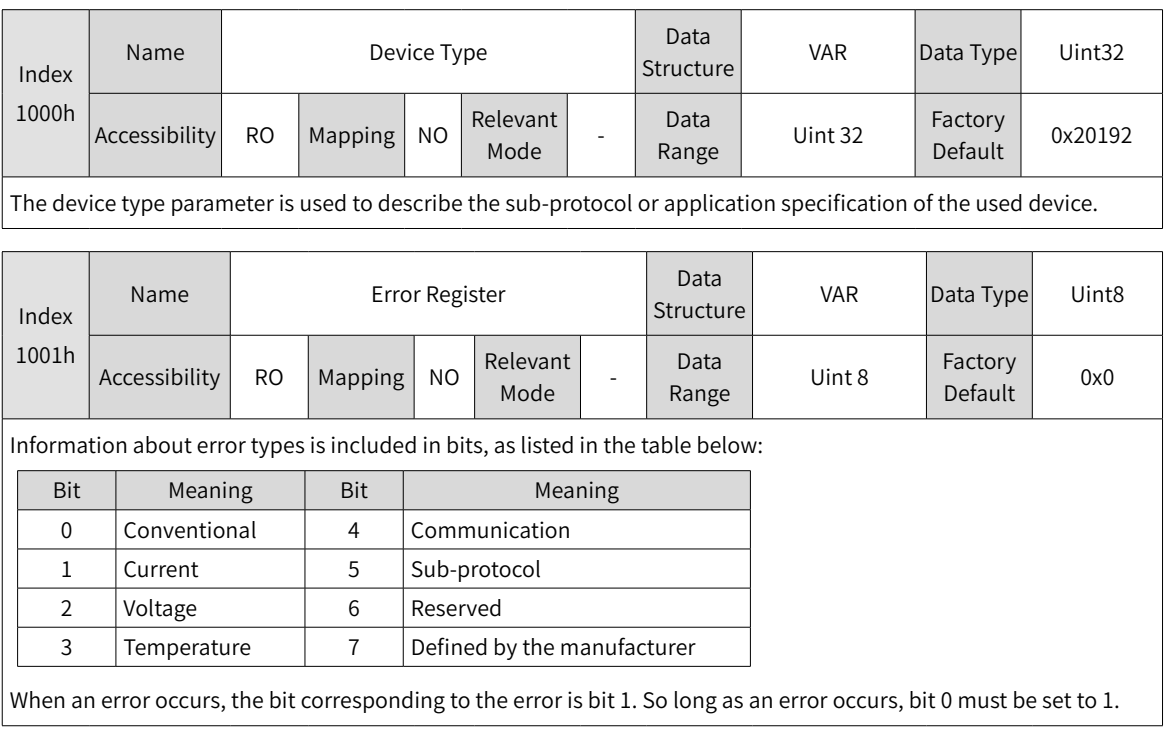

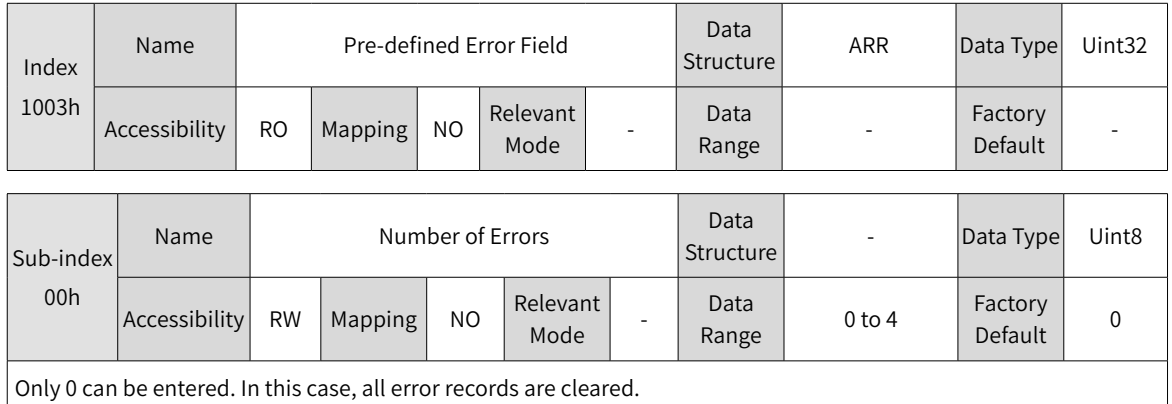

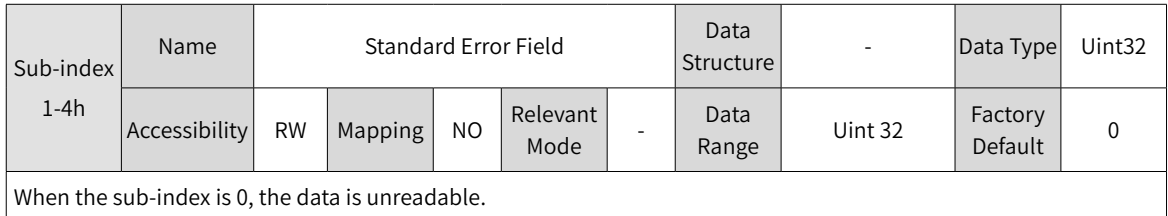

When an error occurs, the error is stored in the following format:

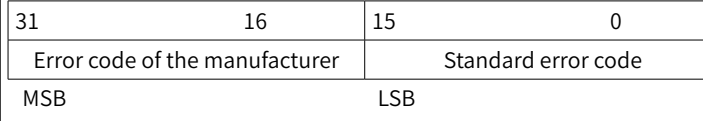

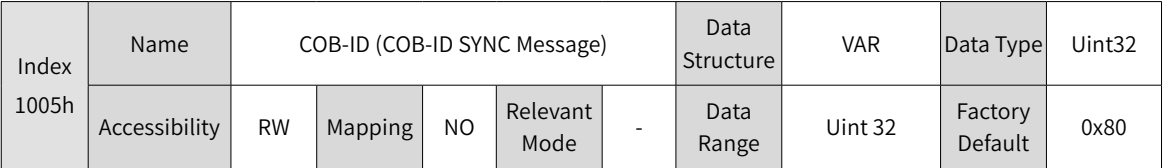

Only 0x80h and 0x40000080h can be set.

When 0x80h is set, the synchronization generator does not work.

When 0x40000080h is set, the synchronization generator is activated.

Before the synchronization generator is activated, the synchronization cycle (1006h) must be set to a value rather than 0.

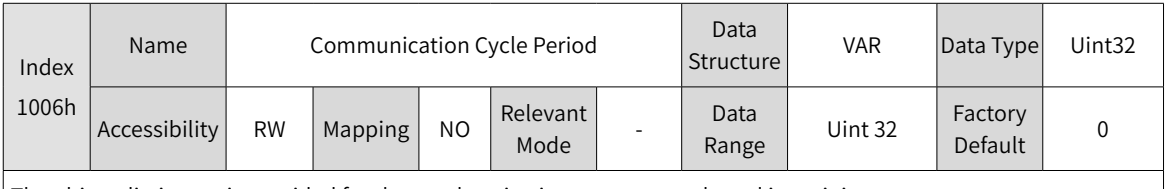

The object dictionary is provided for the synchronization generator only and its unit is us.

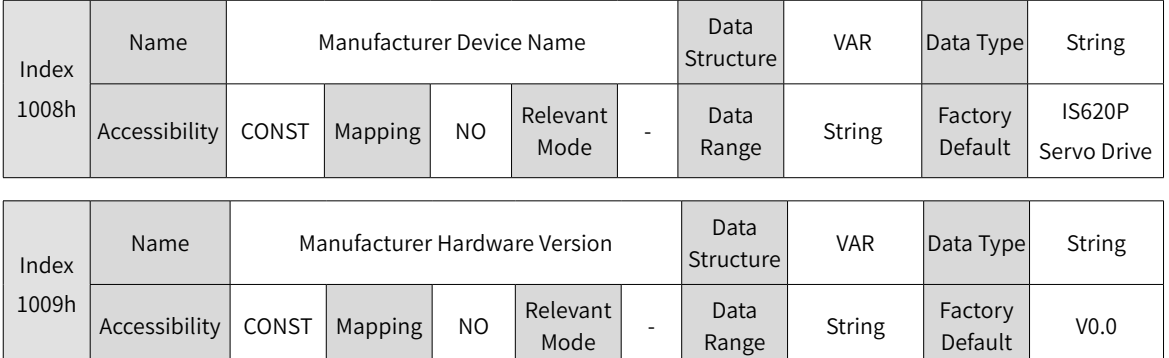

Range

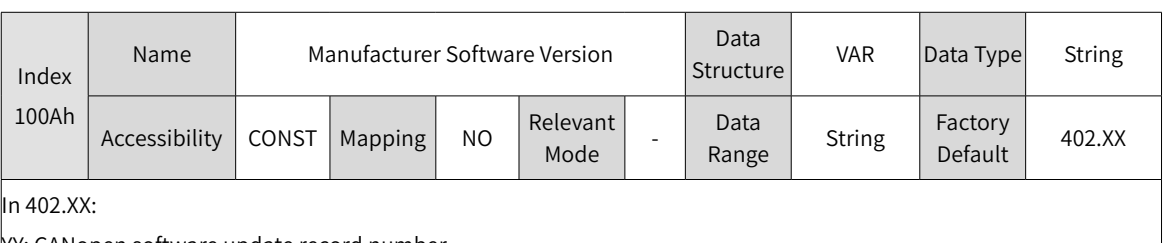

YY: CANopen software update record number

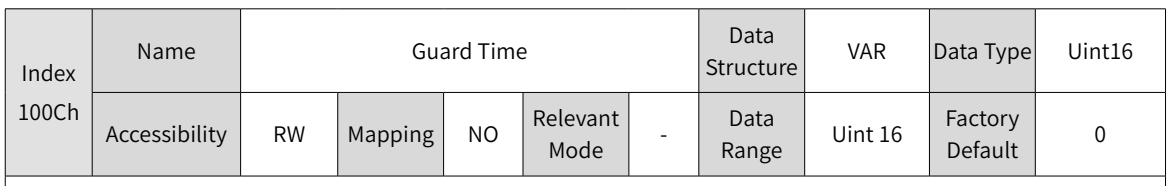

Unit: ms

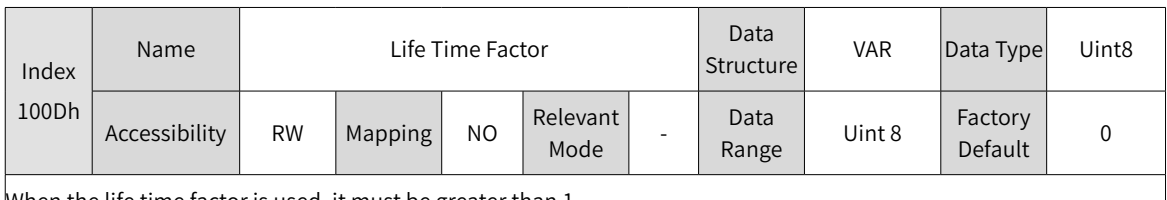

When the life time factor is used, it must be greater than 1.

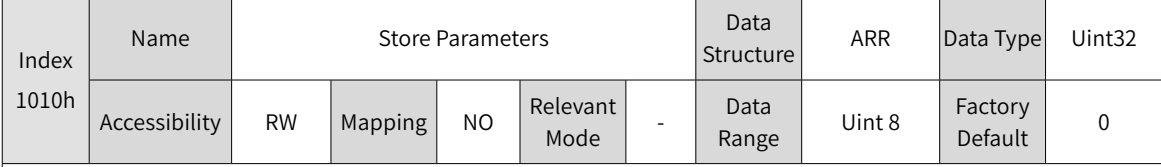

Storing parameters means to storing current values of parameters to the EEPROM. When the EEPROM is loaded (the device is powered on again, a node is reset, or communication is reset) next time, the stored values are loaded.

To store parameters, specify the sub-index of the storage area and write "save" based on ASCII code. If other values are written, storing parameters fails.

The mapping between ASCII codes and hexadecimal data is as follows:

MSB LSB

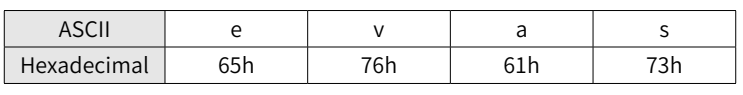

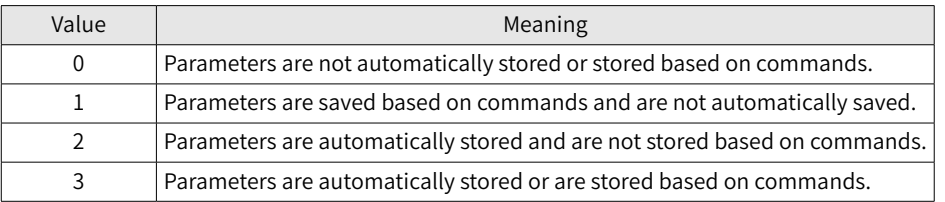

The value returned after a sub-index is read indicates the mode in which the sub-index saves parameters. The IS620P servo drive saves parameters based on commands and does not automatically save parameters. The value 1 is returned after a sub-index is read and saved.

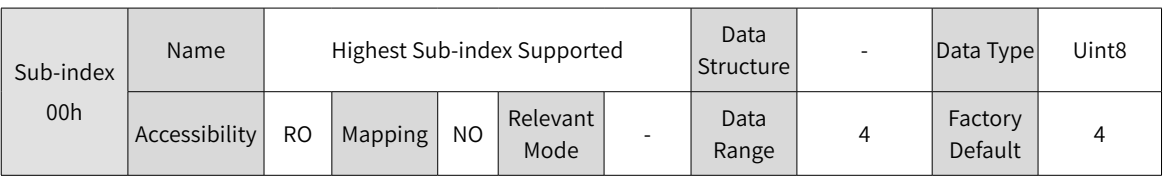

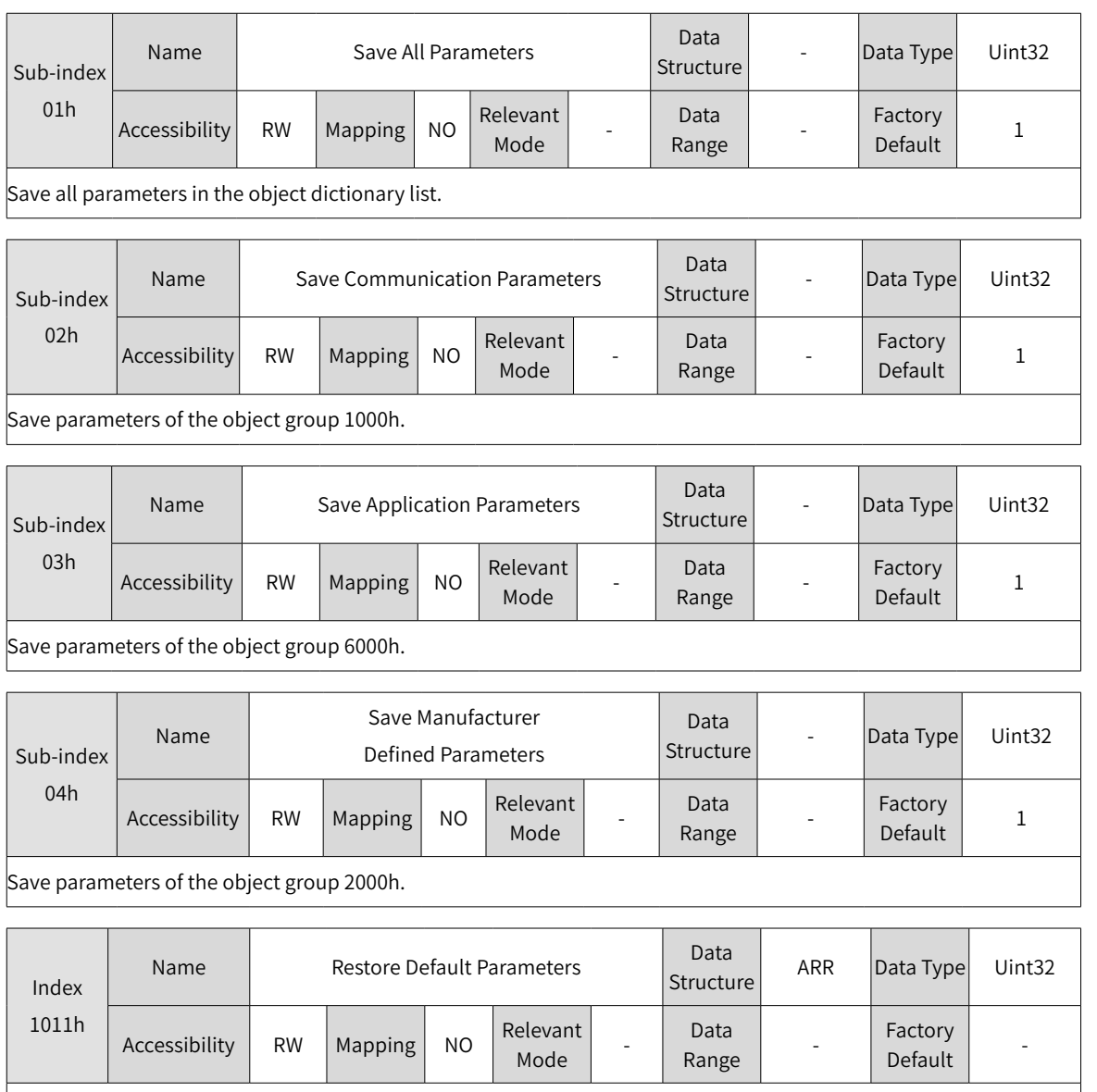

Restoring default parameters means to restore default parameters to the EEPROM. However, the operation does not take effect immediately. When the EEPROM is loaded (the device is powered on again, a node is reset, or communication is reset) next time, default values (factory defaults) are loaded.

To restore default parameters, specify the sub-index of the restoration area and write "load" based on ASCII code. If other values are written, restoring default parameters fails. The mapping between ASCII codes and hexadecimal data is as follows:

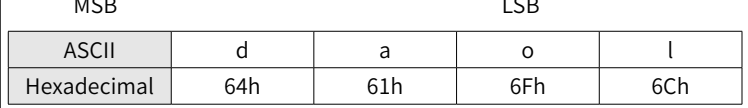

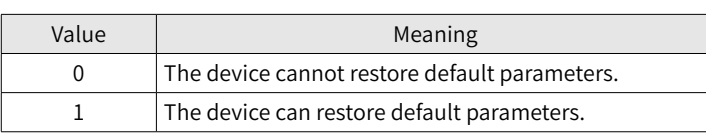

The value returned after a sub-index is read indicates the mode in which the sub-index restores default parameters. The IS620P servo drive can restore default parameters. The value 1 is returned after a non-zero sub-index is read and saved.

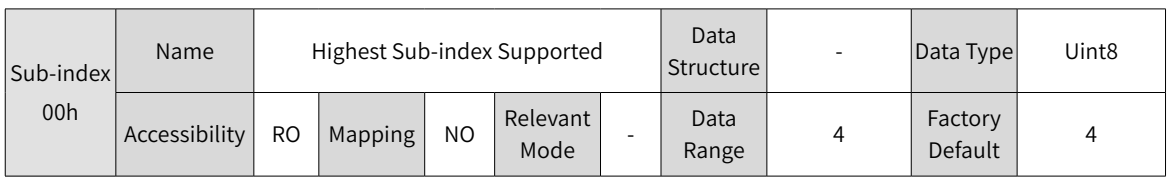

-150-

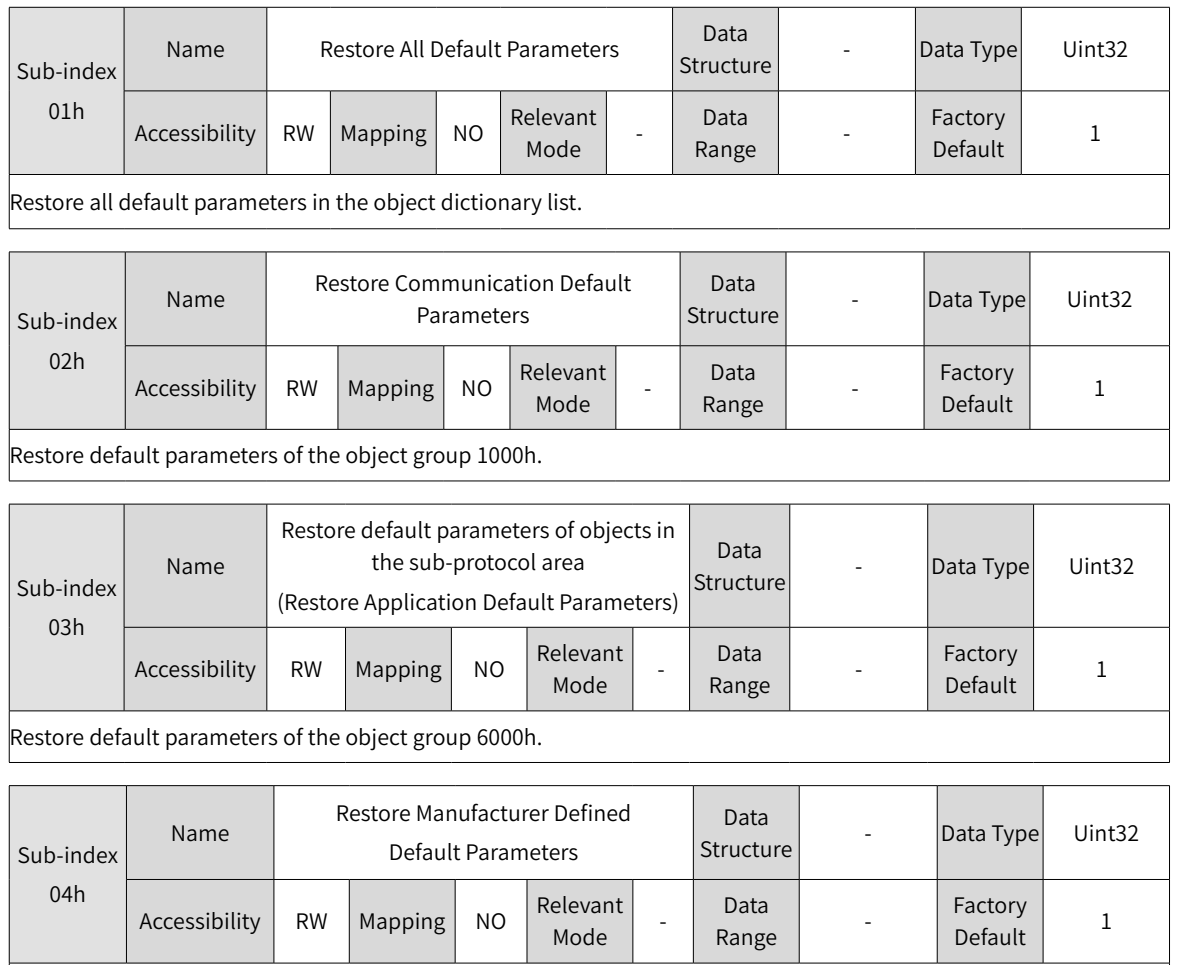

Restore default parameters of the object group 2000h.

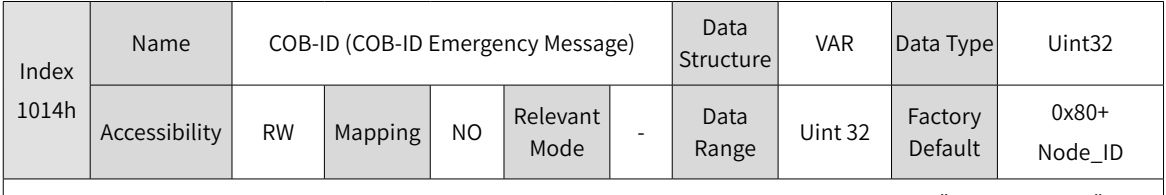

The highest bit indicates whether to disable the emergency packet of the device. Only the data "0x80+Node\_ID" can be written for the bit to enable the emergency packet of the device.

If the data "0x80000080+Node\_ID" is written, the emergency packet is disabled.

When the emergency packet takes effect, its COB-ID must be consistent with the object.

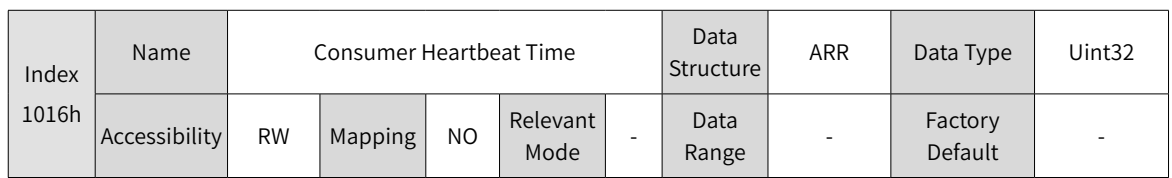

Parameters include the address of the monitored node and actual consumer time, which must be longer than the heartbeat producer time (unit: ms) of the corresponding node. Two different consumer time cannot be set for one node.

The parameters are described as followed:

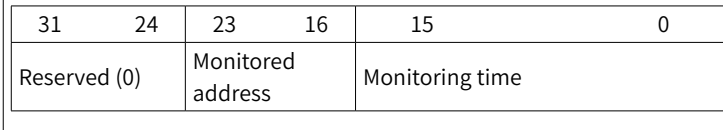

 MSB LSB The value returned after a sub-index is read indicates the mode in which the sub-index restores default parameters. The IS620P servo drive can restore default parameters. The value 1 is returned after a non-zero sub-index is read and saved.

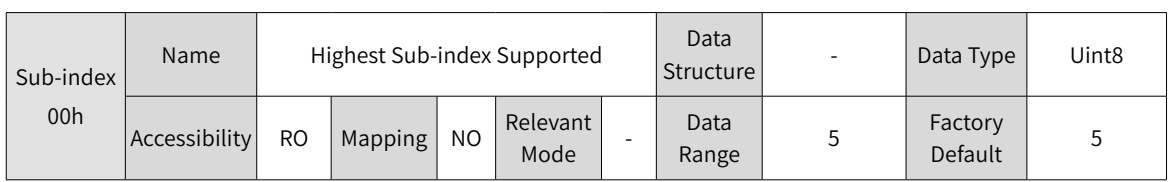

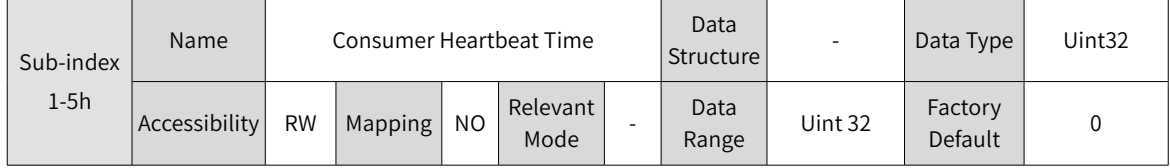

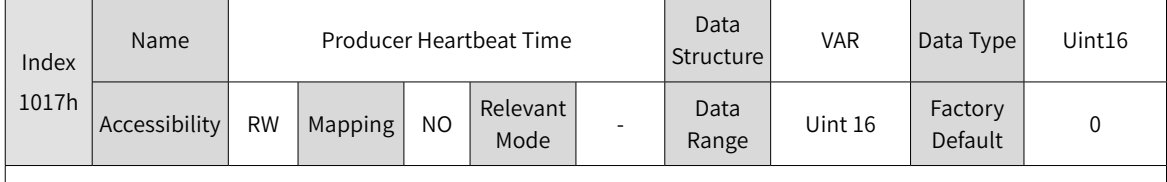

The unit is ms.

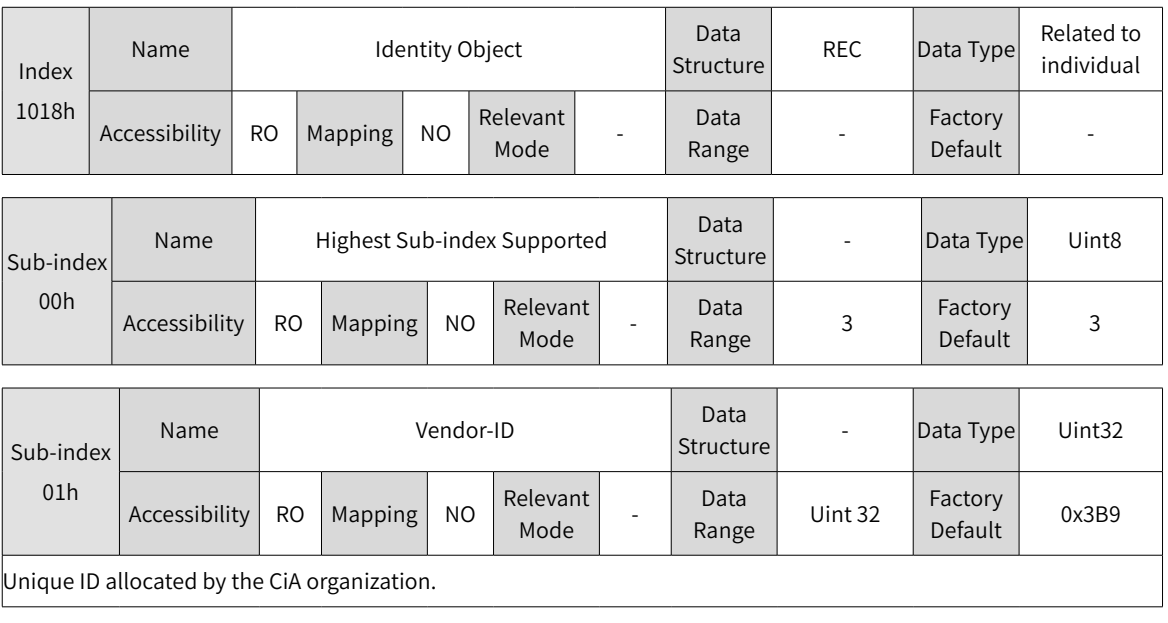

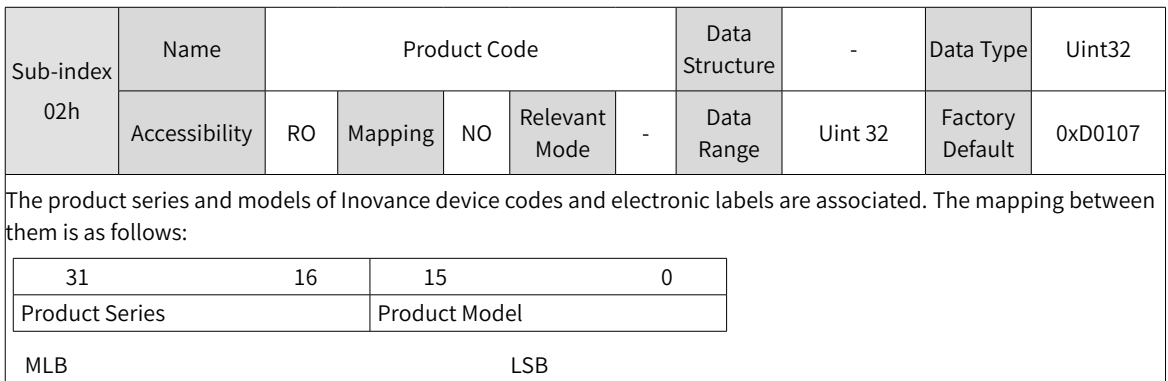

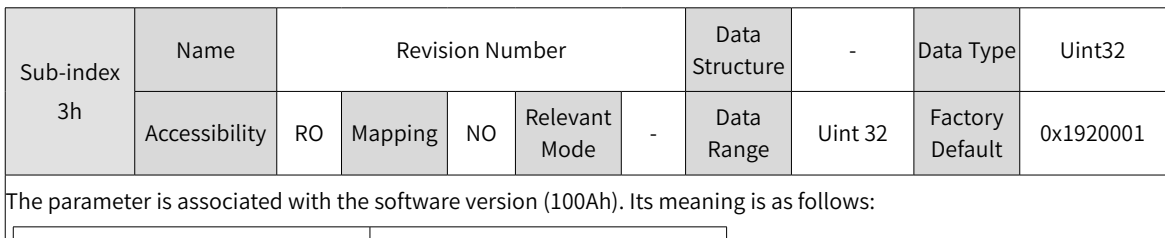

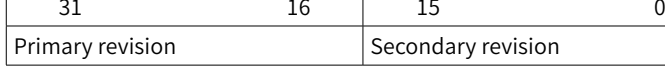

MLB LSB

Main revisions are based on the number 0x192. Each time when the code is updated, the next revision number accumulates upward.

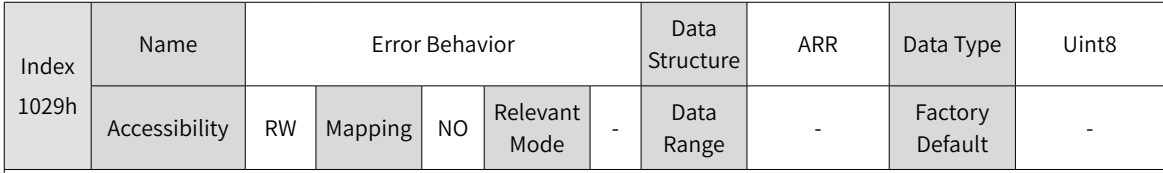

Status control over automatic steering required by the NMT during CANopen communication when errors of different types occur. Based on different values, different status of NMT steering is provided.

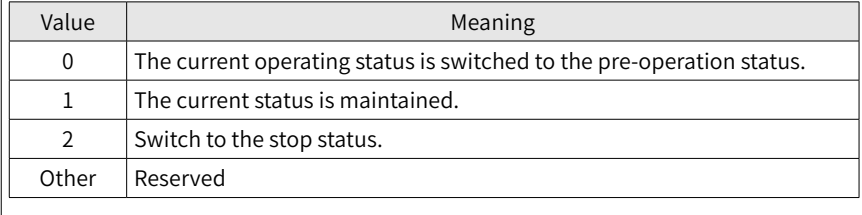

The IS620P servo drive only supports automatic NMT conversion in the case of communication failure.

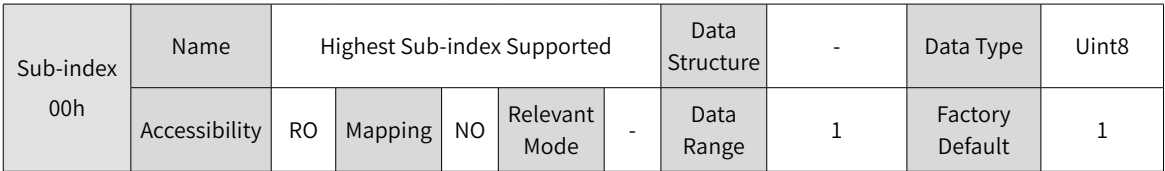

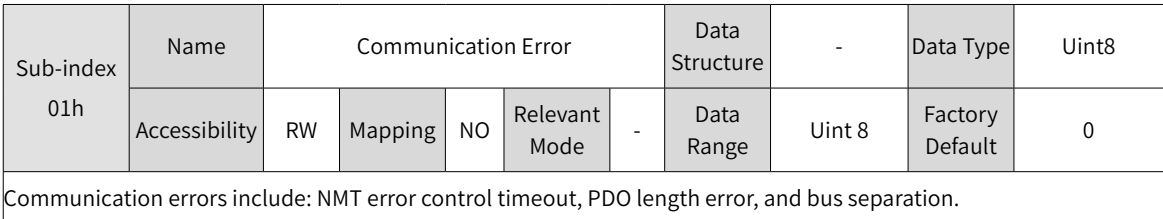

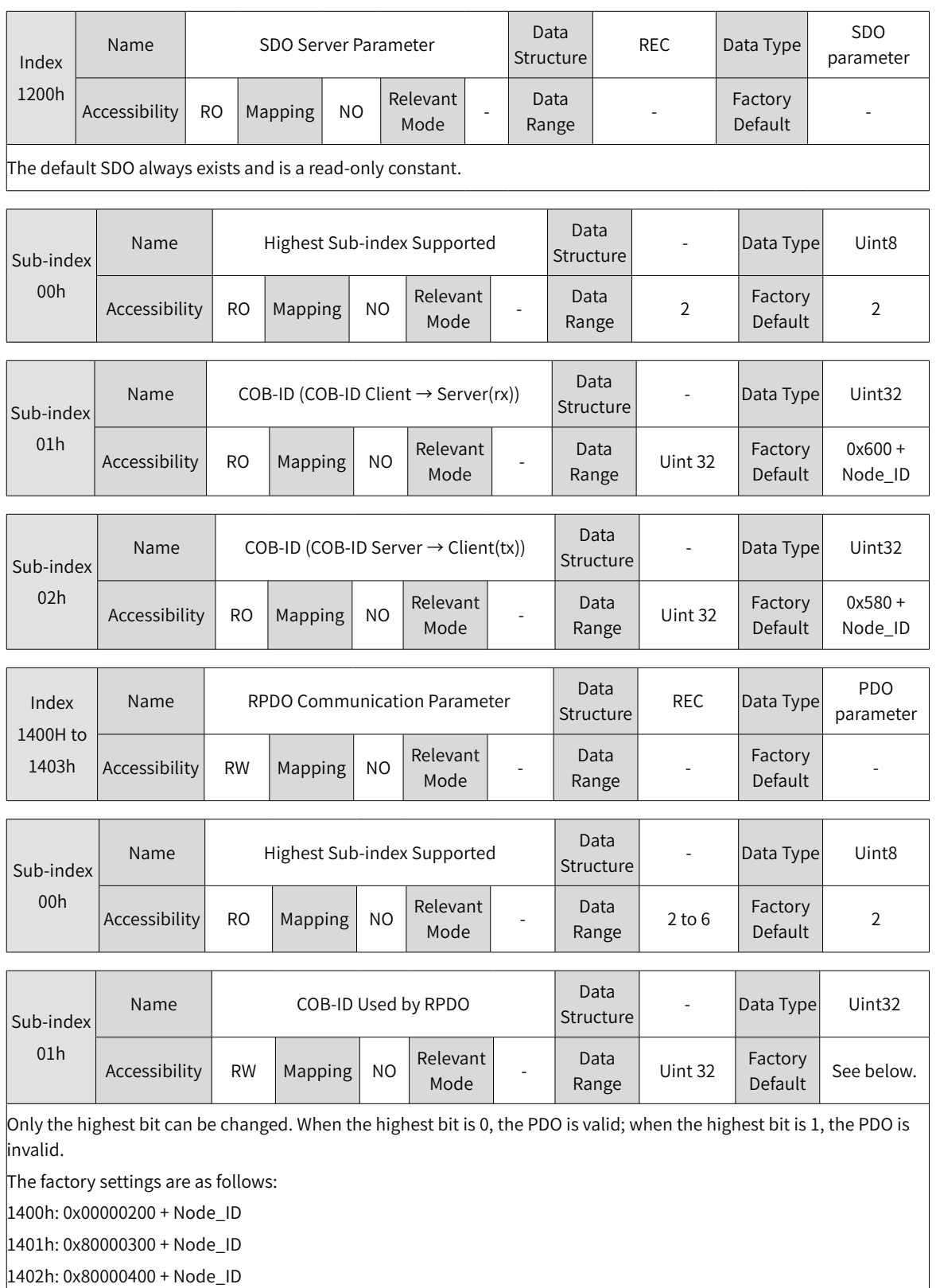

1403h: 0x80000500 + Node\_ID

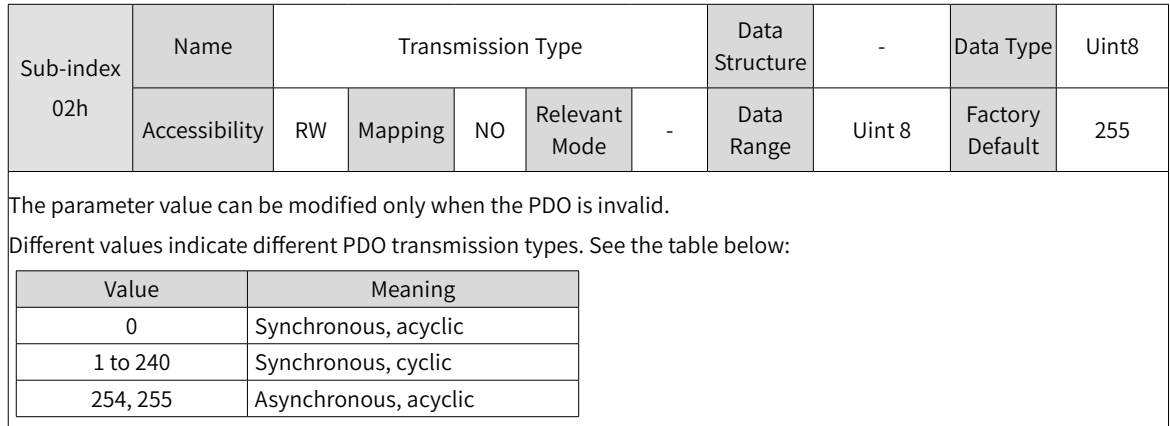

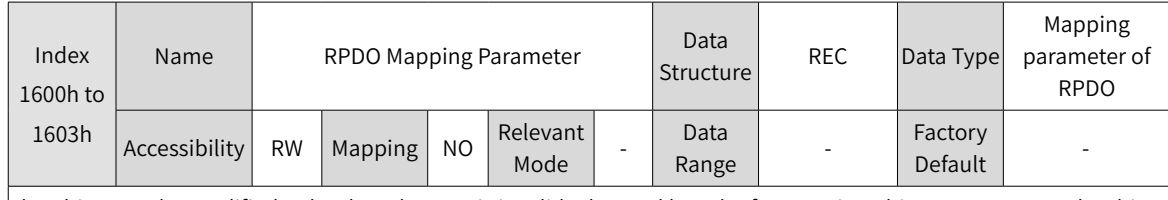

The object can be modified only when the PDO is invalid. The total length of a mapping object cannot exceed 64 bits. Mapping based on bytes instead of bits is supported.

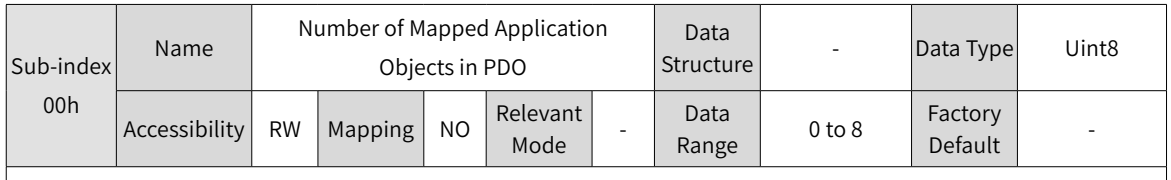

When 0 is written, the mapping objects of other sub-indexes are cleared.

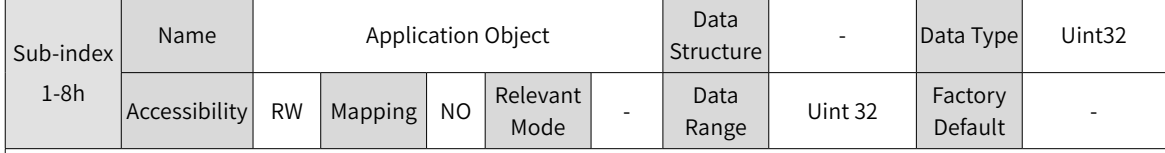

The indexes and sub-indexes of mapping objects must exist in the object dictionary list. The attribute of mapping objects is readable and the objects can be mapped.

Sub-indexes are written in the following format:

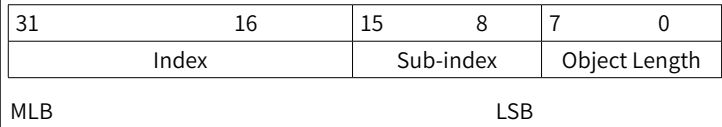

Default mapping content of an RPDO

#### 1) RPDO1

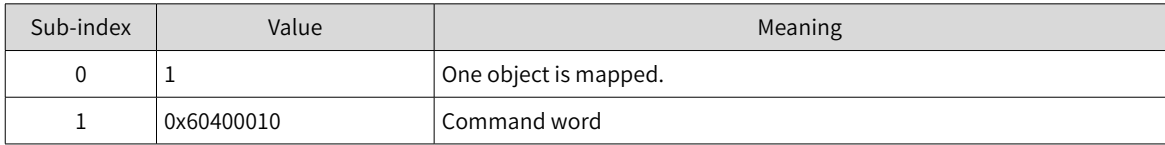

#### 2) RPDO2

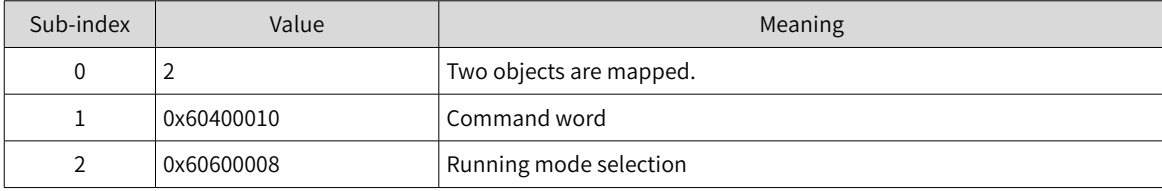

3) RPDO3

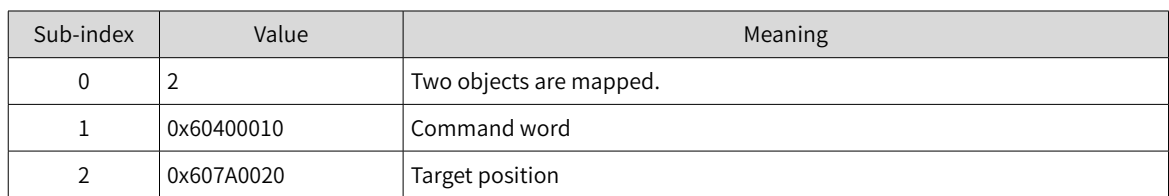

#### 4) RPDO4

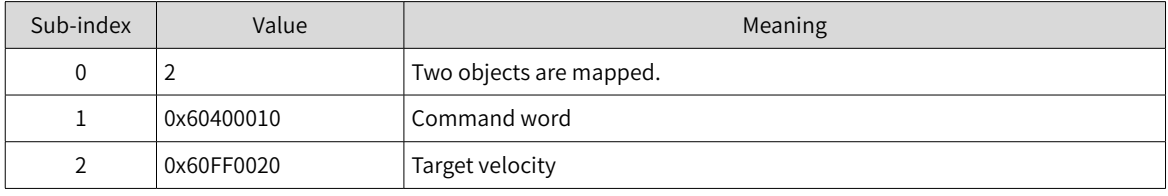

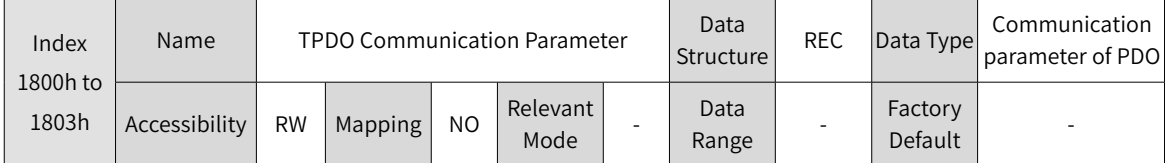

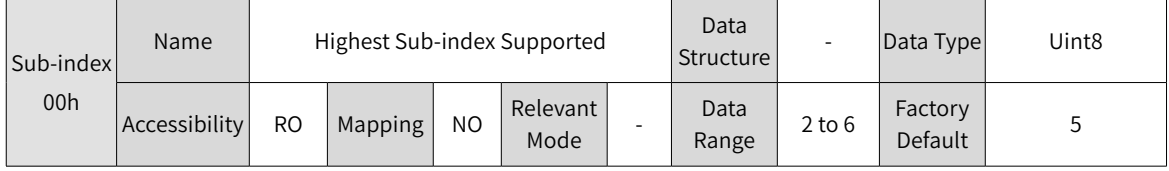

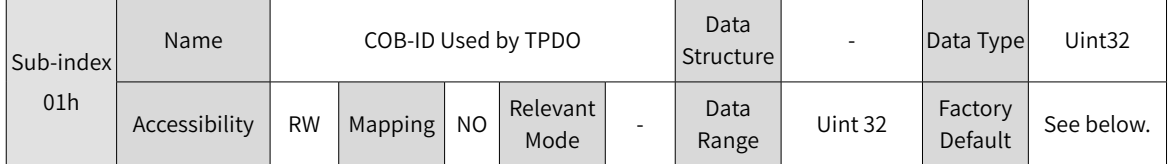

Only the highest bit and the second highest bit can be modified.

When the highest bit is 0, the PDO is valid; when the highest bit is 1, the PDO is invalid.

The second highest bit indicates whether to support a remote frame in triggering the PDO. Because the IS620P servo drive does not support the function, the bit is meaningless. It is recommended that the bit is set to 1, which indicates that a remote frame is not allowed to trigger the PDO.

The factory settings are as follows:

1800h: 0x40000180 + Node\_ID

1801h: 0xC0000280 + Node\_ID

1802h: 0xC0000380 + Node\_ID

1803h: 0xC0000480 + Node\_ID

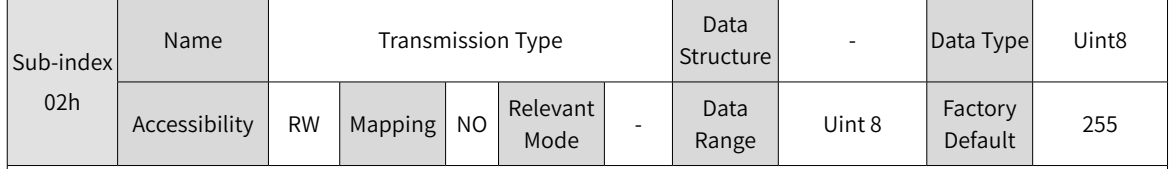

The parameter value can be modified only when the PDO is invalid. Different values indicate different PDO transmission types. See the table below.

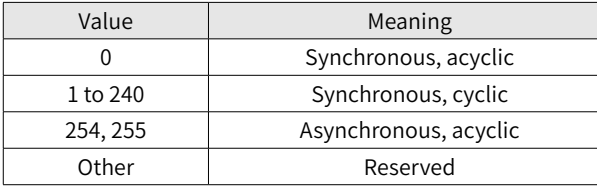

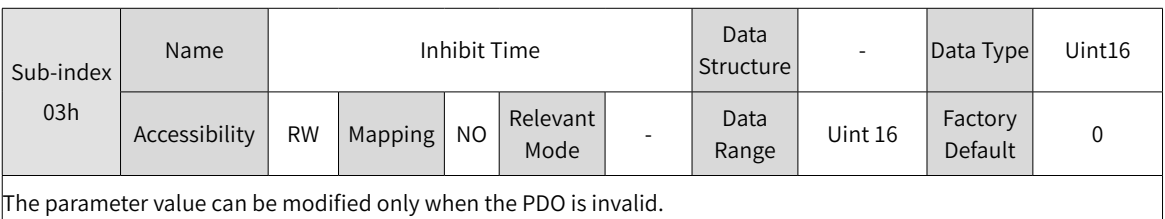

The unit is 100 us. When the parameter is set to 0, the inhabit time is invalid.

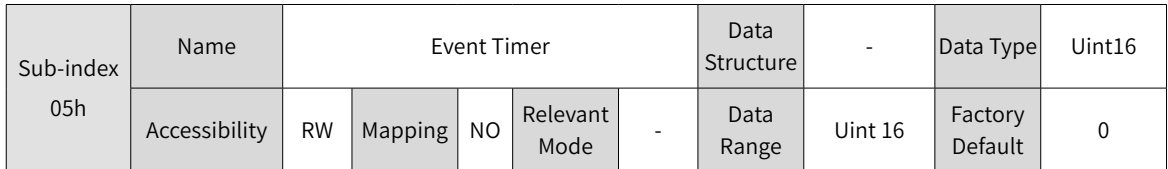

The parameter value can be modified only when the PDO is invalid.

The unit is 1 ms. When the parameter is set to 0, the event timer is invalid.

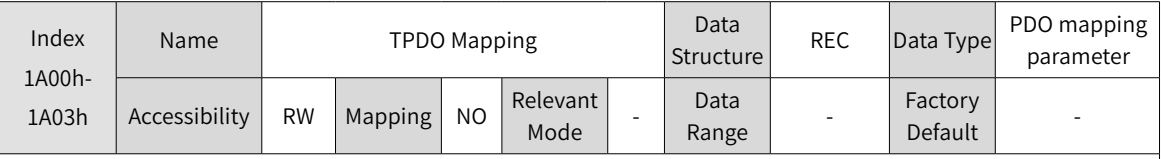

The object can be modified only when the PDO is invalid. The total length of a mapping object cannot exceed 64 bits. Mapping based on bytes instead of bits is supported.

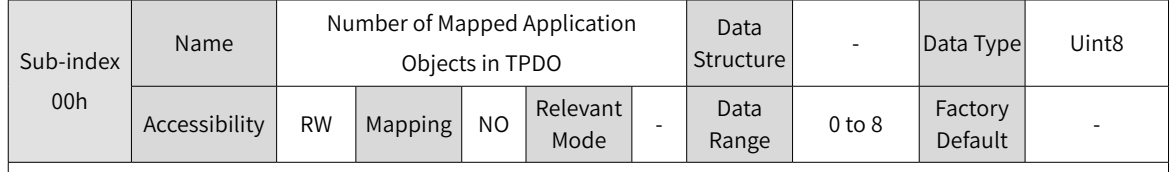

When 0 is written, the mapping objects of other sub-indexes are cleared.

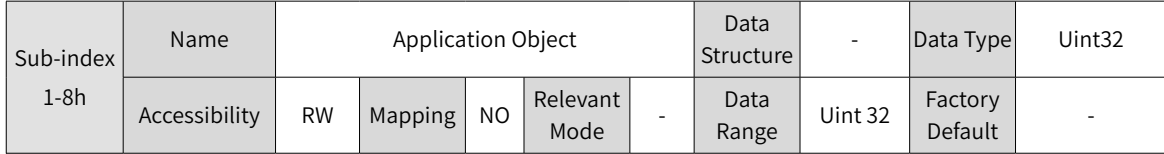

The indexes and sub-indexes of mapping objects must exist in the object dictionary list. The attribute of mapping objects is readable and the objects can be mapped.

Sub-indexes are written in the following format:

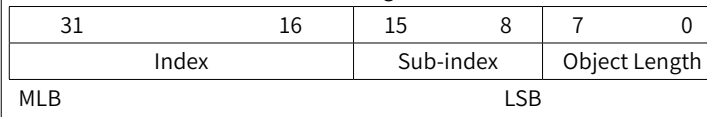

Default mapping content of an TPDO:

1) TPDO1

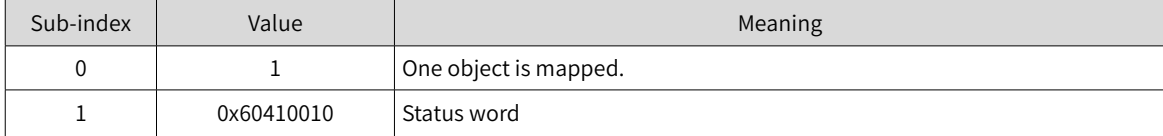

#### 2) TPDO2

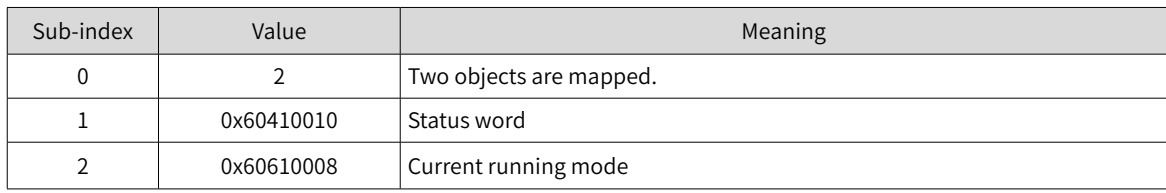

3) TPDO3

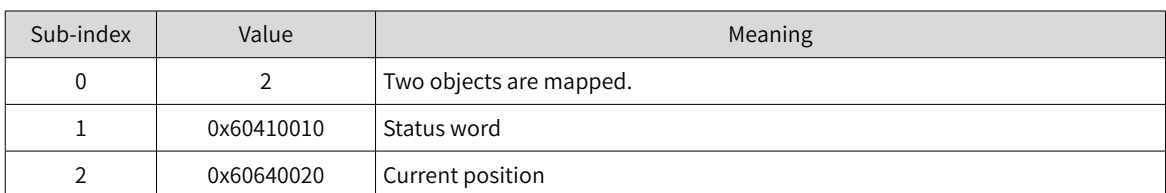

4) TPDO4

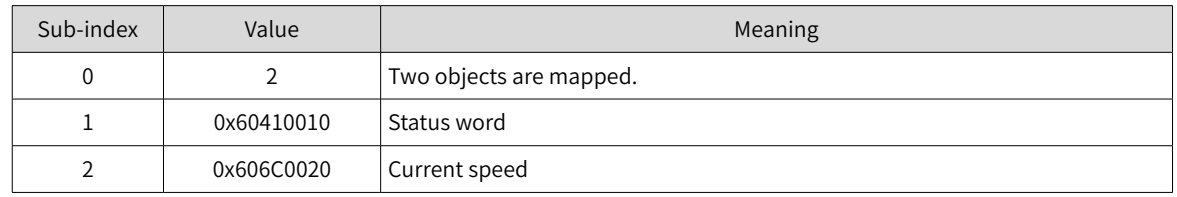

## **6.5.2 Details of Parameters Defined by the Manufacturer**

For parameters that are the same as functions of the IS620P servo drive, see the IS620P Series Servo Design and Maintenance User Manual. This section lists only parameters whose functions are changed.

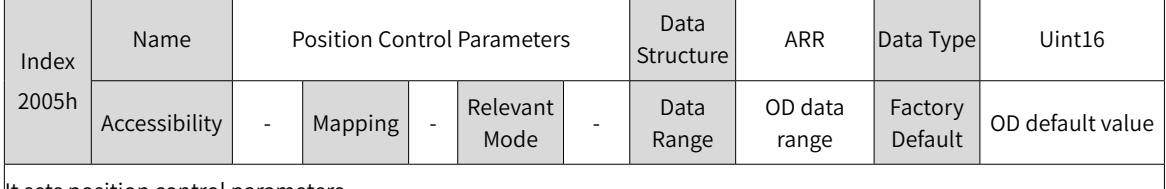

It sets position control parameters.

1 Reference unit

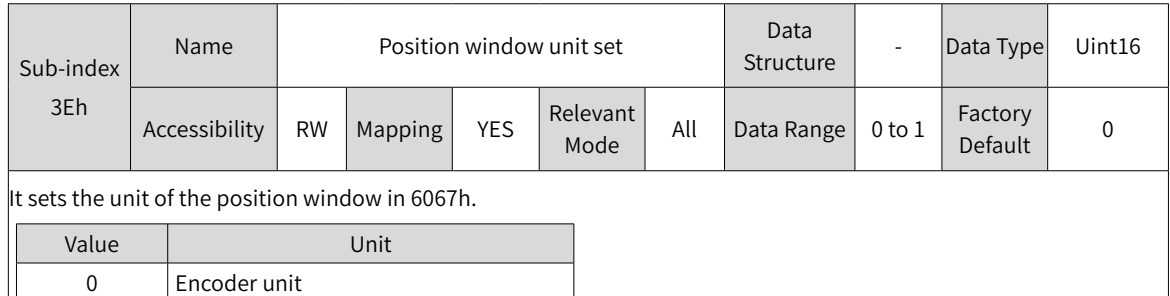

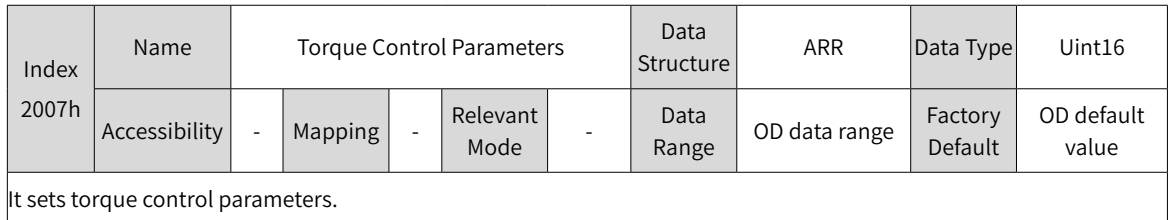

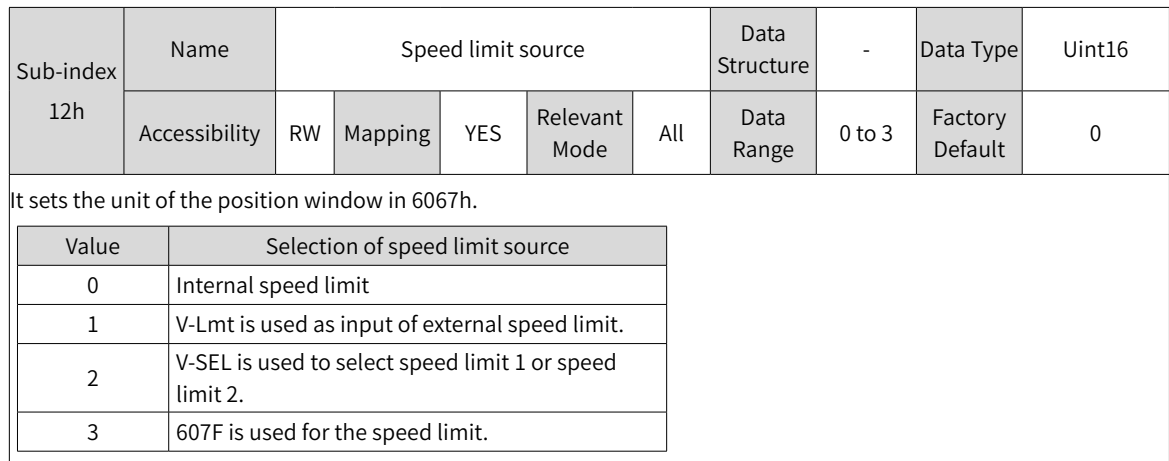

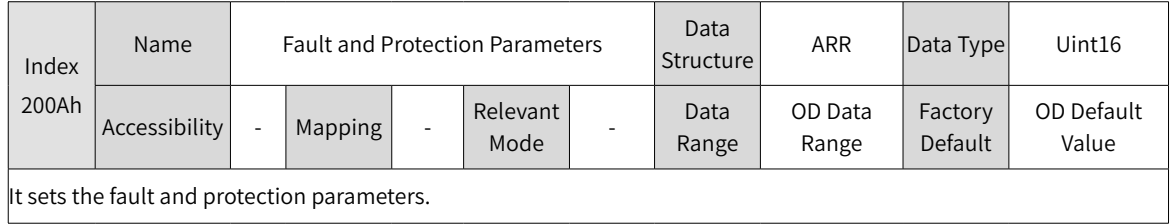

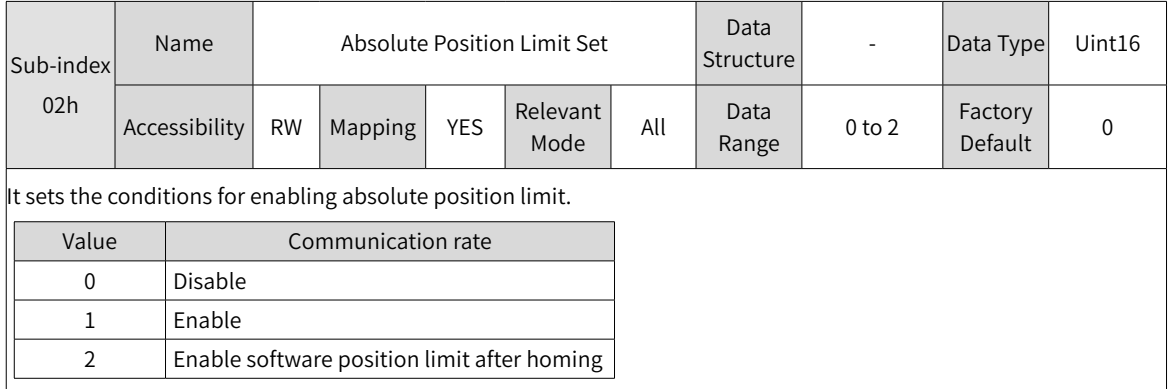

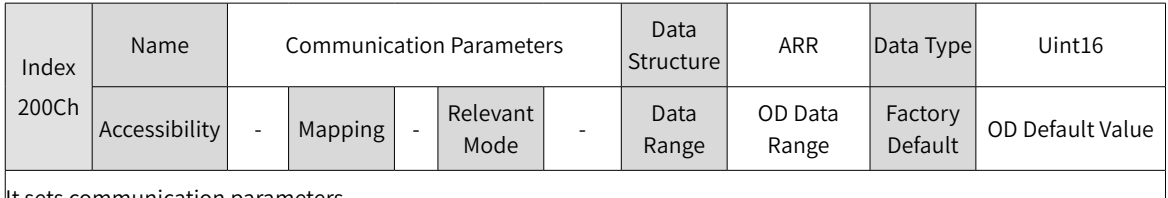

It sets communication parameters.

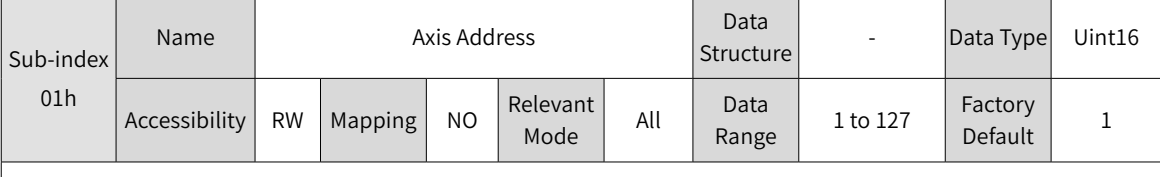

It sets the axis address of the servo drive.

When multiple servo drives are connected for networking, each drive can have only one unique address; otherwise, communication becomes abnormal or communication fails.

5 500 k 6 1 M  $7$   $1 M$ 

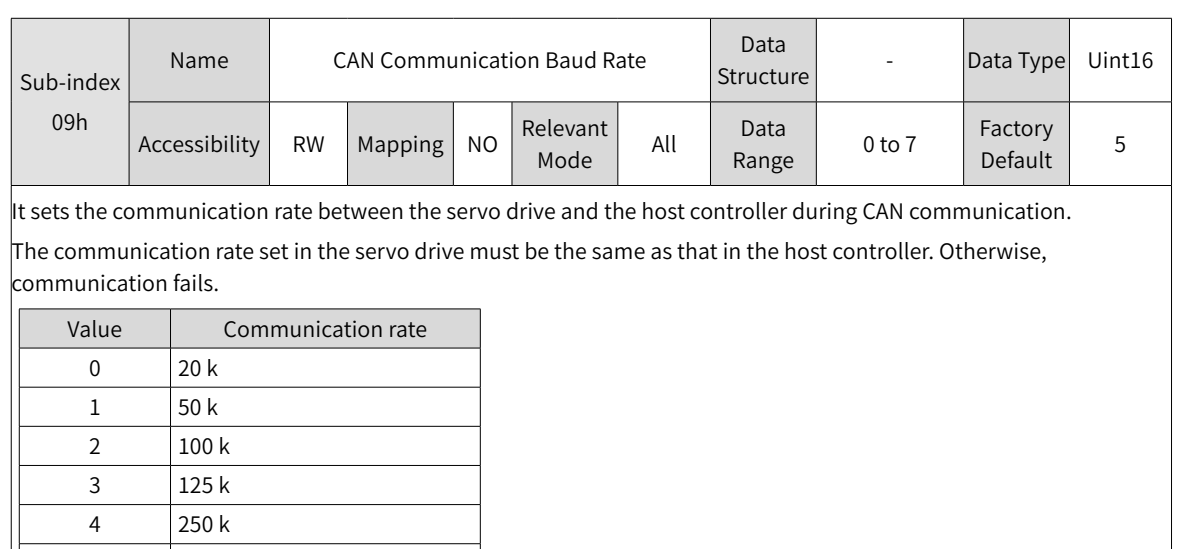

An appropriate communication rate should be set according to actual use conditions (communication distance and communication data amount).

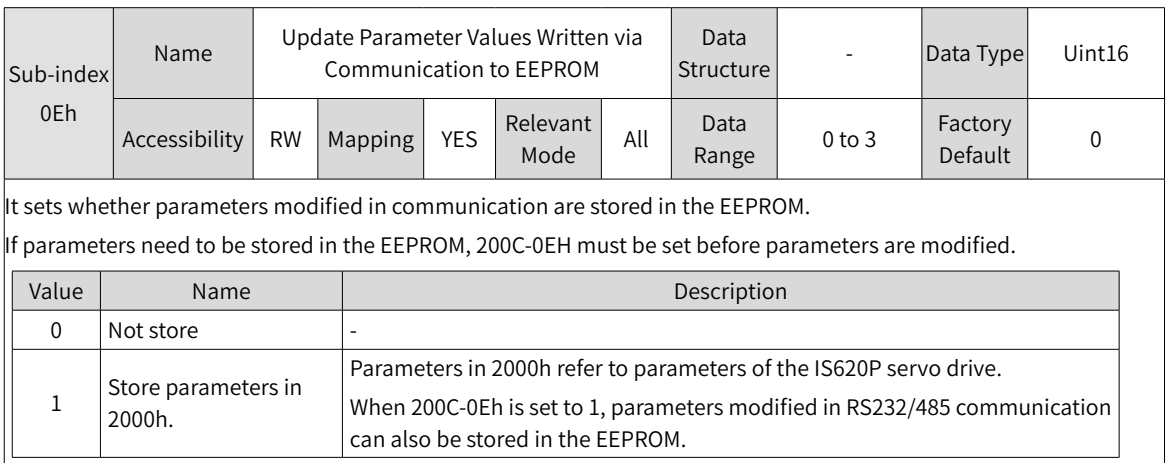

### **6.5.3 Details of Parameters Defined by Sub-protocols**

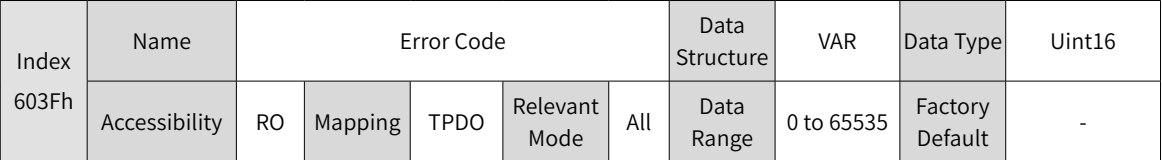

When an error described in the DSP402 sub-protocol occurs in the servo drive, 603Fh is the same as the description in DSP402. For details, see Section 5.1.

When an error specified by the user occurs in the servo drive, 603Fh is 0xFF00. The value of 603Fh is in hexadecimal.

In addition, the object dictionary 203Fh displays auxiliary bytes of fault codes in hexadecimal.

The value of 203Fh is in hexadecimal; the high 16 bits indicate the manufacturer internal fault code, and the low 16 bits indicate the manufacturer external fault code.

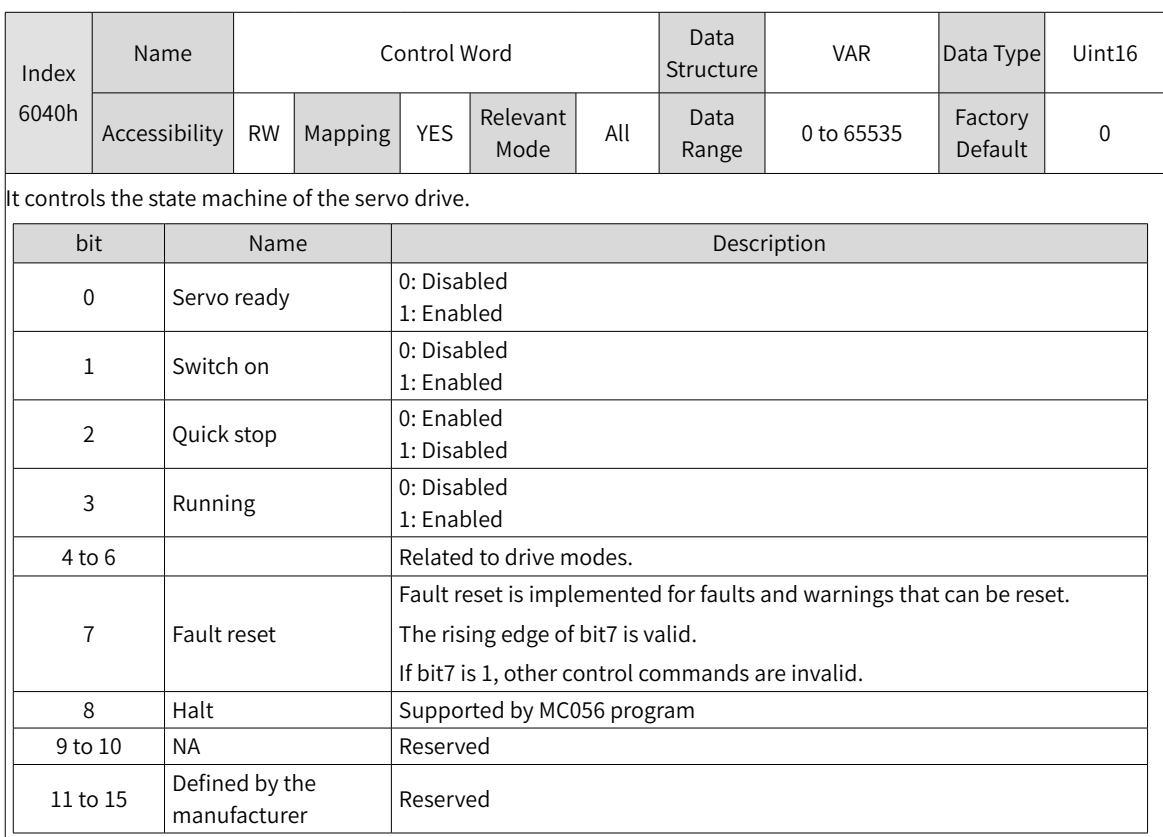

Note:

 $\blacklozenge$  All bits in the control word constitute a control command. One bit is meaningless if it is set separately.

◆ The meanings of bit0 to bit3 and bit7 are the same in each mode of the servo drive. The servo drive switches to the preset status according to the CiA402 state machine only when control words are sent in sequence. Each command corresponds to one status.

◆ The meanings of bit4 to bit6 vary according to the drive modes. For details, see control commands in different modes.

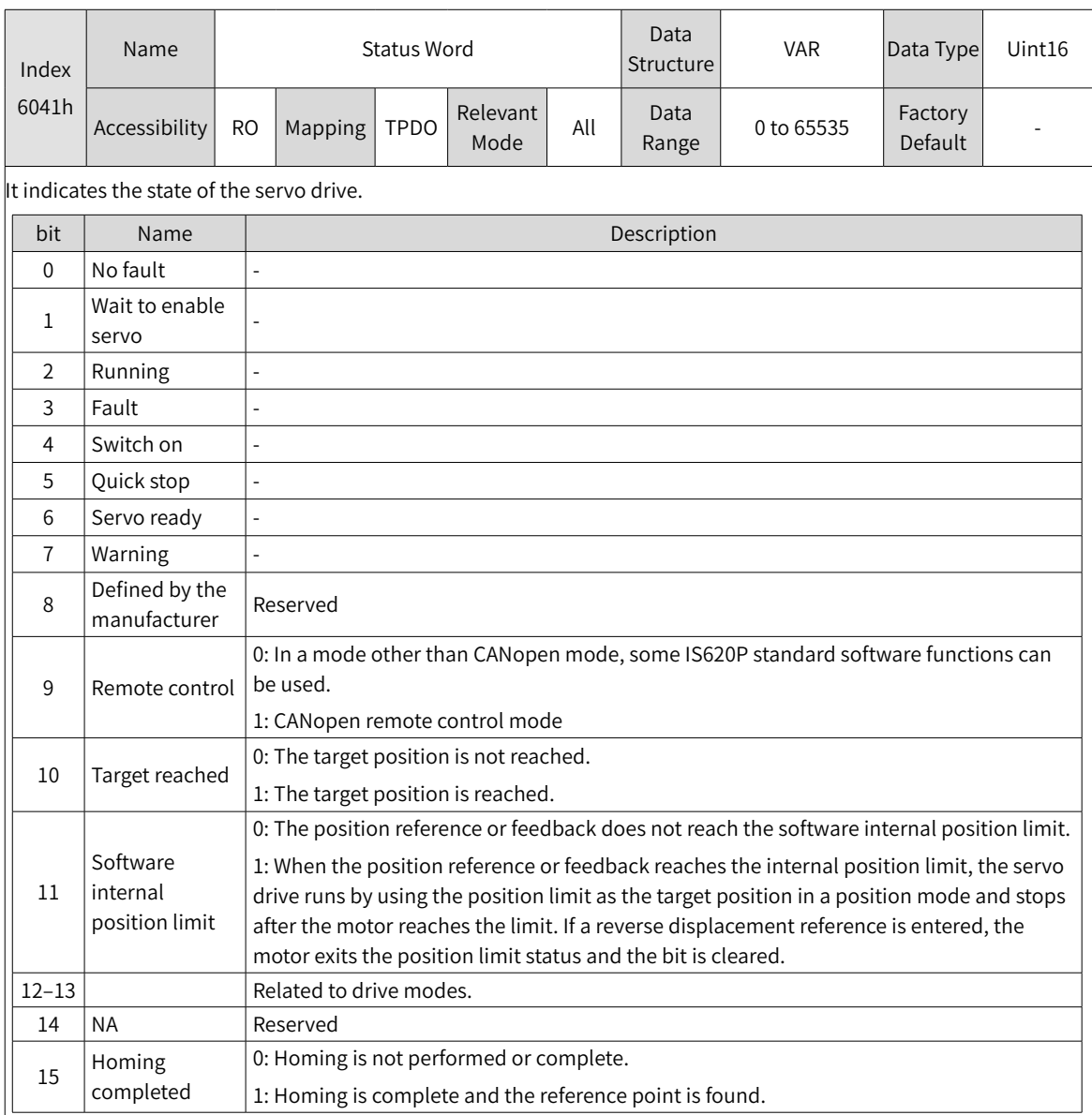

Note:

- ◆ All bits in the control word work together to show the current status of the servo drive. One bit is meaningless if it is set separately.
- ◆ The meanings of bit0 to bit9 are the same in each mode of the servo drive. After control commands in 6040h are sent in sequence, the servo drive shows a certain status.
- $\blacklozenge$  The meanings of bit12 to bit13 vary according to the drive modes. For details, see control commands in different modes.
- $\blacklozenge$  The meanings of bit10, bit11, and bit15 are the same in each mode of the servo drive and indicate the status after a control mode is implemented.

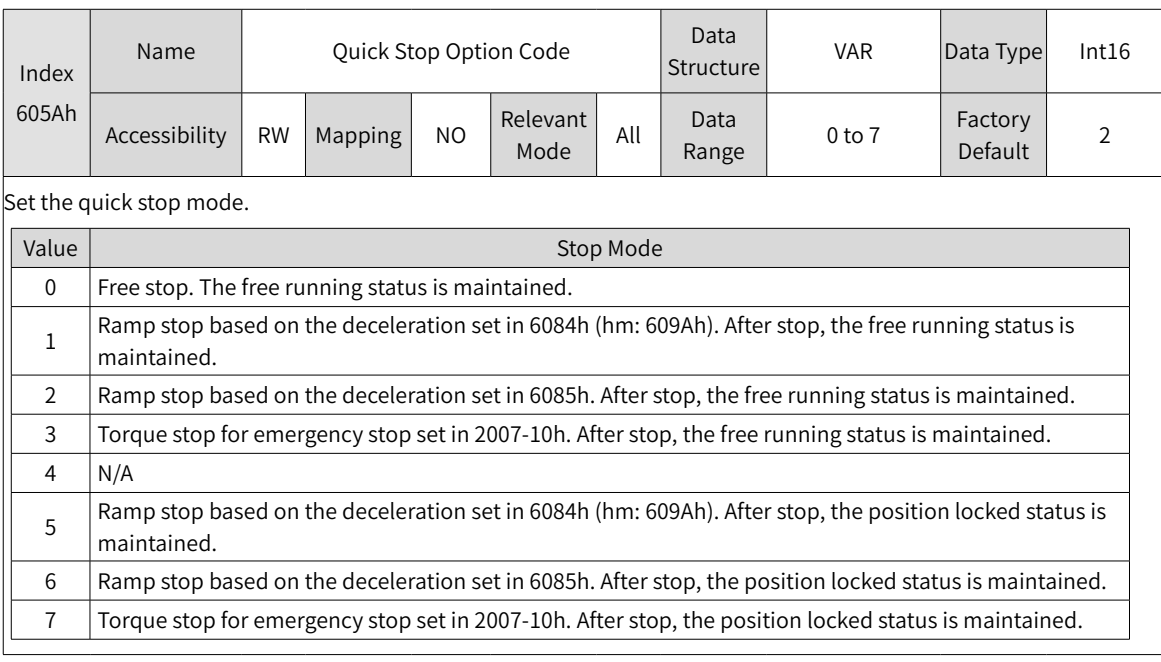

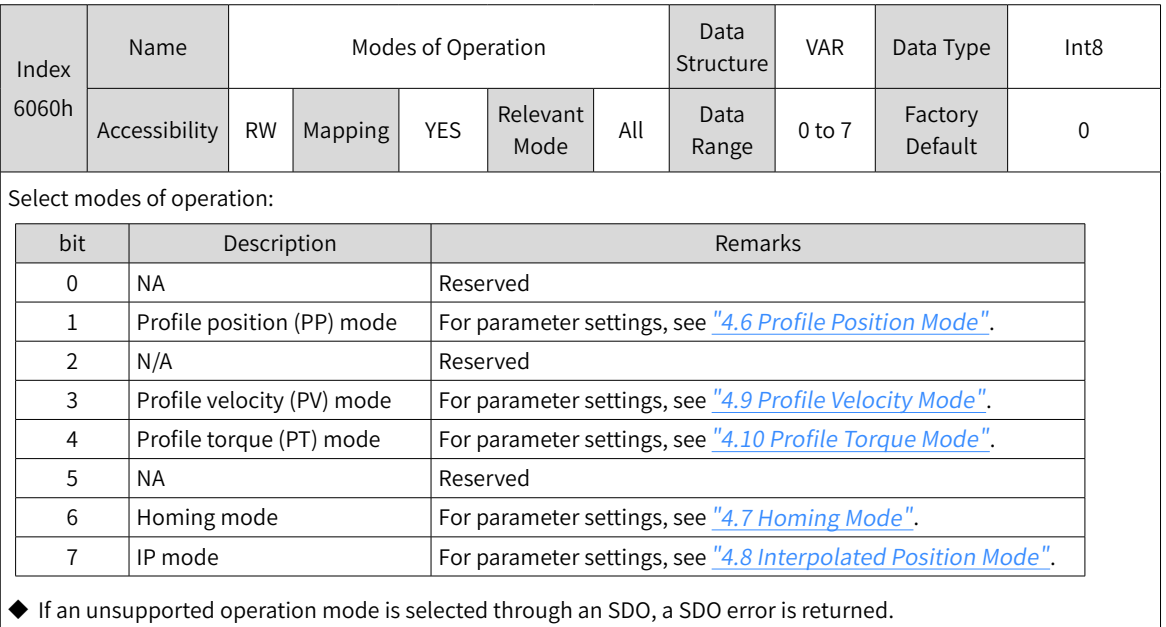

◆ If an unsupported drive mode is selected through a PDO, the change of the drive mode is invalid.

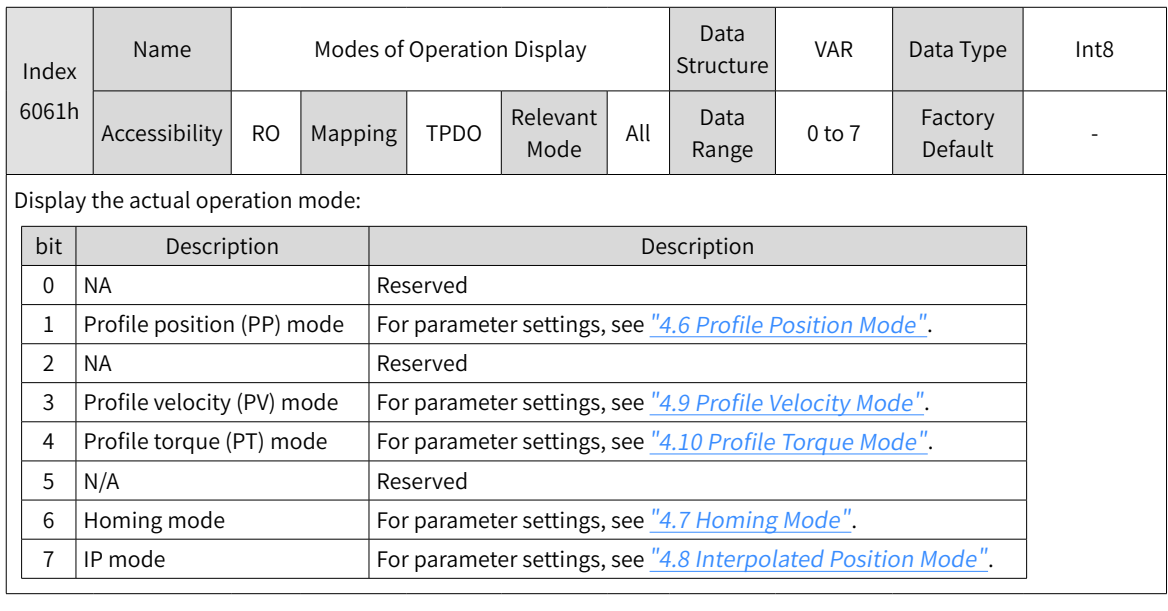

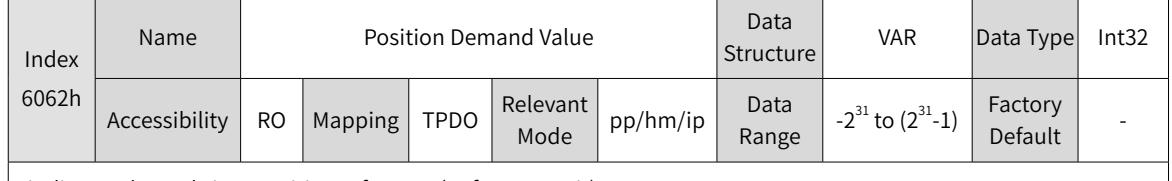

It indicates the real-time position reference (Reference unit).

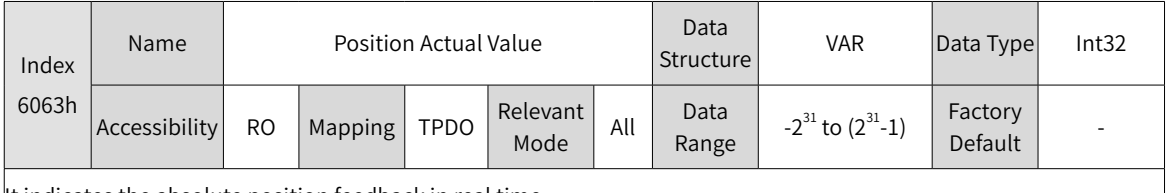

It indicates the absolute position feedback in real time.

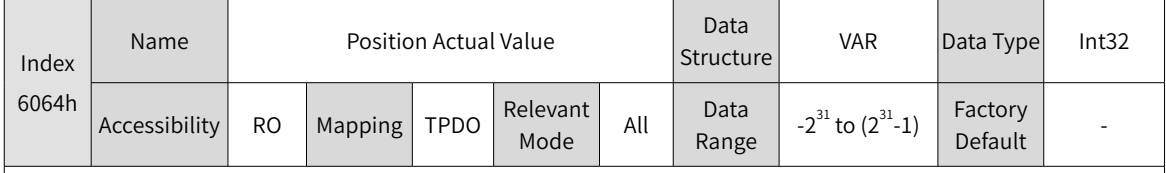

It indicates the absolute position in real time, in reference unit.

Position Actual Value (6064h) x Position Factor (6091h) = Position Actual Value (6063h)

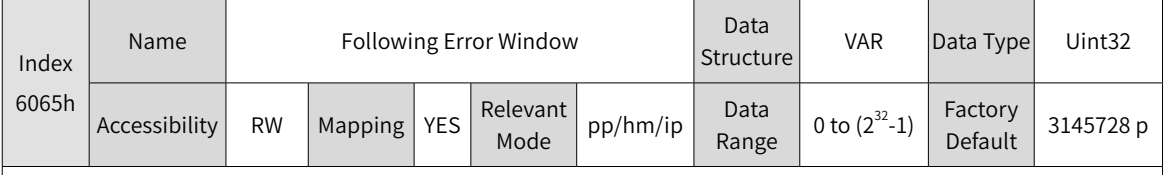

It sets the position deviation threshold (reference unit).

◆ When the difference value between Position Demand Value (6062h) and Position Actual Value (6064h) exceeds ±6065h, Er.B00 (excessive position deviation) occurs.

 $\blacklozenge$  When 6065h is set to 0xFFFFFFFF, the servo drive does not detect whether the position deviation is excessive. Use this setting with caution.

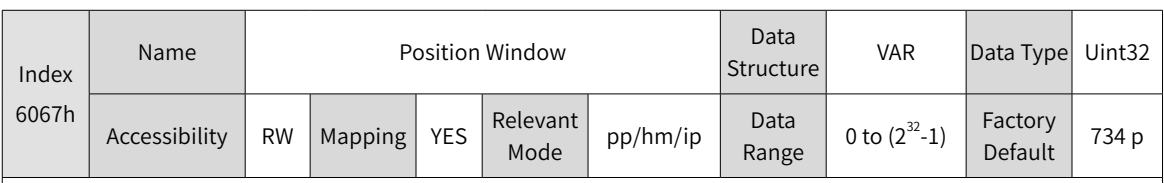

It sets the position window.

If the difference value between 6062h and 6064h is within  $\pm$  6067h and the time reaches 6068h, the position is considered to be reached and bit10 of the status word 6041h is set to 1 in profile position mode. This flag bit is valid only when the S-ON signal is valid in profile position mode.

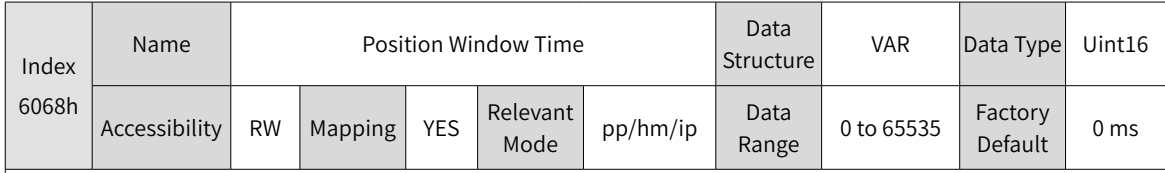

It sets the Position Window Time.

If the difference value between 6062h and 6064h is within ±6067h, and the time reaches 6068h, the position is considered to be reached and bit10 of the status word 6041h is set to 1 in profile position mode.

This flag bit is valid only when the S-ON signal is valid in profile position control mode.

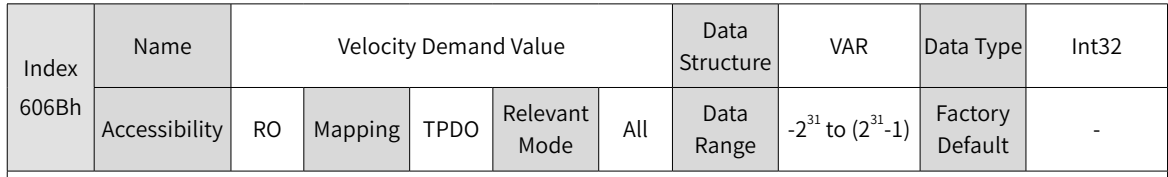

It indicates the actual velocity reference.

In a position mode, 606Bh indicates the velocity reference corresponding to the position regulator.

In a velocity mode, 606Bh indicates the input reference of the speed regulator.

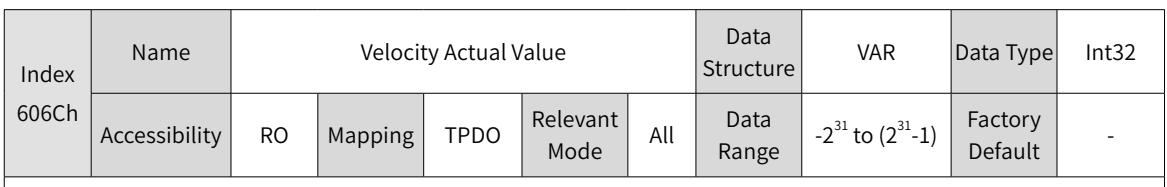

It indicates the velocity actual value.

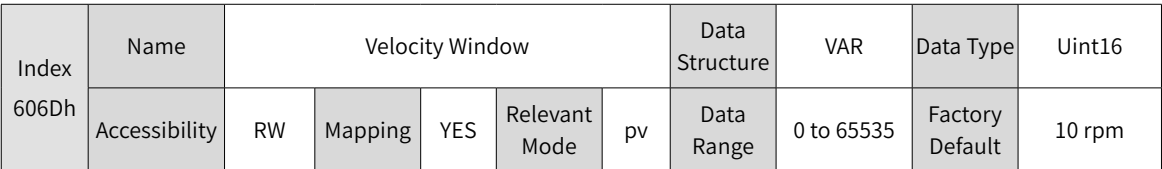

It sets the velocity threshold.

If the difference value between 60FFh and 606Ch is within  $\pm$  606Dh and the time reaches 606Eh, the position is considered to be reached and bit10 of the status word 6041h is set to 1 in profile velocity mode. This flag bit is valid only when the servo drive is enabled in profile velocity mode.

-165-

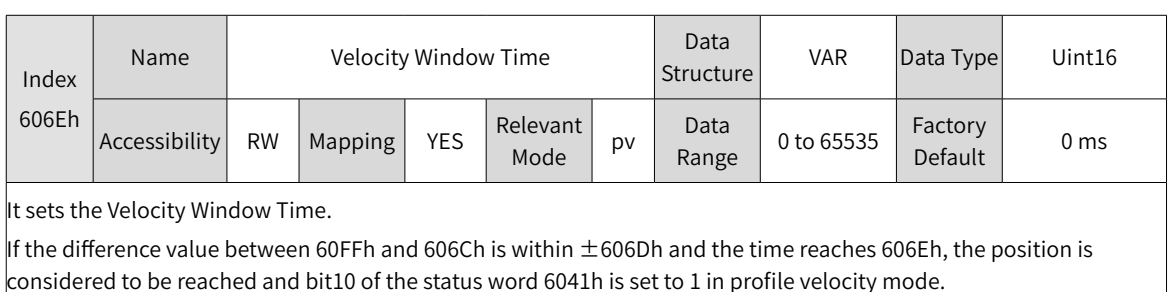

This flag bit is valid only when the servo drive is enabled in profile velocity mode.

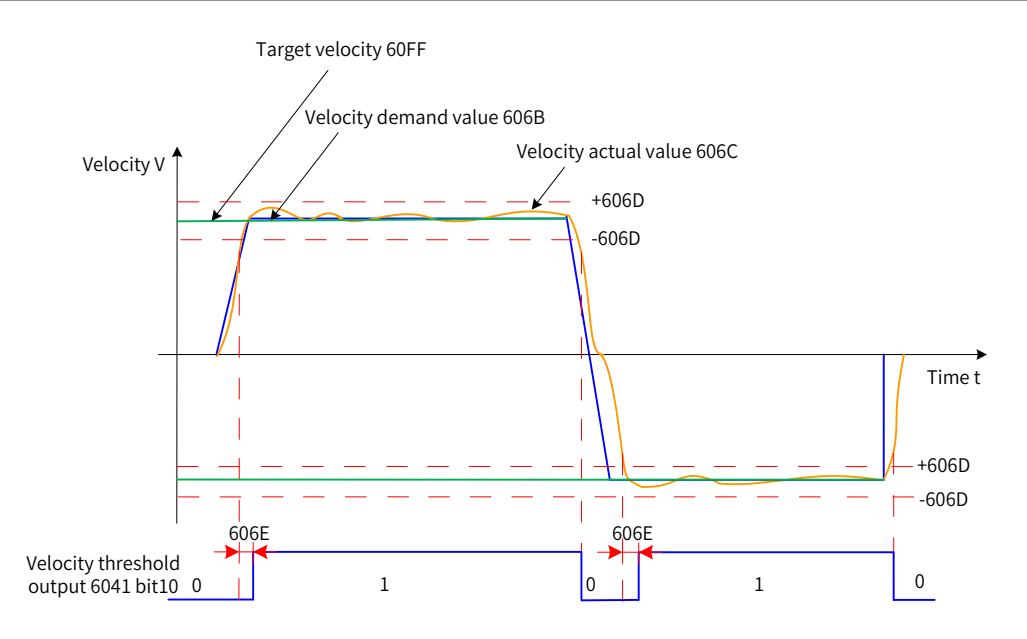

Figure 6-1 Velocity window

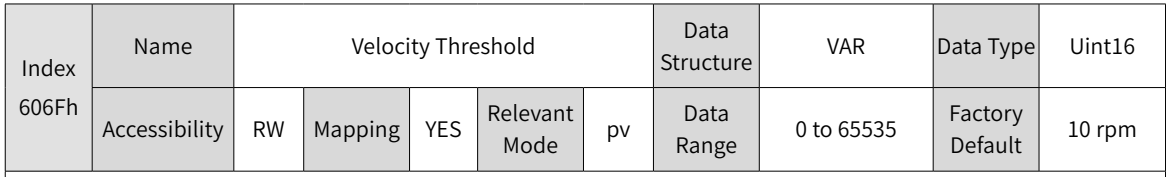

It sets the threshold for determining whether the velocity is 0.

When 606Ch is within 606Fh and the time reaches the value set by 6070h, the user velocity is 0. When either condition is not met, the user velocity is considered not to be 0.

This flag bit is valid only in profile velocity mode.

This flag bit is unrelated to whether the servo drive is enabled.

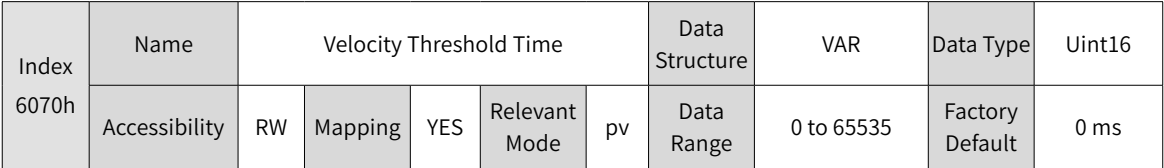

It sets the time window for determining whether the velocity is 0.

When 606Ch is within 606Fh and the time reaches the value set by 6070h, the user velocity is 0. When either condition is not met, the user velocity is considered not to be 0.

This flag bit is valid only in profile velocity mode.

This flag bit is unrelated to whether the servo drive is enabled.

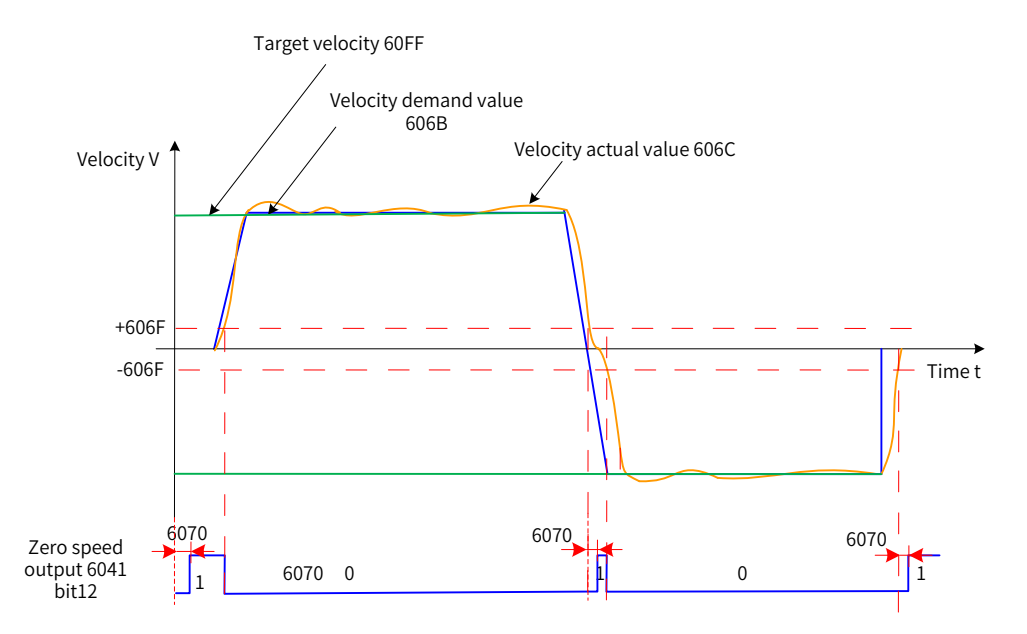

Figure 6-2 Velocity threshold

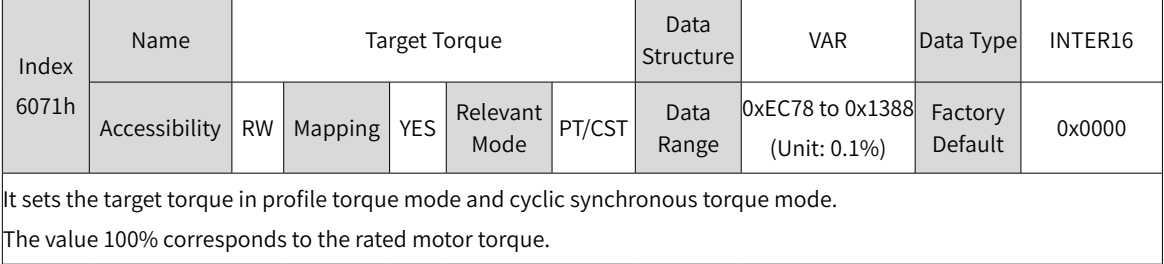

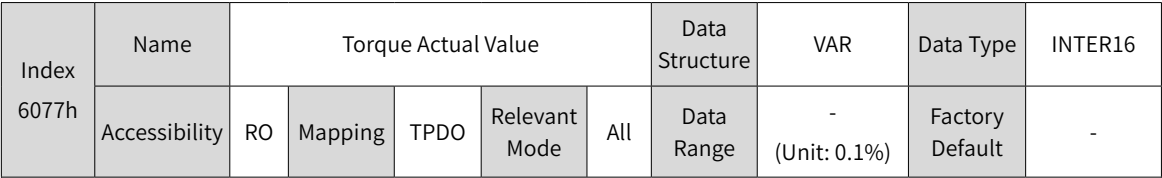

It displays the internal actual torque of the servo drive.

The value 100% corresponds to the rated motor torque.

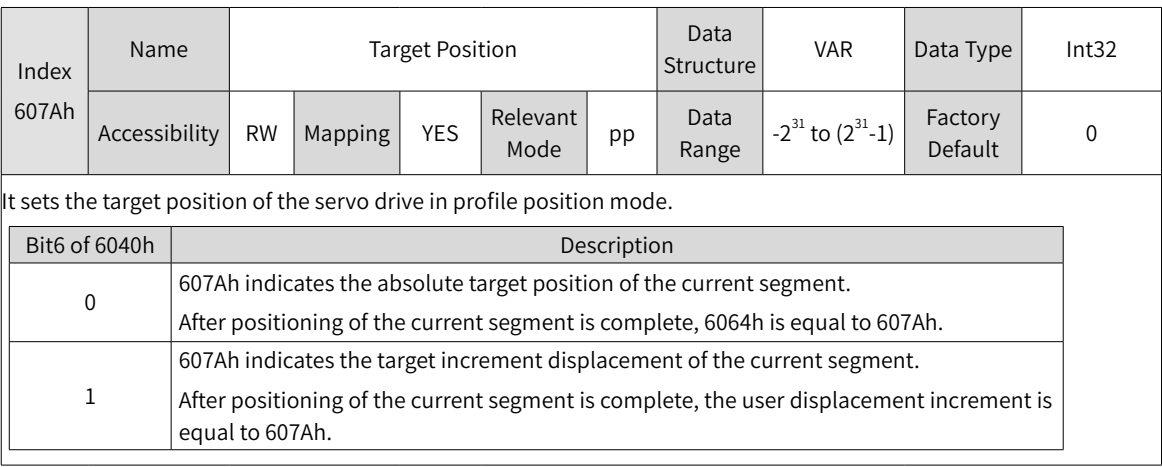

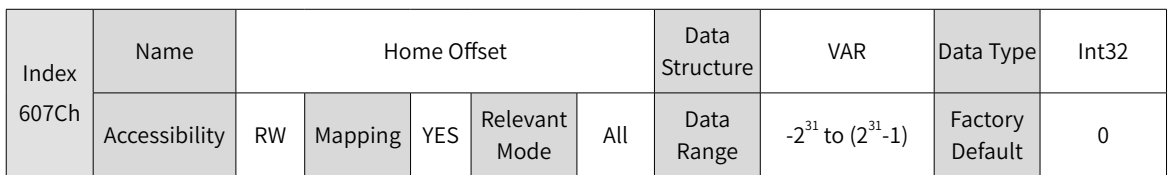

It sets the physical location of mechanical zero that deviates from the home of the motor in position control modes (profile position mode, interpolated position mode, and homing mode).

 $\blacklozenge$  The home offset takes effect in the following conditions: The device is powered on, the homing operation is complete, and bit15 of the status word 6041h is set to 1.

 $\blacklozenge$  The home offset has the following effect:

After homing is complete: position actual value 6064h = 607Ch.

◆ If 607Ch is outside 607Dh (Software Absolute Limit), Er.D10 occurs (home offset setting error).

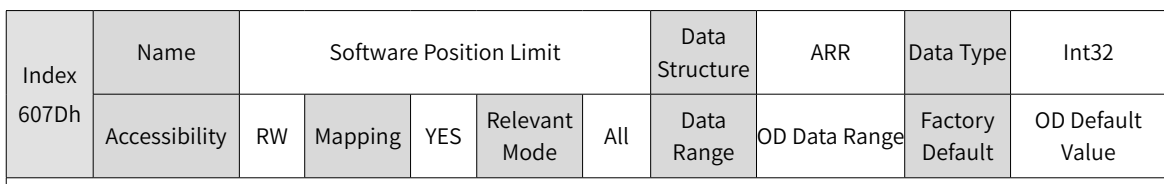

It sets the minimum and maximum software absolute position limits.

Min software position limit = (607D-01h)

Max software position limit =  $(607D-02h)$ 

 $\blacklozenge$  This parameter is used to judge the absolute position. When the homing operation is not performed, this parameter is invalid.

◆ The conditions of software position limit are set in the parameter H0A-01 (object dictionary 0x200A-02h). 0: No absolute software position limit

1: Valid absolute software position limit

2: Valid absolute software position limit after homing The absolute software position takes effect in the following conditions: The homing operation is complete and bit15 of the status word 6041h is set to 1.

- ◆ If the minimum software position limit is larger than the maximum software position limit, Er.D09 (software position limit setting error) occurs.
- ◆ When the position reference or position feedback reaches the internal position limit, the servo drive runs by using the position limit as the target position in a position mode, stops after the motor reaches the limit, and prompts a limit fault. If a reverse displacement reference is entered, the motor exits the position limit status and the bit is cleared.
- ◆ When the external DI limit switch and internal software position limit are valid at the same time, the limit status is determined by the external DI limit switch.

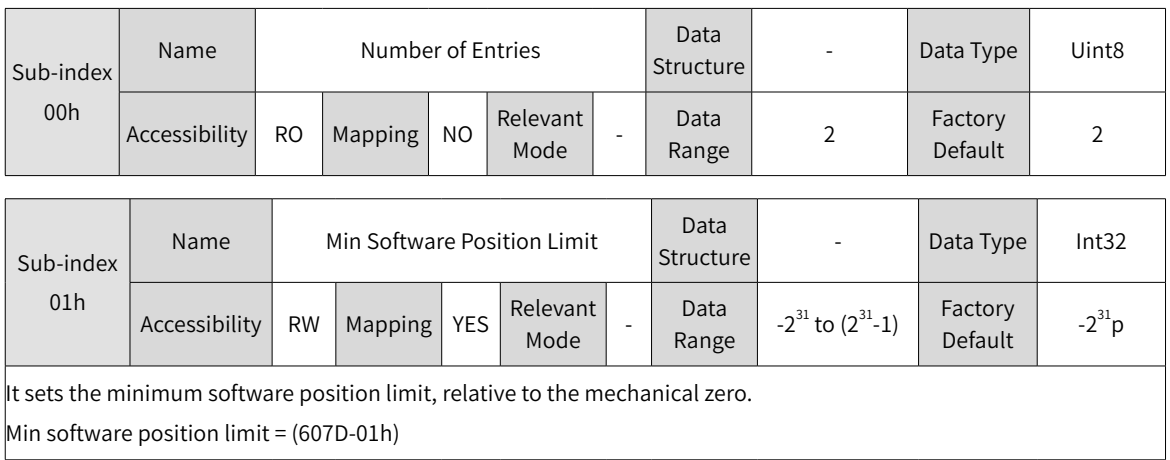

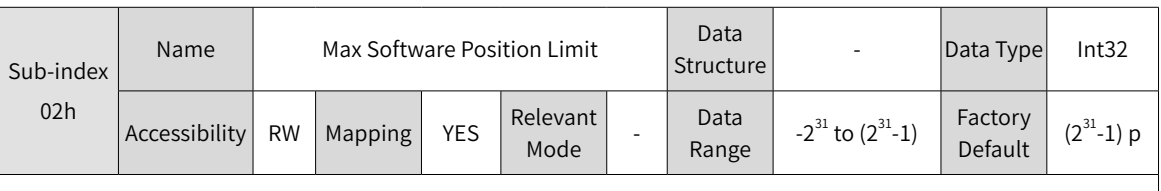

It sets the maximum software position limit, relative to the mechanical zero.

Max software position limit = (607D-02h)

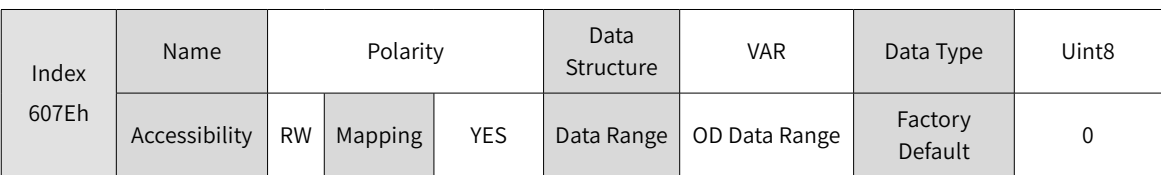

Set the polarity of position or velocity references.

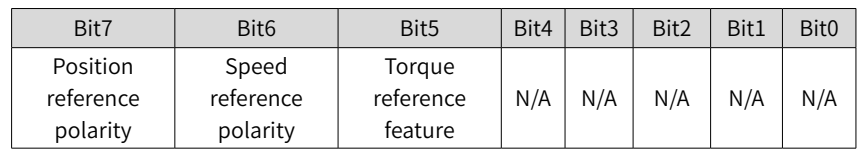

When Bit7 is 1, it indicates the position reference x (-1) reverses the motor in standard position mode or interpolated position mode.

When Bit6 is 1, it indicates the speed reference (60FFh) x (-1) reverses the motor in velocity mode.

When Bit5 is 1, it indicates the torque reference (6071h) x (-1) reverses the motor in torque mode. N/A: not defined

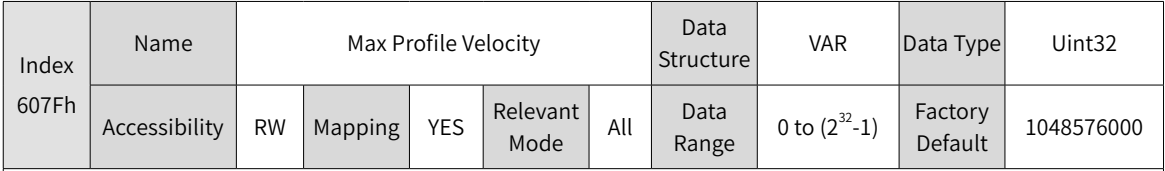

It sets the maximum running speed.

The set value takes effect when the velocity reference of the slave node changes.

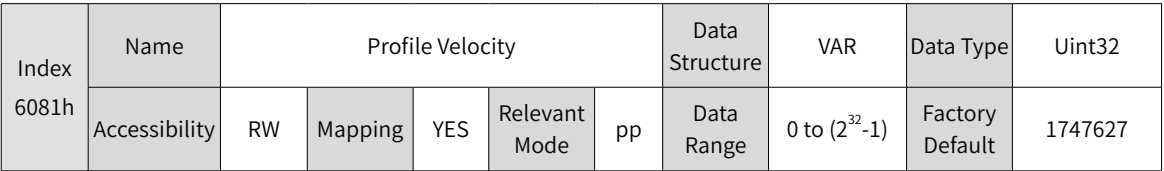

It sets the constant running speed of the displacement reference in profile position mode.

The set value takes effect after the slave node receives the displacement reference.

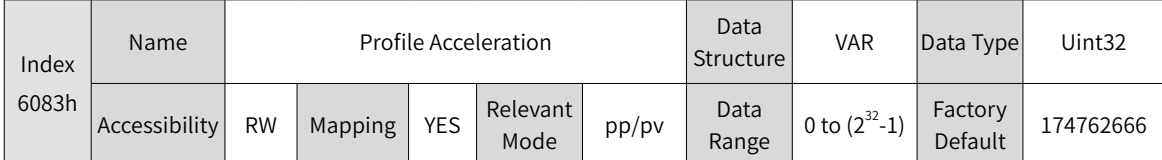

It sets the acceleration of the displacement reference in profile position mode.

The set value takes effect after the slave node receives the displacement reference.

◆ The following formula applies if a23-bit motor needs to run at 400 RPM (6081: 400 x 8388608/60 p/s) with acceleration rate being

400 RPM/s (6083: 400 x 8388608/60) and deceleration rate being 200 RPM/s (6084: 200 x 8388608/60) under a gear ratio of 1:1:

Acceleration time  $t_{up} = Δ6081/Δ6083 = 1$  (s); Deceleration time  $t_{down} = Δ6081/Δ6084 = 2$  (s)

 $\cdot$  If the parameter is set 0, the value is forcibly changed into 1.

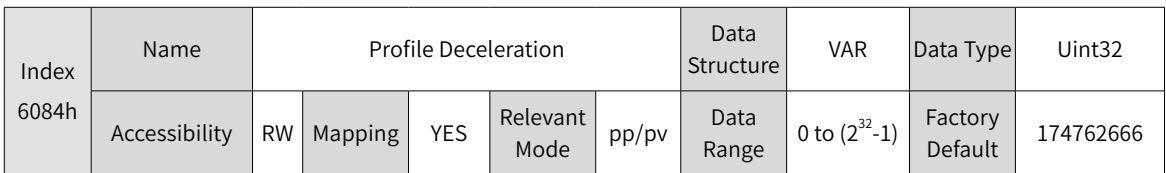

It sets the deceleration of the displacement reference in profile position mode.

The set value takes effect after the slave node receives the displacement reference.

◆ The following formula applies if a23-bit motor needs to run at 400 RPM (6081: 400 x 8388608/60) with acceleration rate being

400 RPM/s (6083: 400 x 8388608/60) and deceleration rate being 200 RPM/s (6084: 200 x 8388608/60) under a gear ratio of 1:1:

Acceleration time  $t_{up} = Δ6081/Δ6083 = 1$  (s); Deceleration time  $t_{down} = Δ6081/Δ6084 = 2$  (s)

If the parameter is set 0, the value is forcibly changed into 1.

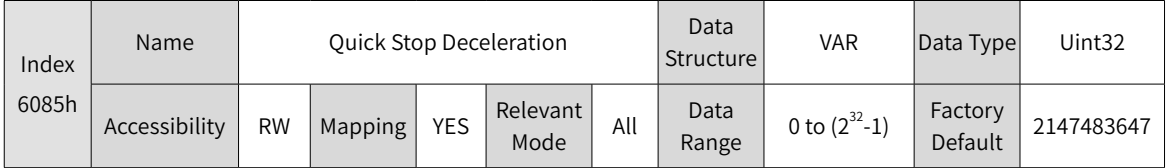

It sets the deceleration when the quick stop command (6040h is set to 0x0002) and stop mode (605Ah is set to 2 or 5) are valid.

◆ The following formula applies if a23-bit motor needs to run at 400 RPM (6081: 400 x 8388608/60) with acceleration rate being

400 RPM/s (6083: 400 x 8388608/60) and deceleration rate being 200 RPM/s (6084: 200 x 8388608/60) under a gear ratio of 1:1:

Acceleration time t<sub>up</sub> =  $\Delta$ 6081/ $\Delta$ 6083 = 1 (s); Deceleration time t<sub>down</sub> = $\Delta$ 6081/ $\Delta$ 6084 = 2 (s)

 $\blacklozenge$  If the parameter is set 0, the value is forcibly changed into 1.

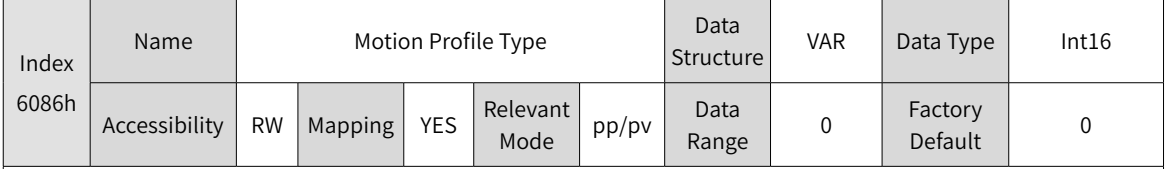

It sets the motion profile type of a motor position reference or speed reference.

0: Linear

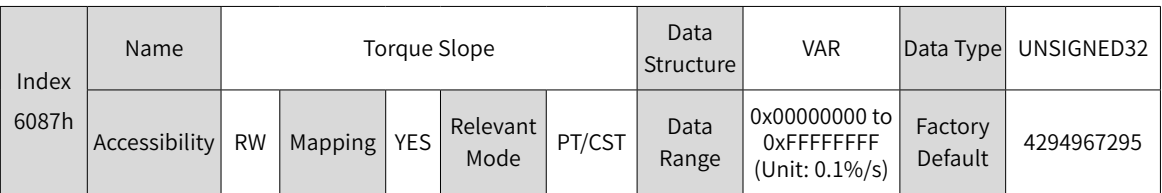

It sets the acceleration of the torque reference in profile torque mode, that is, torque increment per second.

 $\|$ n profile torque or cyclic synchronous torque mode, if 605A (Quick stop option code) is set to 1, 2, 5 or 6 or 605D (Halt $\,$ option code) is set to 1 or 2, the servo drive decelerates and stops according to the setting of 6087h.

If the value exceeds the torque reference limit, the limit is forcibly used.

If the parameter is set 0, the value is forcibly changed into 1.

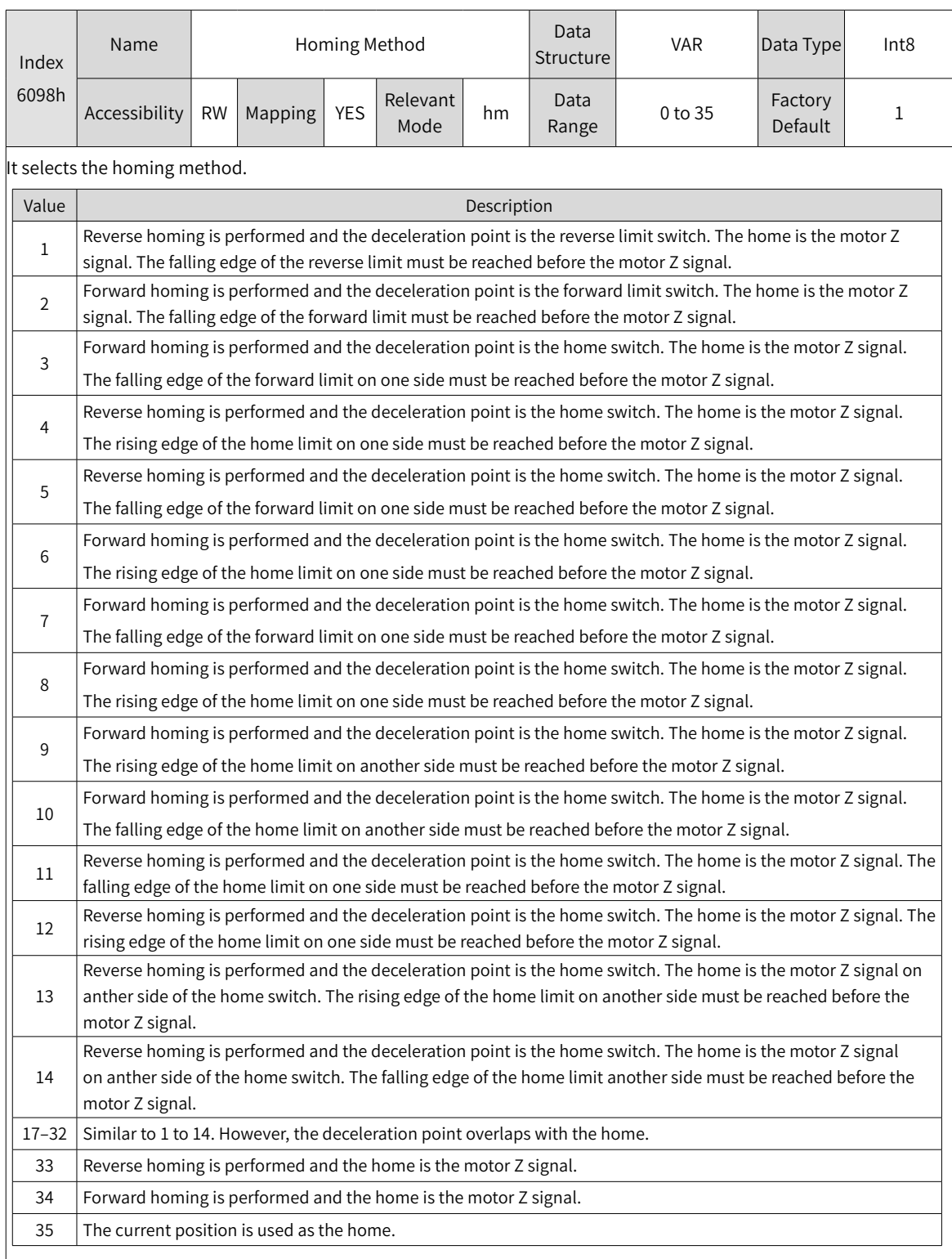

When 6098h is set to 15, 16, 31 or 32, the parameter is meaningless and the servo drive does not perform any homing operation.

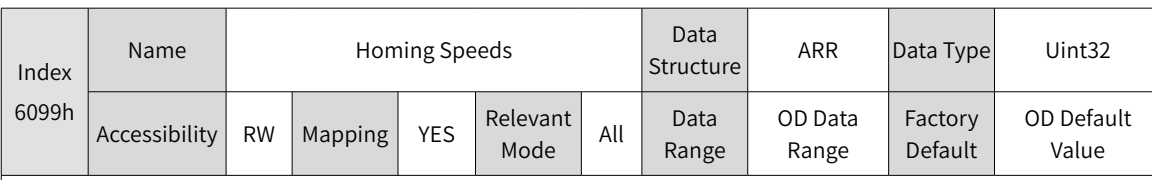

It sets the two speeds used in homing mode:

◆ Speed during search for switch

◆ Speed during search for zero

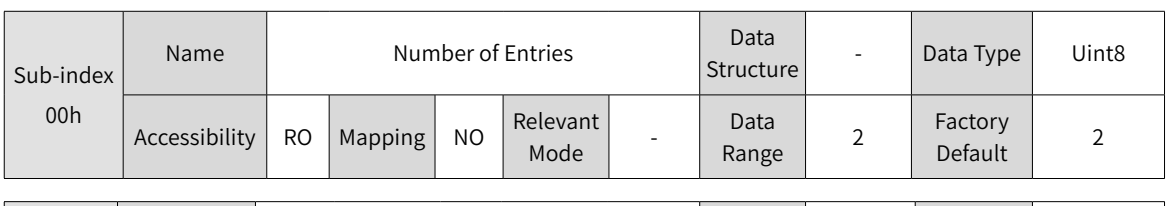

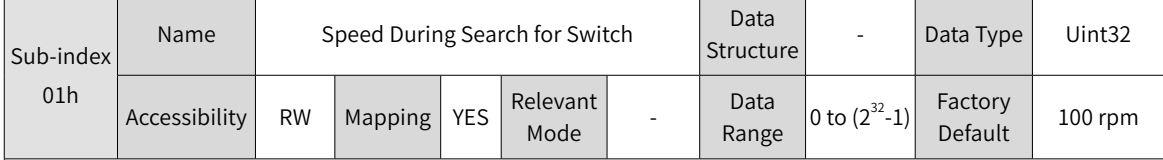

It sets the speed during search for the deceleration point signal. The speed can be set to a large value to prevent homing timeout due to long homing time.

Note: The slave decelerates after finding the deceleration point. During deceleration, the slave blocks the home signal changes. To prevent the slave from encountering the home signal during deceleration, set a proper switch position for the deceleration point signal to leave enough deceleration distance, or increase the homing acceleration rate to shorten the deceleration time.

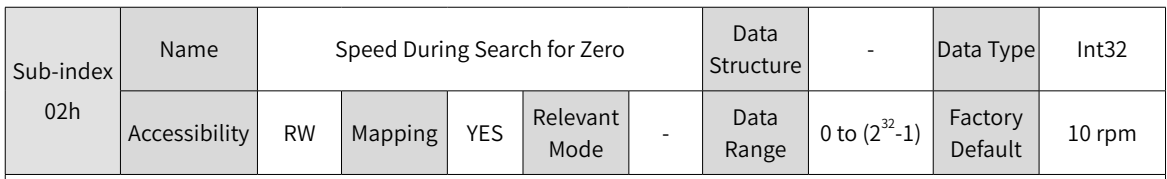

It sets the speed (user speed unit) during search for the home signal. The parameter can be set to a small value to prevent overshoot during high-speed stop and large deviation of the stop position from the preset mechanical home.

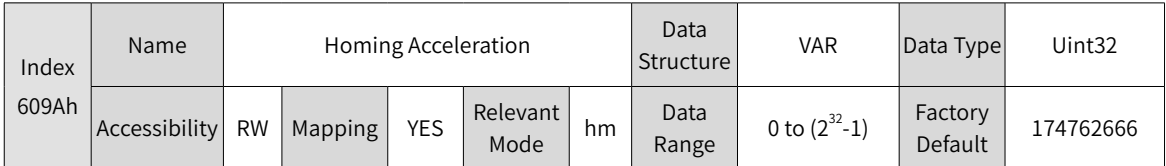

It sets the acceleration during the homing operation.

The setting value take effect after homing is enabled.

The following formula applies if a23-bit motor needs to run at 400 RPM (6081: 400 x 8388608/60) with acceleration rate being 400 RPM/s (6083: 400 x 8388608/60) and deceleration rate being 200 RPM/s (6084: 200 x 8388608/60) under a gear ratio of 1:1:

Acceleration time  $t_{up} = Δ6081/Δ6083 = 1$  (s); Deceleration time  $t_{down} = Δ6081/Δ6084 = 2$  (s)

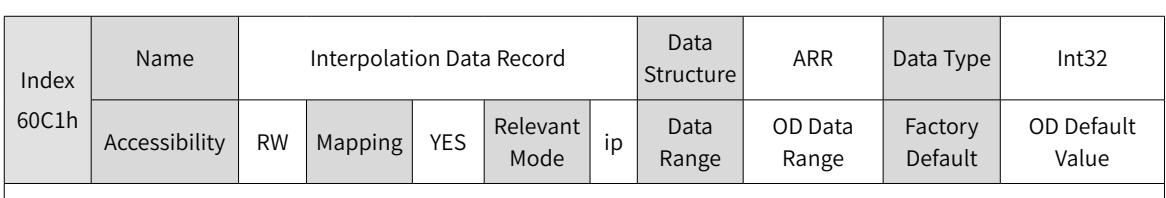

It sets the displacement reference in interpolated position mode.

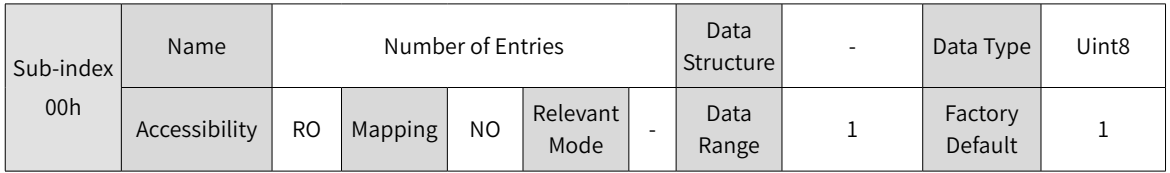

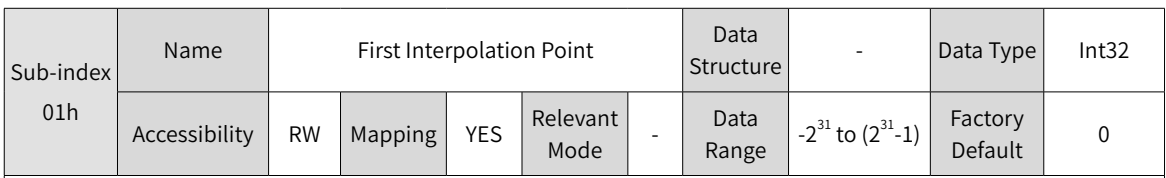

Interpolation displacement is an absolute displacement reference.

When the interpolated position mode is used, 60C1-1h mus be set to a synchronous PDO and the transmission type is set to 1.

Every time when the synchronization cycle is reached, the host controller sends a displacement reference to the slave node.

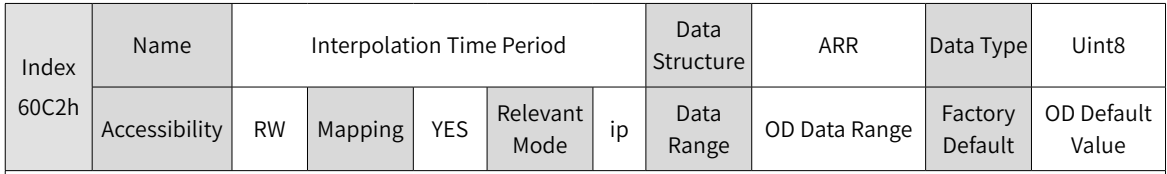

It sets the interpolation period in interpolated position mode.

The IS620P servo drive supports the synchronization cycle in the range 1 ms to 20 ms. When a synchronization cycle beyond the range is set, the synchronization cycle is set to a limited value.

The synchronization period must be set when the servo drive stops running. If the servo driving is running, the setting does not take effect.

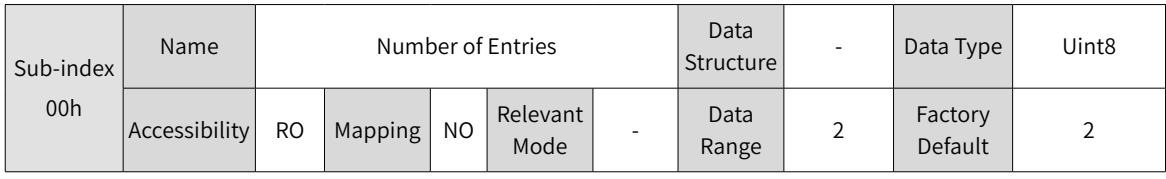

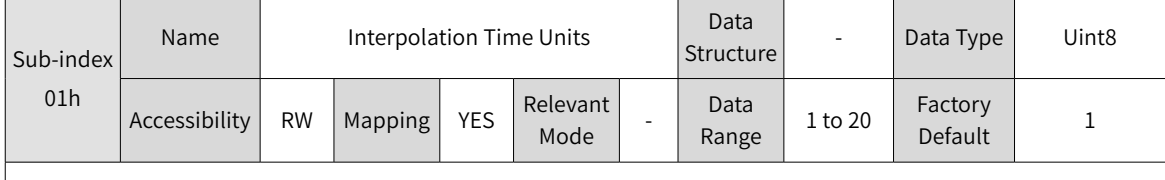

It set the interpolation time units.

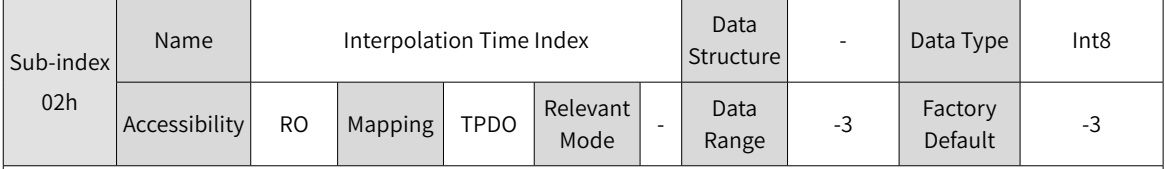

It sets the interpolation time index.

 $\frac{1}{2}$ 3 indicates the time unit is ms. Therefore, the actual interpolation period (ms) is 60C2-01h.

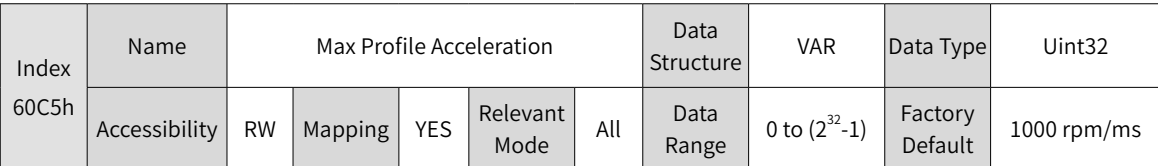

It sets the maximum allowed deceleration in profile position mode, profile velocity mode, or homing mode. The set value takes effect when the motor runs in accelerated mode next time.

◆ The following formula applies if a23-bit motor needs to run at 400 RPM (6081: 400 x 8388608/60 p/s) with acceleration rate being

400 RPM/s (6083: 400 x 8388608/60 p/s<sup>2</sup>) and deceleration rate being 200 RPM/s (6084: 200 x 8388608/60 p/s<sup>2</sup>) under a gear ratio of 1:1:

Acceleration time t<sub>up</sub> =  $\Delta$ 6081/ $\Delta$ 6083 = 1 (s); Deceleration time t<sub>down</sub> = $\Delta$ 6081/ $\Delta$ 6084 = 2 (s)

If the parameter is set 0, the value is forcibly changed into 1.

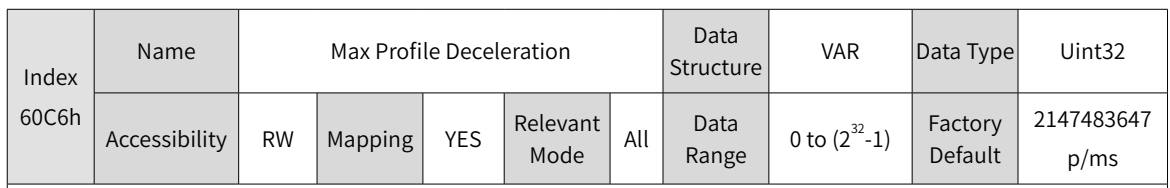

It sets the maximum allowed acceleration in profile position mode, profile velocity mode, or homing mode.

The set value takes effect when the motor runs in decelerated mode next time.

◆ The following formula applies if a23-bit motor needs to run at 400 RPM (6081: 400 x 8388608/60 p/s) with acceleration rate being

400 RPM/s (6083: 400 x 8388608/60 p/s<sup>2</sup>) and deceleration rate being 200 RPM/s (6084: 200 x 8388608/60 p/s<sup>2</sup>) under a gear ratio of 1:1:

Acceleration time t<sub>up</sub> =  $\Delta$ 6081/ $\Delta$ 6083 = 1 (s); Deceleration time t<sub>down</sub> =  $\Delta$ 6081/ $\Delta$ 6084 = 2 (s)

 $\blacktriangleright$  If the parameter is set 0, the value is forcibly changed into 1.

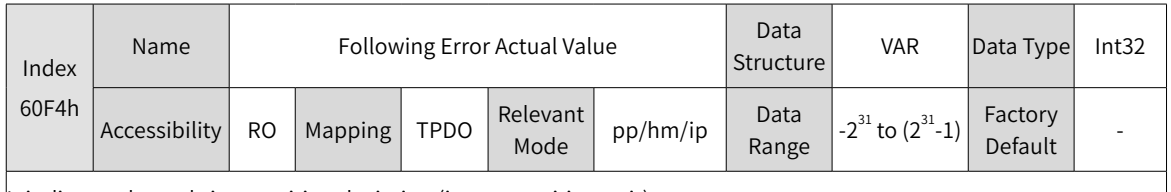

It indicates the real-time position deviation (in user position unit).

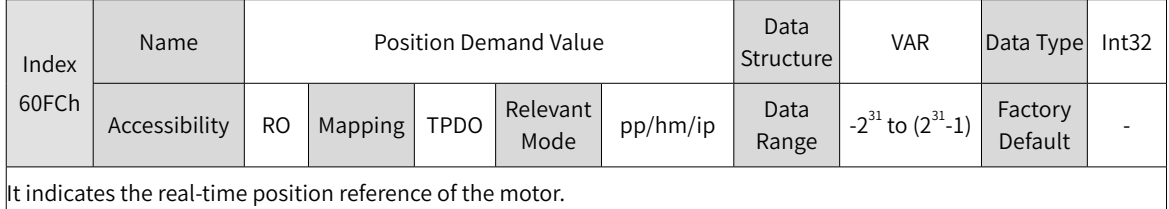

Position Demand Value (6062h) x Position Factor (6091h) = Position Demand Value (60FCh)

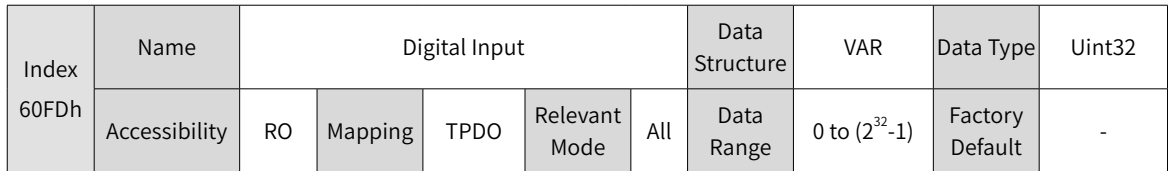

It indicates whether the current DI terminal logic of the servo drive is valid.

0: Invalid

1: Valid

The DI signal indicated by each bit is described as follows:

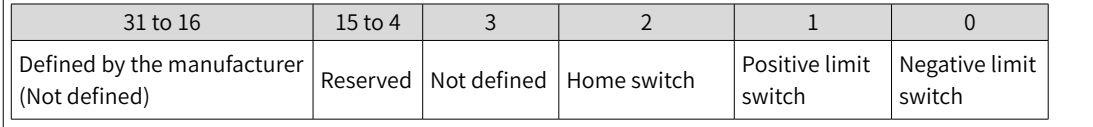

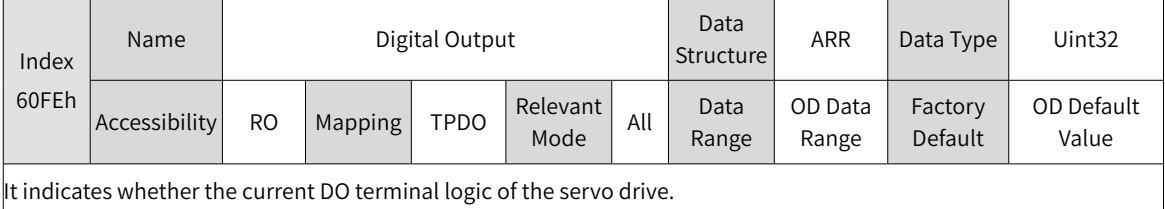

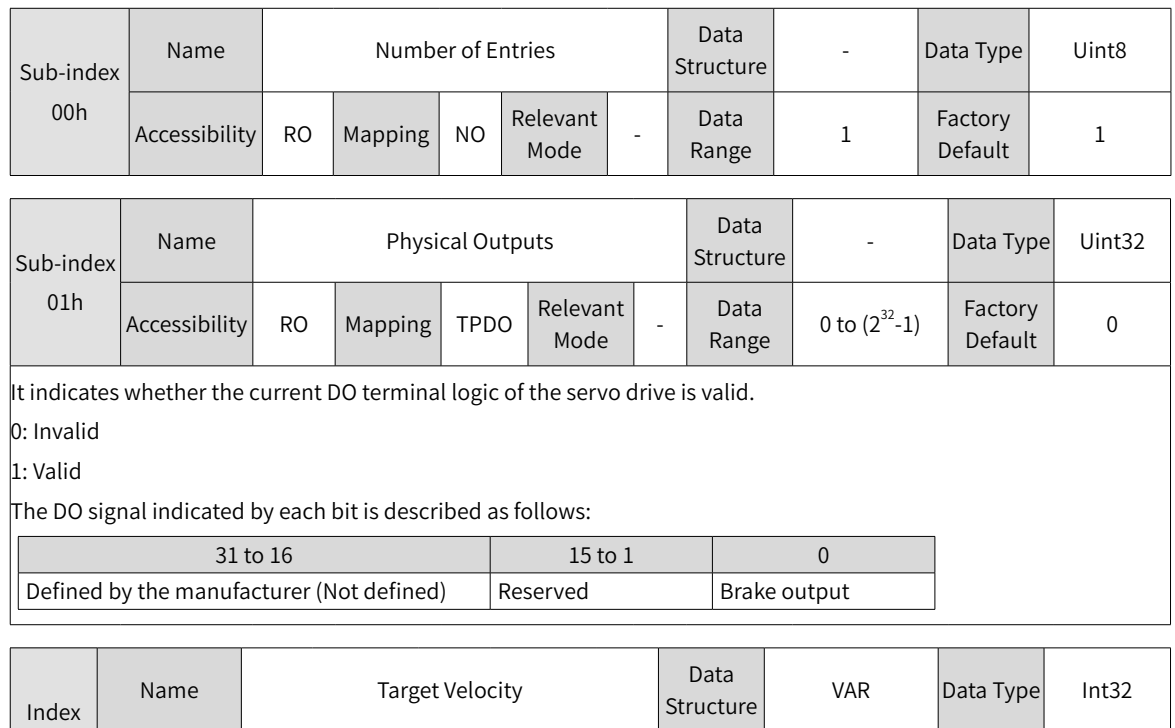

 $Mode$  pv

Data Range  $-2^{31}$  to  $(2^{31}-1)$  Factory

Pactory<br>Default 0 rpm

It sets the user velocity in position profile mode.

Accessibility  $\begin{array}{|c|c|c|c|c|}\n\hline\n\end{array}$  RW  $\begin{array}{|c|c|c|c|}\n\hline\n\end{array}$  Mapping  $\begin{array}{|c|c|c|c|}\n\hline\n\end{array}$  Relevant

60FFh

# **7 Application Cases**

This chapter describes specific operations based on position modes. For details, see ["4.9](#page-100-0) Profile Velocity <sup>M</sup>[ode](#page-100-0)".

In a position mode, objects that are used as PDOs are allocated as follows:

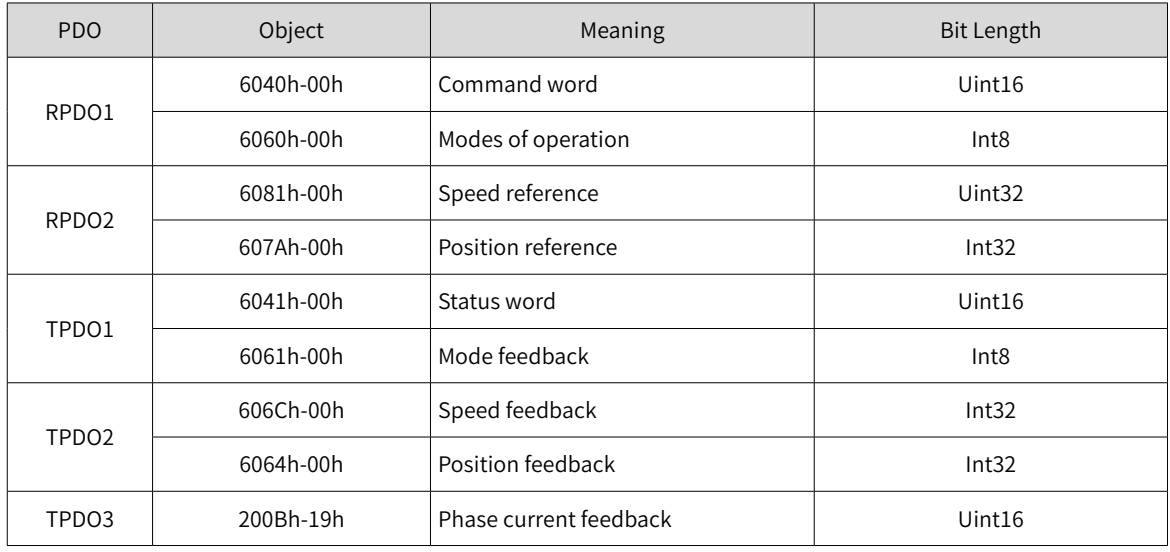

Table 7-1 PDO allocation

In an SDO, write 6083h (acceleration), 6084h (deceleration), and 605Ah (emergency stop mode).

## **7.1 Connecting IS620P Servo Drive to Schneider 3S Master**

SoMachine is Schneider 3S series master background software. This section describes how to connect the IS620P servo drive to Schneider M238 master.

1) Start SoMachine and click **Create new machine** based on a standard project. Select a master device, for example, TM238LFDC24DT, modify the device name, and click **Create Project**, as shown in the figure below.

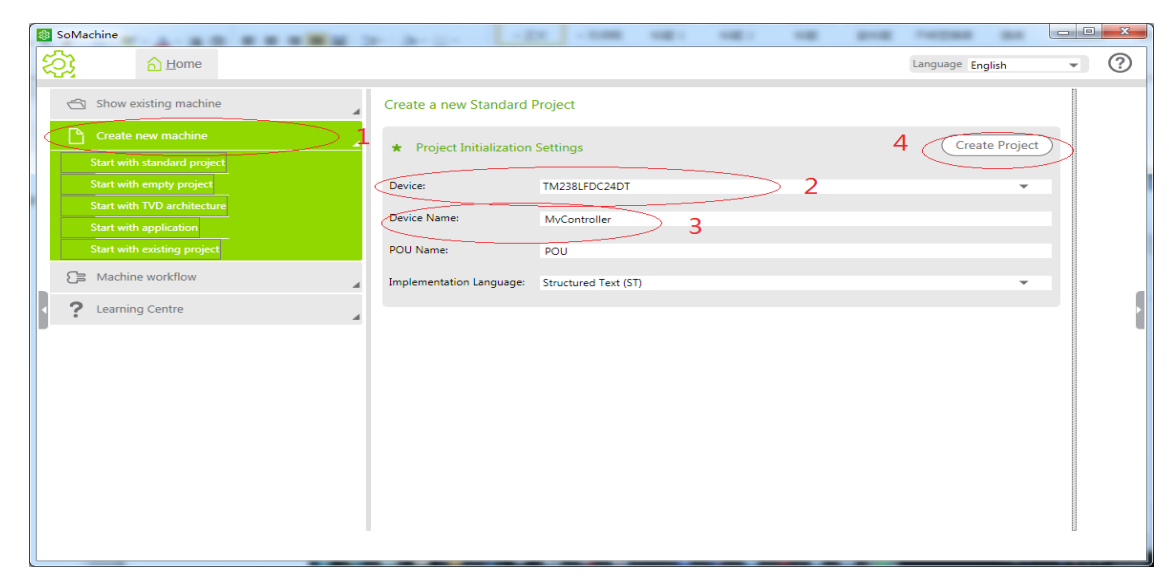

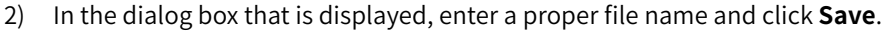

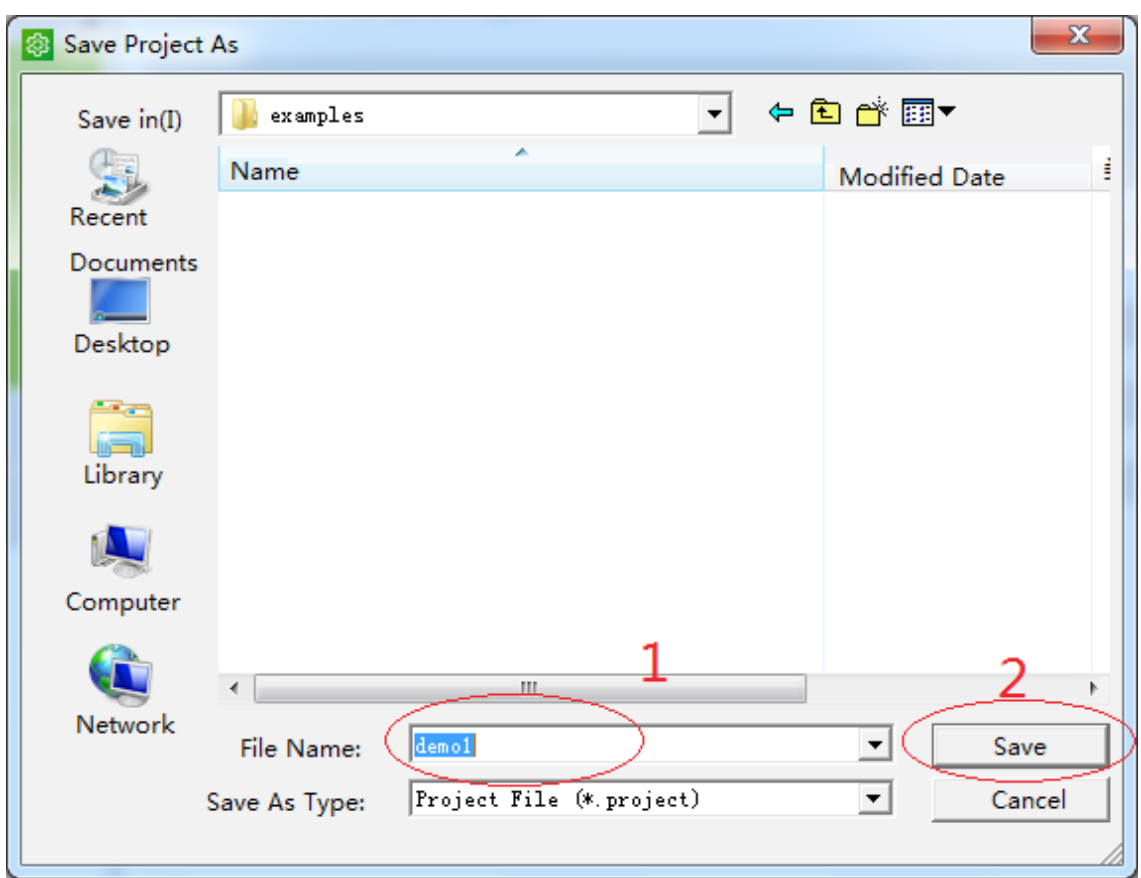

3) The following window is displayed:

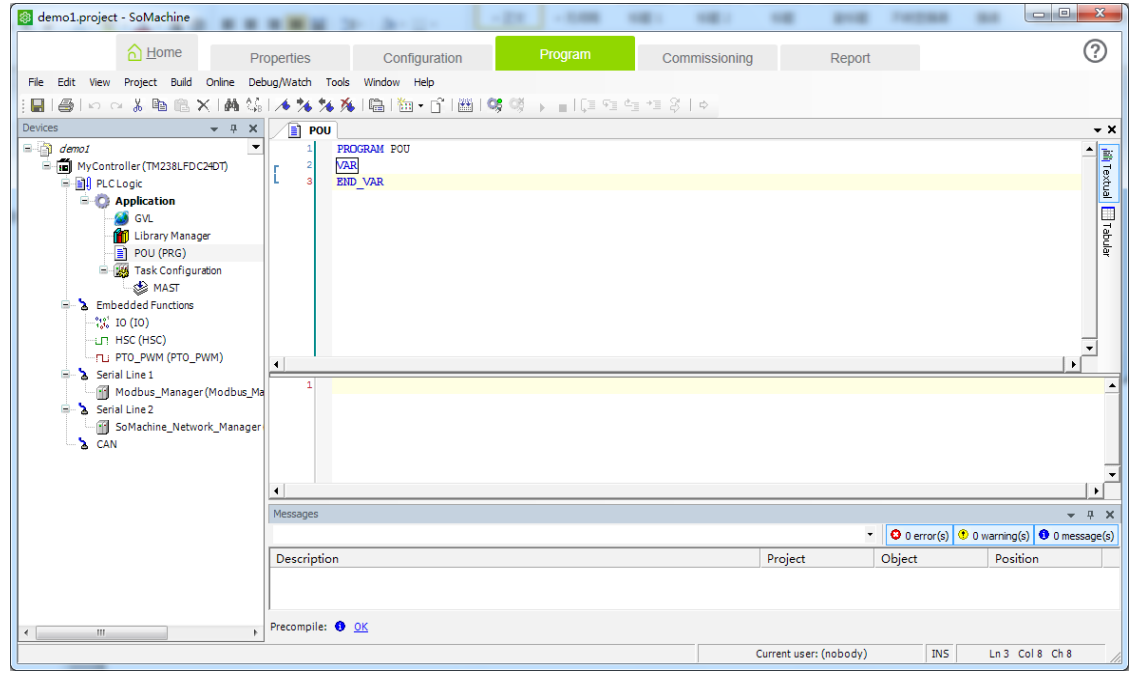

4) Choose **Tools** > **Device Repository** in the toolbar. The Device Repository dialog box is displayed. (If the EDS file is imported, steps 4 to 6 can be omitted.)

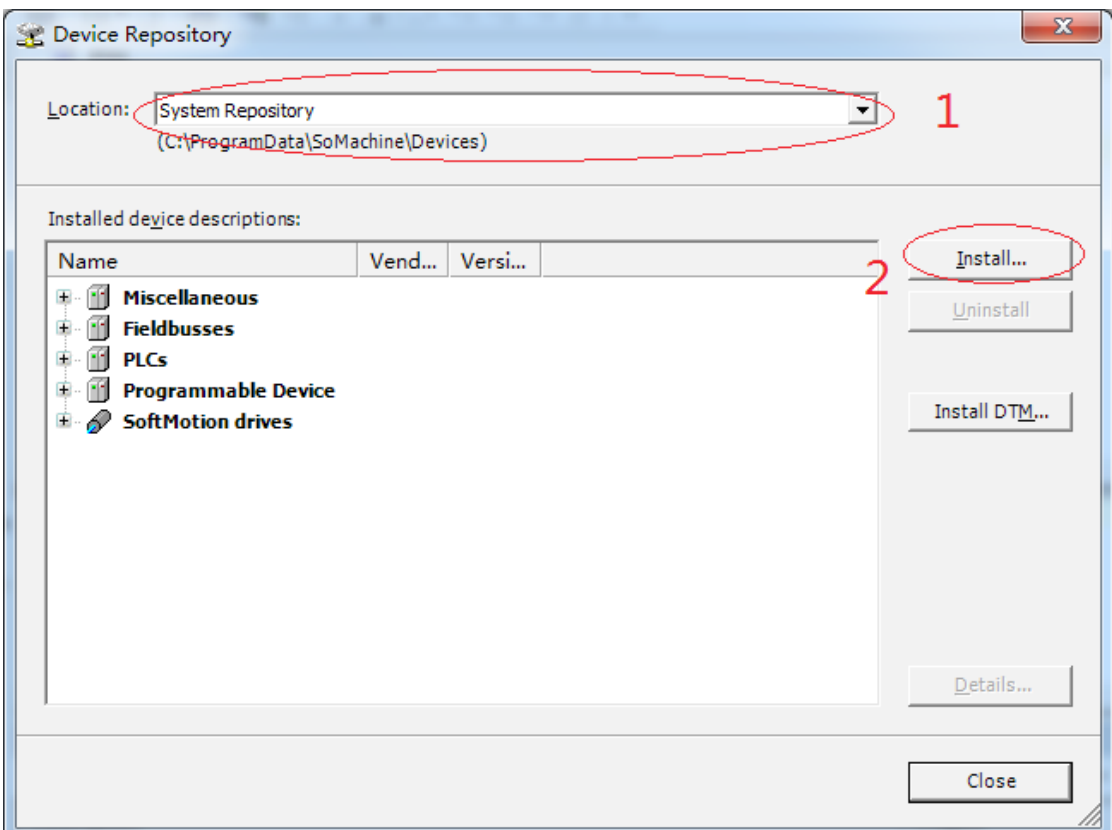

5) In the location bar, select **System Repository**, click **Install**, and select the storage location of the target EDS file.

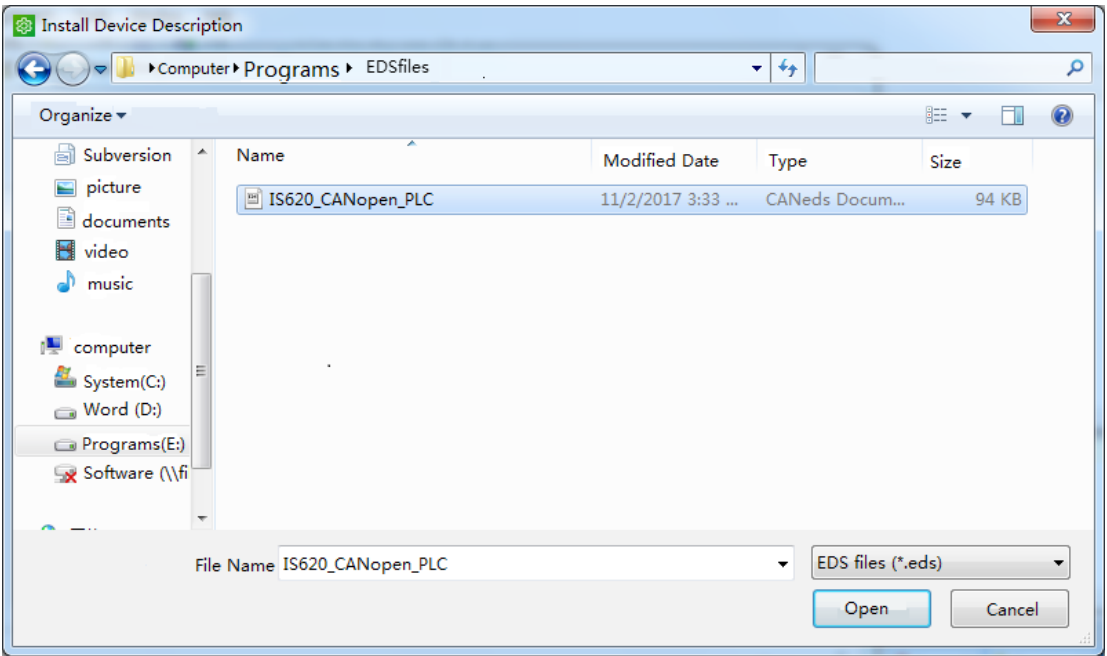

6) Click **Open**. The EDS file of the IS620P servo drive is imported into SoMachine. In the **Device Repository** dialog box, you can choose **Field Bus** > **CANopen** > **Remote Device** to view devices.

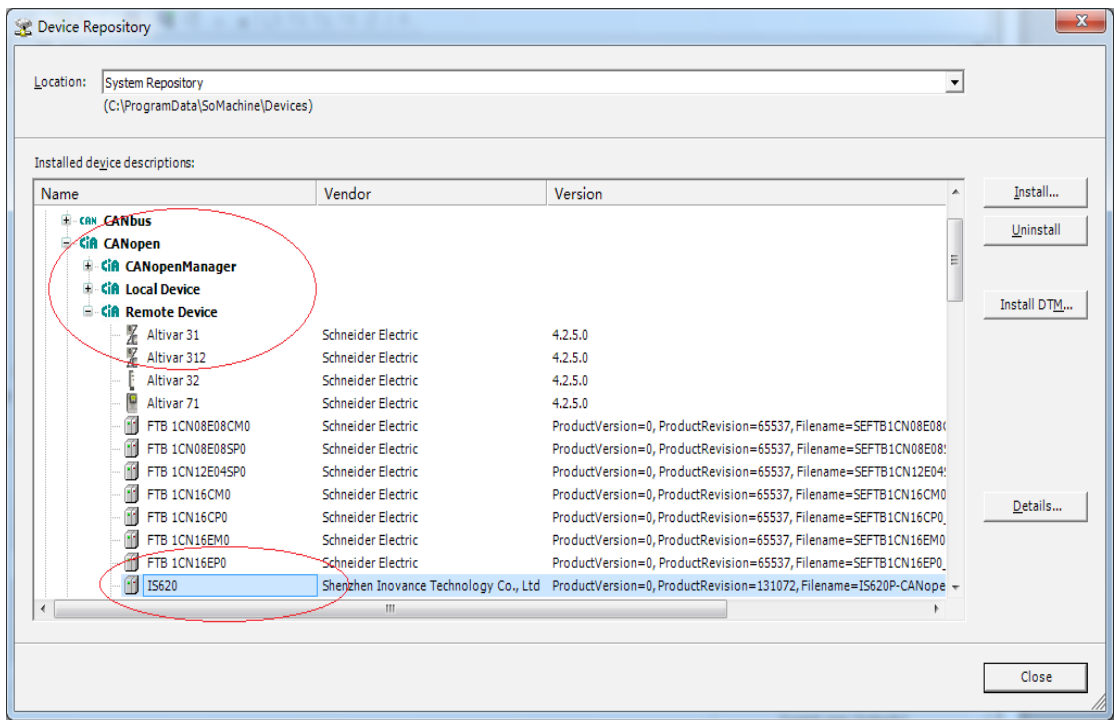

7) Close the **Device Repository** dialog box. Click **Configuration** in the window. Only the M238 master can be seen. Click **CAN** of the master.

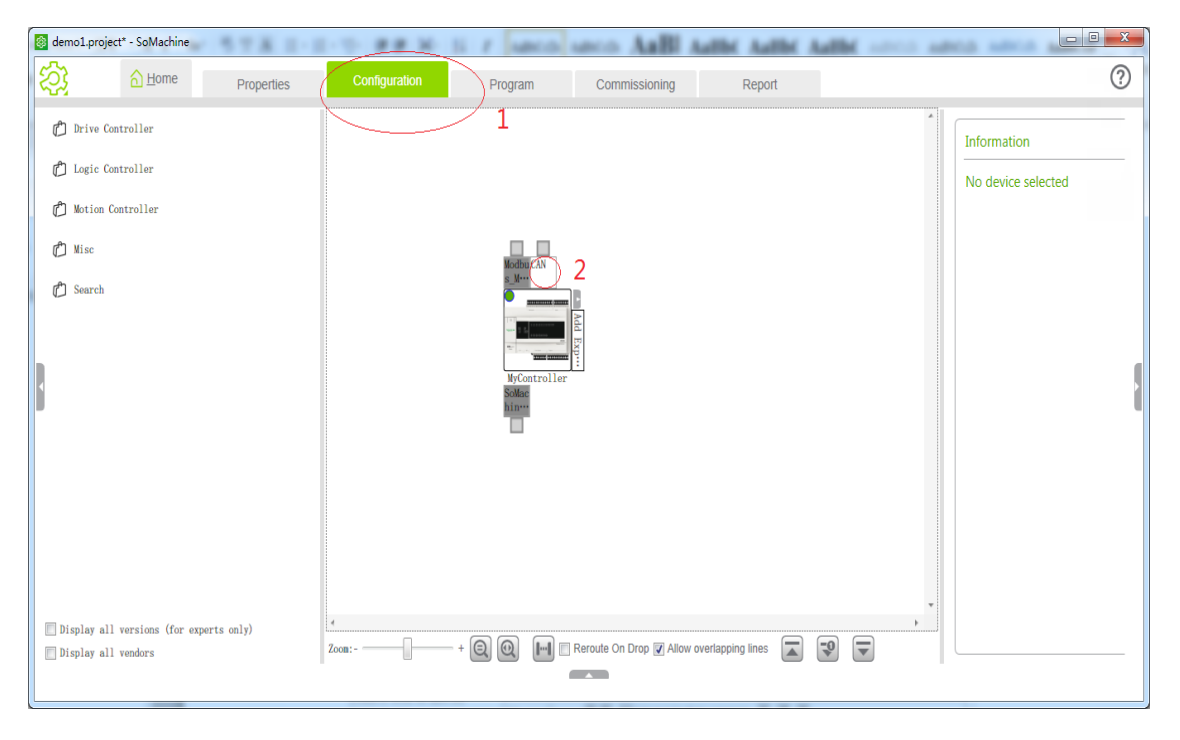
8) The **Add device** dialog box is displayed. Add a CANopen gateway, select **Schneider Electric** for **Supplier**, select **CANopen Optimized**, and click **Add and close**.

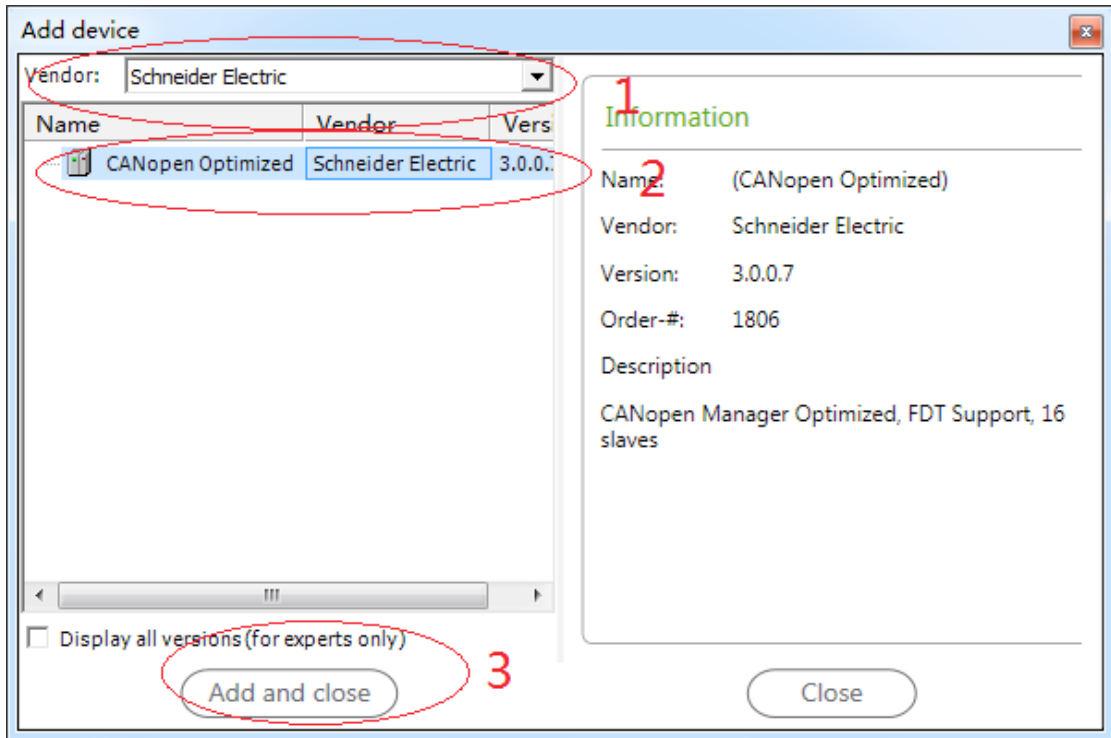

9) The CANopen gateway can be seen in the window. Click **2** in the figure.

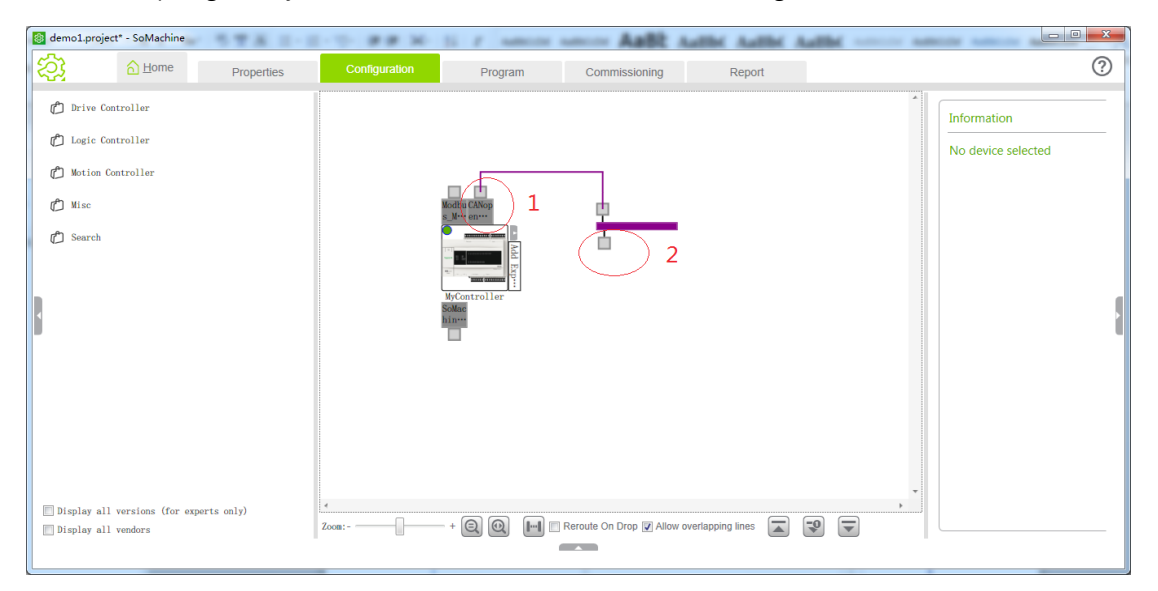

10) In the **Add Device** dialog box that is displayed, select **Inovance** for **Supplier**, select **IS620P Servo Drive** for the device, and click **Add and close**.

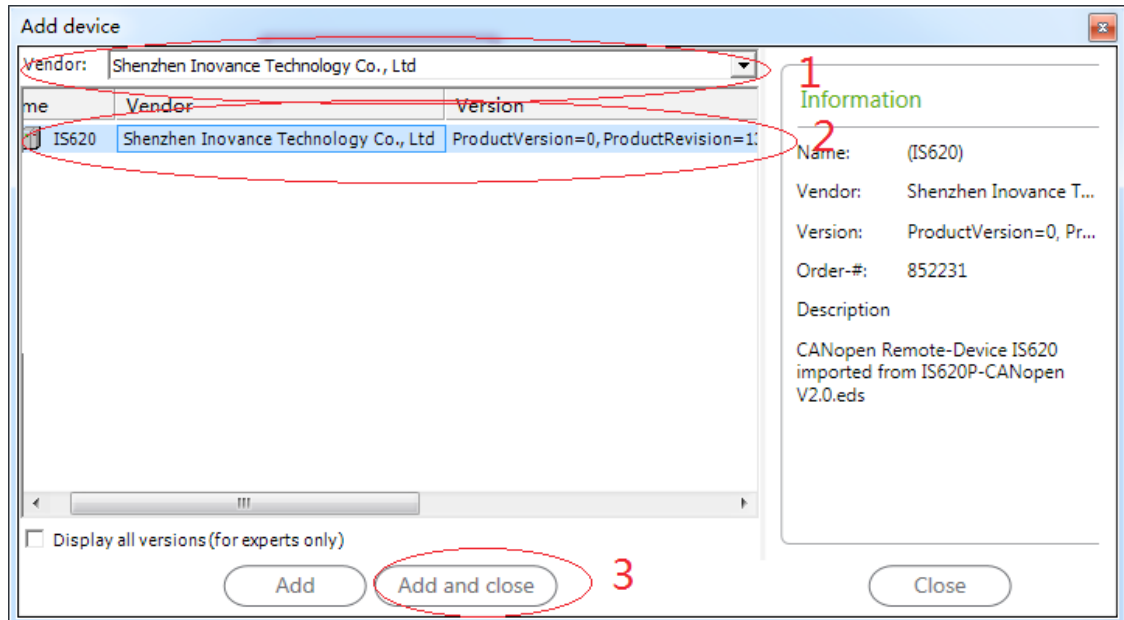

## 11) You can see that the IS620P drive is added.

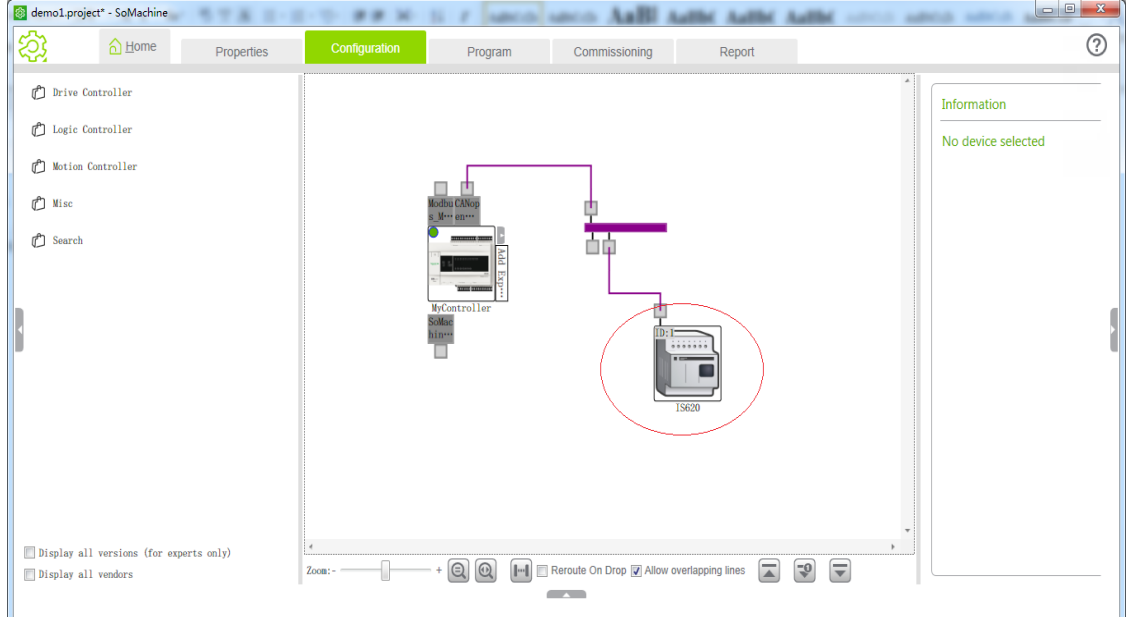

12) Click **Program** in the window, double-click **CAN** on the left, and select an appropriate baud rate, for example, 500Kbps.

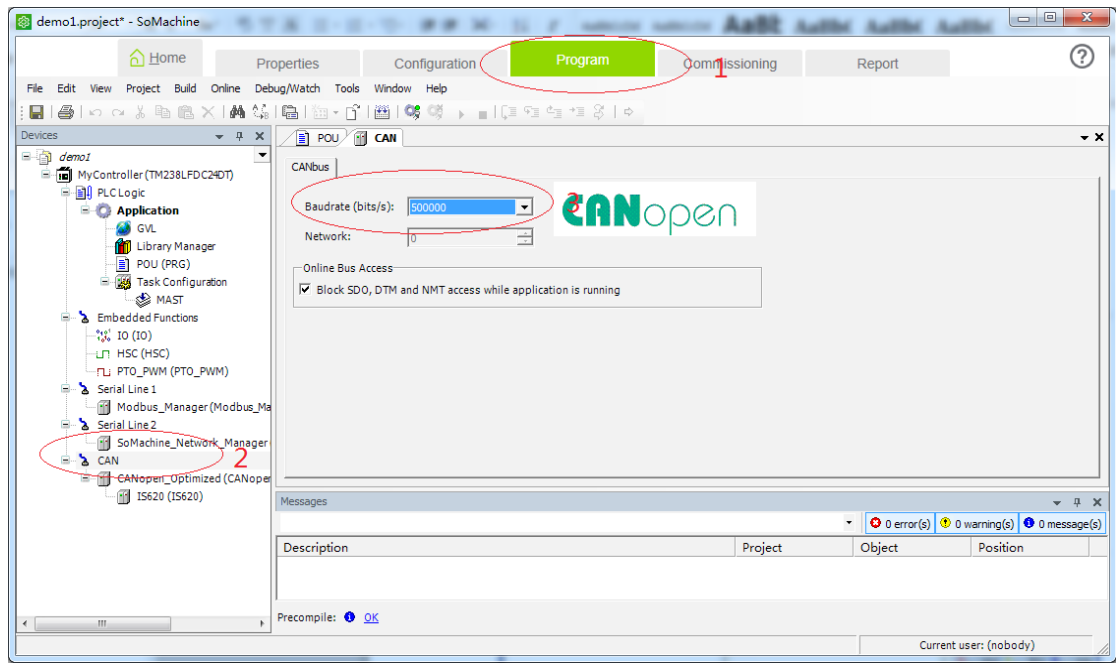

13) Double-click **IS620P\_Servo\_Driver** on the left. The node ID can be modified. Select **Enable Expert Settings**.

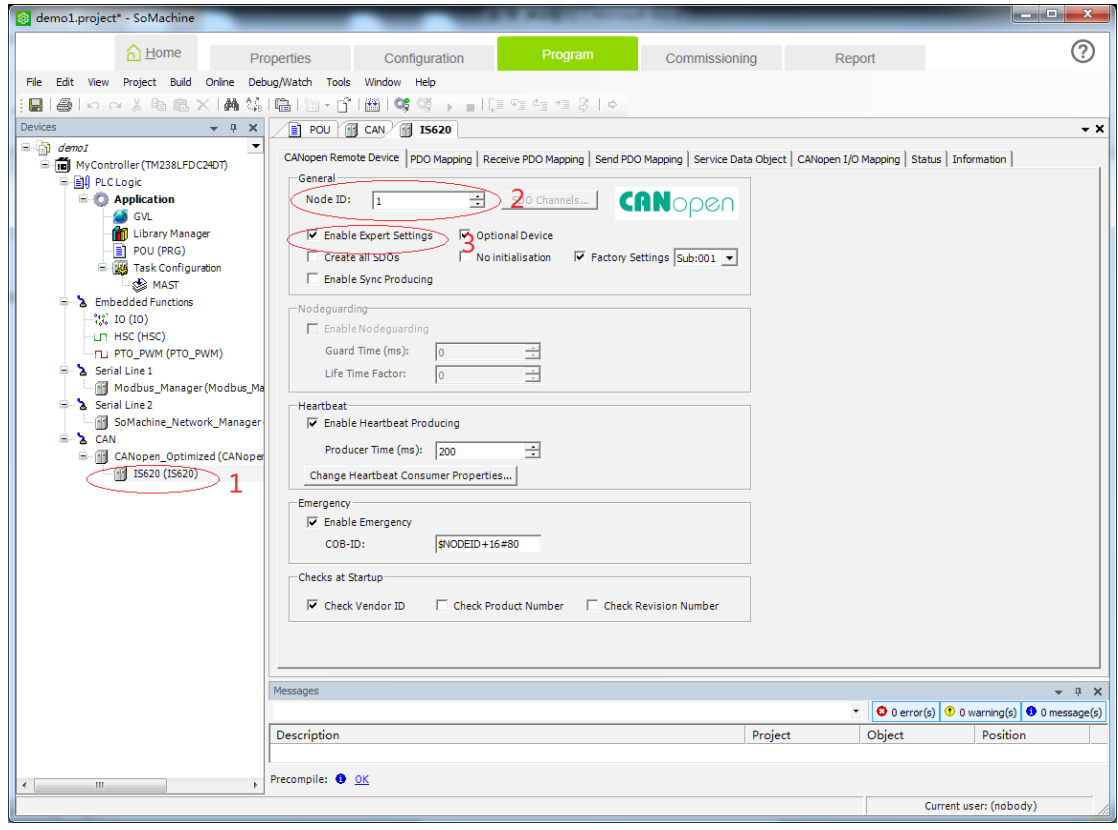

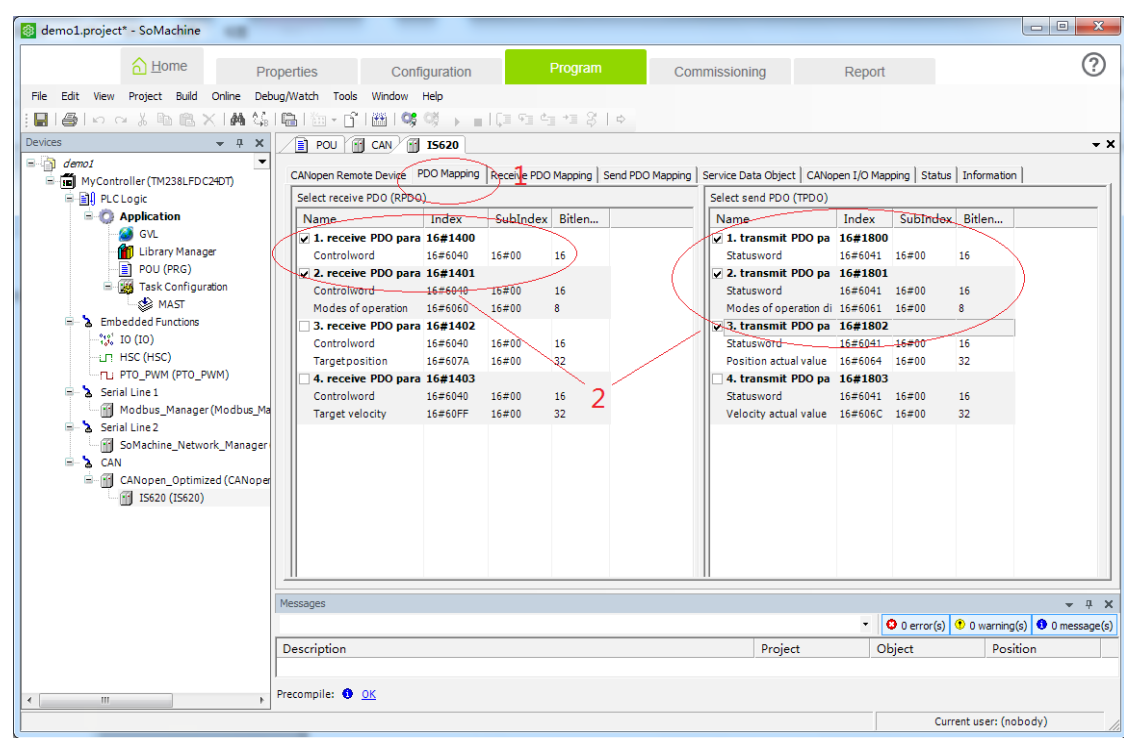

14) Click **PDO Mapping** and select two RPDOs and three TPDOs.

15) Double-click **RPDO1**. The **PDO Properties** dialog box is displayed. Modify **Transmission Type** to **Type 255**. Perform the same operation for other PDOs.

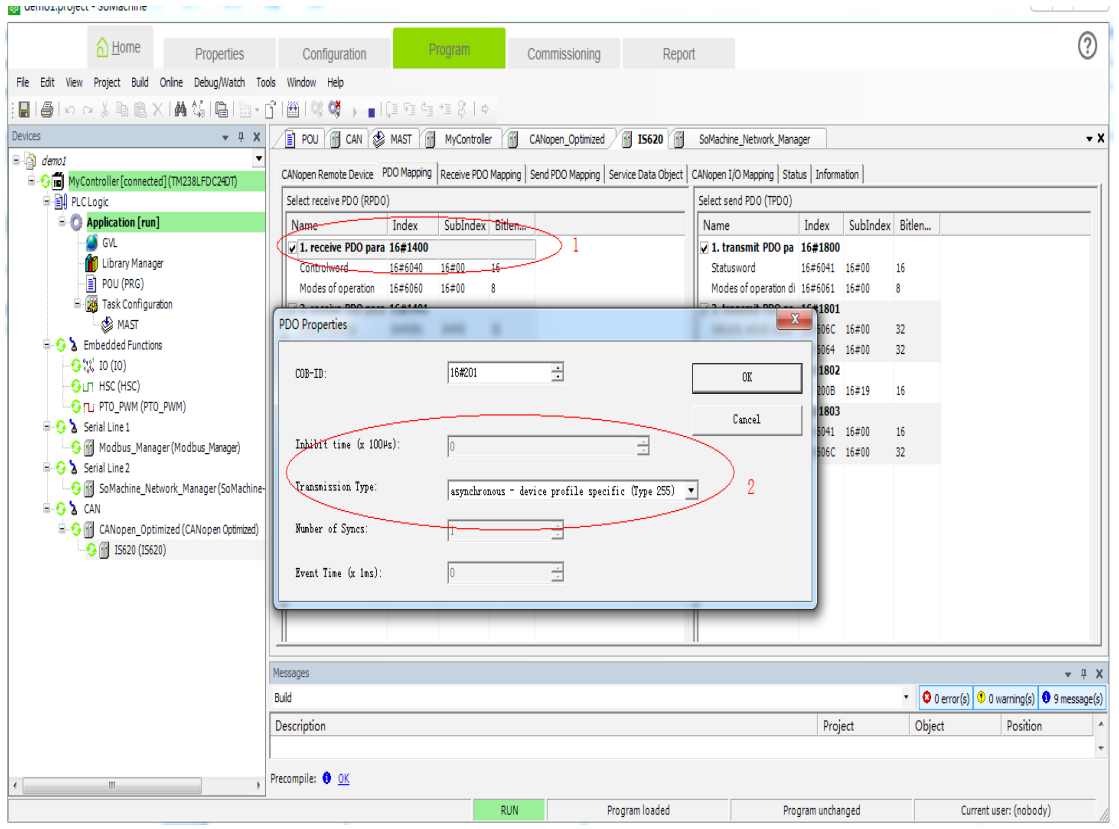

16) Select **Receive PDO Mapping** and click **receive PDO parameter**. Click **Add Mapping** or select a mapping and click **Edit**.

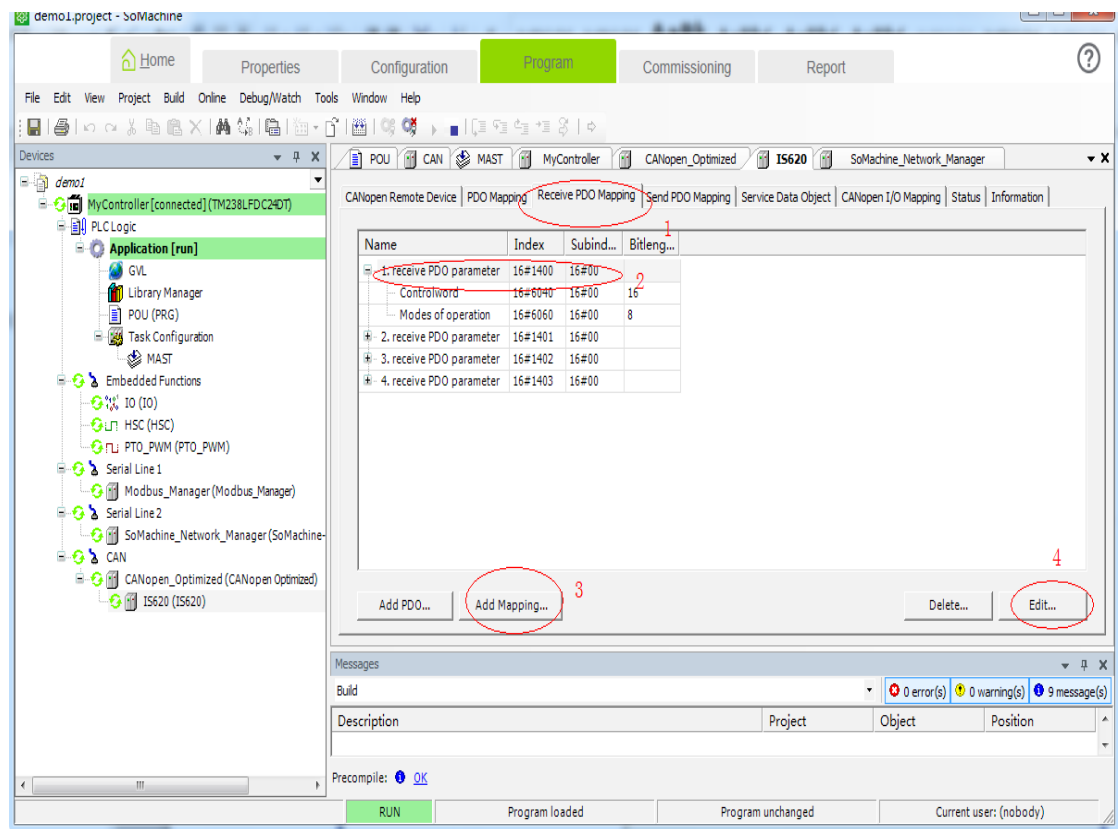

17) The **Add** dialog box is displayed. Select appropriate mapping objects based on Table 7-1.

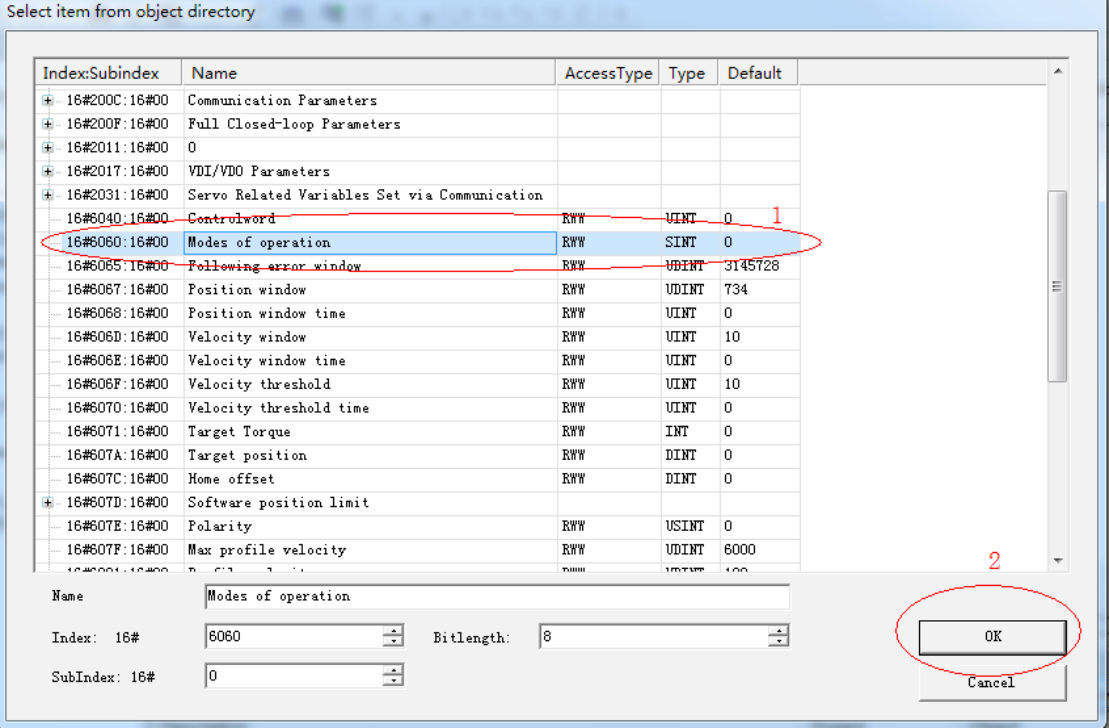

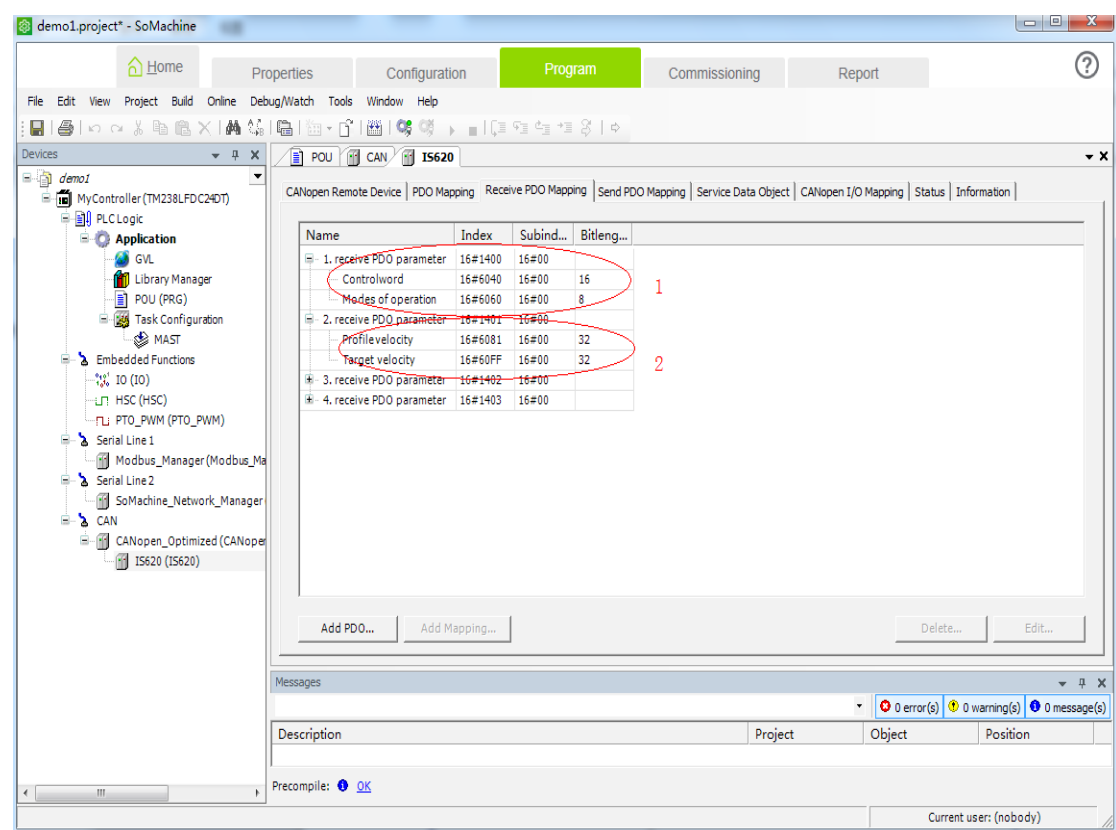

18) After mapping objects are added, the RPDO mapping is as follows:

19) Similarly, click **Send PDO Mapping**. Configure the PDO mapping based on Table 7-1.

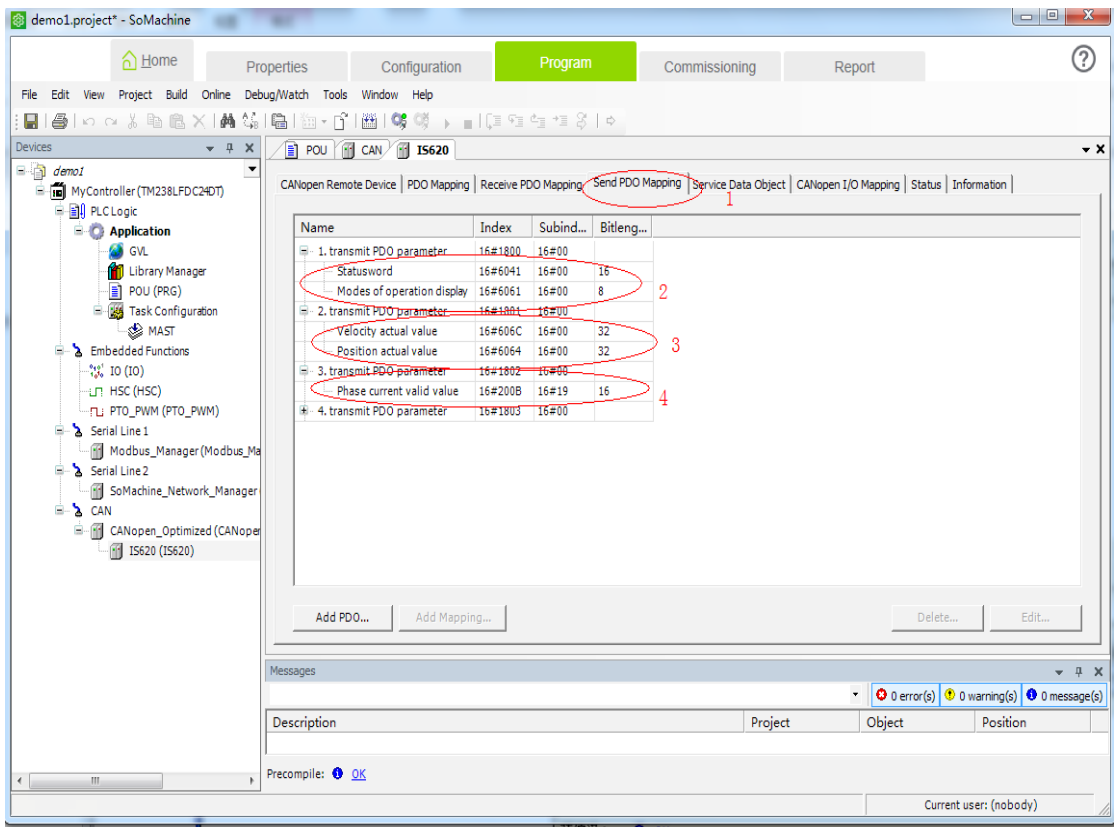

20) Click **Service Data Object** and click **New** to add a required SDO. (Optional) (If default values are used, steps 20 to 22 can be omitted.)

| A Home<br><b>Properties</b>           |                       | Configuration                        |                                                                                                    | Program        |                         | Commissioning | Report                        |                                |                                                                    |                  |
|---------------------------------------|-----------------------|--------------------------------------|----------------------------------------------------------------------------------------------------|----------------|-------------------------|---------------|-------------------------------|--------------------------------|--------------------------------------------------------------------|------------------|
| Edit<br>View<br>Project Build<br>File |                       | Online Debug/Watch Tools Window Help |                                                                                                    |                |                         |               |                               |                                |                                                                    |                  |
|                                       |                       |                                      |                                                                                                    |                |                         |               |                               |                                |                                                                    |                  |
| Н                                     |                       |                                      |                                                                                                    |                |                         |               |                               |                                |                                                                    |                  |
| $-4$ $-1$<br><b>Devices</b>           |                       | POU <b>FO</b> CAN <b>FO</b> IS620    |                                                                                                    |                |                         |               |                               |                                |                                                                    |                  |
| $\Box$ demoi                          |                       |                                      | CANopen Remote Device   PDO Mapping   Receive PDO Mapping   Send PDO Mapping Service Data Object   CANopen I/O Mapping   Status   Information |                |                         |               |                               |                                |                                                                    |                  |
| Fig. MyController (TM238LFDC24DT)     |                       |                                      |                                                                                                    |                |                         |               |                               |                                |                                                                    |                  |
| <b>B-图 PLC Logic</b>                  | Line                  | Index:Subind                         | Name                                                                                                    | Value          | Bitleng                 |               | Abort if er Jump to line if e | Next li                        | Comm                                                               | $\blacktriangle$ |
| <b>E</b> Application                  |                       |                                      |                                                                                                    |                |                         |               |                               |                                |                                                                    |                  |
| <b>S</b> GVL                          | $-1$                  | 16#100C:16#00                        | Set Guardtime                                                                                                    | 16#00000000    | 16                      | Ш             | E                             | $\bf{0}$                       |                                                                    | $\mathbb{H}$     |
| <b>M</b> Library Manager              | $\overline{2}$        | 16#100D:16#00                        | Set Lifetime                                                                                                    | 16#00000000    | $\overline{\mathbf{8}}$ | П             | Г                             | $\overline{0}$                 |                                                                    |                  |
| POU (PRG)                             | -3                    | 16#1014:16#00                        | Disable Emcy CobID                                                                                                    | 16#80000081    | 32                      | П             | $\Box$                        | $\overline{0}$                 |                                                                    |                  |
| <b>E W</b> Task Configuration         | $-4$                  | 16#1014:16#00                        | Set Emcy CobID                                                                                                    | 16#00000081    | 32                      | П<br>П        | Г                             | $\overline{0}$                 |                                                                    |                  |
| <b>SE MAST</b><br>Embedded Functions  | -5                    | 16#1016:16#01                        | Set Heartbeat Consumer   16#007F012C                                                                                                    |                | 32                      |               | Г                             | $\mathbf{0}$                   |                                                                    |                  |
| <b>NE IO (IO)</b>                     | 6<br>$\overline{7}$   | 16#1016:16#02                        | Set Heartbeat Consumer                                                                                                    | $\overline{0}$ | 32                      | П             | П<br>Г                        | $\overline{0}$<br>$\mathbf{0}$ |                                                                    |                  |
| <b>In HSC (HSC)</b>                   |                       | 16#1016:16#03                        | Set Heartbeat Consumer 0<br>Set Heartheat Consumer 0                                                                                          |                | 32<br>32                | П<br>П        | Г                             | $\mathbf{0}$                   |                                                                    |                  |
| FL: PTO_PWM (PTO_PWM)                 | $\boldsymbol{8}$<br>g | 16#1016:16#04<br>16#1016:16#05       | Set Heartbeat Consumer                                                                                                    | $\overline{0}$ | 32                      | П             | Г                             | $\mathbf{0}$                   |                                                                    |                  |
| Serial Line 1<br>Ġ.                   | 10 <sub>1</sub>       | 16#1017:16#00                        | Set Heartbeat Producer                                                                                                    | 16#000000C8    | 16                      | П             | Г                             | $\mathbf{0}$                   |                                                                    |                  |
| Modbus_Manager (Modbus_Ma             | 11                    | 16#1400:16#01                        | Disable PDO                                                                                                    | 16#80000201    | 32                      | П             | Г                             | $\mathbf{0}$                   |                                                                    |                  |
| Serial Line 2                         | 12                    | 16#1400:16#02                        | Set transmission type                                                                                                    | 16#FF          | 8                       | П             | Г                             | $\mathbf{0}$                   |                                                                    |                  |
| <b>SoMachine Network Manager</b>      | 13                    | 16#1600:16#00                        | Clear pdo mapping                                                                                                    | 16#0           | $\overline{8}$          | П             | Г                             | $\mathbf{0}$                   |                                                                    |                  |
| <b>E-&gt;</b> CAN                     | 14                    | 16#1600:16#01                        | Set Mapping                                                                                                    | 16#60400010    | 32                      | П             | Г                             | $\mathbf{0}$                   |                                                                    |                  |
| E-F1 CANopen_Optimized (CANoper       | 15                    | 16#1600:16#02                        | Set Mapping                                                                                                    | 16#60600008    | 32                      | □             | Г                             | $\bf{0}$                       |                                                                    |                  |
| $-1$ IS620 (IS620)                    | 16                    | 16#1600:16#00                        | Set number of pdos                                                                                                    | 16#02          | $\overline{\mathbf{8}}$ | П             |                               | $\overline{0}$                 |                                                                    |                  |
|                                       |                       | Move up<br>SDO Timeout (ms): 1000    | Move down<br>곡                                                                                                    |                |                         |               | New                           | 2Delete                        |                                                                    | Edit             |
|                                       | Messages              |                                      |                                                                                                    |                |                         |               |                               |                                | $\bullet$ 0 error(s) $\bullet$ 0 warning(s) $\bullet$ 0 message(s) | $- 4 X$          |
|                                       |                       |                                      |                                                                                                    |                |                         |               |                               |                                |                                                                    |                  |
|                                       | Description           |                                      |                                                                                                    |                |                         | Project       | Object                        |                                | Position                                                           |                  |
|                                       | Precompile: 0 OK      |                                      |                                                                                                    |                |                         |               |                               |                                |                                                                    |                  |

21) Select an SDO from the list, modify its value, and click **OK**. (optional)

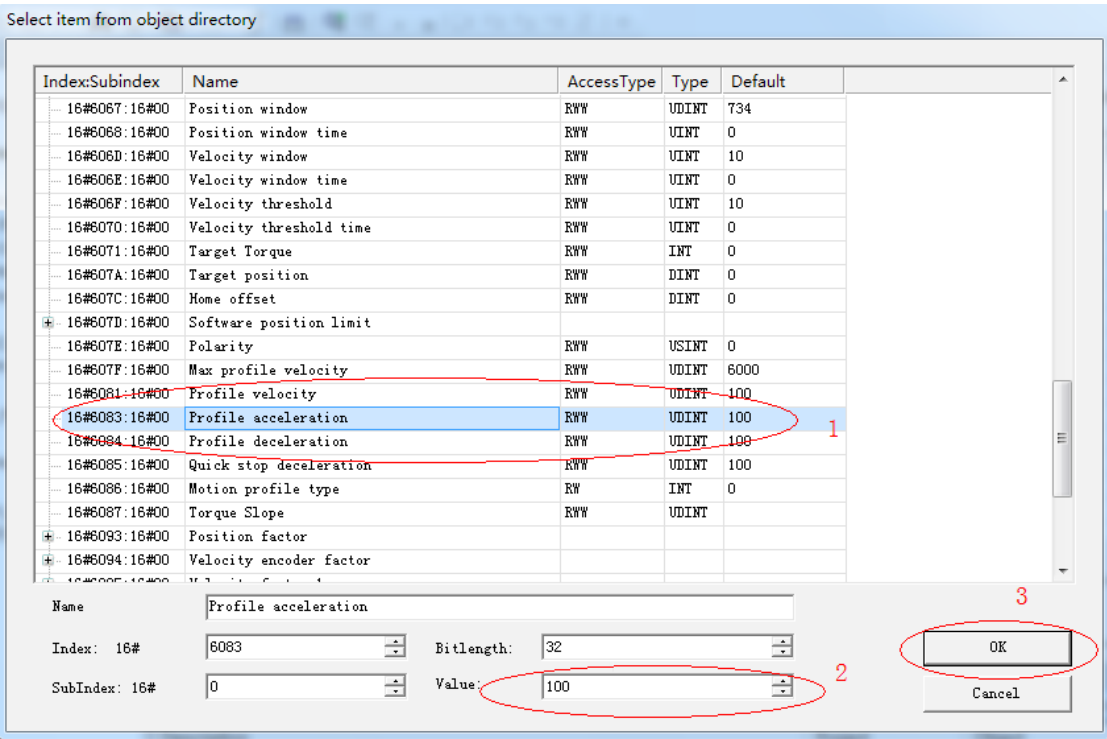

22) Added SDOs are as follows (optional):

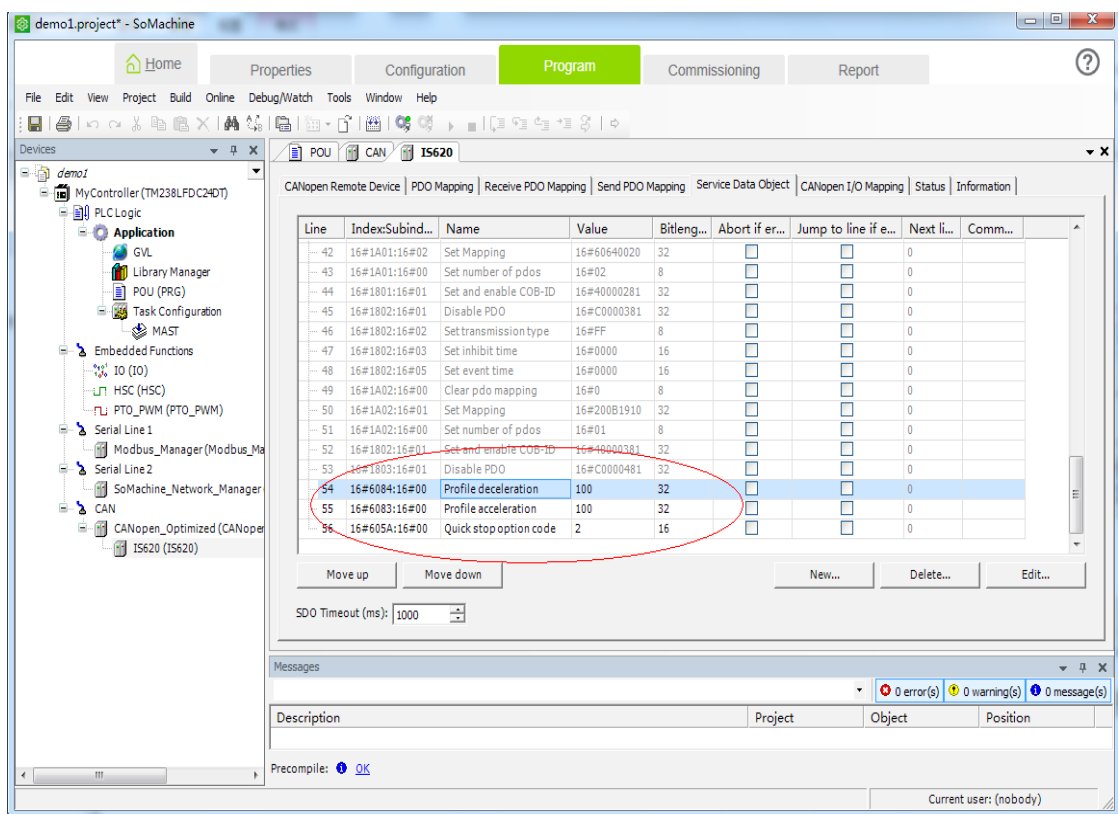

23) Double-click **POU** on the left. Add variable definitions in **2** and add PLC program logic in **3**. Click **Edit** or press **F11**. If no error occurs, go to the next step.

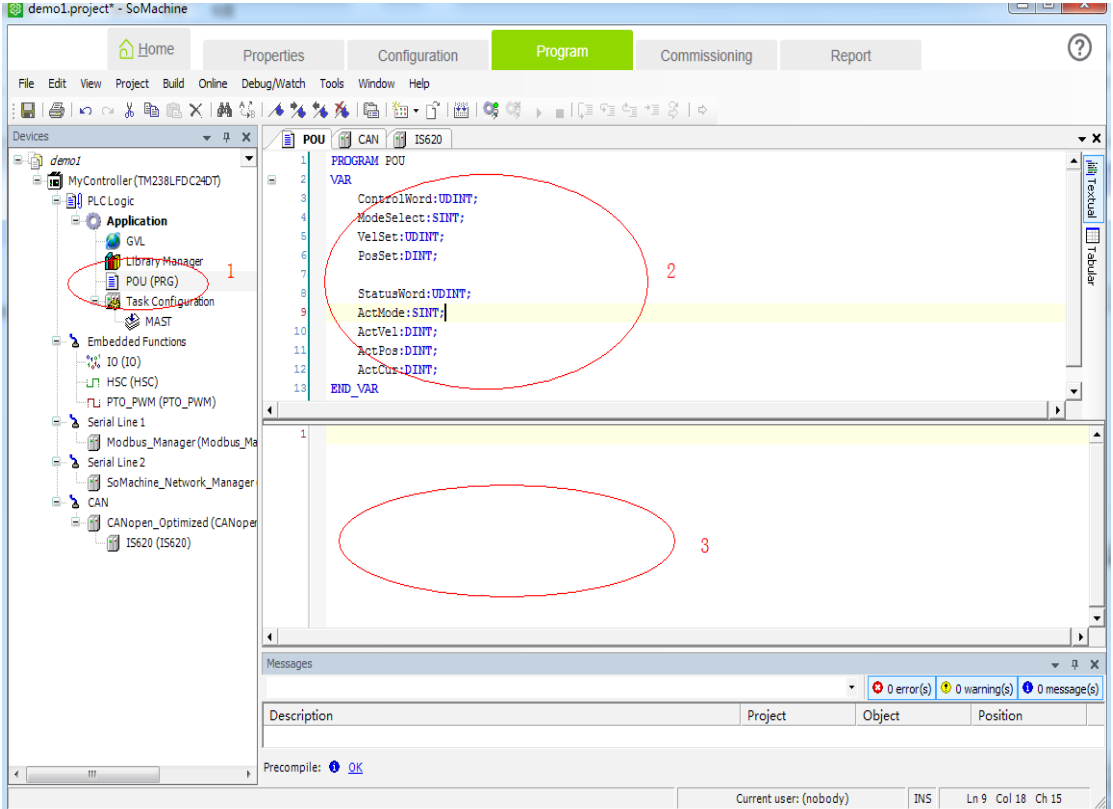

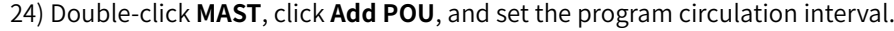

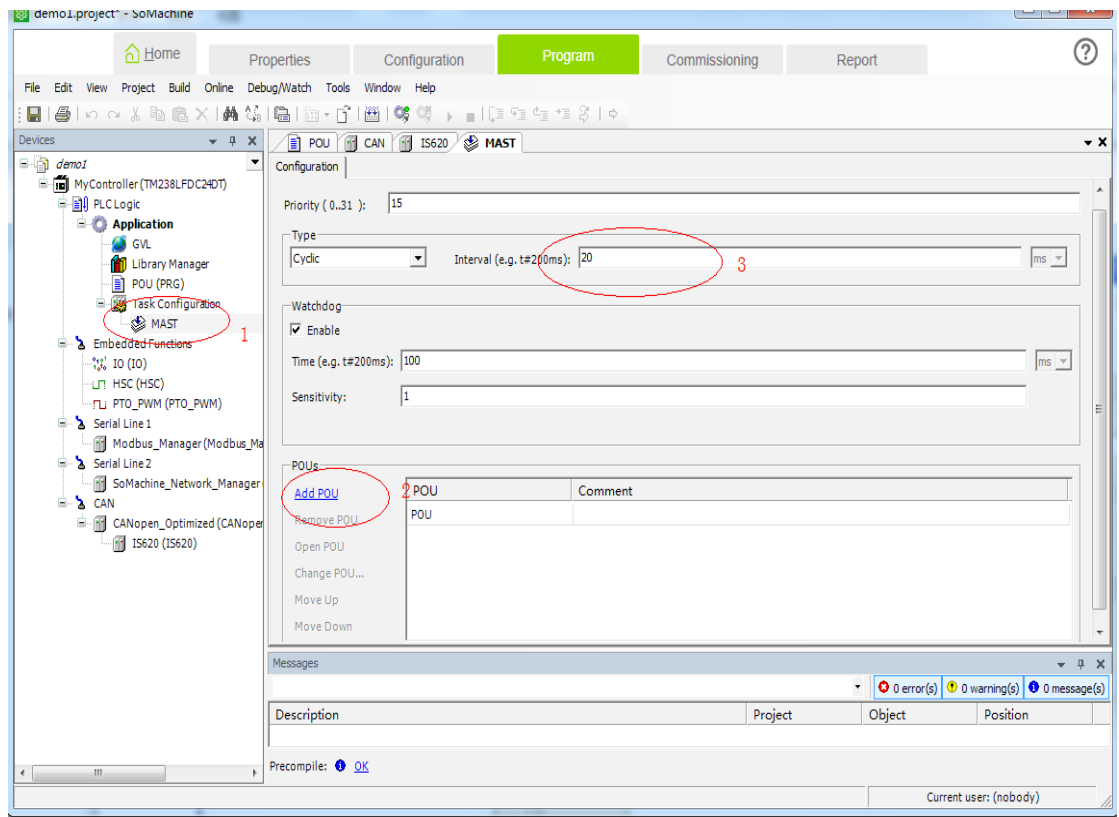

25) Select the added POU in the following dialog box.

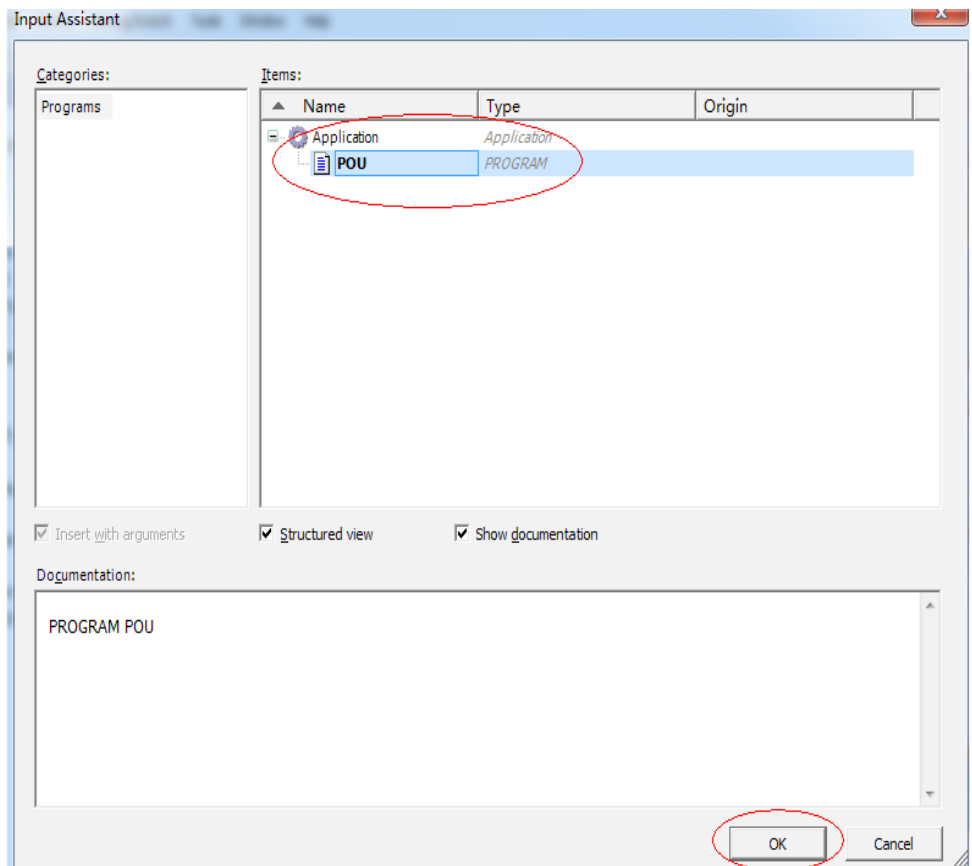

26) Select **CANopen I/O Mapping** of **IS620P\_Servo\_driver**. In Variables, double-click and then click the **…** button.

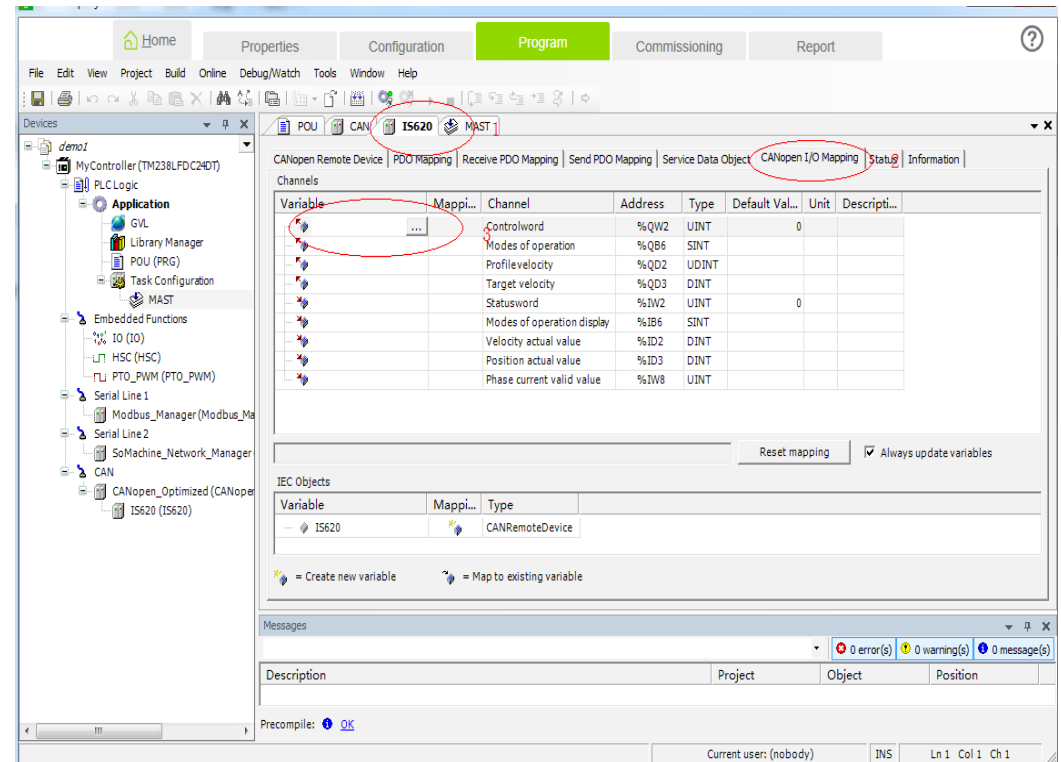

27) Select variables defined by PLC as follows:

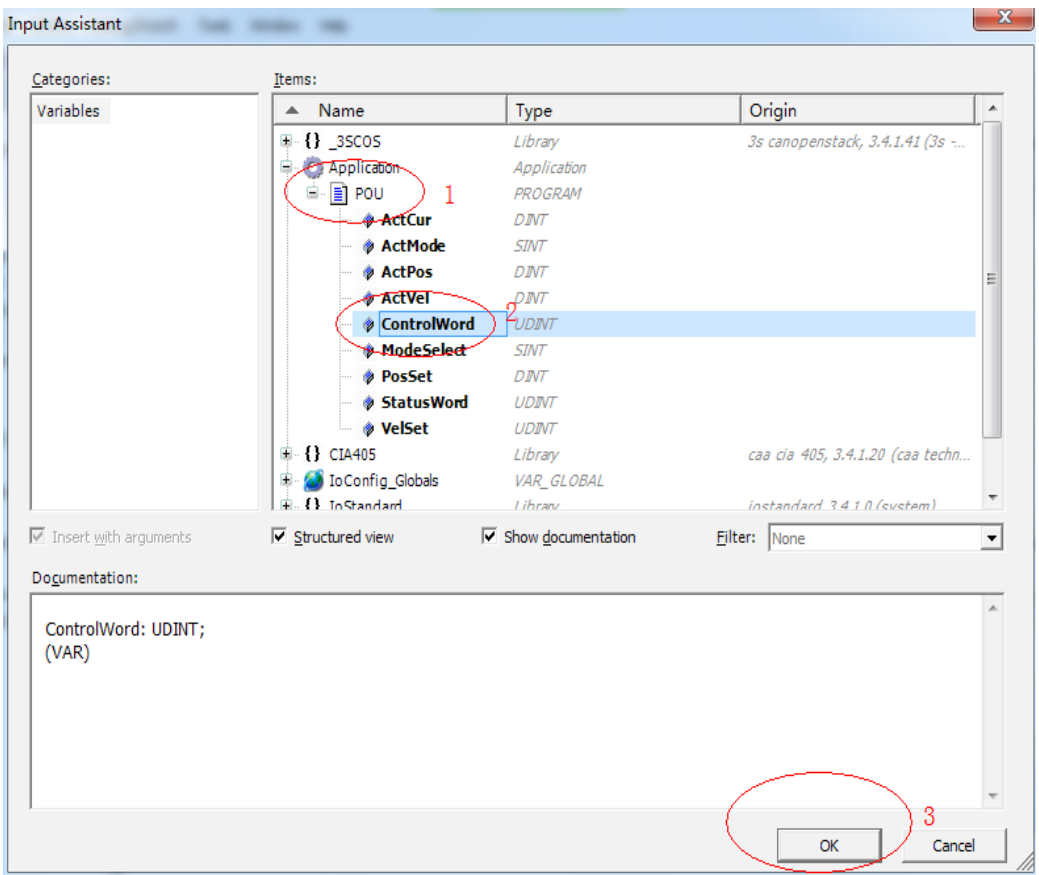

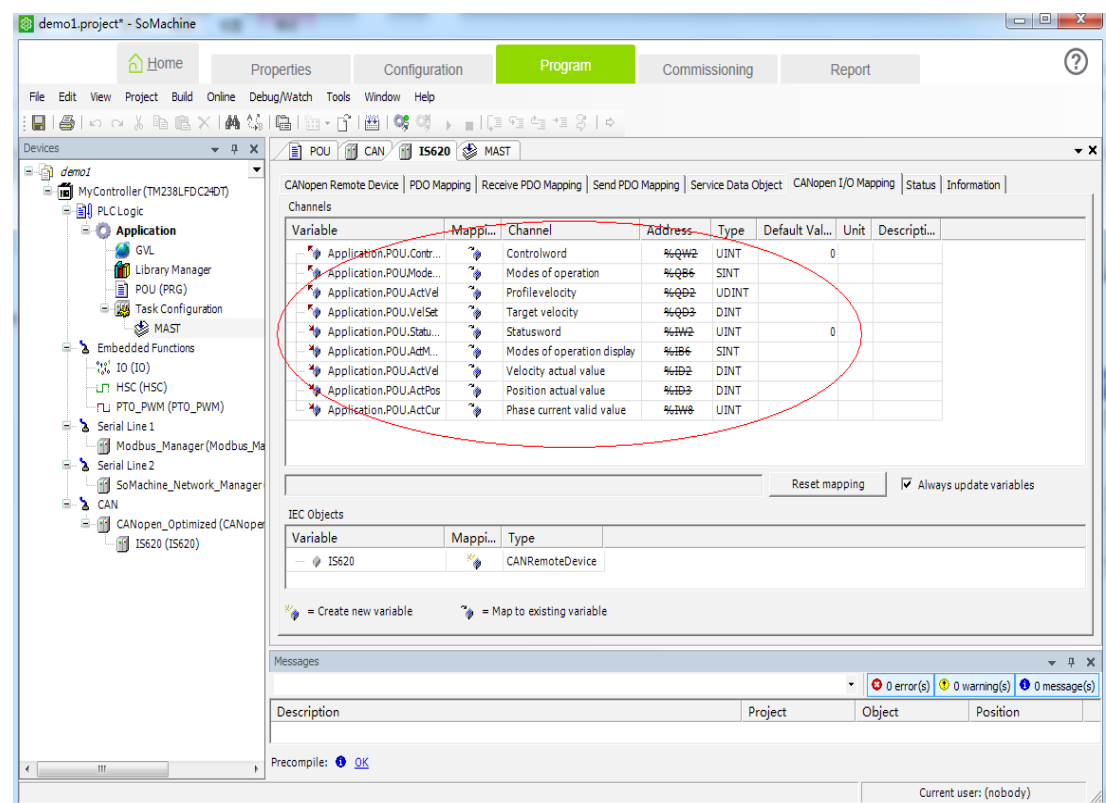

28) Add other variables by using similar methods. The completed mapping is as follows:

29) Double-click the master name on the left, select **MyController**, and click **Set active path** on the right.

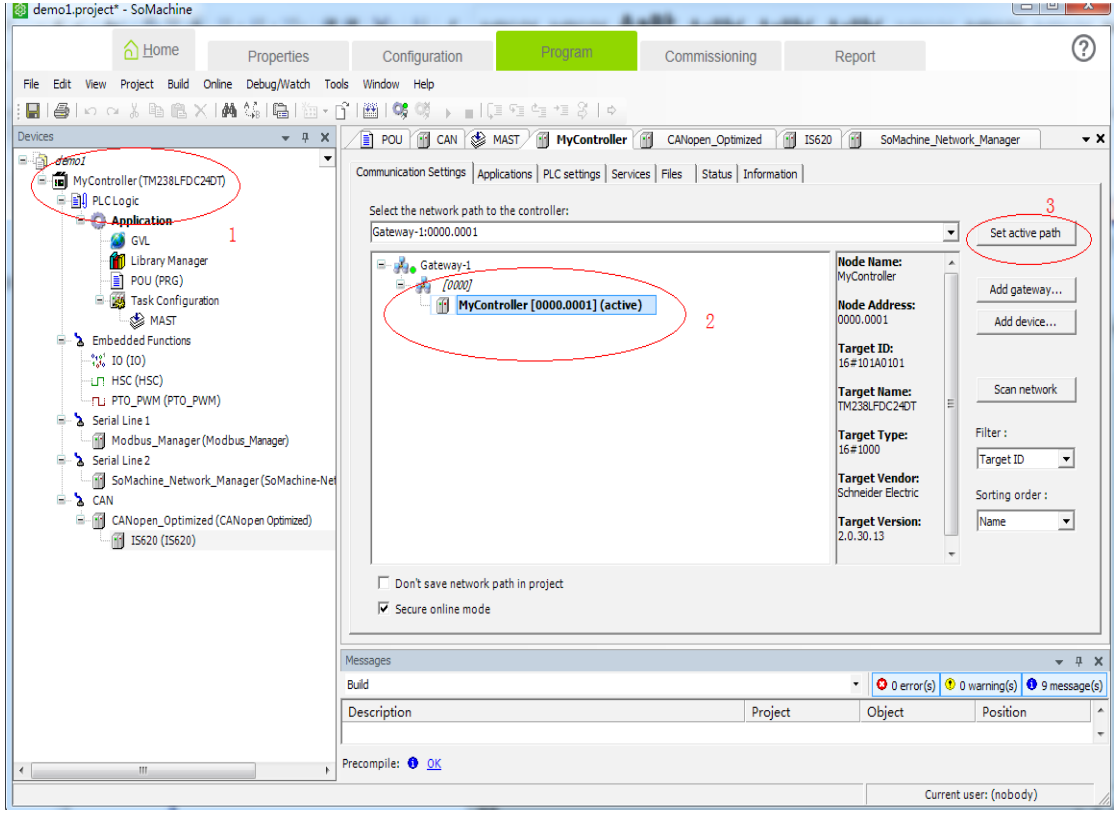

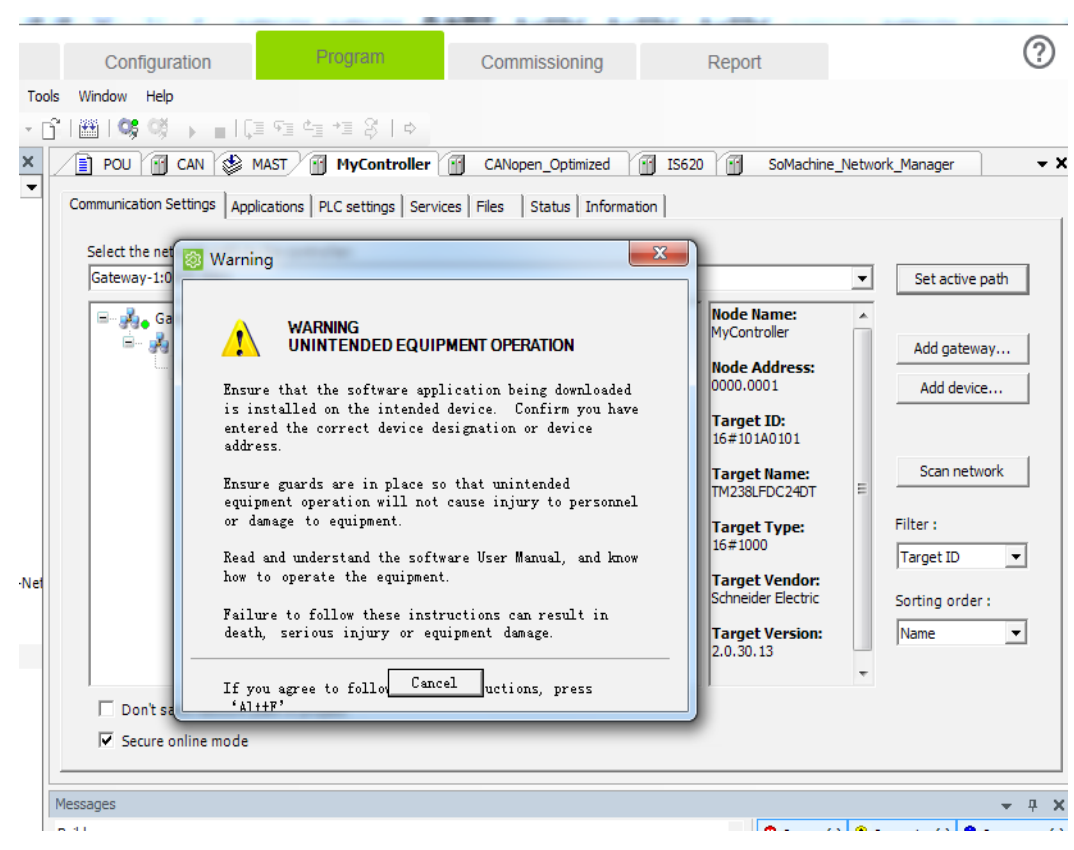

30) The following warning is displayed. Press **Alt** + **F** based on the prompt.

31) Click the icon marked in a circle in the figure, or choose **Online** > **Login** in the toolbar, or press **Alt** + **F8**.

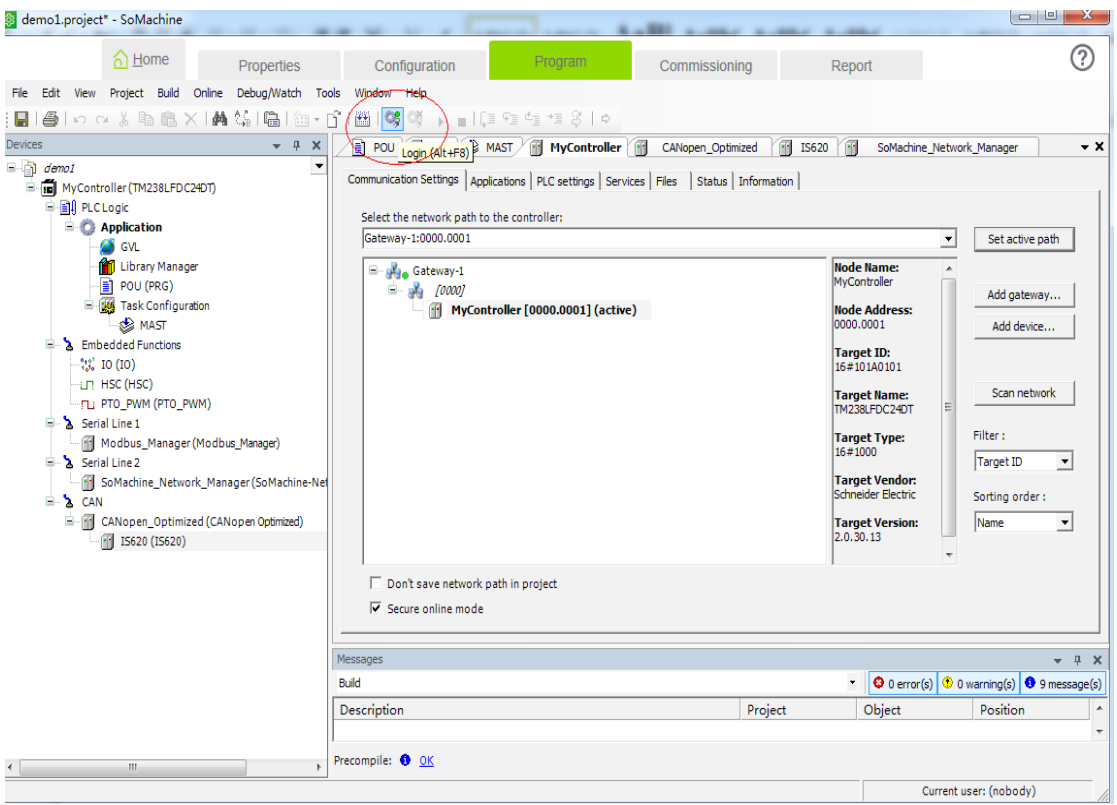

32) In the dialog box that is displayed, click **Yes**.

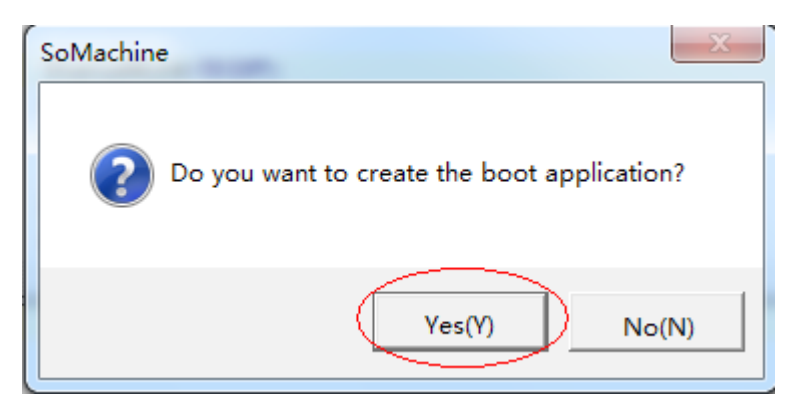

33) Wait until the application is downloaded. Click the small triangle marked in the circle, or choose **Online** > **Start** in the toolbar, or press **F5** to start the PLC program compiled by the user. The motor runs in the mode specified by the user.

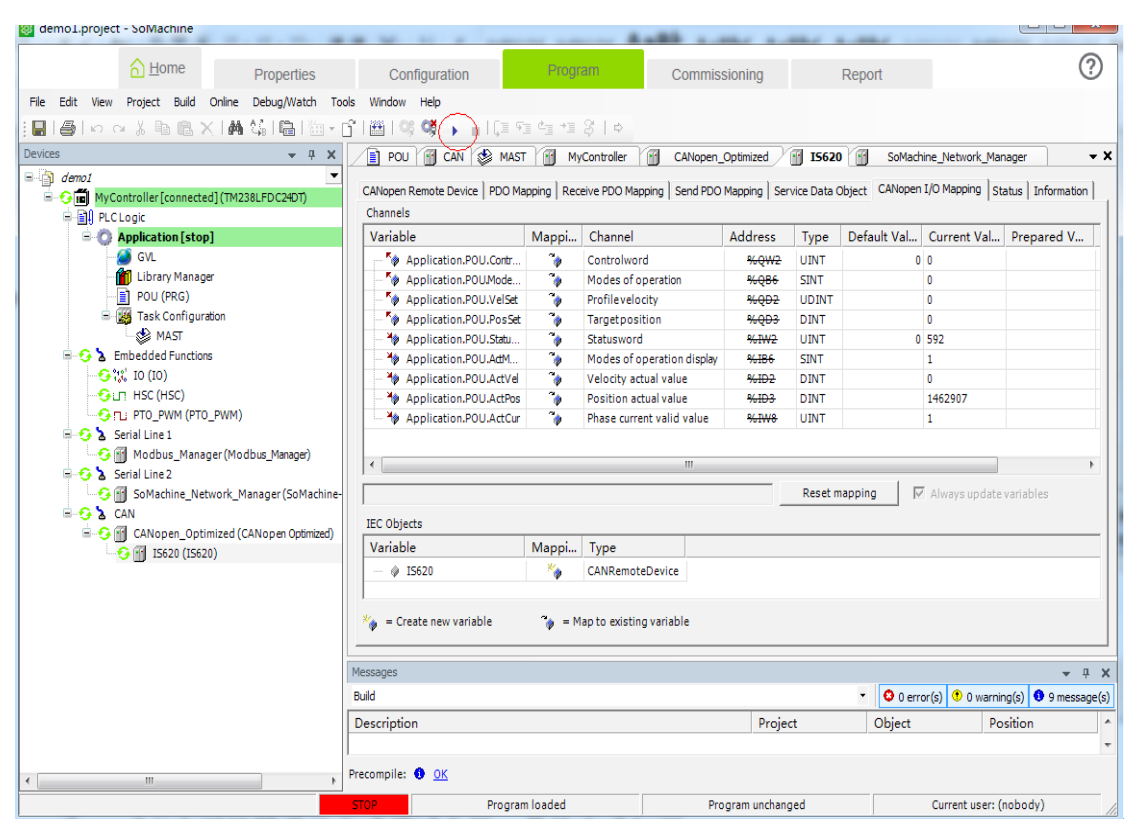

34) You can also commission the motor manually. The details are as follows:

Select **CANopen I/O Mapping** under **IS620P\_Servo\_driver**. In the **Prepared Value** column, enter a required value for a variable and choose **Debug/Watch** > **Force Values** in the toolbar or press **F7** to forcibly change the output variable information.

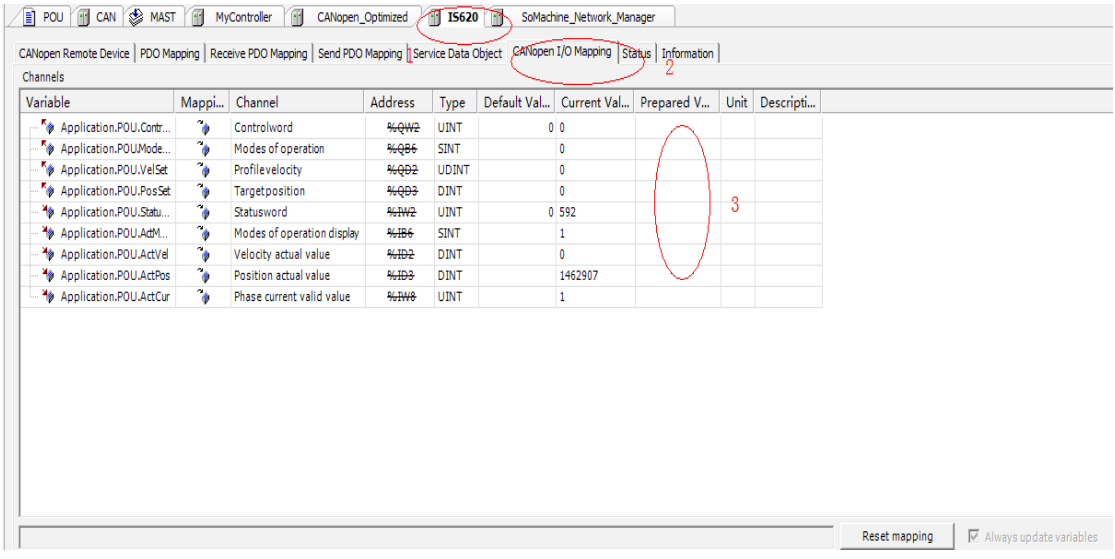

- 35) Set 6060h to **1**, 6081h to **100**, and 607Ah to **10485760** (10 rounds) and set 6040h to **6**, **7**, **47(0x2f)**, and **63(0x3f)** in turn. The motor starts running.
	- ◆ For the same variable, each time when a value is written, the "Force Values" reference is executed. You can enter values for different variables and execute the "Force Values" reference once.

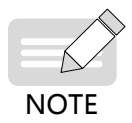

- ◆ When a new position or velocity reference is required, write the new reference and set 6040h to 47(0x2f) and 63(0x3f) in turn. The motor runs to the position according to the new reference no matter whether execution of the previous reference is complete.
- ◆ To stop the motor, set 6040h to 0.
- ◆ Do not enter values forcibly. In the toolbar, choose Debug/Watch > Release Values or press Alt + F7. Variables are no longer entered and follow the logic of the PLC program.
- 36) Execute **1** marked in the figure, or choose **Online** > **Stop** in the toolbar or press **Shift** + **F8** to stop the PLC program. Click 2 in the figure, or choose **Online** > **Exit** in the toolbar, or press **Ctrl** + **F8** to exit the online function of the routine.

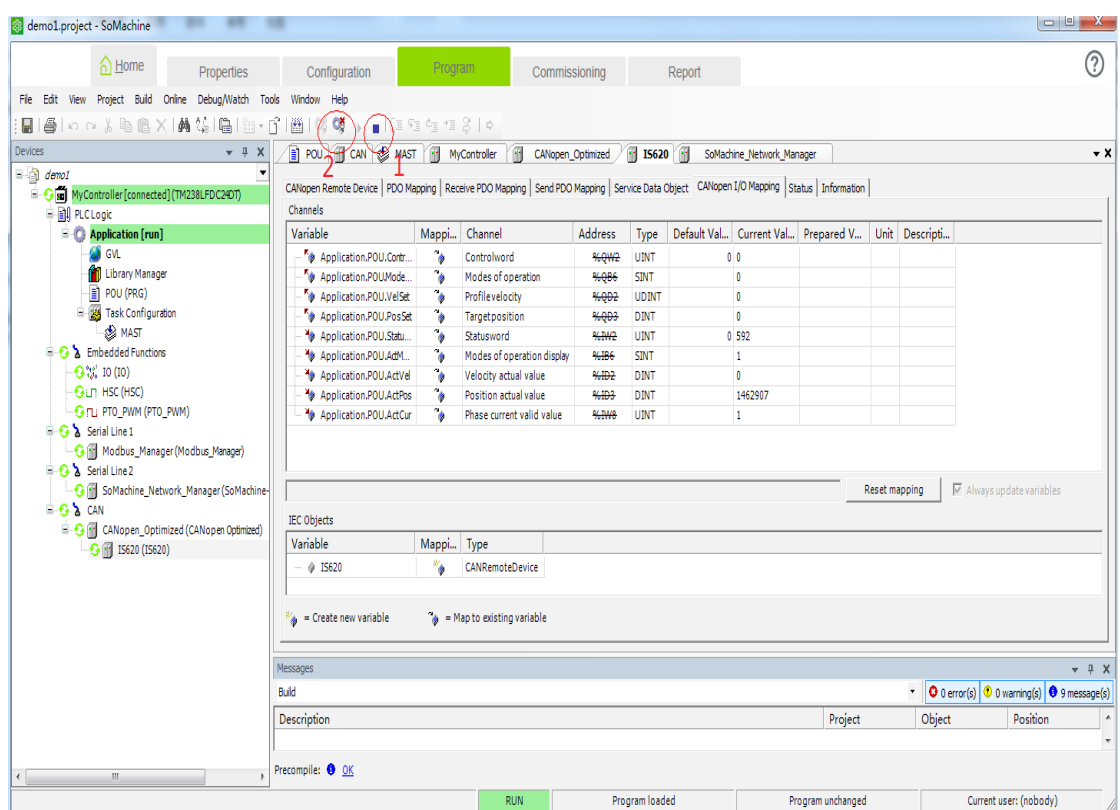

## **7.2 Connecting IS620P Servo Drive to Beckoff CANopen Master**

Similarly, in a position mode, allocate PDOs by following Table 7-2.

1) Configuring PDO mapping is complex on a Beckoff master. Therefore, before connecting the network, manually configure the PDO mapping. Based on the following table and the appendix, change the mapping by modifying parameters. Table 7-2 lists modified parameters.

| Parameter           | Object    | Mapping Object                  | Input Content  |  |
|---------------------|-----------|---------------------------------|----------------|--|
| H <sub>2</sub> D-32 | 1600h-00h | Number of RPDO1 mapping objects | $\overline{2}$ |  |
| H <sub>2</sub> D-33 | 1600h-01h | 6040h-00h                       | 60400010h      |  |
| H <sub>2</sub> D-35 | 1600h-02h | 6060h-00h                       | 60600008h      |  |
| H <sub>2</sub> D-49 | 1601h-00h | Number of RPDO2 mapping objects | $\overline{2}$ |  |
| H <sub>2</sub> D-50 | 1601h-01h | 6081h-00h                       | 60810020h      |  |
| H <sub>2</sub> D-52 | 1601h-02h | 607Ah-00h                       | 607A0020h      |  |
| H <sub>2E</sub> -20 | 1A00h-00h | Number of TPDO1 mapping objects | 2              |  |
| H <sub>2E</sub> -21 | 1A00h-01h | 6041h-00h                       | 60410010h      |  |
| H <sub>2E</sub> -23 | 1A00h-02h | 6061h-00h                       | 60610008h      |  |
| H <sub>2E</sub> -37 | 1A01h-00h | Number of TPDO2 mapping objects | 2              |  |
| H <sub>2E</sub> -38 | 1A01h-01h | 606Ch-00h                       | 606C0020h      |  |
| H <sub>2E</sub> -40 | 1A01h-02h | 6064h-00h                       | 60640020h      |  |
| H <sub>2E-54</sub>  | 1A02h-00h | Number of TPDO3 mapping objects | 1              |  |
| H <sub>2E</sub> -55 | 1A02h-01h | 200Bh-19h                       | 200B1910h      |  |
| H <sub>2E</sub> -57 | 1A02h-02h |                                 | 0              |  |

Table 7-2 Examples of PDO mapping for a Beckoff master

2) Connect Beckoff CX9020, as a master, to the CANopen module of EL6751 and perform the test. Ensure that the IP address of CX9020 is in the same network segment as the IP address of the PC and the first four bytes of AMS Net (**Properties** > **AMS Router** > **AMS Net**) of Beckoff TwinCAT software are the same as the IP address of the PC.

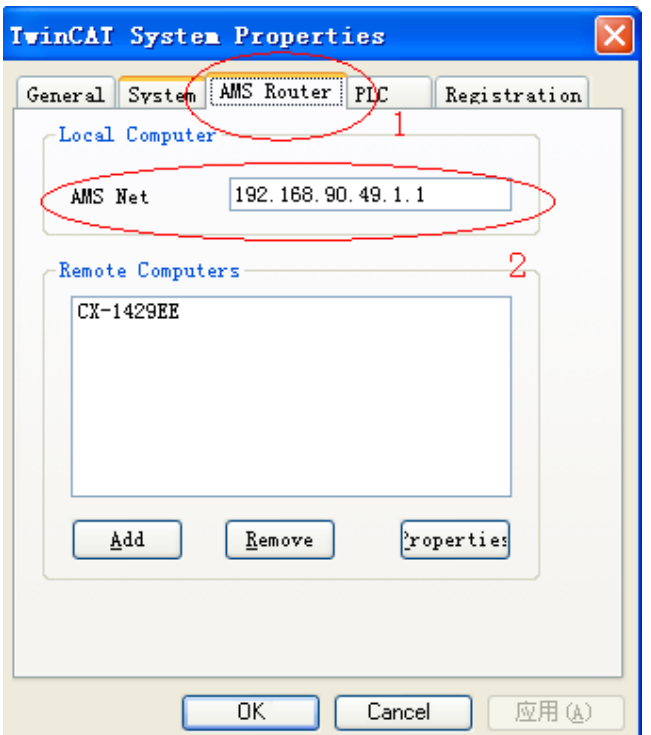

3) Open TwinCAT System Manager and create an empty project. Click **SYSTEM - Configuration** on the left and click **Choose Target** on the right.

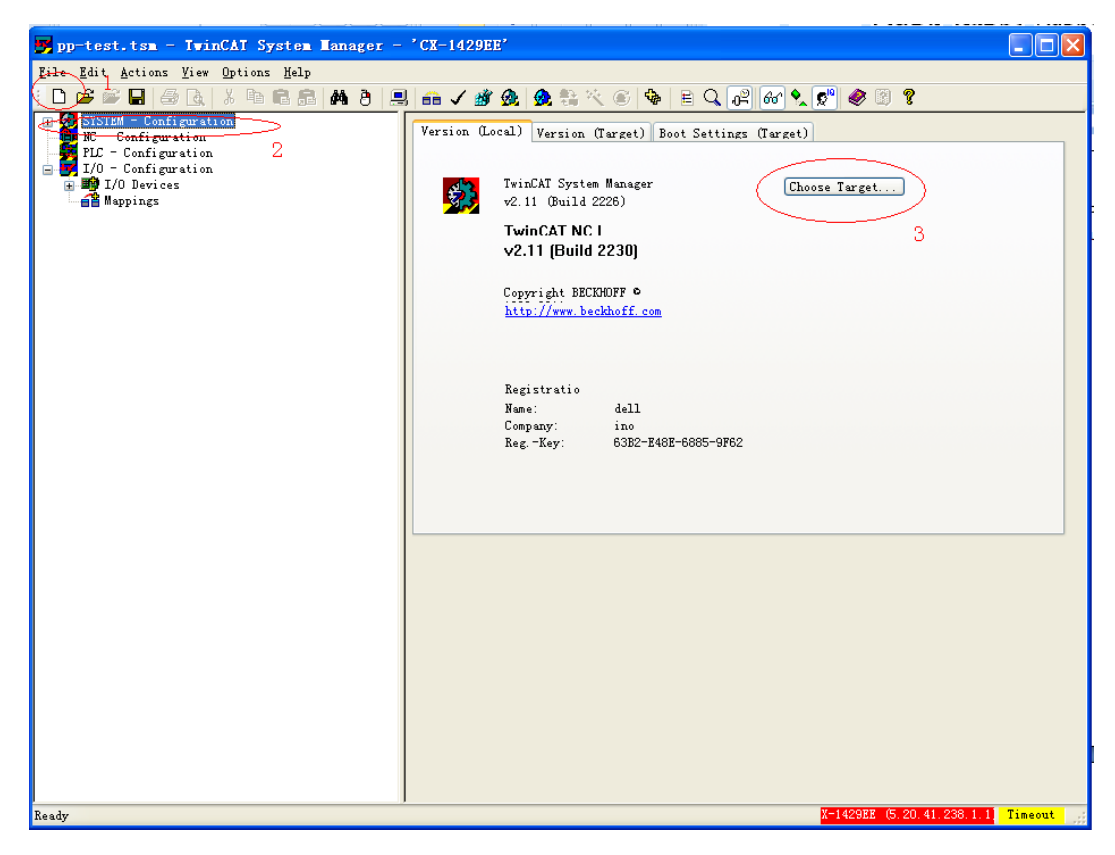

4) In the dialog box that is displayed, select **…local…** and click **Search (Ethernet)**.

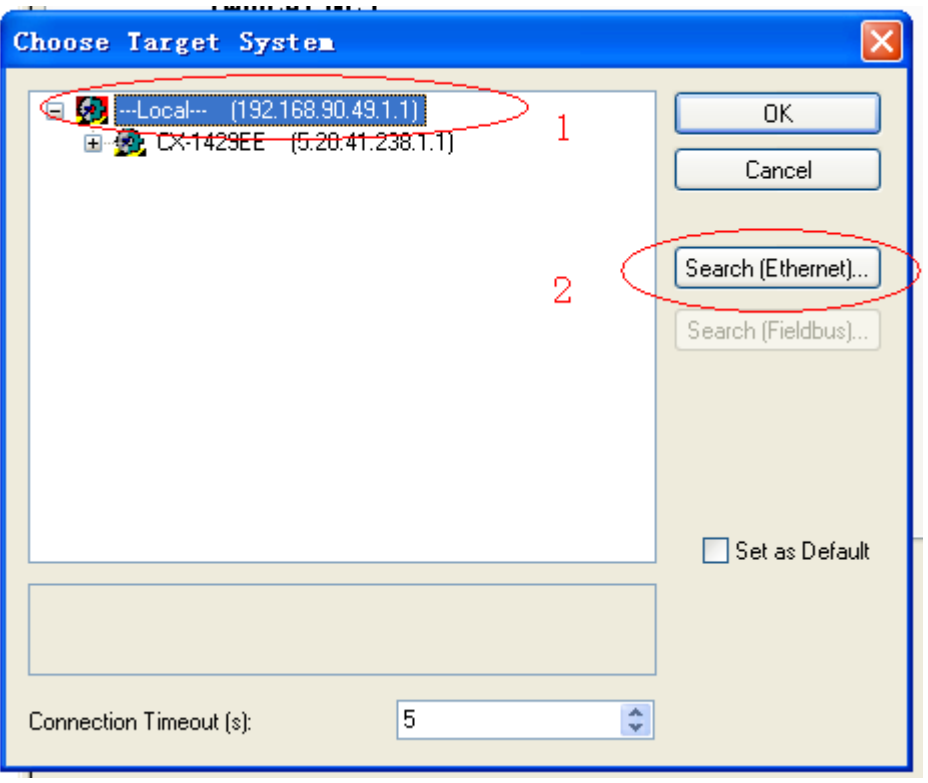

5) In the dialog box that is displayed, select **IP Address** in **1** marked in the figure and click **Broadcast Search**.

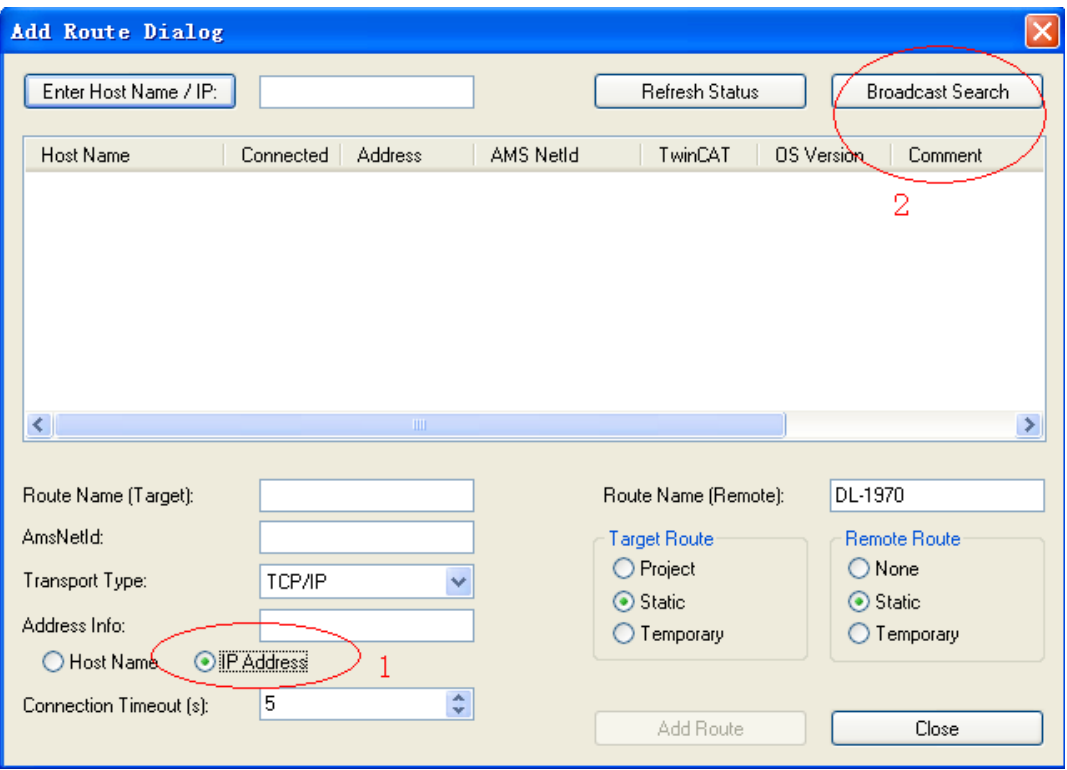

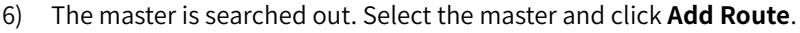

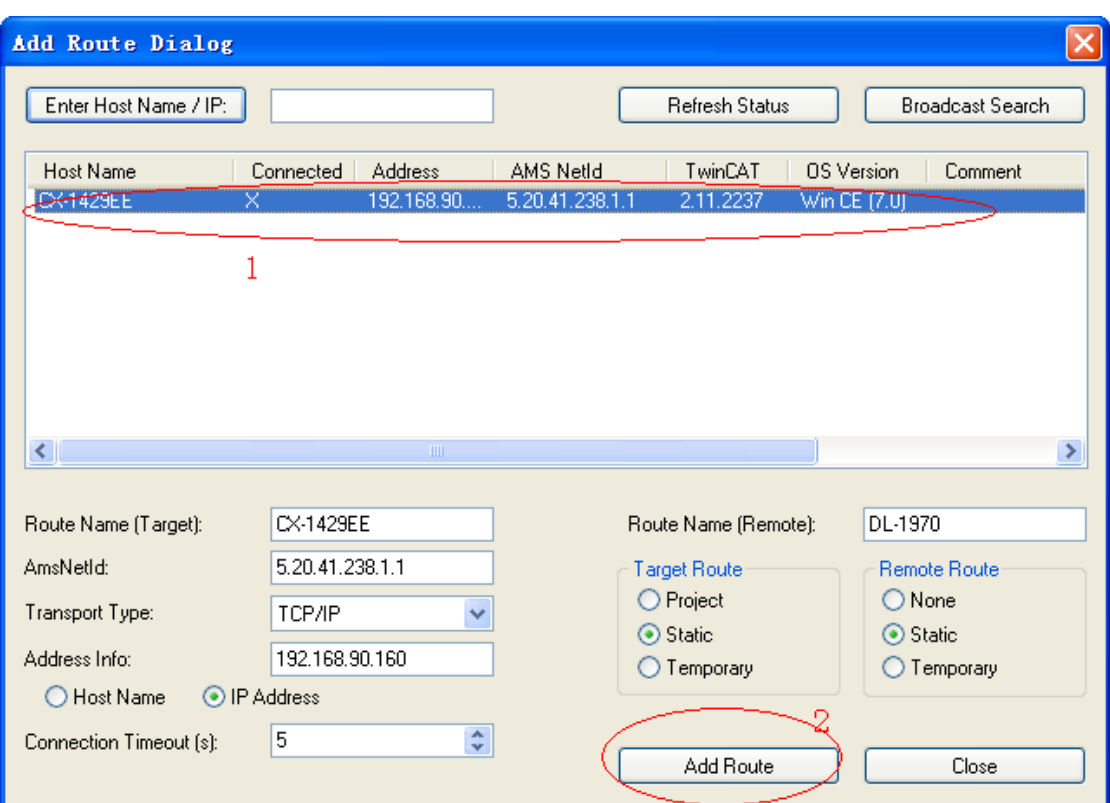

7) In the dialog box that is displayed, the account name is the same as the **Host Name** and the password is empty. Click **OK**.

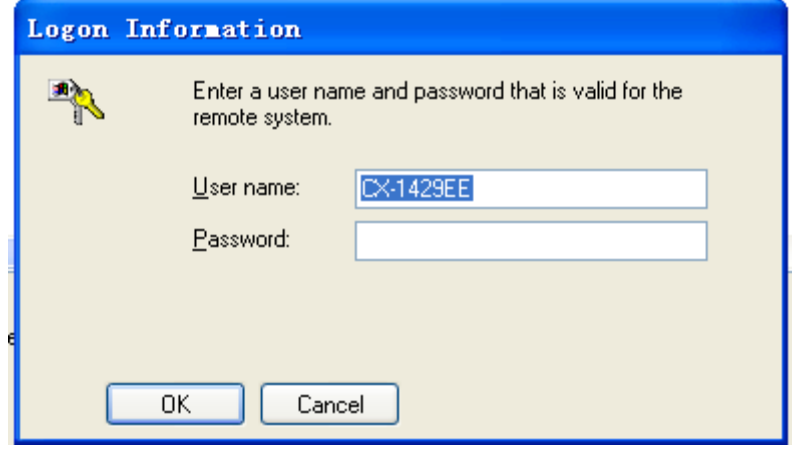

8) Click **Close** in Step 6. Click **+** in the **Choose Target System** dialog box, select the master, and click **OK**.

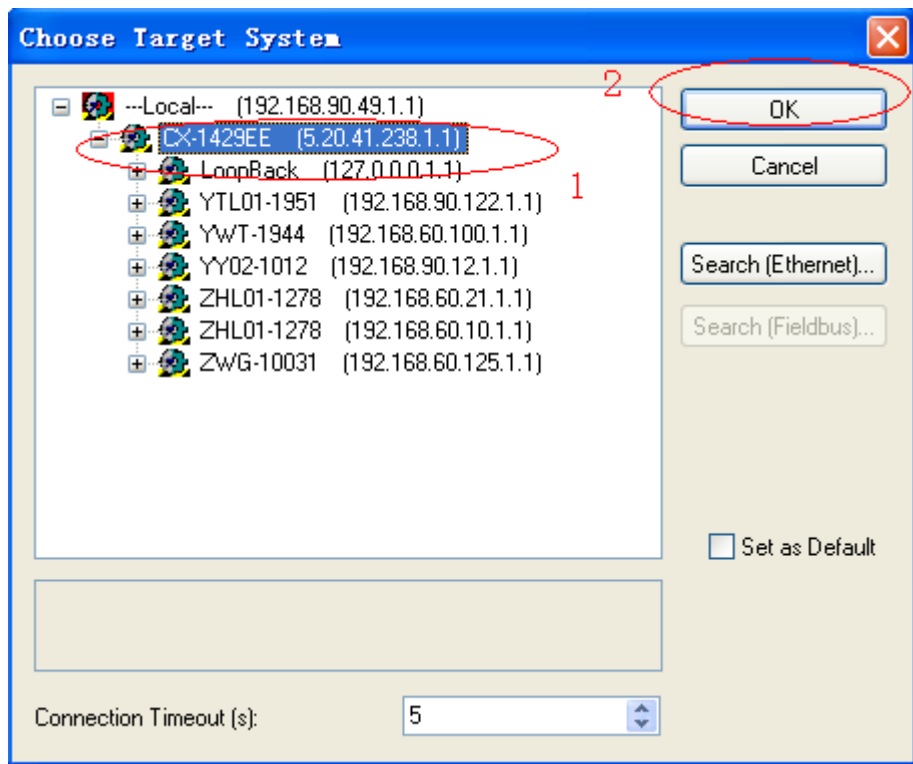

9) The master link marked in red can be seen in the lower right corner of the window and is in the configuration status marked in blue. If the master is in the operating status marked in green, click **4** in the figure to switch to the configuration mode and perform the next step.

Select **I/O Devices** on the left and click **3** or right-click **I/O Devices** and choose **Scan Devices**.

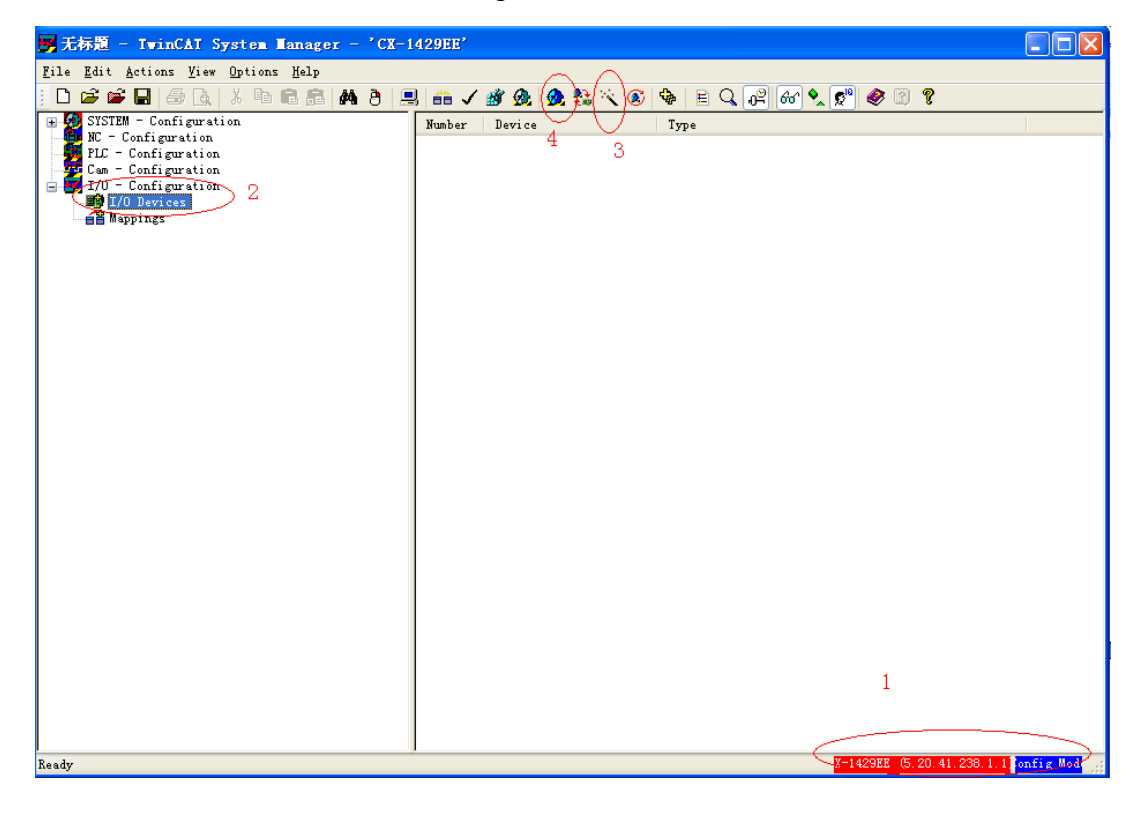

10) In the warning dialog box that is displayed, click **OK**.

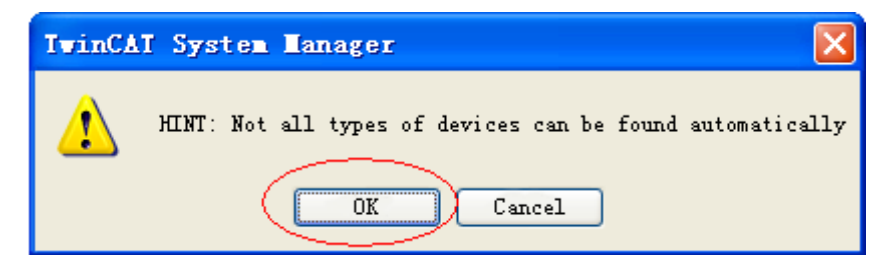

11) In the dialog box that is displayed, select the device of EtherCAT and click **OK**.

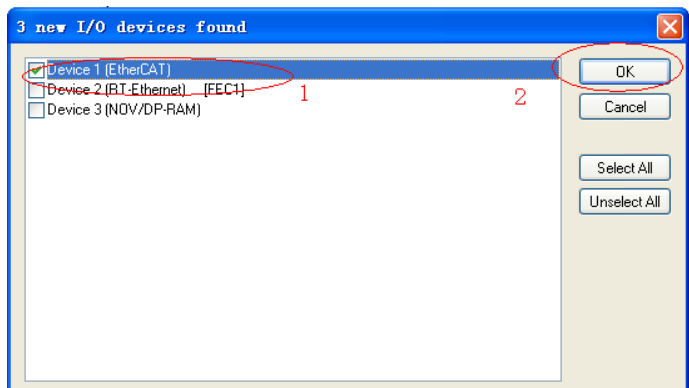

12) In the dialog box that is displayed, click **Yes**.

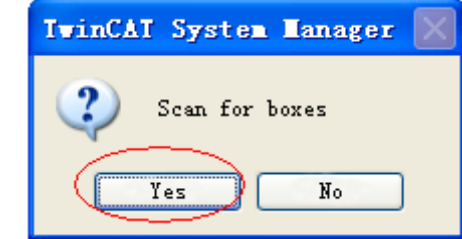

13) In the dialog box that is displayed, click **Yes**.

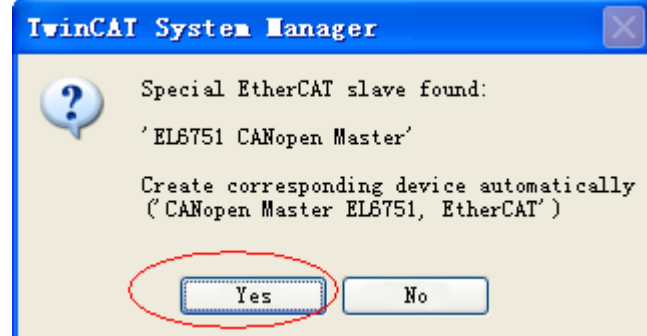

14) Select a value for **Baud rate** (the default value is **500 Kbps**) and click **OK**. The master starts to search for the device. You need to wait.

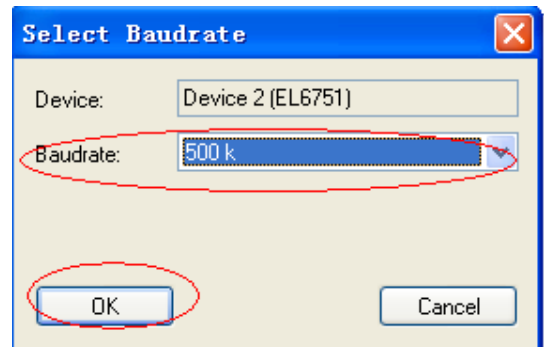

15) After the search is complete, a warning dialog box is displayed. Click **OK**.

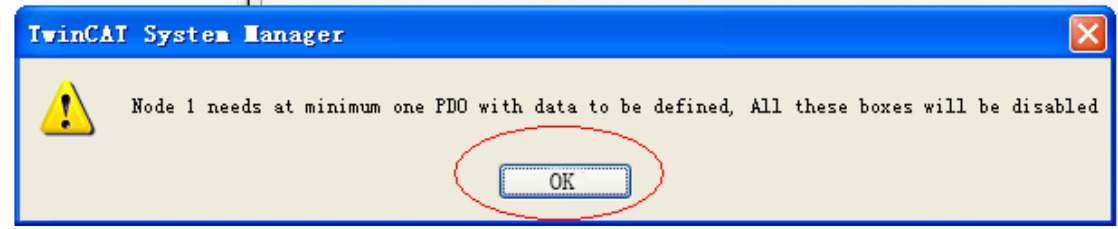

16) In the dialog box that is displayed, click **Yes**.

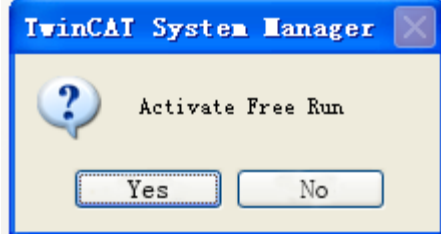

17) A box of the IS620P servo drive can be seen on the left. Select the box, right-click, choose **Insert Variables**, insert three TPDOs and two RPDOs, and select **Disabled** on the right (scannable only if the IS620P servo drive is configured with termination resistors).

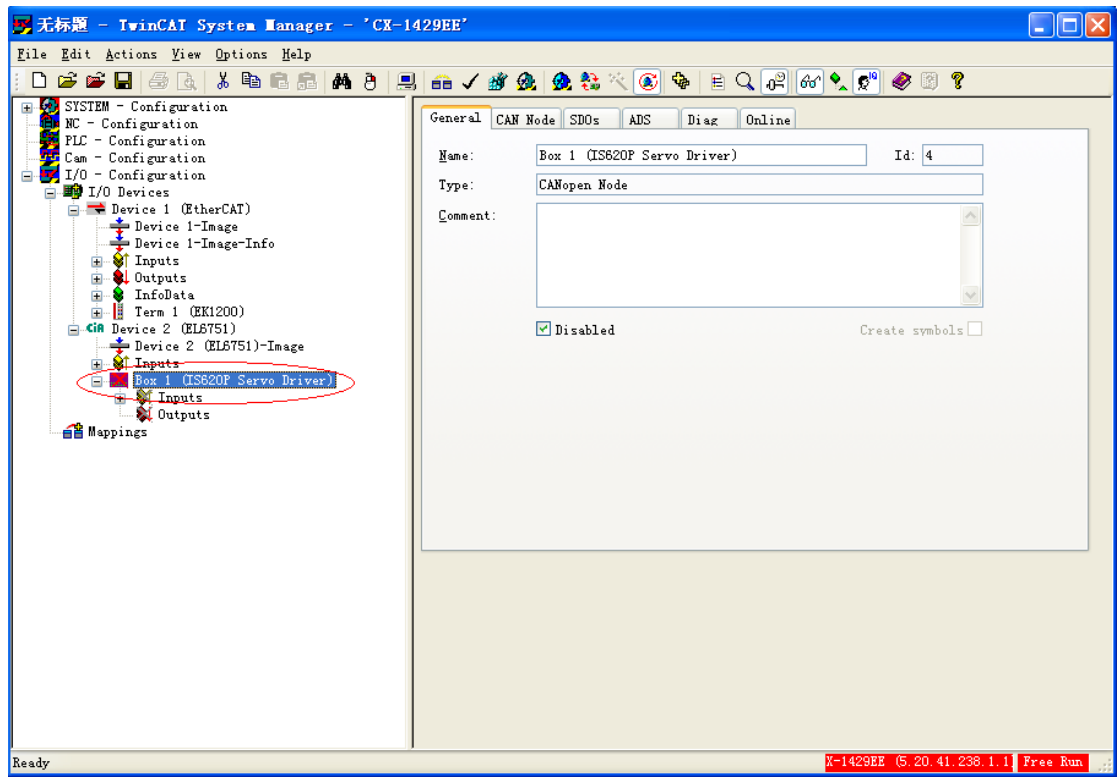

18) The following figure shows the effect after the previous operation is complete. Choose **TPDO1** > **Inputs**, right-click, and choose **Insert Variable**.

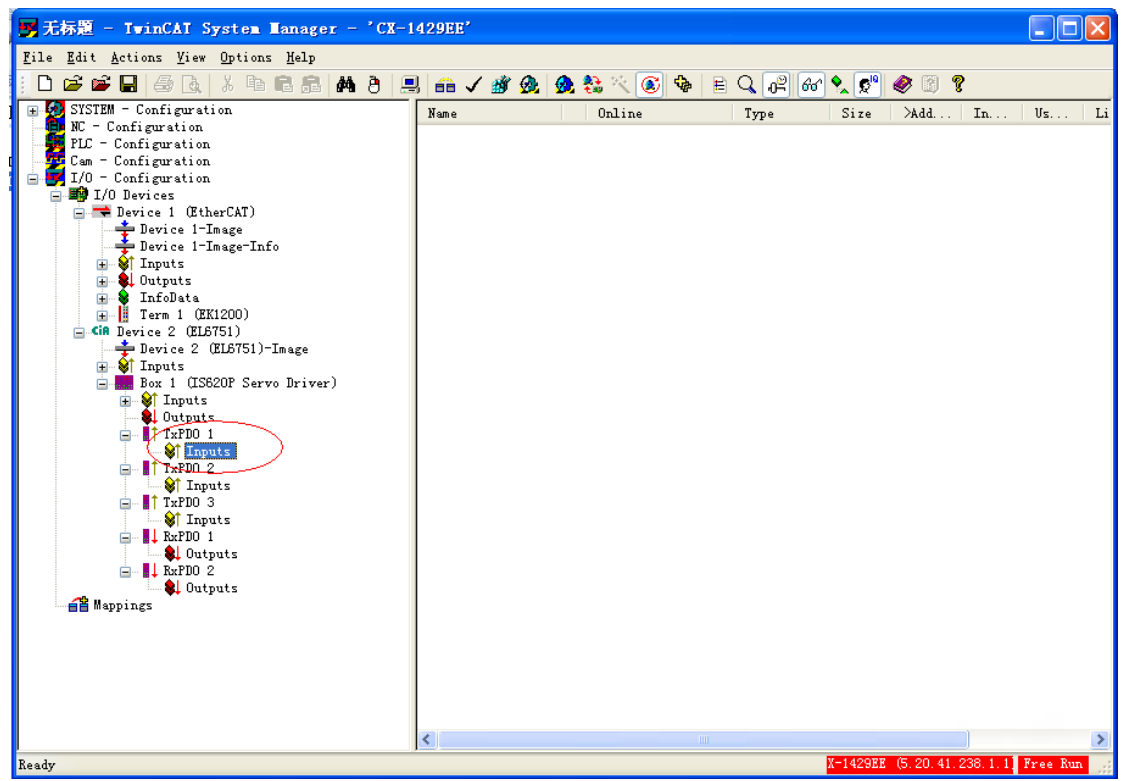

19) Based on Table B-1, map different variables by using PDOs. TPDO1 maps 6041h-00 and 6061h-00. First insert the first variable 6041h, select **UINT16** for **Variable Type**, enter a proper name, and click **OK**.

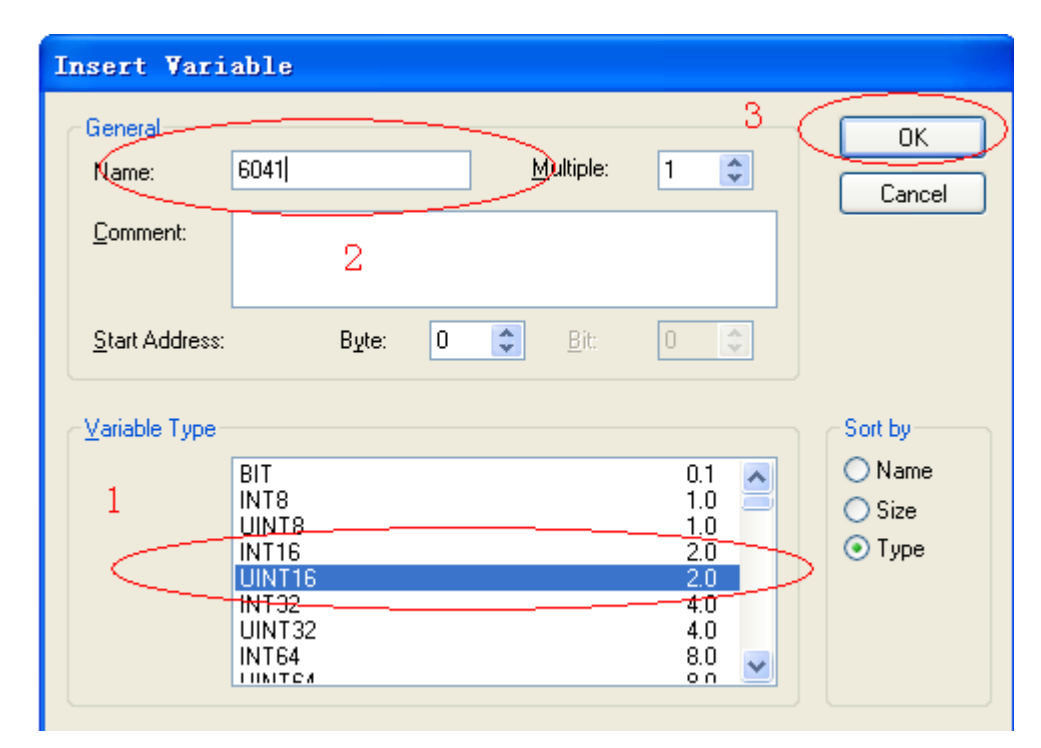

20) 6041h is added to TPDO1. Select **Inputs** again, right-click, choose **Insert Variable**, and insert the second variable.

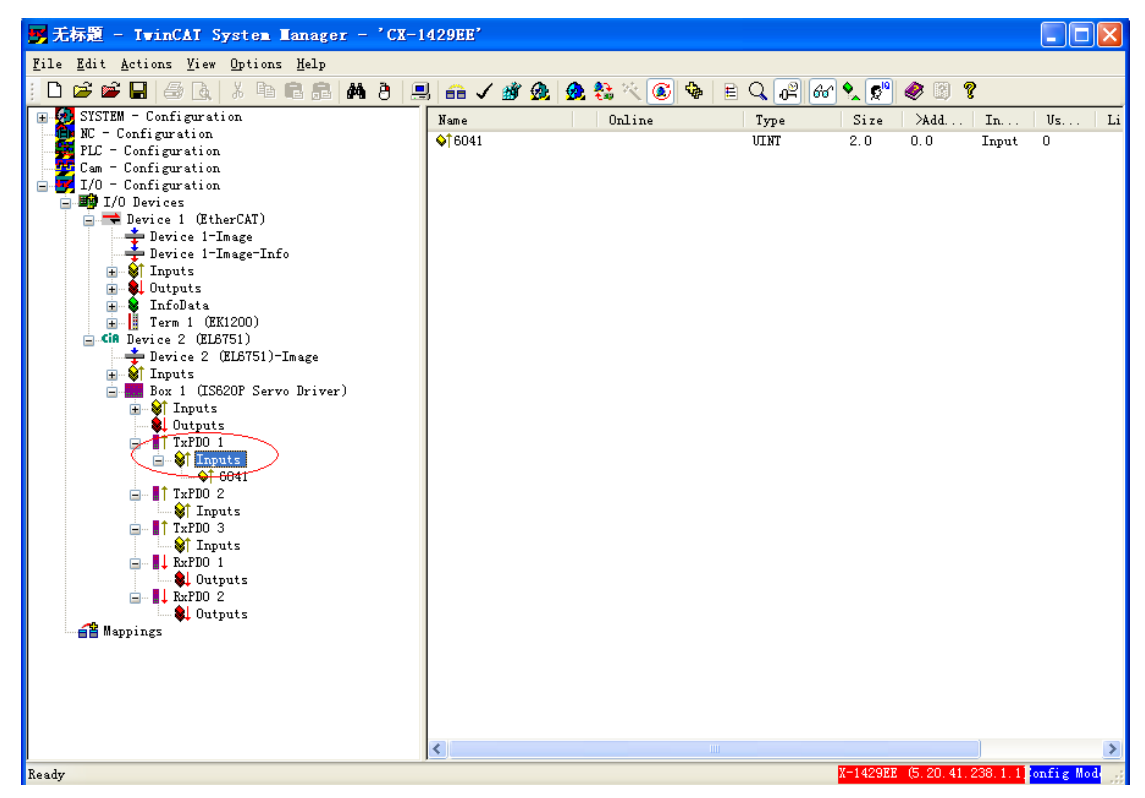

21) For the inserted variable 6061, select **INT8** (the object dictionary can be queried) for **Variable Type**, enter a large value for **Byte** of **Start Address** to prevent 6061h from being inserted in front of 6041h, enter a proper name, and click **OK**.

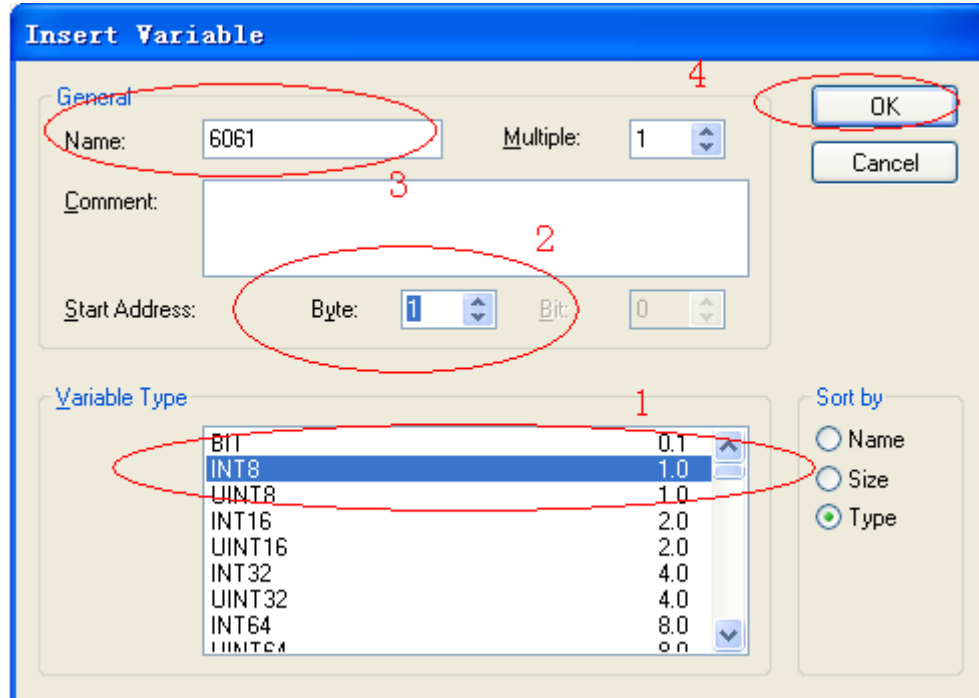

22) You can see that two objects are added to TPDO1. Note that the sequence of the two variables must be the same as that in Table B-1. Otherwise, the second variable must be deleted and inserted again and a large value must be entered in **2** marked in the figure in Step 21.

After making sure that the variable sequence is correct, choose **TPDO1** > **Inputs**, right-click, and choose **Recalc Address** to allocate addresses. This step must be performed. Otherwise, address chaos occurs.

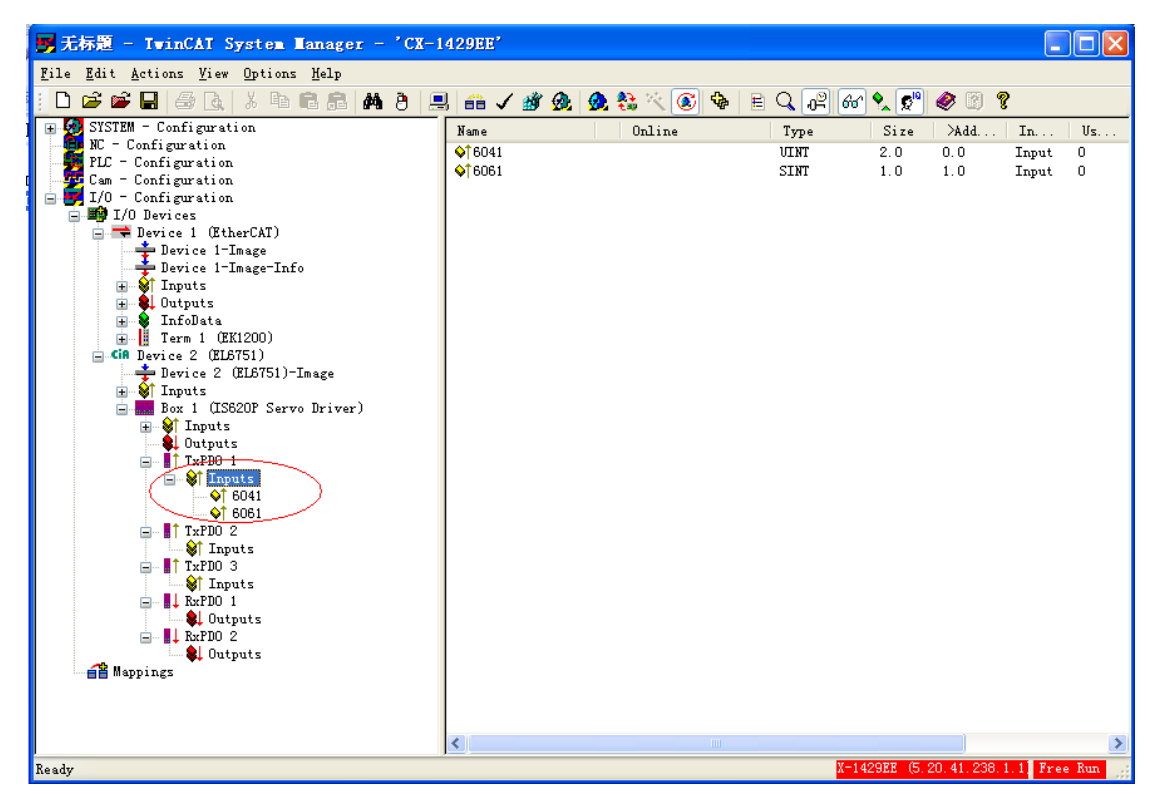

23) Repeat steps 18 to 22 for other PDOs. Add corresponding mapping variables based on Table B-1. After variables are added, the following window is displayed:

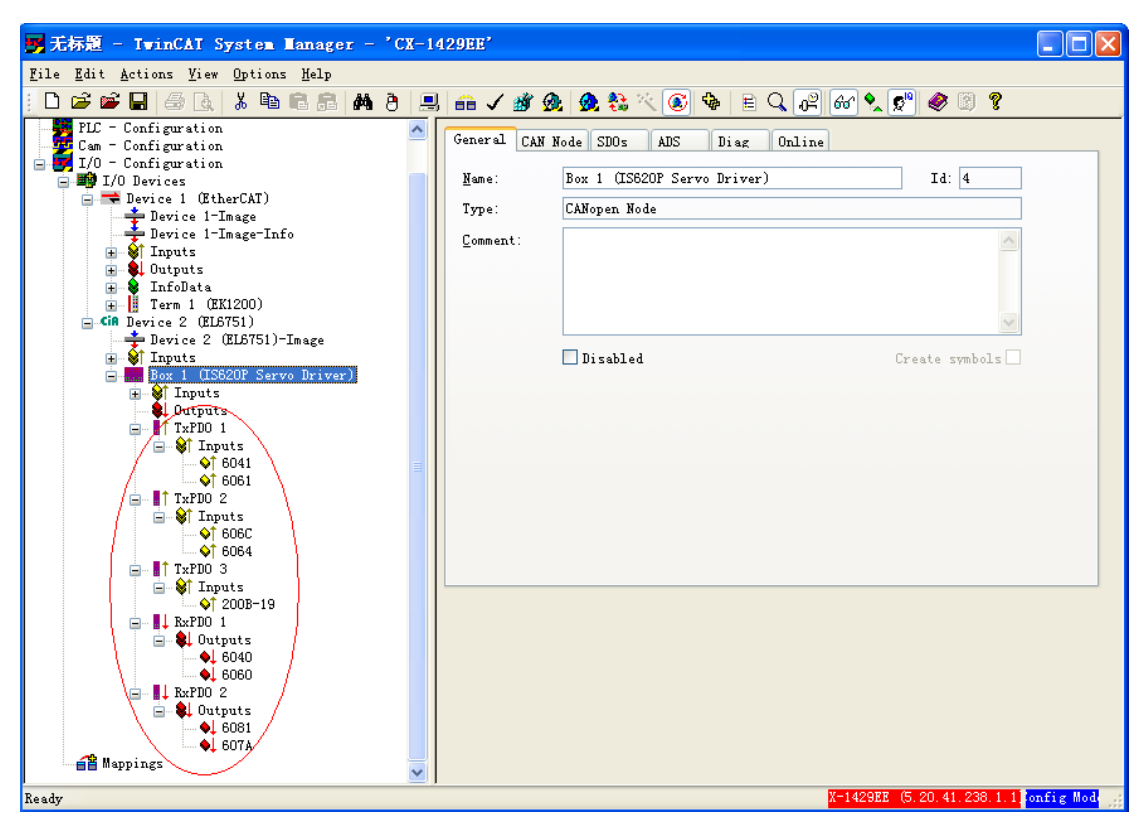

24) Click the icon marked in a red circle in the figure or press **Shift** + **F4**.

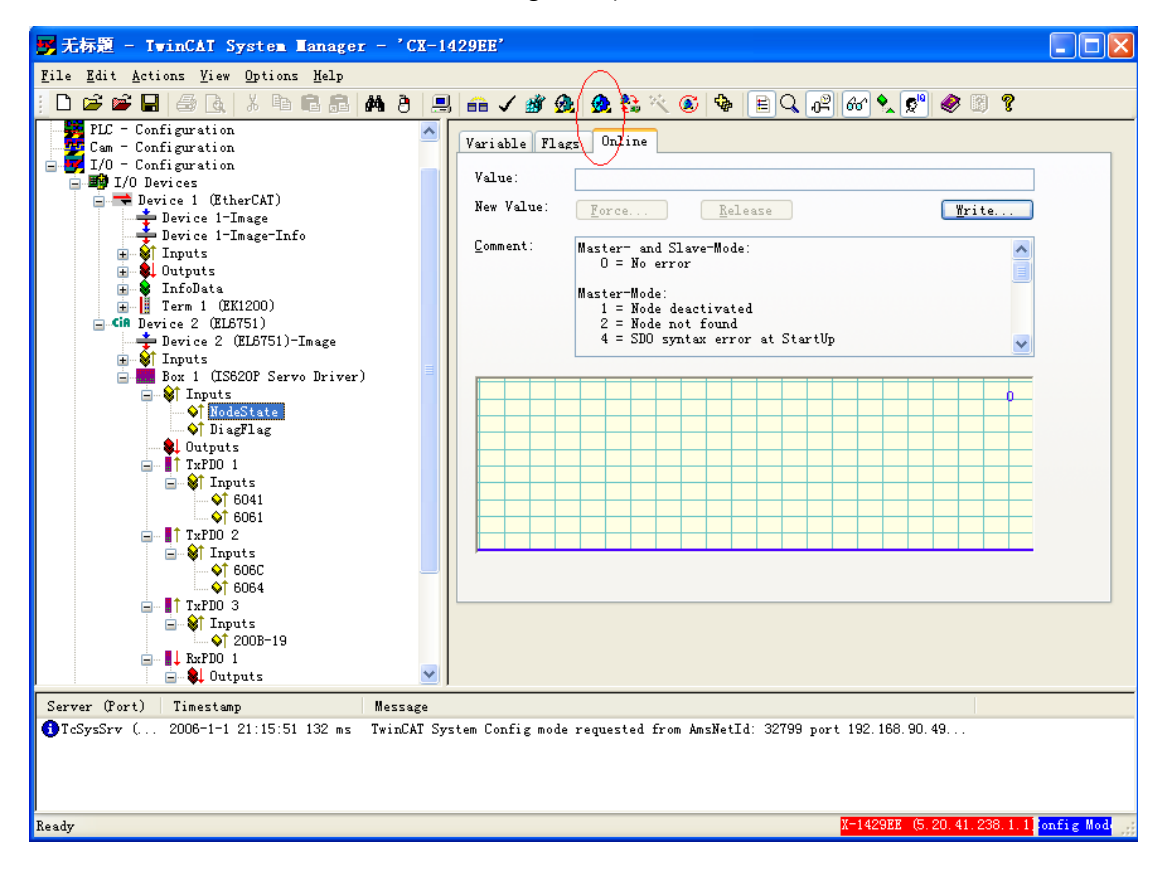

25) In the dialog box that is displayed, click **Yes**.

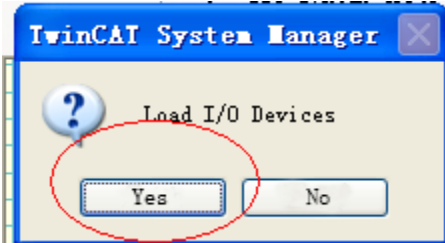

26) In the dialog box that is displayed, click **Yes**.

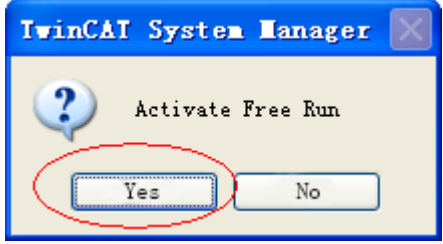

27) Select the box of IS620P, choose **Inputs** > **NodeState**. You can see that **Value** is **0** when the node status is **Online**, indicating that no fault occurs in the node.

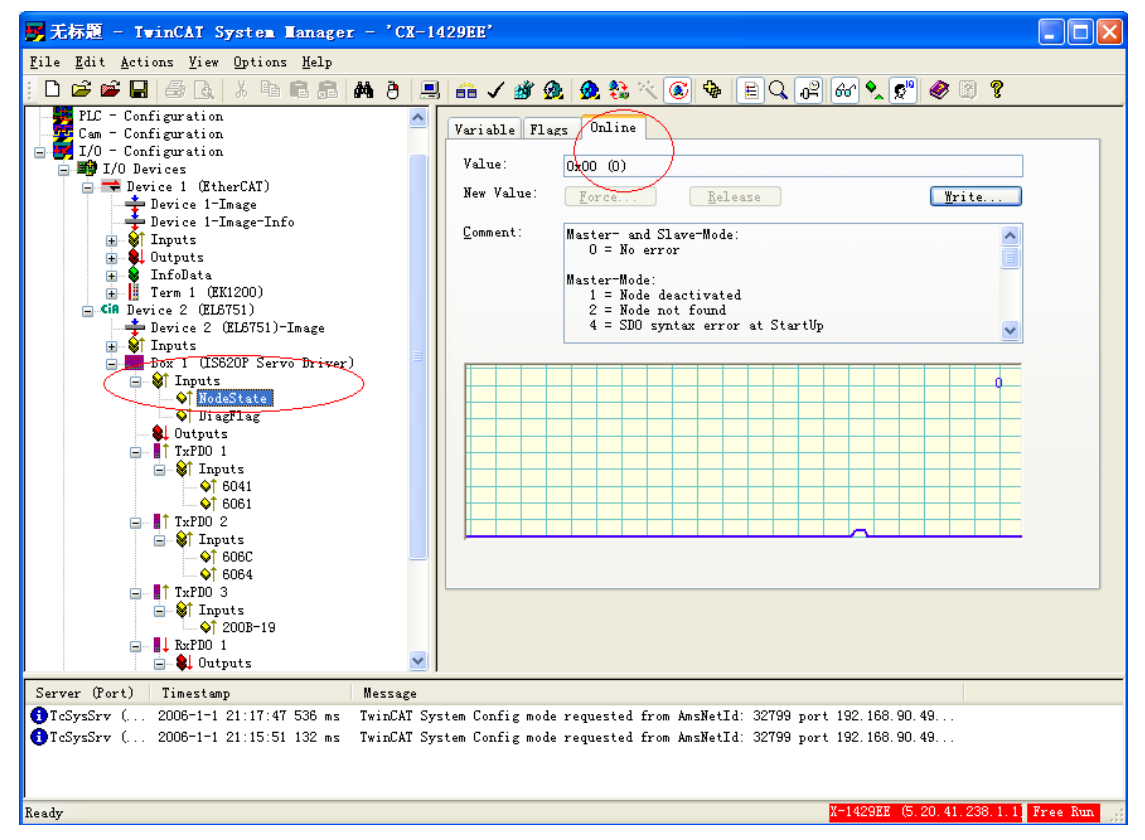

28) Open the TwinCAT PLC Control software and create a project. In the dialog box that is displayed, select **CX**.

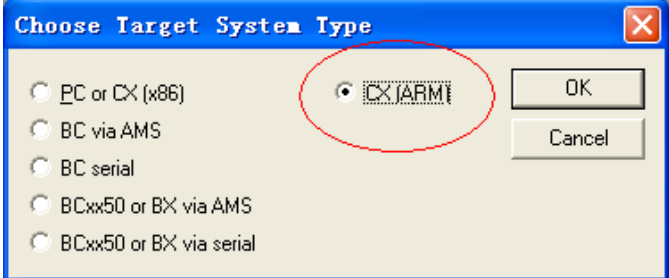

29) In the dialog box that is displayed, select the following options:

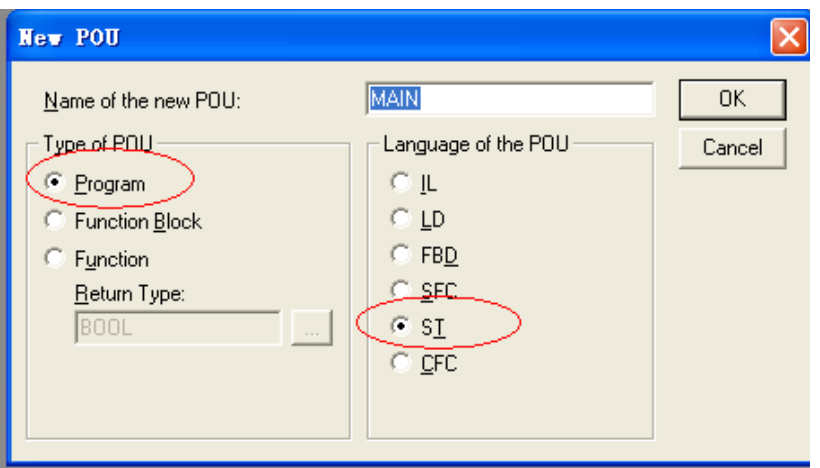

30) Enter corresponding variable definitions and PLC logic.

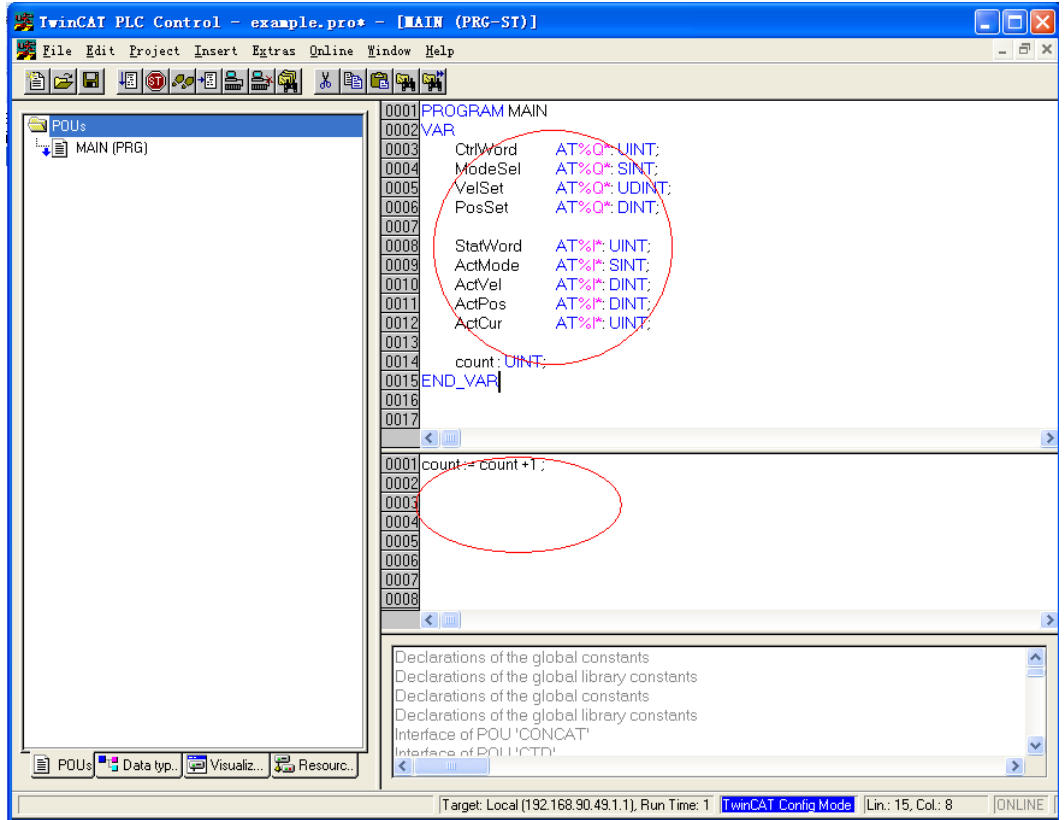

31) In the toolbar, choose **Online** > **Choose Run-time System**. In the dialog box that is displayed, select a port for the master and click **OK**.

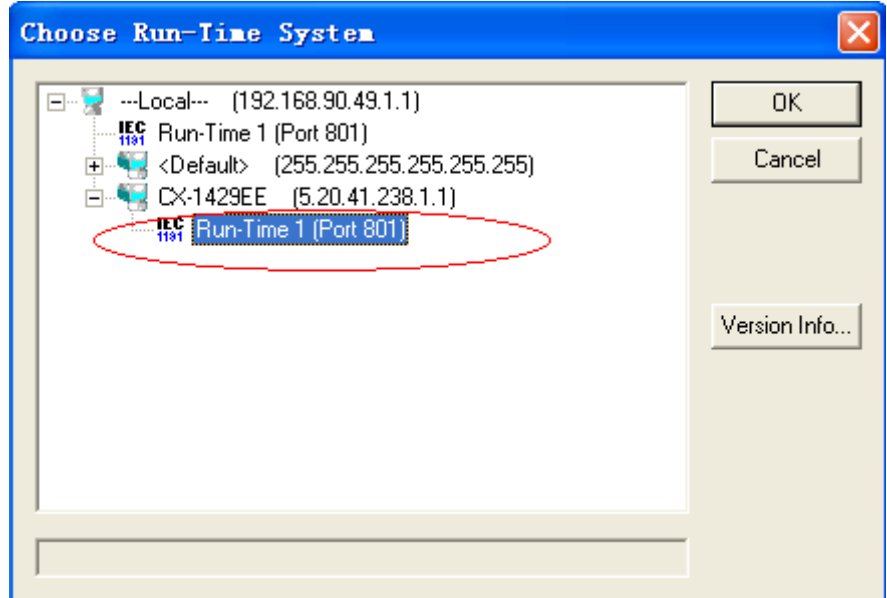

32) In TwinCAT System Manager, select **PLC - Configuration**, right-click and choose **Append PLC Project**, and select the created PLC program (.tpy).

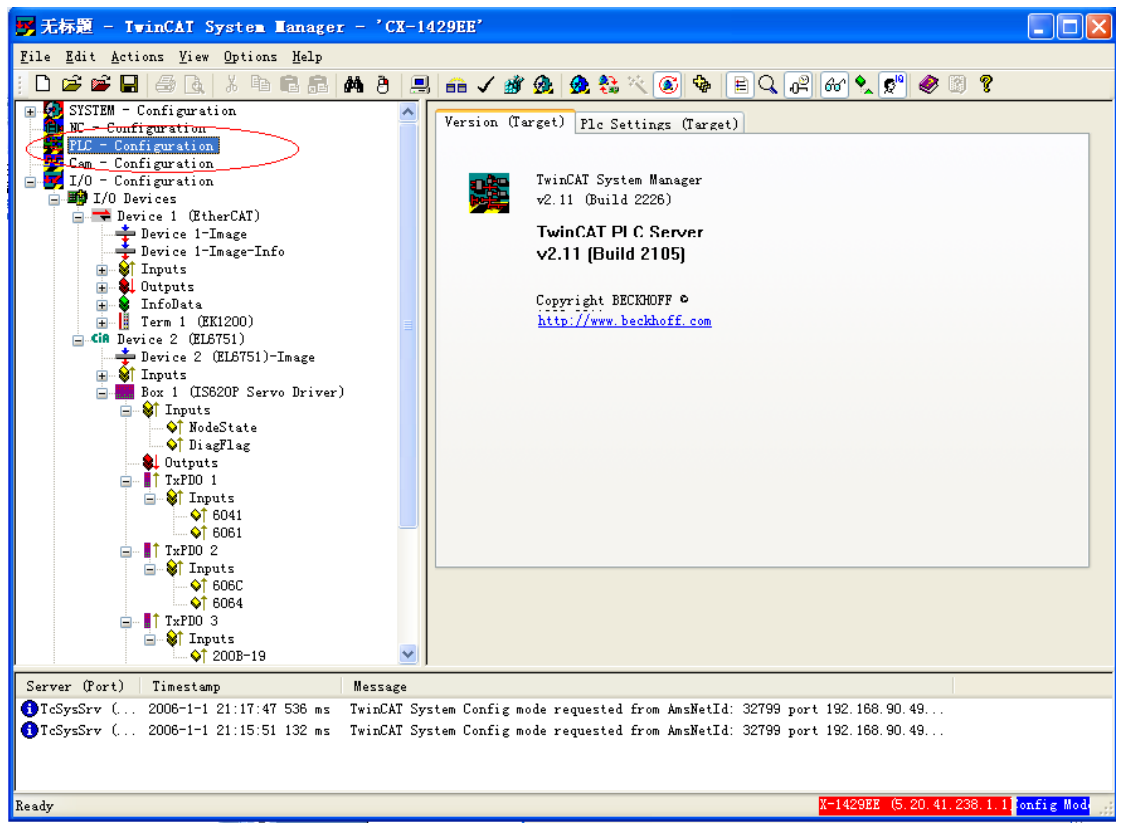

33) After the PLC program is added, select a PDO variable and click **Linked to** or directly double-click the variable to link the variable to the PLC program.

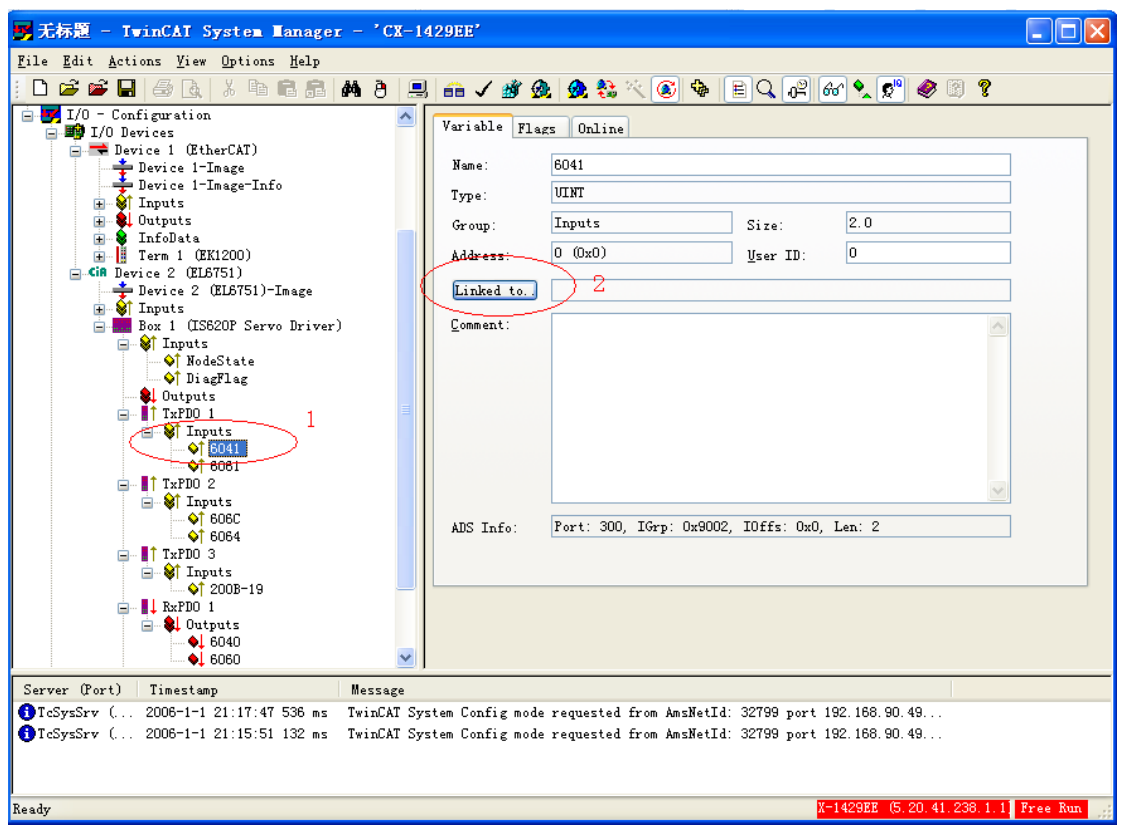

34) Select the corresponding PLC variable and click **OK**.

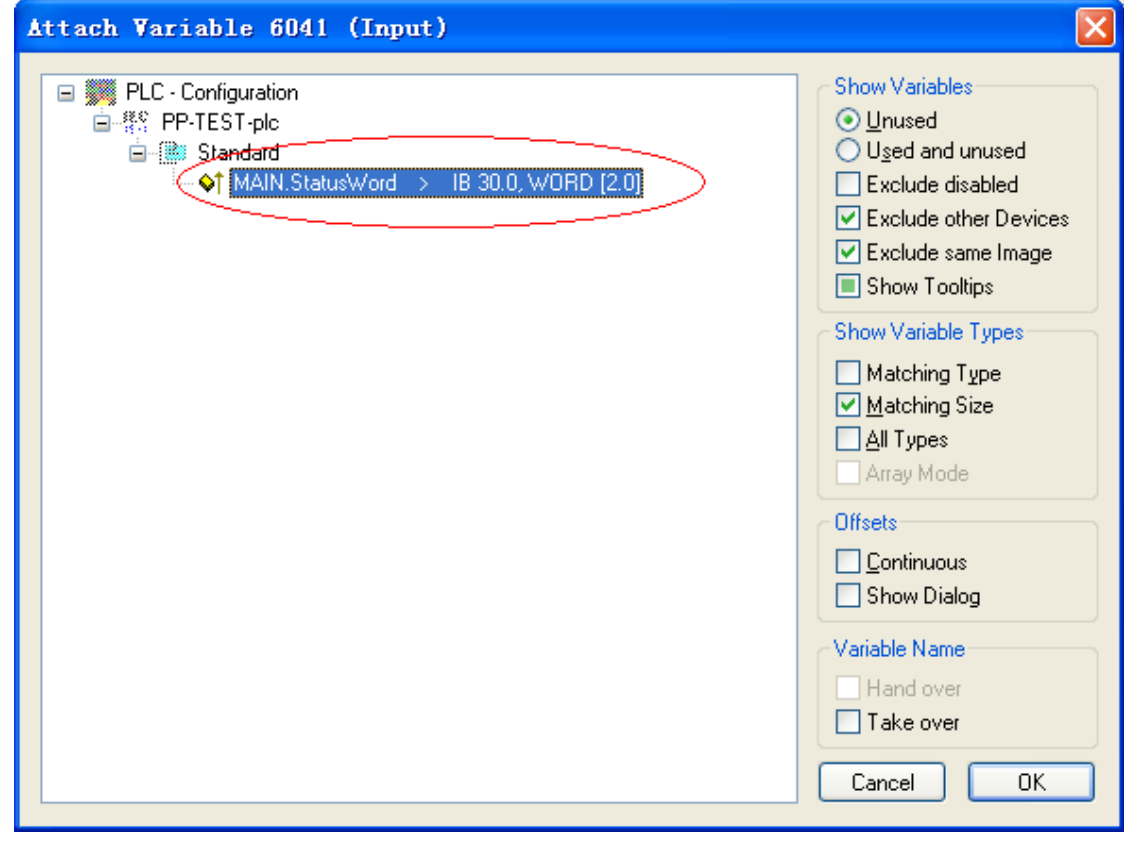

35) After the variable is linked, a small arrow pointing to the upper right part appears in the lower left part of the variable name. As shown in the following figure, the name of the variable not linked is displayed on the left and the name of the linked variable is displayed on the right.

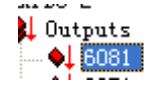

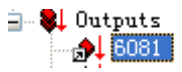

36) Click **Generate mapping**, **Check Configuration**, and **Activate Configuration** in turn, as shown in **1**, **2**, and **3** in the figure.

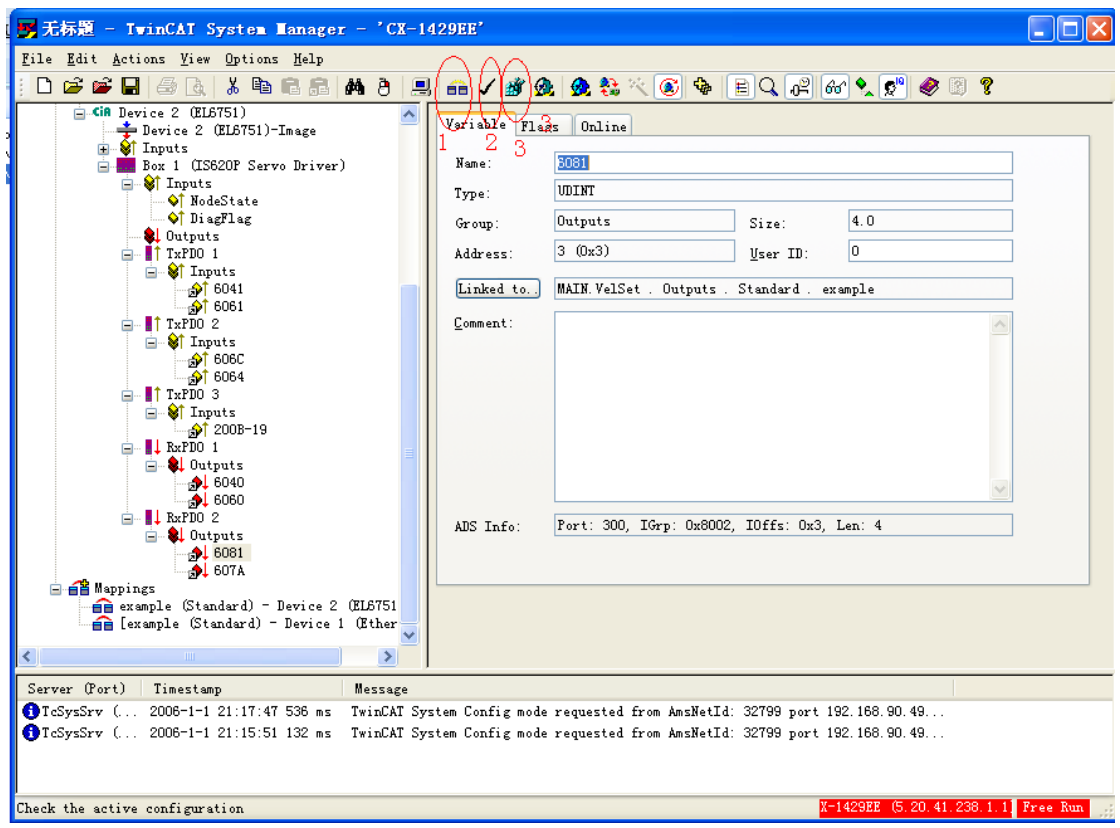

37) In the dialog box that is displayed. Click **OK**.

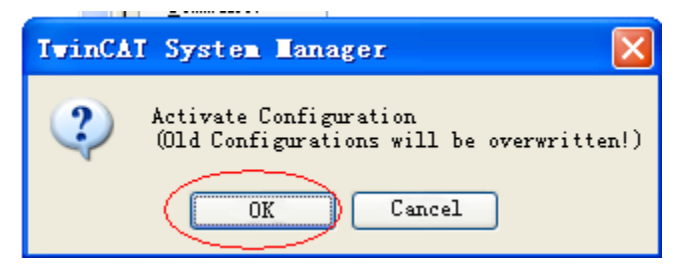

38) In the dialog box that is displayed. Click **OK**.

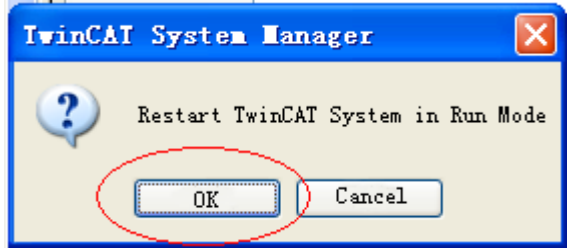

39) Open the project created using the TwinCAT PLC Control software and choose **Online** > **Login** or press **F11**. The following dialog box is displayed, click **Yes**.

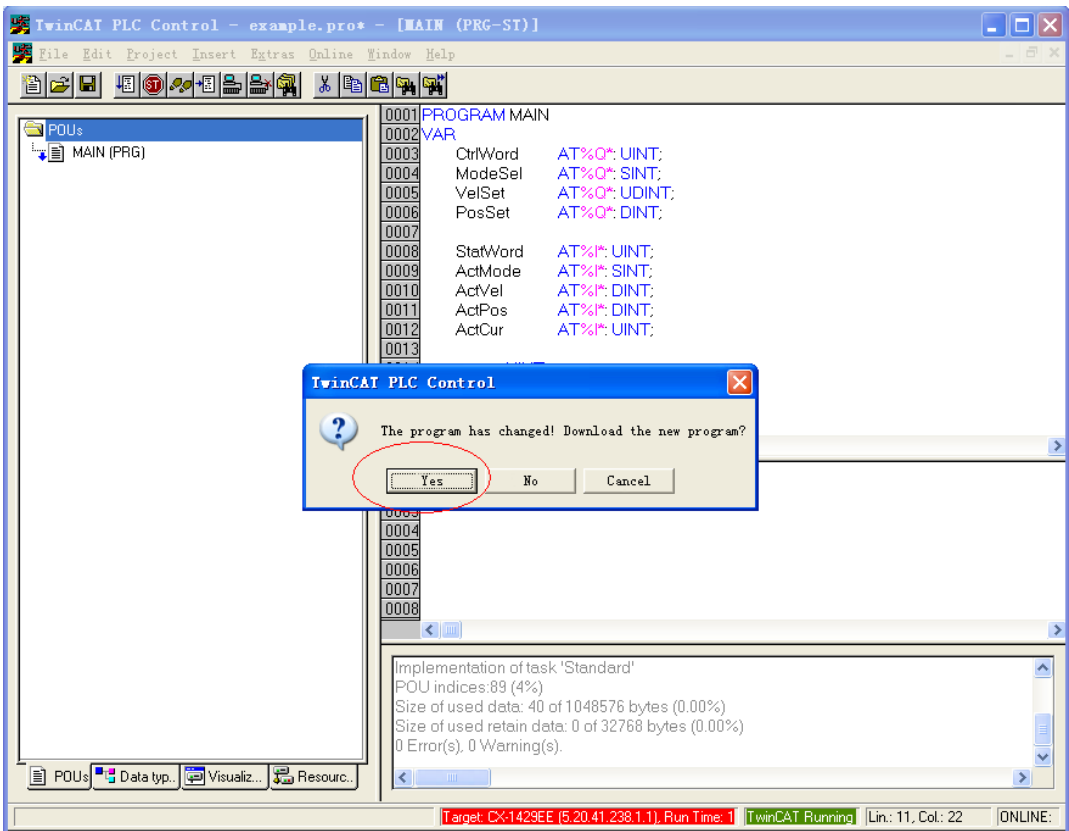

40) Choose **Online** > **Run** or press **F5** to run the PLC program.

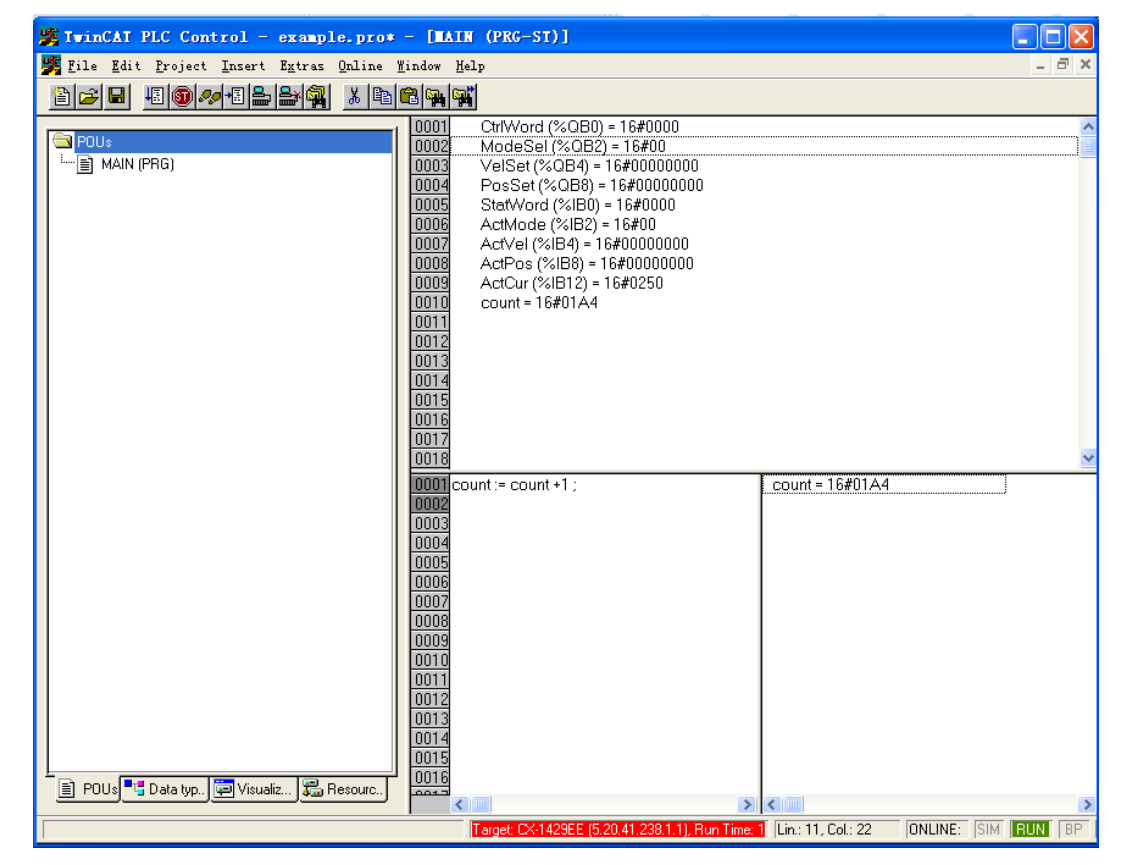

41) Perform forced write-in commissioning manually. The method is similar to that for a Schneider master.

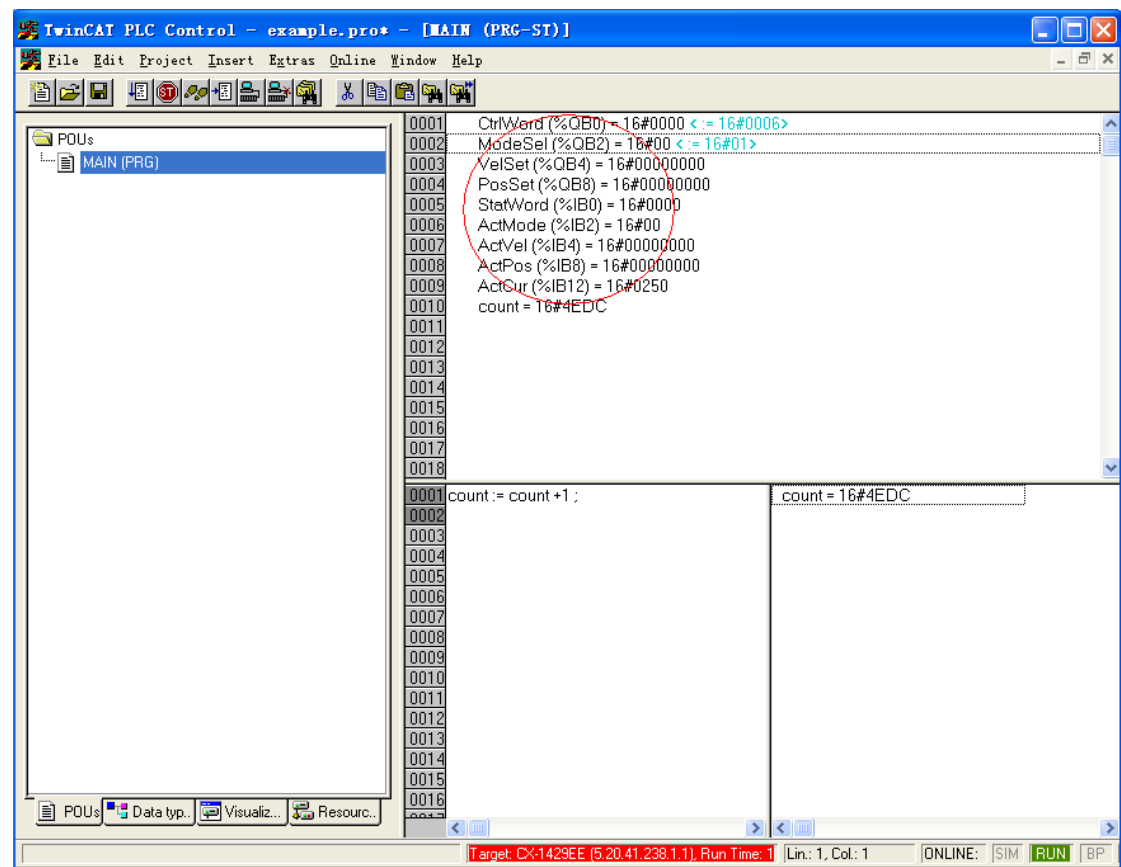

Double-click a variable defined in the circle marked in the figure and enter a value.

42) Click **OK**.

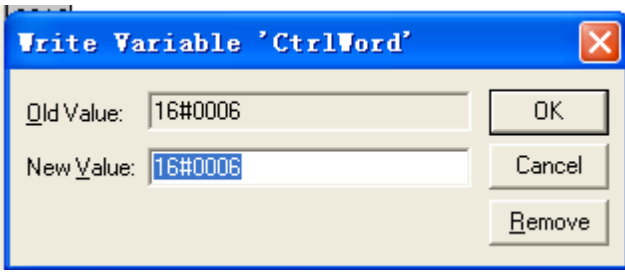

A new value included in square brackets appears behind the original variable. Choose Online > Force Values or press F7 and write the value in a forced way.

Set 6060h to 1, 6081h to 100, and 607Ah to 10485760 (10 rounds) and set 6040h to 6, 7, 47(0x2f), and 63(0x3f) in turn. The motor starts running.

> ◆ For the same variable, each time when a value is written, the "Force Values" reference is executed. You can enter values for different variables and execute the "Force Values" reference once.

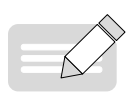

◆ When a new position or velocity reference is required, write the new reference and set 6040h to 47(0x2f) and 63(0x3f) in turn. The motor runs to the position according to the new reference no matter whether execution of the previous reference is complete.

**NOTE** 

- ◆ To stop the motor, set 6040h to 0.
- ◆ Do not enter values forcibly. In the toolbar, choose Online > Release Force or press Shift + F7. Variables are no longer entered and follow the logic of the PLC program.
- 43) In the toolbar, choose **Online** > **Stop** to stop execution of the PLC program. Choose **Online** > **Logout** to continue to edit the PLC program or exit.

## **7.3 Connecting to Inovance H3U CANopen Master**

1) Open AutoShop and double click **CAN** protocol type to select CANopen master in the communication port of project management interface. Set the station No. and baud rate of the master.

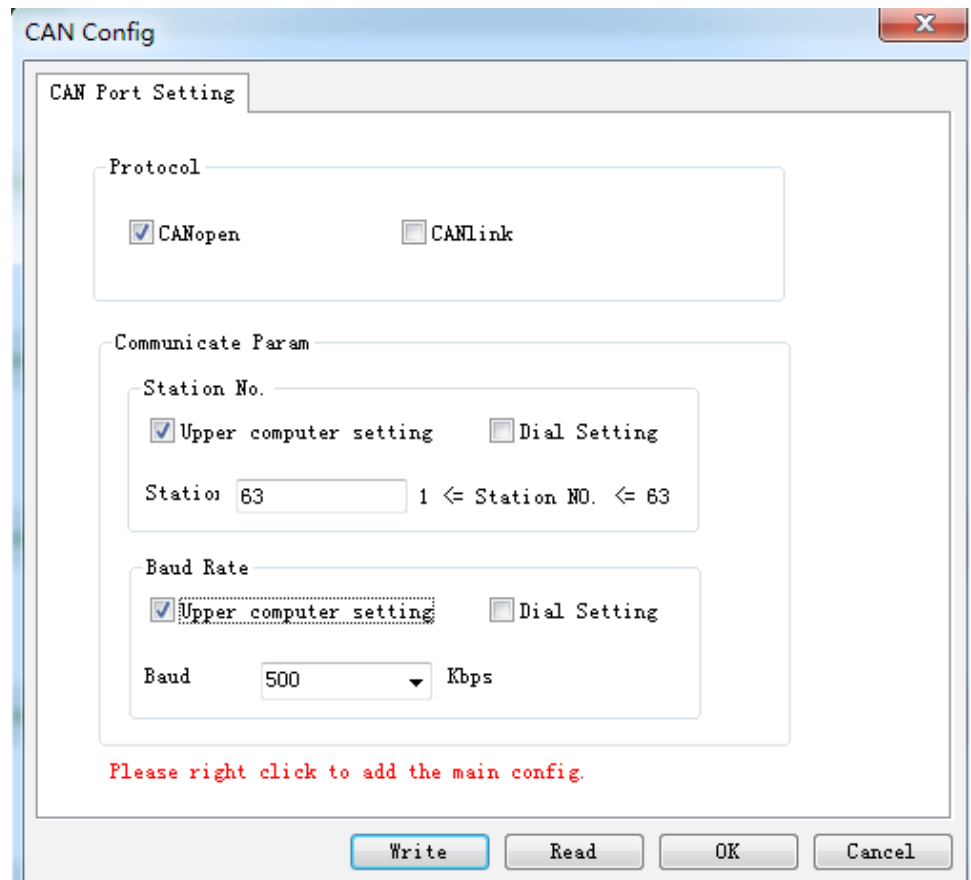

2) Right click **CAN (CANopen)** and select **Add CAN Config** in the context menu.

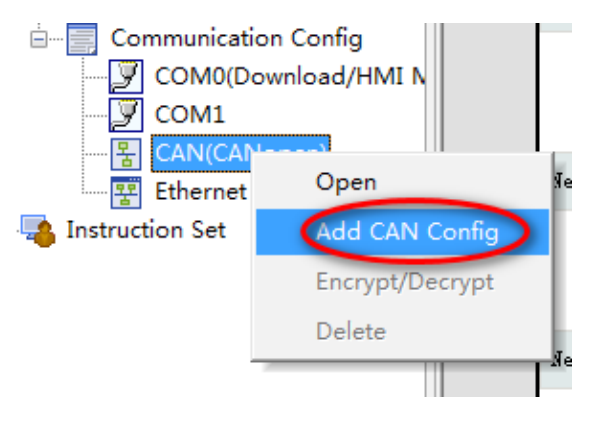

3) Double click the H3U master icon on the CANopen configuration interface to open the master configuration interface, in which you can set parameters including synchronization and heartbeat parameters. The servo drive is controlled by the H3U axis-control commands through PDF communication. The PDO adopts synchronization mode by default between Inovance IS620/ IS820 series servo drives and the H3U master. Therefore, you need to select **Enable synchronous production** in this interface and set the synchronization cycle (15 ms for 8 axes) as needed.

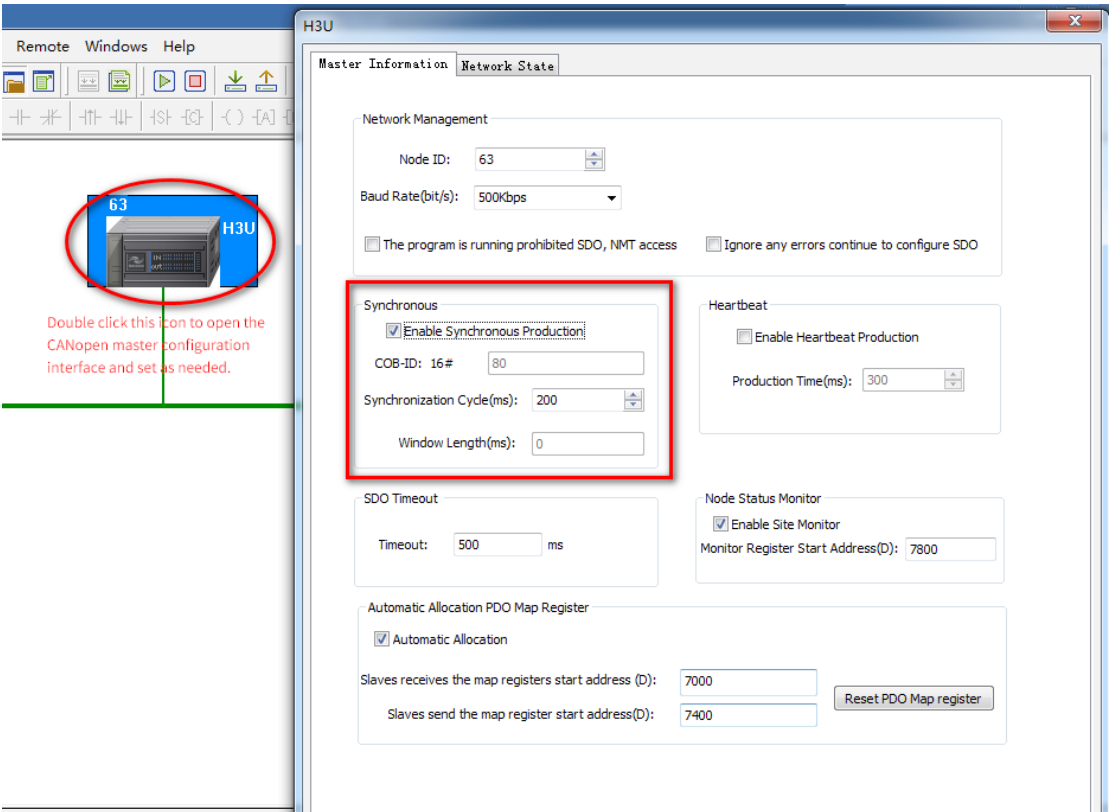

4) If the EDS file needed is not on the CANopen device list, add the EDS needed. Right click "CANopen device list" and select **Import EDS** in the context menu. Then select the target EDS file in the pop-up dialog box and click **Open**. The device added will be displayed on the **CANopen device list** on the right.

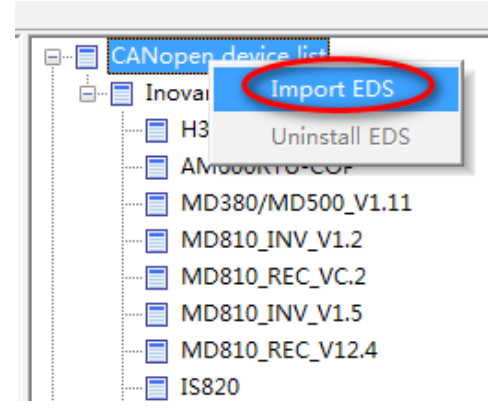

5) Double click IS620 in the **CANopen device list** to add CANopen slave devices. Then double click the IS620 icon in the configuration to open the slave configuration parameter list.

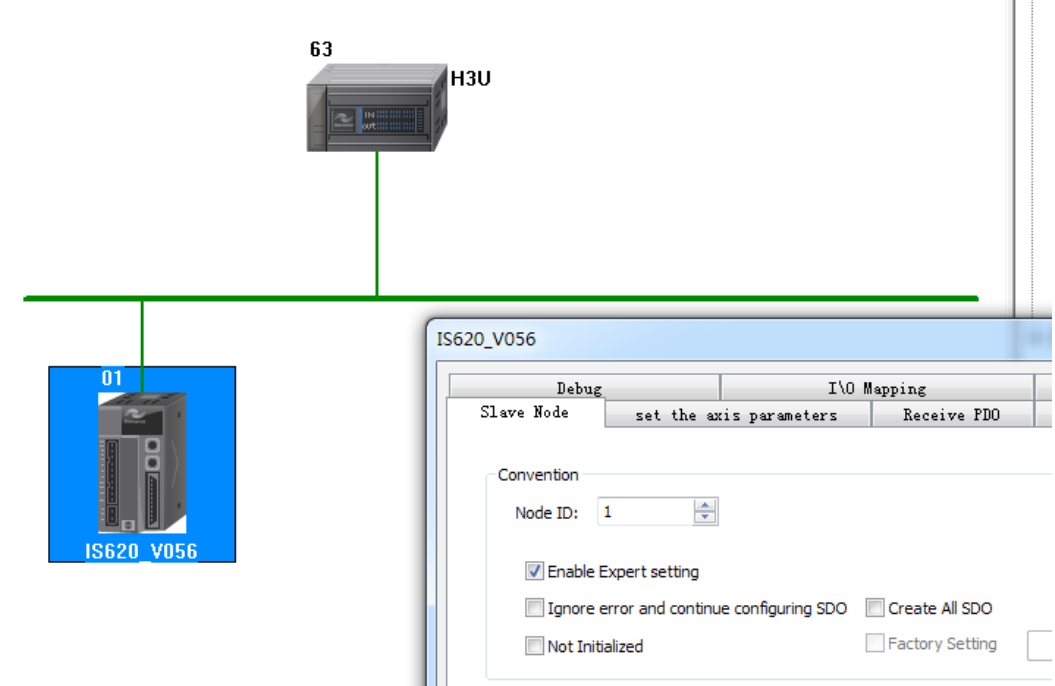

- 6) The axis parameter setting interface is shown below, which includes **Set the axis parameters** and **Set the homing** interfaces.
- Set the axis parameters

For the device without reducer, set the gear ratio to 1:1. Set the "Pulses per motor revolution" and "Distance per motor revolution" correctly based on the following formula:

> Pulse =  $-$ Pulses per motor revolution (1) Distance per motor revolution (3) x moving distance (display unit)

Applications with reducer are shown as below:

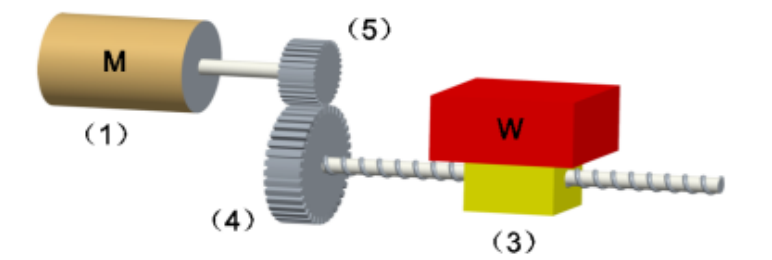

The calculation formula is as below:

Pulse  $=$ Pulses per motor revolution (1) x Motor gear ratio (5) Distance per motor revolution (3) x Working gear ratio (4) x moving distance (display unit)

■ Set the homing

The range of the homing mode is 1 to 35. The parameters and object dictionaries of homing speed, homing acceleration, and homing proximity speed are calculated based on the following formula:

Object dictionary value = Pulses per motor revolution (1) x Motor gear ratio (5) Distance per motor revolution (3) x Working gear ratio (4) x Software tool setpoint (display unit)

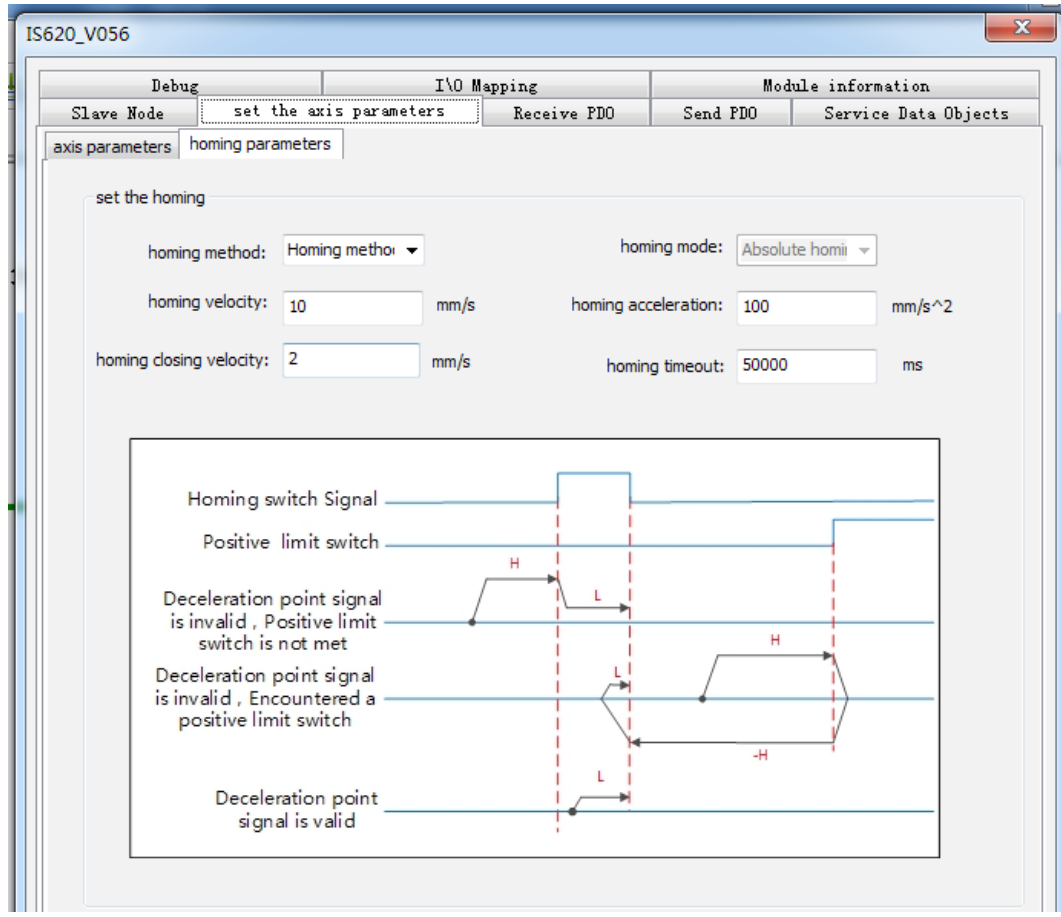

The relation between preceding parameters and object dictionaries is shown in the following table.

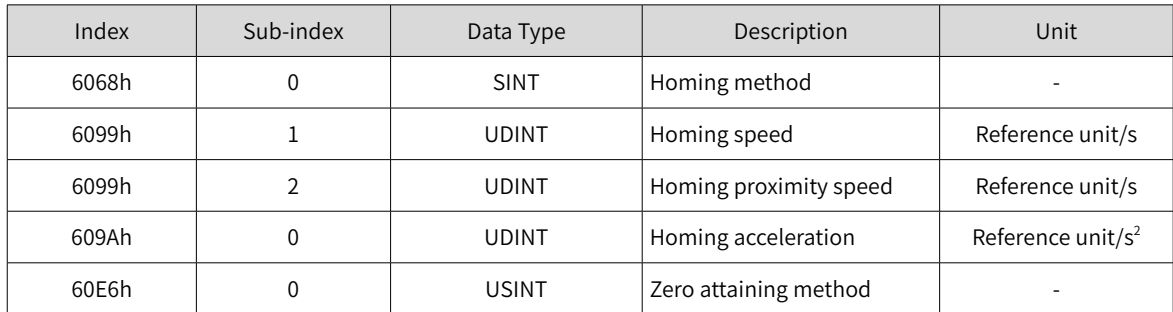

7) Interactions between the object dictionaries in CANopen 402 motion control commands that need to be operated and the slaves are performed in DOP mode. These object dictionaries, which are 6040h (Control word), 6041h (Status word), 6060 (Control word), 6061 (Current control mode), 6081h (Target velocity in profile position mode), 607Ah (Target position in profile position mode), 60FFh (Target velocity in speed mode), 6064h (Current position), and 606Ch (Current speed), must be configured as required below. Otherwise, axis configuration may fail during calling axis control commands.

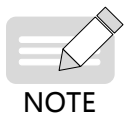

It is recommended to set the PDO communication to synchronization mode to prevent frame loss during communication. In synchronization mode, synchronous production must be enabled in the master configuration. Keep the network load rate below 70% to ensure stable communication.

Network load rate = 
$$
\frac{328 \times \text{Number of axes} + 79}{\text{Baud rate} \times \text{Synchronization cycle}} \times 100\%
$$
Configuration for receive PDO:

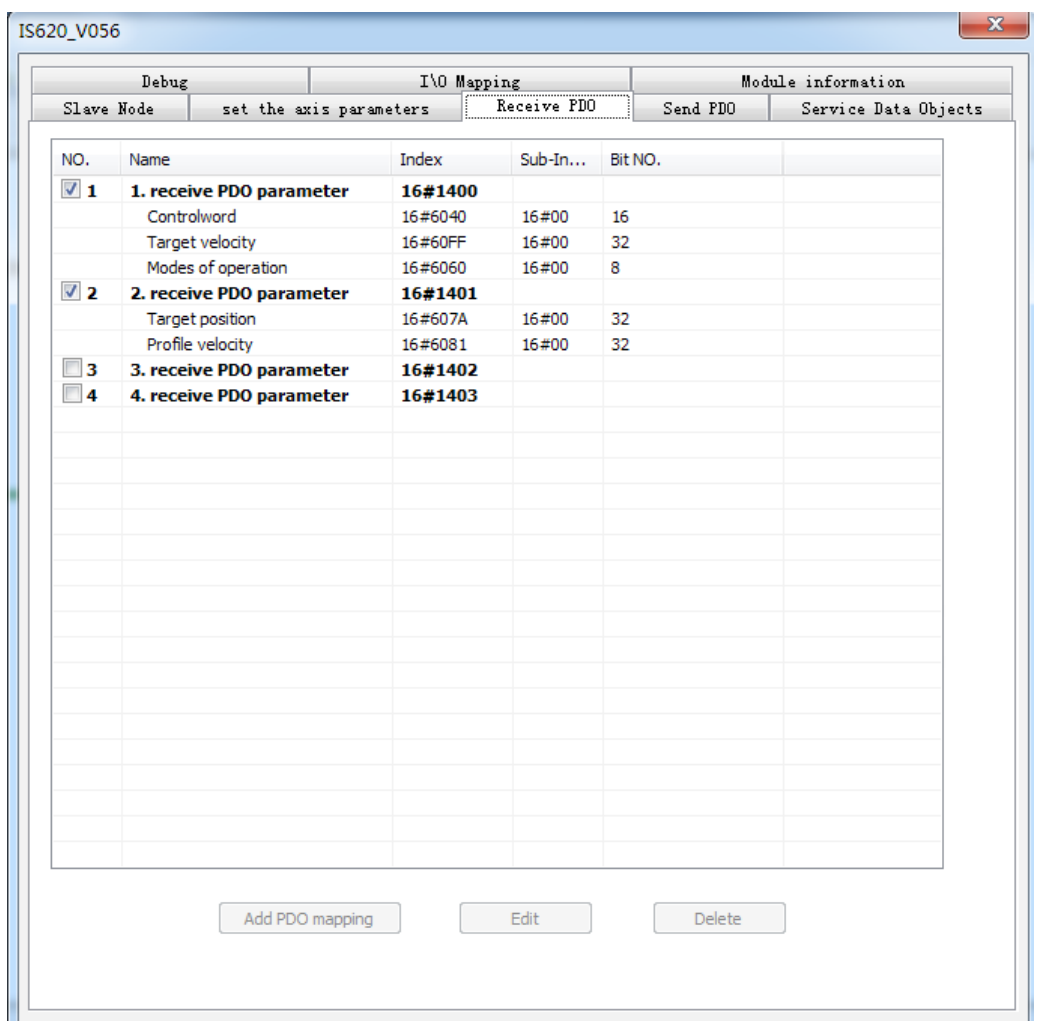

The configuration for receive PDO must be performed in the following sequence.

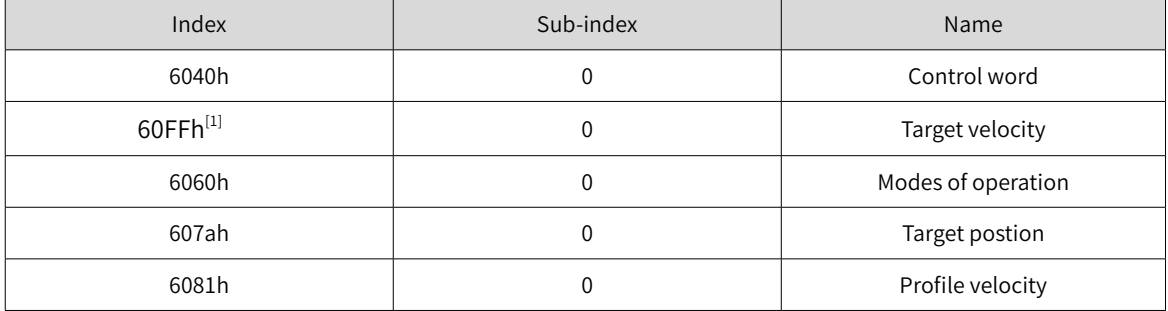

Synchronization mode is recommended for PDO communication. The mode for setting slave synchronous PDO communication is as follows.

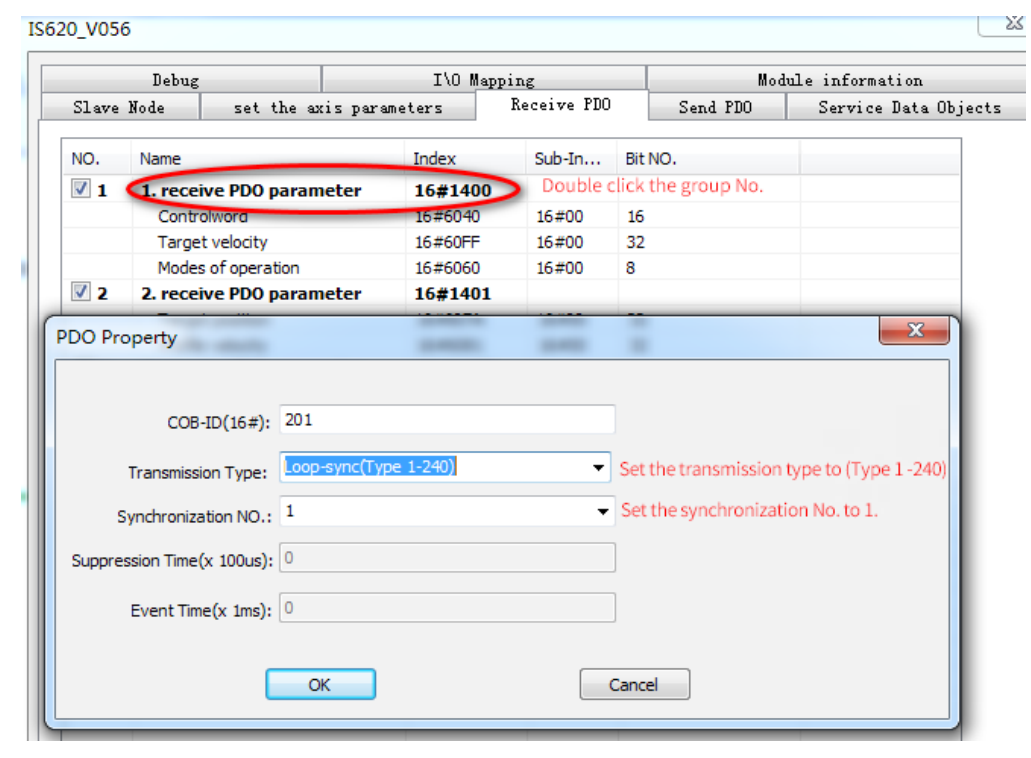

**NOTE** 

This object dictionary can be replaced by other object dictionaries when command MCMOVVEL or MCJOG is not used, but the length must be 0x20.

## Configuration for transmit PDO

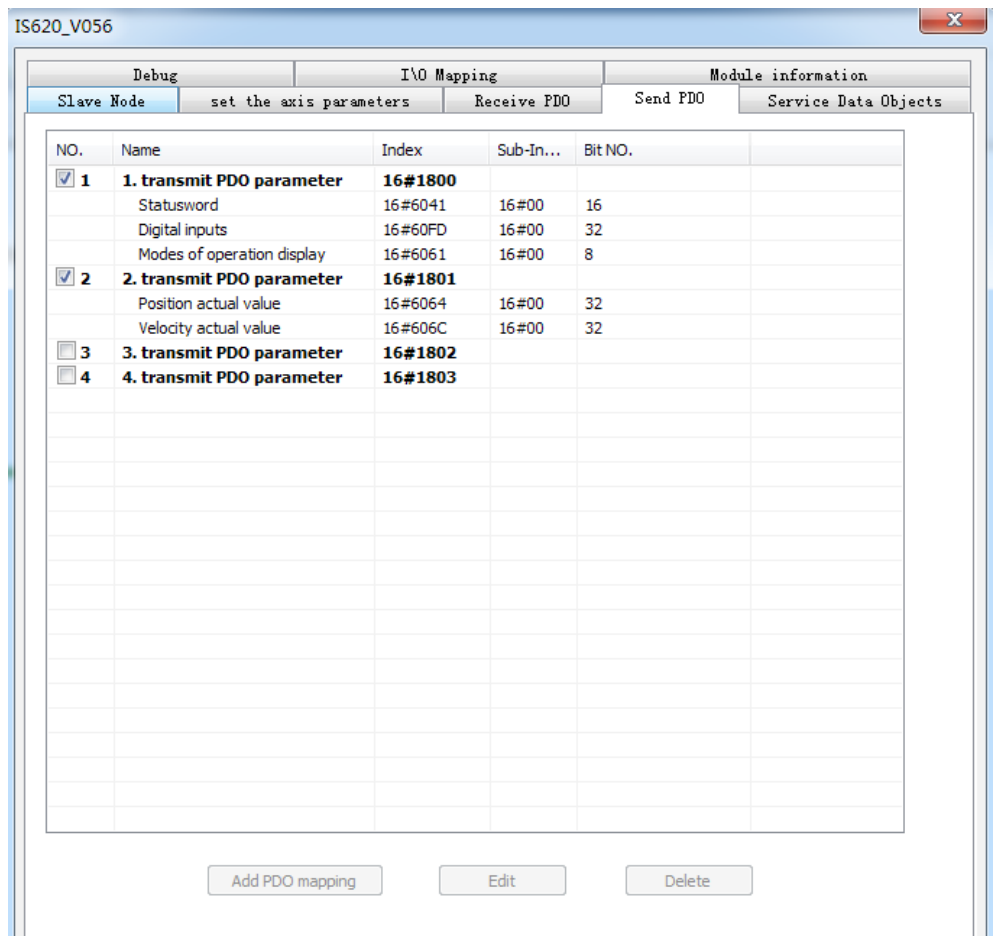

The configuration for transmit PDO must be performed in the following sequence.

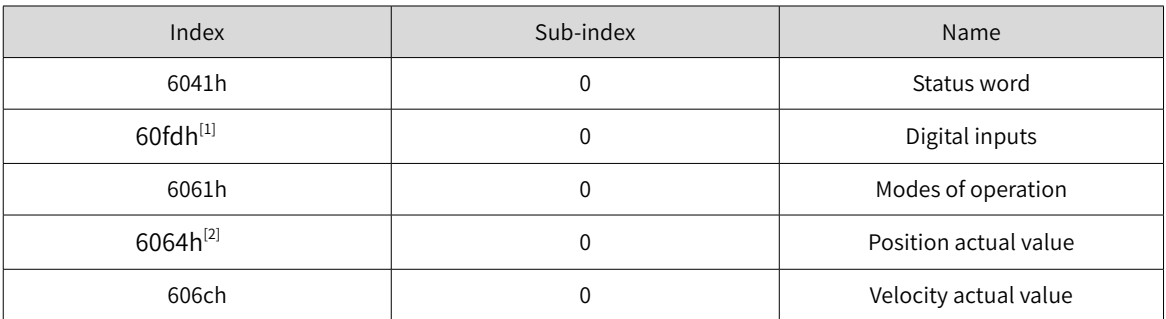

The mode for setting synchronous mode of transmit PDO is similiar to that for PDO receive.

- [1] This object dictionary can be replaced by other object dictionaries, but the length must be 0x20.
- [2] This object dictionary can be replaced by 60FCh.

The preceding configuration sequence applies to EDS by default. Pay attention to the preceding configuration sequence when adding new objects. If the sequence is wrong, H3U axis control commands cannot be used. The preceding configuration sequence does not apply to PLCs made by other manufacturers.

8) Download the CANopen configuration to H3U. H3U starts slave configuration based on the preceding configurations. The configuration process is performed according to the object dictionaries listed in the "Service data object" interface. To check this interface, select **Enable expert setting** in **Slave Node** interface.

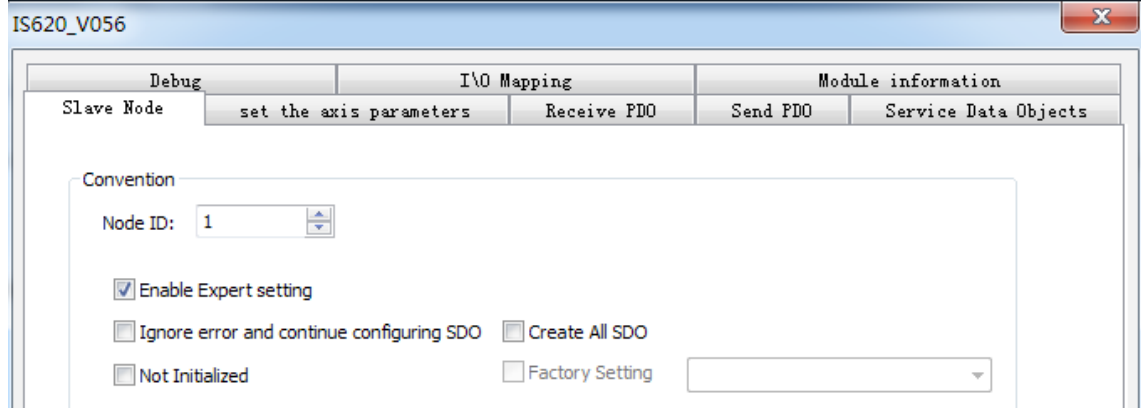

## IS620 V056

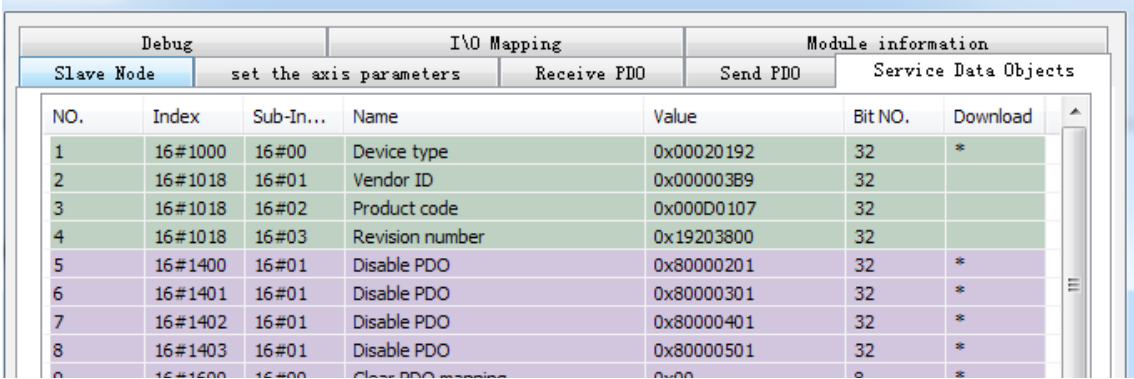

 $\mathbf{x}$ 

Online monitoring on the device states and read/write of slave object dictionaries are allowed by H3U during commissioning.

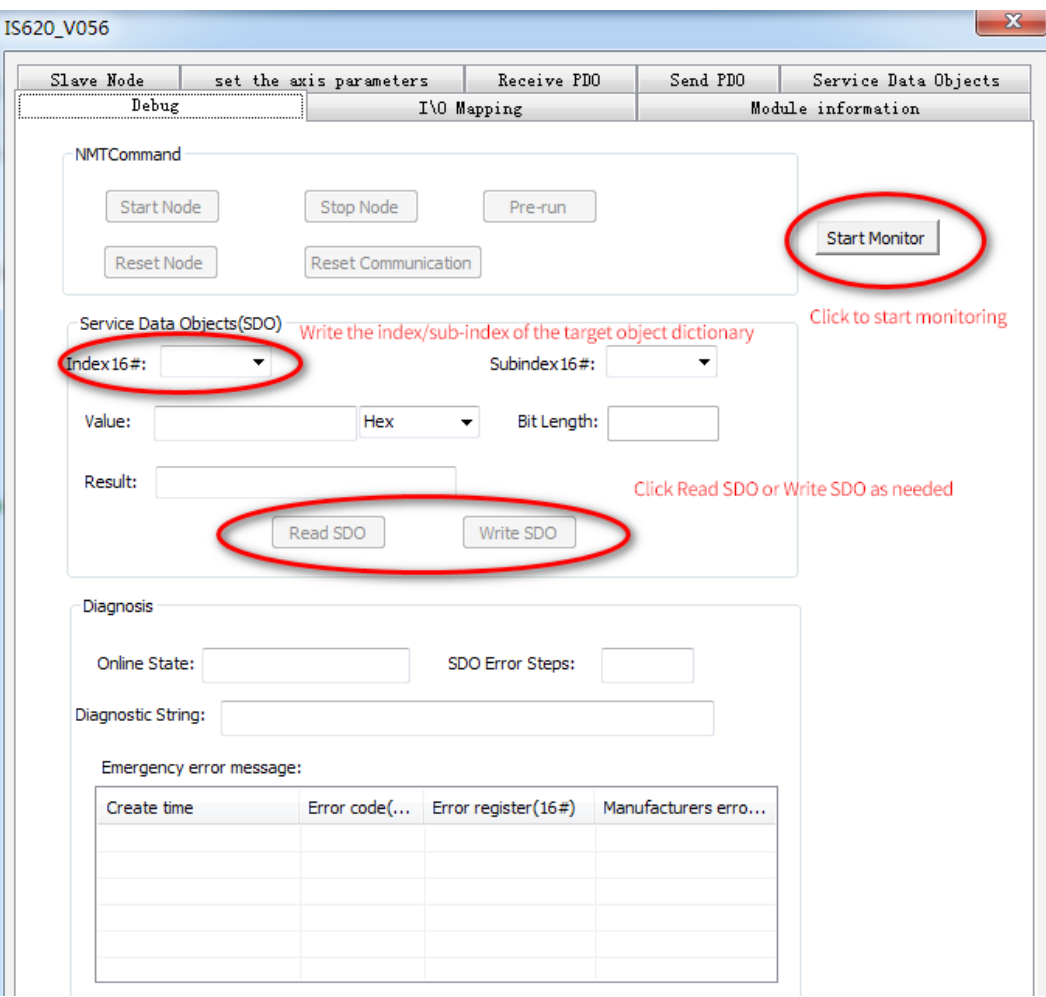

## Shenzhen Inovance Technology Co., Ltd.

Add.: Building E, Hongwei Industry Park, Liuxian Road, Baocheng No. 70 Zone, Bao'an District, Shenzhen Tel: +86-755-2979 9595 Fax: +86-755-2961 9897 Service Hotline: 400-777-1260 http: //www.inovance.com

## Suzhou Inovance Technology Co., Ltd.

Add.: No. 16 Youxiang Road, Yuexi Town, Wuzhong District, Suzhou 215104, P.R. China Tel: +86-512-6637 6666 Fax: +86-512-6285 6720 Service Hotline: 400-777-1260 http: //www.inovance.com

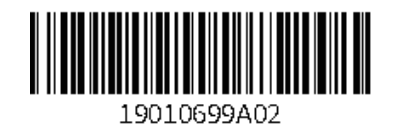

Copyright © Shenzhen Inovance Technology Co., Ltd.